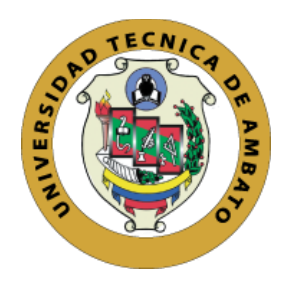

# **UNIVERSIDAD TÉCNICA DE AMBATO**

# **FACULTAD DE INGENIERÍA EN SISTEMAS, ELECTRÓNICA E INDUSTRIAL**

# **CARRERA DE INGENIERÍA EN SISTEMAS COMPUTACIONALES E INFORMÁTICOS**

**Tema:**

APLICACIÓN WEB RESPONSIVE DE GESTIÓN DE AUDITORÍA INTERNA BASADO EN WORKFLOW PARA OPTIMIZAR EL FUNCIONAMIENTO INTERNO EN LA EMPRESA ECUATRAN S.A.

Trabajo de Titulación Modalidad: Proyecto de Investigación, presentado previo a la obtención del título de Ingeniero en Sistemas Computacionales e Informáticos

**ÁREA ACADÉMICA:** Software

**LÍNEA DE INVESTIGACIÓN:** Desarrollo de Software

**AUTOR:** Ronald Alexander Guerrero Carvajal

**TUTOR:** Ing. Oscar Fernando Ibarra Torres

**Ambato – Ecuador**

**marzo – 2023**

### <span id="page-1-0"></span>**APROBACIÓN DEL TUTOR**

En calidad de tutor del Trabajo de Titulación con el tema: APLICACIÓN WEB RESPONSIVE DE GESTIÓN DE AUDITORÍA INTERNA BASADO EN WORKFLOW PARA OPTIMIZAR EL FUNCIONAMIENTO INTERNO EN LA EMPRESA ECUATRAN S.A., desarrollado bajo la modalidad Proyecto de Investigación por el señor Ronald Alexander Guerrero Carvajal, estudiante de la Carrera de Ingeniería en Sistemas Computacionales e Informáticos, de la Facultad de Ingeniería en Sistemas, Electrónica e Industrial, de la Universidad Técnica de Ambato, me permito indicar que el estudiante ha sido tutorado durante todo el desarrollo del trabajo hasta su conclusión, de acuerdo a lo dispuesto en el Artículo 15 del Reglamento para obtener el Título de Tercer Nivel, de Grado de la Universidad Técnica de Ambato, y el numeral 7.4 del respectivo instructivo.

Ambato, marzo 2023

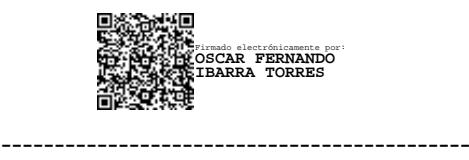

Ing. Oscar Fernando Ibarra Torres

### **TUTOR**

## **AUTORÍA**

El presente Proyecto de Investigación titulado: APLICACIÓN WEB RESPONSIVE DE GESTIÓN DE AUDITORÍA INTERNA BASADO EN WORKFLOW PARA OPTIMIZAR EL FUNCIONAMIENTO INTERNO EN LA EMPRESA ECUATRAN S.A. es absolutamente original, auténtico y personal. En tal virtud, el contenido, efectos legales y académicos que se desprenden del mismo son de exclusiva responsabilidad del autor.

Ambato, marzo 2023

GEFFREA

Ronald Alexander Guerrero Carvajal

C.C. 1803708849

**AUTOR** 

#### **DERECHOS DE AUTOR**

Autorizo a la Universidad Técnica de Ambato, para que haga uso de este Trabajo de Titulación como un documento disponible para la lectura, consulta y procesos de investigación.

Cedo los derechos de mi Trabajo de Titulación en favor de la Universidad Técnica de Ambato, con fines de difusión pública. Además, autorizo su reproducción total o parcial dentro de las regulaciones de la institución.

Ambato, marzo 2023

Doublen

Ronald Alexander Guerrero Carvajal

C.C. 1803708849

**AUTOR** 

### **APROBACIÓN DEL TRIBUNAL DE GRADO**

<span id="page-4-0"></span>En calidad de par calificador del Informe Final del Trabajo de Titulación presentado por el señor Ronald Alexander Guerrero Carvajal, estudiante de la Carrera de Ingeniería en Sistemas Computacionales e Informáticos, de la Facultad de Ingeniería en Sistemas, Electrónica e Industrial, bajo la Modalidad Proyecto de Investigación, titulado APLICACIÓN WEB RESPONSIVE DE GESTIÓN DE AUDITORÍA INTERNA BASADO EN WORKFLOW PARA OPTIMIZAR EL FUNCIONAMIENTO INTERNO EN LA EMPRESA ECUATRAN S.A., nos permitimos informar que el trabajo ha sido revisado y calificado de acuerdo al Artículo 17 del Reglamento para obtener el Título de Tercer Nivel, de Grado de la Universidad Técnica de Ambato, y al numeral 7.6 del respectivo instructivo. Para cuya constancia suscribimos, conjuntamente con la señora Presidente del Tribunal.

Ambato, marzo 2023

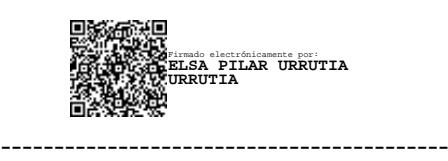

Ing. Pilar Urrutia, Mg.

### PRESIDENTE DEL TRIBUNAL

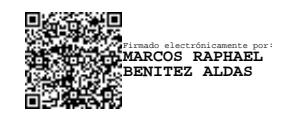

------------------------------- -------------------------------

**BENITEZ ALDAS**<br> **ALVAREZ MAYORGANIZATION ENGLISHED EDISON HOMERO ELECTRÓNICA EDISON HOMERO**<br> **ALVAREZ MAYORGA** 

Ing. Marcos Benítez, Mg Ing. Edison Álvarez, Mg

### PROFESOR CALIFICADOR PROFESOR CALIFICADOR

### <span id="page-5-0"></span>**DEDICATORIA**

El presente trabajo de investigación está dedicado a mi madre por enseñarme a jamás rendirme.

A mi padre, por enseñarme que podemos cometer errores y perder batallas, pero jamás la guerra.

A mi hermana pequeña por alegrarme todos los días y recordarme la belleza en la simplicidad de las cosas.

#### <span id="page-6-0"></span>**AGRADECIMIENTO**

La gratitud es la memoria del corazón. Joseph Wood Krutch.

A Dios, por darme salud y vida.

A mis abuelos, por enseñarme los valores fundamentales de una persona humilde y agradecida.

A mis padres, por darme solo lo necesario y enseñarme que la vida no es fácil.

Por último, quiero agradecerme a mí, por creer en mí, por hacer todo este trabajo duro, por no tener días libres, por nunca renunciar y por ser yo mismo.

# <span id="page-7-0"></span>ÍNDICE GENERAL DE CONTENIDOS

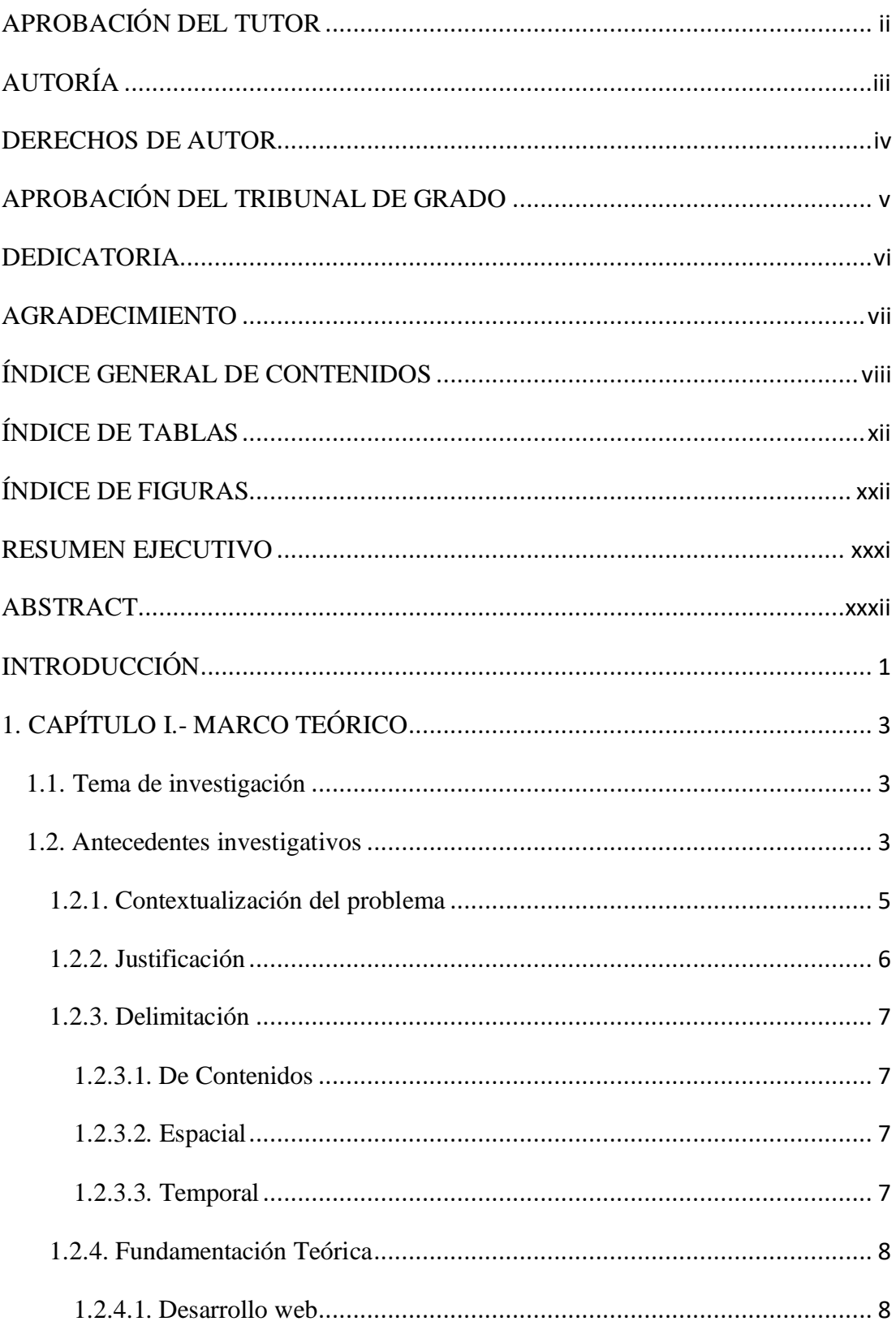

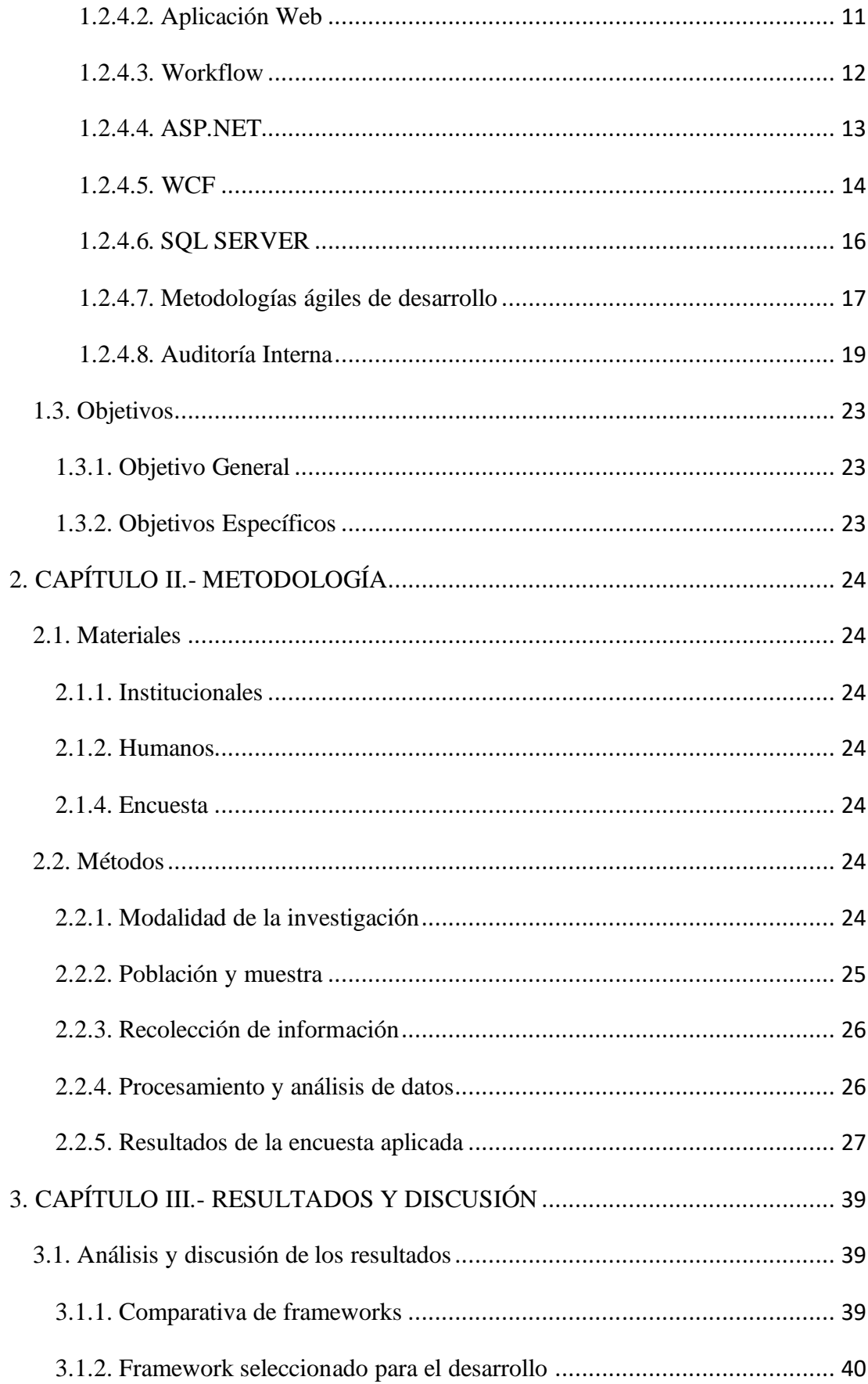

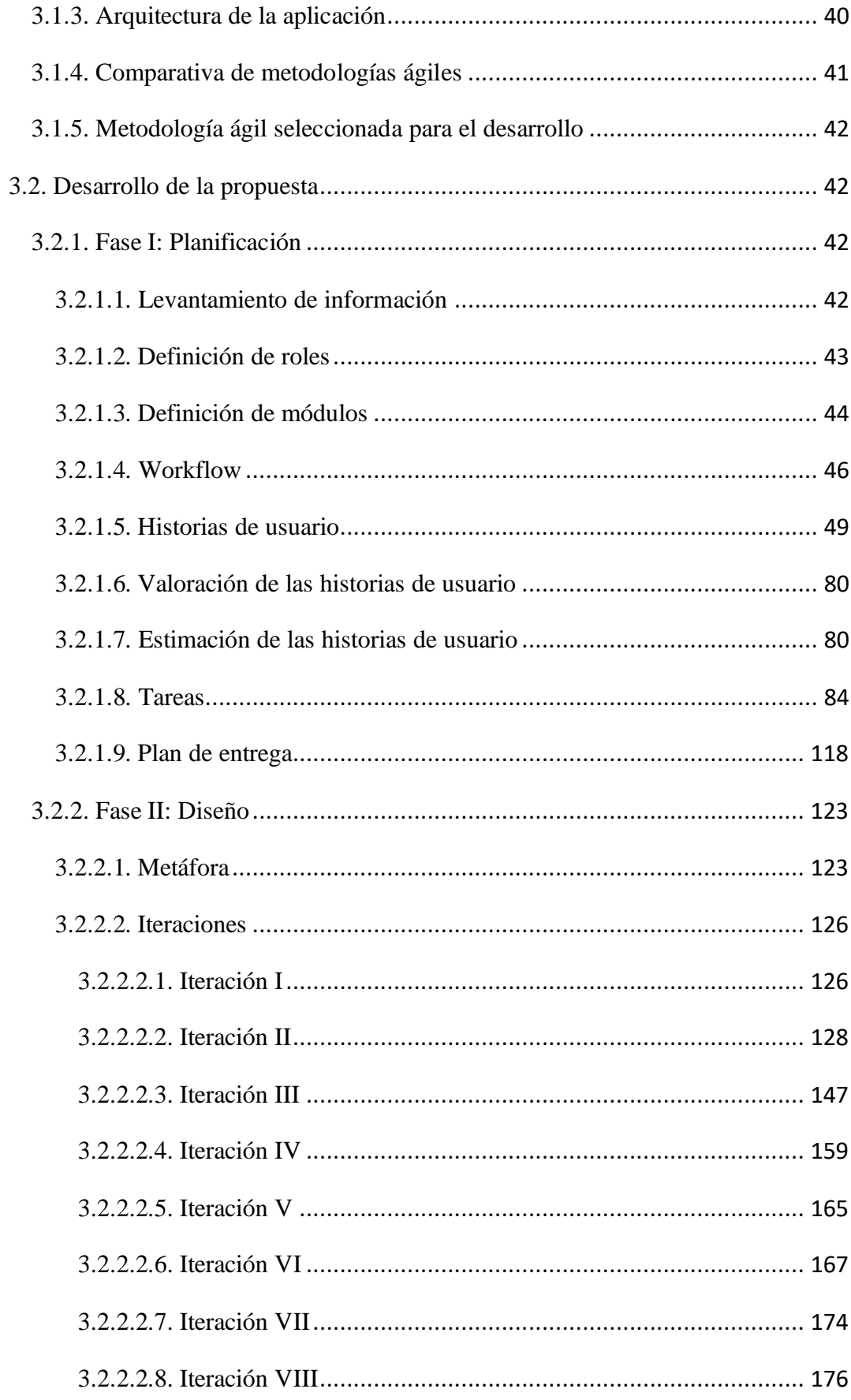

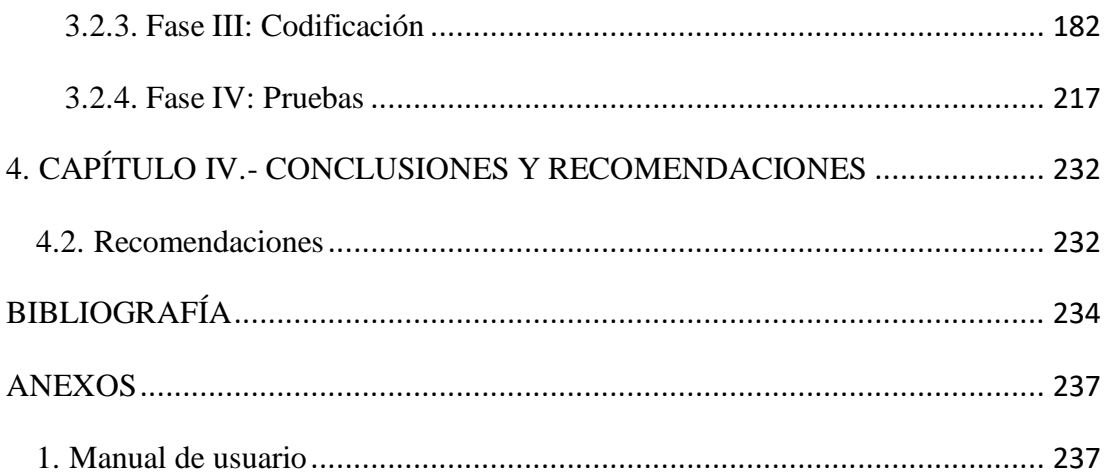

# <span id="page-11-0"></span>**ÍNDICE DE TABLAS**

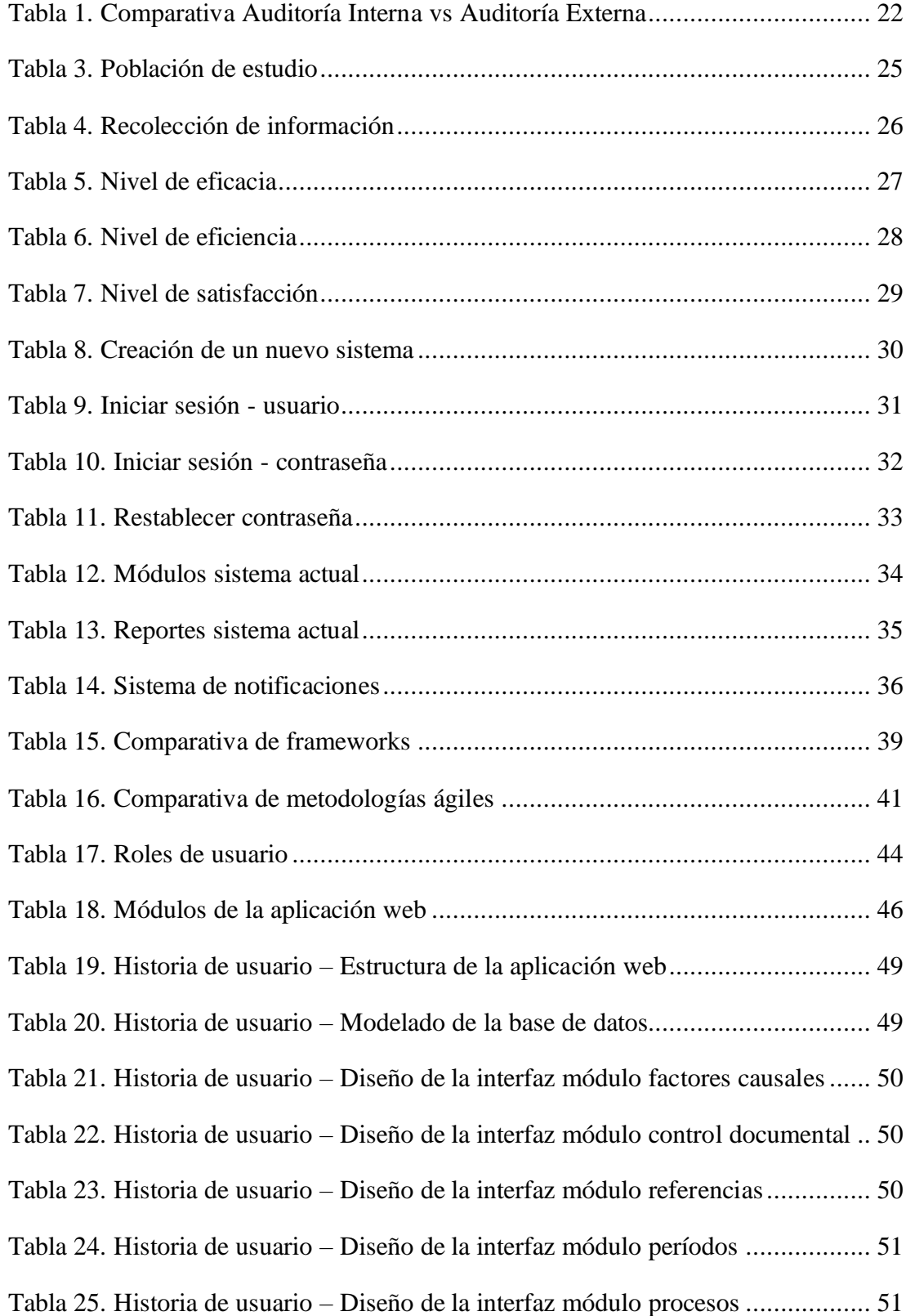

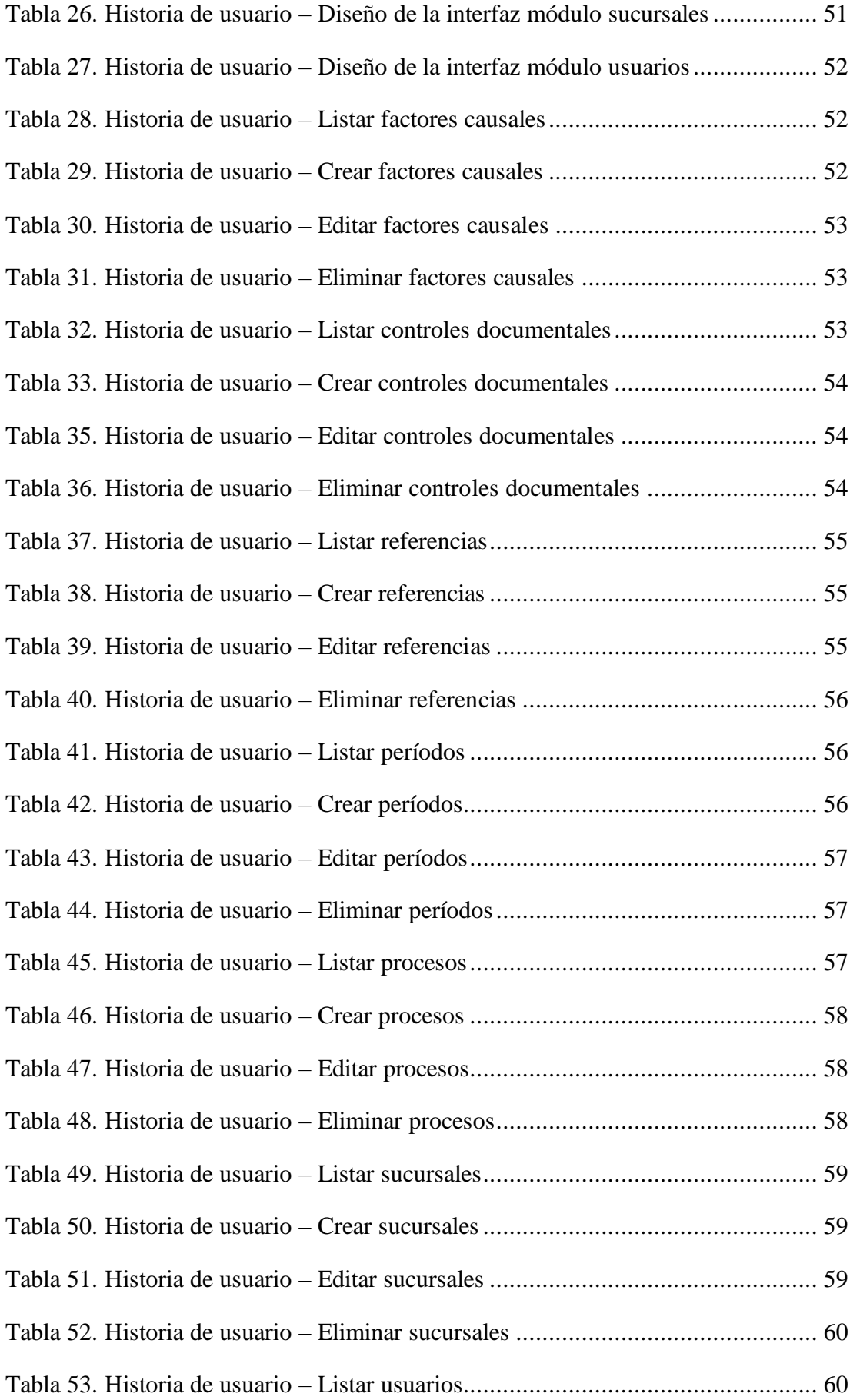

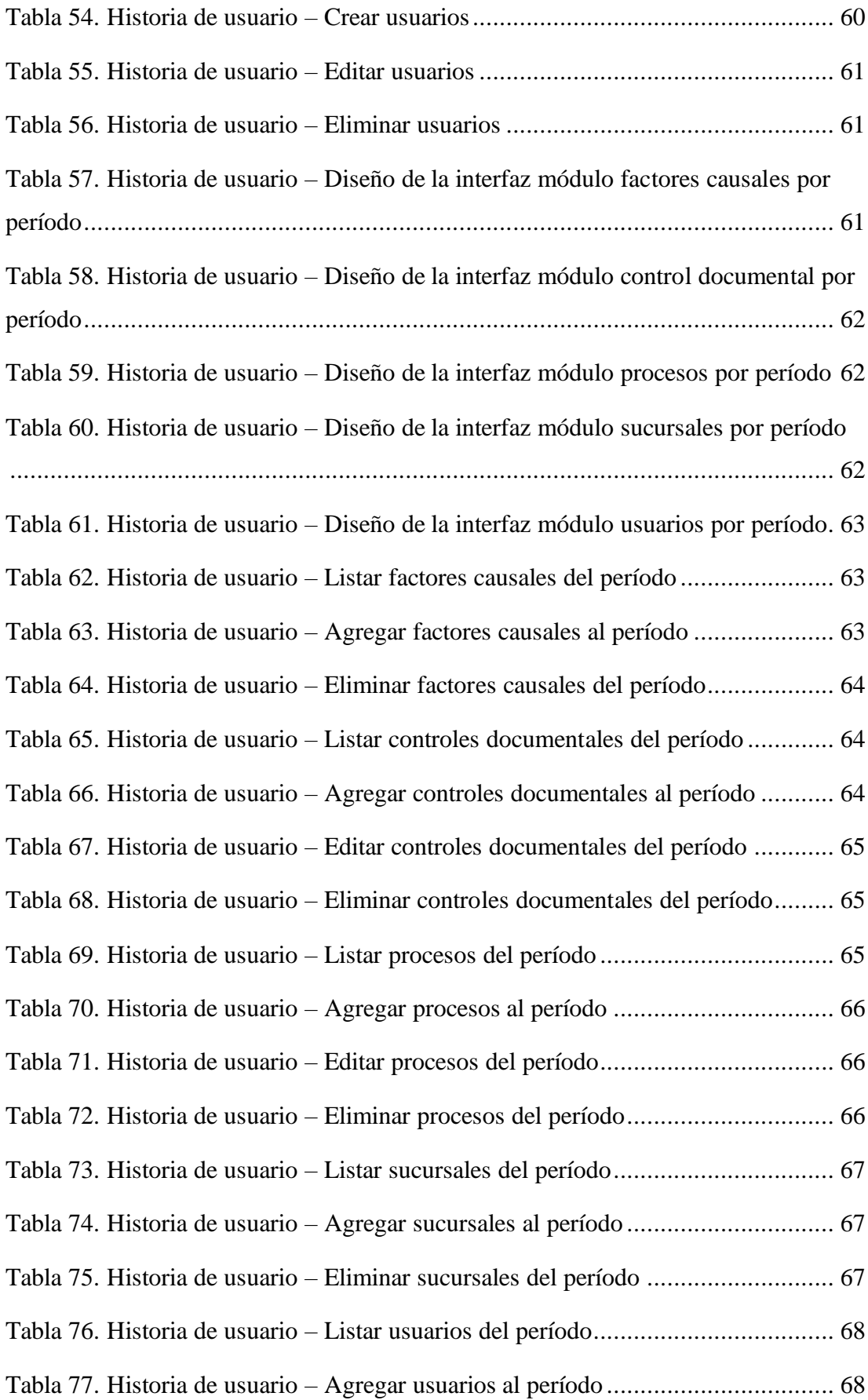

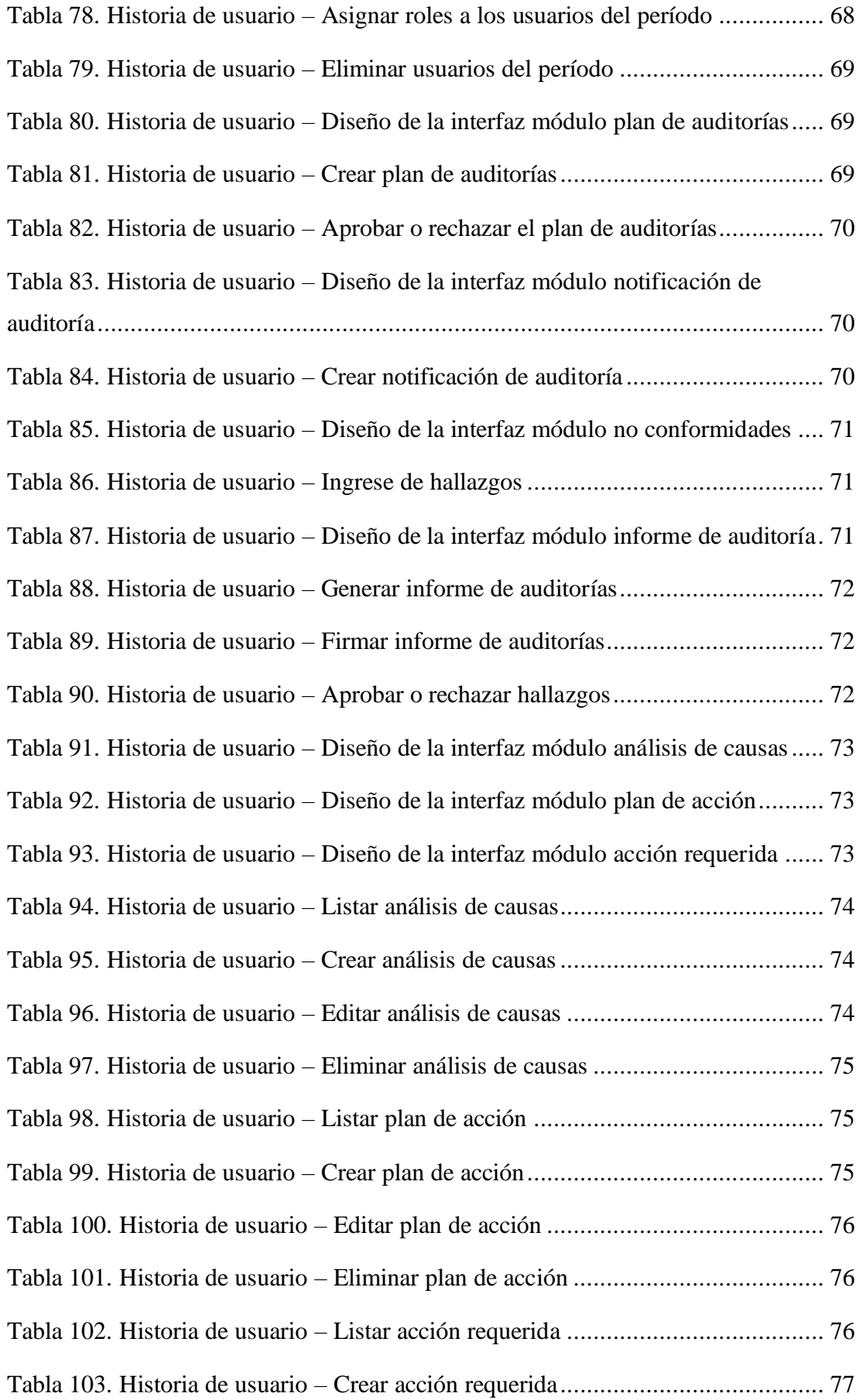

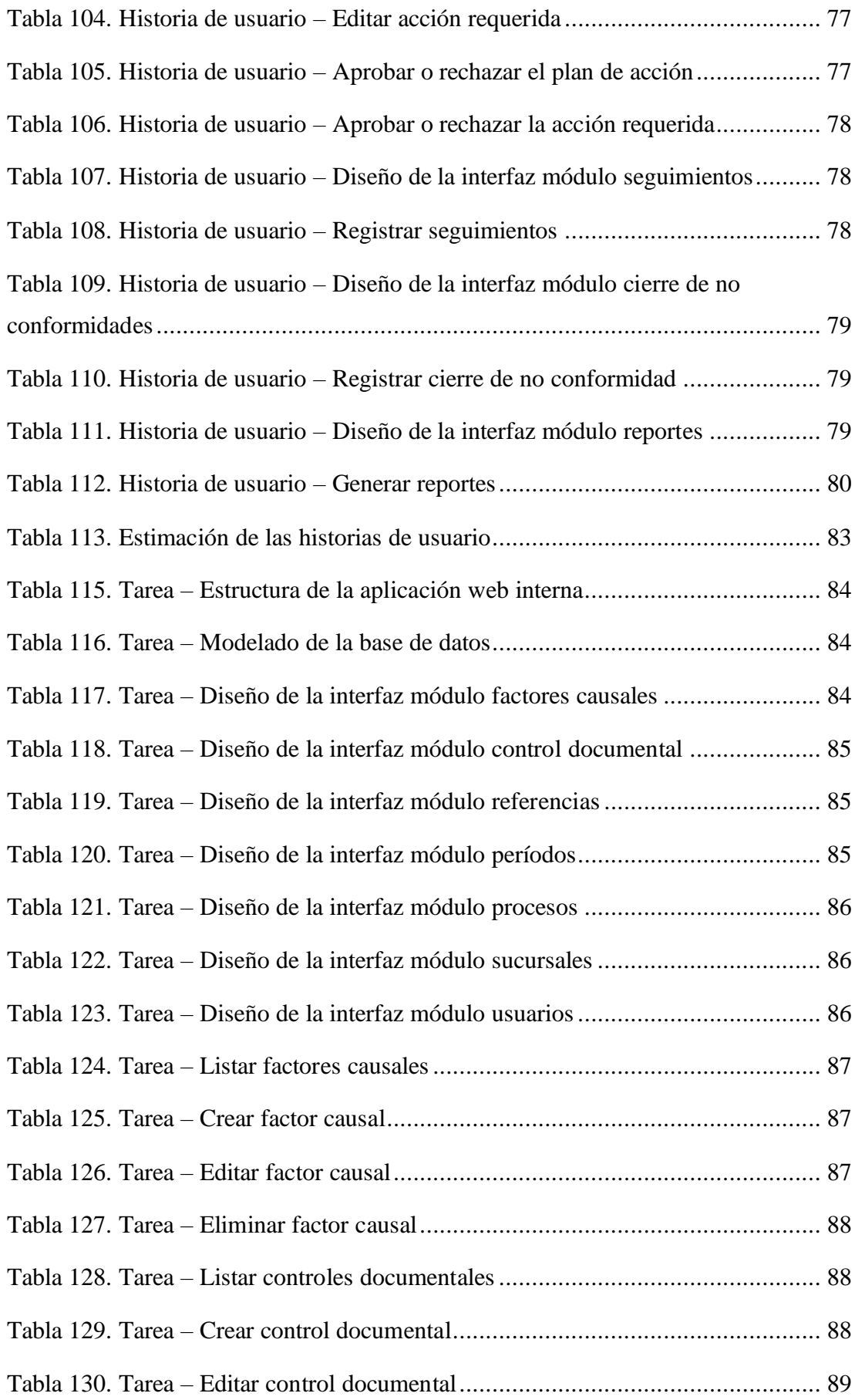

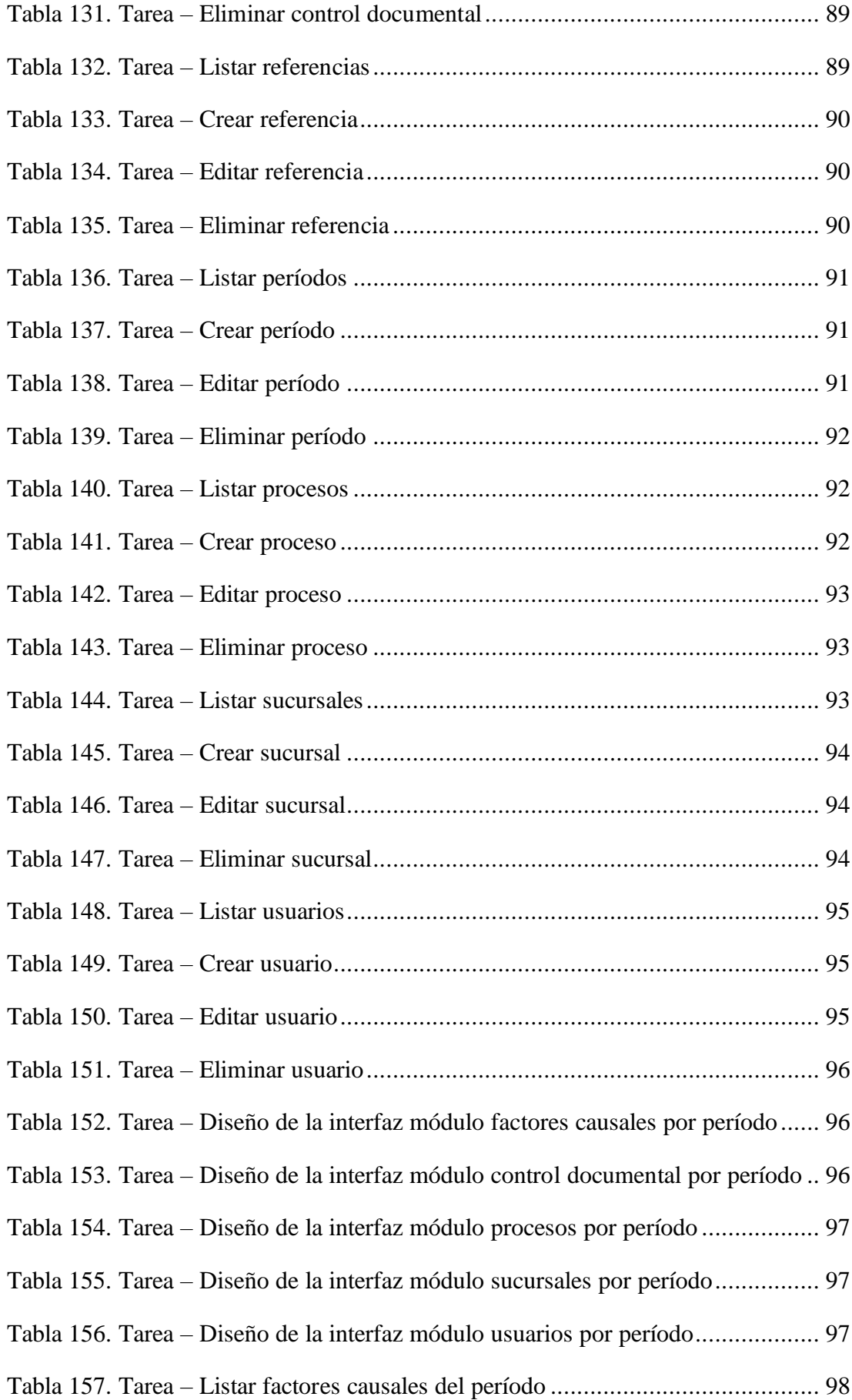

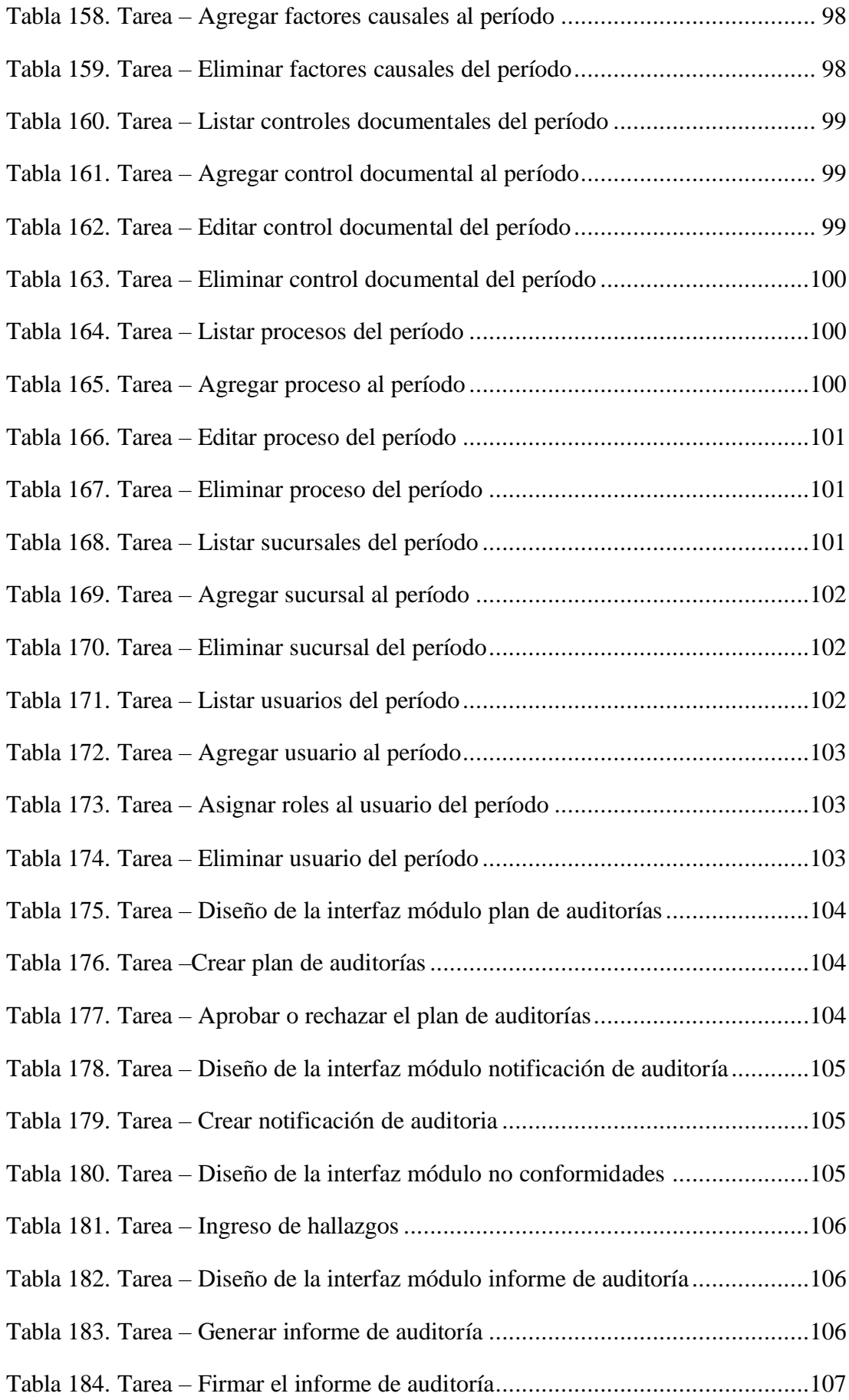

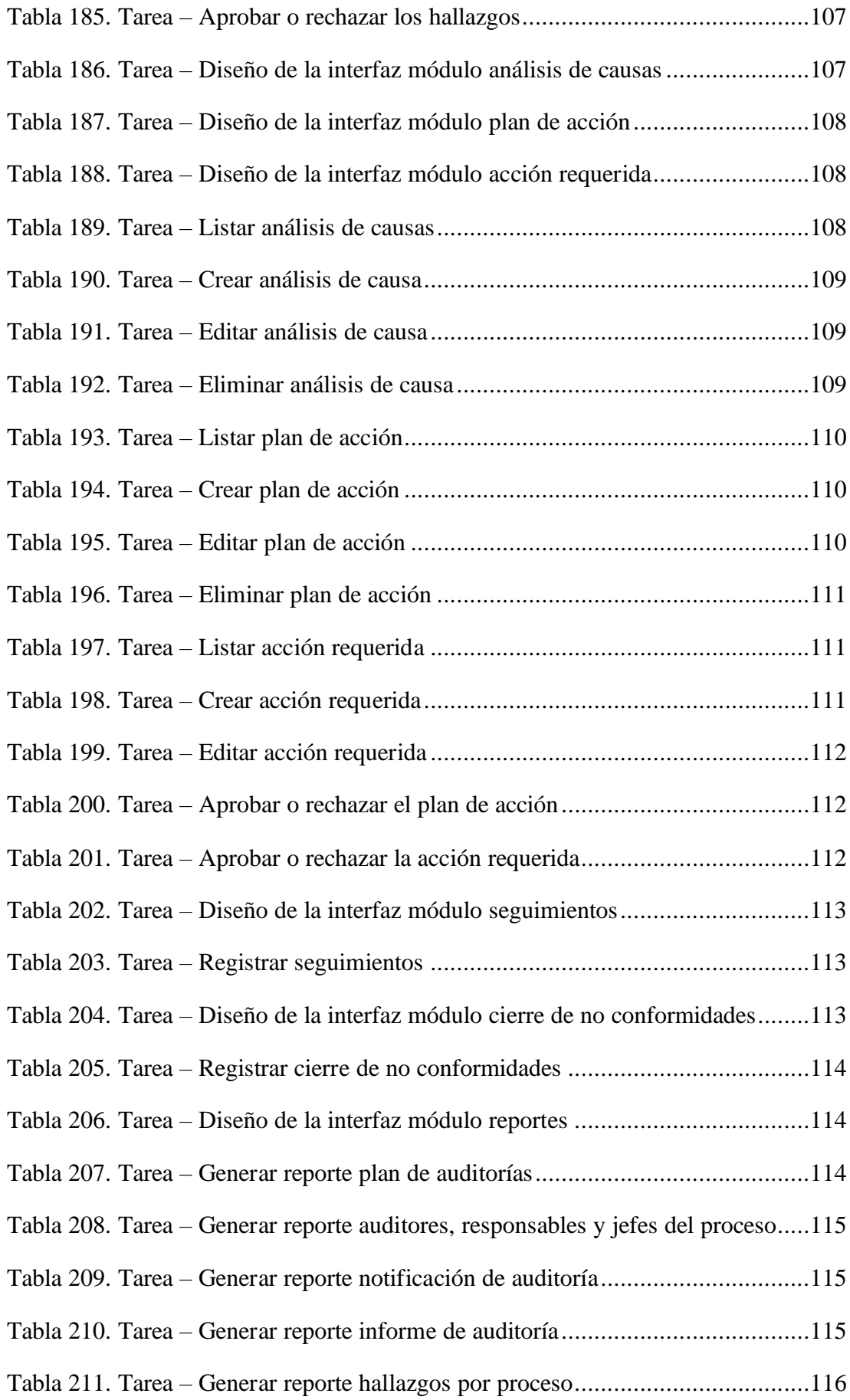

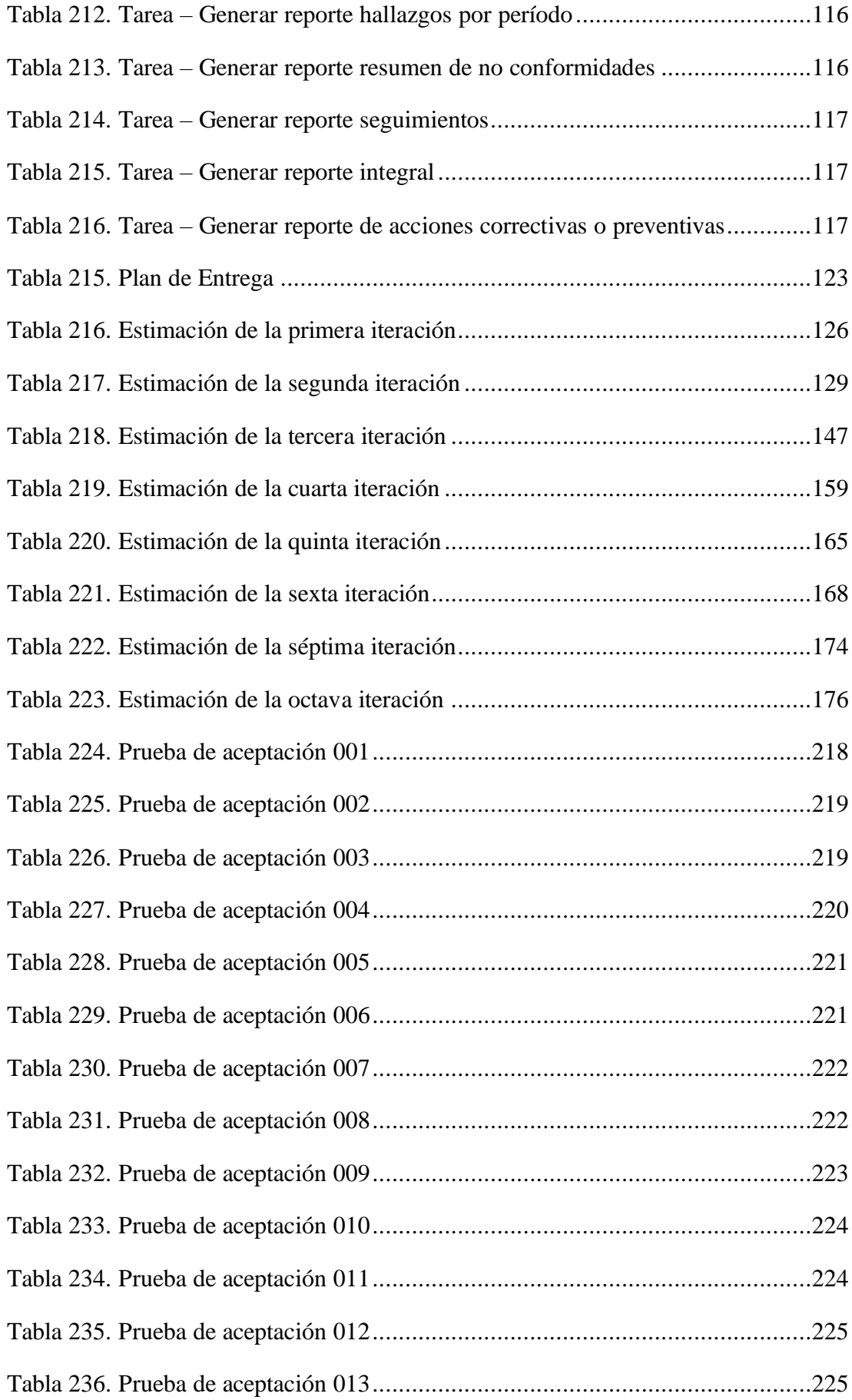

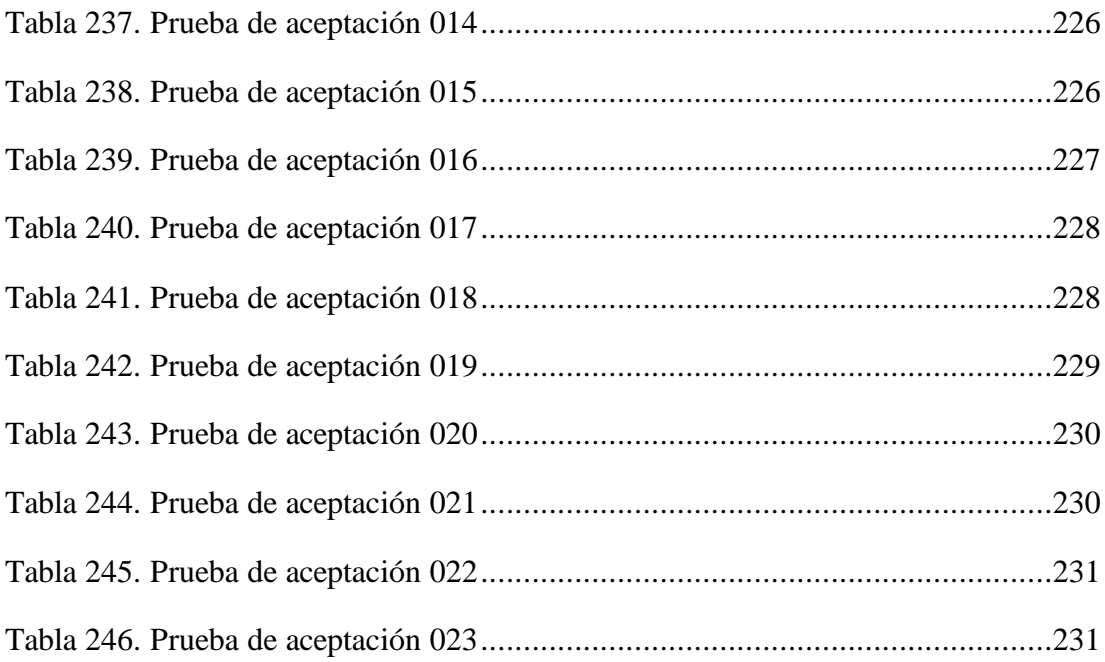

# <span id="page-21-0"></span>ÍNDICE DE FIGURAS

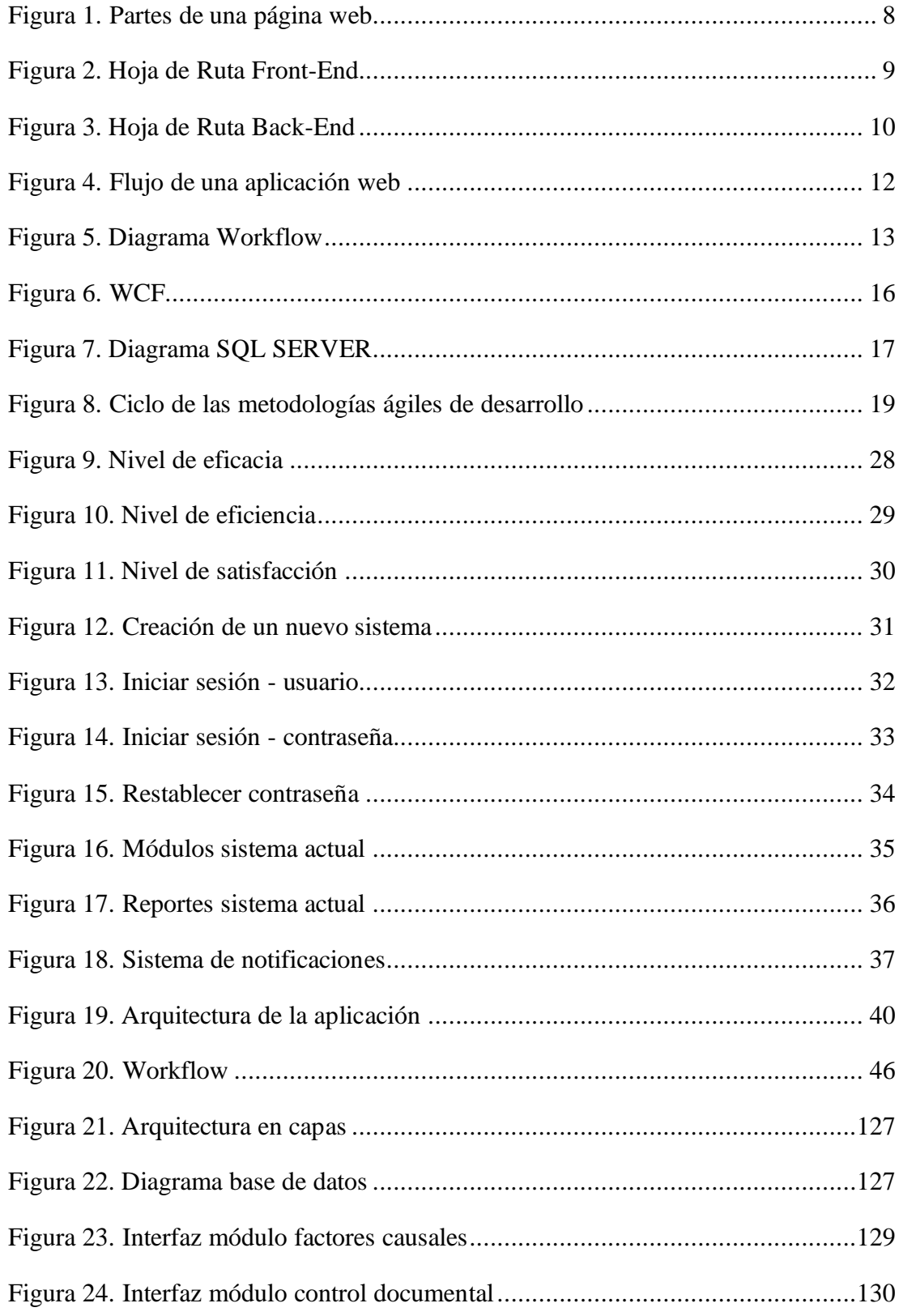

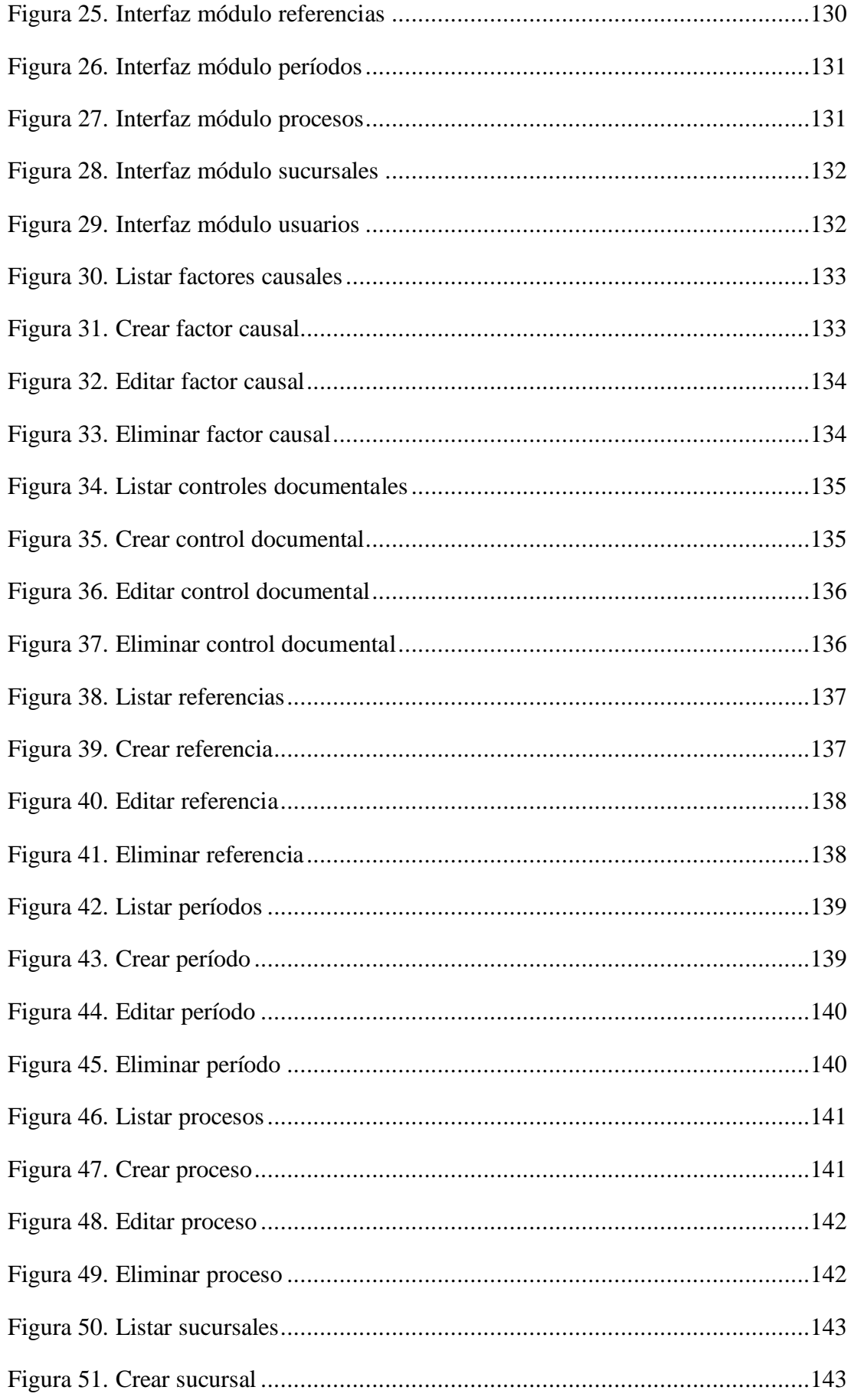

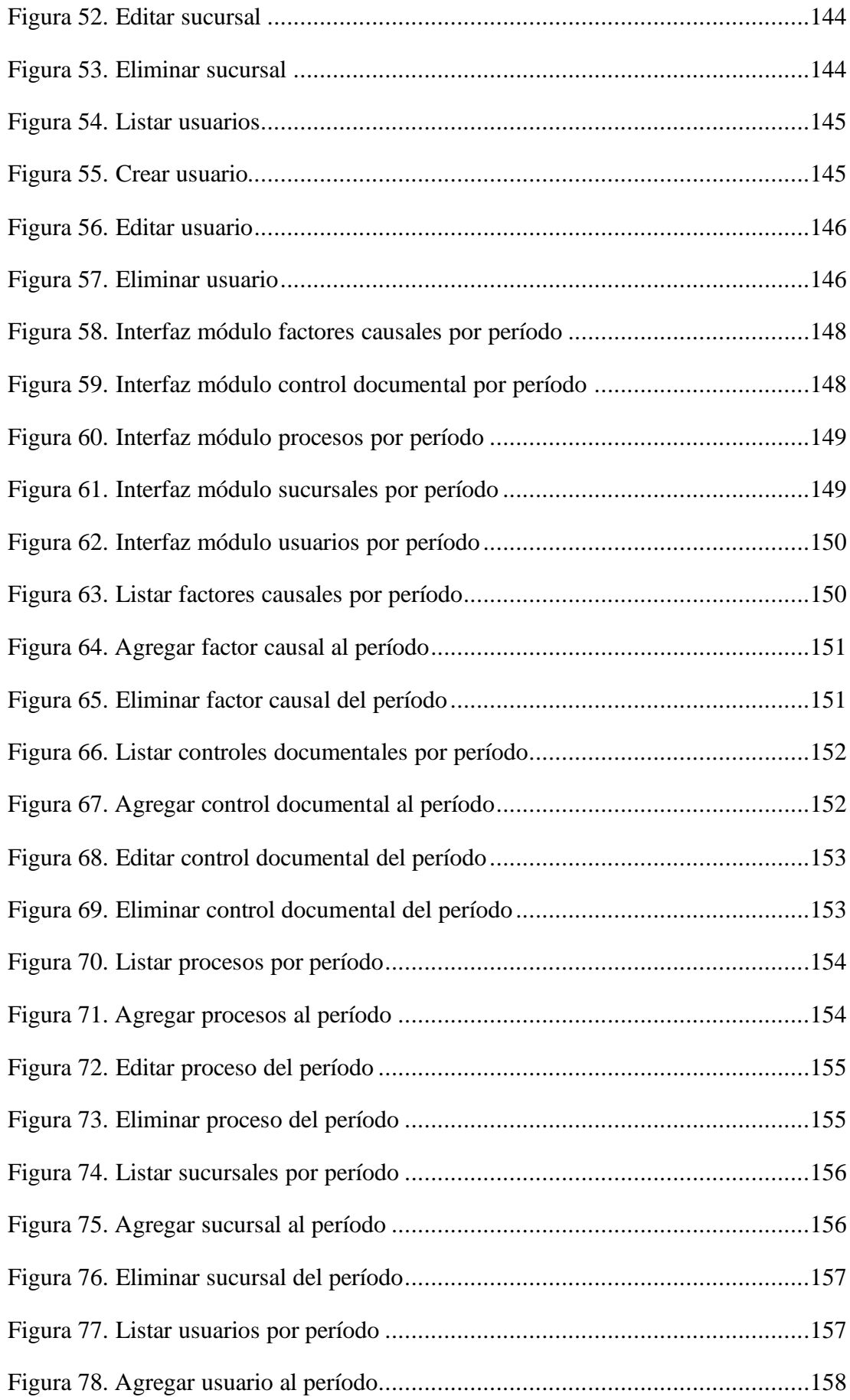

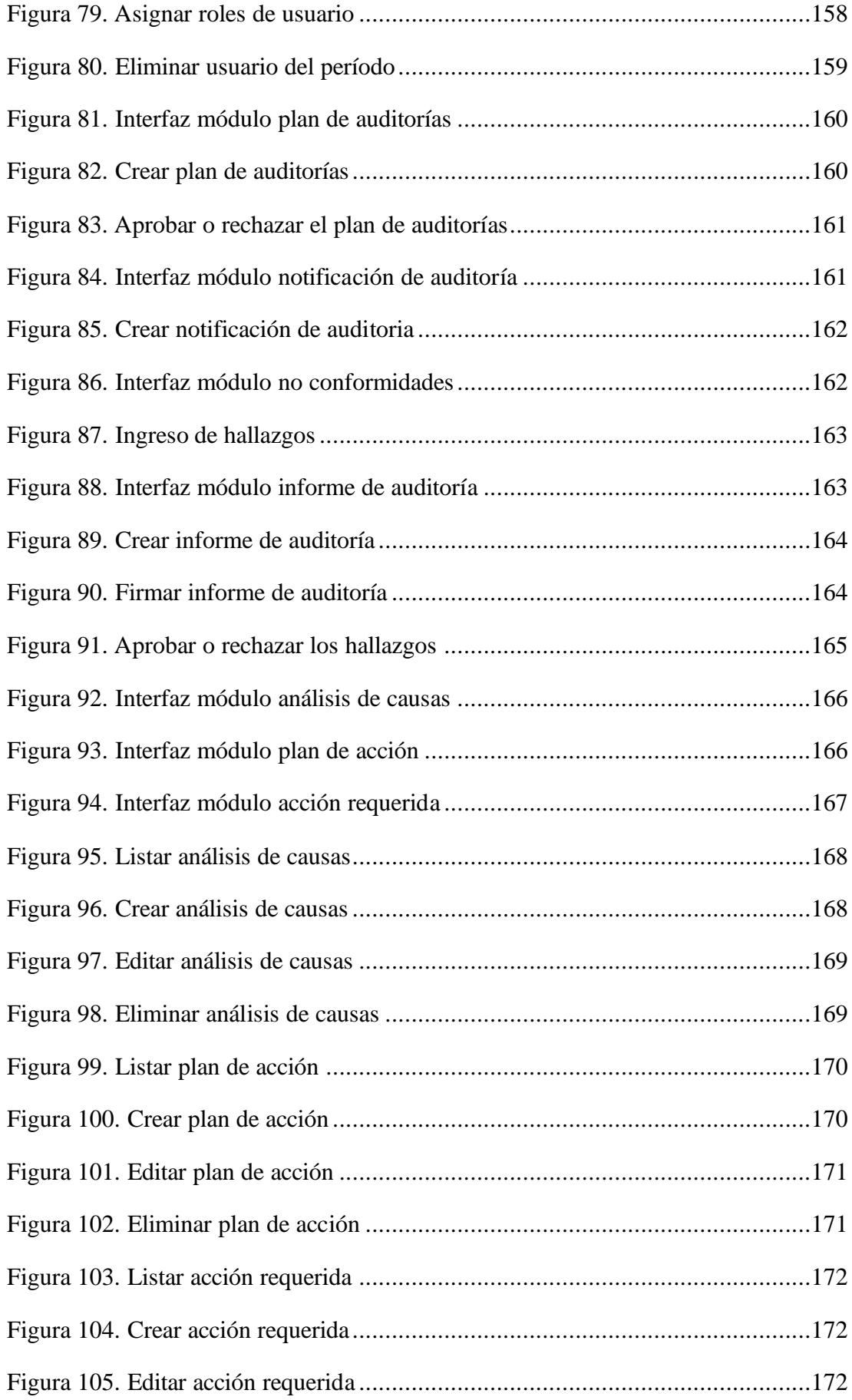

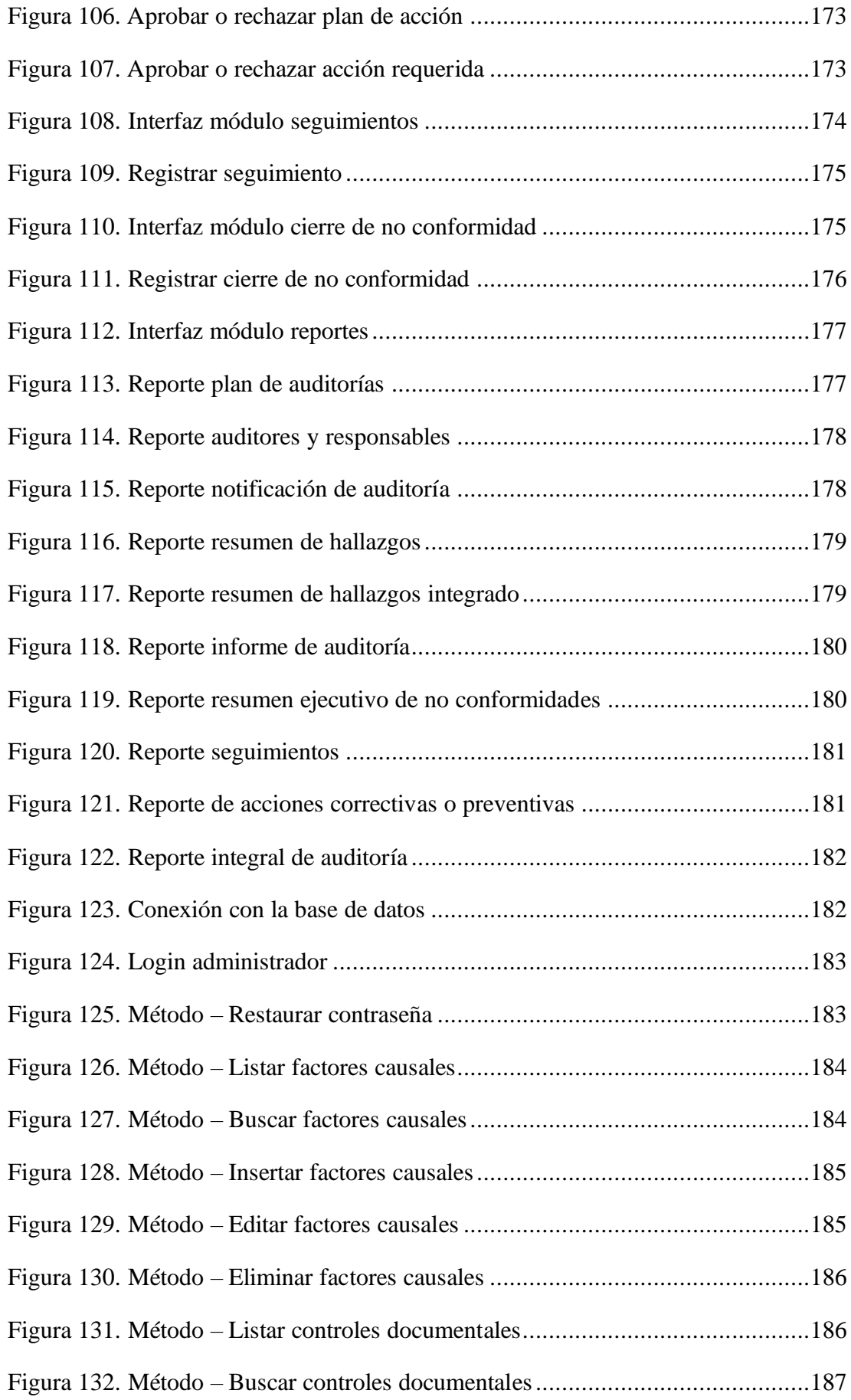

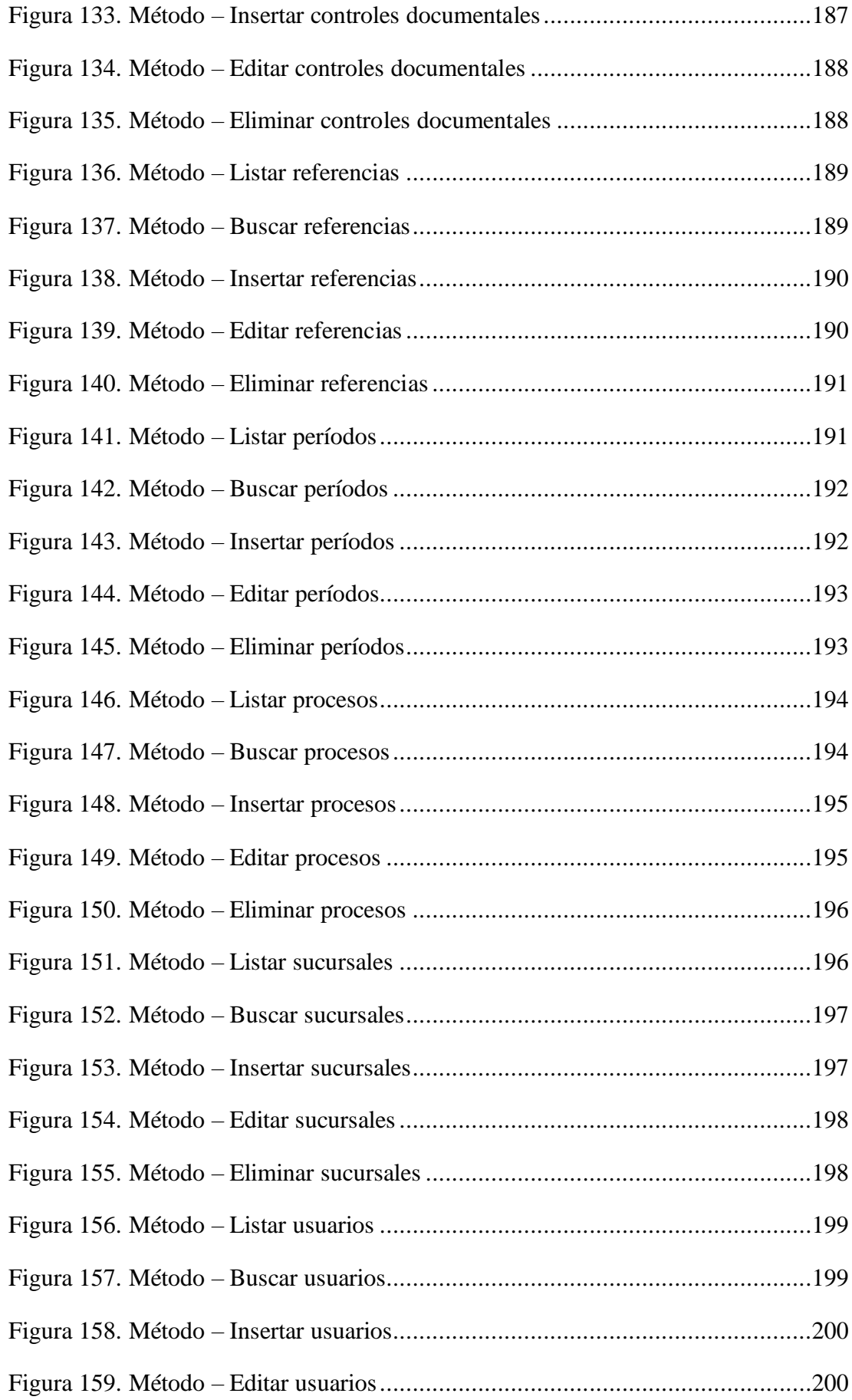

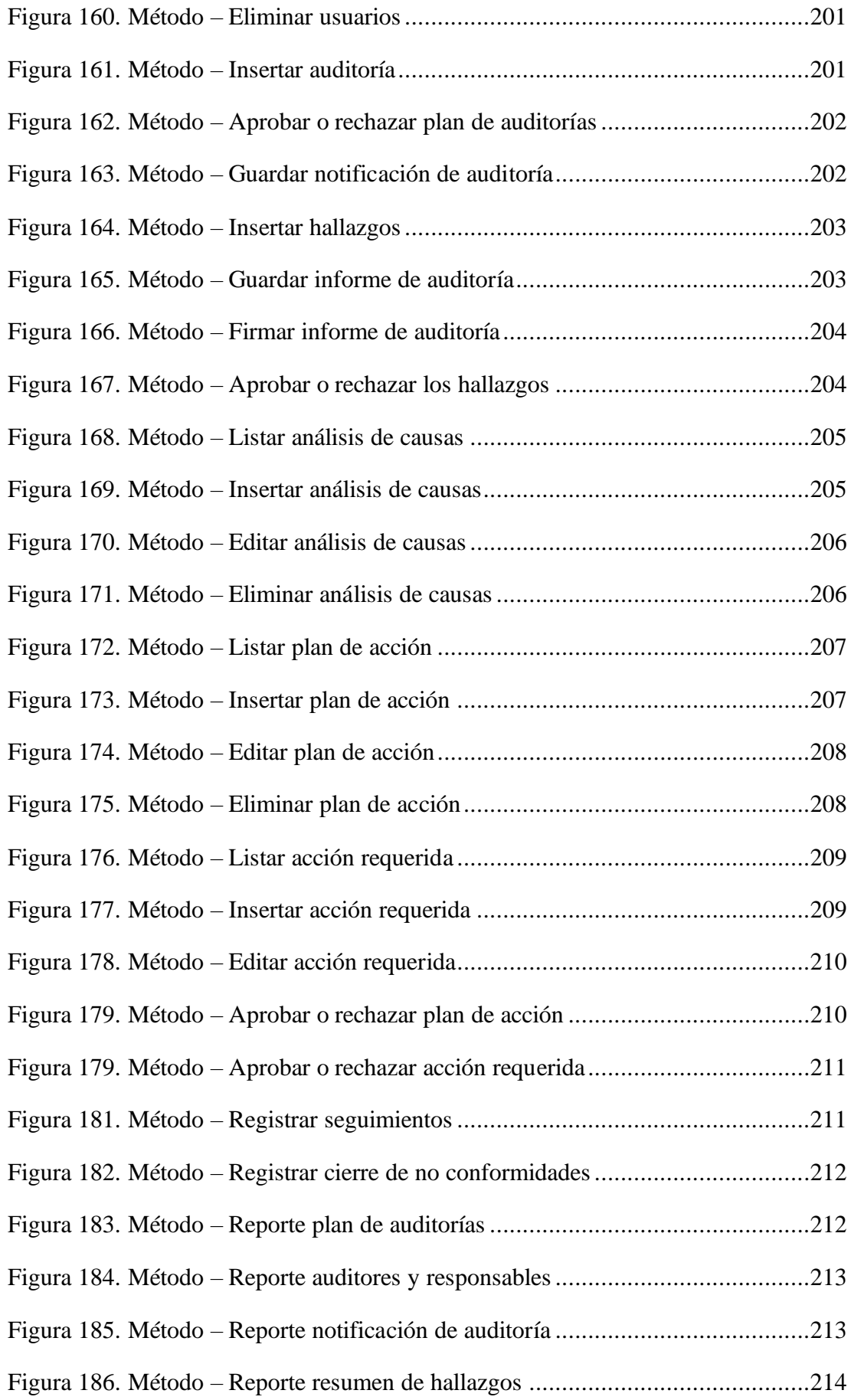

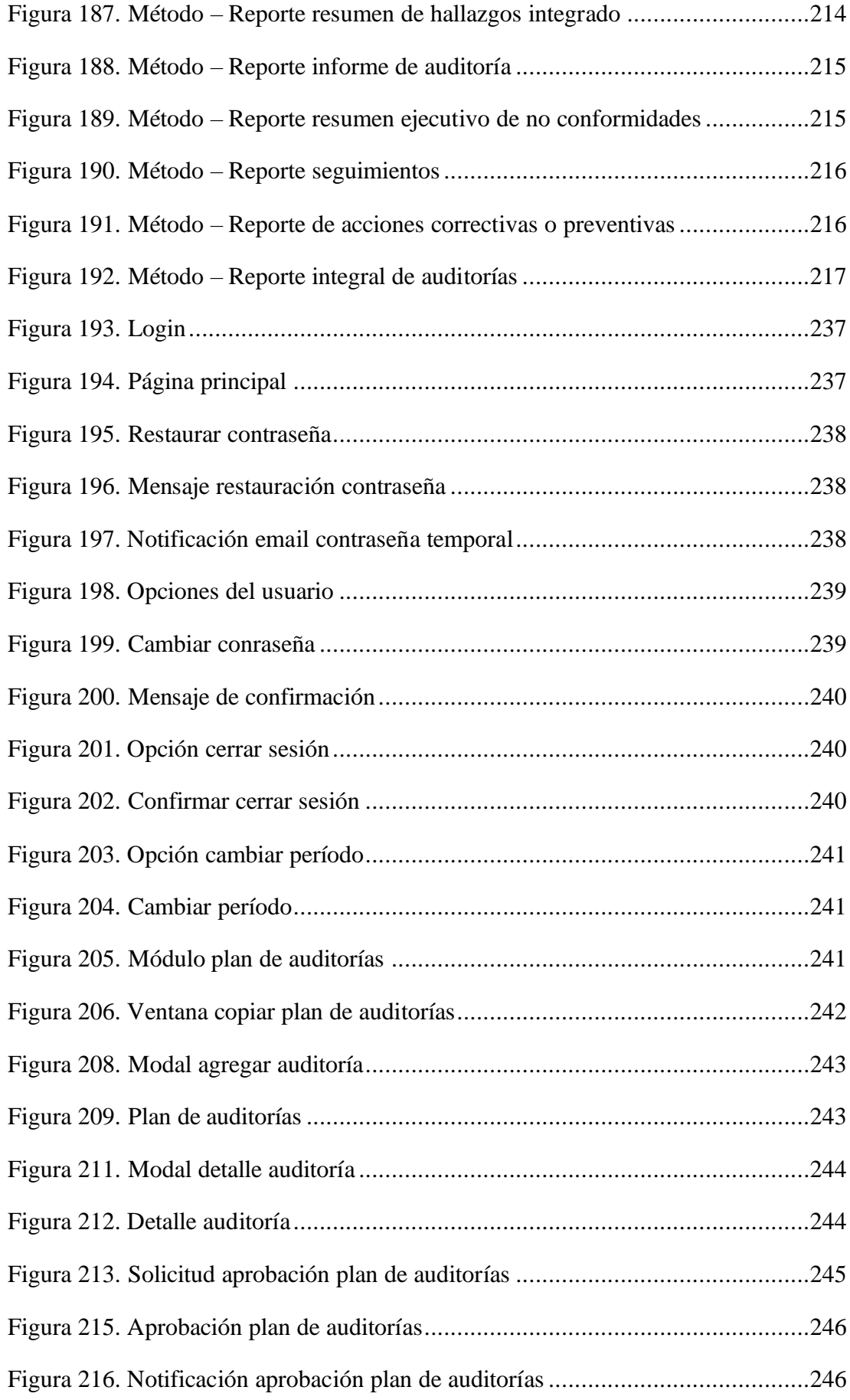

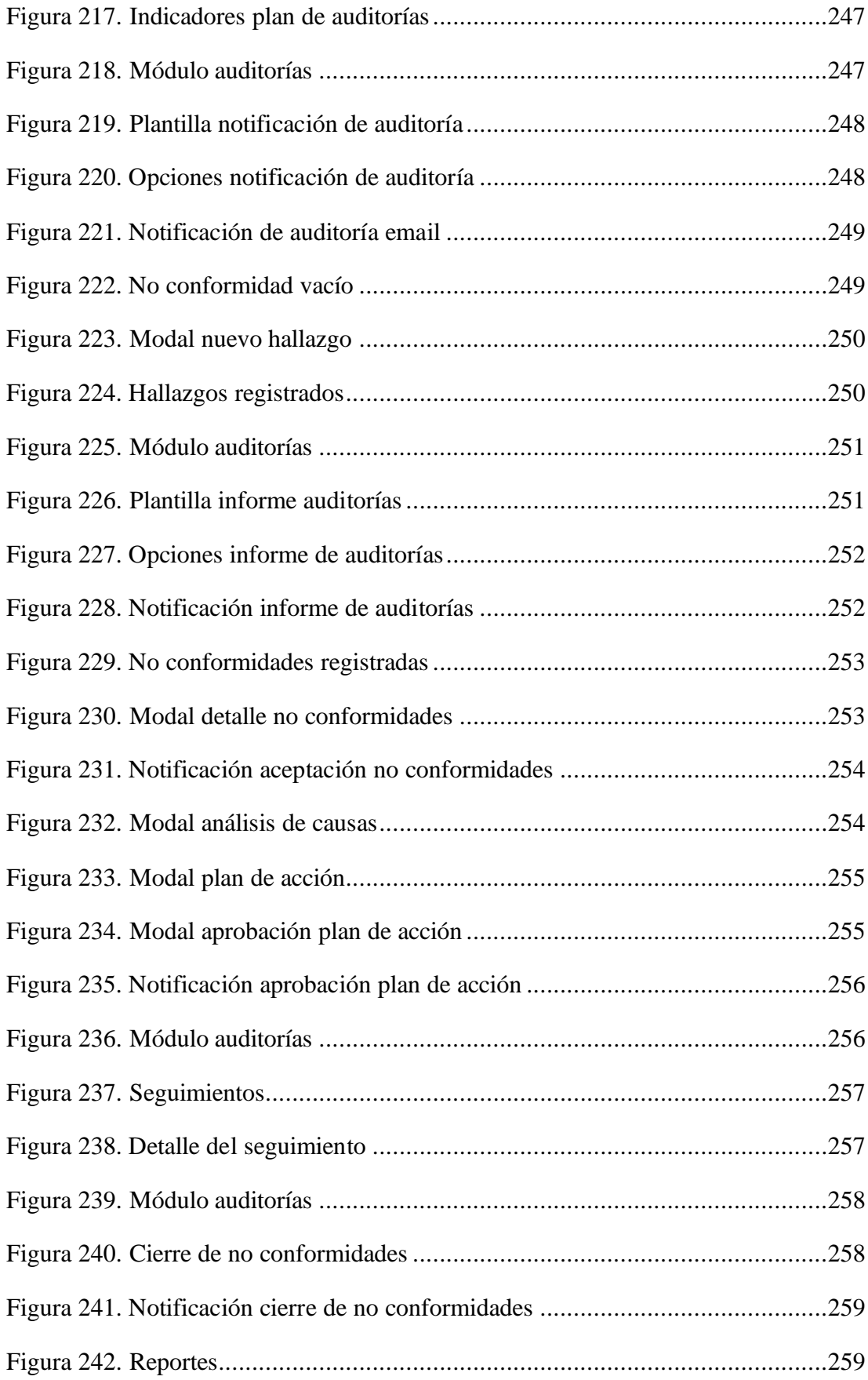

#### <span id="page-30-0"></span>**RESUMEN EJECUTIVO**

El presente proyecto describe el desarrollo de una aplicación web responsive que se encarga de manejar y gestionar los diversos procesos que conforman el desarrollo integral de una Auditoría Interna en la Empresa ECUATRAN S.A., a esta aplicación únicamente tendrán acceso los empleados de la empresa y exclusivamente se podrá ingresar mediante la red intranet que maneja la misma, procurando de esta forma elevar el nivel de seguridad en el manejo de los datos que utiliza la aplicación web.

El propósito principal de esta aplicación es la optimización de los procesos y tiempos que se manejan actualmente durante el desarrollo de una Auditoría Interna dentro de la empresa, puesto que el sistema que se maneja aparte de ser muy antiguo, es muy lento e ineficiente ya que se puede acceder a éste únicamente a través de una máquina virtual, por ende la aplicación web responsive se presenta como una solución innovadora y efectiva frente a estos problemas permitiendo trabajar a los colaboradores encargados de realizar las auditorías internas desde cualquier dispositivo con conexión a internet.

El front-end de la aplicación está desarrollada en la plataforma .NET, empleando el framework ASP.NET que permite la compilación de las aplicaciones web. El backend, como lógica de negocios y el acceso a datos corresponde al lenguaje de programación C#. La aplicación almacena y maneja toda su información en una base de datos SQL SERVER. Así también se emplea una metodología ágil de desarrollo de software denominada Extreme Programming (XP), la cual establece que el desarrollo de un programa debe cumplir con los requisitos exactos establecidos en la fase de exploración con el cliente.

**Palabras clave:** Aplicación Web, Auditoría Interna, ASP.NET, Servicios WCF .NET, Metodología Ágil XP.

#### <span id="page-31-0"></span>**ABSTRACT**

This project describes the development of a responsive web application that is responsible for handling and managing the various processes that make up the integral development of an Internal Audit in ECUATRAN S.A. company, this application will only have access to employees of company and can only be accessed through the intranet network that manages the same, thus seeking to raise the level of security in the management of the data used by the web application.

The main purpose of this application is to optimize the processes and times that are currently handled during the development of an internal audit within the company, since the system that is handled apart from being very old, is very slow and inefficient because it can only be accessed through a virtual machine, therefore the responsive web application is presented as an innovative and effective solution to these problems allowing the employees responsible for conducting internal audits to work from any device with internet connection.

The front-end of the application is developed in the .NET platform, using the ASP.NET framework that allows the compilation of web applications. The back-end, such as business logic and data access, corresponds to the C# programming language. The application stores and manages all its information in a SQL SERVER database. An agile software development methodology called Extreme Programming (XP) is also used, which establishes that the development of a program must comply with the exact requirements established in the exploration phase with the client.

**Keywords:** Web Application, Internal Audit, ASP.NET, WCF .NET Services, Agile XP Methodology.

### <span id="page-32-0"></span>**INTRODUCCIÓN**

EL presente proyecto de investigación denominado "APLICACIÓN WEB RESPONSIVE DE GESTIÓN DE AUDITORÍA INTERNA BASADO EN WORKFLOW PARA OPTIMIZAR EL FUNCIONAMIENTO INTERNO EN LA EMPRESA ECUATRAN S.A.", consta de cuatro capítulos, los cuales se describen a continuación:

## **CAPÍTULO I: MARCO TEÓRICO**

Se describe el problema existente que genera como resultante el presente proyecto de investigación, contextualiza el problema, es decir, lo describe de manera empírica de tal forma que se pueda encontrar en entornos macro, meso y micro. De igual forma, se plantea los objetivos tanto general como específicos que se deben cumplir durante el desarrollo del proyecto.

## **CAPÍTULO II: METODOLOGÍA**

Expone principalmente la metodología utilizada para la recolección de la información, la modalidad de la investigación, el procesamiento de la información, así como los materiales utilizados tanto personales como los proporcionados por la empresa y la población con la cual se va a trabajar.

### **CAPÍTULO III: RESULTADOS Y DISCUSIÓN**

Se realiza el análisis y discusión de los resultados obtenidos según la metodología utilizada para la recolección de información, así mismo se desarrolla la propuesta con la finalidad de cumplir con los objetivos planteados en el Capítulo II.

### **CAPITULO IV: CONCLUSIONES Y RECOMENDACIONES**

Se exponen las conclusiones obtenidas una vez concluido el desarrollo del proyecto de investigación asegurando el cumplimiento de los objetivos planteados y de redactan recomendaciones que pueden ser de utilidad tanto para el correcto funcionamiento de la aplicación como del sistema gestor de base de datos.

### <span id="page-34-1"></span><span id="page-34-0"></span>**1. CAPÍTULO I.- MARCO TEÓRICO**

#### **1.1. Tema de investigación**

APLICACIÓN WEB RESPONSIVE DE GESTIÓN DE AUDITORÍA INTERNA BASADO EN WORKFLOW PARA OPTIMIZAR EL FUNCIONAMIENTO INTERNO EN LA EMPRESA ECUATRAN S.A.

#### <span id="page-34-2"></span>**1.2. Antecedentes investigativos**

En el artículo titulado "Research on the Workflow of Internal Audit in Enterprises" se describe un estudio sobre el flujo de trabajo de las auditorías internas en las empresas y cómo se puede mejorar mediante la implementación de un sistema de gestión de flujo de trabajo. Los autores enfatizan la importancia de la automatización y la optimización del proceso de auditoría interna, y proponen un modelo de flujo de trabajo para mejorar la eficiencia y la calidad de la auditoría interna en las empresas [1].

El artículo titulado "Business Process Workflow Modeling for Internal Auditing: A Comprehensive Review" destaca la importancia de la modelización de flujos de trabajo para la eficacia de las auditorías internas y presentan diferentes enfoques y técnicas para la modelización de flujos de trabajo de procesos empresariales. Además, se revisan las herramientas y tecnologías disponibles para la gestión de flujos de trabajo, así como las ventajas y desventajas de cada una de ellas. Asimismo, destacan que la adopción de tecnologías avanzadas de gestión de flujos de trabajo puede mejorar significativamente la eficiencia y efectividad de las auditorías internas en las empresas [2].

El artículo "Development of an Integrated System for Auditing Management Based on Workflow" describe el desarrollo de un sistema integrado para la gestión de auditorías basado en flujos de trabajo.

En este, los autores presentan el diseño y la implementación de un sistema de gestión de auditorías que utiliza flujos de trabajo para mejorar la eficiencia y la eficacia de las auditorías internas. El sistema integrado también incluye un sistema de gestión de documentos y un sistema de gestión de riesgos, lo que permite una gestión más efectiva y completa de las auditorías [3].

El artículo "Design and Implementation of an Auditing Management System Based on Workflow" describe el proceso de diseño y desarrollo de un sistema de gestión de auditorías basado en flujos de trabajo, que incluye la definición de los flujos de trabajo y la implementación de un sistema de seguimiento y monitoreo de auditorías. Además, los autores presentan una evaluación del sistema en términos de eficiencia y efectividad. Además, destaca que el sistema de gestión mejoró significativamente la eficiencia de las auditorías y redujo los errores y omisiones asociados con la gestión manual de auditorías y permitió una mayor transparencia y trazabilidad en el proceso de auditoría [4].

El artículo "Workflow System for Internal Auditing Process Improvement" describe el diseño e implementación de un sistema de gestión de flujos de trabajo para la mejora del proceso de auditoría interna. En este, los autores presentan el proceso de diseño e implementación del sistema de gestión de flujos de trabajo para la mejora del proceso de auditoría interna. El sistema permite la definición y gestión de flujos de trabajo para la gestión de auditorías, desde la planificación hasta el informe final. Además, se destaca la importancia del seguimiento y monitoreo de las auditorías para mejorar la eficacia y eficiencia del proceso de auditoría interna [5].
#### **1.2.1.Contextualización del problema**

En la actualidad, para que cualquier negocio, emprendimiento o empresa sea competitivo en el mercado es fundamental contar con una aplicación web no solo para darse a conocer y ganar mercado sino ya para gestionar todos los procesos posibles en la aplicación mejorando la productividad. Las aplicaciones web actuales tienen mayores exigencias y por ende mayores expectativas por parte del usuario, puesto que las aplicaciones web deben estar disponibles las 24 horas del día, los 7 días de la semana y ser accesibles desde cualquier parte del mundo. Hoy por hoy, ha surgido una nueva exigencia y es que con la gran variedad de dispositivos tecnológicos que existen y los que siguen apareciendo en el mercado las aplicaciones web deben responder a todos estos dispositivos; por ende, las aplicaciones web ya no solo deben ser seguras, flexibles y escalables sino también adaptables [6].

En el Ecuador, hasta antes de la pandemia del COVID-19 resultaba difícil para las empresas pasar de un sistema de trabajo tradicionalista físico a uno virtual, debido al limitado conocimiento tecnológico y la falta de práctica de las personas en especial de los adultos. Pero debido al acelerado desarrollo de la pandemia, las aplicaciones web, aplicaciones móviles, entre otras tomaron un auge muy importante en nuestro país obligándonos a manejar la mayor cantidad de carga de trabajo que fuera posible de manera virtual y es en donde las aplicaciones web se presentan como una solución rápida y eficiente [7].

En Tungurahua, para las medianas y pequeñas empresas resulta un inconveniente manejar varios de sus procesos a través de aplicaciones web, a pesar de que éstas tienen un gran alcance, accesibilidad ilimitada y niveles de seguridad; son estas mismas ventajas de las aplicaciones web las que representan un obstáculo para los emprendimientos que apenas están empezando debido a los elevados costos de las aplicaciones web, ya sea que se compre una suscripción a una aplicación web ya desarrollada o se contrate a un programador para que desarrolle una aplicación web específicamente para esa empresa resulta una inversión costosa [8].

A pesar, de que en la empresa ECUATRAN S.A. ya se utiliza un sistema de gestión de auditorías interna; en la actualidad, este sistema ya representa una gran desventaja para la empresa, puesto que se ha visto afectada en un cierto porcentaje su productividad porque el sistema aparte de ser muy antiguo; es muy lento, con fallas en la programación y accesible únicamente por medio de una máquina virtual con Windows XP.

### **1.2.2.Justificación**

El presente proyecto tiene la finalidad de optimizar los procesos que comprenden la realización de una auditoría interna en la empresa ECUATRAN S.A. puesto que actualmente les lleva demasiado tiempo cumplir con este objetivo generando inconvenientes entre los encargados de realizar las auditorías internas, y provocando un tanto por ciento de reducción en la productividad de la empresa.

Los beneficiarios de implementar esta aplicación web responsive son los colaboradores encargados de llevar el proceso de las auditorías internas en la empresa ya que podrán realizar un mejor trabajo de manera más rápida y eficiente mejorando la productividad de esta.

La implementación de una Aplicación Web Responsive de Gestión de Auditoría Interna permitirá a los empleados realizar informes detallados y completos del manejo interno de la empresa tanto de recursos como de personal; y a los jefes de departamento conocer la actividad de sus empleados; su trabajo y puntos de falla.

### **Factibilidad Operativa**

Este proyecto se desarrollará con el apoyo y la autorización de la empresa ECUATRAN S.A. bajo la supervisión y ayuda del personal del departamento de TI de esta empresa.

### **Factibilidad Técnica**

Para poder resolver el problema planteado y realizar la presente investigación se dispone del conocimiento necesario y los recursos tecnológicos entregados por la misma empresa.

# **Factibilidad Económica**

El financiamiento del presente proyecto que implica análisis, estudio, conocimiento y tiempo empleados serán asumido por parte del investigador; mientras que el tecnológico correrá por cuenta de la empresa.

# **1.2.3. Delimitación**

**1.2.3.1. De Contenidos**

**Área Académica:** Software

**Línea de Investigación:** Desarrollo de software

**Sublínea de Investigación:** Aplicaciones Web

### **1.2.3.2. Espacial**

La presente investigación se llevará a cabo en la empresa ECUATRAN S.A.

### **1.2.3.3. Temporal**

La presente investigación se desarrollará en el período Octubre 2021 – Noviembre 2022.

### **1.2.4.Fundamentación teórica**

### **1.2.4.1. Desarrollo web**

El desarrollo web hace referencia a la creación, desarrollo y mantenimiento de los sitios web. En la actualidad, el campo del desarrollo web ha tenido un auge importante que exige una gran demanda en todo el mundo convirtiéndolo en uno de los trabajos mejor pagados. Para la creación de contenido web existen 2 tipos importantes que son: los sistemas de administración de contenido (CMS) y el desarrollo web dedicado.

Joomla, Wordpress y Drupal entre los sistemas de gestión de contenido se han convertido en herramientas muy populares de desarrollo web debido a que facilitan la creación y edición de un sitio web a través de la interfaz del propio sitio web, siendo utilizados en su gran mayoría por pequeñas corporaciones. Mientras que el desarrollo web dedicado comprende un equipo de trabajo que desarrolla y da mantenimiento a sitios web de alto rendimiento mayormente ocupados por grandes empresas u organizaciones [9].

El desarrollo web se puede separar en: desarrollo de front-end y desarrollo de backend.

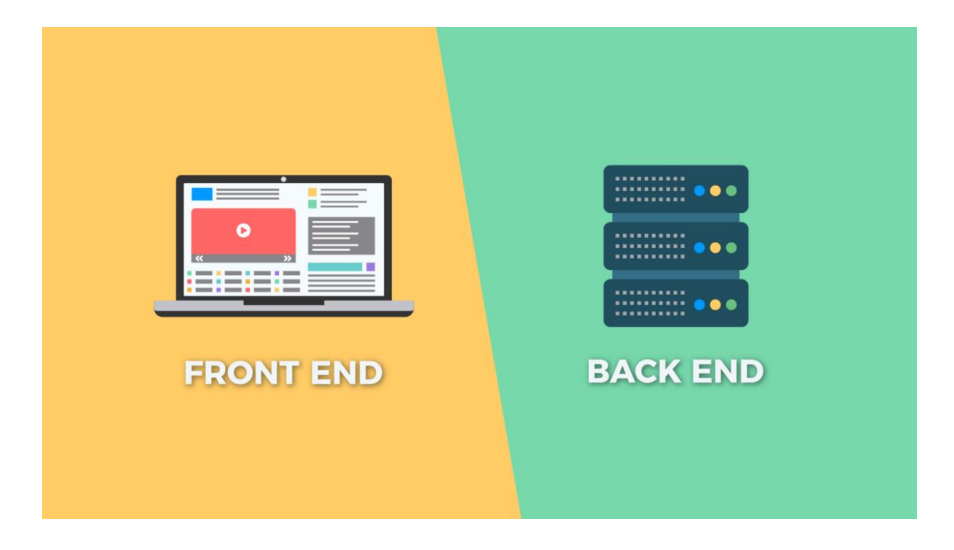

Figura 1. Partes de una página web

Fuente: [10]

### **Front-end**

Se lo conoce también como el lado del cliente del sitio o de la aplicación web. Se denomina front-end a la parte de la aplicación web con la que el usuario interactúa.

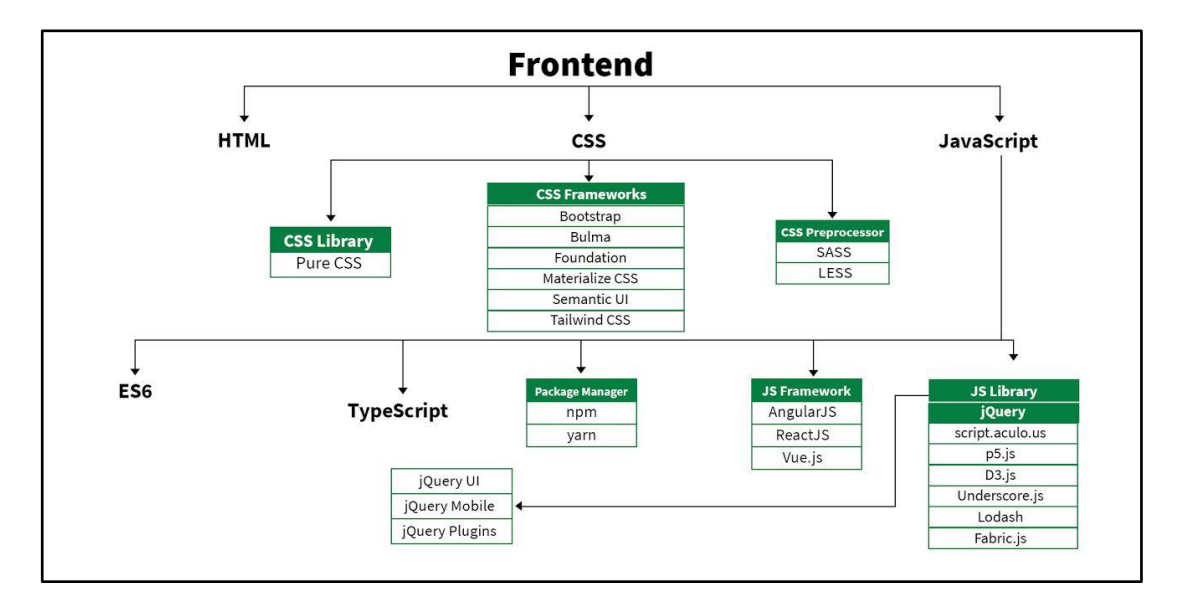

Figura 2. Hoja de Ruta Front-End

# Fuente: [11]

**Html.** Lenguaje demarcado de hipertexto que construye la estructura principal de un sitio web. Se encarga de desarrollar la parte frontal de las páginas web. Se construye en base a etiquetas, las cuales determinan cada parte del documento: cabecera, cuerpo, pie, párrafos, etc.

**Css.** Hojas de estilo en cascada se utilizan para diseñar y darle el estilo a la aplicación web. El css define la presentación de la página, es decir, como se muestran los elementos al usuario estableciendo su forma, posición, color, etc.

**Javascript.** Lenguaje de programación de secuencia de comandos utilizado para darle una conducta dinámica a los componentes de un sitio web. Es sumamente importante puesto que es el único lenguaje de programación que interpretan los navegadores, éste es el que establece la funcionalidad de los diferentes componentes de una aplicación web.

### **Back-end**

Se lo conoce también como el lado del servidor del sitio o de la aplicación web. Se denomina back-end a la parte de la aplicación web no puede visualizar ni interactuar, es aquí en donde se almacenan y se organizan los datos de la aplicación.

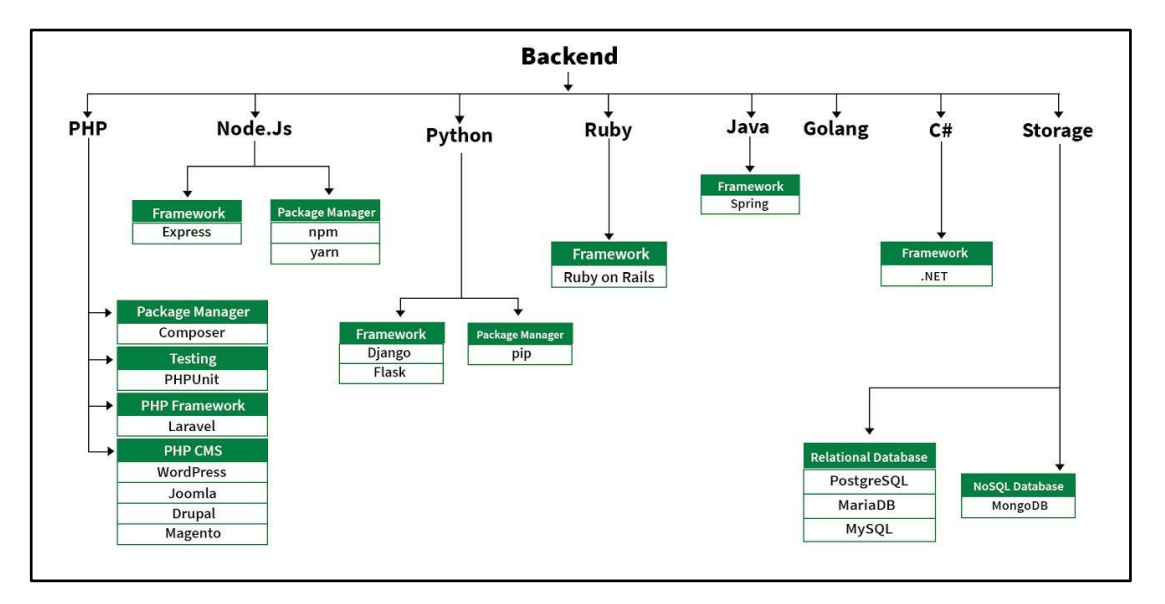

Figura 3. Hoja de Ruta Back-End

### Fuente: [11]

**PHP.** Lenguaje de programación de secuencia de comandos del lado del servidor más popular para el desarrollo de back-end. PHP constituye además la base fundamental de CMS (Sistema de Gestión de Contenidos) muy conocidos como: WordPress, Joomla, Drupal, entre otros; así mismo encontramos frameworks muy potentes como: Laravel o Symfony.

**Node.js.** Plataforma de ejecución multiplataforma fuera de un navegador para javascript. Node Js es ideal para el desarrollo de servicios de elevada concurrencia puesto que cuenta con la característica de abordar una gran cantidad de tareas utilizando pocos recursos.

**Python.** Lenguaje de programación multiplataforma de código abierto que permite trabajar de manera rápida e incorporar sistemas de manera más eficiente. Python no necesita ser compilado para usarse, puesto que es interpretado, algo que representa ser adecuado en el flujo de desarrollo y eficiente para aprender a programar.

**Java.** Lenguaje de programación multiplataforma ampliamente utilizado debido a su escalabilidad. Es capaz de ejecutarse en la gran mayoría de dispositivos que soporten Java, esto gracias a una máquina virtual que crea un puente entre el lenguaje de programación y el dispositivo.

**C#.** Lenguaje de programación de alto nivel tipado principalmente orientado a objetos. Su sintaxis abarca entre muchos lenguajes de programación a C,  $C_{++}$  y Java.  $C_{+}$ permite crear una gran cantidad de programas, desde los de consola, servicios web, interfaces graficas hasta aplicaciones web y aplicaciones móviles [12].

### **1.2.4.2. Aplicación Web**

Es un programa que se almacena en un servidor por lo general remoto, accesible para el usuario a través de cualquier navegador con acceso a internet.

Las partes fundamentales de una aplicación web son: un servidor web, que gestiona las solicitudes de los clientes; un servidor de aplicaciones, que atiende la tarea solicitada por el cliente; y una base de datos que almacena todos los datos de la aplicación web.

### **Ventajas**

- Siempre que el navegador sea compatible, una aplicación web puede ser accesible desde cualquier sistema operativo en cualquier dispositivo.
- No es necesario instalar la aplicación web.
- No hay problemas de compatibilidad, puesto que todos los usuarios desde cualquier parte del mundo acceden a la misma versión de la aplicación web.
- Las aplicaciones web son flexibles, progresivas y adaptables [13].

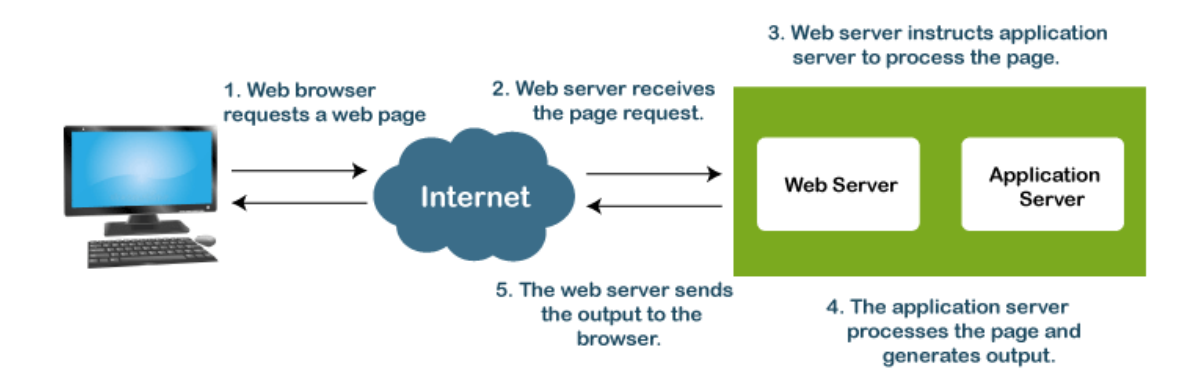

Figura 4. Flujo de una aplicación web

Fuente: [14]

# **1.2.4.3. Workflow**

Un flujo de trabajo es una serie de pasos que se deben seguir para completar un proceso en el que pueden colaborar varios actores.

# **Componentes**

- **Inicio.** Comprende los recursos necesarios como documentos, formularios, herramientas o empleados.
- **Transformación.** Implica todas las actividades que se desencadenan en el inicio y que conducen al fin.
- **Fin.** Involucra el resultado de la transformación que a su vez puede establecerse como el inicio de otro workflow.

# **Tipos**

- **Secuenciales.** Basado en gráficos y la realización de una tarea depende de la anterior.
- **De máquina de estado.** Puede desplazarse entre los pasos del Workflow, en donde se involucran varias partes o dependen de la toma de decisiones.
- **Basado en reglas.** Se ejecutan a partir de workflows secuenciales con distintas herramientas que determinan su éxito.

### **Automatización**

La automatización de un workflow se entiende como la automatización de procesos para designar tareas y dirigir documentos con mayor velocidad, reduciendo la necesidad de procesos manuales y repetitivos que alargan el tiempo de finalización de un proceso [15].

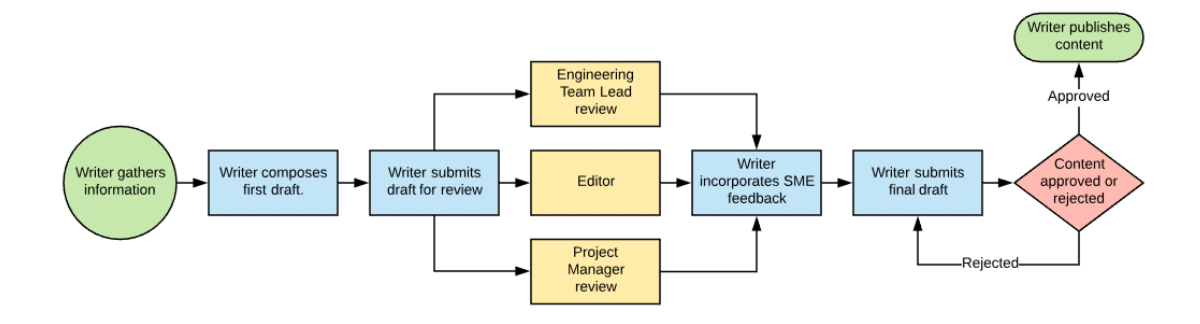

Figura 5. Diagrama Workflow

Fuente: [16]

## **1.2.4.4. ASP.NET**

ASP.NET es un framework adicional web de código abierto, que permite la creación de aplicaciones y servicios web actuales con .NET. Además, es multiplataforma y se lo puede ejecutar en cualquier sistema operativo.

.NET es una plataforma de desarrollo diseñada para programadores compuesta por varios lenguajes de programación, herramientas y bibliotecas que permiten la creación de diversos tipos de aplicaciones; entonces tenemos:

- Los lenguajes de programación: Visual Basic, C# y F#.
- Editores y herramientas para los sistemas operativos.
- Bibliotecas base [17].

La plataforma raíz facilita componentes que se emplean a los diversos tipos de aplicaciones. Los framework web adicionales como ASP.NET amplían la plataforma .NET con componentes específicos que permiten la creación de ciertos tipos de aplicaciones.

Entre los componentes que ASP.NET incorpora a la plataforma .NET, tenemos:

- Extensiones de editor para el desarrollo de páginas web.
- Framework base que procesa las peticiones web en C# o F#.
- Sistemas de autenticación para gestionar los inicios de sesión.
- Razor, que se conoce como una sintaxis de plantillas de aplicaciones web utilizada para crear paginas dinámicas con C#.
- Bibliotecas con patrones web habituales como Modelo Vista Controlador (MVC).

Al utilizar el framework web adicional ASP.NET para el lado del cliente conocido como front-end, el código para el back-end que se encarga de la lógica de negocios y el manejo de los datos corresponde a los lenguajes de programación C#, F# o bien sea Visual Basic [18].

# **1.2.4.5. WCF**

Es un framework que permite la creación de aplicaciones distribuidas e interoperables orientadas a servicios.

- **Distribuidas.** Se define como una aplicación capas de ejecutarse en 2 o más nodos.
- **Interoperables.** Se denomina a aquella aplicación que puede relacionarse con otra creada en otra plataforma.

WCF permite enviar una gran variedad de datos de un punto de servicio a otro. Entonces, un extremo se puede considerar a un usuario del servicio que solicita cierto tipo de datos, el mensaje puede comprender desde un simple carácter hasta un flujo de datos binarios; y el otro extremo se puede entender como un servicio disponible alojado en IIS o en una aplicación [19].

# **Características.**

- **Orientado a servicios.** Permite enviar y recibir datos de forma flexible al conectarse a cualquier servicio que cumpla las especificaciones más básicas.
- **Interoperabilidad.** Implanta modelos industriales modernos.
- **Seguridad.** Requiere autenticación antes de que se le permita recibir mensajes cifrados.
- **Patrones de mensajes múltiples.** EL patrón unidireccional que envía un mensaje y no espera ser respondido. El patrón solicitud/respuesta en donde un punto solicita datos de otro punto. Y, por último, el patrón de intercambio dúplex en el que dos extremos establecen una conexión y mantienen un flujo de datos entre sí.
- **Soporte AJAX y REST.** WCF cuenta con ciertos tipos de configuraciones que le permiten procesar datos desde simples XML, XML específicos e incluso formatos no XML como JSON.
- **Extensibilidad.** Requiere aumentar su capacidad que le permiten personalizar la conducta de un servicio.
- **Múltiples transportes y codificaciones.** Los mensajes pueden ser enviados mediante varios protocolos de transporte, el más común es HTTP, además WCF ofrece como alternativa TCP [20].

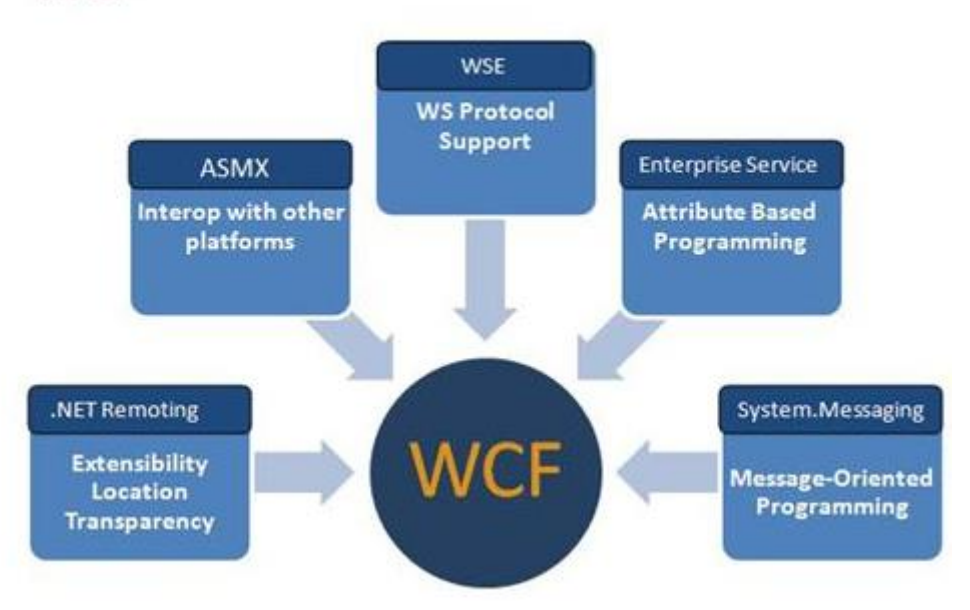

# WCF

## Figura 6. WCF

Fuente: [21]

# **1.2.4.6. SQL SERVER**

Es un sistema gestor de base de datos relacional que permite almacenar una gran cantidad de información de forma rápida e interactiva gracias a su interfaz visual. Su elemento principal comprende un motor relacional que se encarga de procesar comandos, ejecutar consultas, almacenar archivos, tablas, entre otros datos.

# **Características:**

- Clúster de Big Data.
- Elección de lenguaje y plataformas.
- Base de datos inteligentes para optimizar la memoria.
- Cifrado de datos.
- Escalabilidad para integrarlo a casi cualquier dispositivo.

# **Ediciones:**

- **Enterprise.** Es la versión más completa y está destinada al uso con grandes cargas de trabajo generalmente en grandes organizaciones.
- **Estándar.** Permite una administración básica de los datos con herramientas de desarrollo comunes destina a pequeñas empresas.
- **Express.** Desarrollado para creadores de software principiantes que necesitan usar una base de datos gratuita, en pequeñas aplicaciones.
- **Developer.** Es un entorno de prueba que posee todas las funcionalidades de la edición Enterprise [22].

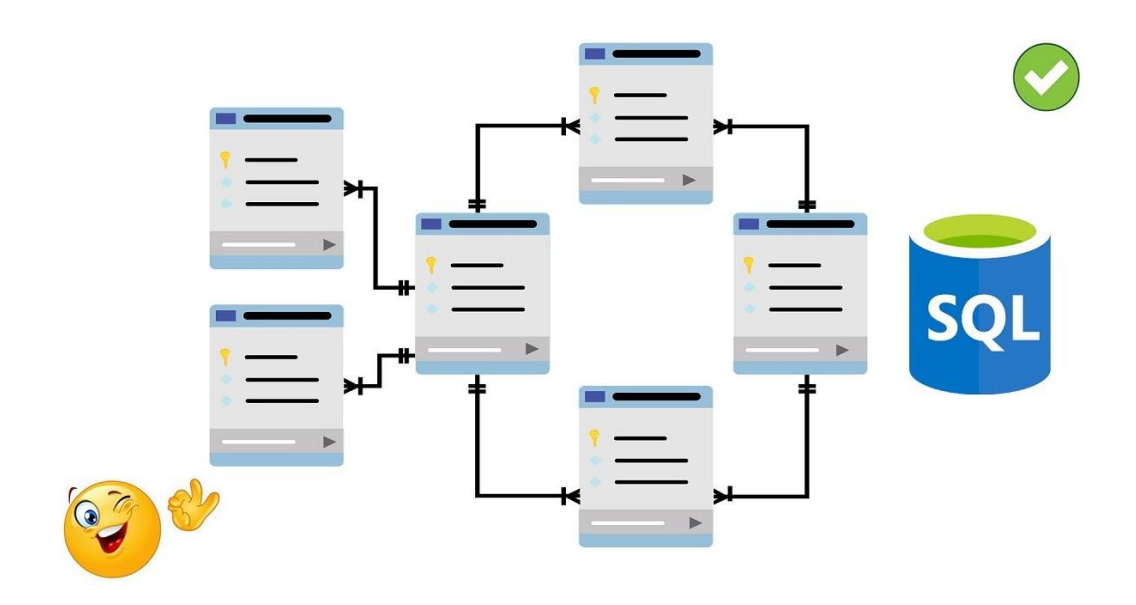

Figura 7. Diagrama SQL SERVER

Fuente: [23]

### **1.2.4.7. Metodologías ágiles de desarrollo**

Una metodología de desarrollo ágil se entiende como aquella que asegura que cualquier cambio que se realice en el modelo de desarrollo original no represente problemas para poder lograr su culminación. Las metodologías agiles facilitan que la carga de trabajo se clasifique en ciclos manejables con períodos de tiempo establecidos, obteniendo de esta forma un software más flexible, en menos tiempo y de mayor calidad.

### **Como elegir una metodología de desarrollo ágil.**

- **Por las características organizacionales.**
	- ➢ Tamaño de la empresa.
	- ➢ Puntos de control que maneja la industria.
	- ➢ Estilos de gestión.
- **Por las características del producto.**
	- ➢ Que se está desarrollando y para quien.
	- ➢ Ciclo de vida del producto.
	- ➢ Adaptabilidad el framework.

# • **Por las características del equipo.**

- ➢ Tamaño del grupo de personas.
- ➢ Nivel de experiencia de los desarrolladores.
- ➢ Ubicación de los integrantes de los equipos de trabajo.

## **Buenas prácticas ágiles**

- **Ciclos iterativos.** Permite incorporar comentarios.
- **Desarrollo incremental.** El lote de trabajo posterior depende del anterior.
- **Comunicación frecuente.**
- **Time-boxing.** Se debe completar una tarea antes de pasar a la siguiente.
- **Retrospectiva.** Comunicación transparente en períodos de tiempo.

# **Principales tipos.**

• **Crystal**

Da la libertad de establecer la forma de colaborar centrándose en la personalización y ajustando los procesos y optimización de workflows.

# • **Metodología de desarrollo de sistemas dinámicos**

Establece varias fases que van desde la evaluación de la factibilidad hasta el desarrollo y la implementación.

# • **Programación extrema (XP)**

Se centra en la colaboración y la transparencia elevando la eficiencia de los programadores permitiendo desarrollar un software de mejor calidad.

• **Kanban**

Facilita disminuir el tiempo de respuesta limitando el exceso de trabajo y optimizando el workflow.

• **Nexus**

Basado en la metodología scrum, nexus se pretende facilitar las dependencias y resolver cualquier otro problema de los grupos de trabajo.

• **Scrum**

Los grupos de trabajo laboran en sprints establecidos por roles y períodos de tiempo definidos con anterioridad.

#### • **Scrumban**

Hibrido entre las metodologías scrum y Kanban. La parte de scrum facilita el trabajo en roles, planificación y ejecución de sprints. La parte kanban equilibra la carga de trabajo preservando los recursos del sistema [24].

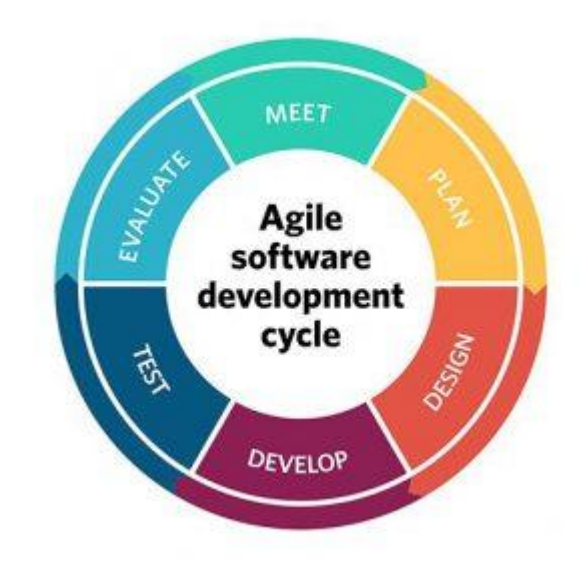

Figura 8. Ciclo de las metodologías ágiles de desarrollo

Fuente: [25]

### **1.2.4.8. Auditoría interna**

Las auditorías internas garantizan de manera independiente que cada proceso de administración de riesgos, gerencia y control interno dentro de una institución actúe de manera eficiente. Este tipo de auditoría en específico certifica que la organización cumple con las leyes y regulaciones establecidas, además de proteger a la organización contra posibles riesgos, fraudes o despilfarros.

Para la buena ejecución de una auditoría interna, este proceso debe contar con personal no solo calificado sino también éticos, capacitados en el tema y sobre todo con experiencia para que de esta manera pueda realizar un trabajo objetivo e imparcial [26].

## **Tipos de auditorías internas.**

# • **De cumplimiento.**

Cuando la organización requiera cumplir con políticas y reglamentos locales, entonces es necesario recompilar la información adecuada para conocer el estado de cumplimiento.

# • **Financiera interna.**

Para tener un mayor conocimiento sobre los registros financieros de la empresa y recompilar información necesaria para una auditoría externa.

# • **Ambiental.**

Para determinar el impacto de la producción en el planeta.

# • **De tecnologías de la información.**

Establecida para conocer los controles, software, hardware, la seguridad y los backups que se manejan en sus sistemas.

# • **De desempeño.**

Se centra más en conocer el resultado final que en los procesos que conllevan a este.

# • **Operativa.**

Se emplean cuando dentro de la organización existe cambio de personal importante o incluso de la gerencia.

# • **De construcción.**

Dirigido a empresas que manejan operaciones de desarrollo, bienes raíces o construcción para determinar el progreso físico de la edificación, así como la vida útil del proyecto.

# • **Investigaciones especiales.**

Se enfocan en recompilar la información necesaria cuando ocurren eventualidades especiales que sucederán una sola vez [27]**.**

# **Informes de auditoría interna**

Para que una auditoría interne se considere eficiente y completa debe cumplir los requisitos en los informes de las 5C.

• **Criterios**

¿Por qué y para qué se realiza la auditoría?

• **Condición**

¿Cómo se relaciona el problema a la empresa?

• **Causa**

¿Por qué apareció el problema?

• **Consecuencia**

¿Cómo afecta el problema a la empresa?

• **Acción correctiva**

¿Qué se puede hacer para solucionar el problema?

# **Importancia de una auditoría interna**

- Permite un mejoramiento en la administración de la empresa.
- Al identificar problemas que deriven de recursos financieros permiten a la empresa ahorrar dinero.
- Mejora el ambiente de control.
- Eleva el nivel de eficiencia de la empresa.
- Con la elaboración de informes y reportes la dirección de la empresa puede hacer correcciones y mejoras en la misma.
- Identifica los departamentos o sectores que requieren mayor supervisión [28].

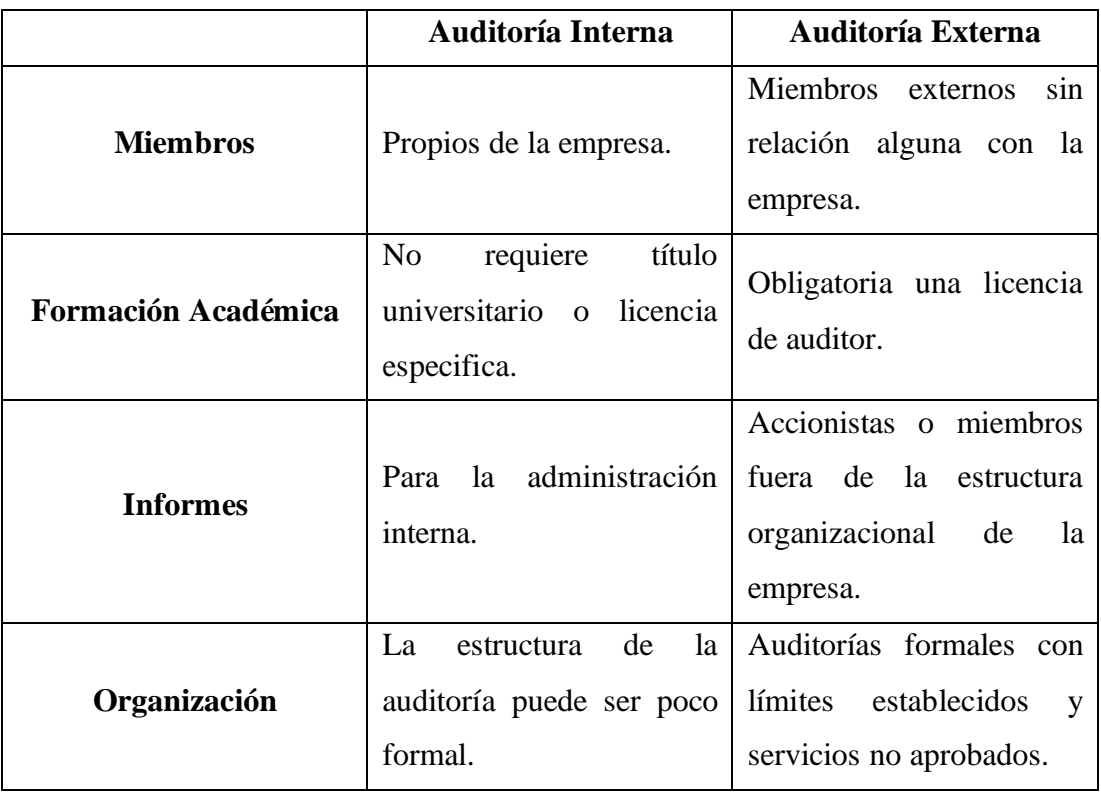

# **Comparativa auditoría interna vs auditoría externa**

# Tabla 1. Comparativa Auditoría Interna vs Auditoría Externa

# **1.3. Objetivos**

# **1.3.1.Objetivo General**

Implementar una aplicación web responsive de gestión de Auditoría Interna basado en Workflow para optimizar el funcionamiento interno en la empresa ECUATRAN S.A.

# **1.3.2.Objetivos Específicos**

- Determinar el estado actual de la gestión de Auditoría Interna de la empresa.
- Identificar los roles y procedimientos que se utilizan para realizar una Auditoría Interna.
- Diseñar un modelo Workflow del proceso general de Auditoría Interna de ECUATRAN S.A.
- Desarrollar una Aplicación Web Responsive de Gestión de Auditoría Interna basada en Workflow para optimizar el funcionamiento interno en la Empresa ECUATRAN S.A.

# **2. CAPÍTULO II.- METODOLOGÍA**

## **2.1. Materiales**

# **2.1.1. Institucionales**

- Repositorio Digital.
- Biblioteca Universitaria en Línea.

# **2.1.2. Humanos**

- Docente tutor de la Universidad Técnica de Ambato.
- Tutor encargado del área de sistemas de la empresa ECUATRAN S.A.
- Encargado SIG de la empresa.
- Investigador.

# **2.1.3. Encuesta**

La encuesta se realiza con la finalidad de conocer las funcionalidades del sistema actual que utilizan los empleados de la empresa que realizan las auditorías internas, de esta forma se podrá recolectar la información necesaria para identificar las deficiencias de este sistema y conocer las necesidades requeridas para el desarrollo de uno nuevo.

### **2.2. Métodos**

### **2.2.1.Modalidad de la investigación**

Las modalidades de investigación son: de campo, bibliográfica y experimental.

**Investigación de campo.** Porque se recolectará la información necesaria de las personas responsables de las auditorías internas en la empresa ECUATRAN S.A.

**Investigación bibliográfica.** Porque se tomará como apoyo proyectos de investigación en el área informática, artículos, libros y documentos técnicos existentes para la construcción del marco teórico sobre la gestión de documentos en trámites municipales, o de ser necesario en áreas relacionadas.

**Investigación experimental.** La investigación también va a ser experimental debido a que al tratarse de un proyecto de investigación y al trabajar con una muestra poblacional se requieren realizar pruebas mientras se desarrolla la solución del problema.

# **2.2.2. Población y muestra**

### **Población.**

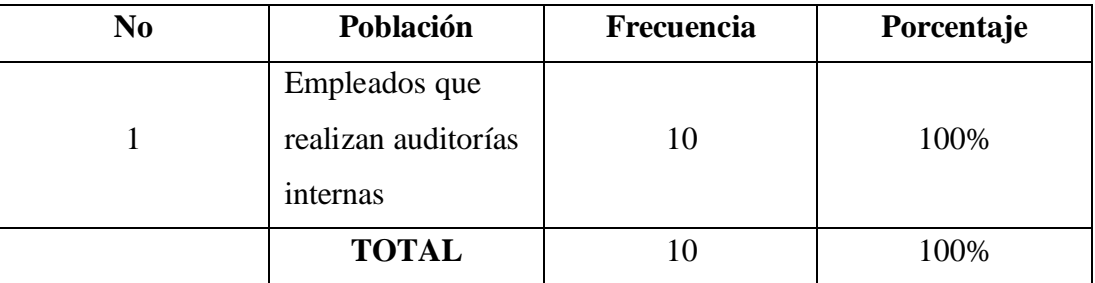

Tabla 3. Población de estudio

Elaborado por: El investigador

## **Muestra.**

Debido al tamaño total de la población, no es necesario realizar una muestra; por ende, se trabaja con la población establecida anteriormente.

## **2.2.3. Recolección de información**

La recolección de la información se realizará a través de una encuesta con el propósito de conocer el actual procedimiento de auditoría interna en la empresa ECUATRAN S.A y todos sus inconvenientes, para así, determinar y modelar una solución que cumpla con los objetivos planteados para su posterior desarrollo e implementación.

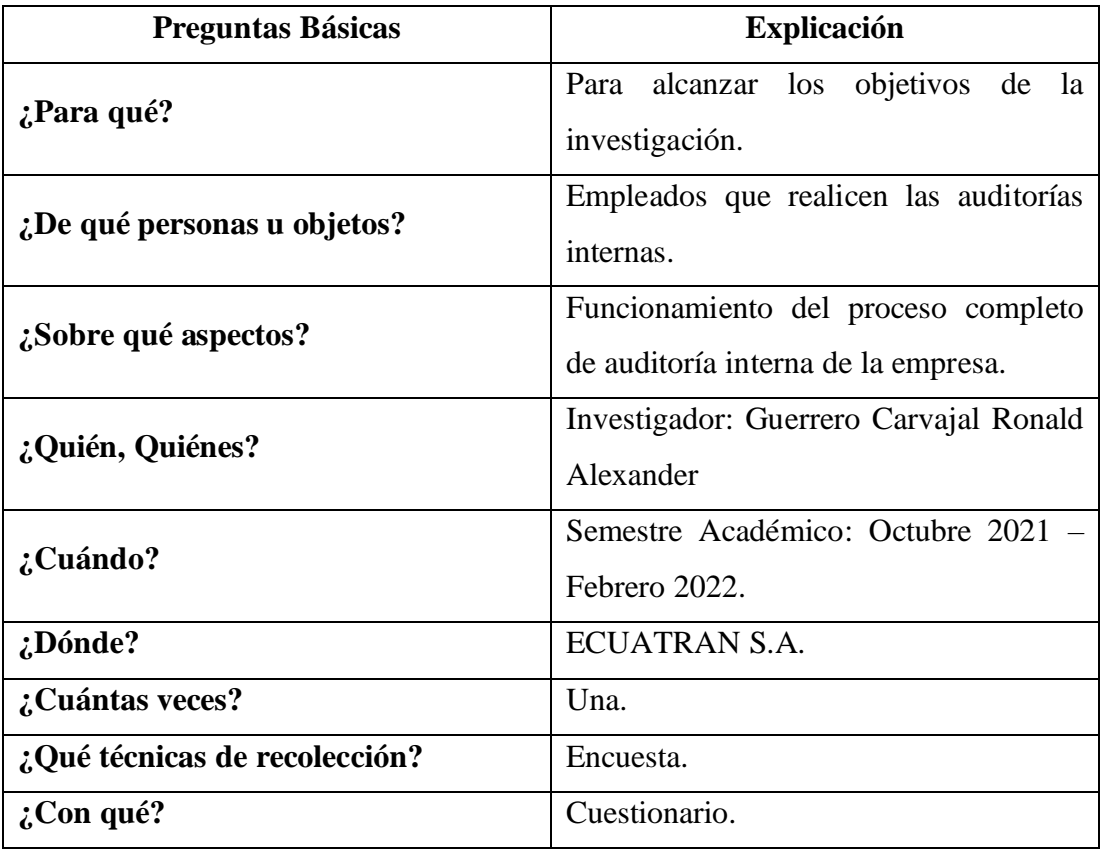

Tabla 4. Recolección de Información

Elaborado por: El investigador

## **2.2.4. Procesamiento y análisis de datos**

Para la recolección y análisis de datos se realizará una reunión con la encargada del área de sistemas y con la responsable del SIG de la empresa con el fin de modelar el

Workflow del proceso completo que comprende el desarrollo de la Auditoría Interna, posteriormente se llevará a cabo una encuesta virtual en la plataforma Google Forms, dirigida a los empleados que forman parte de la auditoría interna.

# **2.2.5. Resultados de la encuesta aplicada**

La encuesta consta de 10 preguntas cerradas, y fue aplicada con la finalidad de conocer la funcionalidad del sistema actual, para de esta forma identificar sus deficiencias y reconocer las necesidades requeridas para el desarrollo de uno nuevo.

# **1. Indique el nivel de eficacia (cumple con el objetivo) que proporciona el sistema actual de Auditoría Interna.**

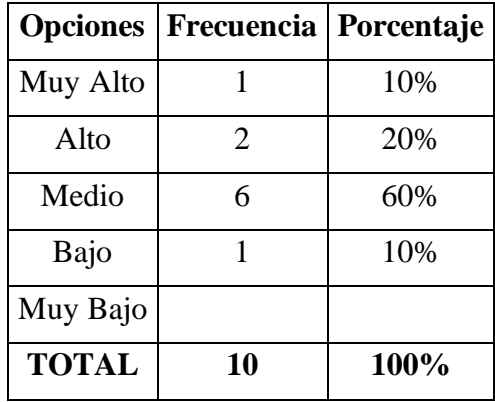

Tabla 5. Nivel de eficacia

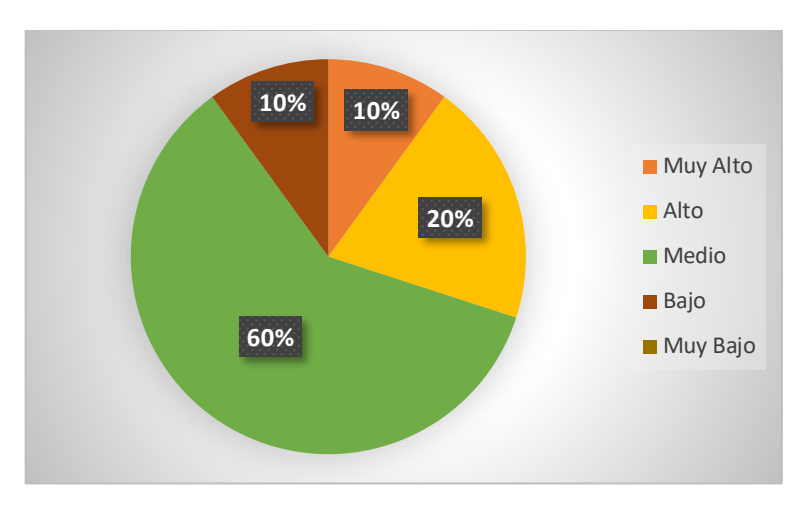

Figura 9. Nivel de eficacia

# **Análisis e interpretación**

De acuerdo con los resultados representados en la Figura 9 se puede demostrar que el 60% de los empleados encuestados consideran que el nivel de eficacia del sistema actual de Auditoría Interna es medio, el 20% alto, un 10% muy alto y un 10% bajo, por consiguiente, se puede concluir que el sistema cumple con su objetivo, pero podría mejorarse.

**2. Indique el nivel de eficiencia (cumple con el objetivo sin malgastar recursos) que proporciona el sistema actual de Auditoría Interna.**

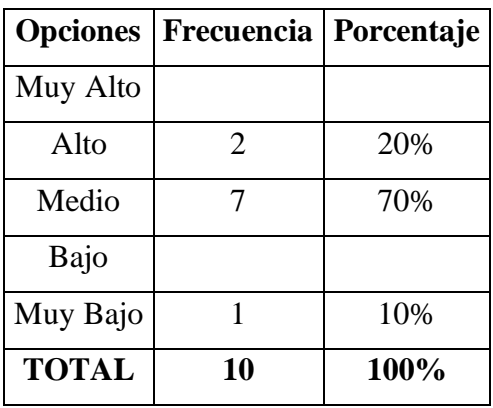

Tabla 6. Nivel de eficiencia

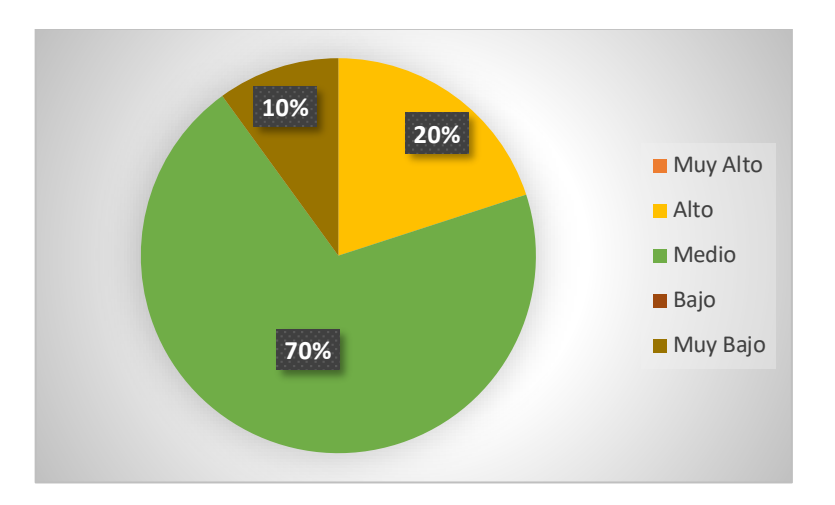

Figura 10. Nivel de eficiencia

### **Análisis e interpretación**

De acuerdo con los resultados representados en la Figura 10.se puede demostrar que el 70% de los empleados encuestados consideran que el nivel de eficiencia del sistema actual de Auditoría Interna es medio, el 20% alto y el 10% muy bajo, por consiguiente, se puede concluir que el sistema cumple con su objetivo sin malgastar muchos recursos, pero podría mejorarse su eficiencia.

**3. Según su experiencia en el uso del actual sistema de Auditoría Interna, indique el nivel de satisfacción (cumple con sus necesidades y expectativas) que proporciona dicho programa.**

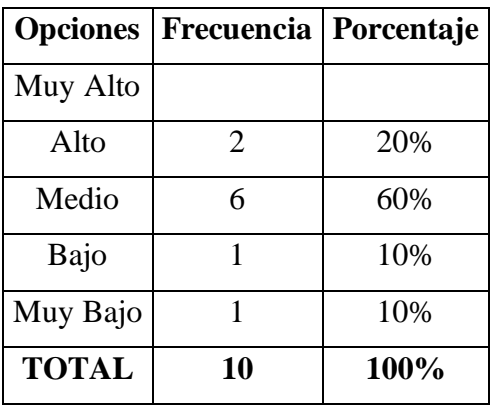

Tabla 7. Nivel de satisfacción

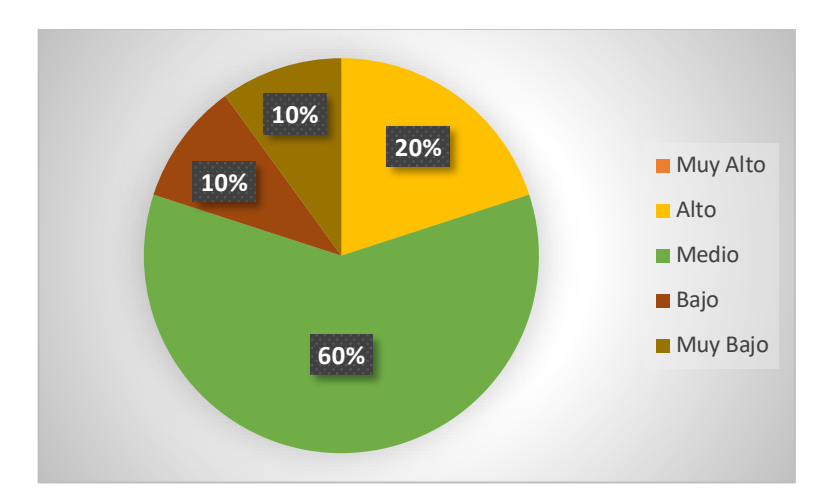

Figura 11. Nivel de satisfacción

### **Análisis e interpretación**

De acuerdo con los resultados representados en la Figura 11 se puede demostrar que el 60% de los empleados encuestados consideran que el nivel de satisfacción que le brinda el sistema actual de Auditoría Interna es medio, el 20% alto, un 10% bajo y un 10% muy bajo, por consiguiente, se puede concluir que el sistema cumple en su mayoría con las necesidades y expectativas de los usuarios al momento de completar un proceso de Auditoría Interna.

# **4. ¿Considera usted necesaria la idea de la creación de un nuevo sistema de Auditoría Interna?**

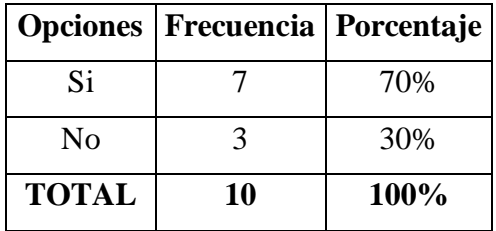

Tabla 8. Creación de un nuevo sistema

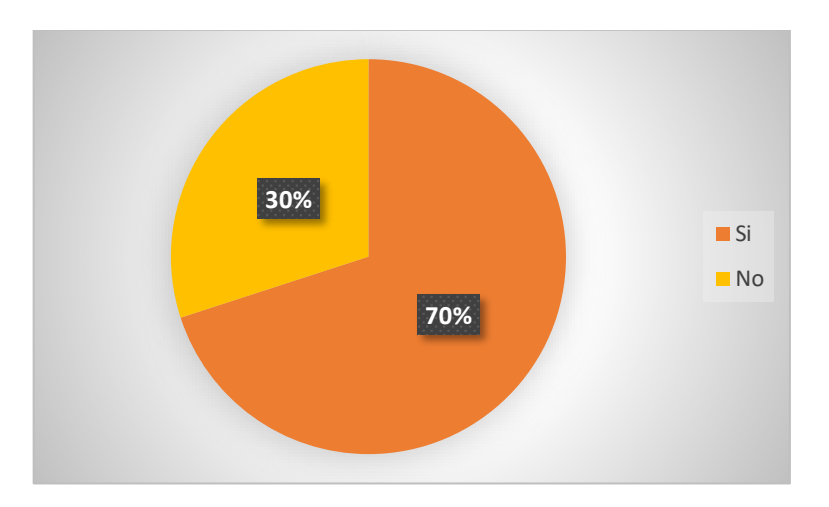

Figura 12. Creación de un nuevo sistema

### **Análisis e interpretación**

De acuerdo con los resultados representados en la Figura 12 se puede concluir que el 70% de los empleados encuestados consideran necesaria la creación de un nuevo sistema de Auditoría Interna, mientras que el 30% no.

**5. ¿Considera usted que para ingresar al sistema de Auditoría Interna en el campo usuario se debería utilizar el número de cédula en lugar del nombre y apellido como actualmente se lo maneja?**

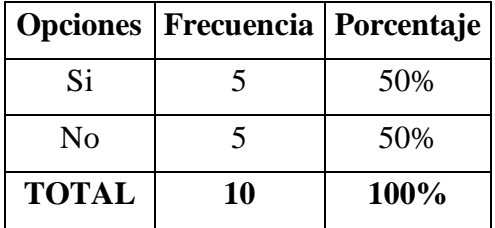

Tabla 9. Iniciar sesión - usuario

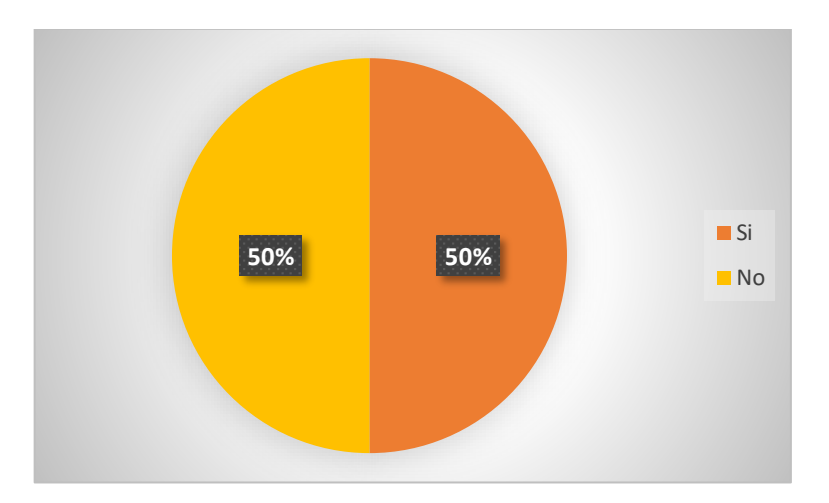

Figura 13. Iniciar sesión - usuario Elaborado por: El investigador

### **Análisis e interpretación**

De acuerdo con los resultados representados en la Figura 13 se puede concluir que el 50% de los empleados encuestados consideran que para ingresar al sistema de Auditoría Interna en el campo usuario se debería utilizar el número de cédula, mientras que el otro 50% consideran que se debería utilizar el nombre y apellido como actualmente se lo maneja.

**6. ¿Considera usted que la contraseña personal en el sistema de Auditoría Interna debería ser establecida por cada empleado o por el Departamento de SIG de la empresa ECUATRAN S.A.?**

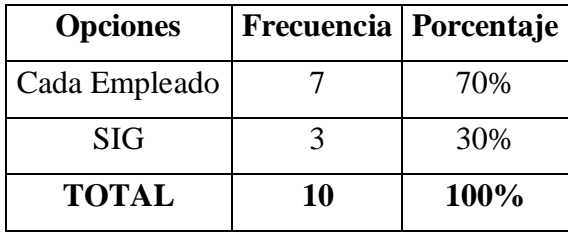

Tabla 10. Iniciar sesión - contraseña

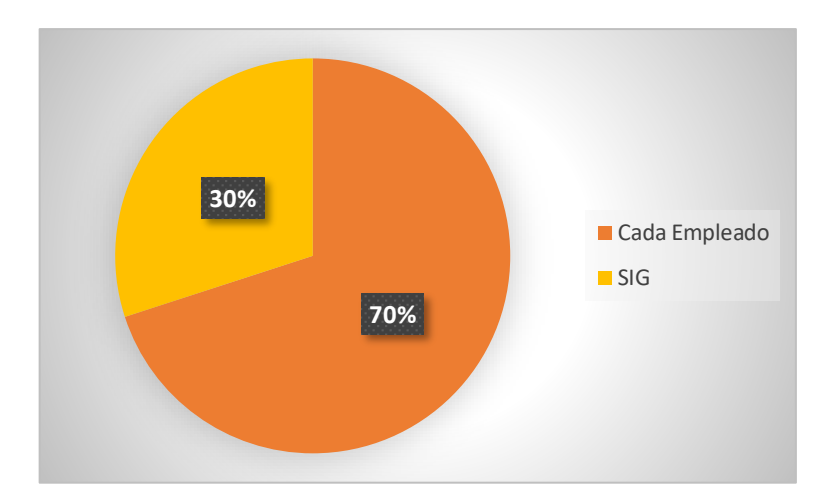

Figura 14. Iniciar sesión - contraseña Elaborado por: El investigador

# **Análisis e interpretación**

De acuerdo con los resultados representados en la Figura 14 se puede concluir que el 70% de los empleados encuestados consideran que la contraseña personal en el sistema de Auditoría Interna debería ser establecida por cada usuario, mientras que el 30% consideran que debería ser establecida por el Departamento de SIG como actualmente se lo maneja.

**7. ¿Considera usted necesaria la opción de restablecimiento de una nueva contraseña en el caso de olvidar la suya?**

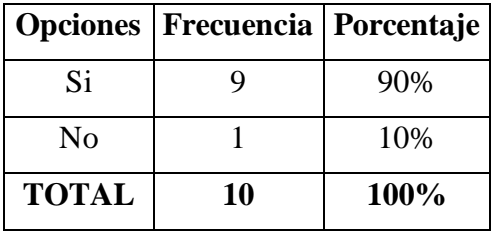

Tabla 11. Restablecer contraseña

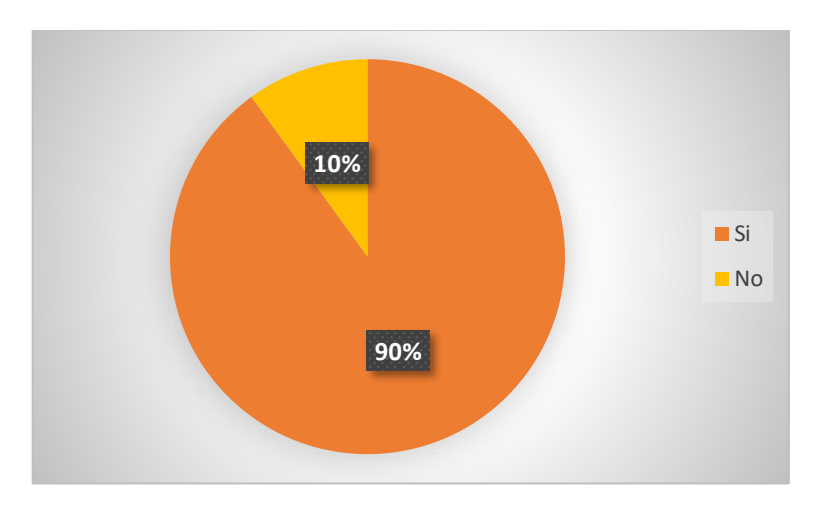

Figura 15. Restablecer contraseña

### **Análisis e interpretación**

De acuerdo con los resultados representados en la Figura 15 se puede concluir que el 90% de los empleados encuestados consideran necesaria la opción de restablecimiento de una nueva contraseña en el nuevo sistema de Auditoría Interna, mientras que el 10% no.

**8. ¿Considera usted que los módulos presentados en el actual sistema son los necesarios?**

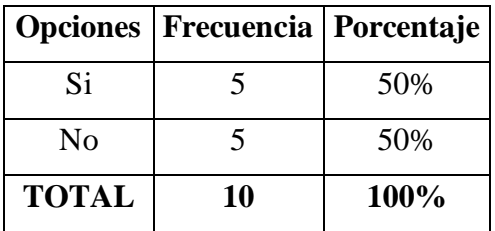

Tabla 12. Módulos sistema actual

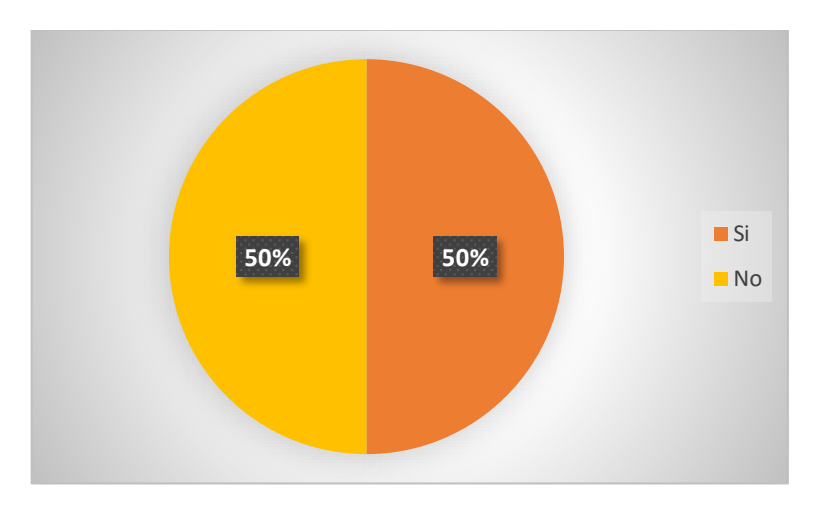

Figura 16. Módulos sistema actual

# **Análisis e interpretación**

De acuerdo con los resultados representados en la Figura 16 se puede concluir que el 50% de los empleados encuestados consideran que los módulos presentados en el actual sistema son los necesarios, mientras que el otro 50% consideran la necesidad de nuevos módulos.

# **9. ¿Considera usted que los reportes generados por el sistema de Auditoría Interna son óptimos?**

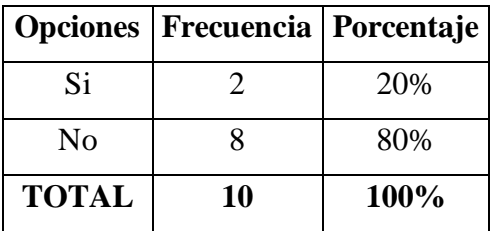

Tabla 13. Reportes sistema actual

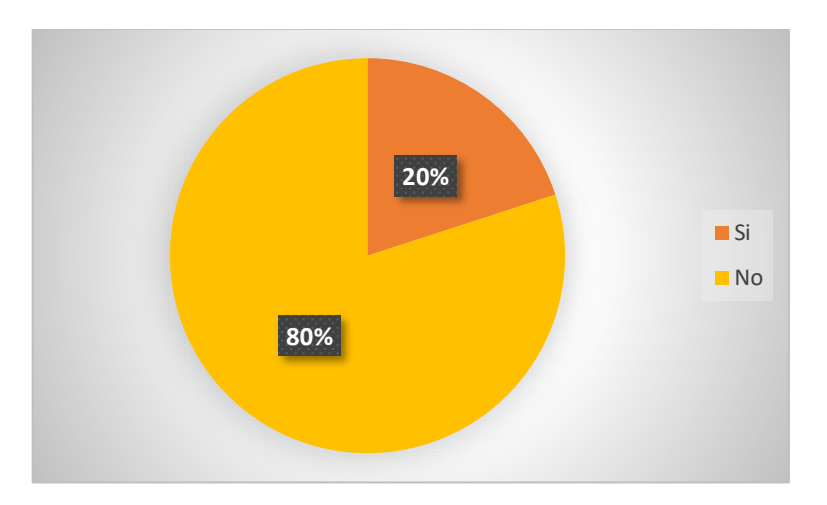

Figura 17. Reportes sistema actual

### **Análisis e interpretación**

De acuerdo con los resultados representados en la Figura 17 se puede concluir que el 80% de los empleados encuestados consideran que los reportes generados por el actual sistema de Auditoría Interna no son los óptimos, por lo tanto, requieren modificaciones, mientras que el 20% consideran que son óptimos.

**10. ¿Cómo considera usted la idea de implementar un sistema de notificaciones por correo electrónico en la nueva aplicación web de gestión de Auditoría Interna?**

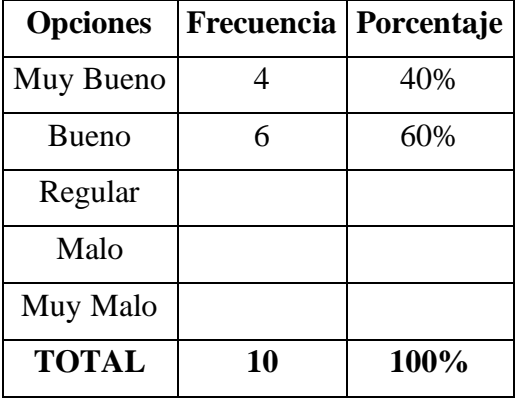

Tabla 14. Sistema de notificaciones

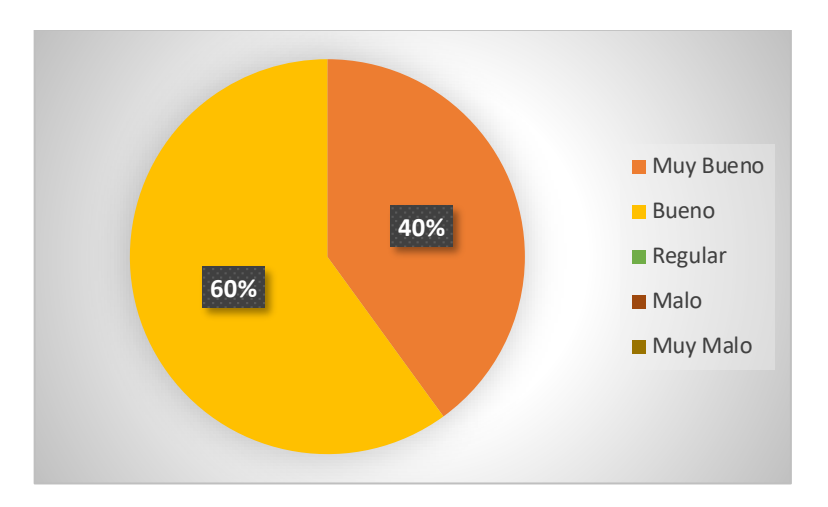

Figura 18. Sistema de notificaciones

#### **Análisis e interpretación**

De acuerdo con los resultados representados en la Figura 18 se puede demostrar que el 60% de los empleados encuestados consideran muy buena la implementación de un sistema de notificaciones por correo electrónico en la nueva aplicación web de gestión de Auditoría Interna y el 40% buena, por lo tanto, se puede concluir que es necesario la utilización del correo electrónico que todos los empleados de la empresa manejan como medio de aviso de cualquier asignación o modificación de cierto proceso de auditoría que cada empleado esté desarrollando.

Con los datos recabados de las encuestas y la revisión del sistema que se ocupa actualmente para las auditorías internas en la empresa se puede determinar la necesidad de un nuevo sistema que sea interactivo y amigable con el usuario que cumpla con los requerimientos establecidos por la empresa. Para ello, en base a la metodología XP, se analizará los datos y los requerimientos necesarios para desarrollar el software.

# **2.2.6. Desarrollo del proyecto**

El presente proyecto se desarrollará en base a las fases establecidas por la metodología XP.

# **Planificación**

- Recolección de información.
- Análisis de resultados.
- Definición de roles.
- Modelado del Workflow.
- Historias de usuario.
- Cronograma de actividades.

# **Diseño**

- Modelado de la aplicación.
- Iteraciones.

# **Codificación**

• Desarrollo de las iteraciones establecidas.

# **Implementación**

• Publicación de la aplicación en el servidor de la empresa.

# **Pruebas**

• Pruebas del funcionamiento.

# **3. CAPÍTULO III.- RESULTADOS Y DISCUSIÓN**

# **3.1. Análisis y discusión de los resultados**

# **3.1.1.Comparativa de frameworks**

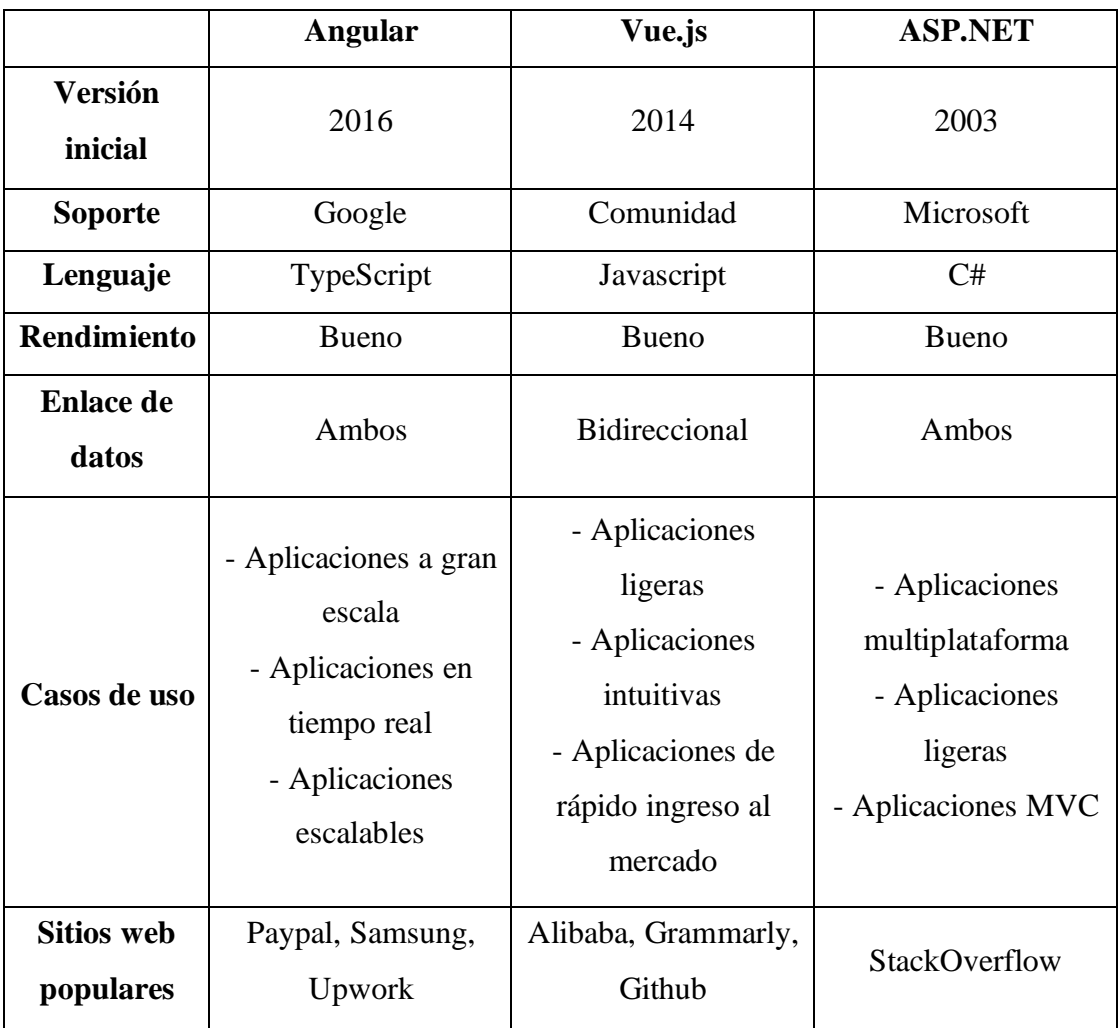

Tabla 15. Comparativa de frameworks

### **3.1.2.Framework seleccionado para el desarrollo**

Para realizar el cuadro comparativo se seleccionó 3 frameworks que se encuentran entre los más populares para el desarrollo web adaptativo a cualquier dispositivo porque son los que me parecieron adecuados para esta aplicación y tengo una amplia gama de conocimiento sobre estos.

Para el desarrollo de esta aplicación web se ha seleccionado el framework ASP.NET porque como código de back-end, acceso a datos y lógica de negocio se escribe usando el lenguaje de programación C#, lo que resulta conveniente a la empresa ya que tienen un gran conocimiento sobre este, permite usar una amplia gama de paquetes y bibliotecas y la integración con tecnologías Microsoft, como SQL Server.

### **3.1.3.Arquitectura de la aplicación**

Para el desarrollo del presente proyecto de investigación se seleccionó la arquitectura en capas ya que permite trabajar de forma jerárquica estableciendo roles y responsabilidades de forma distribuida.

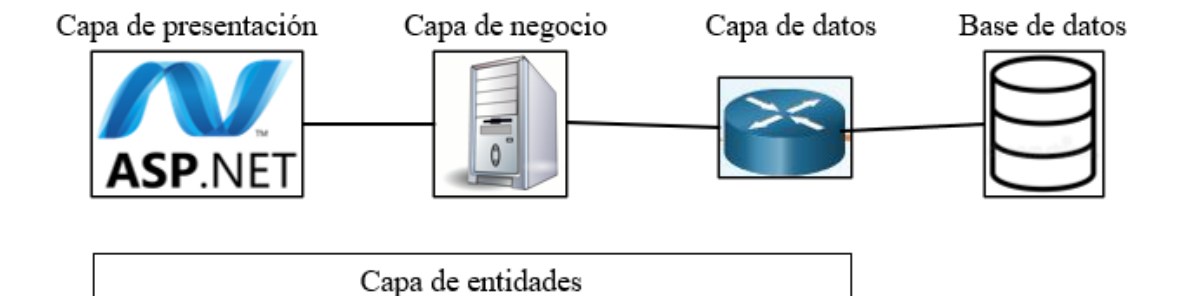

Figura 19. Arquitectura de la aplicación
# **3.1.4.Comparativa de metodologías ágiles**

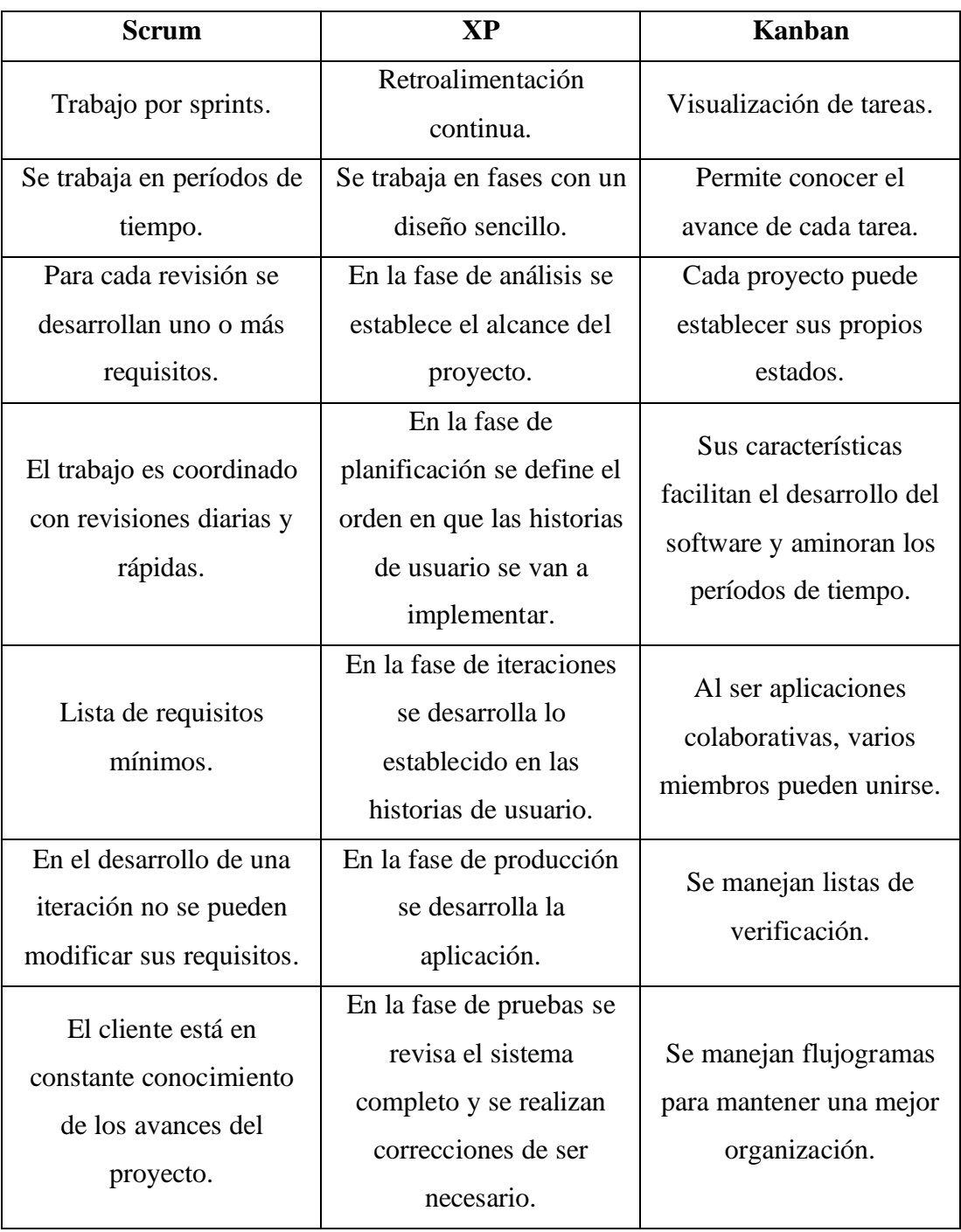

# Tabla 16. Comparativa de metodologías ágiles

#### **3.1.5.Metodología ágil seleccionada para el desarrollo**

Una vez recopilada la información sobre las metodologías ágiles de desarrollo más utilizadas se escogió la metodología XP, por las siguientes características:

- La programación que se maneja es organizada.
- Se emplea en proyectos a largo plazo.
- Tasa de errores mínima.
- Durante el desarrollo se pueden realizar pruebas continuas.
- Aplicable a cualquier lenguaje de programación.
- Incrementa la comunicación entre el desarrollar y el cliente.
- Agiliza los cambios.

#### **3.2. Desarrollo de la propuesta**

#### **3.2.1. Fase I: Planificación**

#### **3.2.1.1. Levantamiento de información**

Una vez realizado las encuestas a los empleados colaboradores encargados de realizar las auditorías internas y de haber mantenido un par de reuniones con la líder del departamento SIG así como con la encargada del departamento de Tecnologías de la información, se puede concluir que el presente proyecto es necesario para la empresa puesto que la solución presentada es innovadora y pretende resolver todos los problemas actuales que se presentan al momento de realizar las auditorías internas.

Por solicitud expresa de la encargada del departamento de Tecnologías de la información de la empresa el desarrollo se realizará utilizando el framework ASP.NET para el front-end y el lenguaje de programación C# para el back-end utilizando el IDE Visual Studio con la versión del framework 4.5 y para la base de datos con SQL SERVER en el entorno de desarrollo MSSQL propio de este lenguaje; exponiendo que estos lenguajes de programación con los que se manejan en la empresa.

#### **3.2.1.2. Definición de roles**

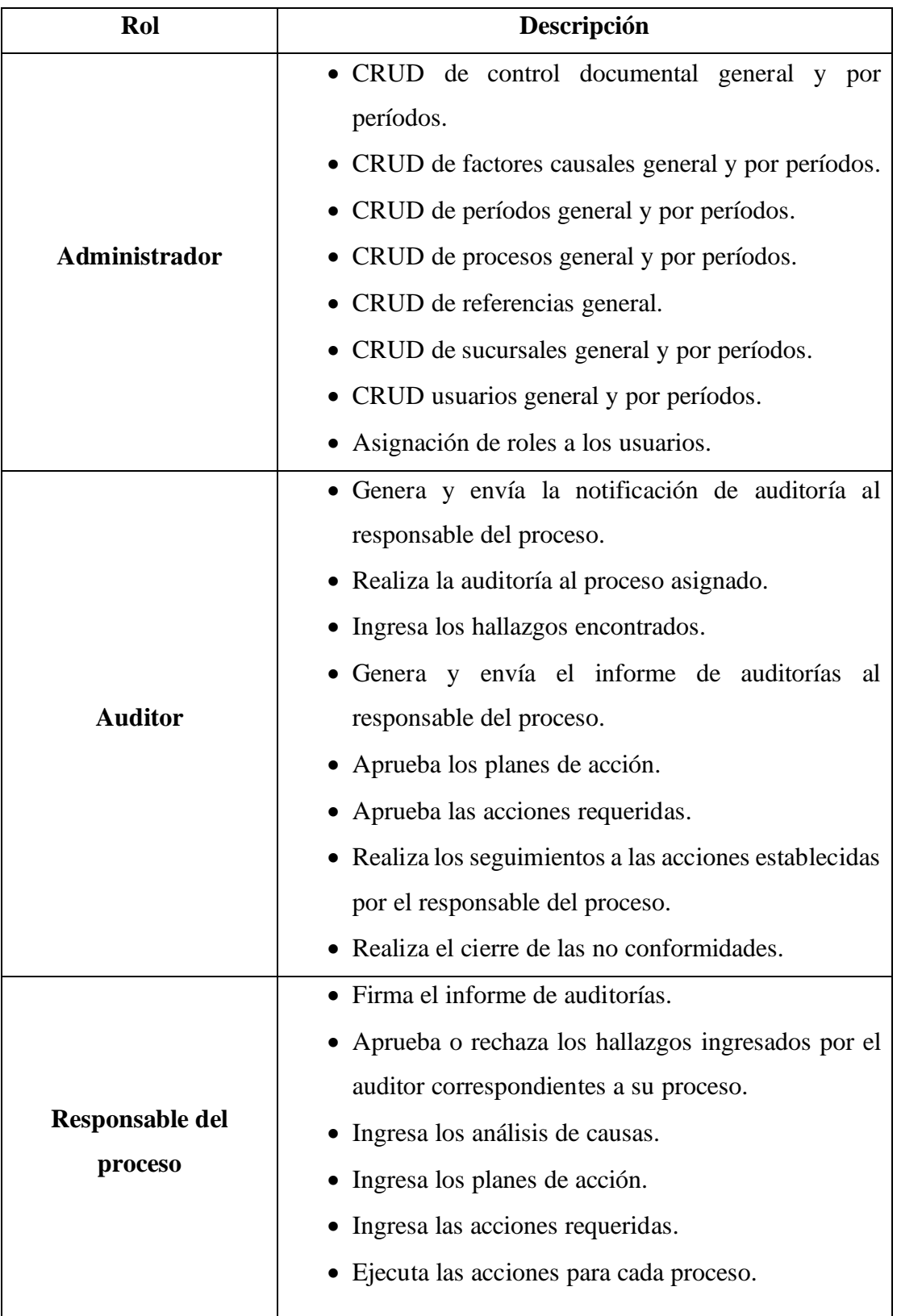

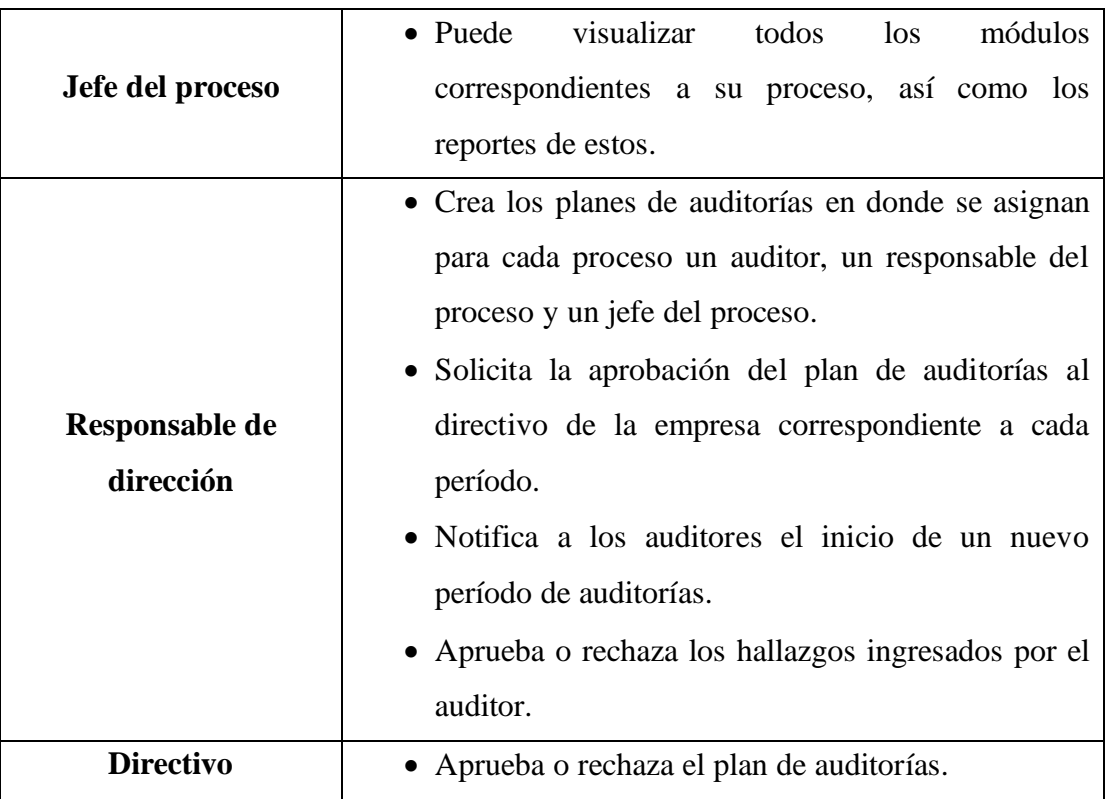

Tabla 17. Roles de usuario

# Elaborado por: El investigador

Es necesario recalcar que todos los roles de usuario tienen acceso a los reportes a excepción del rol administrador quien maneja el sistema a nivel de base de datos únicamente.

#### **3.2.1.3. Definición de módulos**

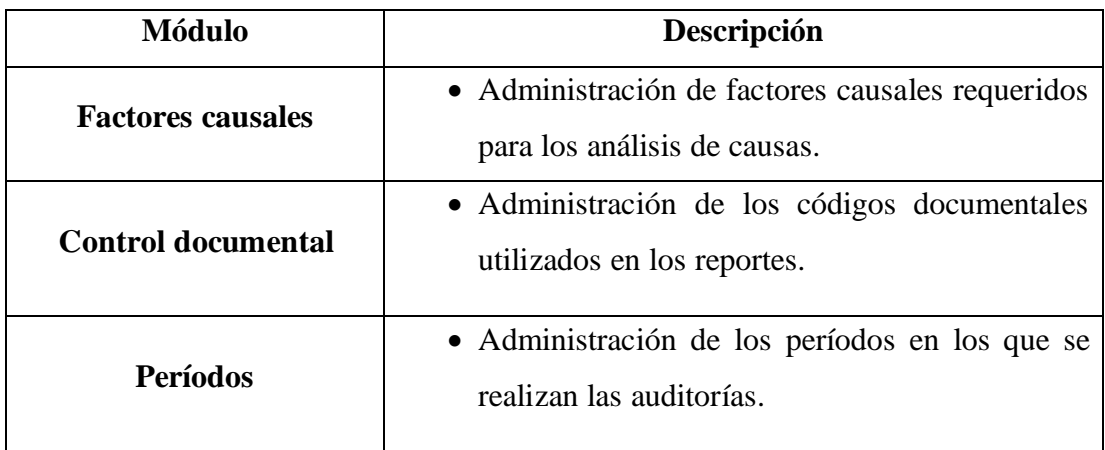

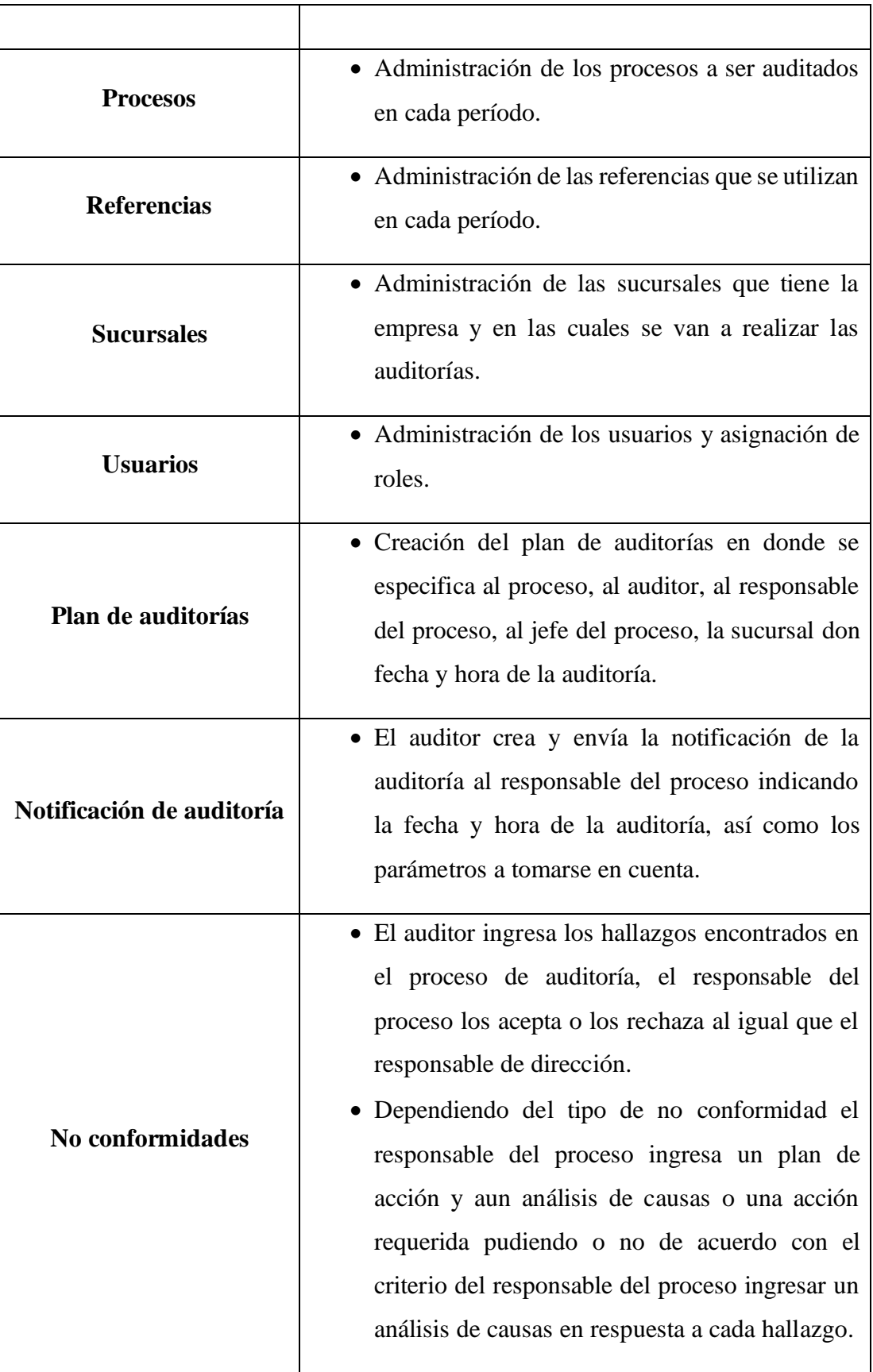

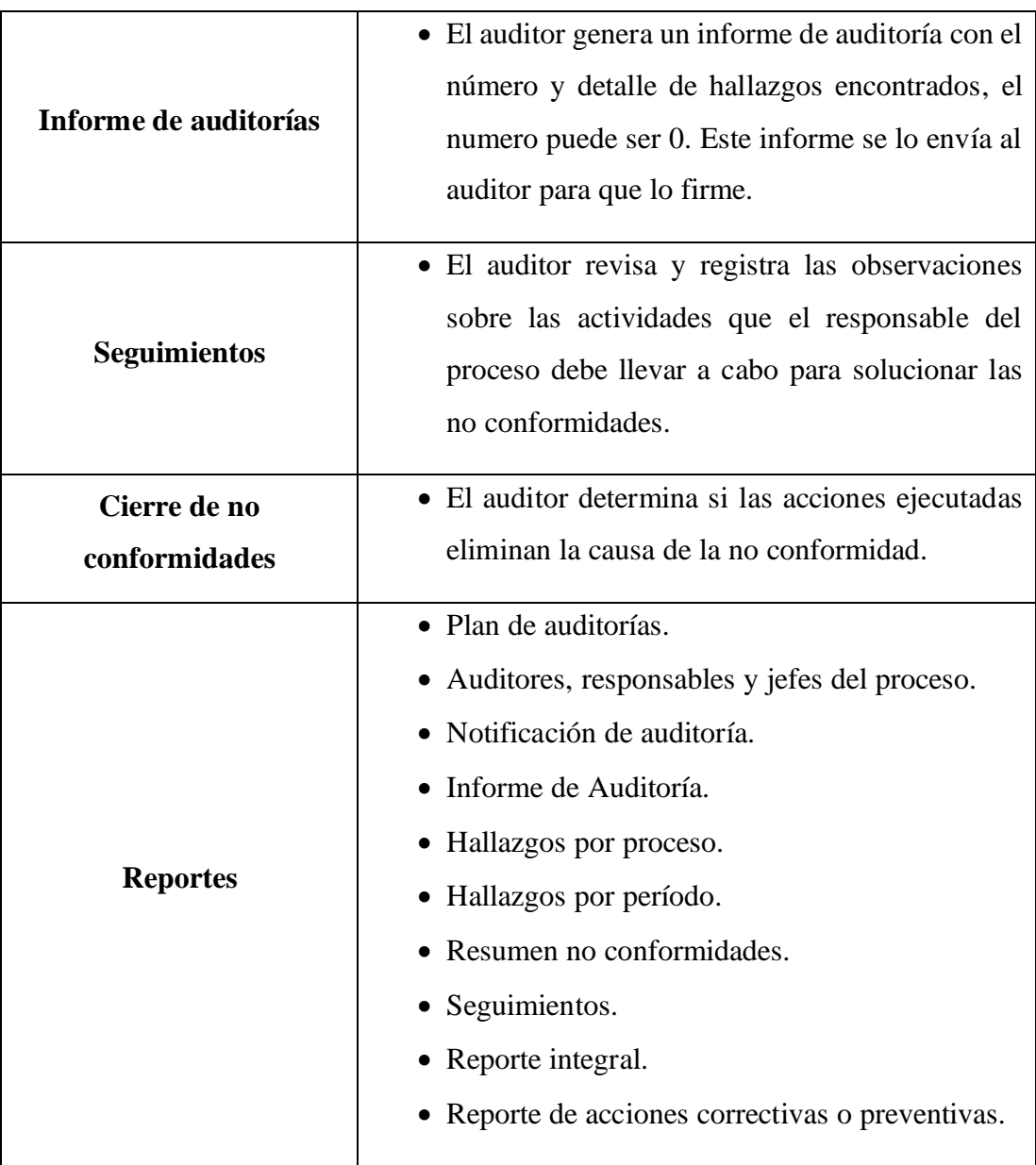

Tabla 18. Módulos de la aplicación web

Elaborado por: El investigador

# **3.2.1.4. Workflow**

Figura 20. Workflow

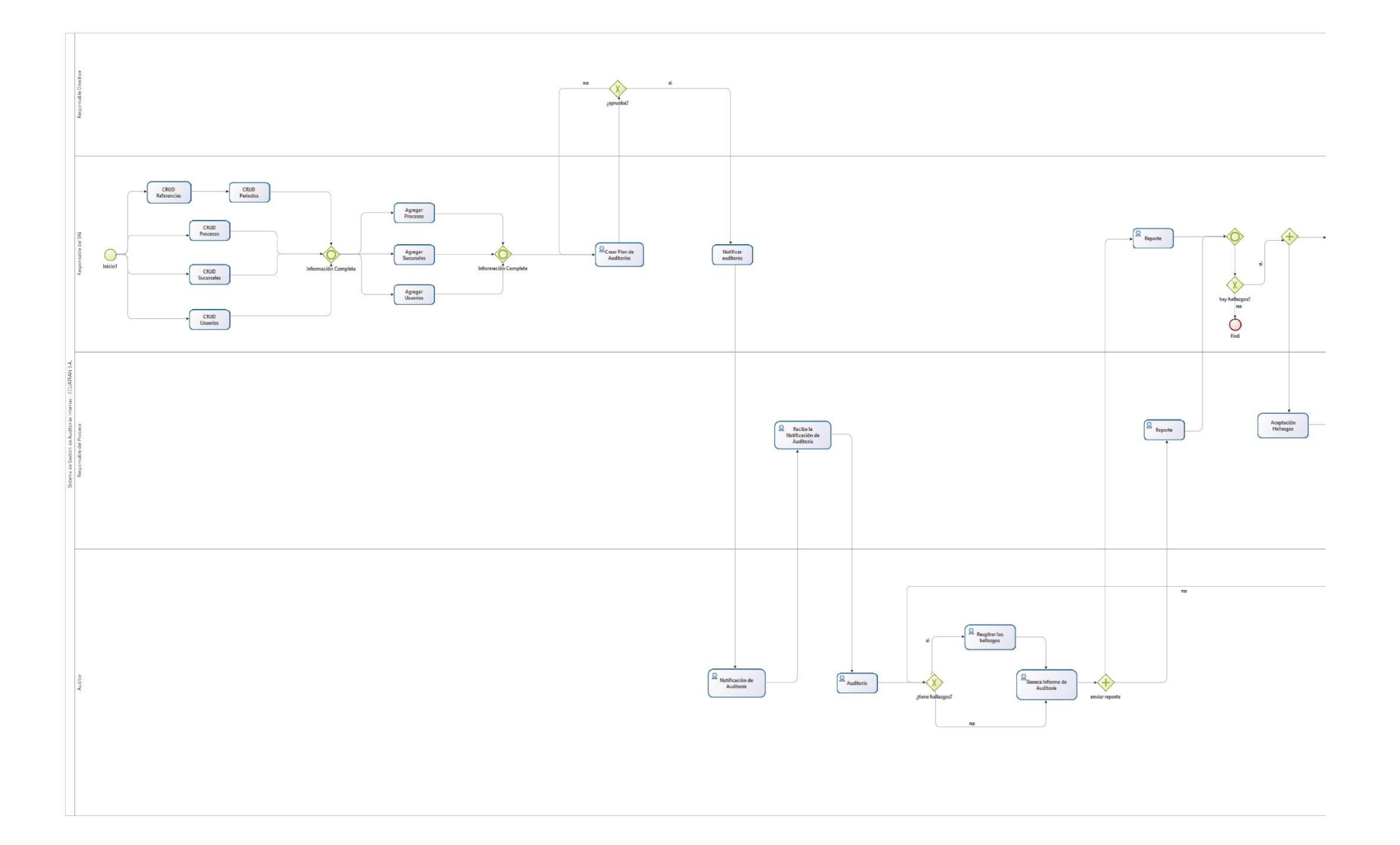

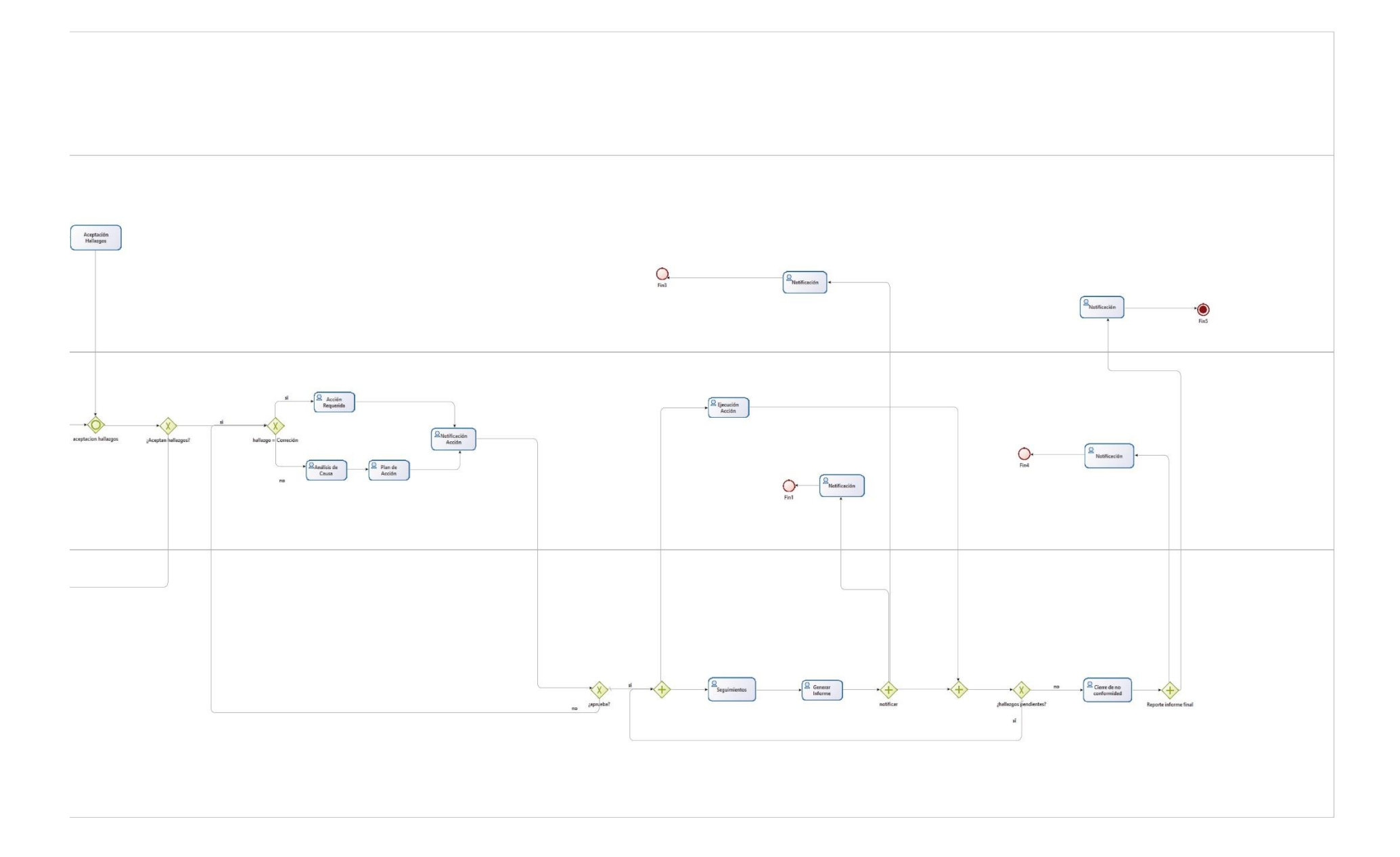

#### **3.2.1.5. Historias de usuario**

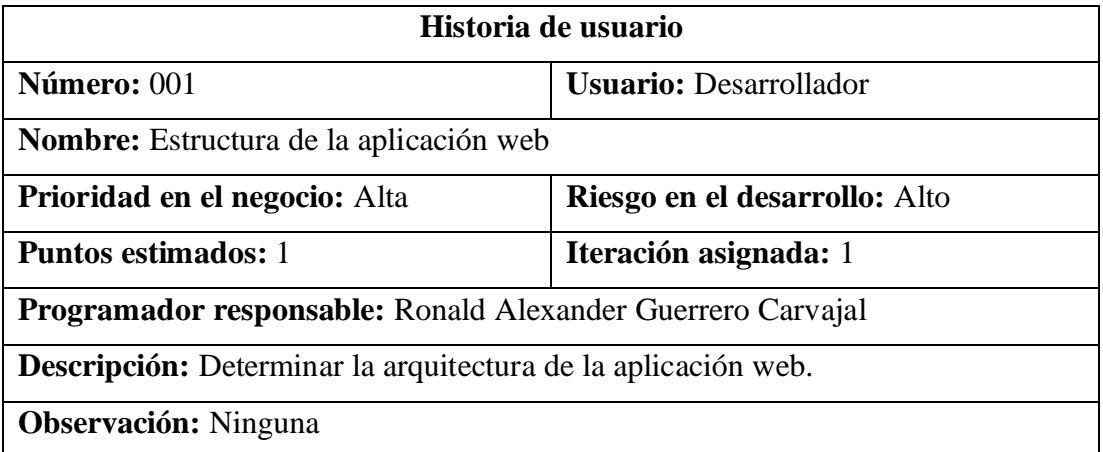

Tabla 19. Historia de usuario – Estructura de la aplicación web

Elaborado por: El investigador

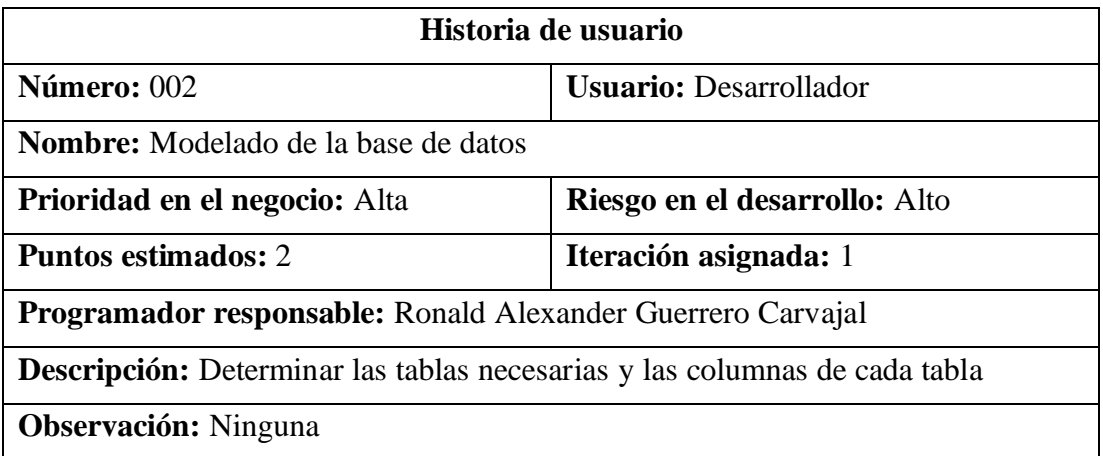

Tabla 20. Historia de usuario – Modelado de la base de datos

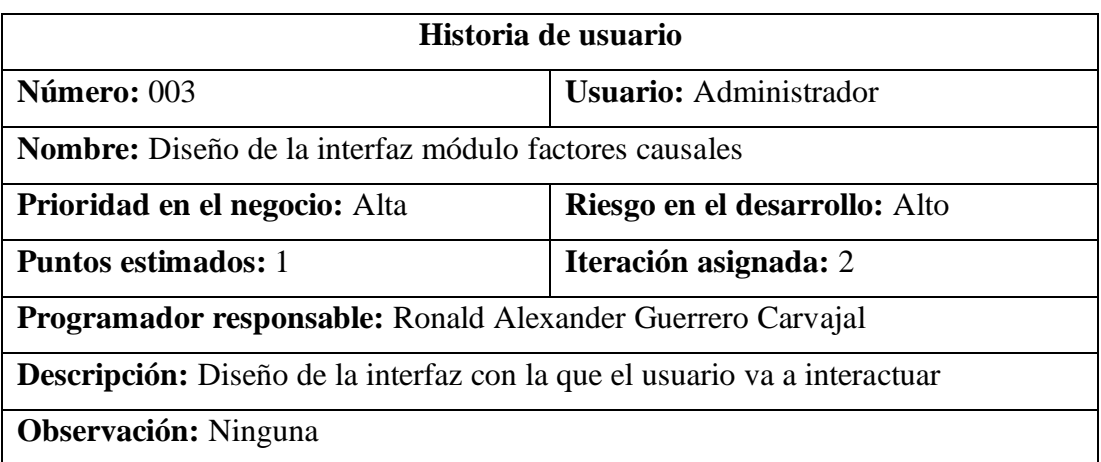

Tabla 21. Historia de usuario – Diseño de la interfaz módulo factores causales

### Elaborado por: El investigador

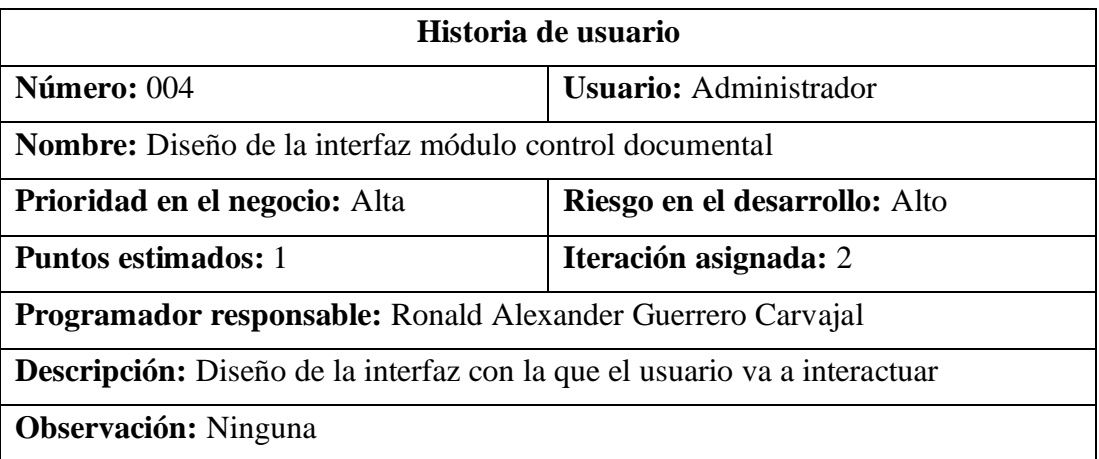

Tabla 22. Historia de usuario – Diseño de la interfaz módulo control documental

#### Elaborado por: El investigador

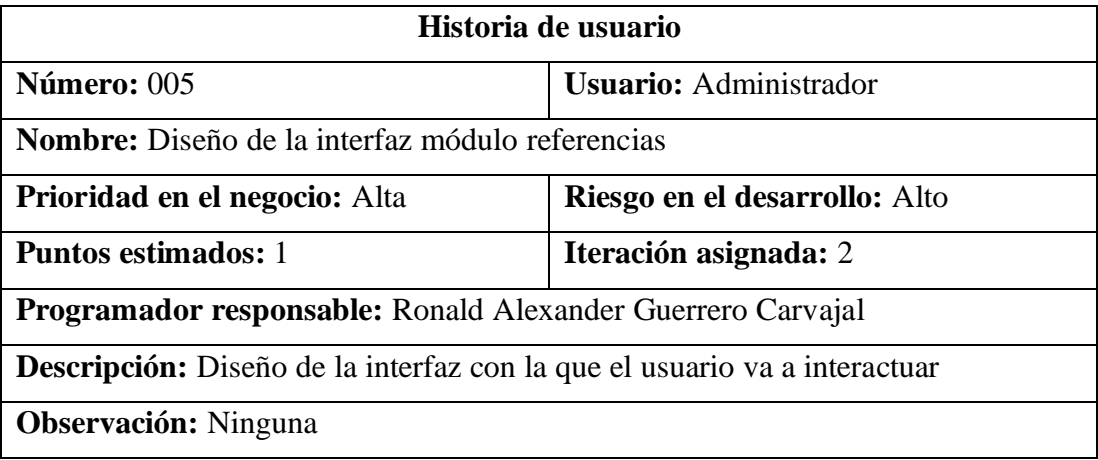

Tabla 23. Historia de usuario – Diseño de la interfaz módulo referencias

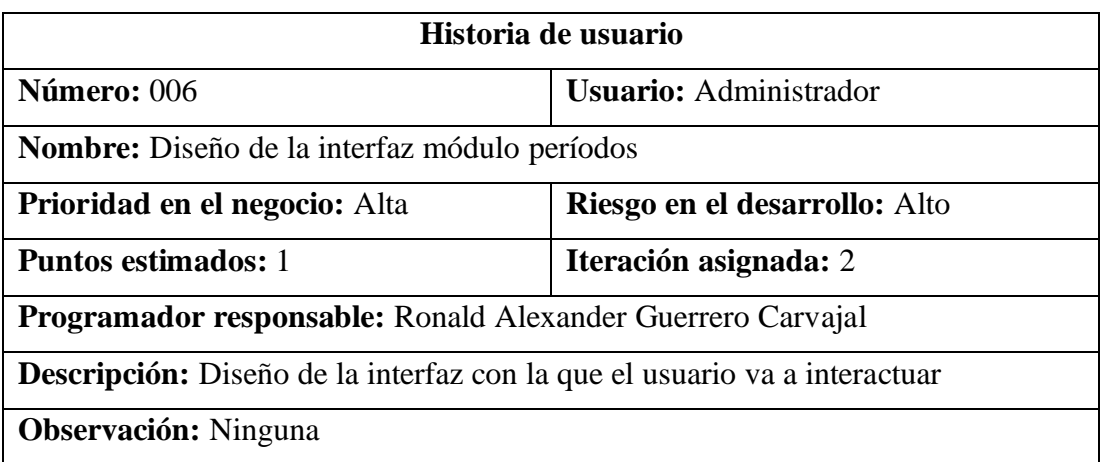

Tabla 24. Historia de usuario – Diseño de la interfaz módulo períodos

# Elaborado por: El investigador

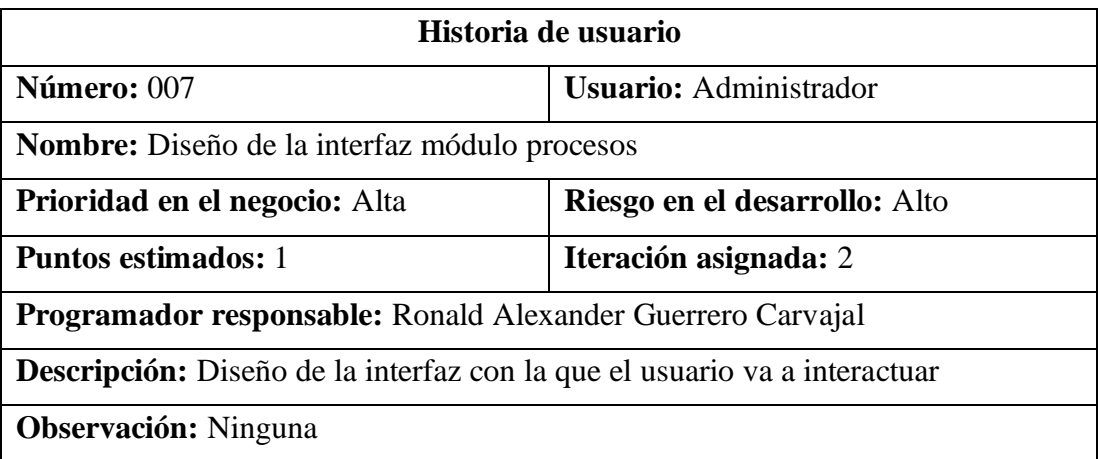

Tabla 25. Historia de usuario – Diseño de la interfaz módulo procesos

#### Elaborado por: El investigador

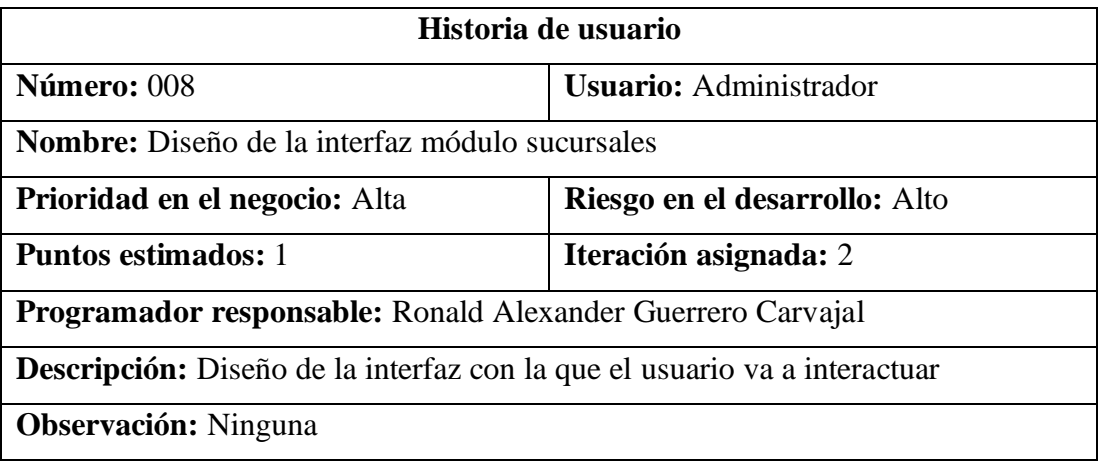

Tabla 26. Historia de usuario – Diseño de la interfaz módulo sucursales

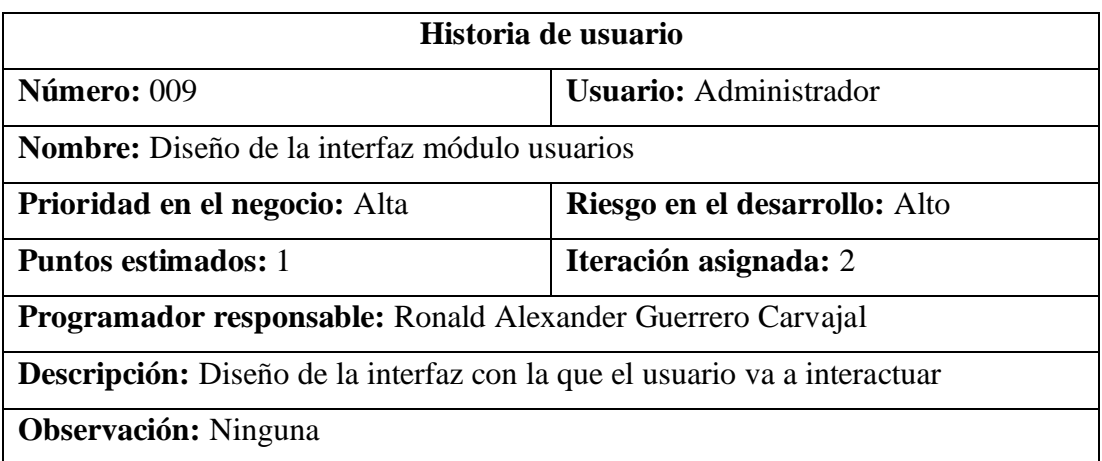

Tabla 27. Historia de usuario – Diseño de la interfaz módulo usuarios

### Elaborado por: El investigador

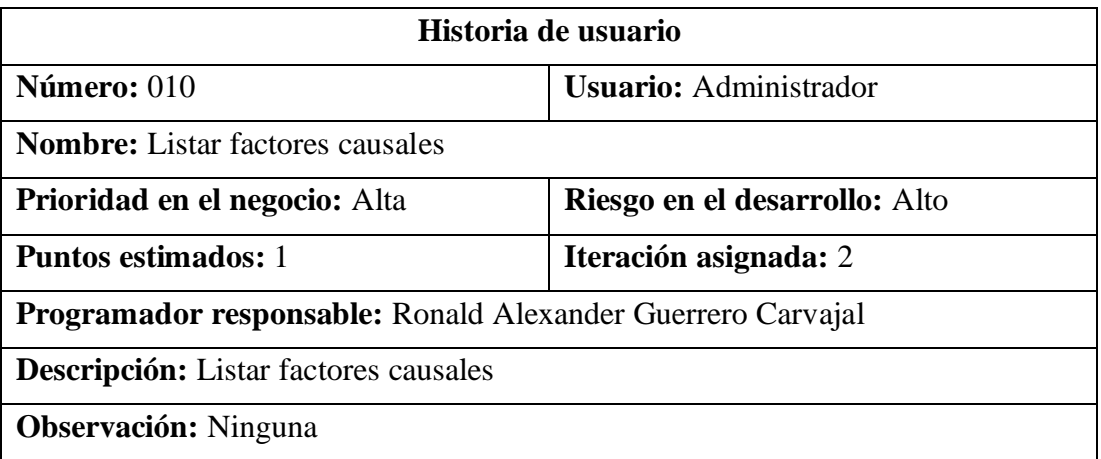

Tabla 28. Historia de usuario – Listar factores causales

#### Elaborado por: El investigador

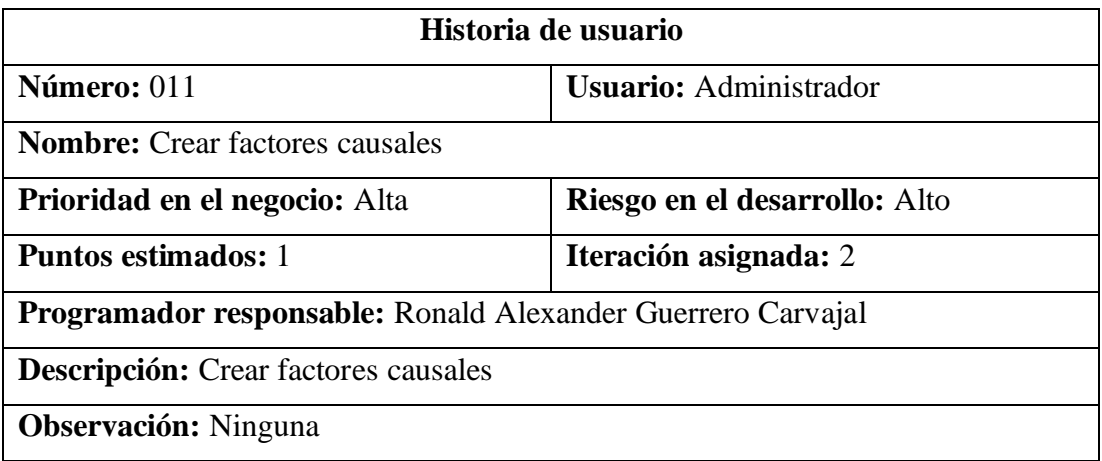

Tabla 29. Historia de usuario – Crear factores causales

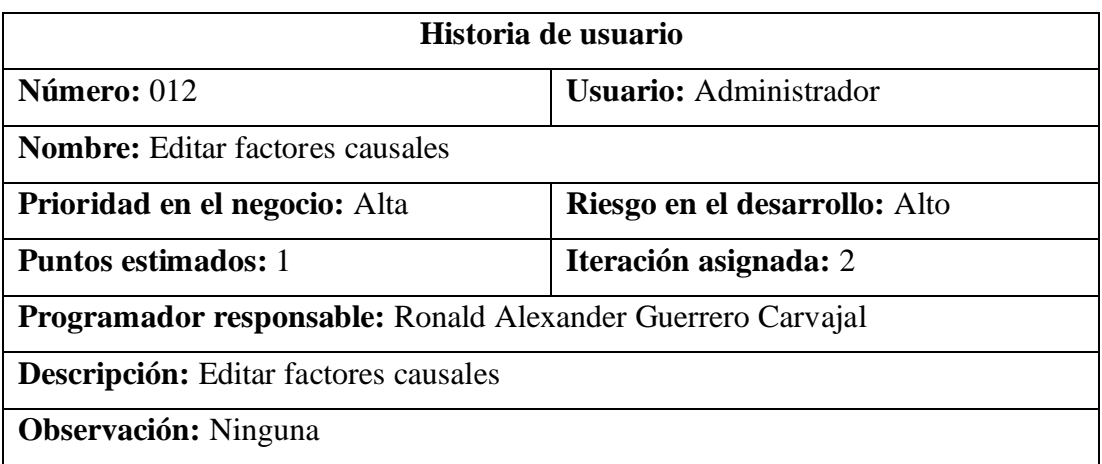

Tabla 30. Historia de usuario – Editar factores causales

# Elaborado por: El investigador

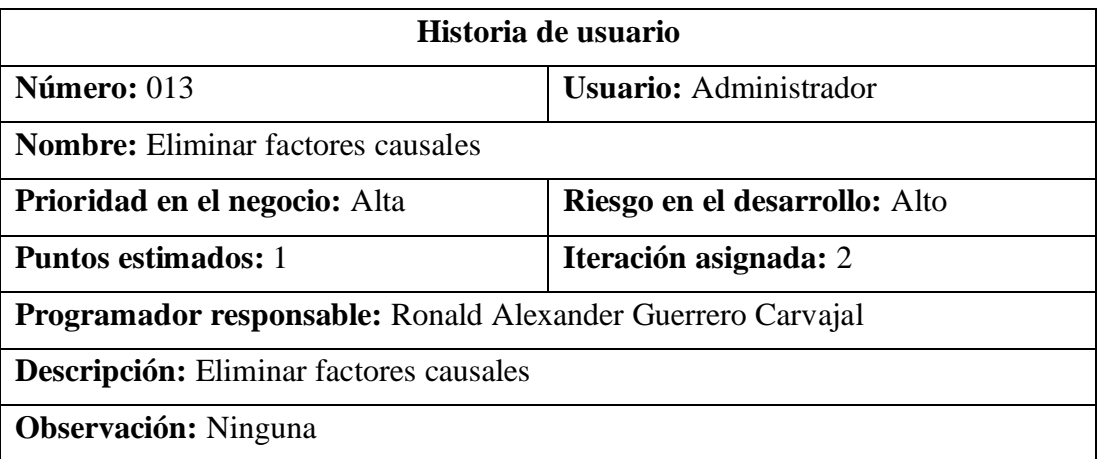

Tabla 31. Historia de usuario – Eliminar factores causales

#### Elaborado por: El investigador

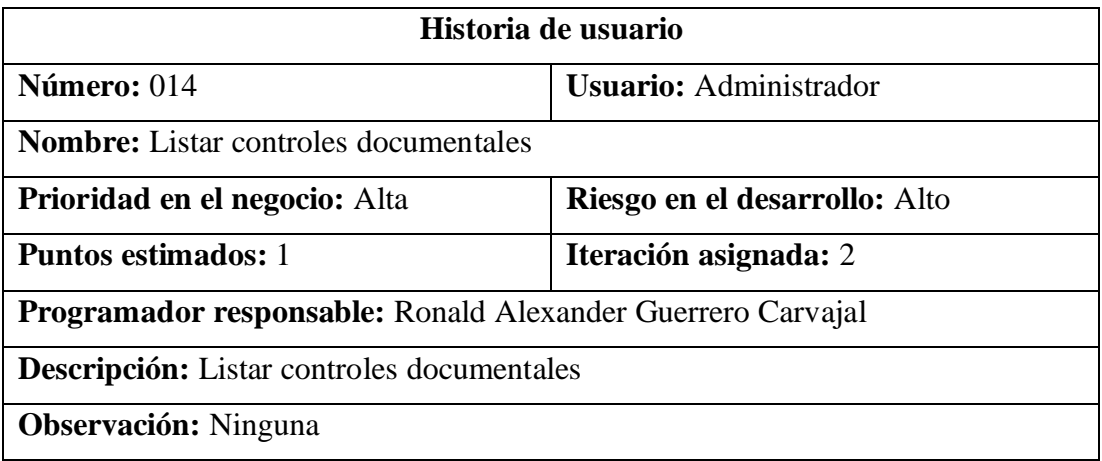

Tabla 32. Historia de usuario – Listar controles documentales

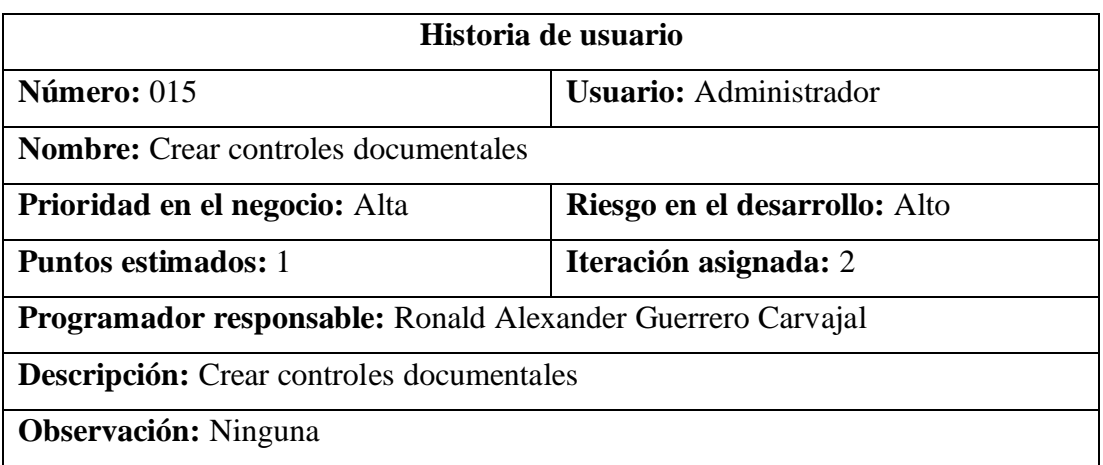

Tabla 33. Historia de usuario – Crear controles documentales

# Elaborado por: El investigador

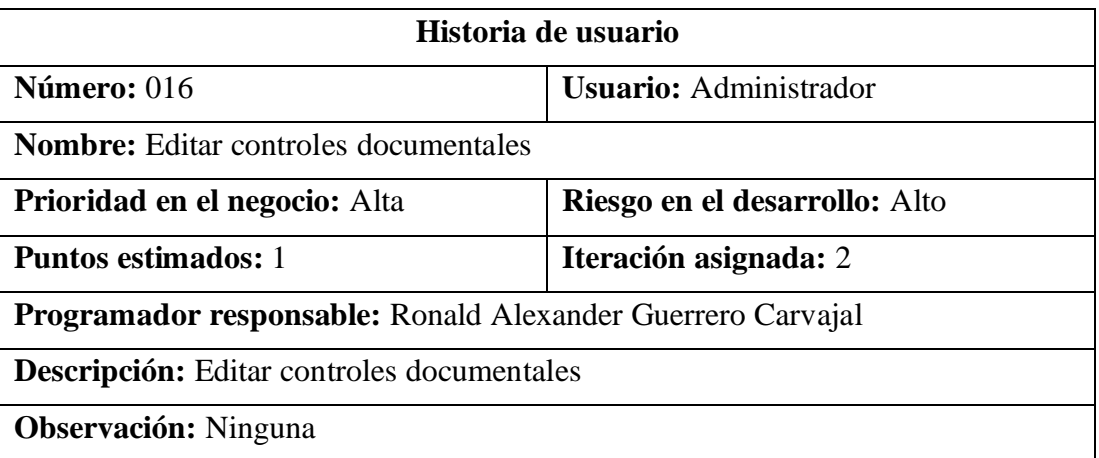

Tabla 35. Historia de usuario – Editar controles documentales

#### Elaborado por: El investigador

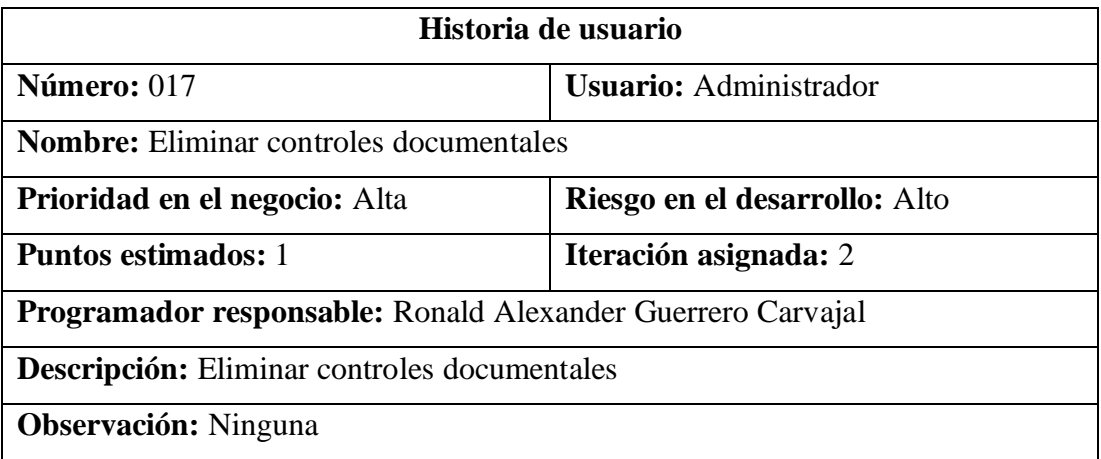

Tabla 36. Historia de usuario – Eliminar controles documentales

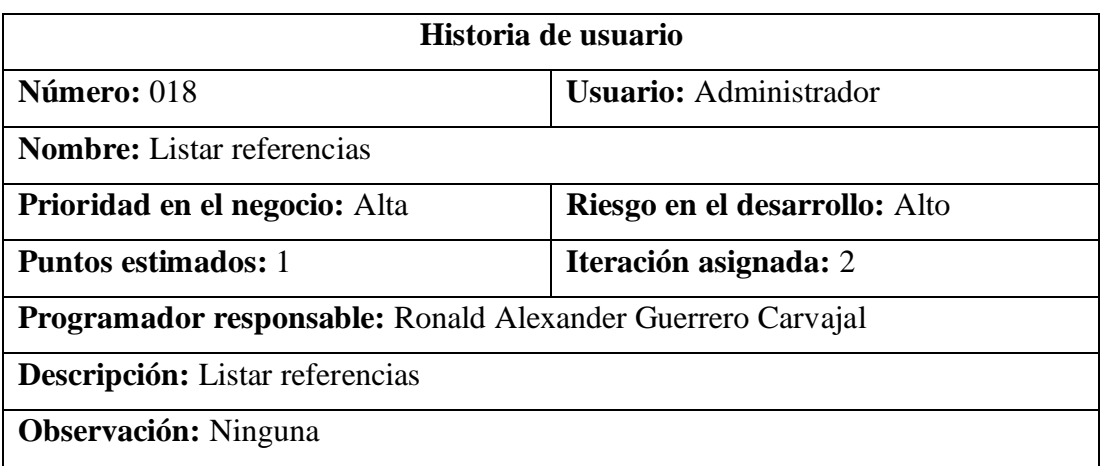

Tabla 37. Historia de usuario – Listar referencias

# Elaborado por: El investigador

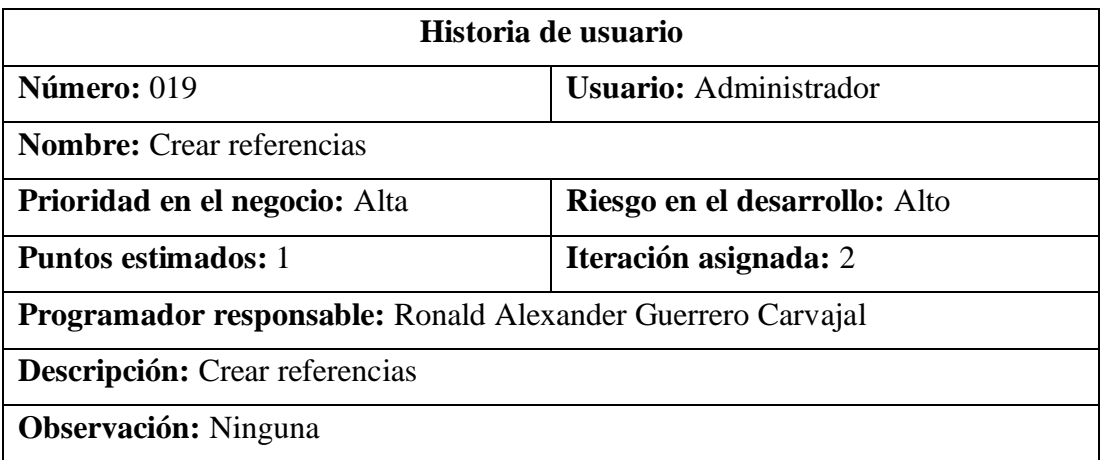

Tabla 38. Historia de usuario – Crear referencias

Elaborado por: El investigador

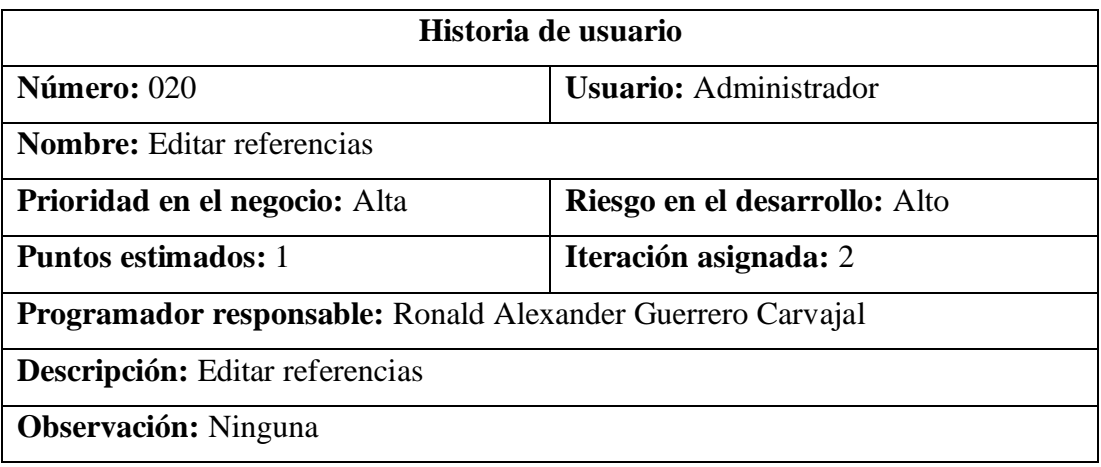

Tabla 39. Historia de usuario – Editar referencias

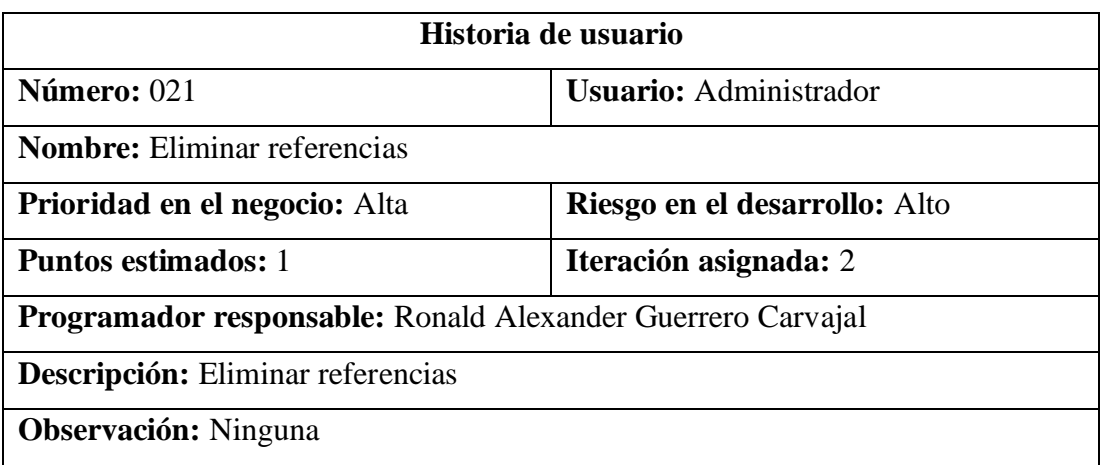

Tabla 40. Historia de usuario – Eliminar referencias

# Elaborado por: El investigador

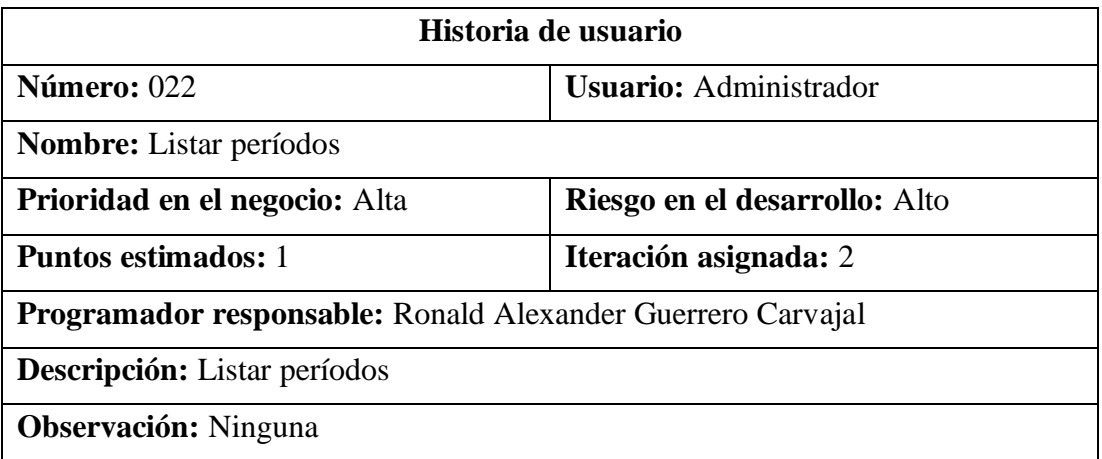

Tabla 41. Historia de usuario – Listar períodos

Elaborado por: El investigador

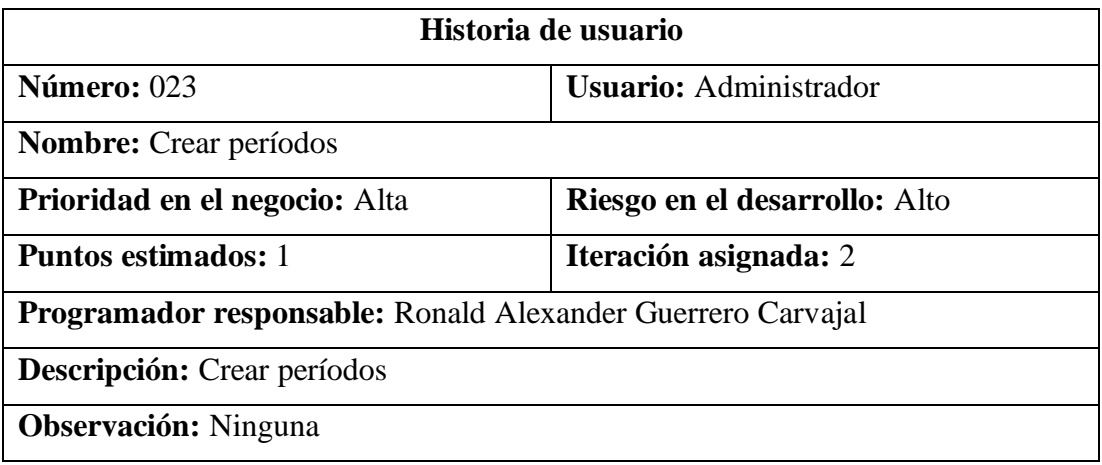

Tabla 42. Historia de usuario – Crear períodos

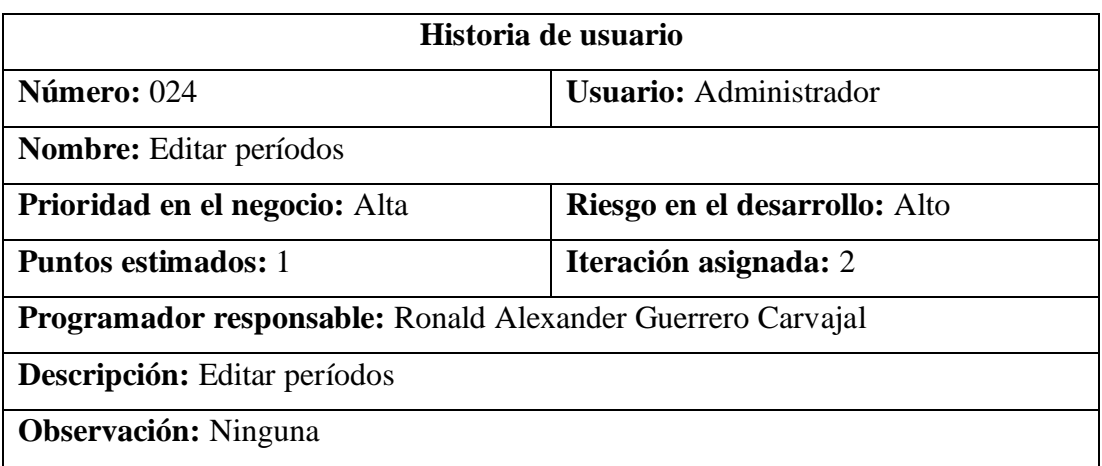

Tabla 43. Historia de usuario – Editar períodos

# Elaborado por: El investigador

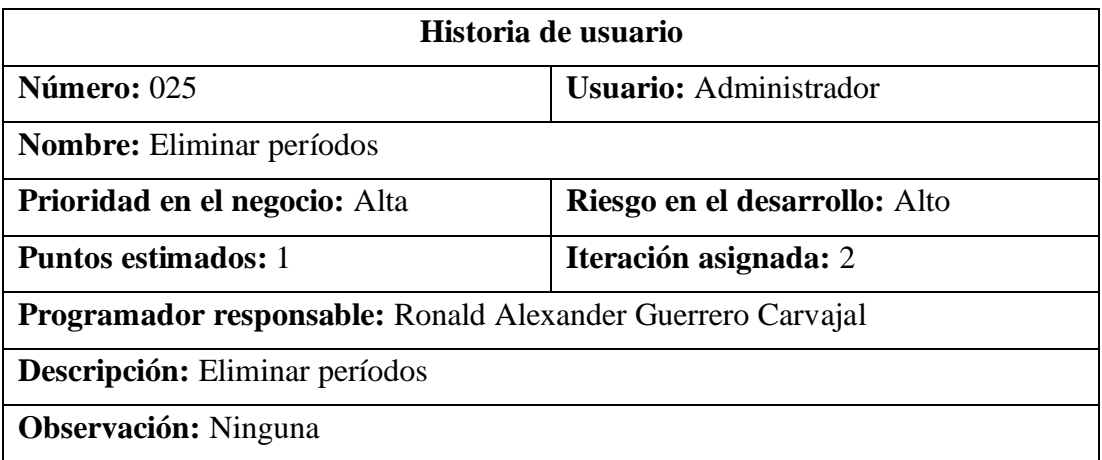

Tabla 44. Historia de usuario – Eliminar períodos

Elaborado por: El investigador

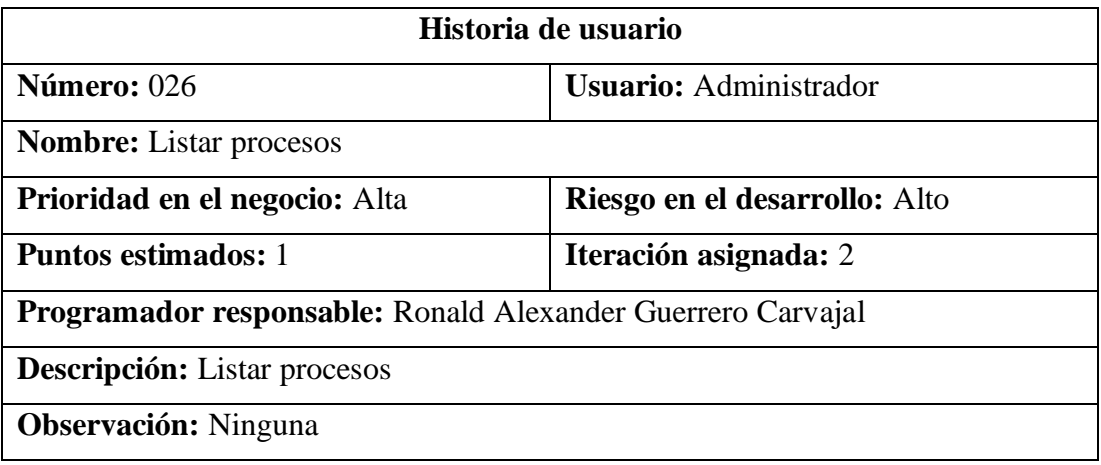

Tabla 45. Historia de usuario – Listar procesos

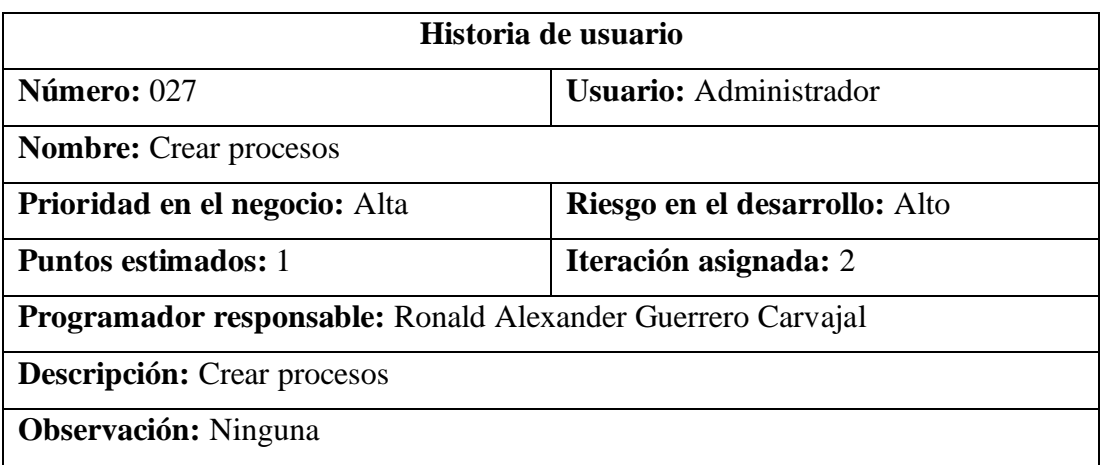

Tabla 46. Historia de usuario – Crear procesos

# Elaborado por: El investigador

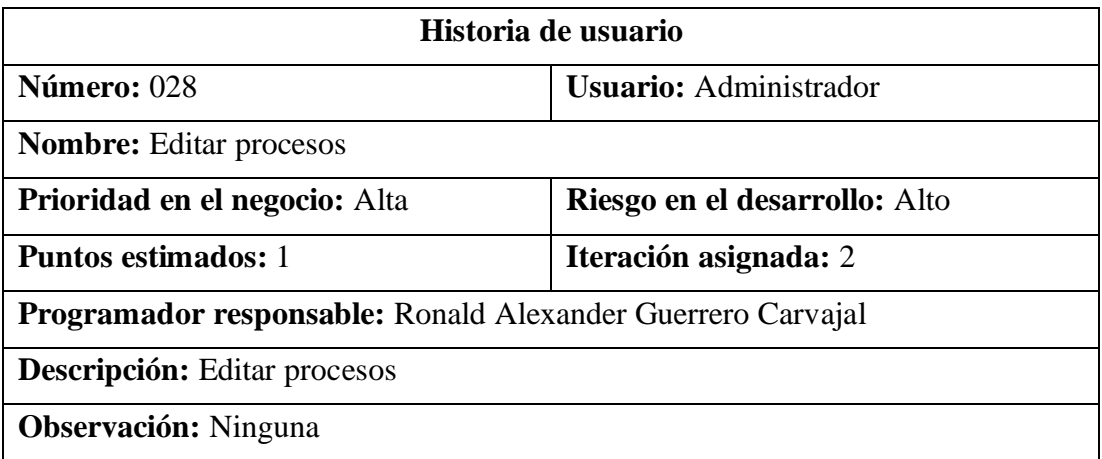

Tabla 47. Historia de usuario – Editar procesos

Elaborado por: El investigador

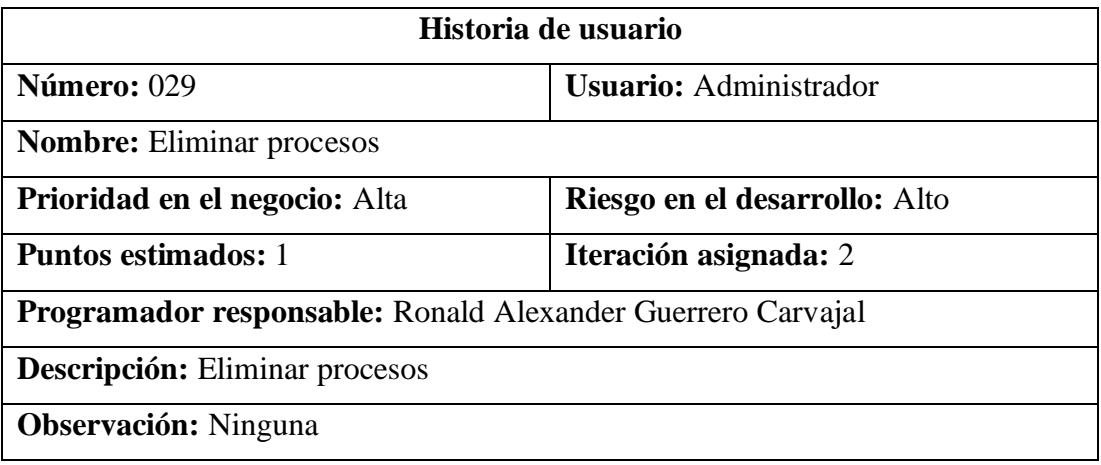

Tabla 48. Historia de usuario – Eliminar procesos

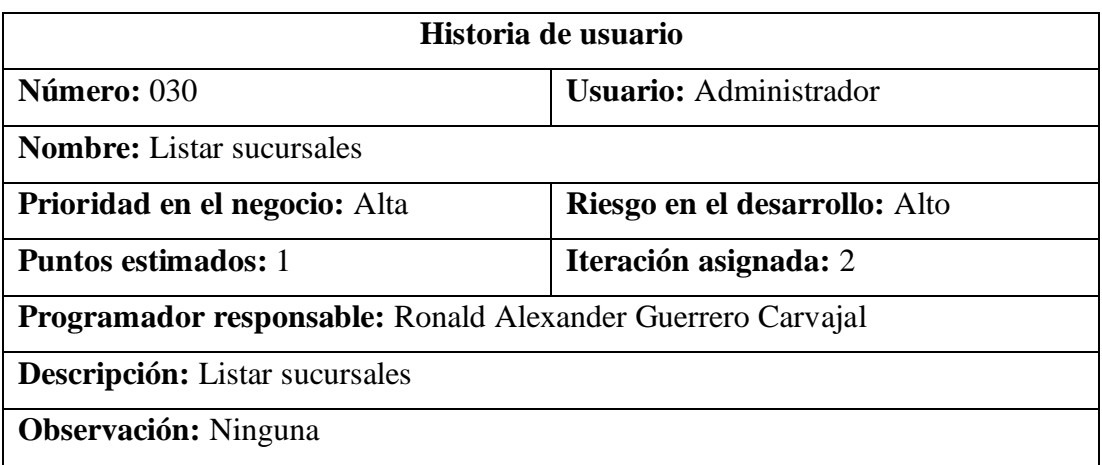

Tabla 49. Historia de usuario – Listar sucursales

# Elaborado por: El investigador

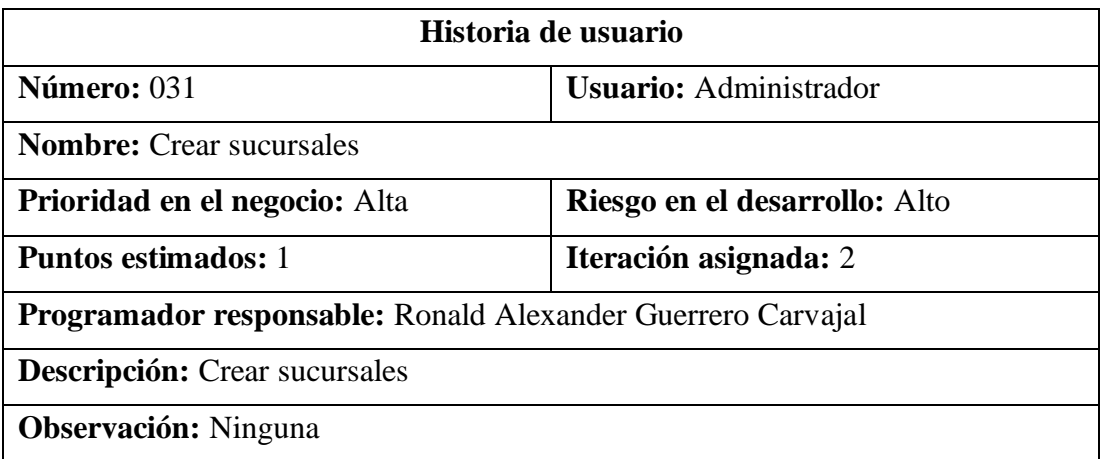

Tabla 50. Historia de usuario – Crear sucursales

Elaborado por: El investigador

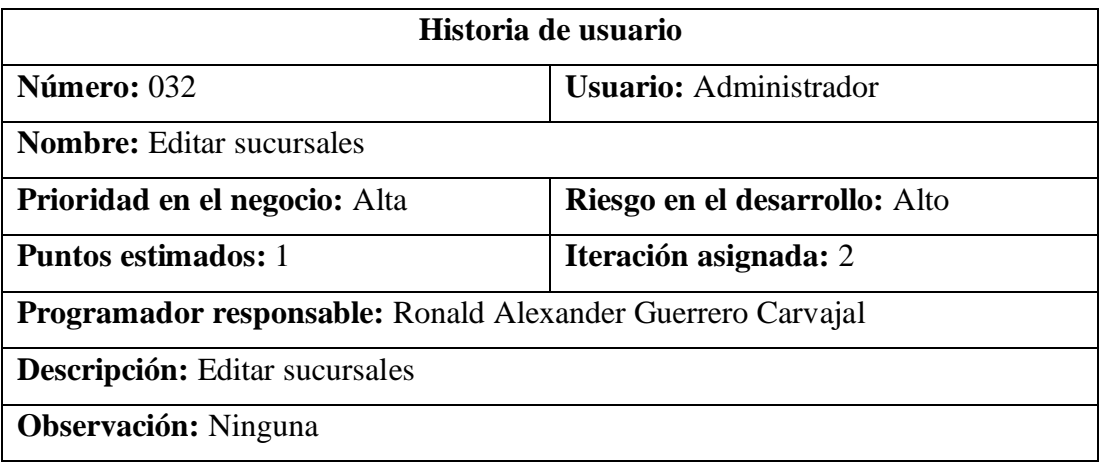

Tabla 51. Historia de usuario – Editar sucursales

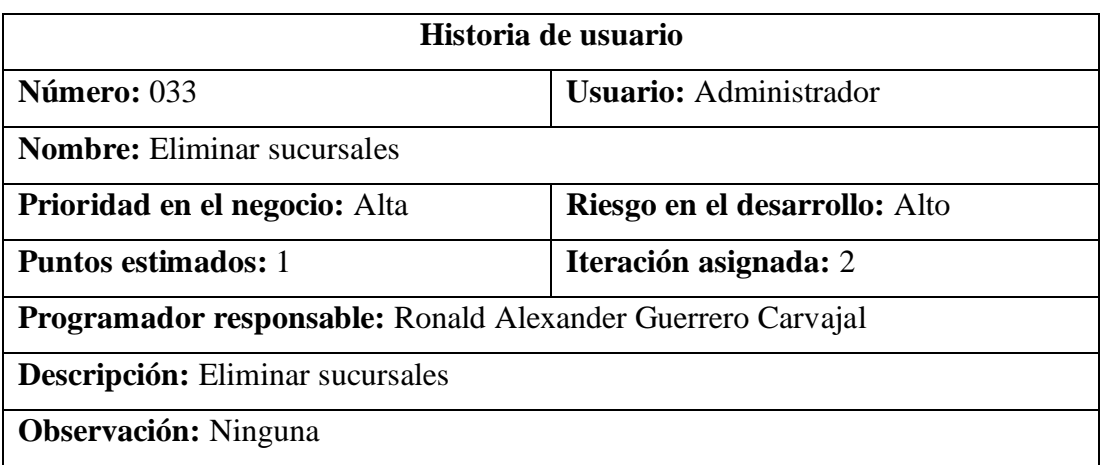

Tabla 52. Historia de usuario – Eliminar sucursales

# Elaborado por: El investigador

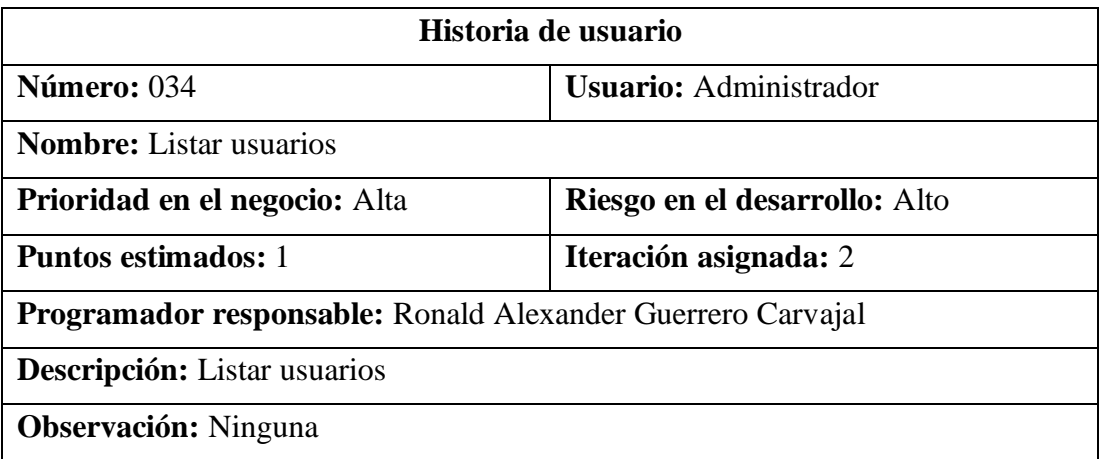

Tabla 53. Historia de usuario – Listar usuarios

Elaborado por: El investigador

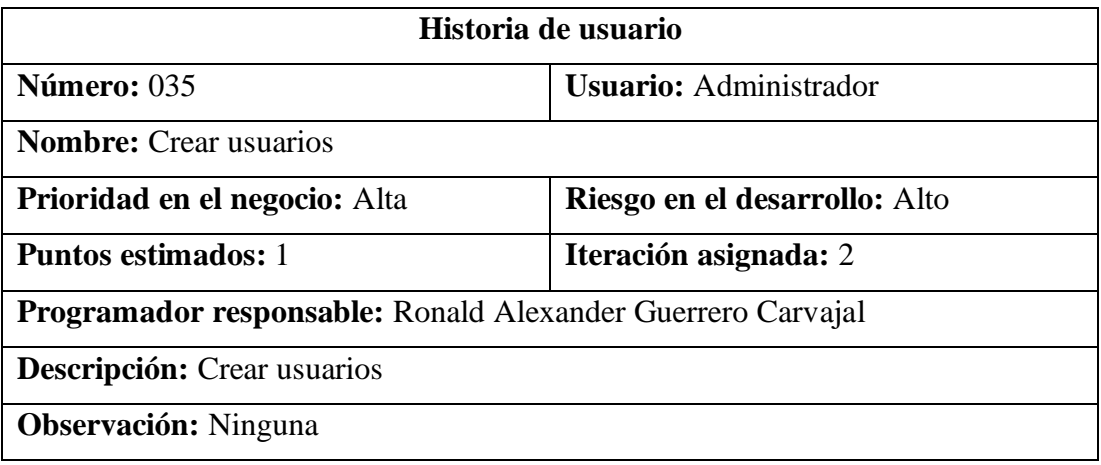

Tabla 54. Historia de usuario – Crear usuarios

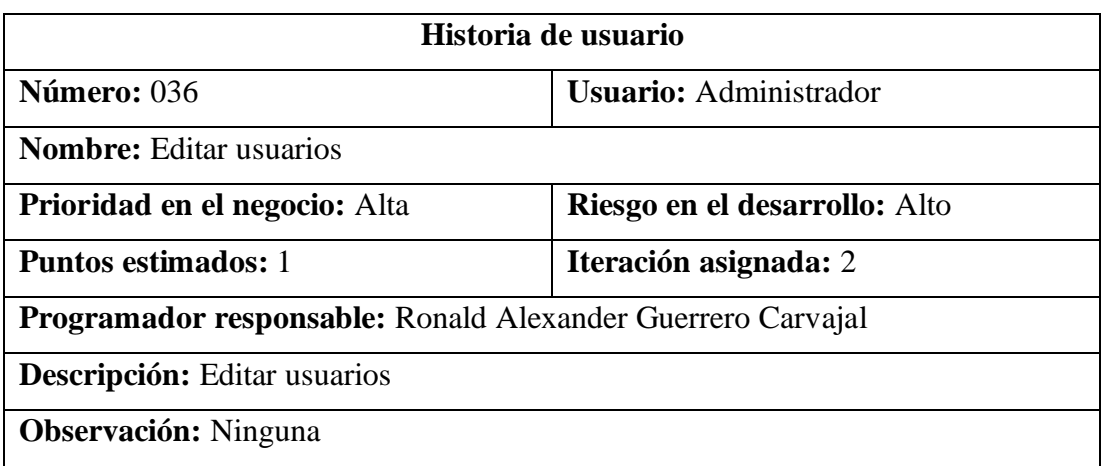

Tabla 55. Historia de usuario – Editar usuarios

# Elaborado por: El investigador

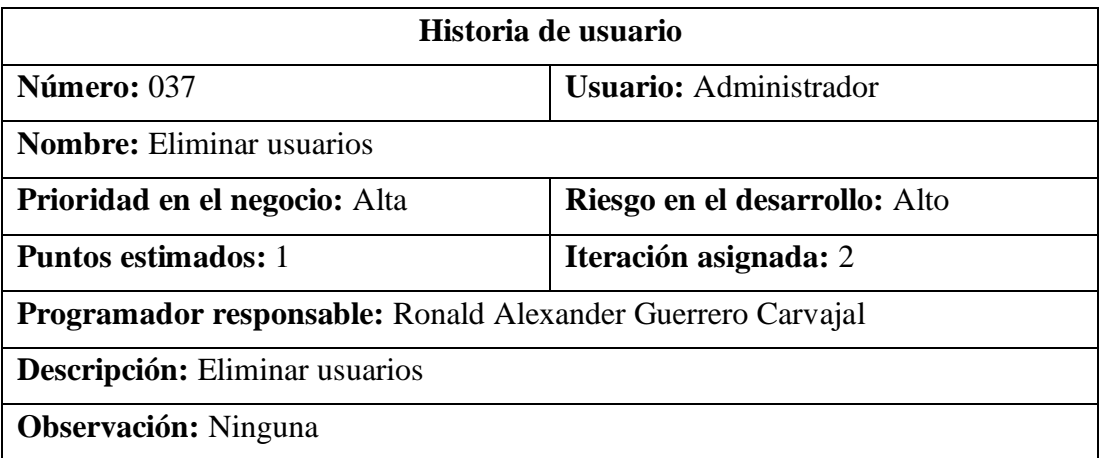

Tabla 56. Historia de usuario – Eliminar usuarios

Elaborado por: El investigador

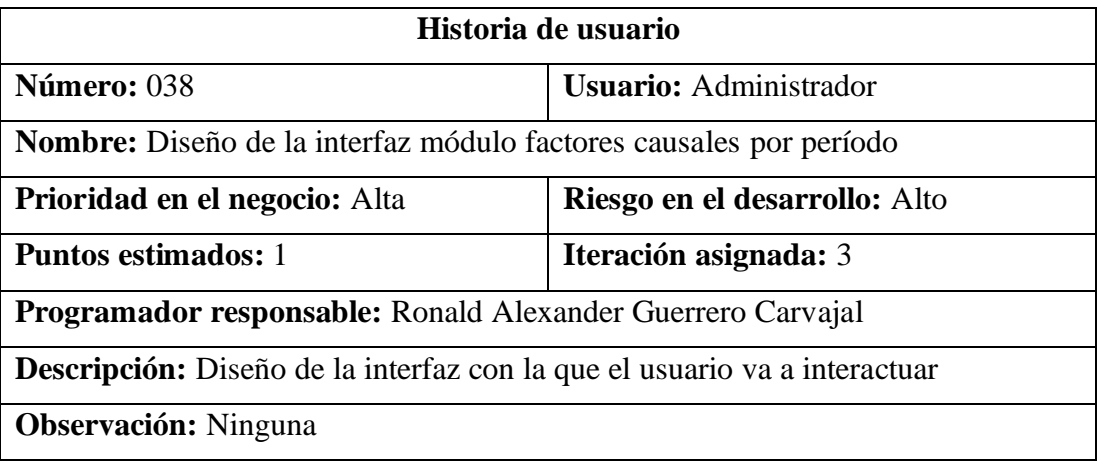

Tabla 57. Historia de usuario – Diseño de la interfaz módulo factores causales

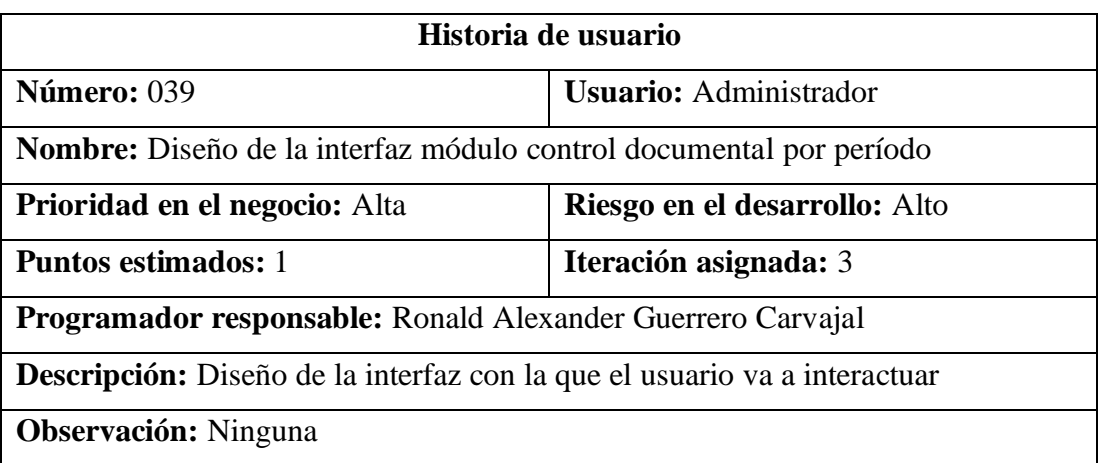

Tabla 58. Historia de usuario – Diseño de la interfaz módulo control documental

#### Elaborado por: El investigador

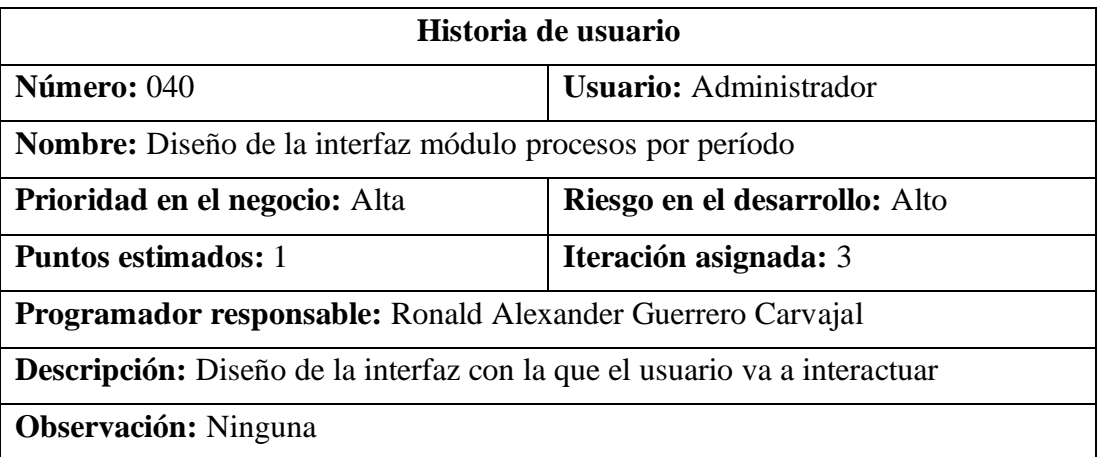

Tabla 59. Historia de usuario – Diseño de la interfaz módulo procesos por período

#### Elaborado por: El investigador

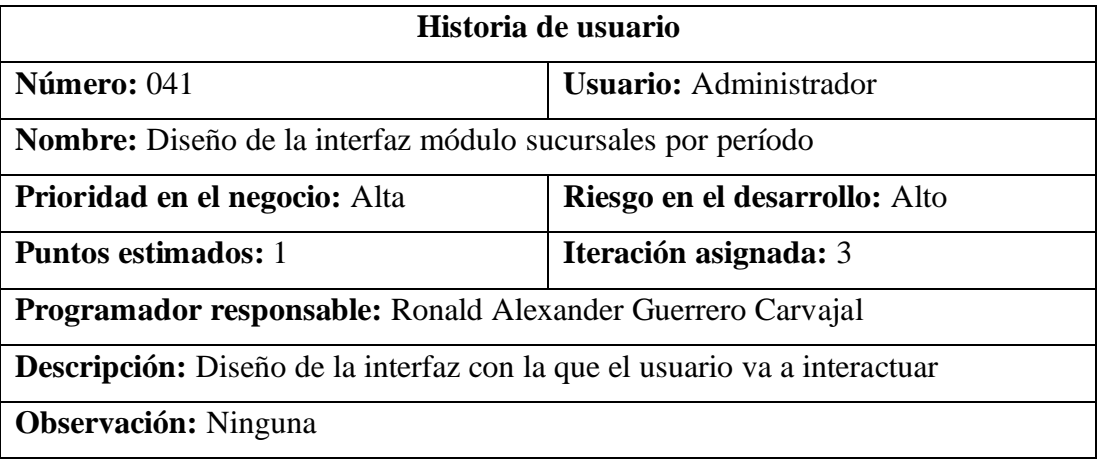

Tabla 60. Historia de usuario – Diseño de la interfaz módulo sucursales por período

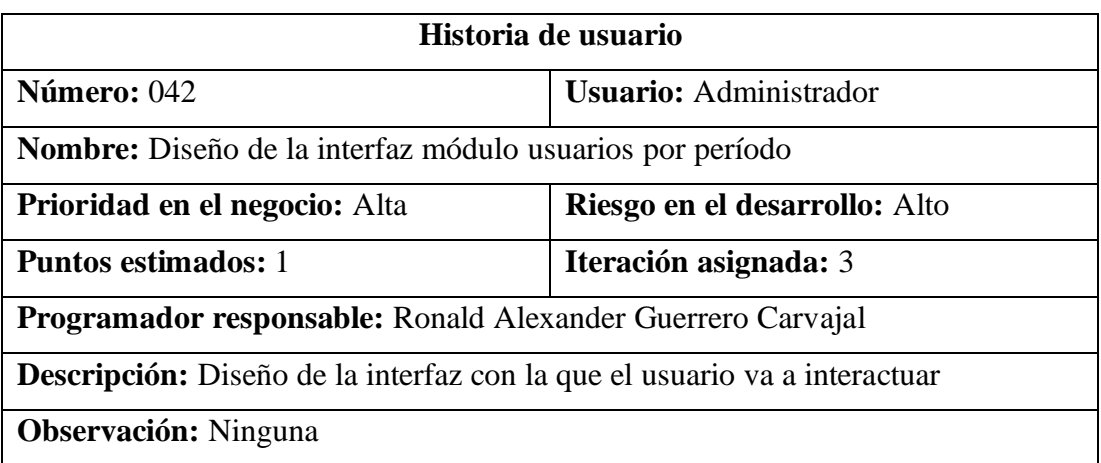

Tabla 61. Historia de usuario – Diseño de la interfaz módulo usuarios por período

# Elaborado por: El investigador

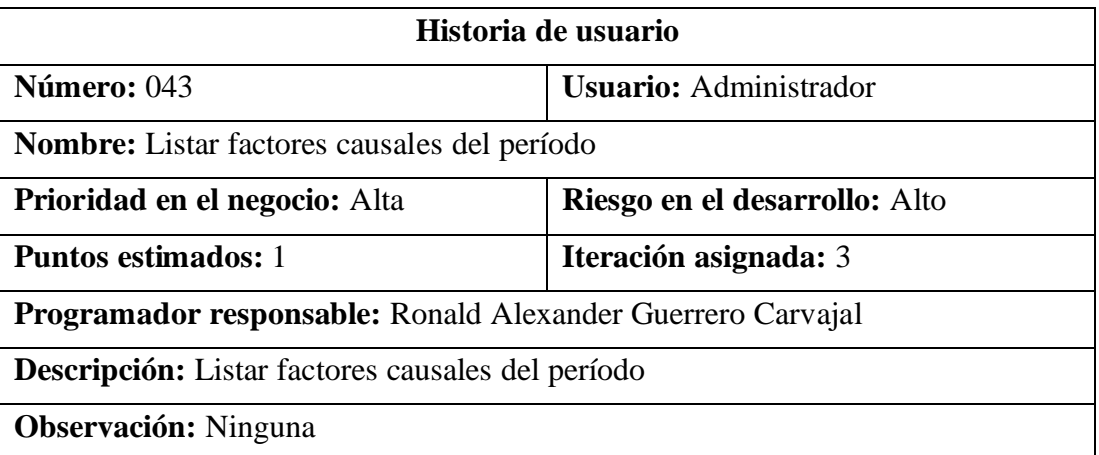

Tabla 62. Historia de usuario – Listar factores causales del período

#### Elaborado por: El investigador

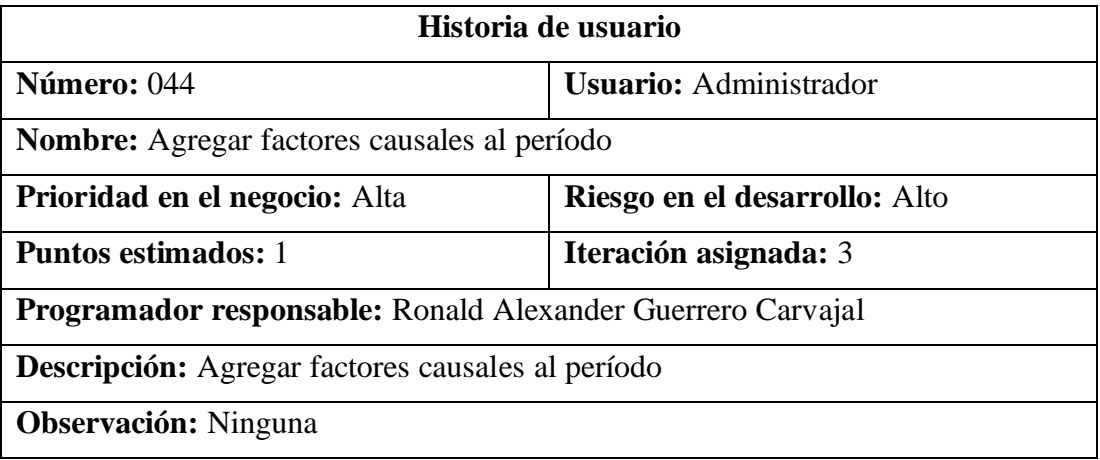

Tabla 63. Historia de usuario – Agregar factores causales al período

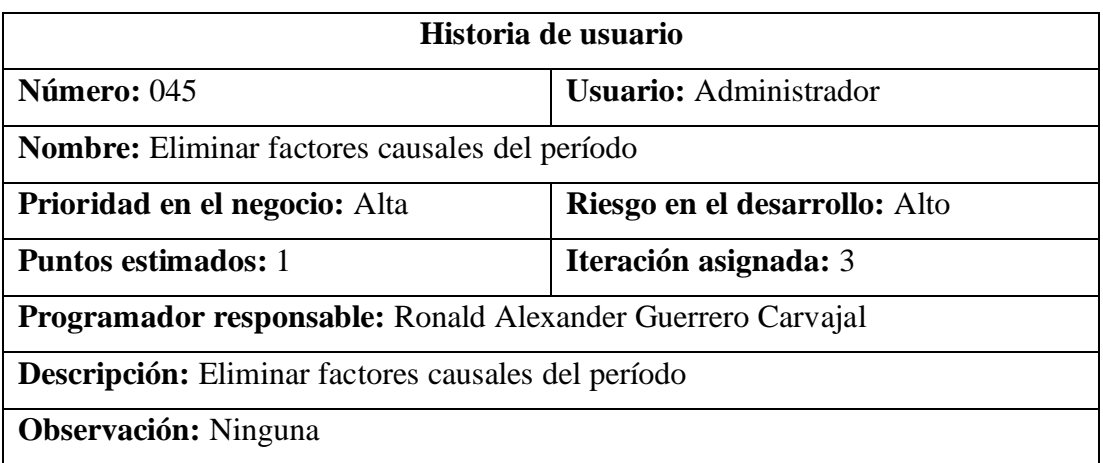

Tabla 64. Historia de usuario – Eliminar factores causales del período

# Elaborado por: El investigador

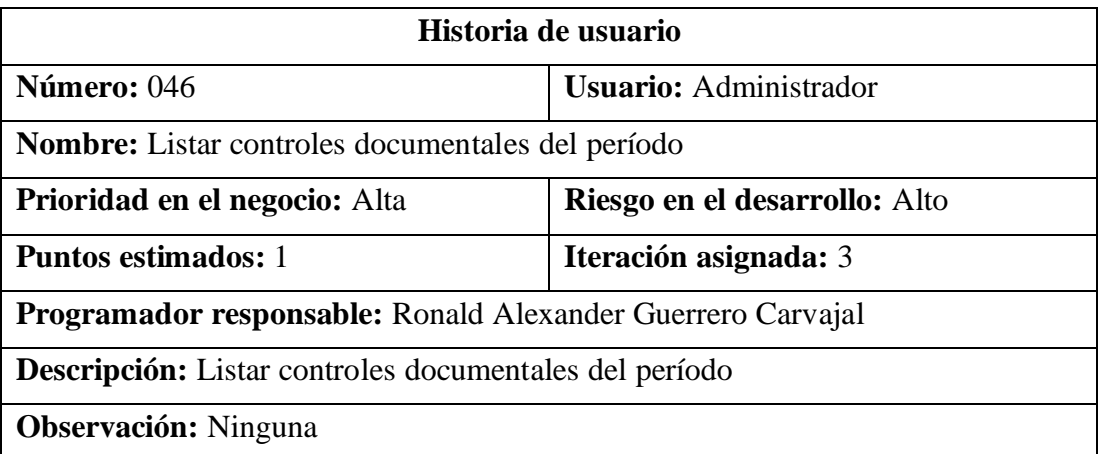

Tabla 65. Historia de usuario – Listar controles documentales del período

#### Elaborado por: El investigador

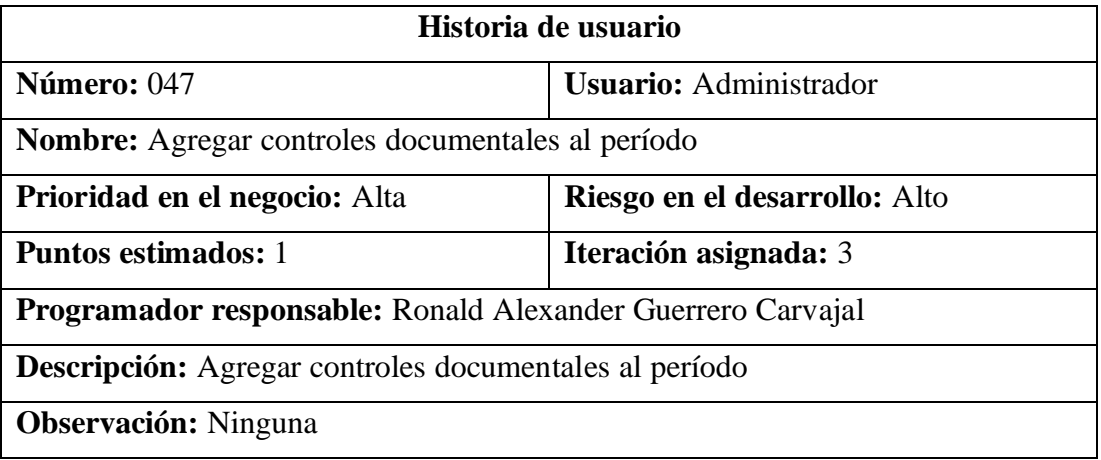

Tabla 66. Historia de usuario – Agregar controles documentales al período

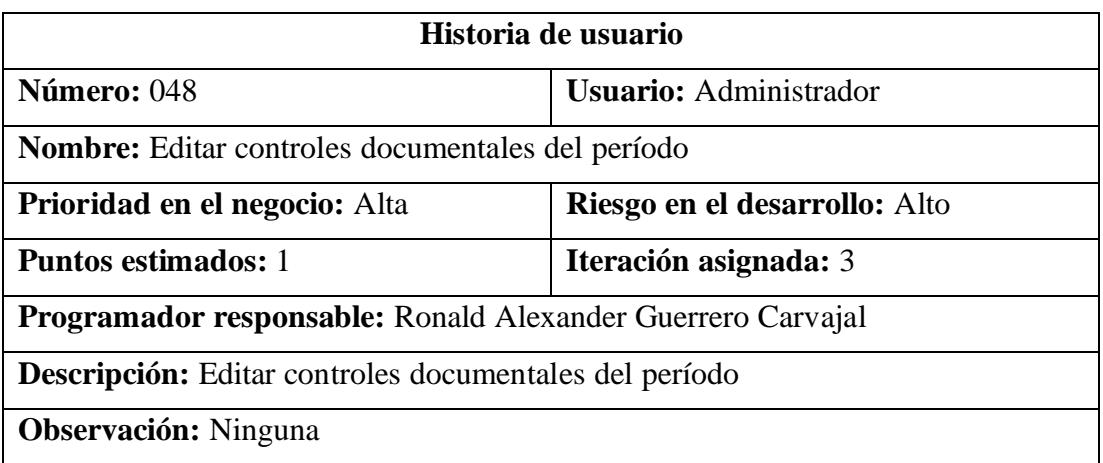

Tabla 67. Historia de usuario – Editar controles documentales del período

# Elaborado por: El investigador

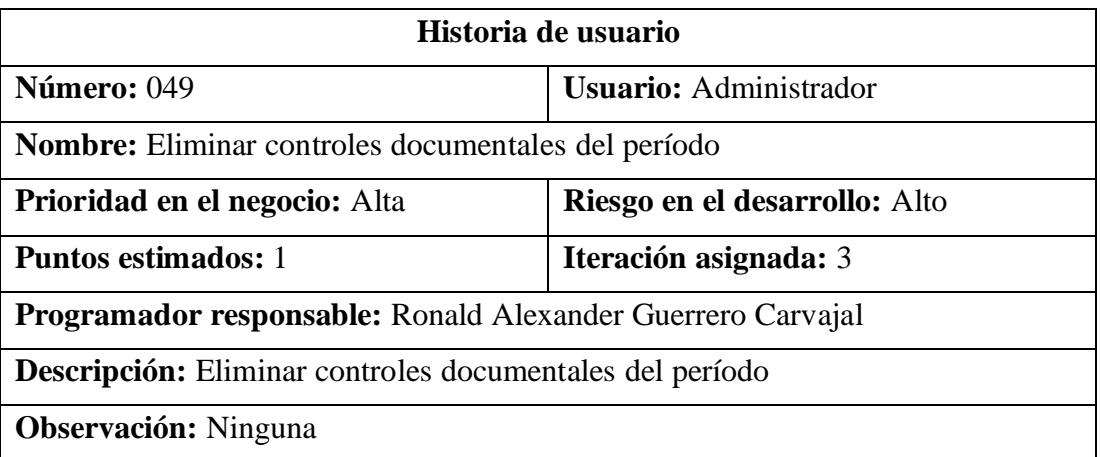

Tabla 68. Historia de usuario – Eliminar controles documentales del período

#### Elaborado por: El investigador

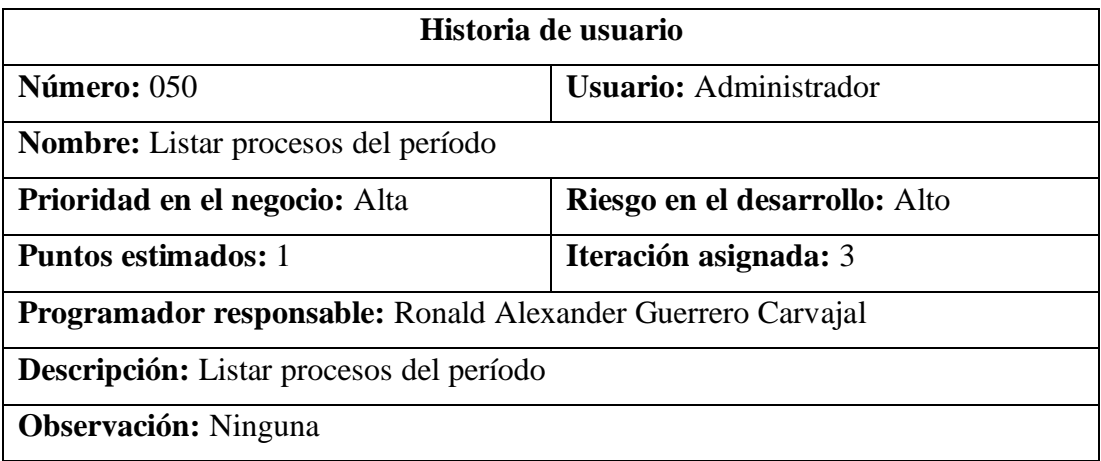

Tabla 69. Historia de usuario – Listar procesos del período

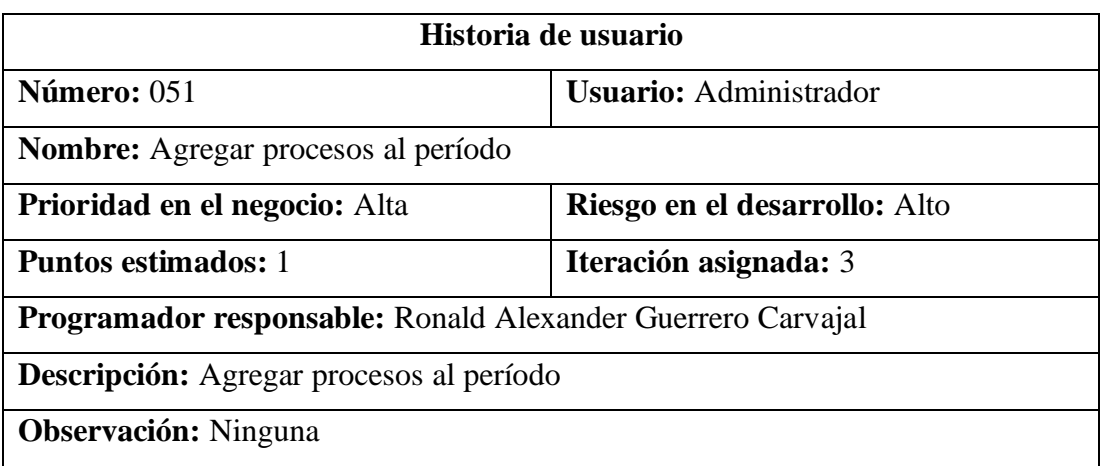

Tabla 70. Historia de usuario – Agregar procesos al período

# Elaborado por: El investigador

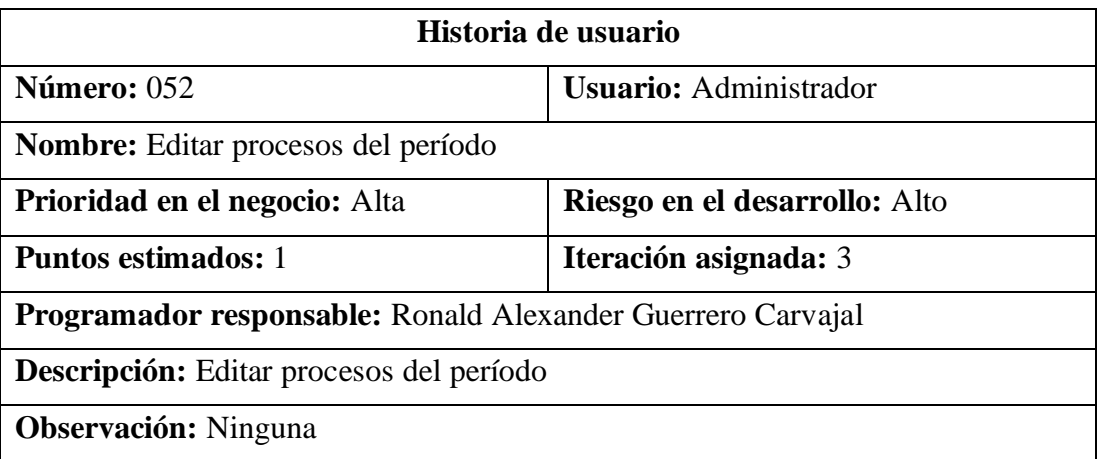

Tabla 71. Historia de usuario – Editar procesos del período

#### Elaborado por: El investigador

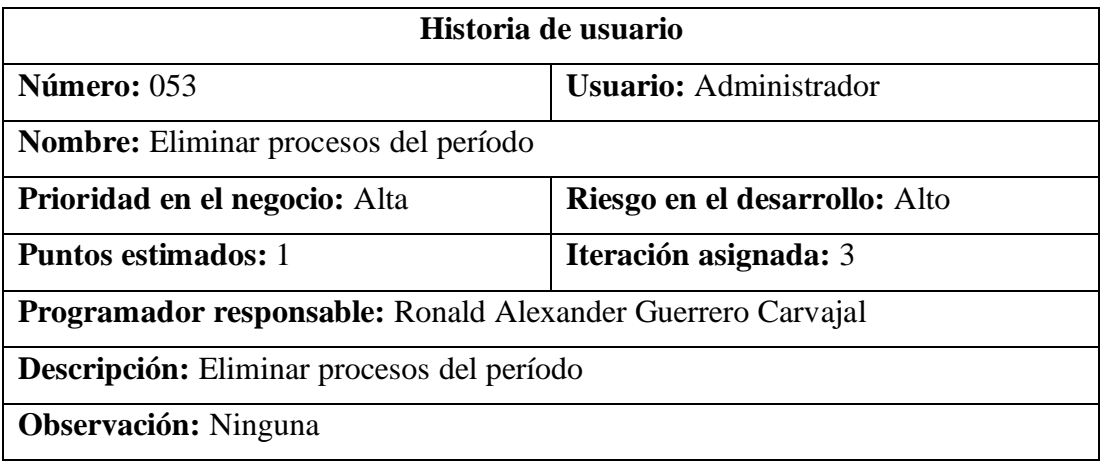

Tabla 72. Historia de usuario – Eliminar procesos del período

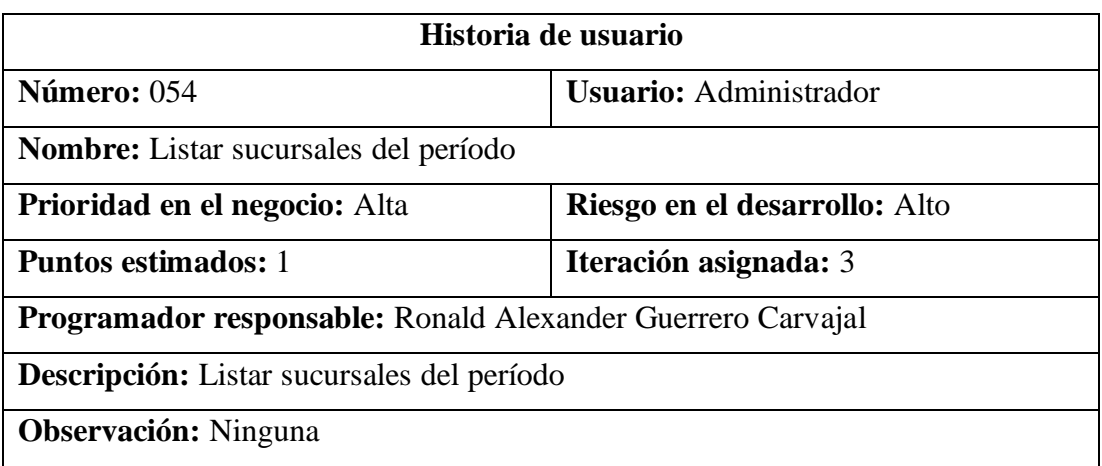

Tabla 73. Historia de usuario – Listar sucursales del período

# Elaborado por: El investigador

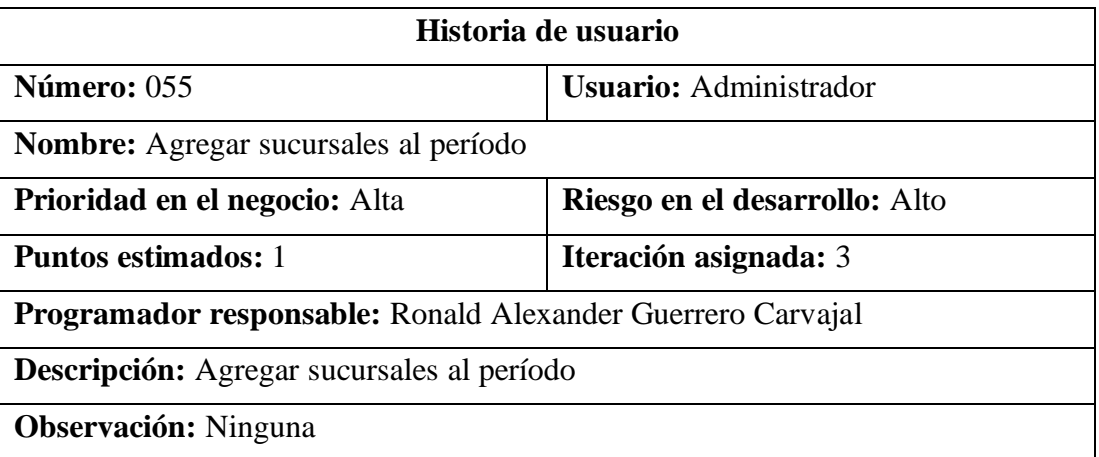

Tabla 74. Historia de usuario – Agregar sucursales al período

#### Elaborado por: El investigador

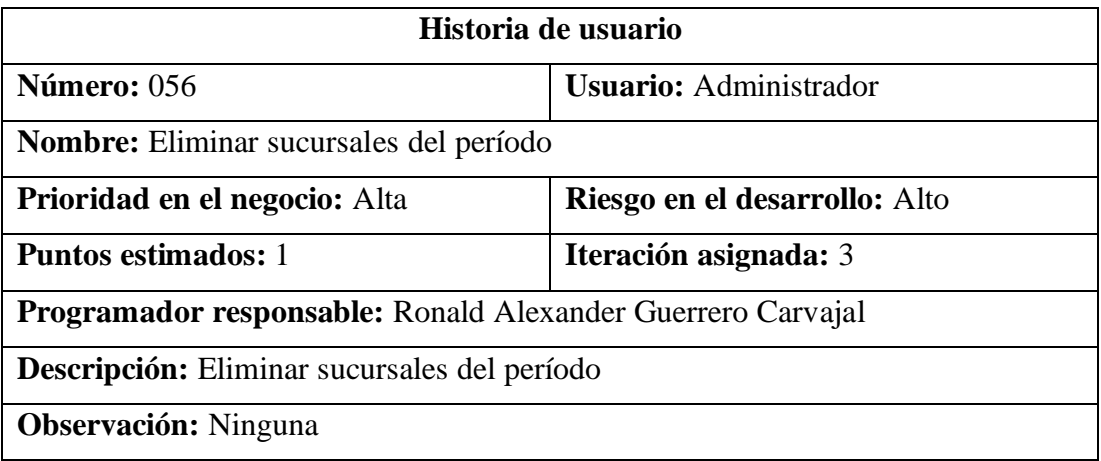

Tabla 75. Historia de usuario – Eliminar sucursales del período

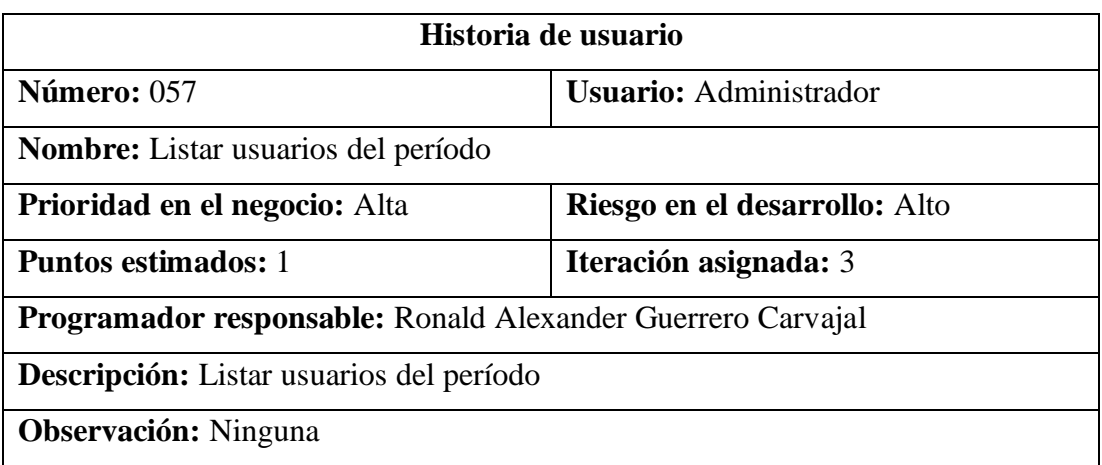

Tabla 76. Historia de usuario – Listar usuarios del período

# Elaborado por: El investigador

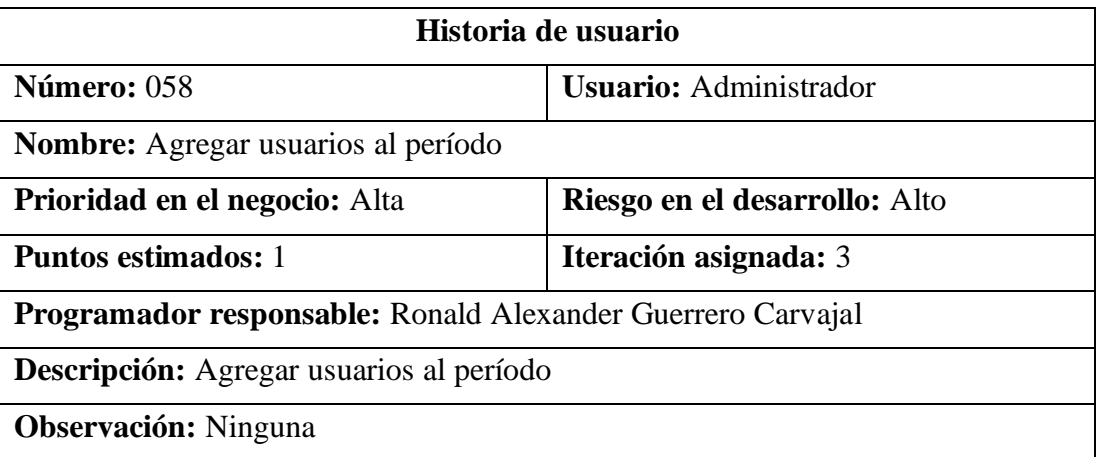

Tabla 77. Historia de usuario – Agregar usuarios al período

#### Elaborado por: El investigador

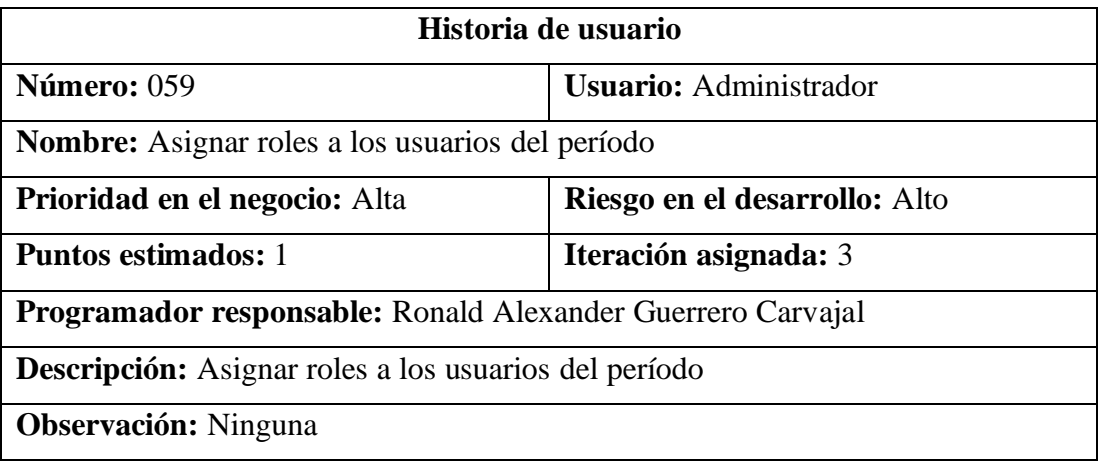

Tabla 78. Historia de usuario – Asignar roles a los usuarios del período

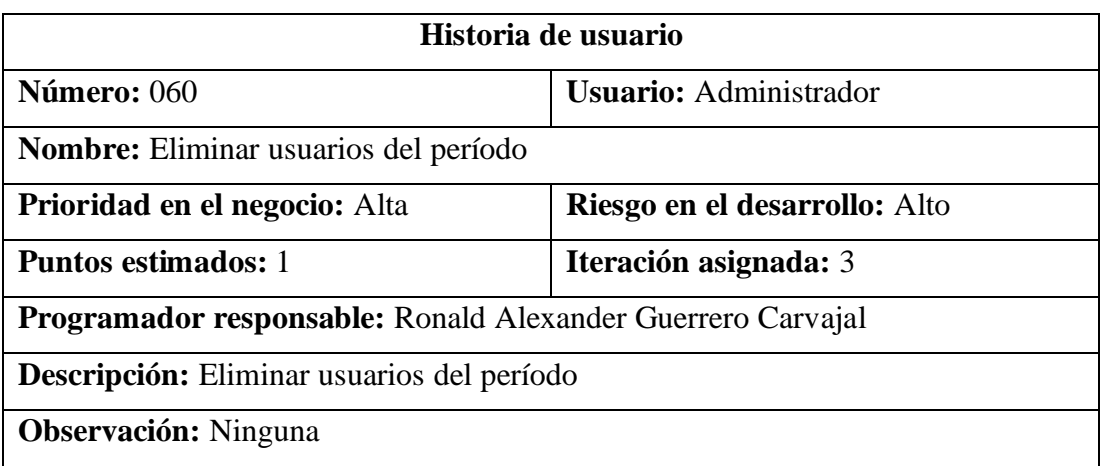

Tabla 79. Historia de usuario – Eliminar usuarios del período

# Elaborado por: El investigador

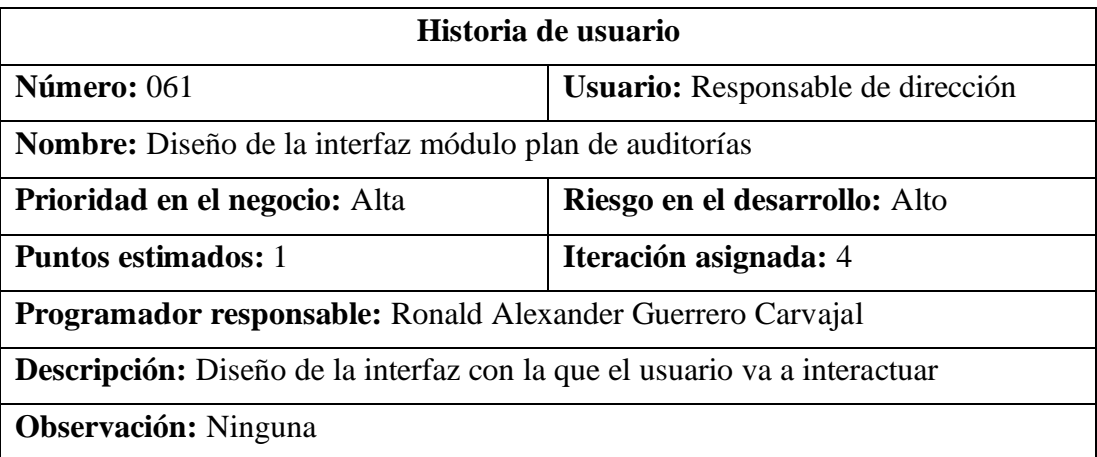

Tabla 80. Historia de usuario – Diseño de la interfaz módulo plan de auditorías

#### Elaborado por: El investigador

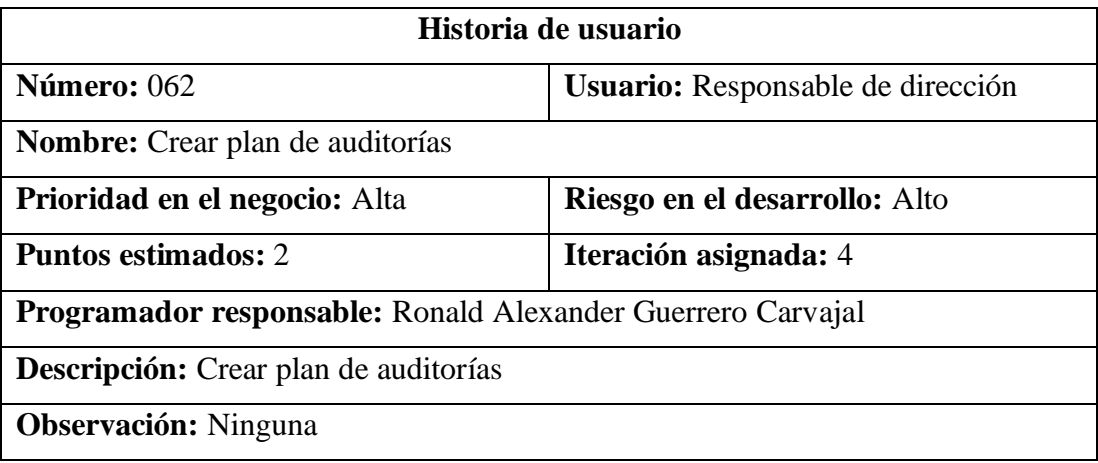

Tabla 81. Historia de usuario – Crear plan de auditorías

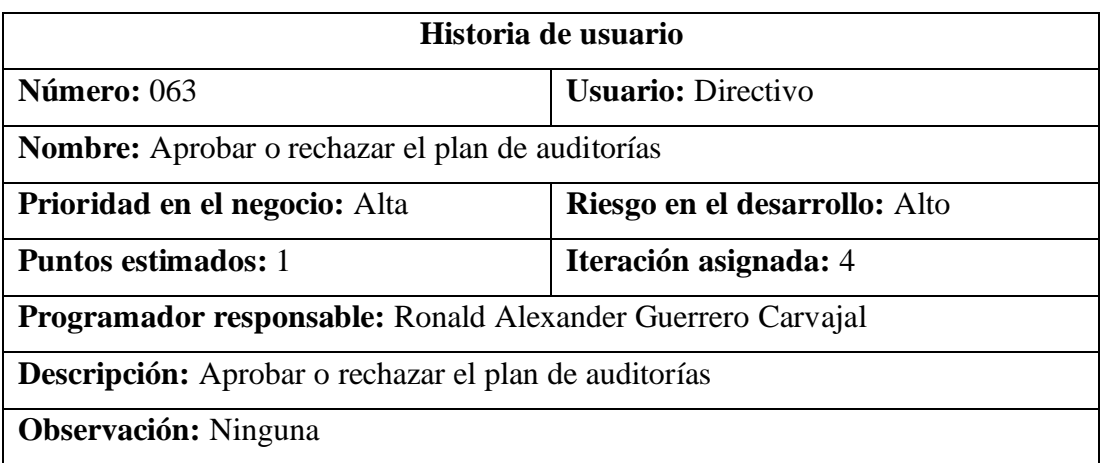

Tabla 82. Historia de usuario – Aprobar o rechazar el plan de auditorías

# Elaborado por: El investigador

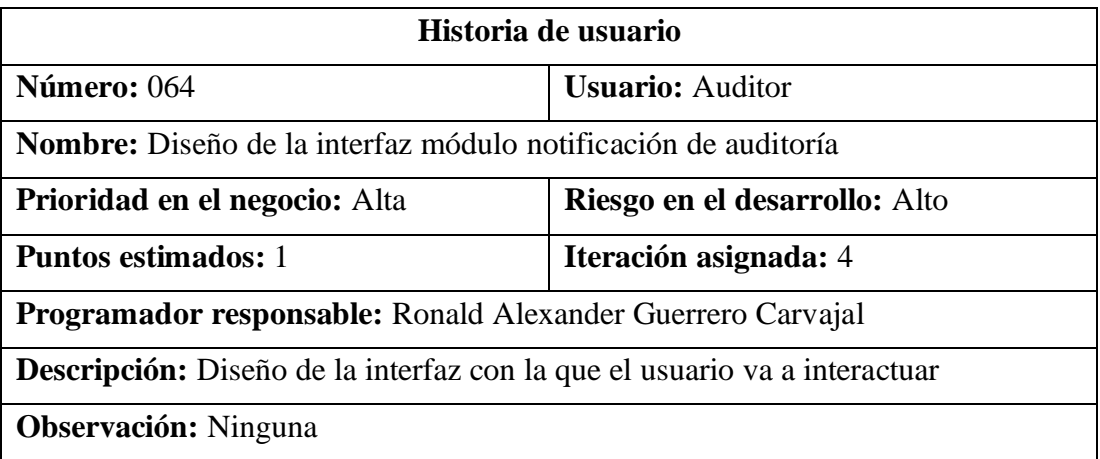

Tabla 83. Historia de usuario – Diseño de la interfaz módulo notificación

#### Elaborado por: El investigador

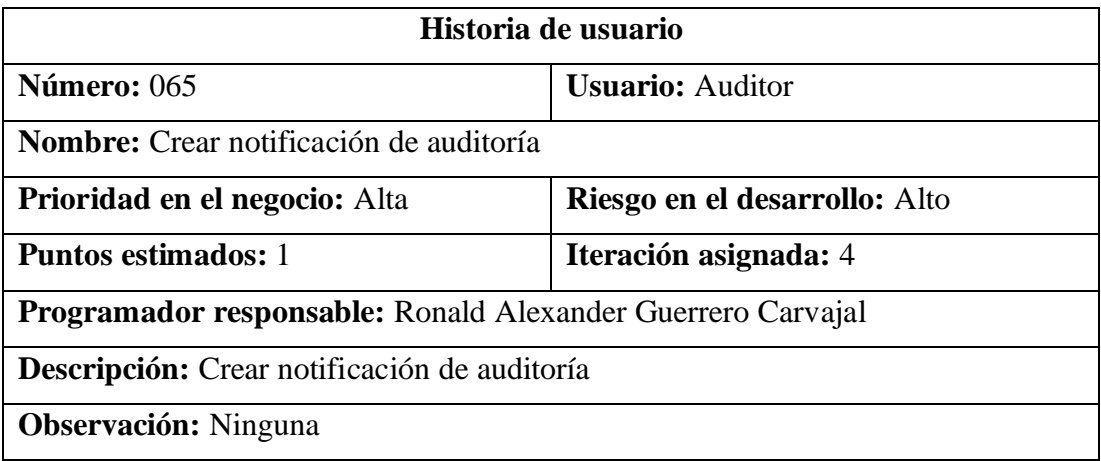

Tabla 84. Historia de usuario – Crear notificación de auditoría

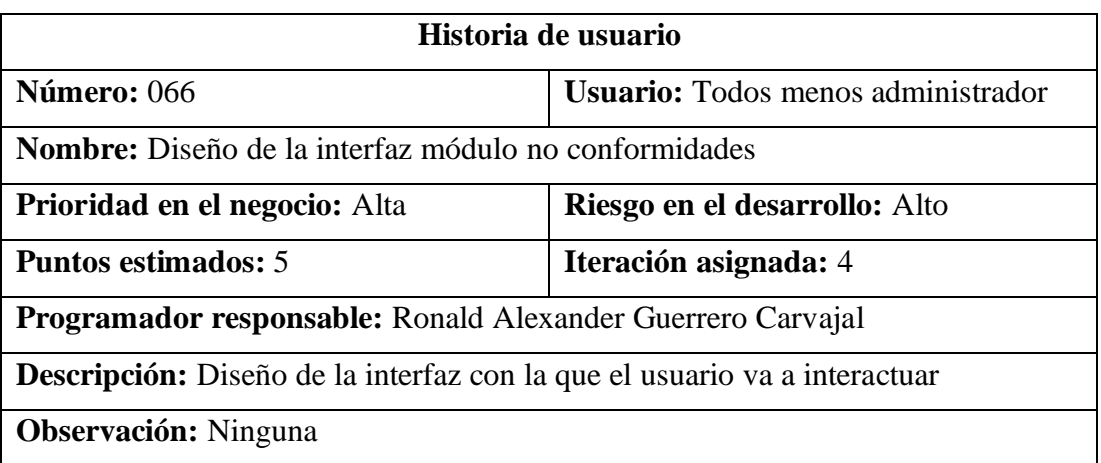

Tabla 85. Historia de usuario – Diseño de la interfaz módulo no conformidades

### Elaborado por: El investigador

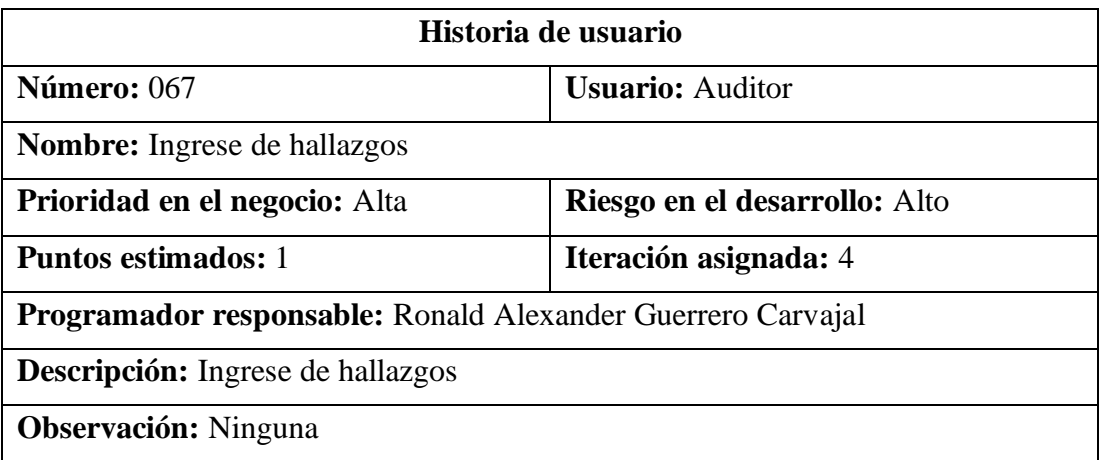

Tabla 86. Historia de usuario – Ingrese de hallazgos

Elaborado por: El investigador

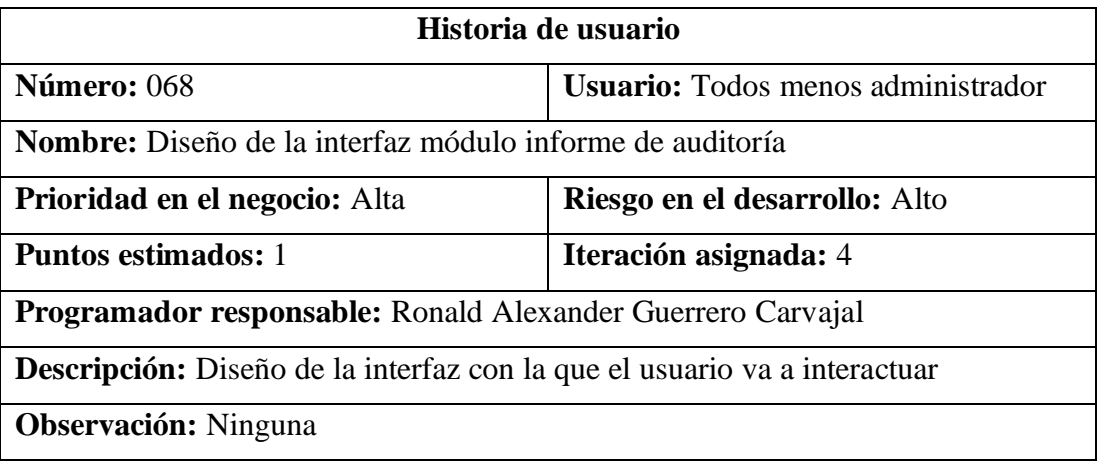

Tabla 87. Historia de usuario – Diseño de la interfaz módulo informe de auditoría

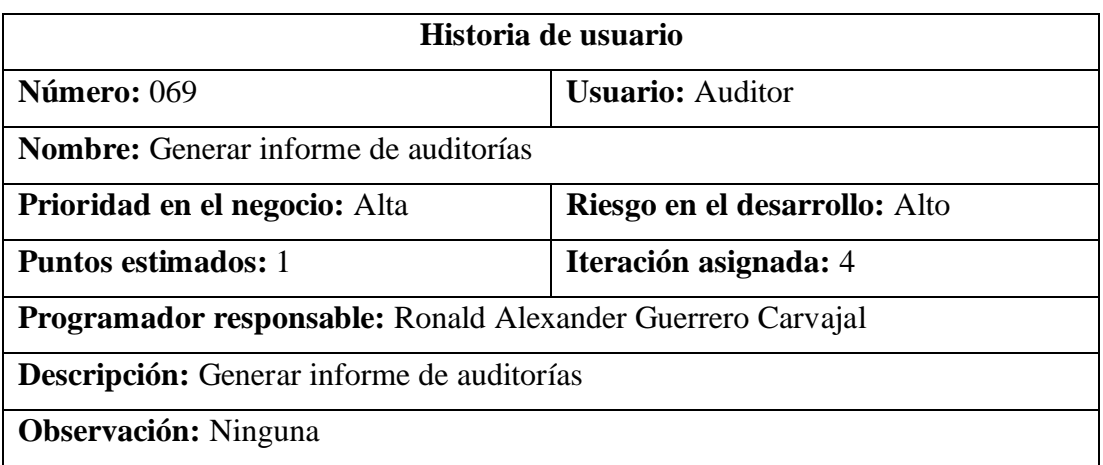

Tabla 88. Historia de usuario – Generar informe de auditorías

# Elaborado por: El investigador

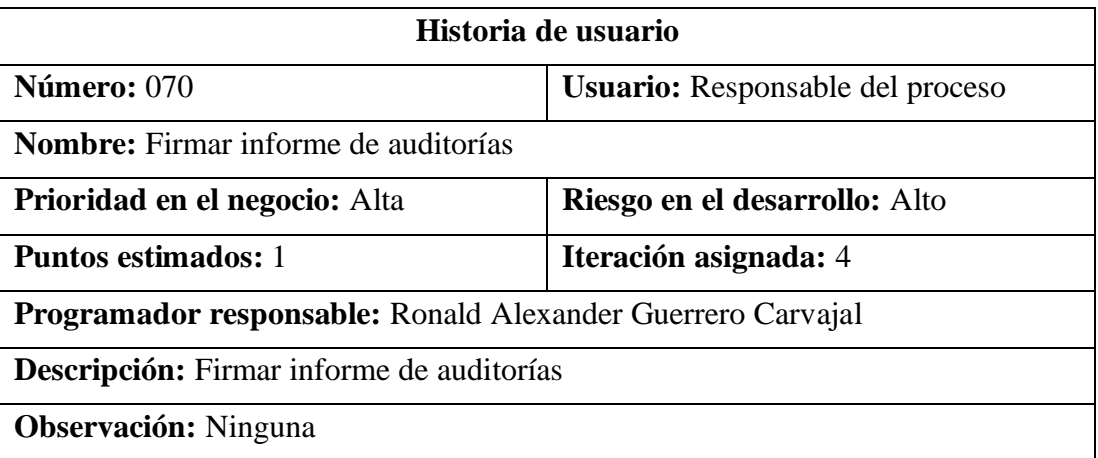

Tabla 89. Historia de usuario – Firmar informe de auditorías

#### Elaborado por: El investigador

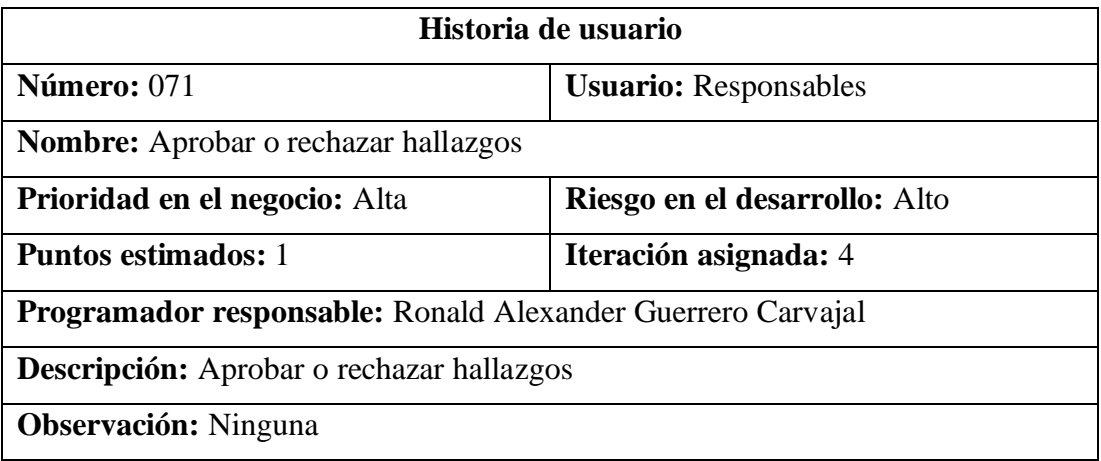

Tabla 90. Historia de usuario – Aprobar o rechazar hallazgos

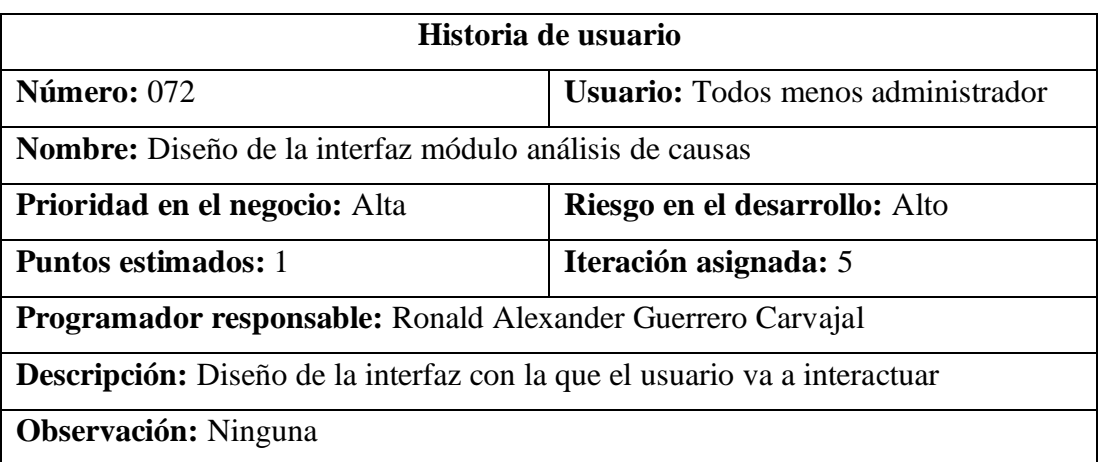

Tabla 91. Historia de usuario – Diseño de la interfaz módulo análisis de causas

### Elaborado por: El investigador

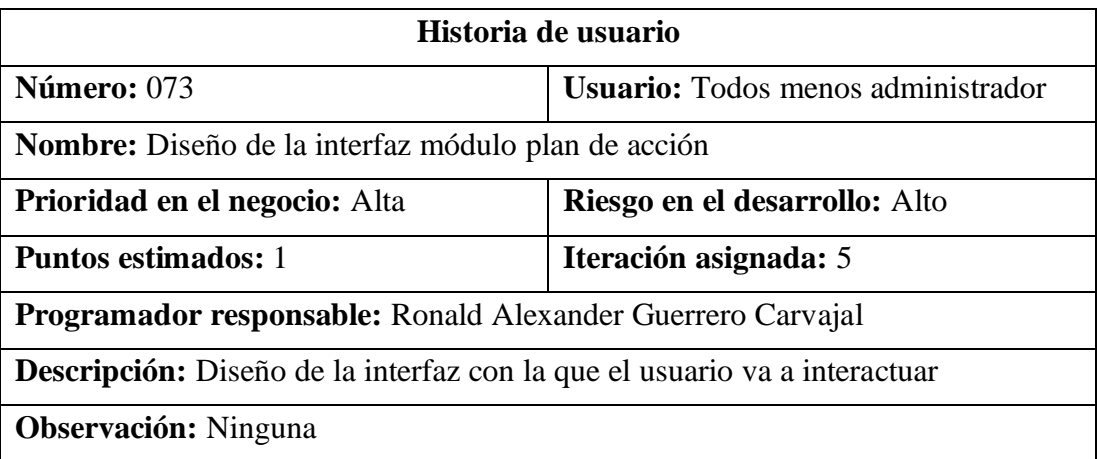

Tabla 92. Historia de usuario – Diseño de la interfaz módulo plan de acción

#### Elaborado por: El investigador

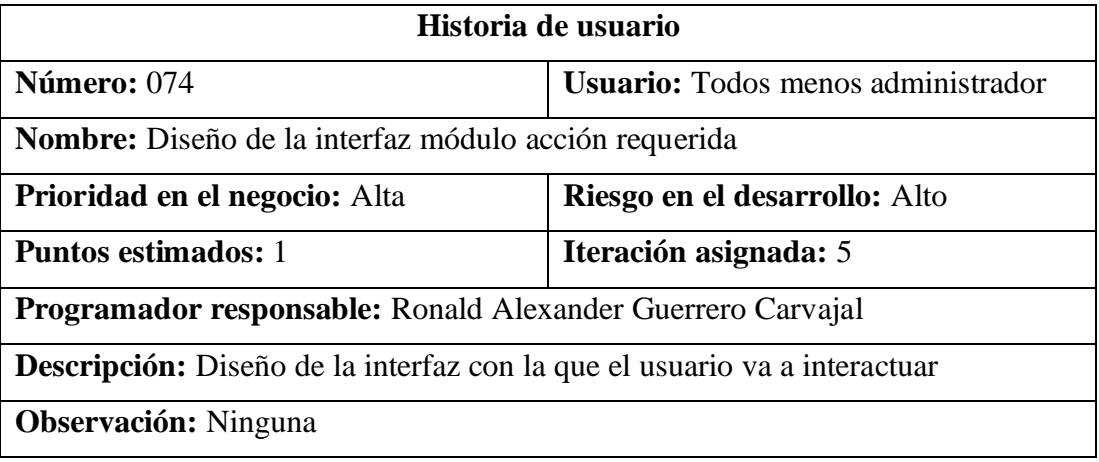

Tabla 93. Historia de usuario – Diseño de la interfaz módulo acción requerida

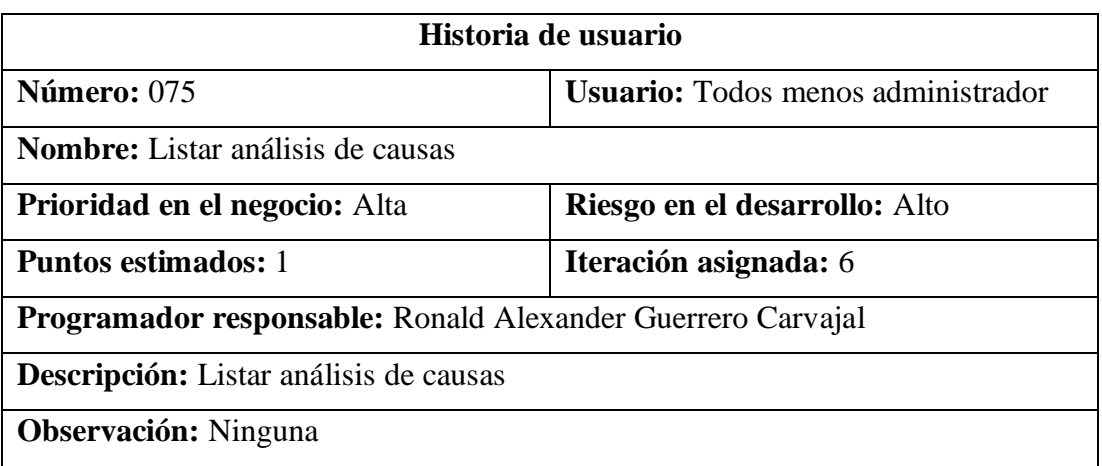

Tabla 94. Historia de usuario – Listar análisis de causas

# Elaborado por: El investigador

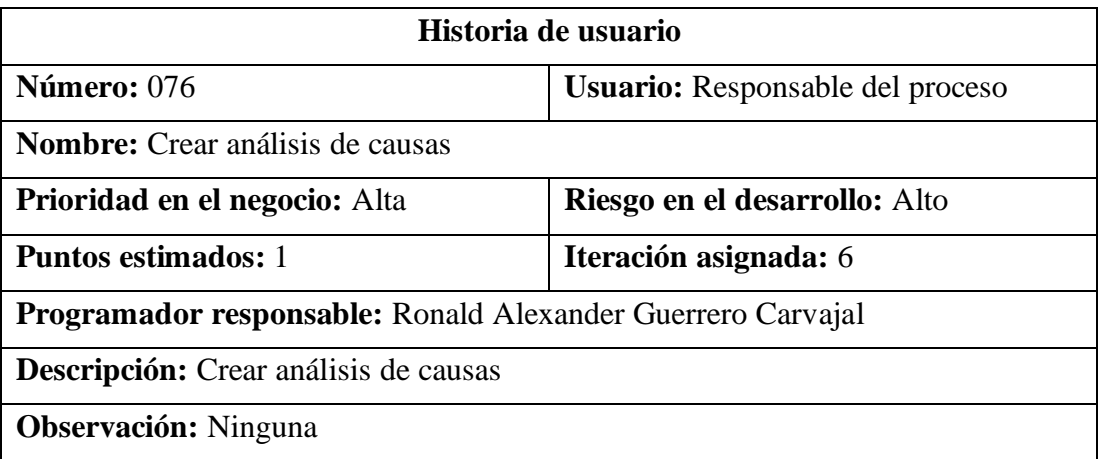

Tabla 95. Historia de usuario – Crear análisis de causas

#### Elaborado por: El investigador

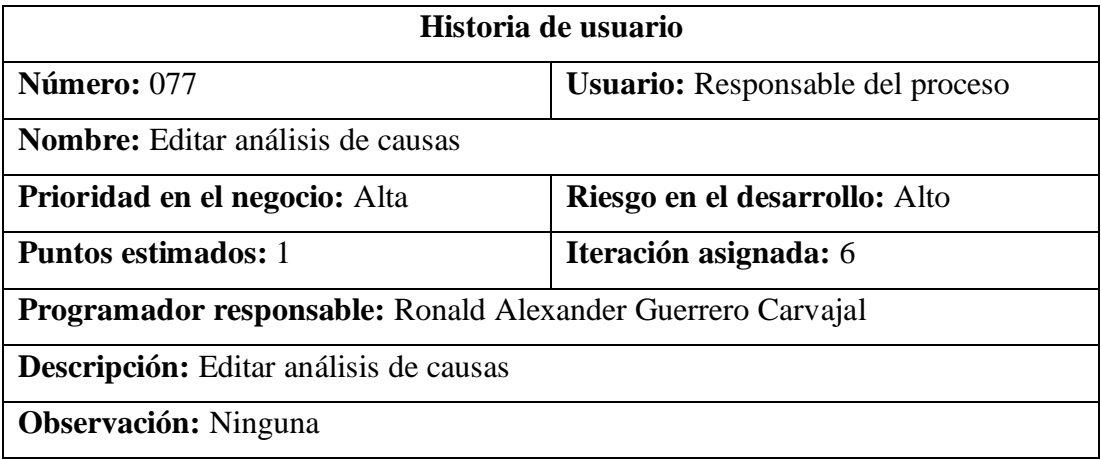

Tabla 96. Historia de usuario – Editar análisis de causas

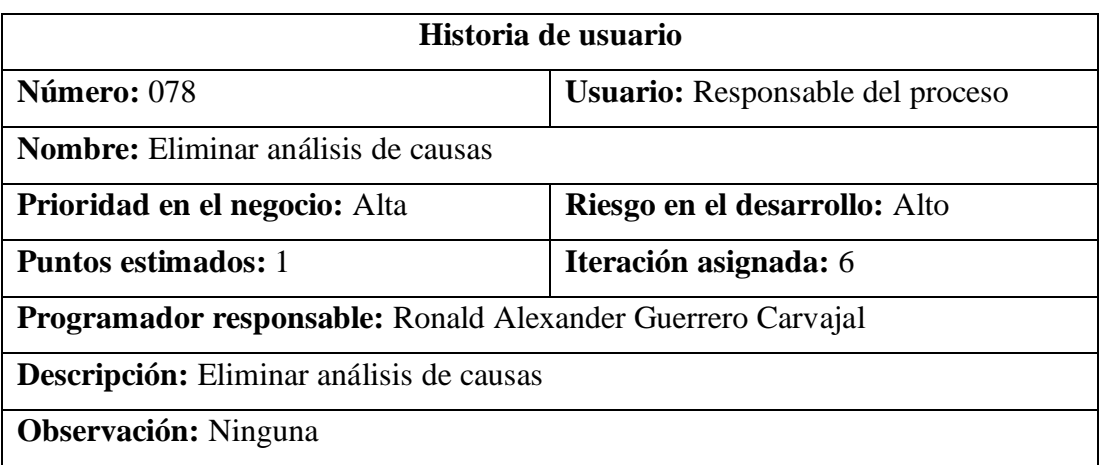

Tabla 97. Historia de usuario – Eliminar análisis de causas

# Elaborado por: El investigador

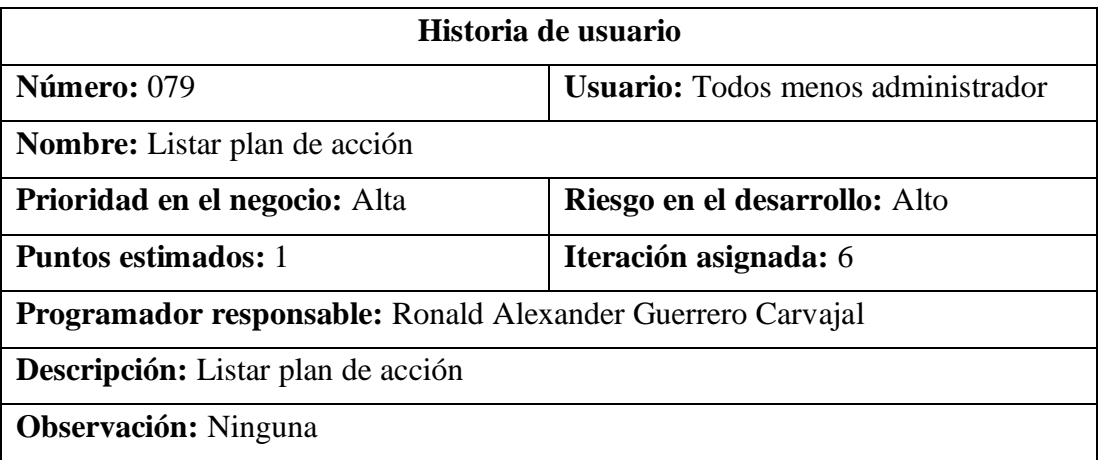

Tabla 98. Historia de usuario – Listar plan de acción

Elaborado por: El investigador

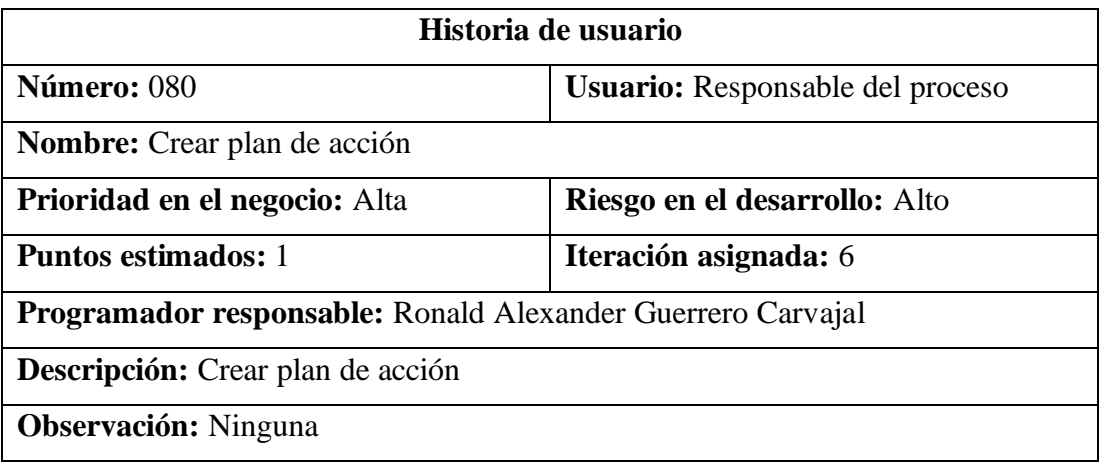

Tabla 99. Historia de usuario – Crear plan de acción

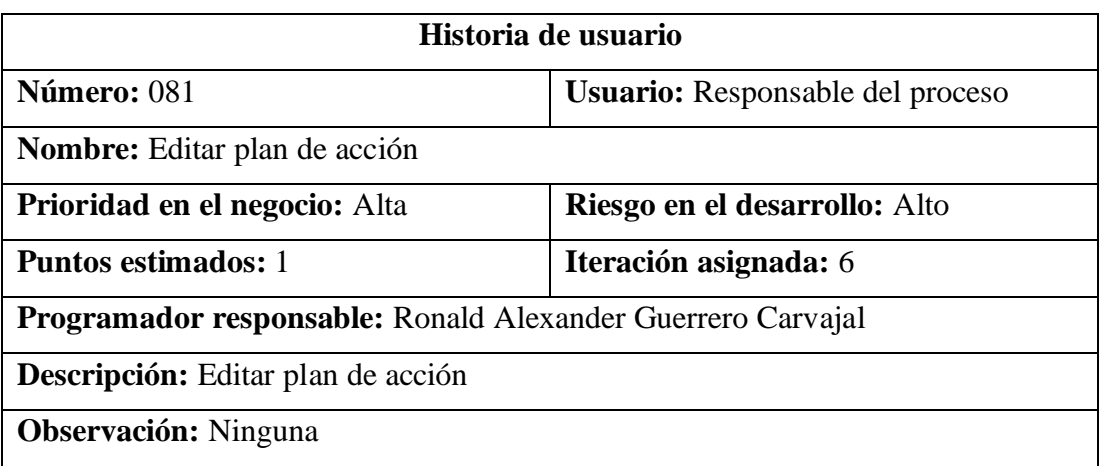

Tabla 100. Historia de usuario – Editar plan de acción

# Elaborado por: El investigador

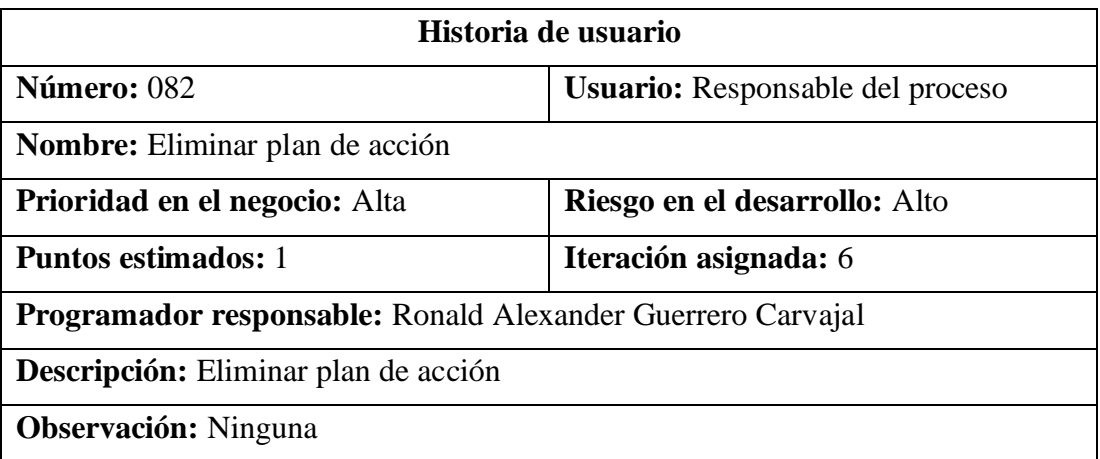

Tabla 101. Historia de usuario – Eliminar plan de acción

#### Elaborado por: El investigador

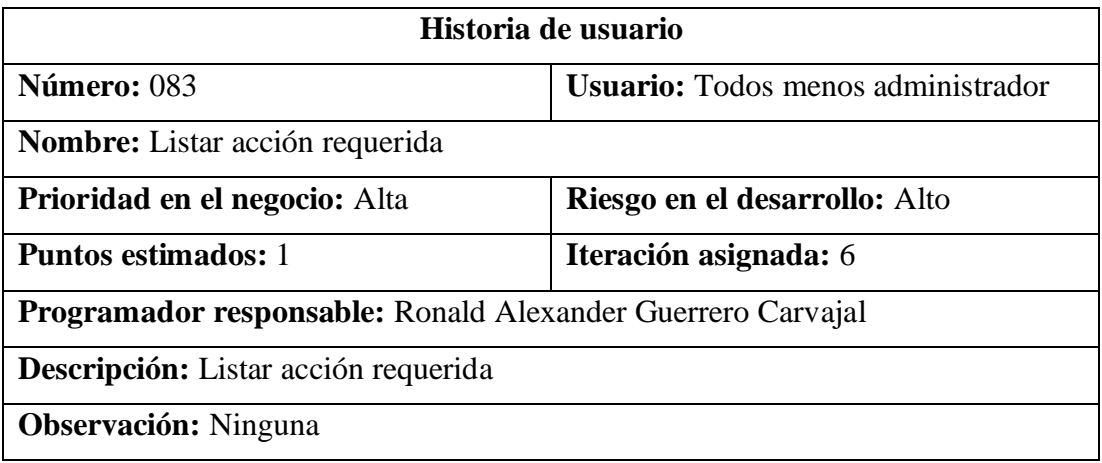

Tabla 102. Historia de usuario – Listar acción requerida
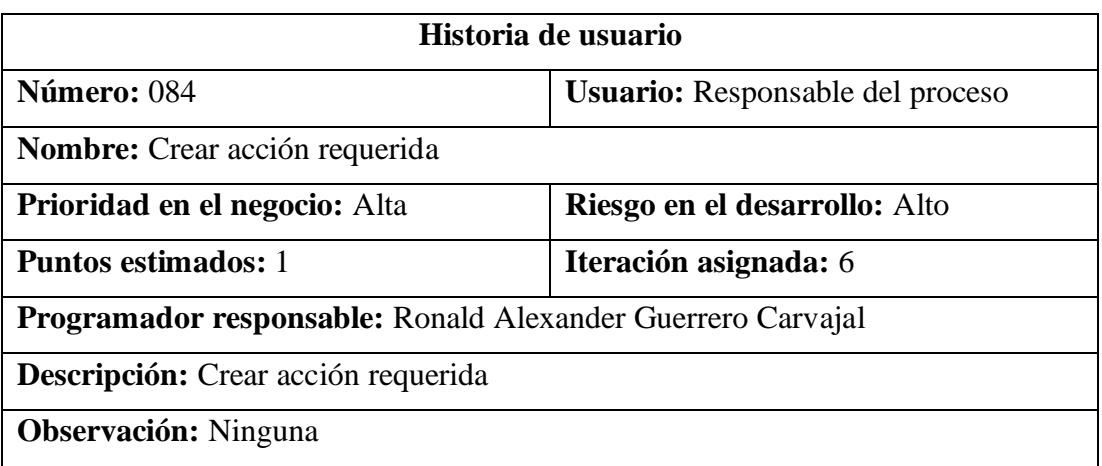

Tabla 103. Historia de usuario – Crear acción requerida

# Elaborado por: El investigador

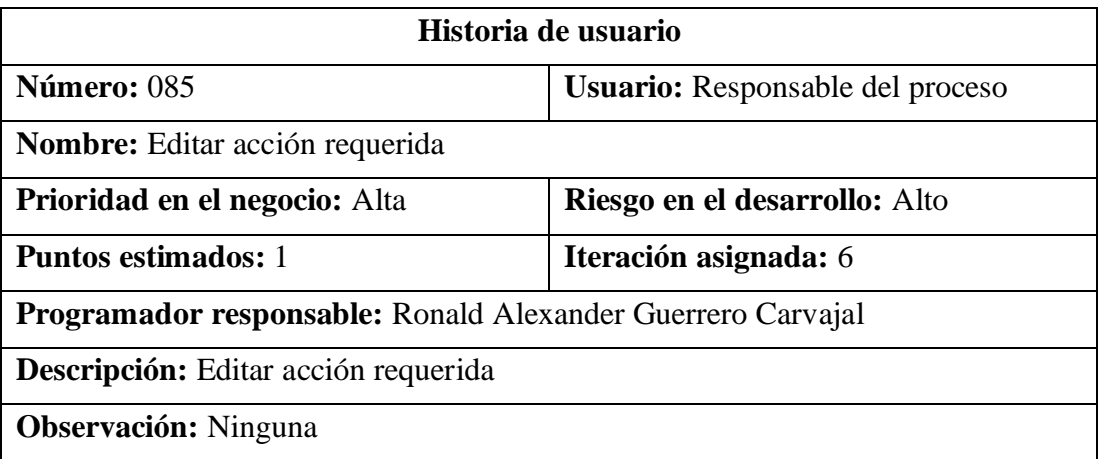

Tabla 104. Historia de usuario – Editar acción requerida

### Elaborado por: El investigador

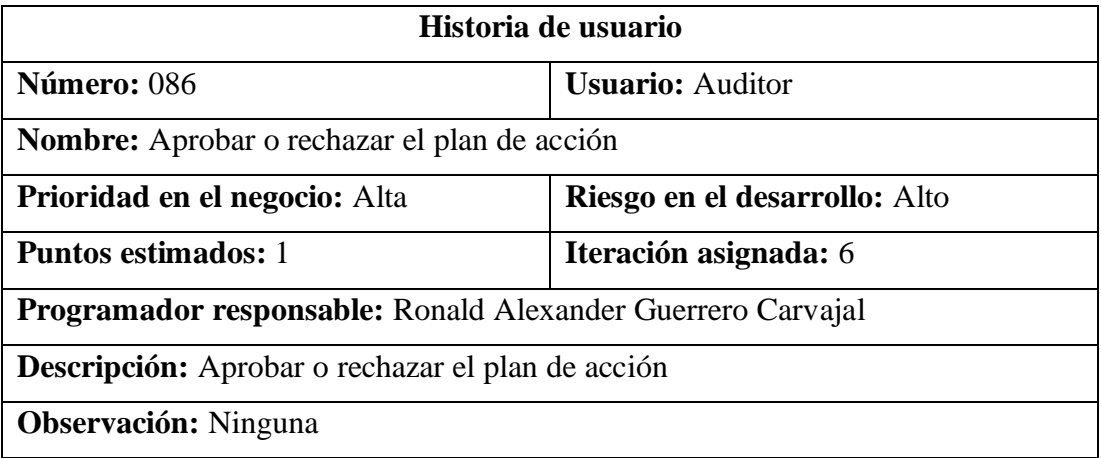

Tabla 105. Historia de usuario – Aprobar o rechazar el plan de acción

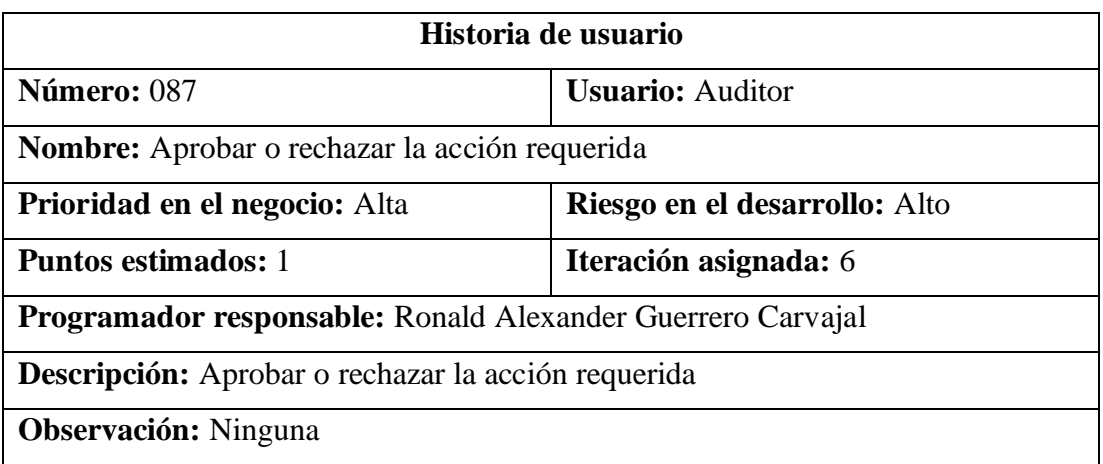

Tabla 106. Historia de usuario – Aprobar o rechazar la acción requerida

# Elaborado por: El investigador

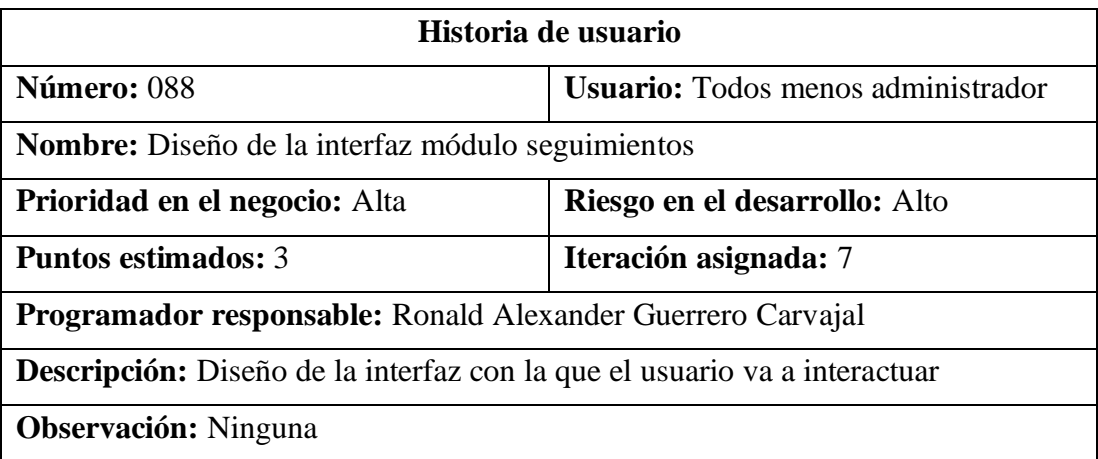

Tabla 107. Historia de usuario – Diseño de la interfaz módulo seguimientos

## Elaborado por: El investigador

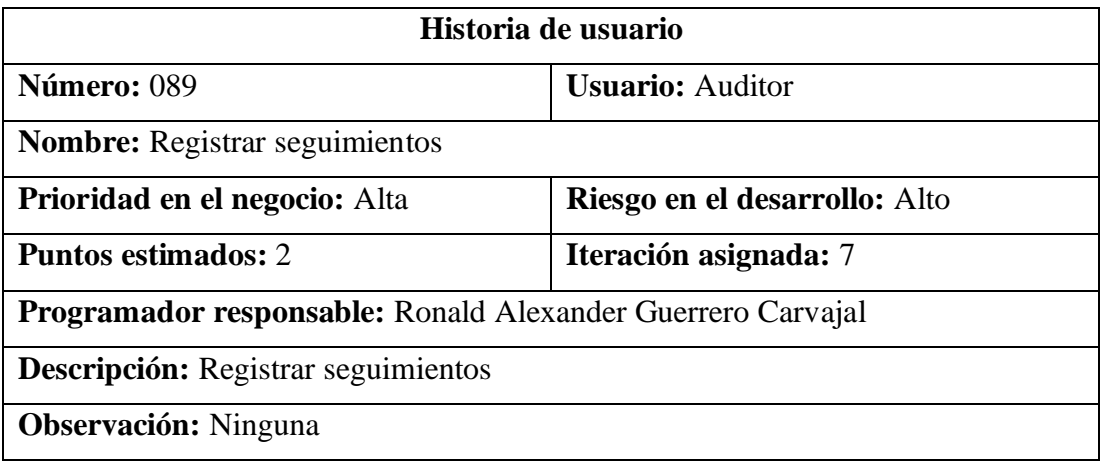

Tabla 108. Historia de usuario – Registrar seguimientos

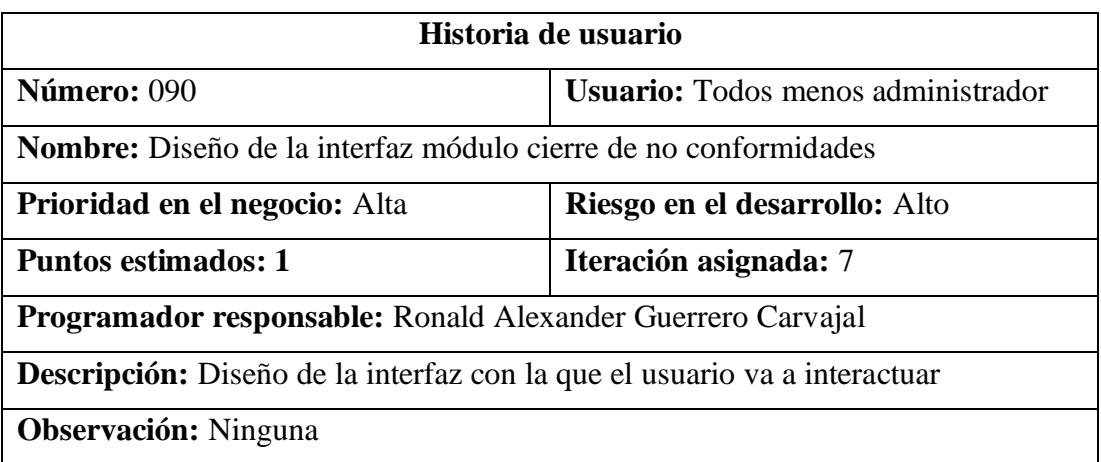

Tabla 109. Historia de usuario – Diseño de la interfaz módulo cierre

# Elaborado por: El investigador

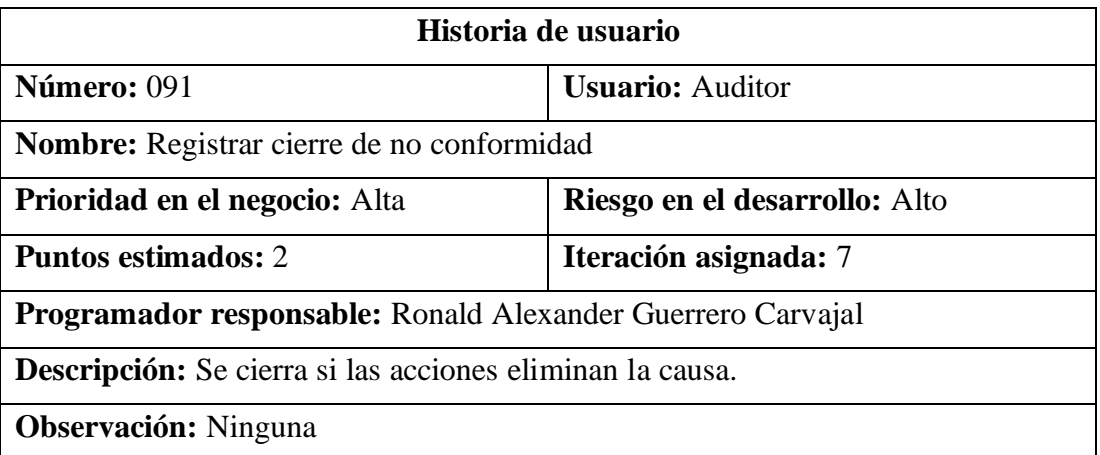

Tabla 110. Historia de usuario – Registrar cierre de no conformidad

### Elaborado por: El investigador

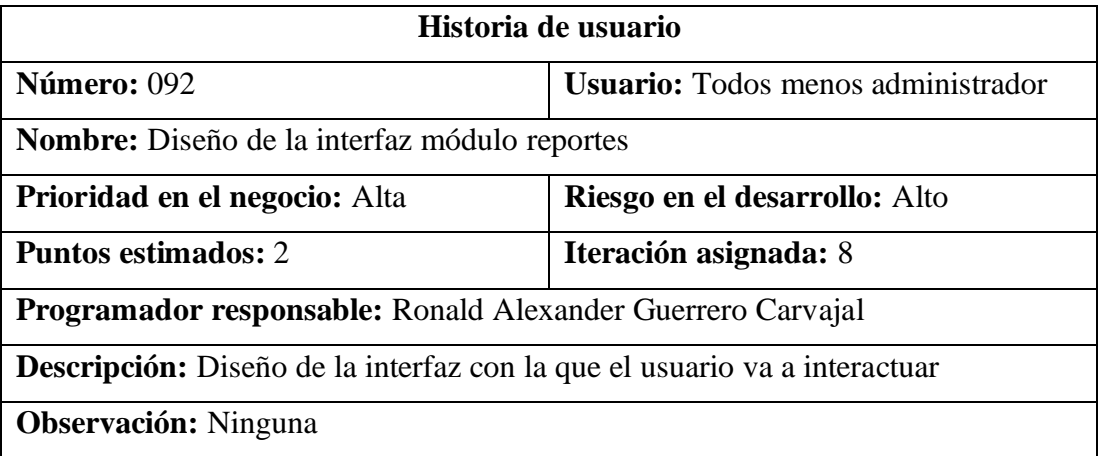

Tabla 111. Historia de usuario – Diseño de la interfaz módulo reportes

#### Elaborado por: El investigador

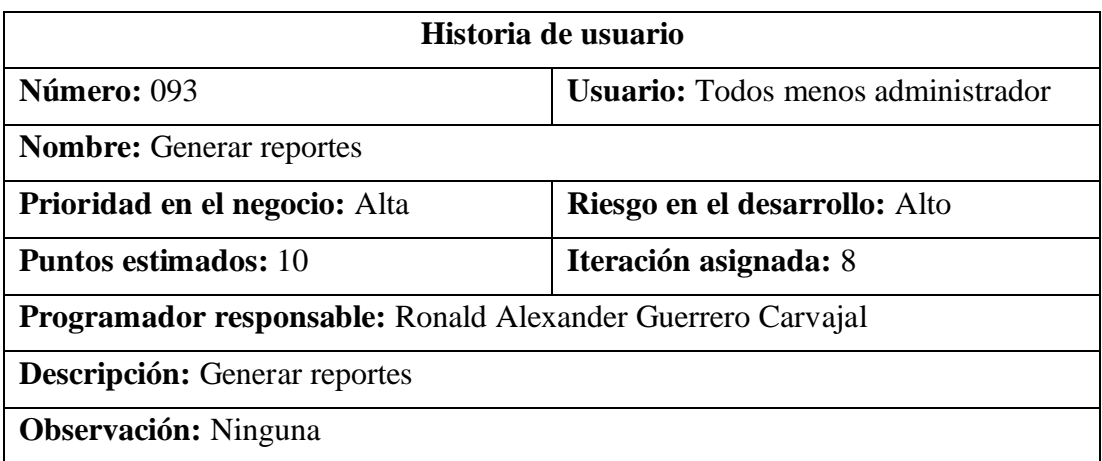

Tabla 112. Historia de usuario – Generar reportes

Elaborado por: El investigador

## **3.2.1.6. Valoración de las historias de usuario**

Una vez detalladas las historias de usuario, se determina una valoración de 8 horas diarias resultando un trabajo de 40 horas semanales.

## **3.2.1.7. Estimación de las historias de usuario**

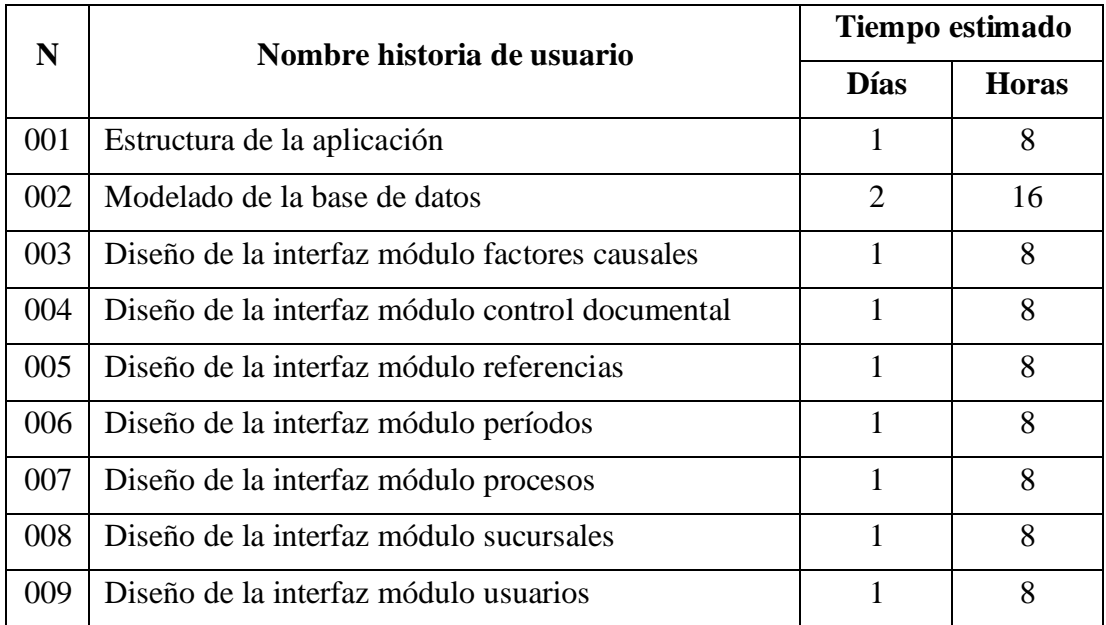

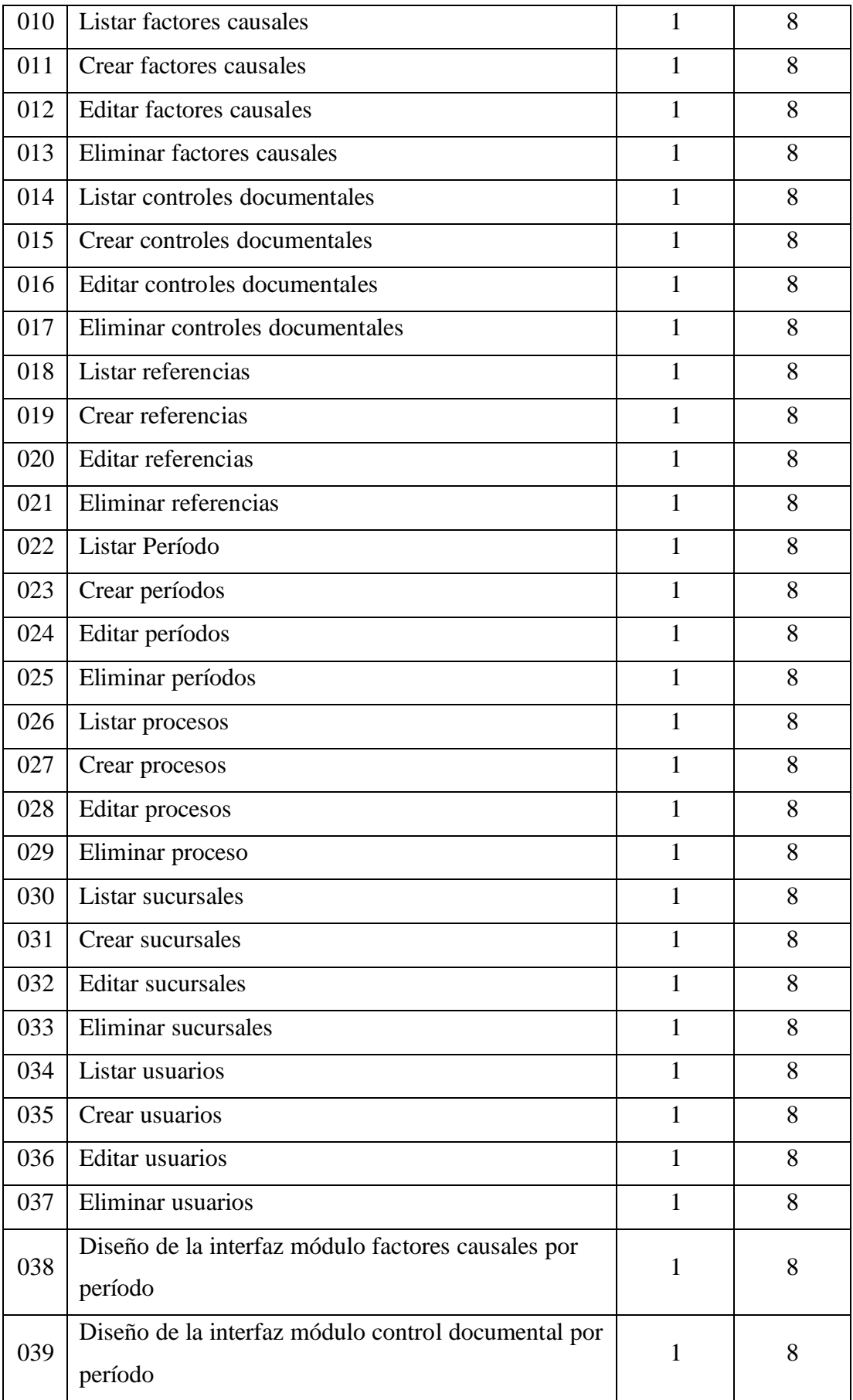

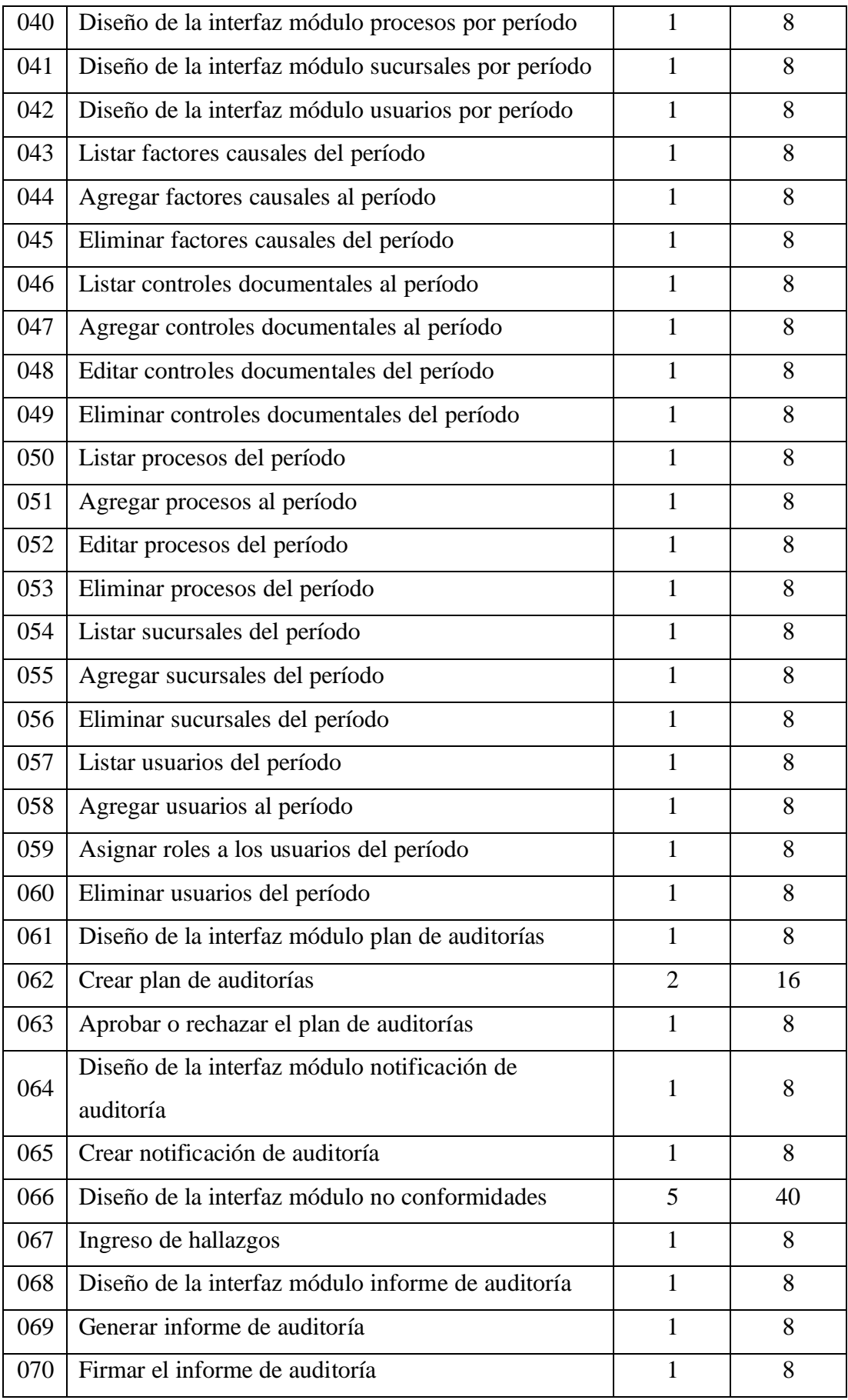

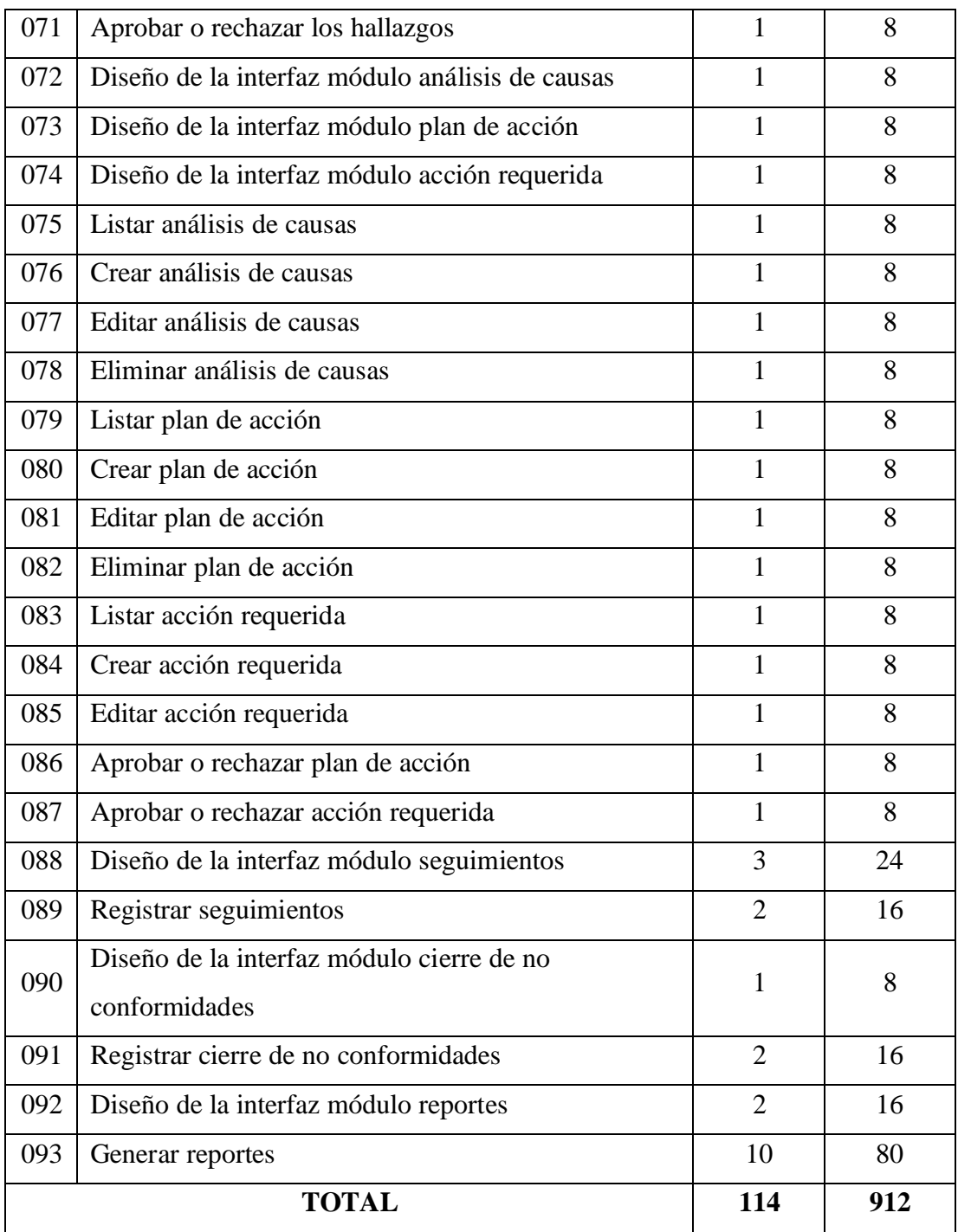

Tabla 113. Estimación de las historias de usuario

### **3.2.1.8. Tareas**

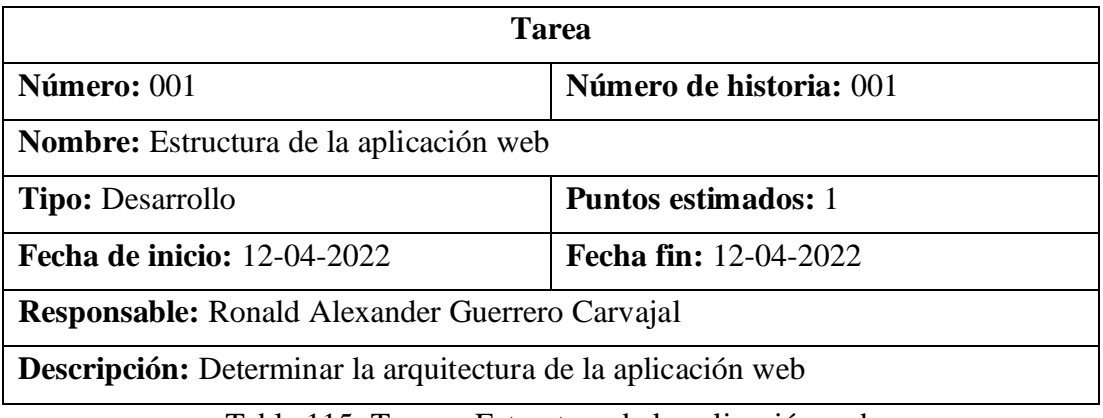

Tabla 115. Tarea – Estructura de la aplicación web

## Elaborado por: El investigador

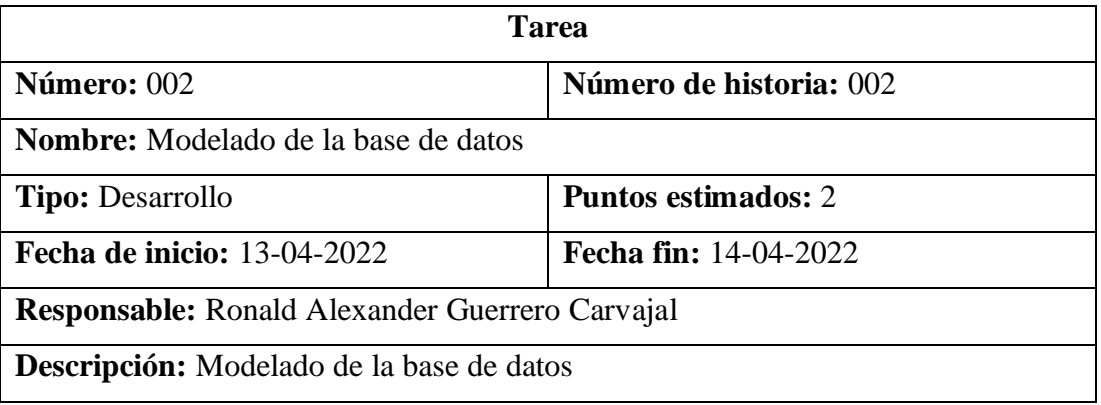

Tabla 116. Tarea – Modelado de la base de datos

Elaborado por: El investigador

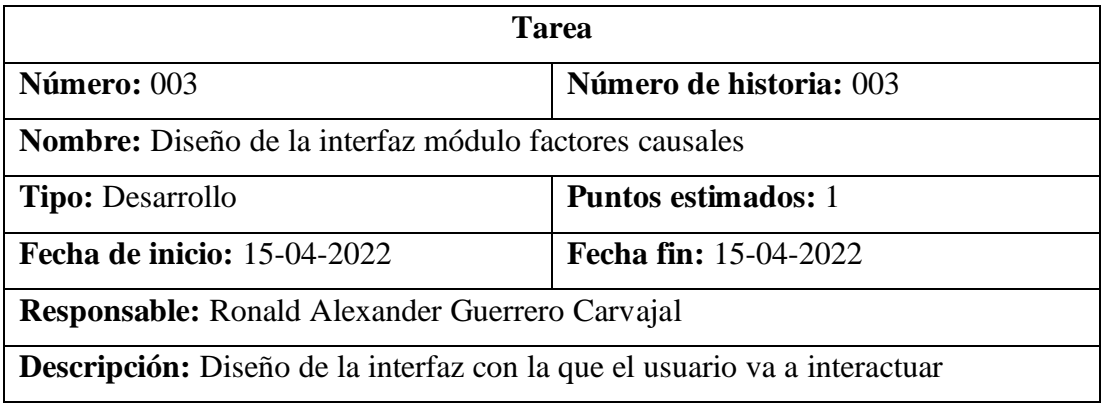

Tabla 117. Tarea – Diseño de la interfaz módulo factores causales

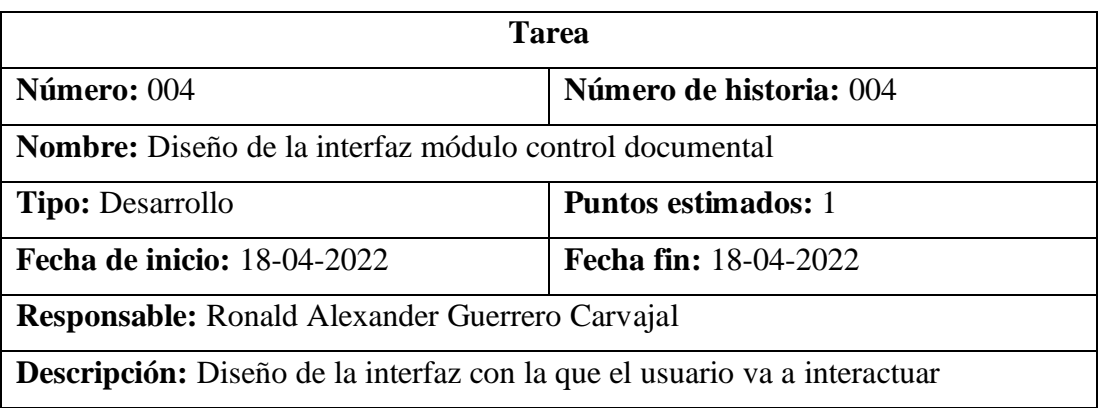

Tabla 118. Tarea – Diseño de la interfaz módulo control documental

Elaborado por: El investigador

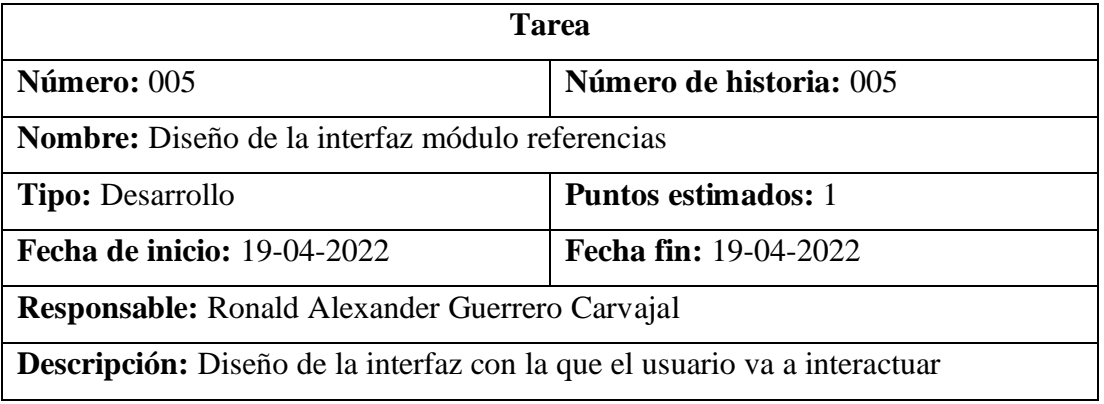

Tabla 119. Tarea – Diseño de la interfaz módulo referencias

Elaborado por: El investigador

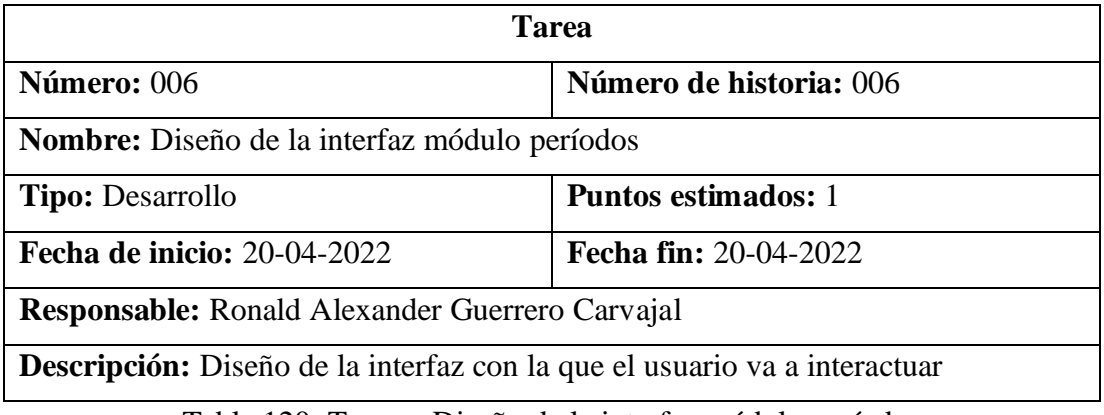

Tabla 120. Tarea – Diseño de la interfaz módulo períodos

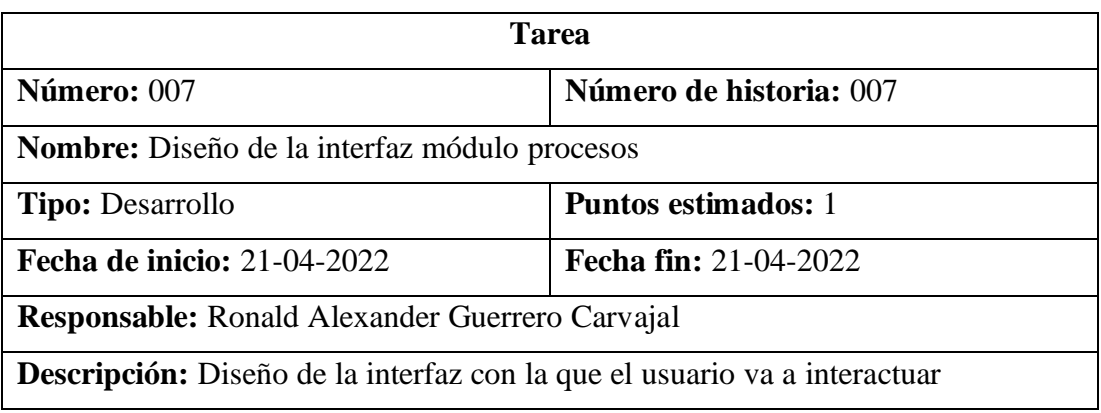

Tabla 121. Tarea – Diseño de la interfaz módulo procesos

Elaborado por: El investigador

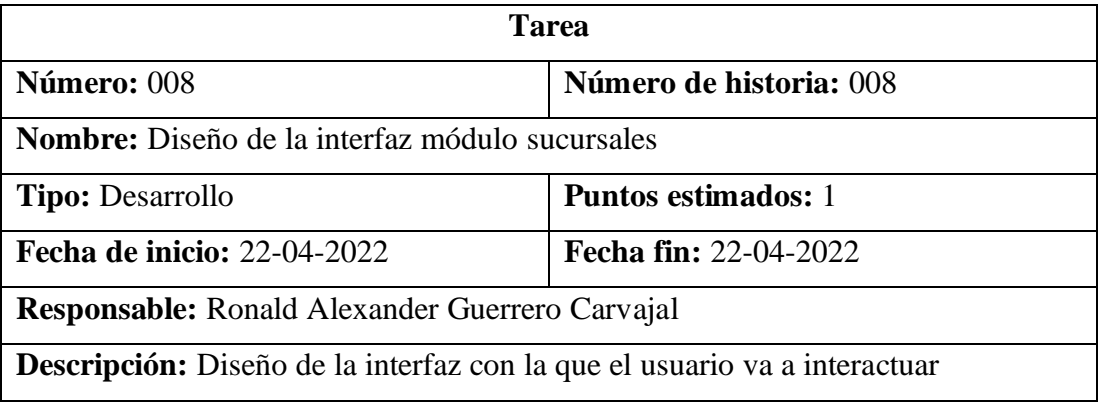

Tabla 122. Tarea – Diseño de la interfaz módulo sucursales

Elaborado por: El investigador

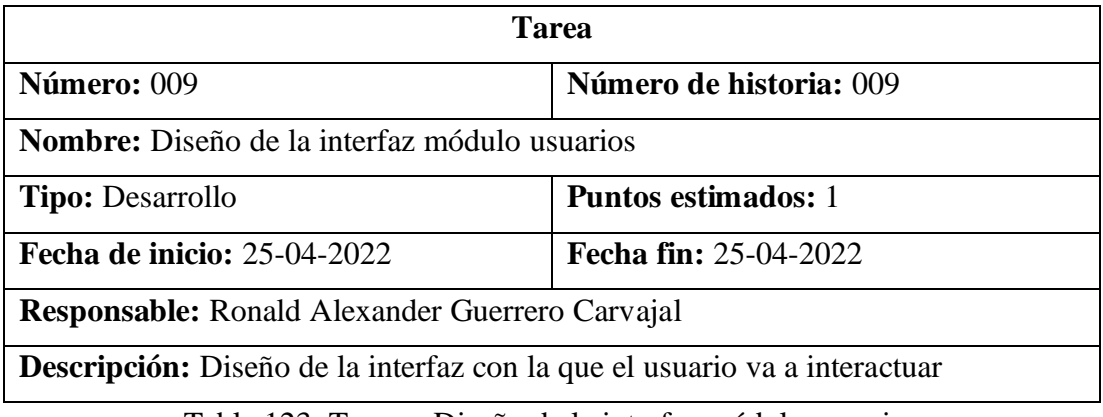

Tabla 123. Tarea – Diseño de la interfaz módulo usuarios

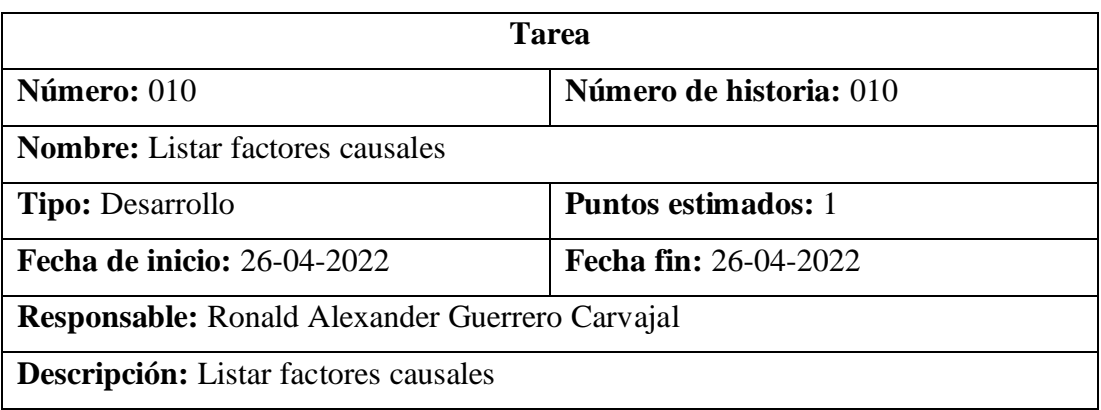

Tabla 124. Tarea – Listar factores causales

Elaborado por: El investigador

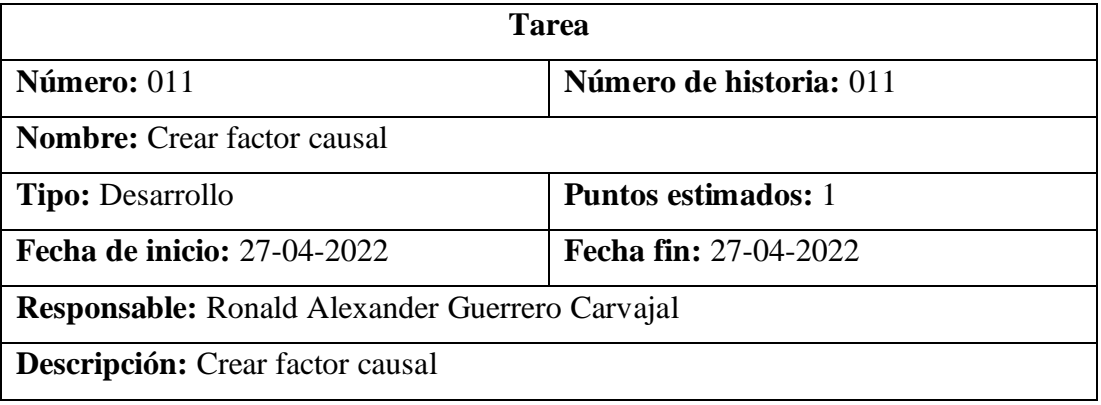

Tabla 125. Tarea – Crear factor causal

Elaborado por: El investigador

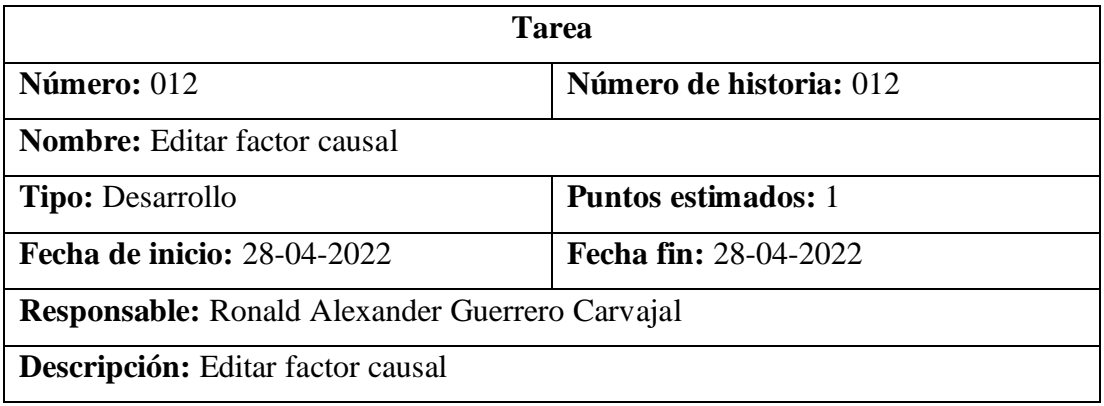

Tabla 126. Tarea – Editar factor causal

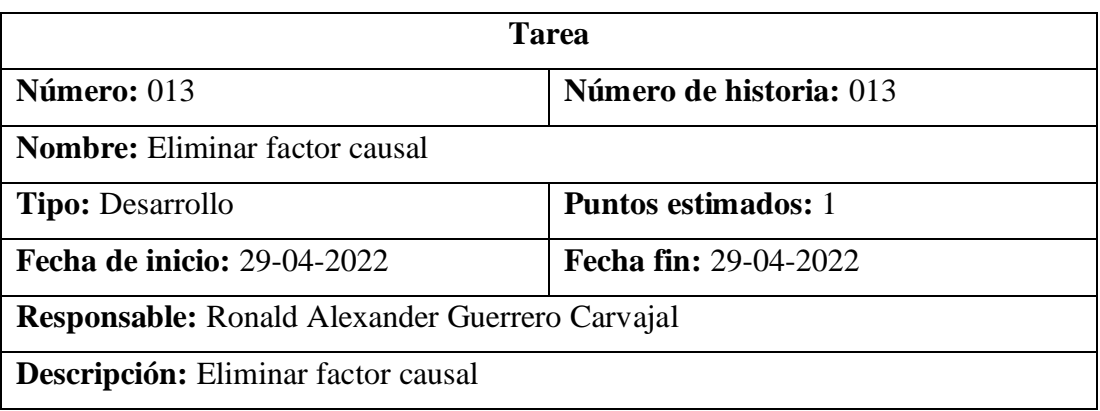

Tabla 127. Tarea – Eliminar factor causal

Elaborado por: El investigador

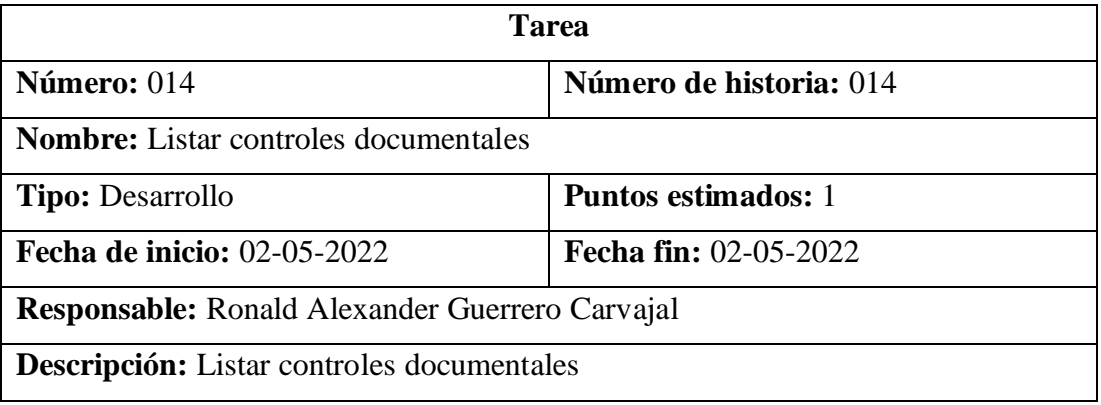

Tabla 128. Tarea – Listar controles documentales

Elaborado por: El investigador

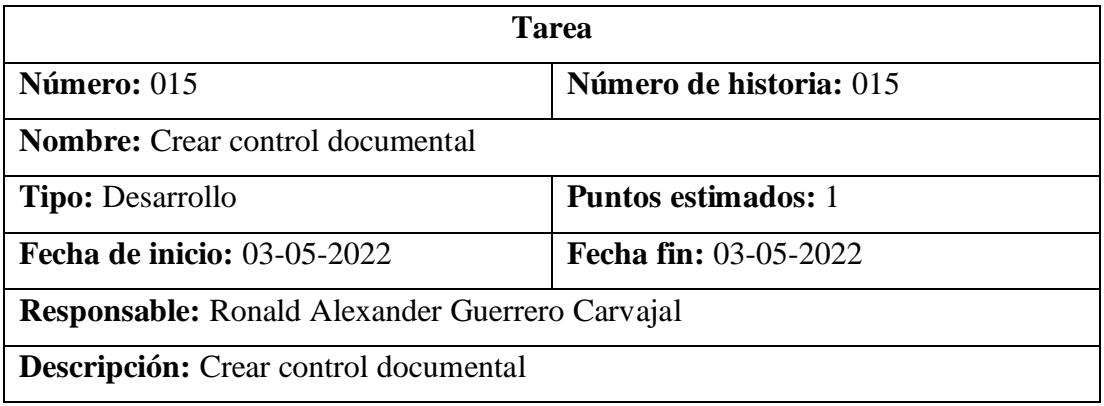

Tabla 129. Tarea – Crear control documental

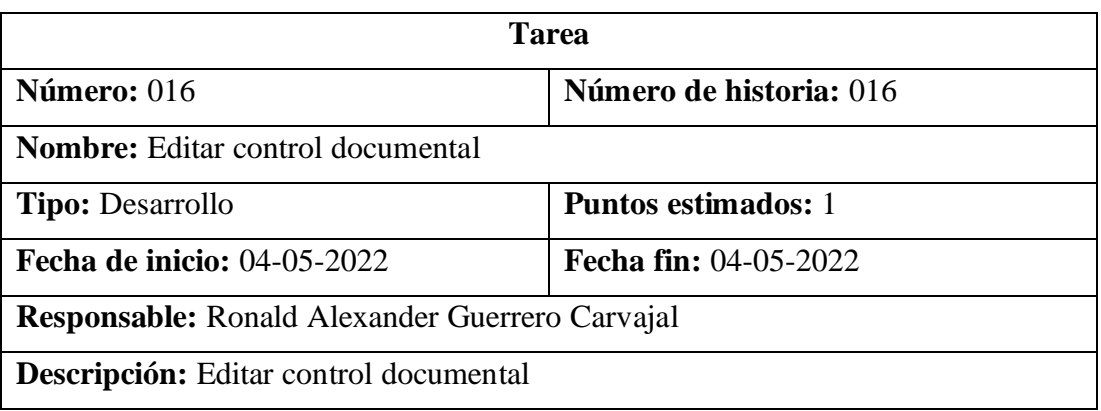

Tabla 130. Tarea – Editar control documental

Elaborado por: El investigador

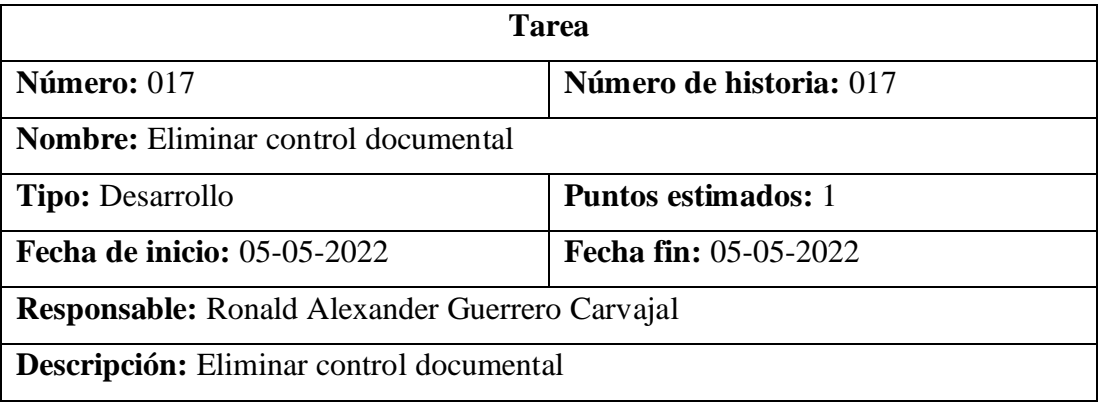

Tabla 131. Tarea – Eliminar control documental

Elaborado por: El investigador

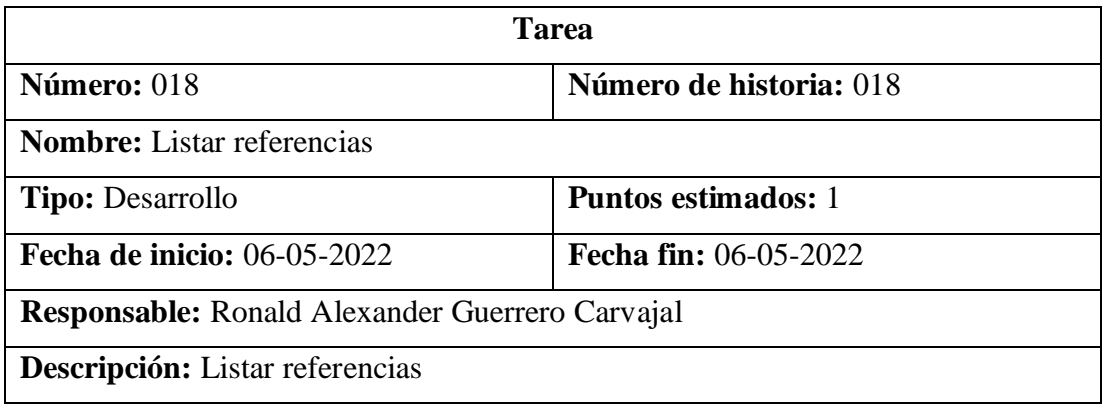

Tabla 132. Tarea – Listar referencias

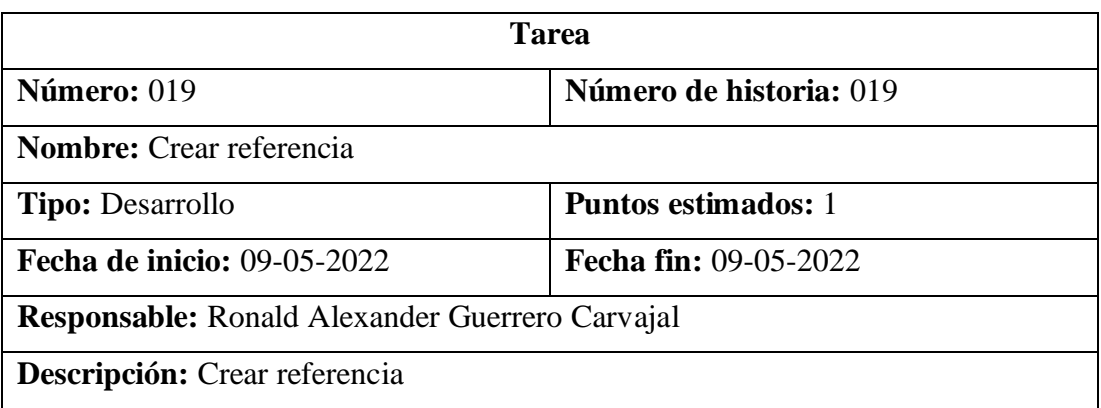

Tabla 133. Tarea – Crear referencia

Elaborado por: El investigador

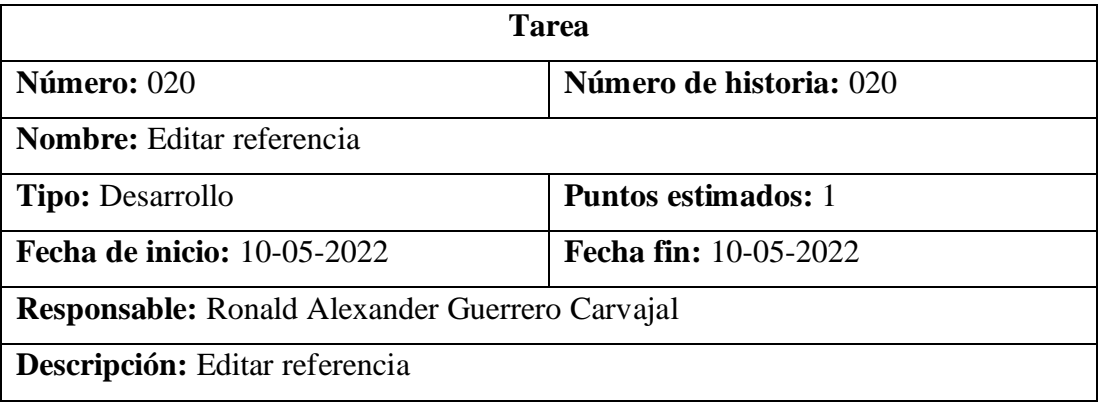

Tabla 134. Tarea – Editar referencia

Elaborado por: El investigador

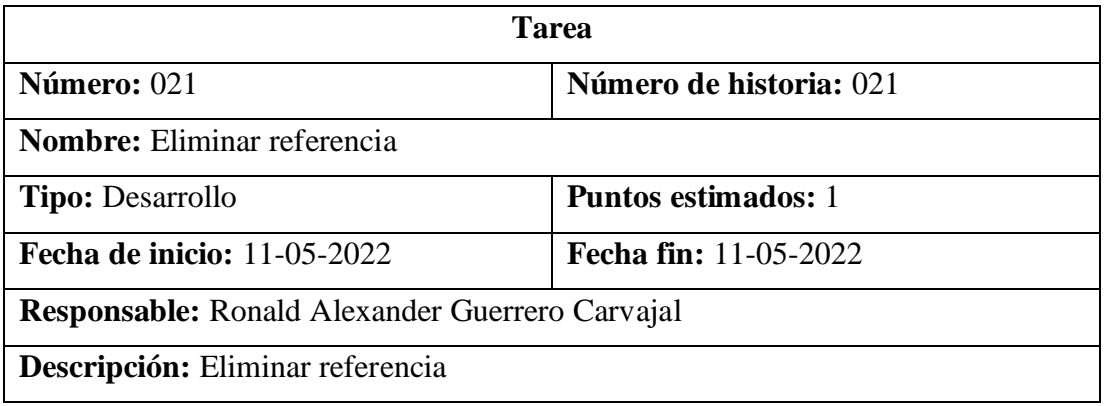

Tabla 135. Tarea – Eliminar referencia

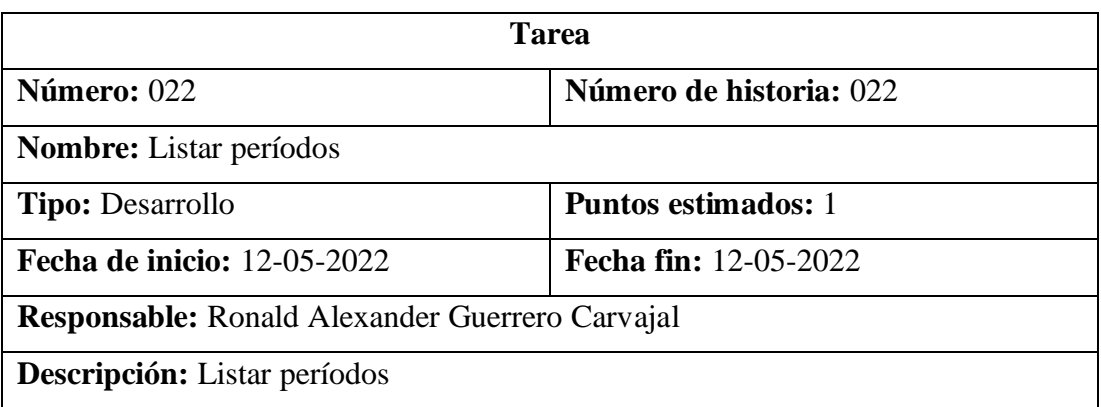

Tabla 136. Tarea – Listar períodos

Elaborado por: El investigador

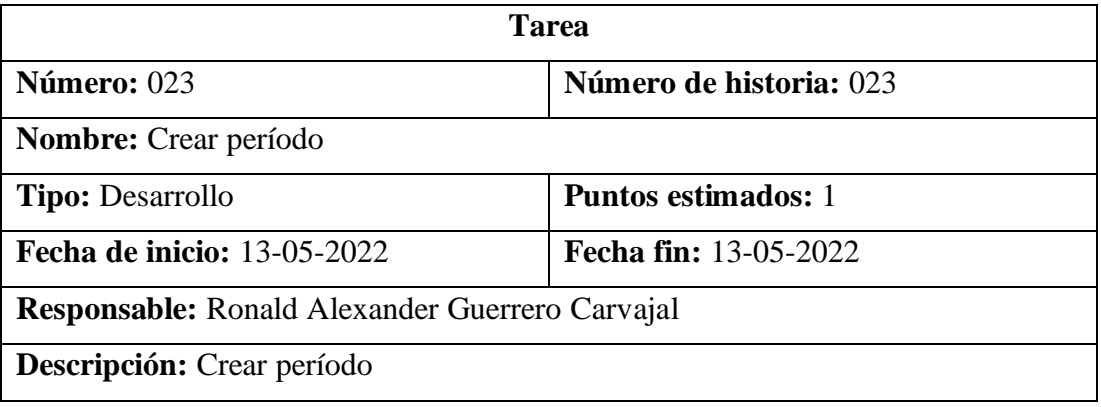

Tabla 137. Tarea – Crear período

Elaborado por: El investigador

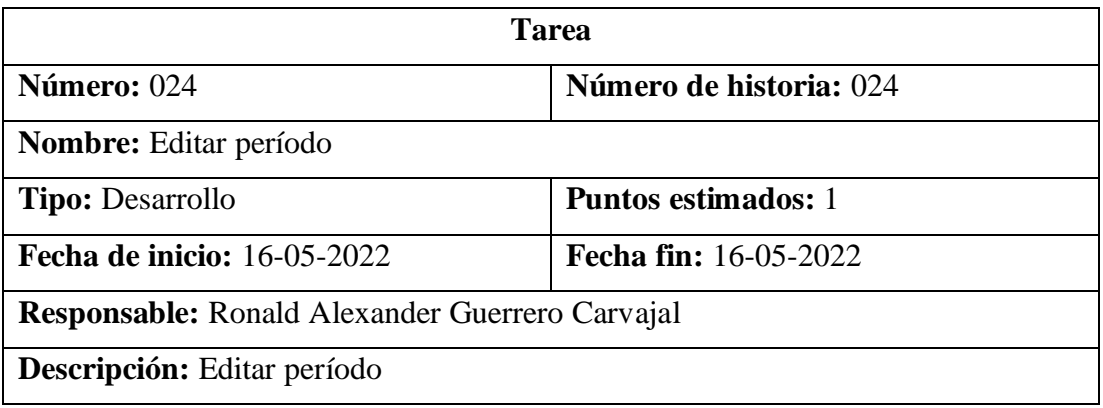

Tabla 138. Tarea – Editar período

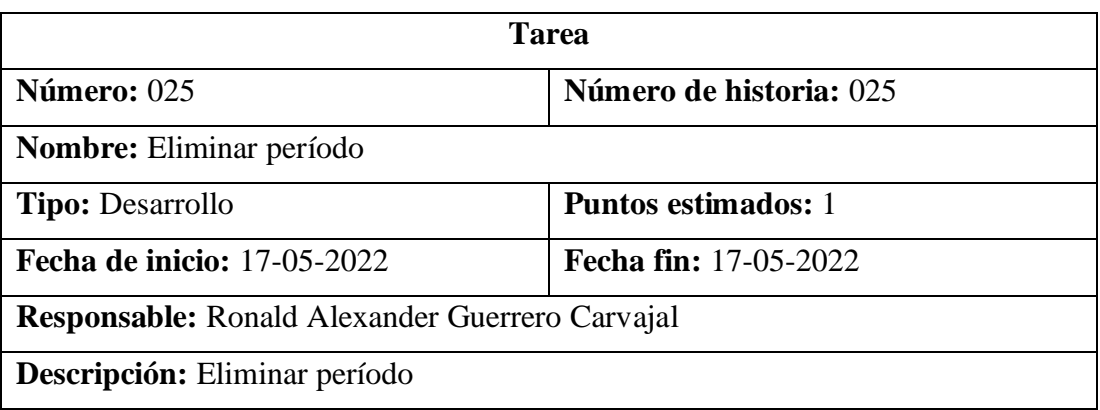

Tabla 139. Tarea – Eliminar período

Elaborado por: El investigador

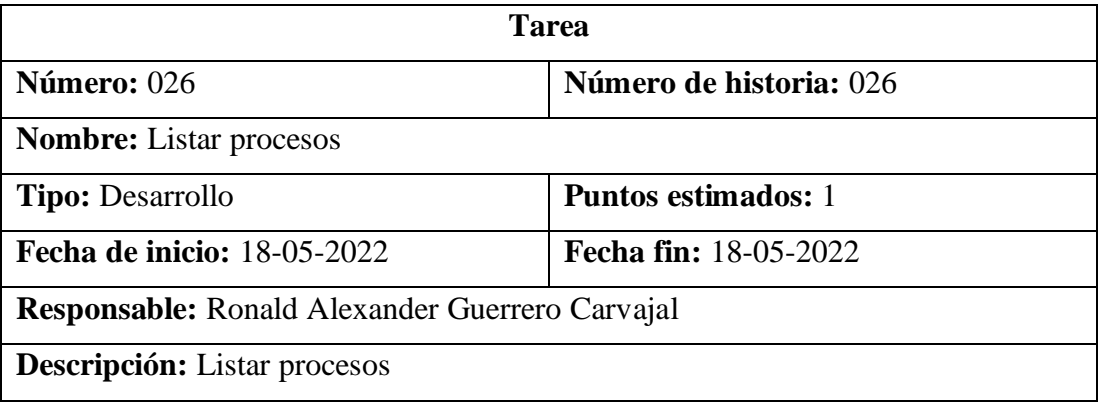

Tabla 140. Tarea – Listar procesos

Elaborado por: El investigador

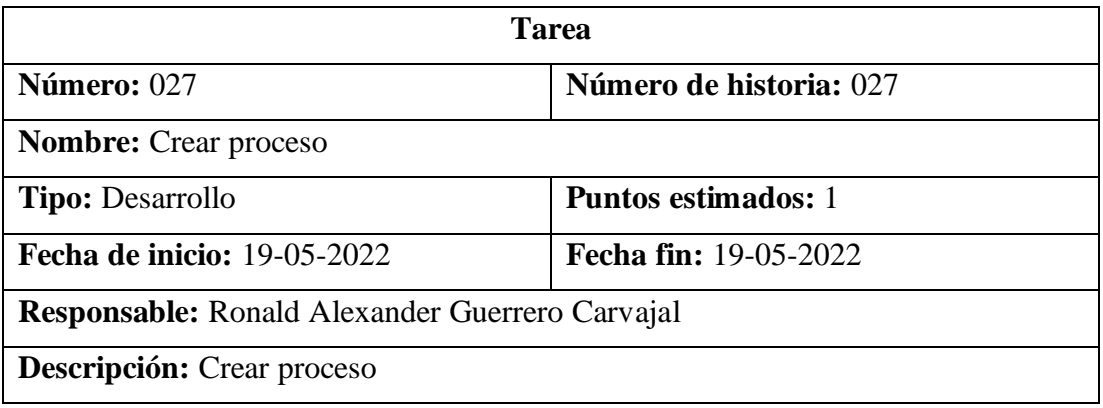

Tabla 141. Tarea – Crear proceso

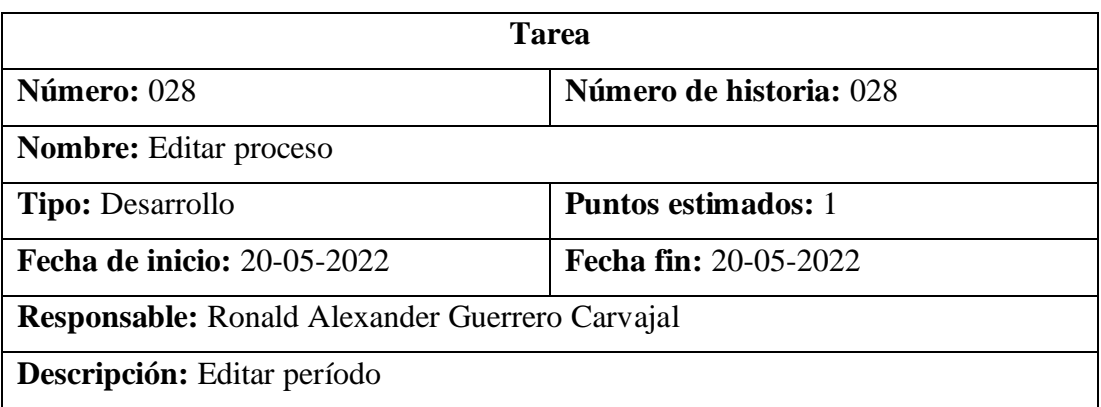

Tabla 142. Tarea – Editar proceso

Elaborado por: El investigador

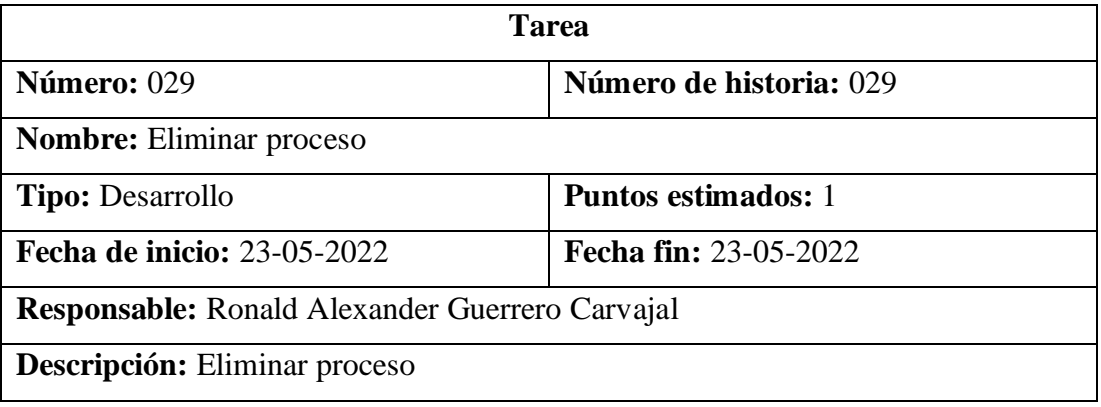

Tabla 143. Tarea – Eliminar proceso

Elaborado por: El investigador

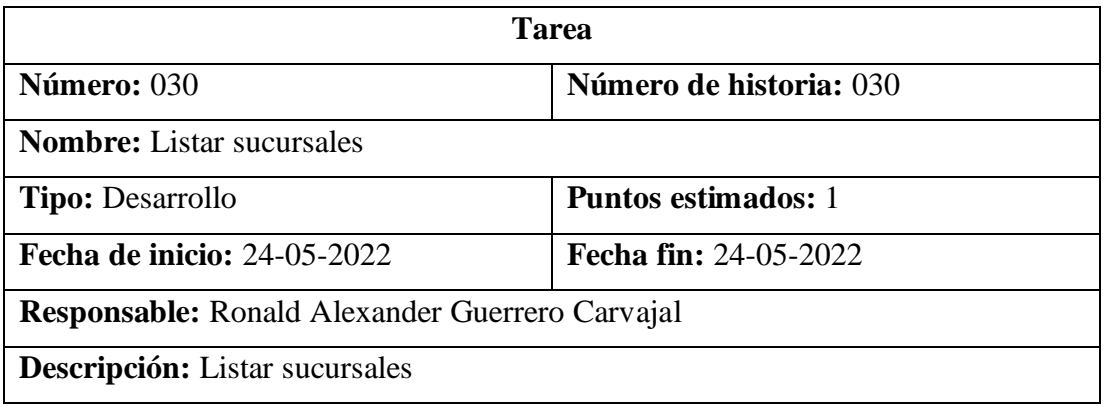

Tabla 144. Tarea – Listar sucursales

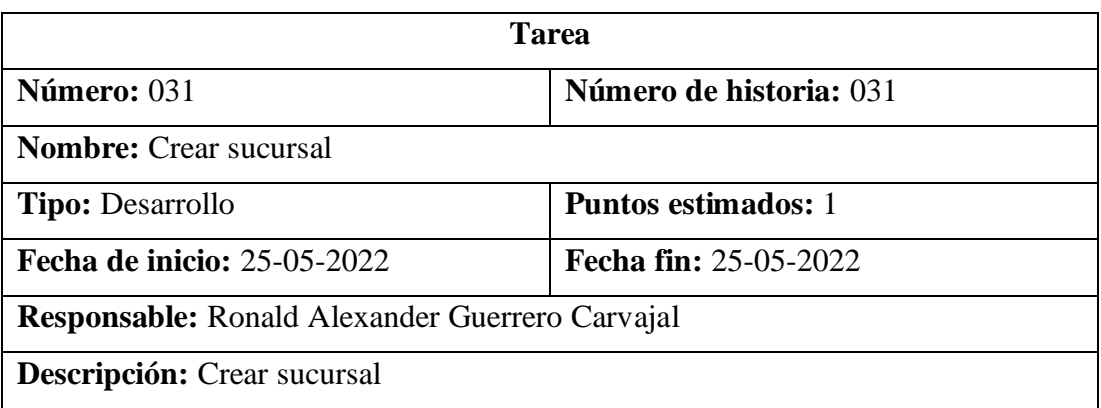

Tabla 145. Tarea – Crear sucursal

Elaborado por: El investigador

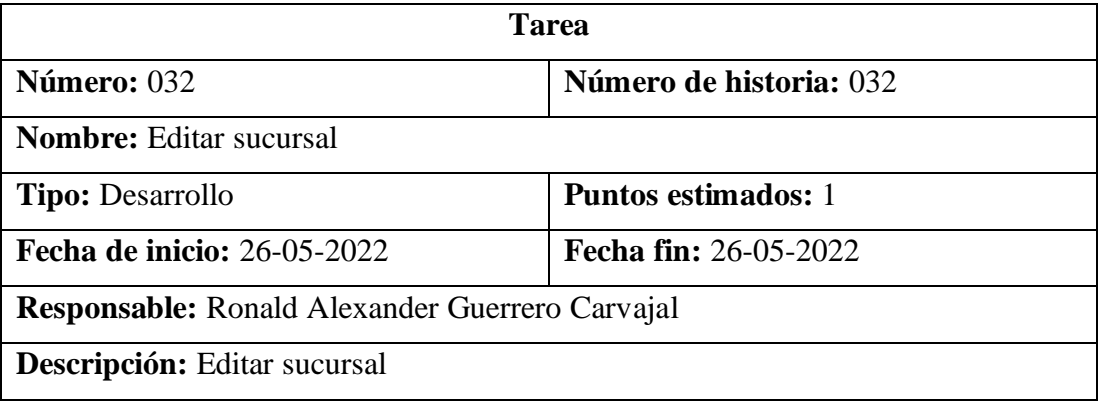

Tabla 146. Tarea – Editar sucursal

Elaborado por: El investigador

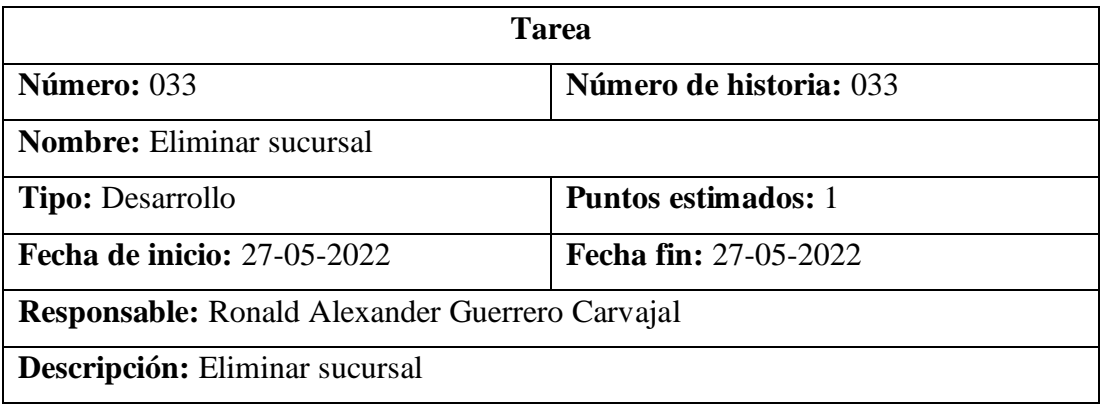

Tabla 147. Tarea – Eliminar sucursal

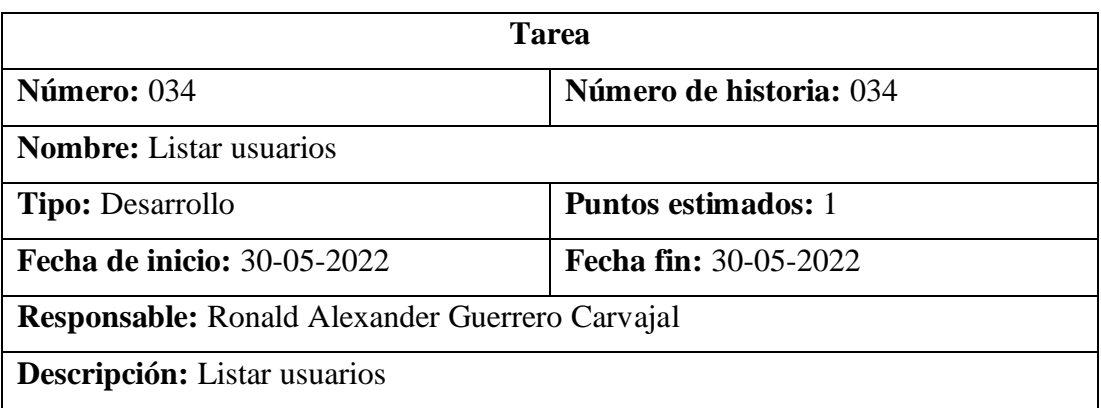

Tabla 148. Tarea – Listar usuarios

Elaborado por: El investigador

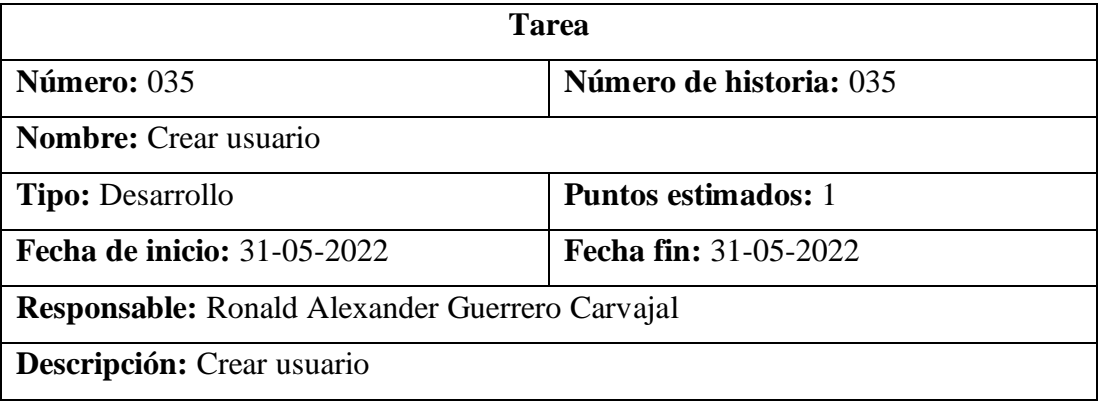

Tabla 149. Tarea – Crear usuario

Elaborado por: El investigador

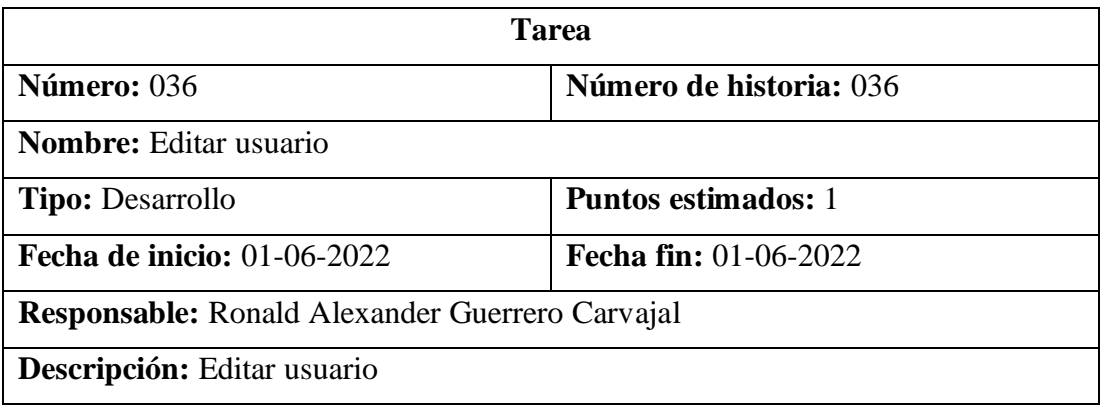

Tabla 150. Tarea – Editar usuario

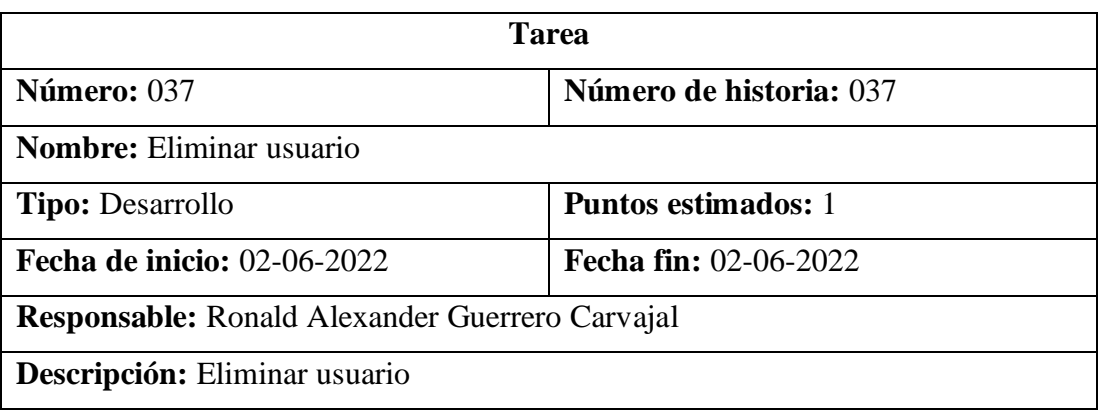

Tabla 151. Tarea – Eliminar usuario

Elaborado por: El investigador

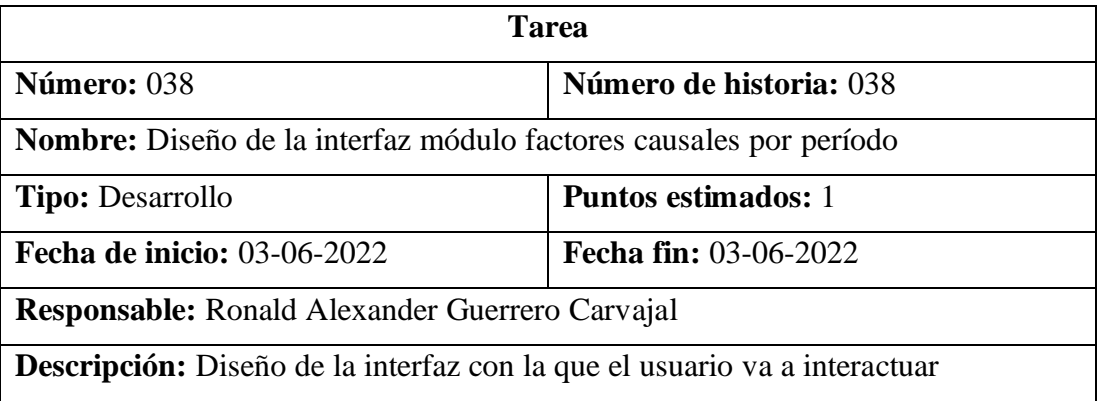

Tabla 152. Tarea – Diseño de la interfaz módulo factores causales por período

Elaborado por: El investigador

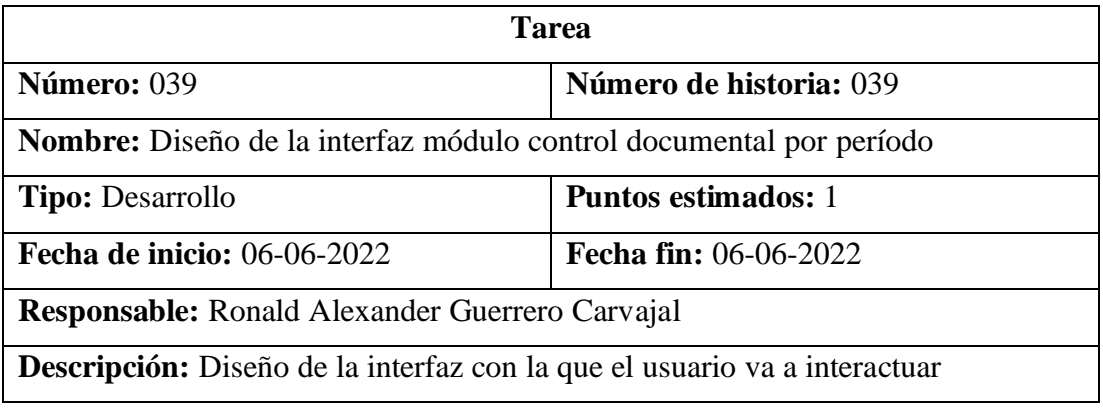

Tabla 153. Tarea – Diseño de la interfaz módulo control documental por período

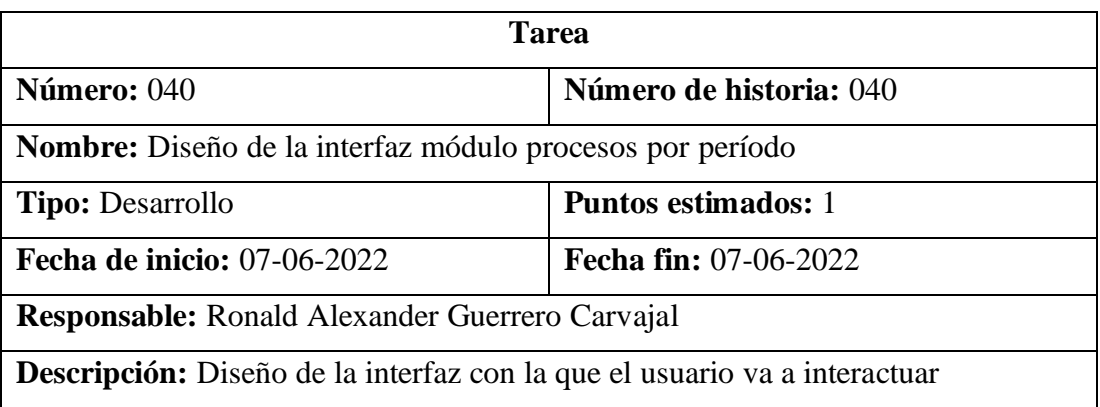

Tabla 154. Tarea – Diseño de la interfaz módulo procesos por período

Elaborado por: El investigador

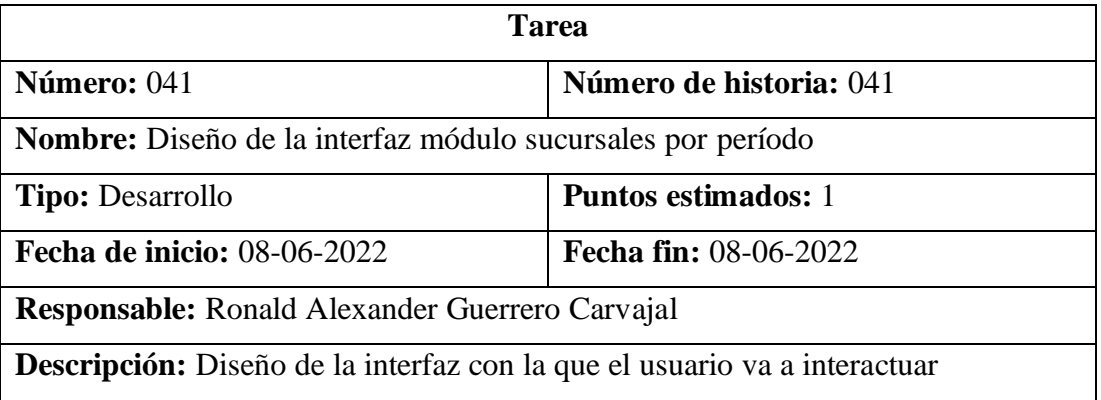

Tabla 155. Tarea – Diseño de la interfaz módulo sucursales por período

Elaborado por: El investigador

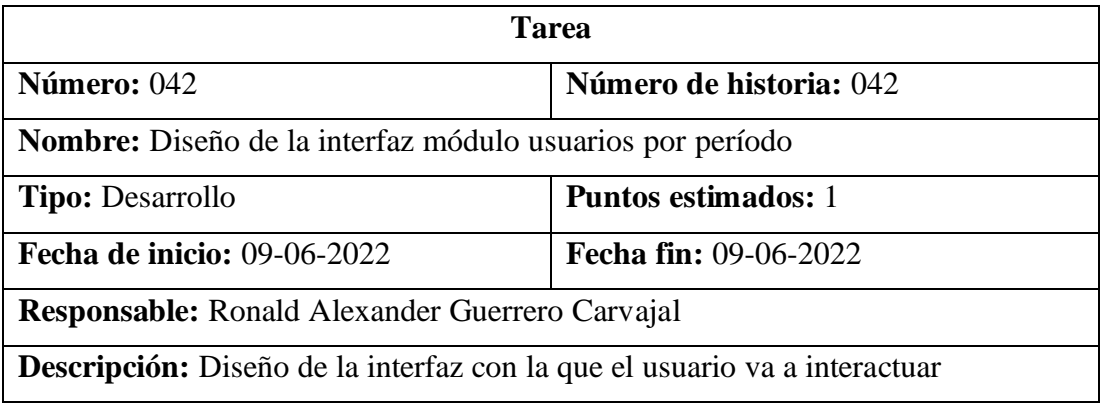

Tabla 156. Tarea – Diseño de la interfaz módulo usuarios por período

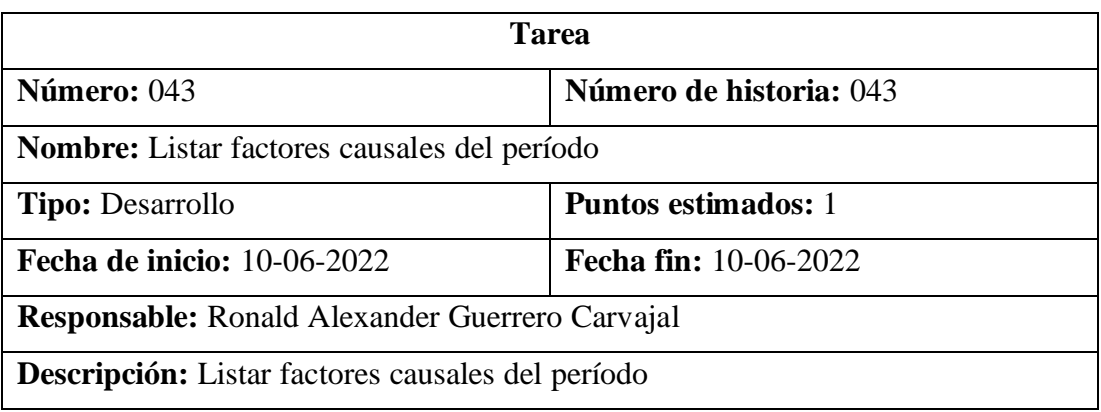

Tabla 157. Tarea – Listar factores causales del período

Elaborado por: El investigador

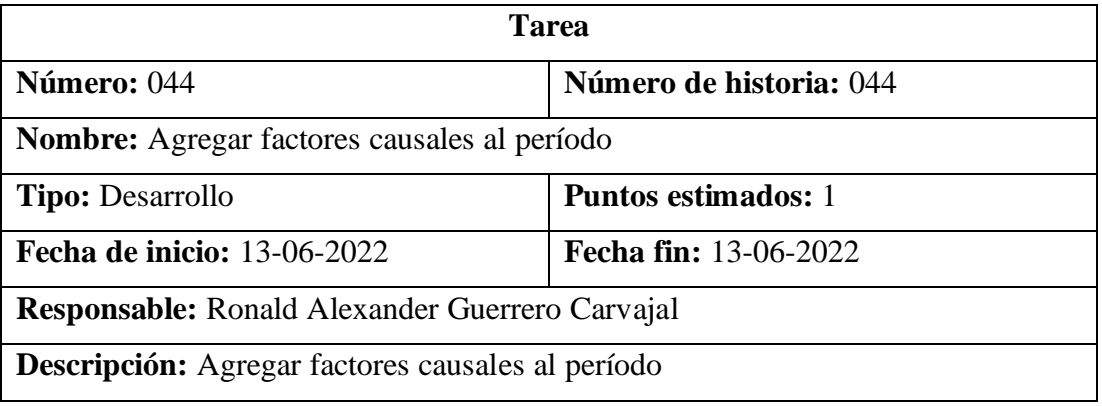

Tabla 158. Tarea – Agregar factores causales al período

Elaborado por: El investigador

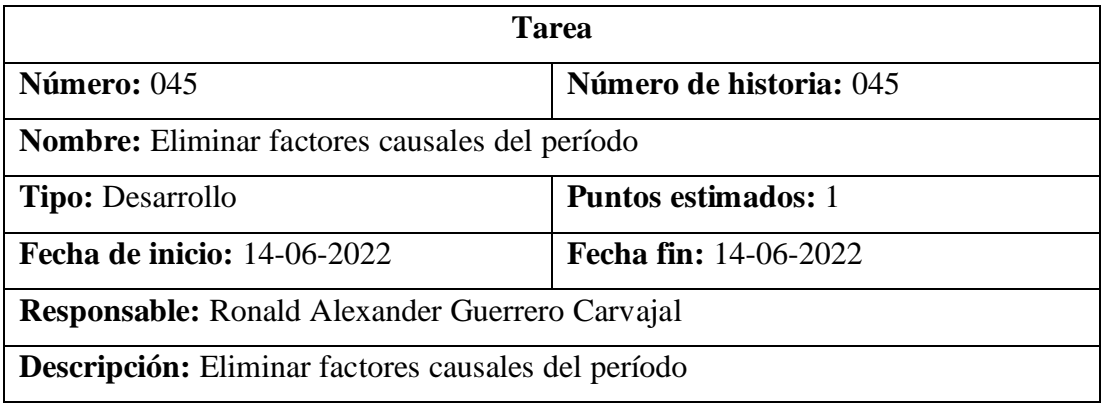

Tabla 159. Tarea – Eliminar factores causales del período

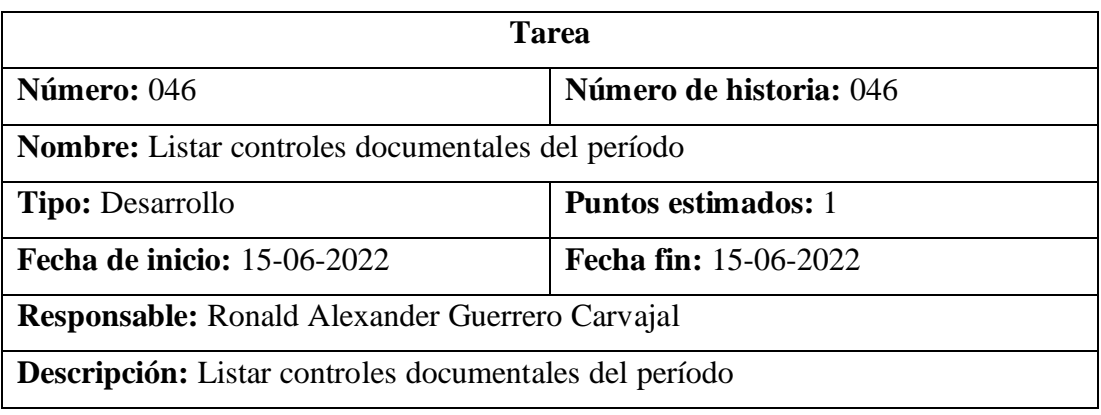

Tabla 160. Tarea – Listar controles documentales del período

Elaborado por: El investigador

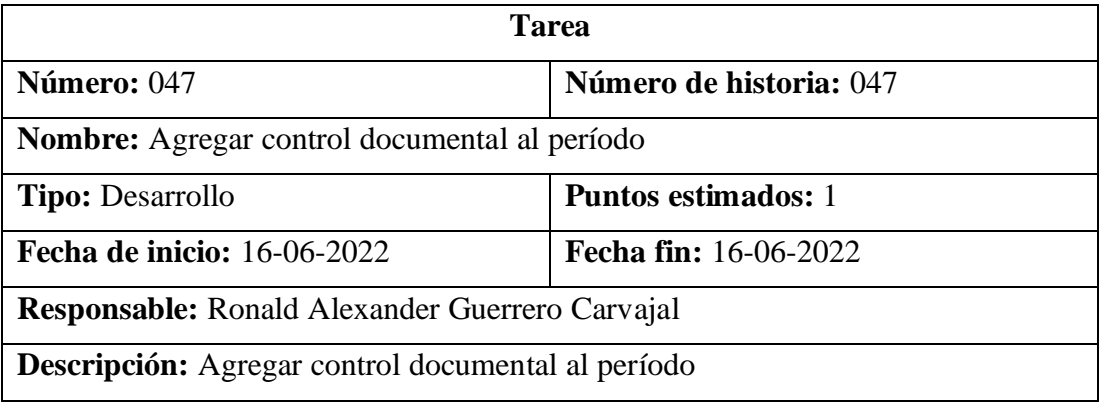

Tabla 161. Tarea – Agregar control documental al período

Elaborado por: El investigador

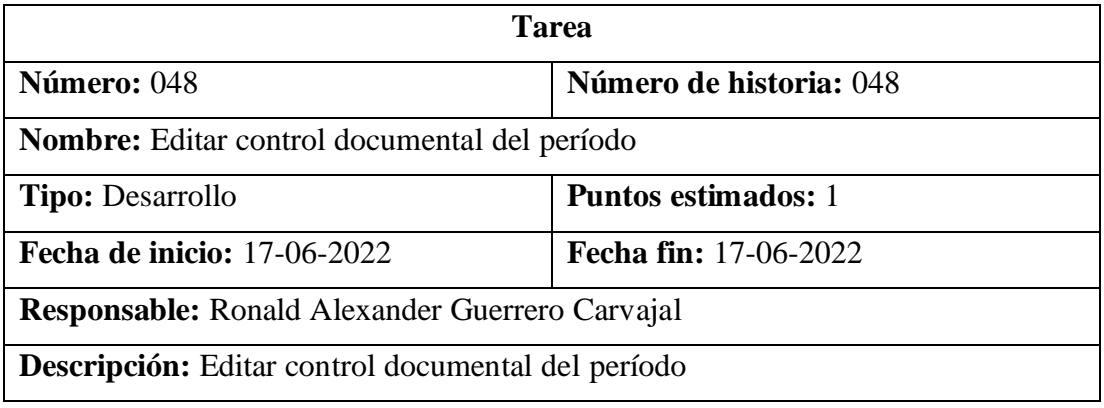

Tabla 162. Tarea – Editar control documental del período

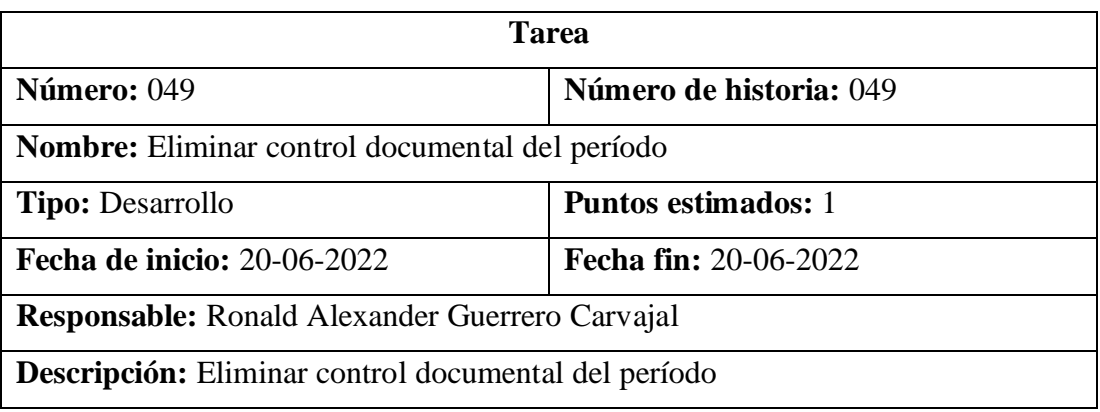

Tabla 163. Tarea – Eliminar control documental del período

Elaborado por: El investigador

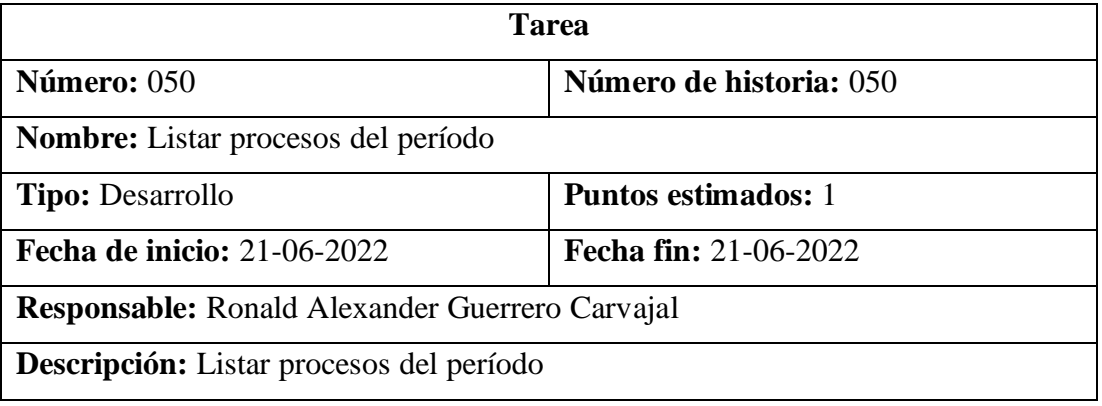

Tabla 164. Tarea – Listar procesos del período

Elaborado por: El investigador

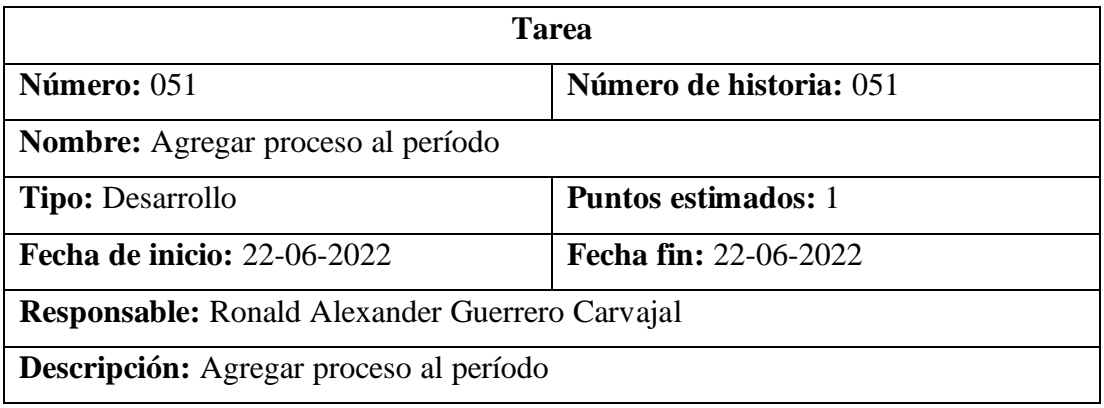

Tabla 165. Tarea – Agregar proceso al período

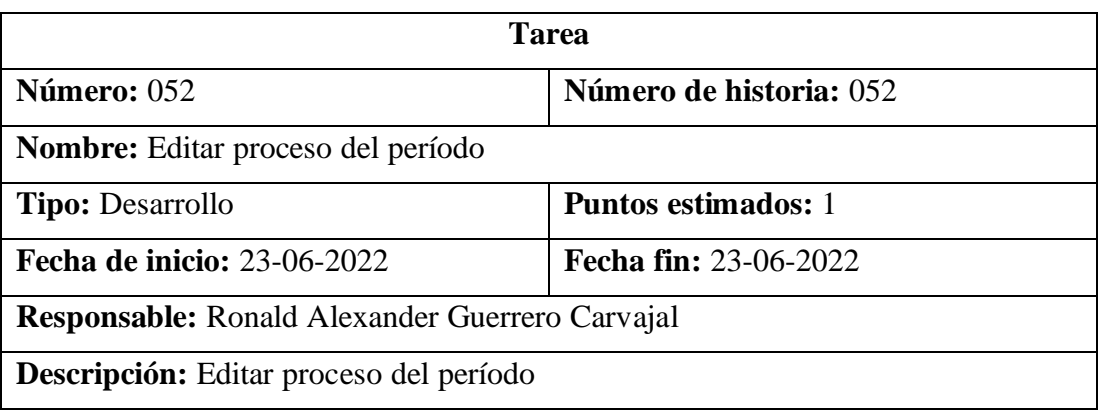

Tabla 166. Tarea – Editar proceso del período

Elaborado por: El investigador

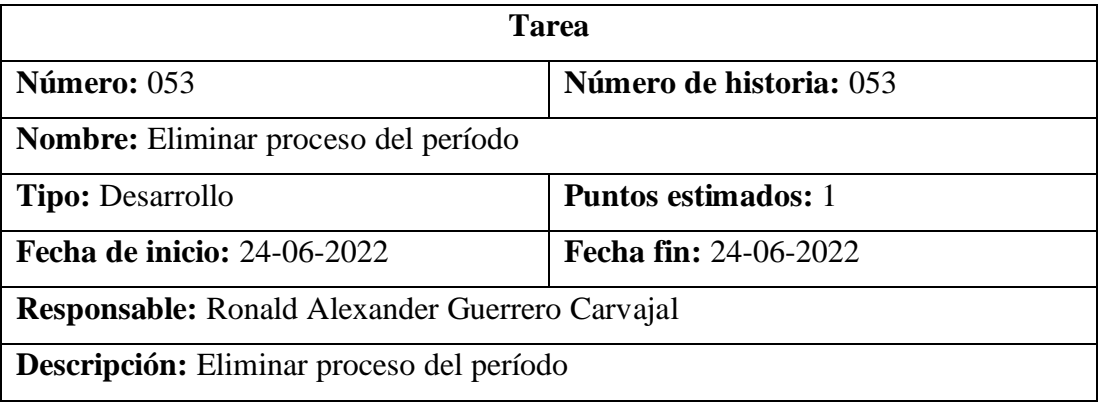

Tabla 167. Tarea – Eliminar proceso del período

Elaborado por: El investigador

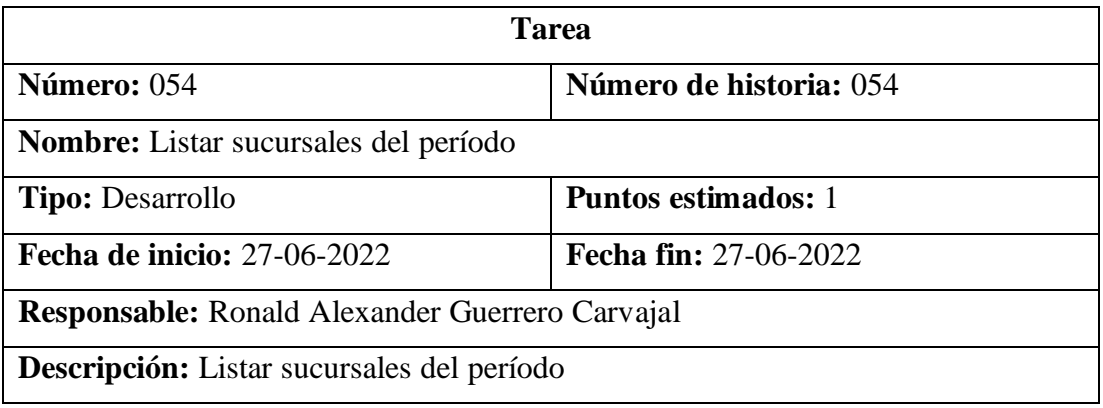

Tabla 168. Tarea – Listar sucursales del período

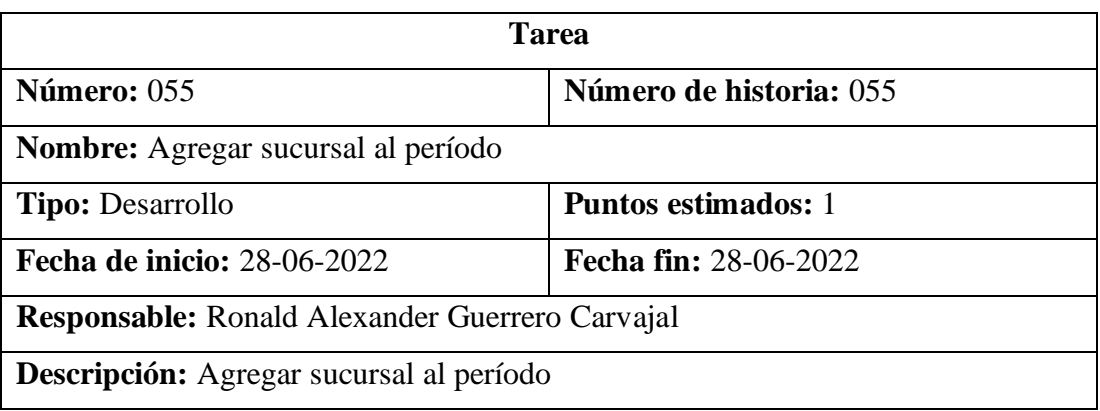

Tabla 169. Tarea – Agregar sucursal al período

Elaborado por: El investigador

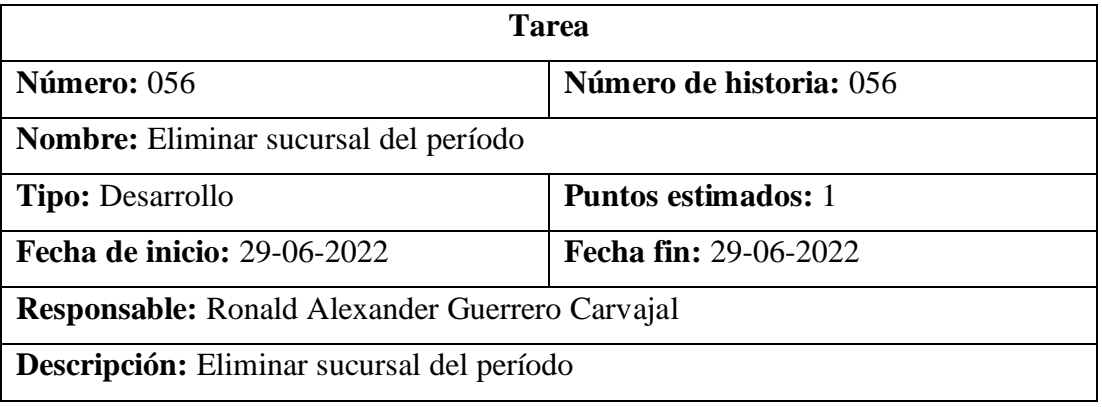

Tabla 170. Tarea – Eliminar sucursal del período

Elaborado por: El investigador

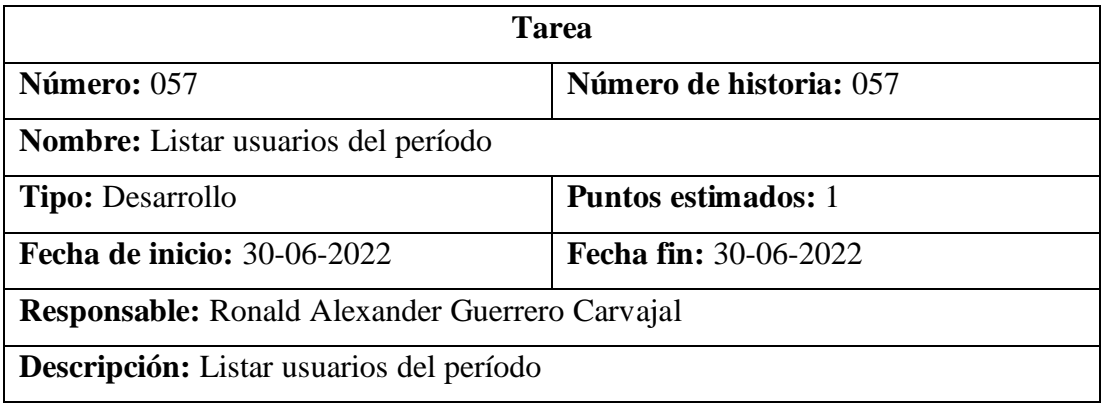

Tabla 171. Tarea – Listar usuarios del período

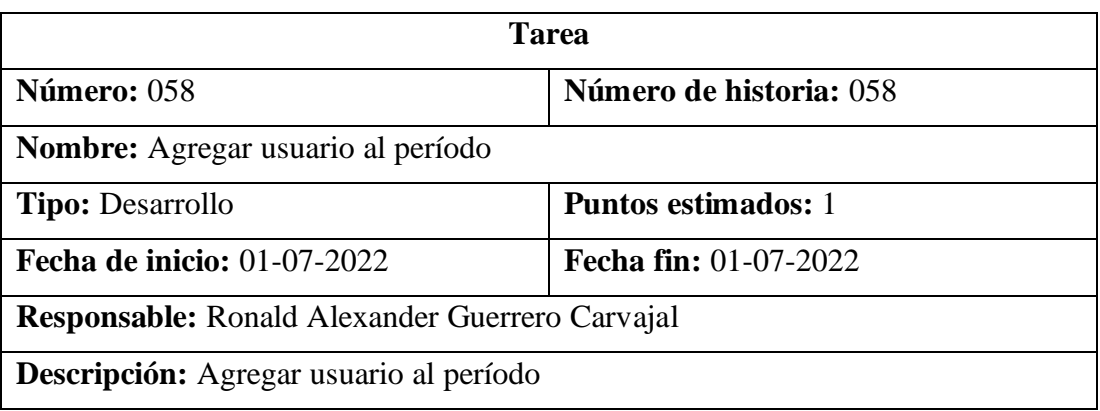

Tabla 172. Tarea – Agregar usuario al período

Elaborado por: El investigador

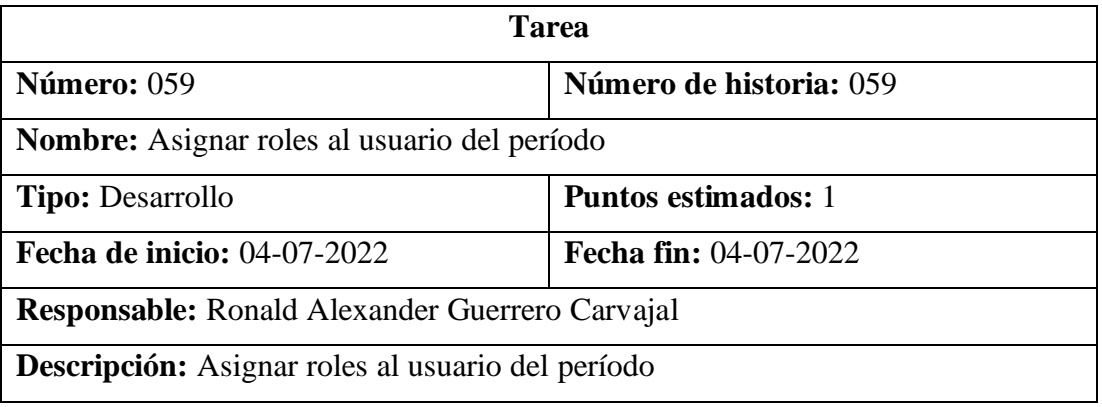

Tabla 173. Tarea – Asignar roles al usuario del período

Elaborado por: El investigador

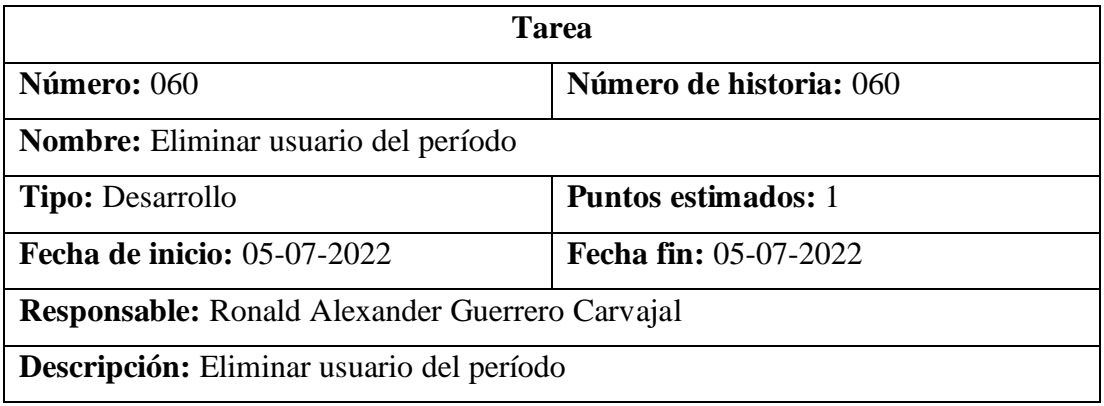

Tabla 174. Tarea – Eliminar usuario del período

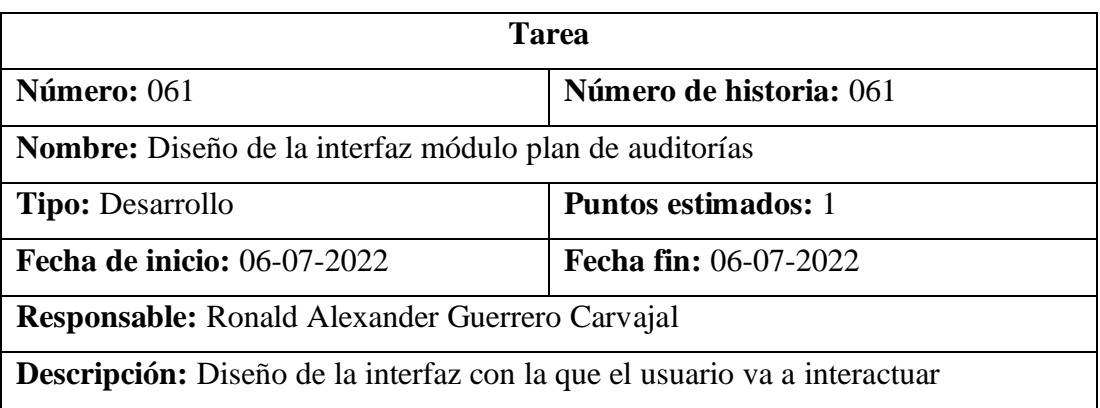

Tabla 175. Tarea – Diseño de la interfaz módulo plan de auditorías

Elaborado por: El investigador

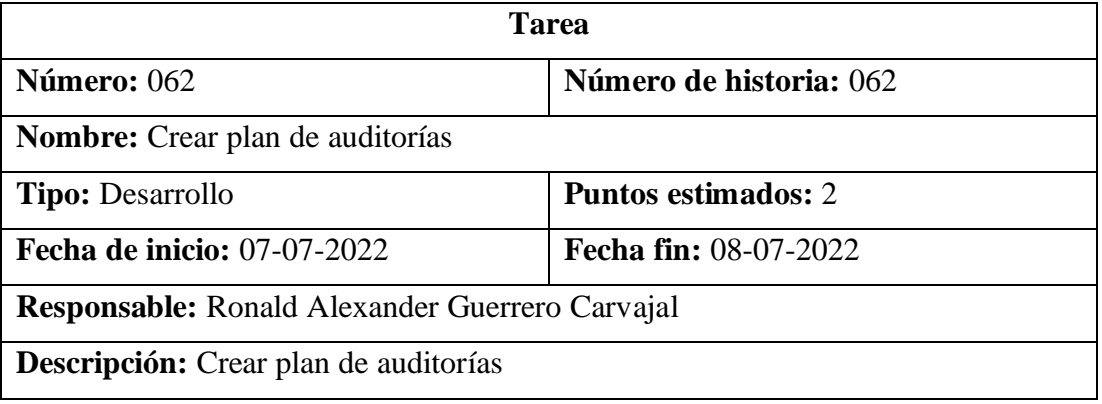

Tabla 176. Tarea – Crear plan de auditorías

Elaborado por: El investigador

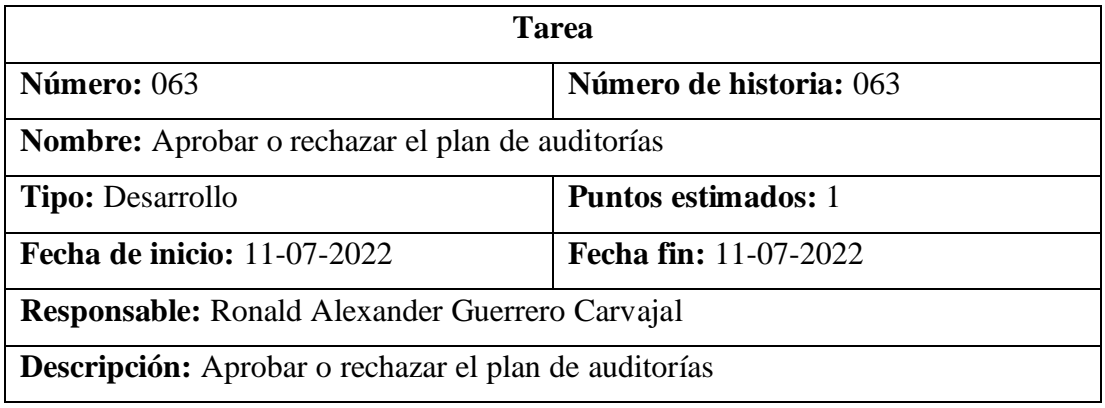

Tabla 177. Tarea – Aprobar o rechazar el plan de auditorías

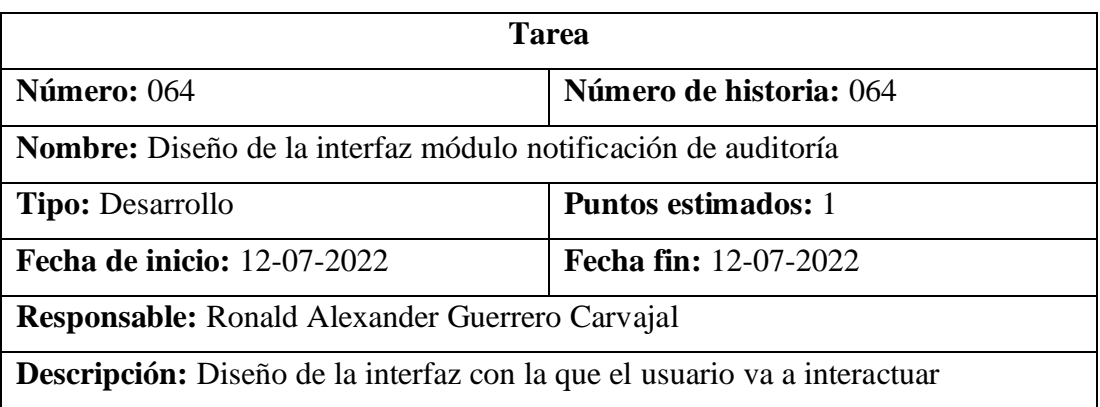

Tabla 178. Tarea – Diseño de la interfaz módulo notificación de auditoría

Elaborado por: El investigador

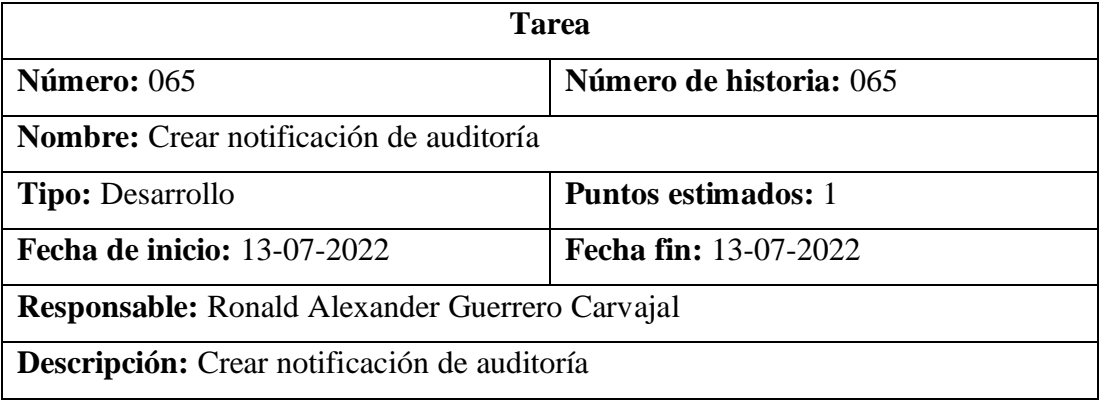

Tabla 179. Tarea – Crear notificación de auditoría

Elaborado por: El investigador

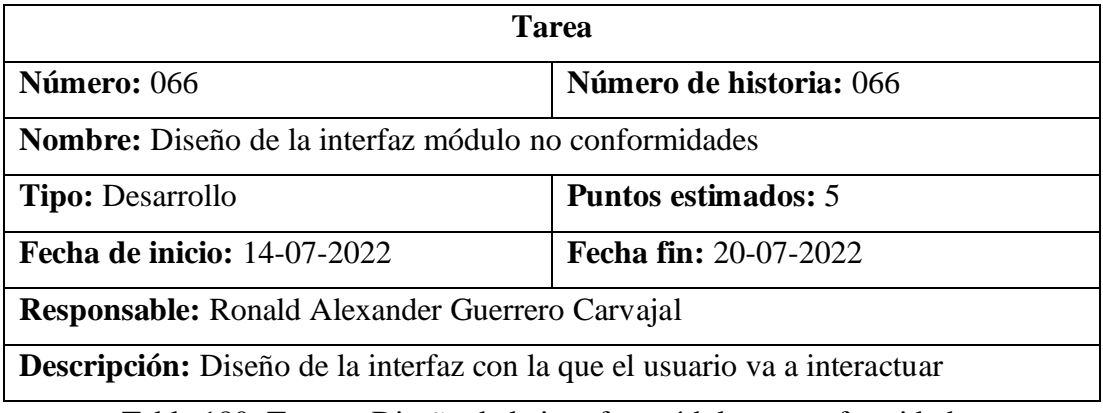

Tabla 180. Tarea – Diseño de la interfaz módulo no conformidades

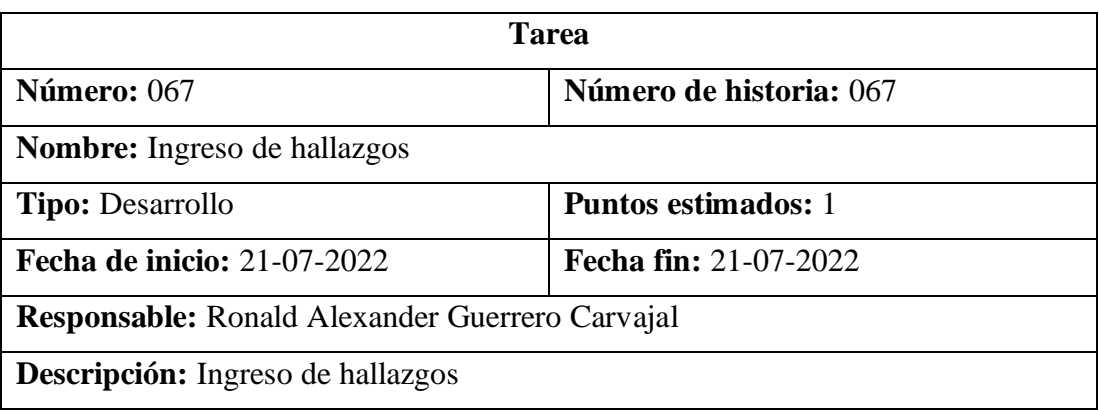

Tabla 181. Tarea – Ingreso de hallazgos

Elaborado por: El investigador

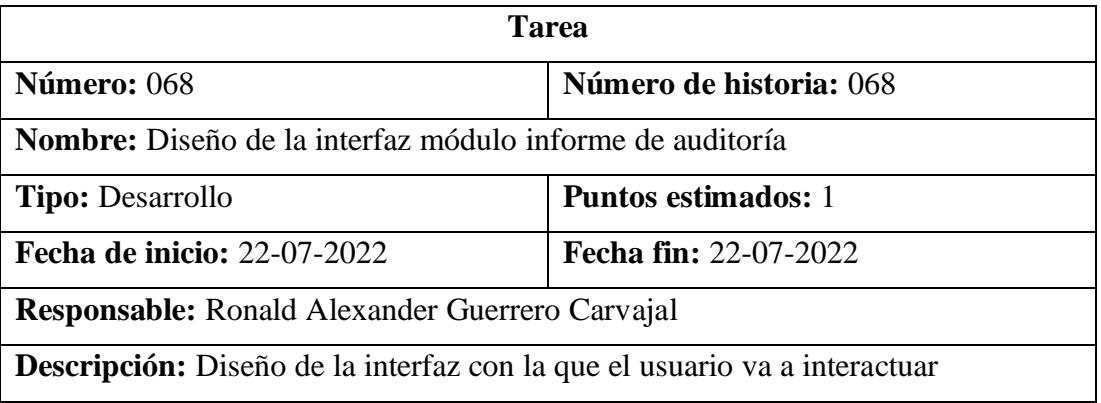

Tabla 182. Tarea – Diseño de la interfaz módulo informe de auditoría

Elaborado por: El investigador

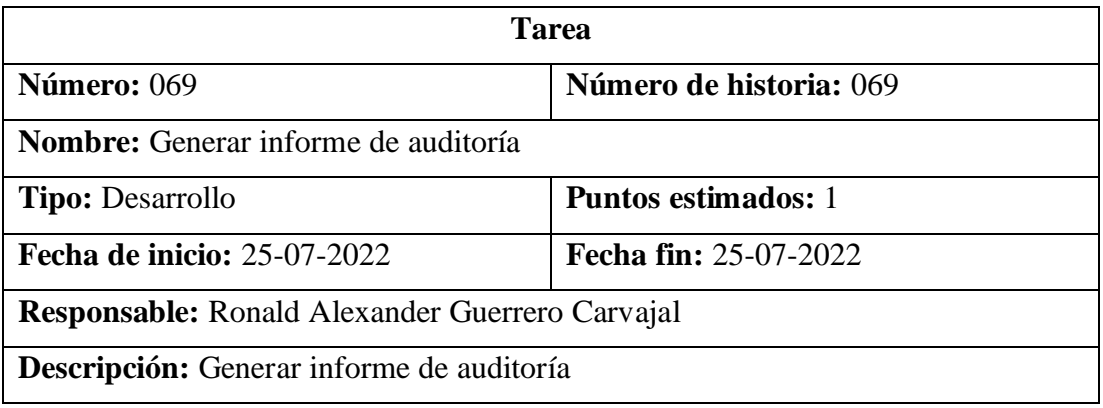

Tabla 183. Tarea – Generar informe de auditoría

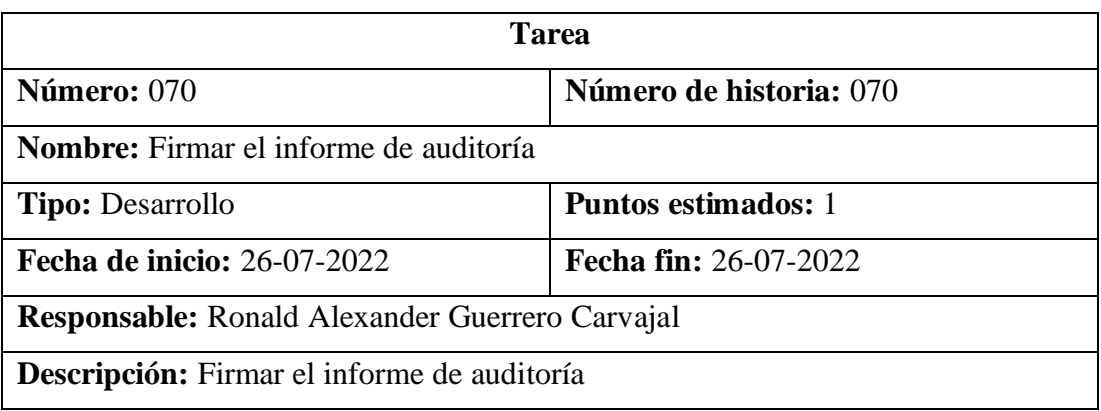

Tabla 184. Tarea – Firmar el informe de auditoría

Elaborado por: El investigador

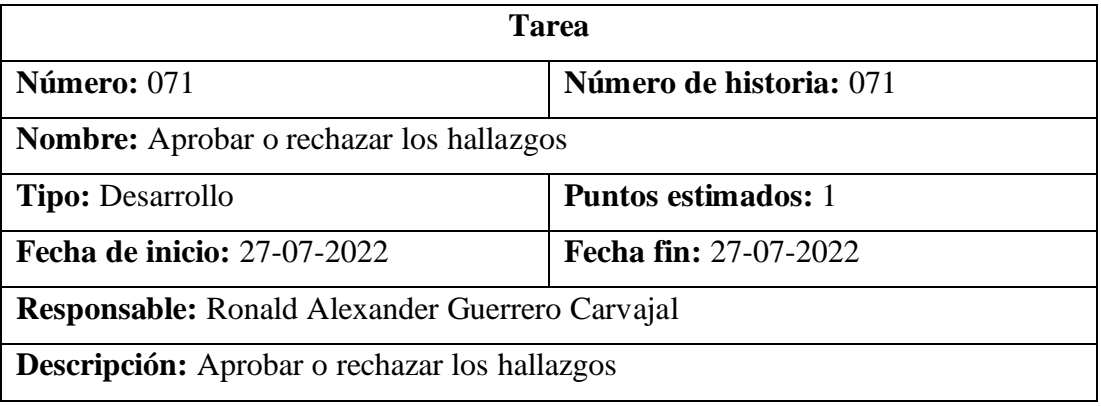

Tabla 185. Tarea – Aprobar o rechazar los hallazgos

Elaborado por: El investigador

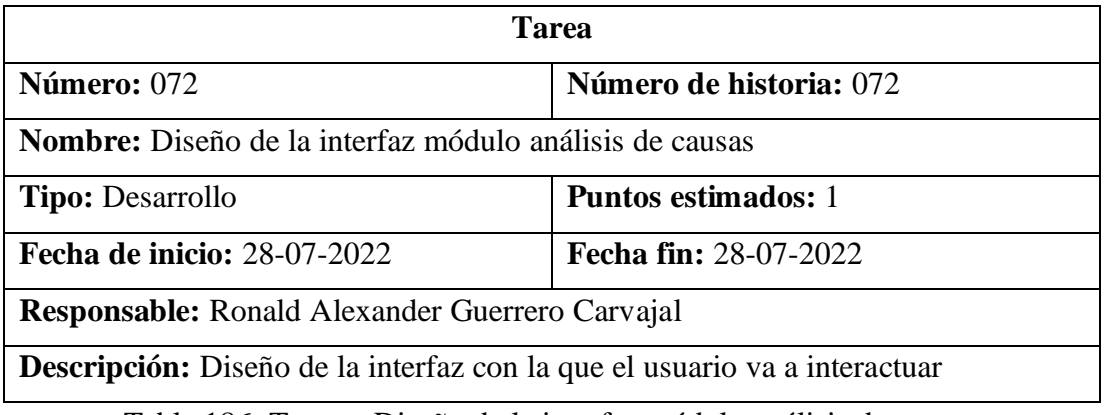

Tabla 186. Tarea – Diseño de la interfaz módulo análisis de causas

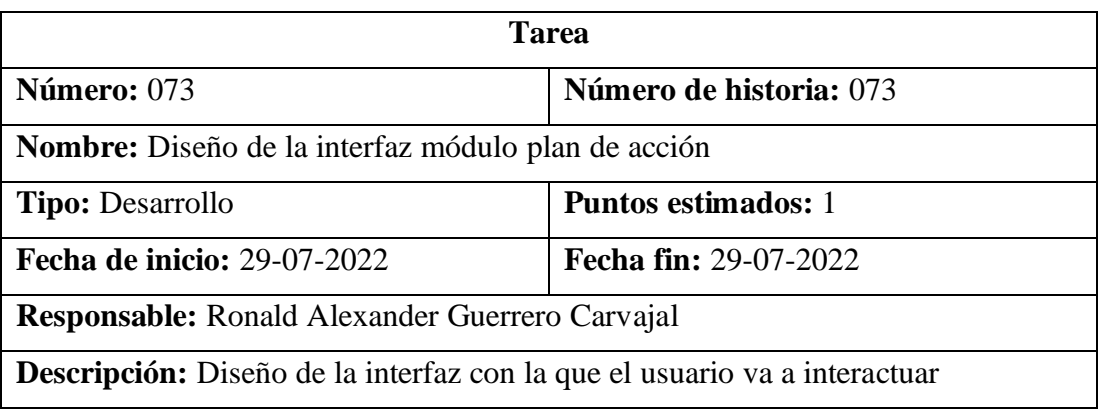

Tabla 187. Tarea – Diseño de la interfaz módulo plan de acción

Elaborado por: El investigador

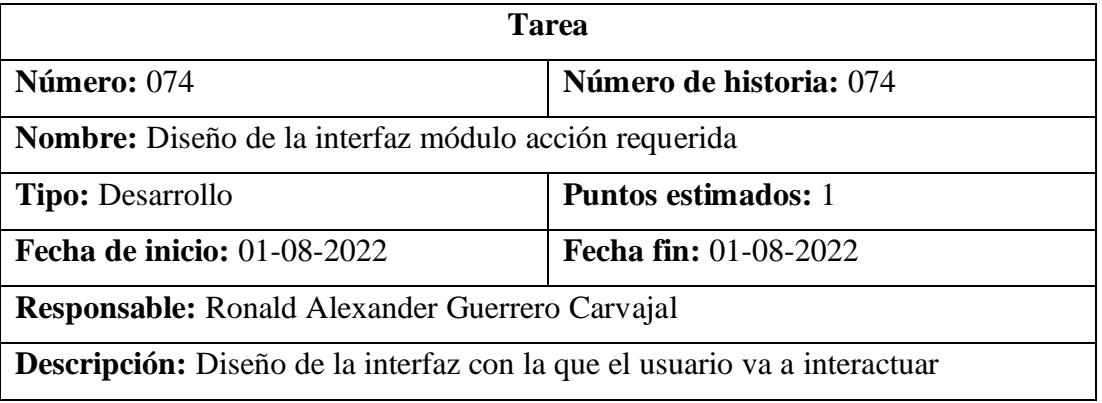

Tabla 188. Tarea – Diseño de la interfaz módulo acción requerida

Elaborado por: El investigador

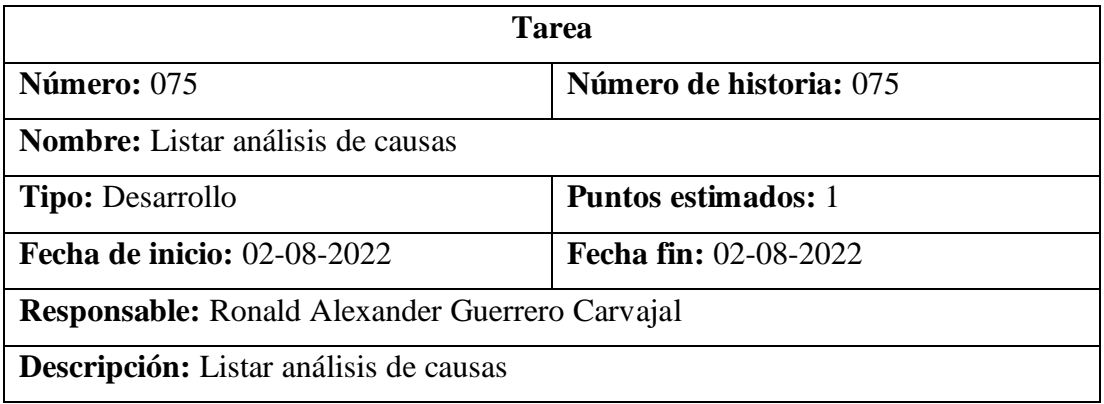

Tabla 189. Tarea – Listar análisis de causas

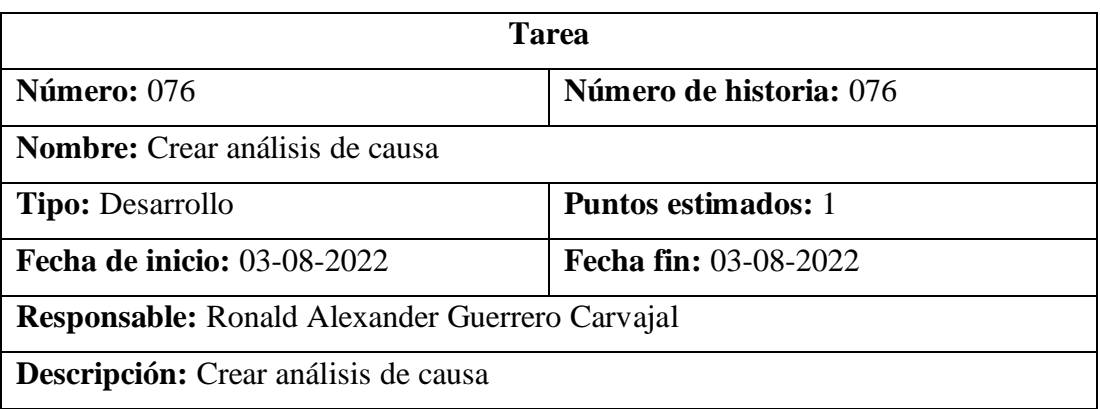

Tabla 190. Tarea – Crear análisis de causa

Elaborado por: El investigador

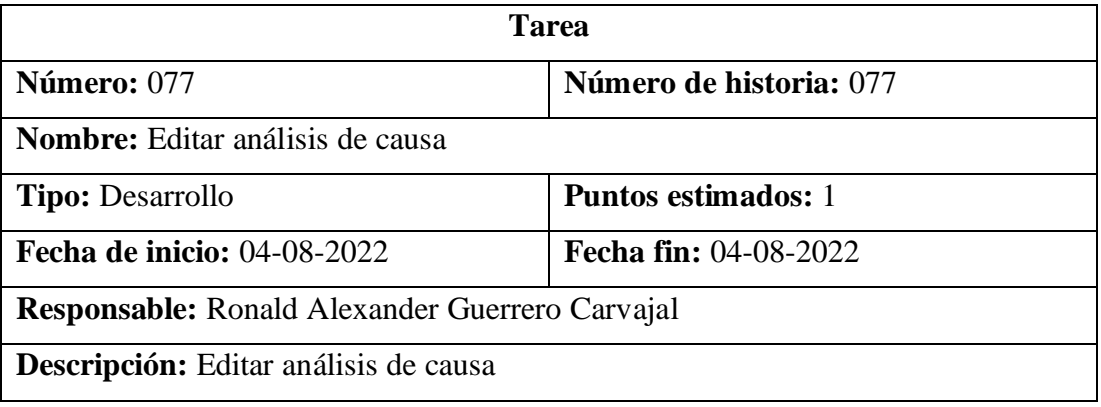

Tabla 191. Tarea – Editar análisis de causa

Elaborado por: El investigador

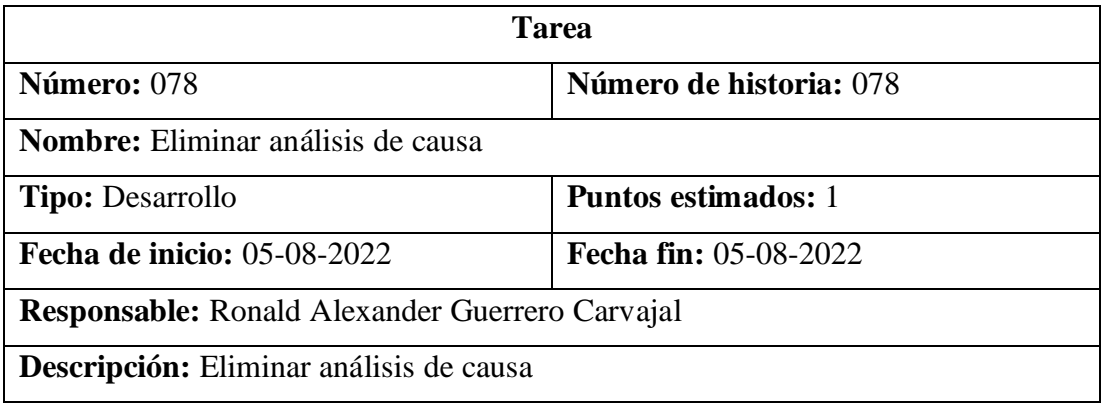

Tabla 192. Tarea – Eliminar análisis de causa

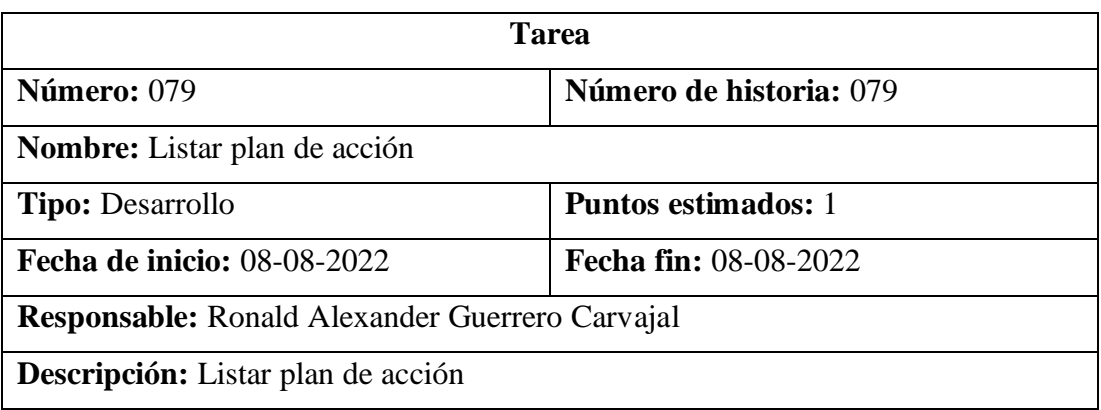

Tabla 193. Tarea – Listar plan de acción

Elaborado por: El investigador

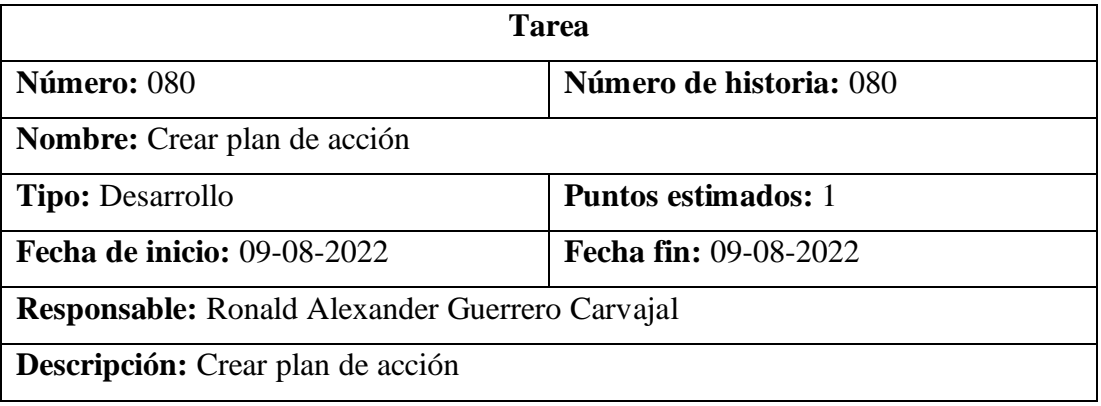

Tabla 194. Tarea – Crear plan de acción

Elaborado por: El investigador

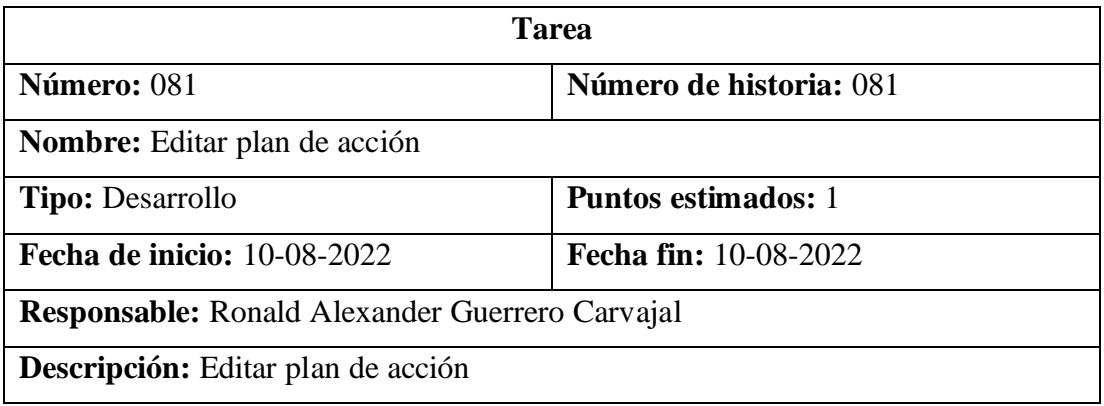

Tabla 195. Tarea – Editar plan de acción

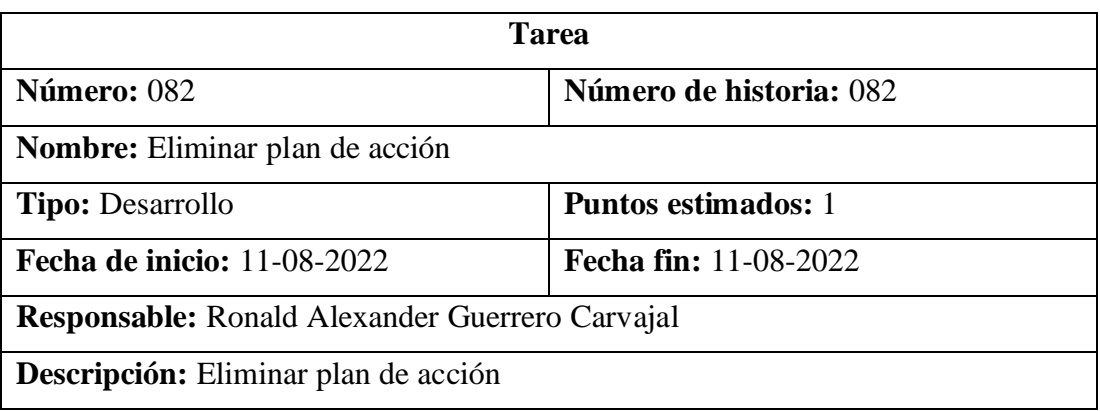

Tabla 196. Tarea – Eliminar plan de acción

Elaborado por: El investigador

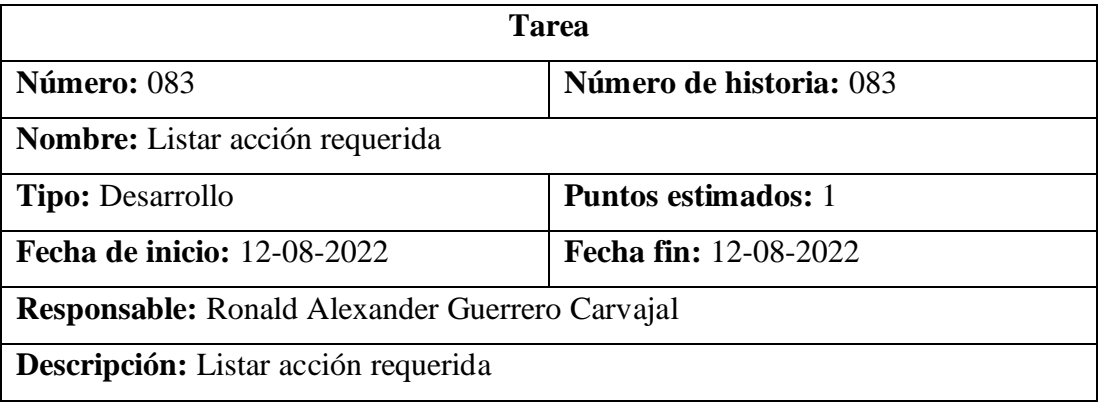

Tabla 197. Tarea – Listar acción requerida

Elaborado por: El investigador

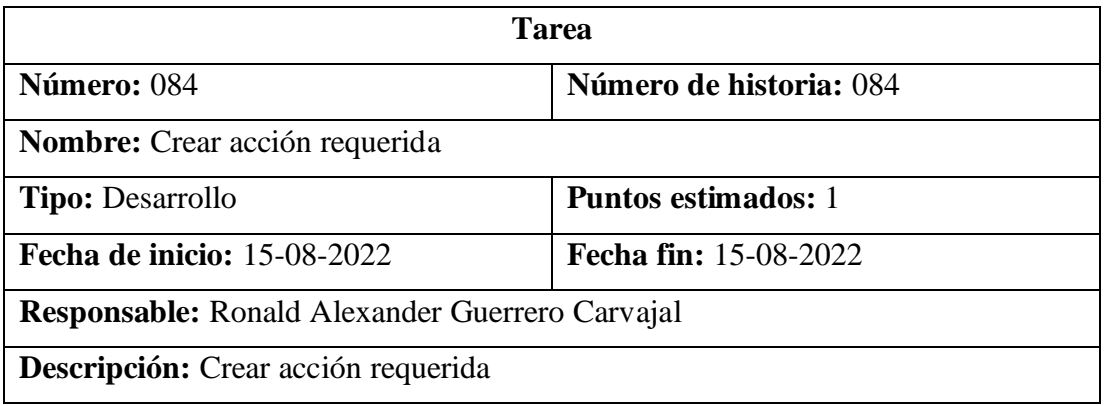

Tabla 198. Tarea – Crear acción requerida

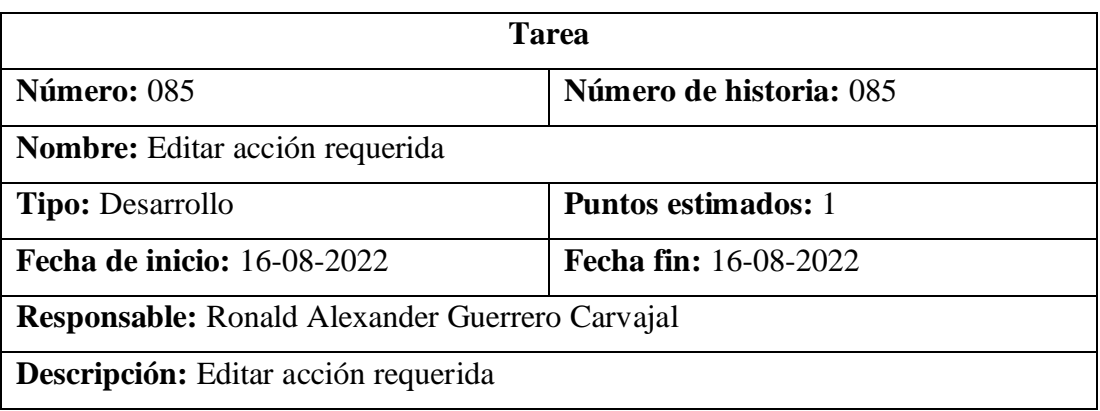

Tabla 199. Tarea – Editar acción requerida

Elaborado por: El investigador

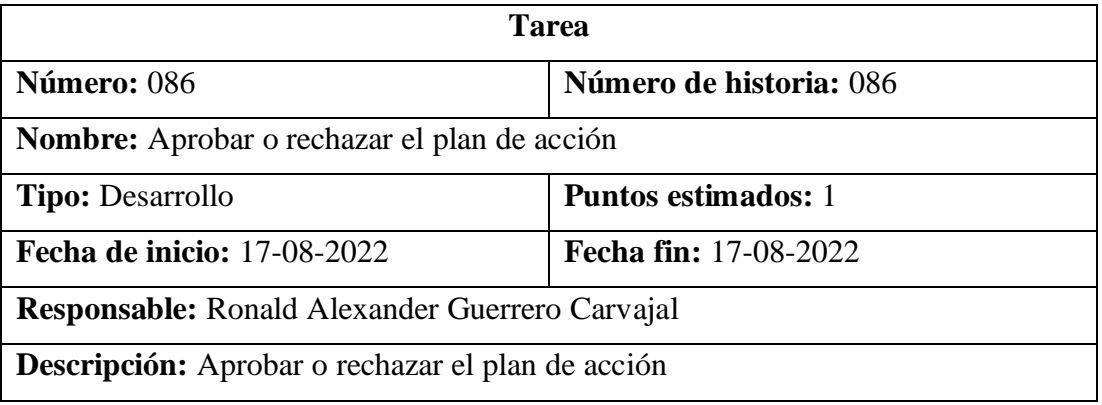

Tabla 200. Tarea – Aprobar o rechazar el plan de acción

Elaborado por: El investigador

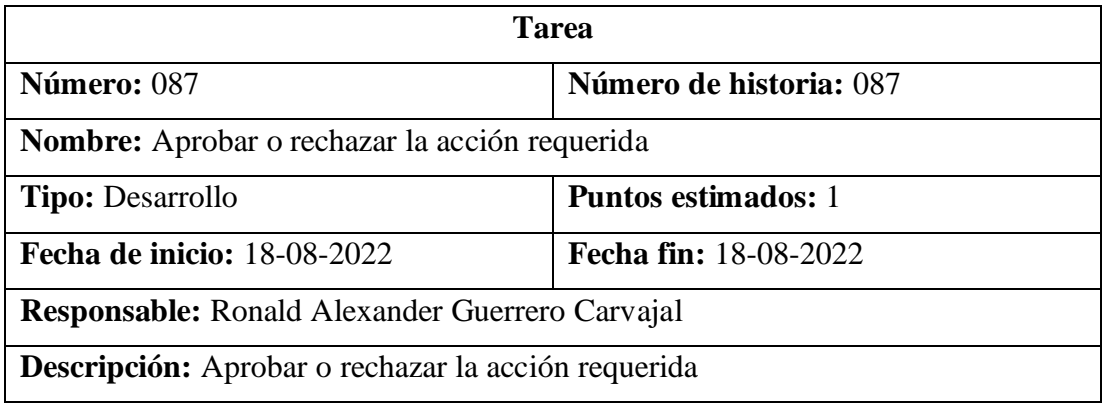

Tabla 201. Tarea – Aprobar o rechazar la acción requerida
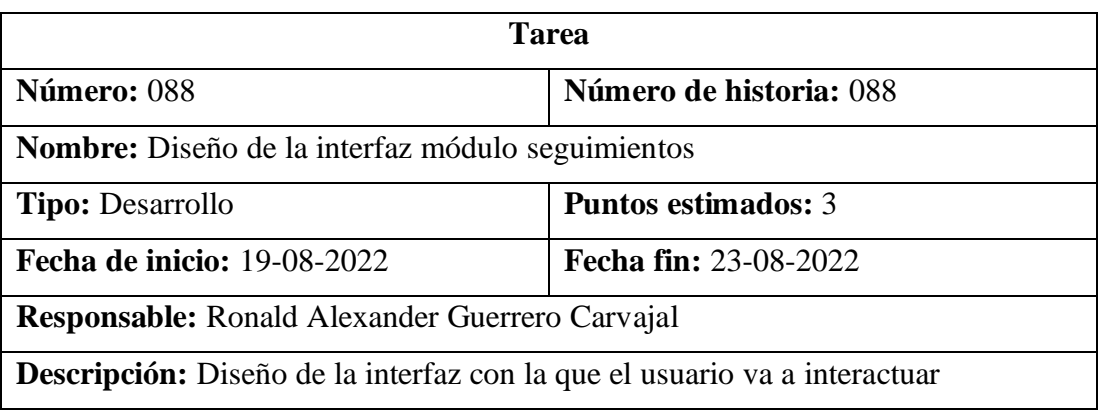

Tabla 202. Tarea – Diseño de la interfaz módulo seguimientos

Elaborado por: El investigador

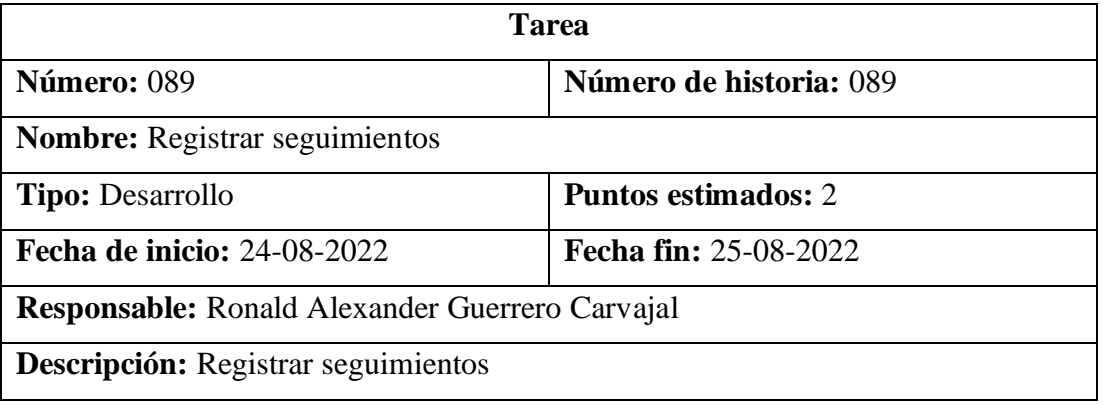

Tabla 203. Tarea – Registrar seguimientos

Elaborado por: El investigador

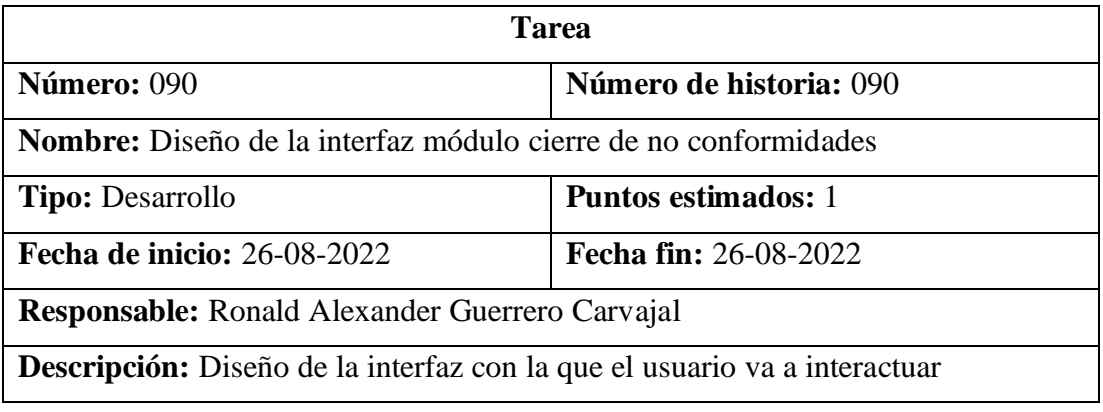

Tabla 204. Tarea – Diseño de la interfaz módulo cierre de no conformidades

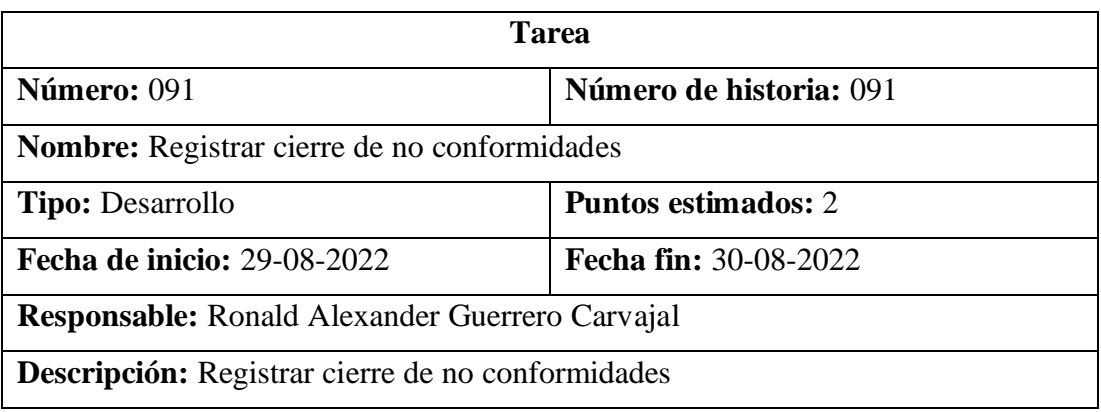

Tabla 205. Tarea – Registrar cierre de no conformidades

Elaborado por: El investigador

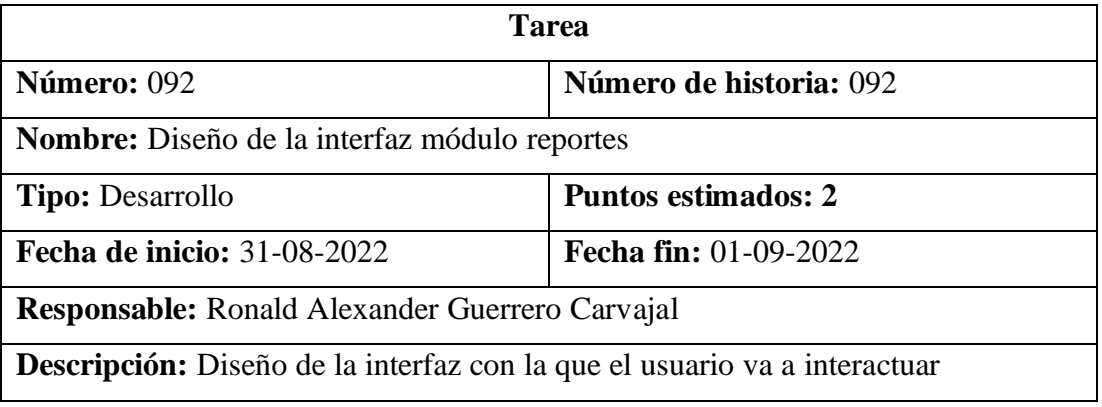

Tabla 206. Tarea – Diseño de la interfaz módulo reportes

Elaborado por: El investigador

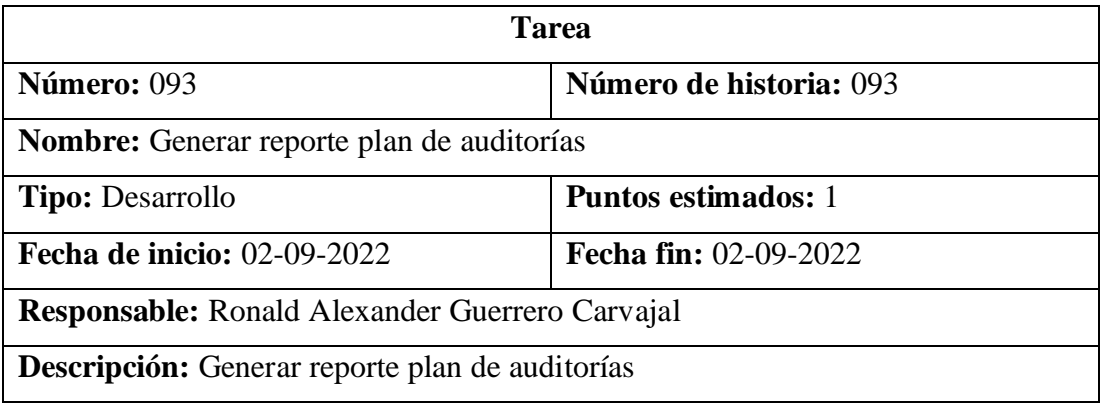

Tabla 207. Tarea – Generar reporte plan de auditorías

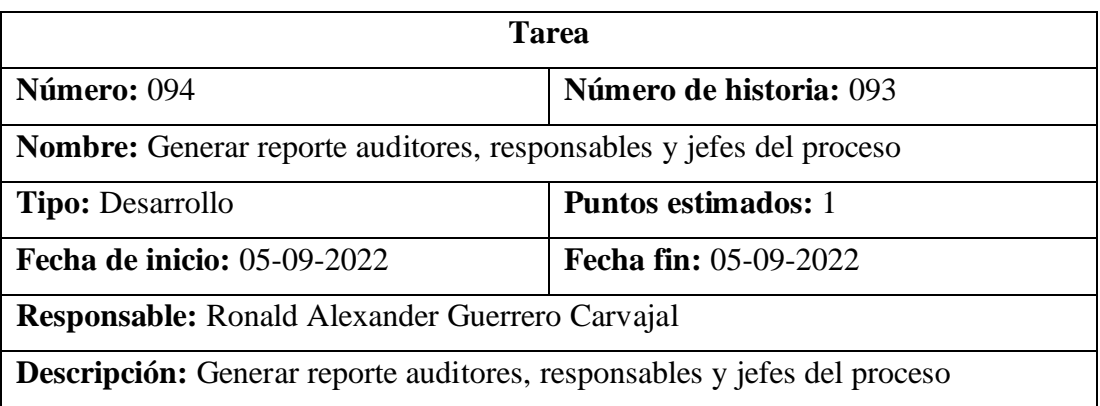

Tabla 208. Tarea – Generar reporte auditores, responsables y jefes del proceso

Elaborado por: El investigador

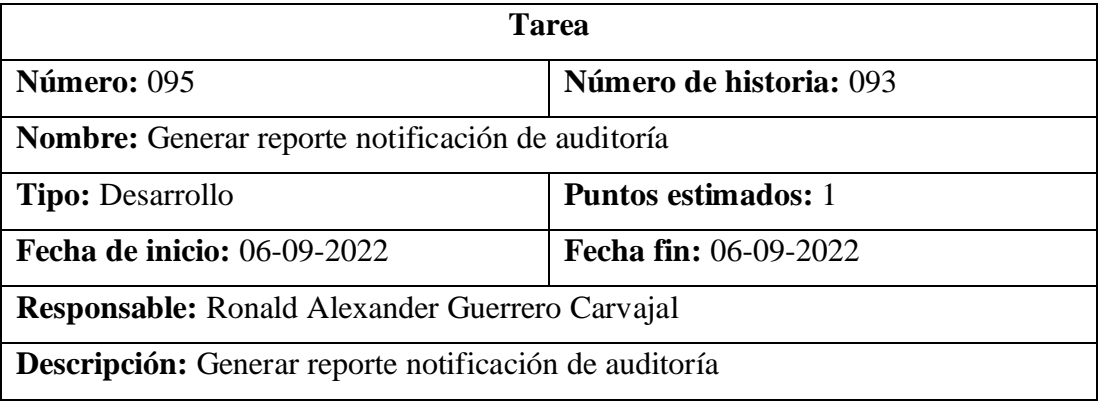

Tabla 209. Tarea – Generar reporte notificación de auditoría

Elaborado por: El investigador

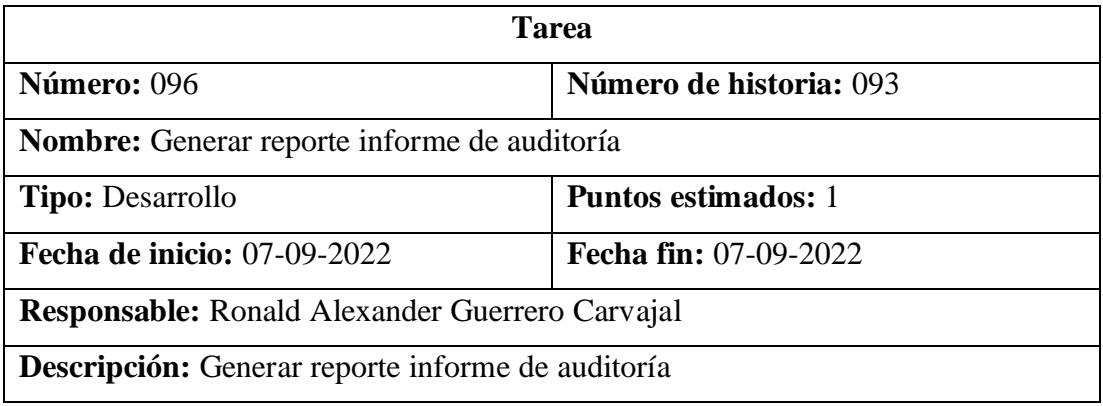

Tabla 210. Tarea – Generar reporte informe de auditoría

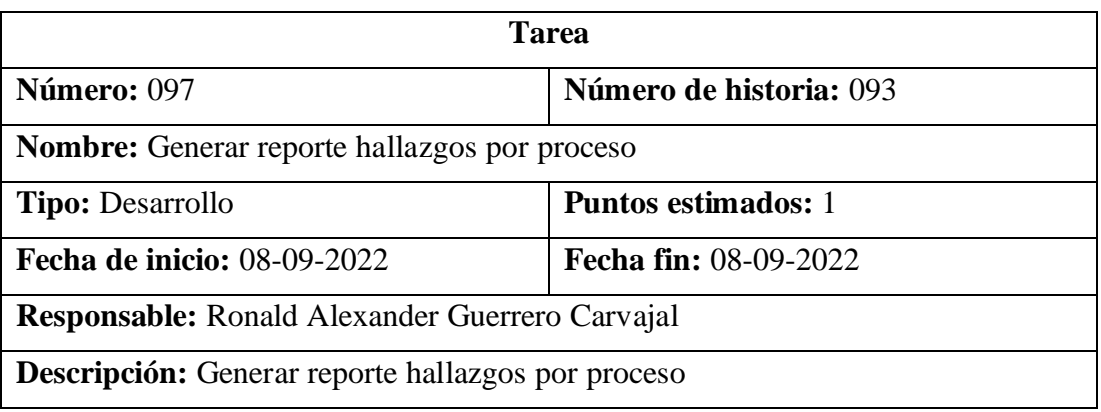

Tabla 211. Tarea – Generar reporte hallazgos por proceso

Elaborado por: El investigador

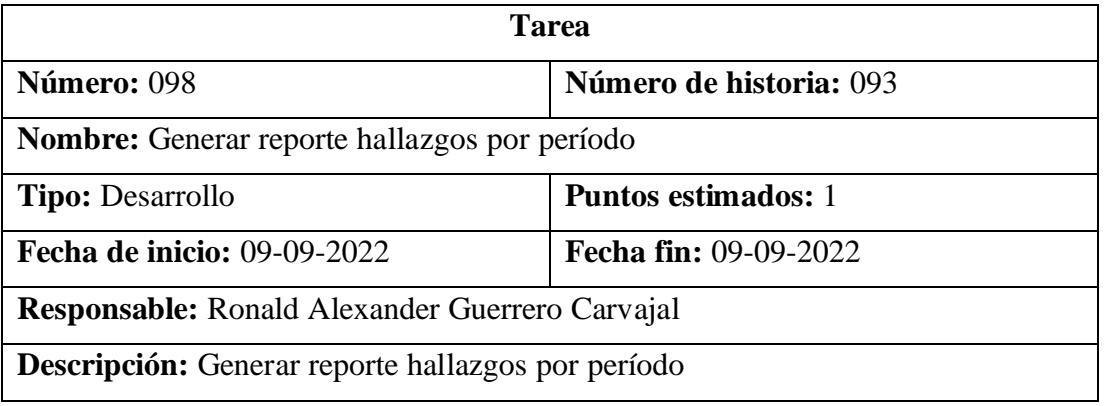

Tabla 212. Tarea – Generar reporte hallazgos por período

Elaborado por: El investigador

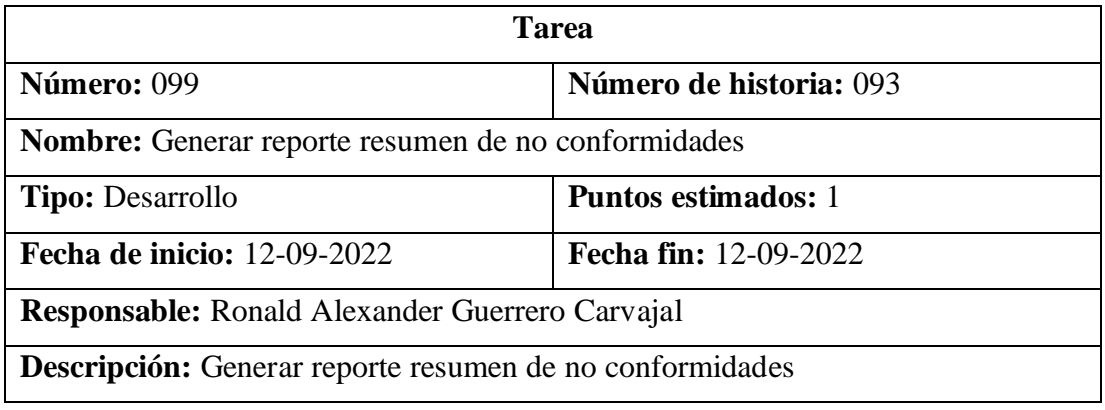

Tabla 213. Tarea – Generar reporte resumen de no conformidades

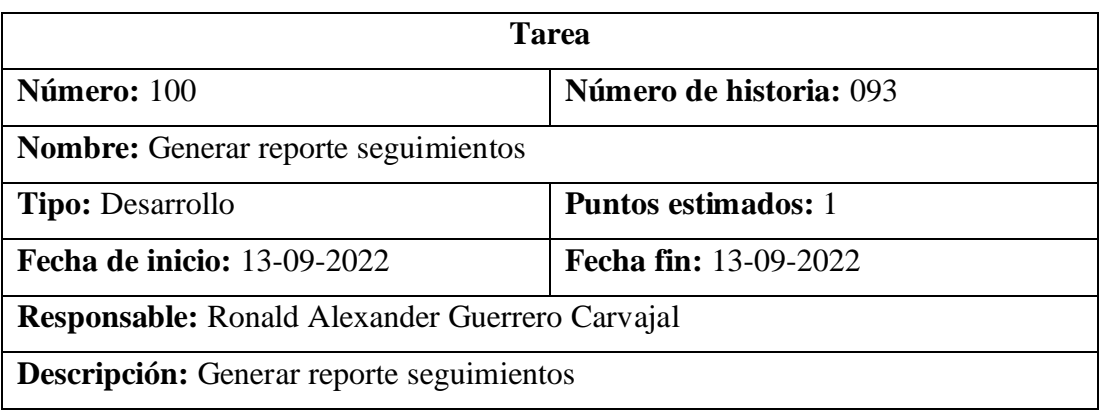

Tabla 214. Tarea – Generar reporte seguimientos

Elaborado por: El investigador

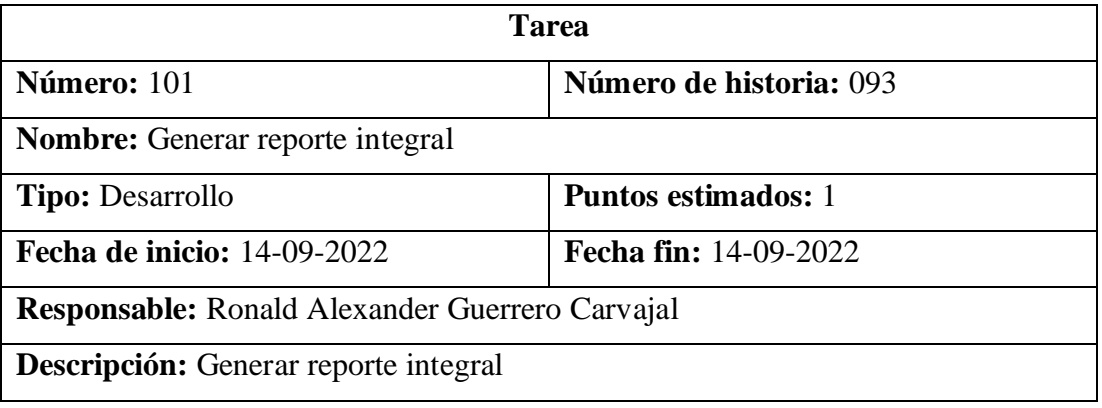

Tabla 215. Tarea – Generar reporte integral

Elaborado por: El investigador

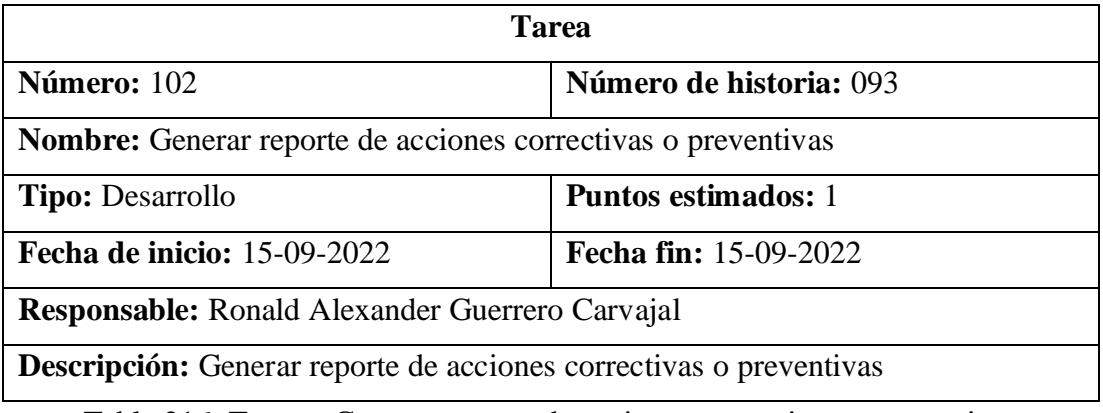

Tabla 216. Tarea – Generar reporte de acciones correctivas o preventivas

## **3.2.1.9. Plan de entrega**

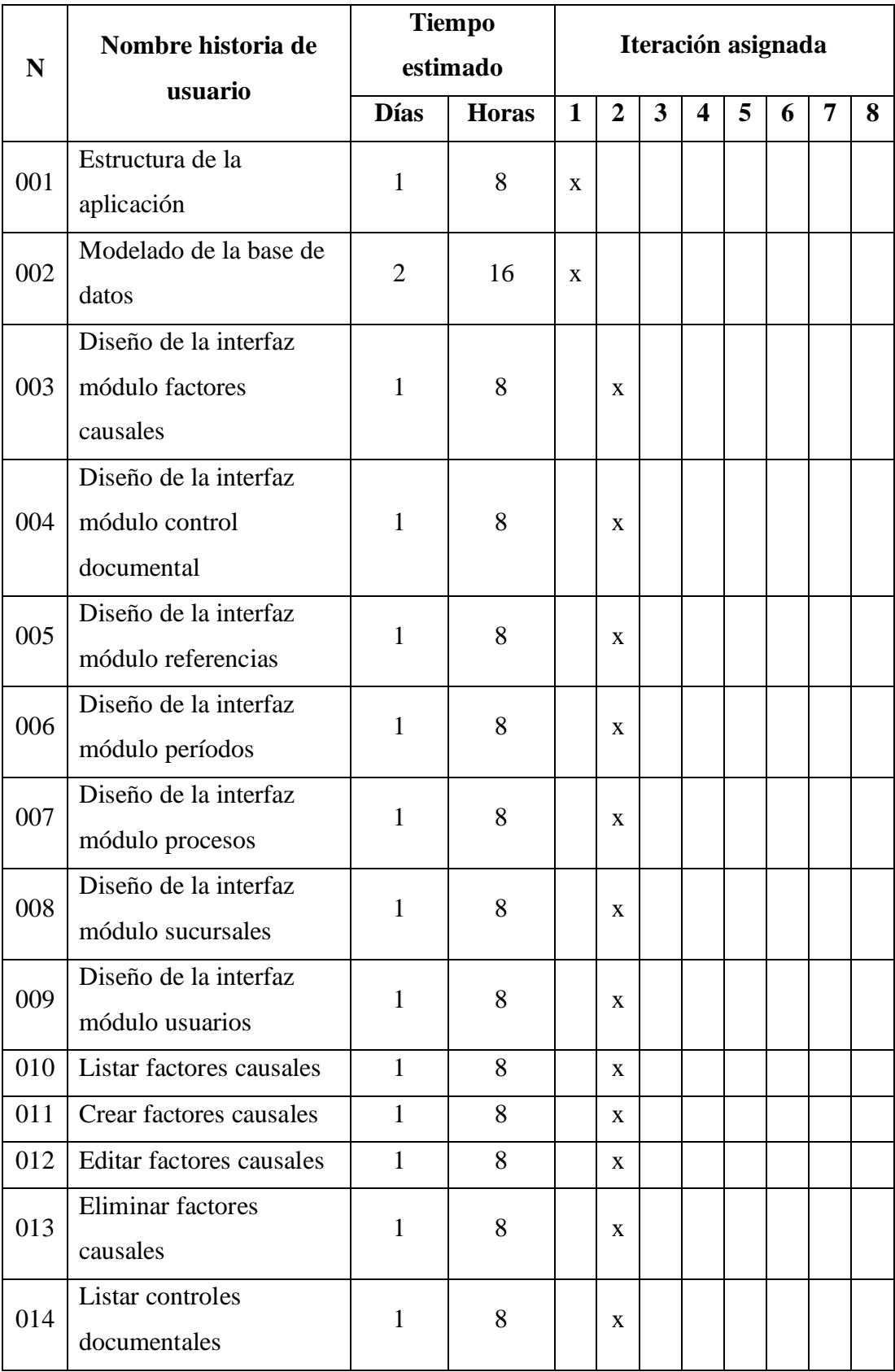

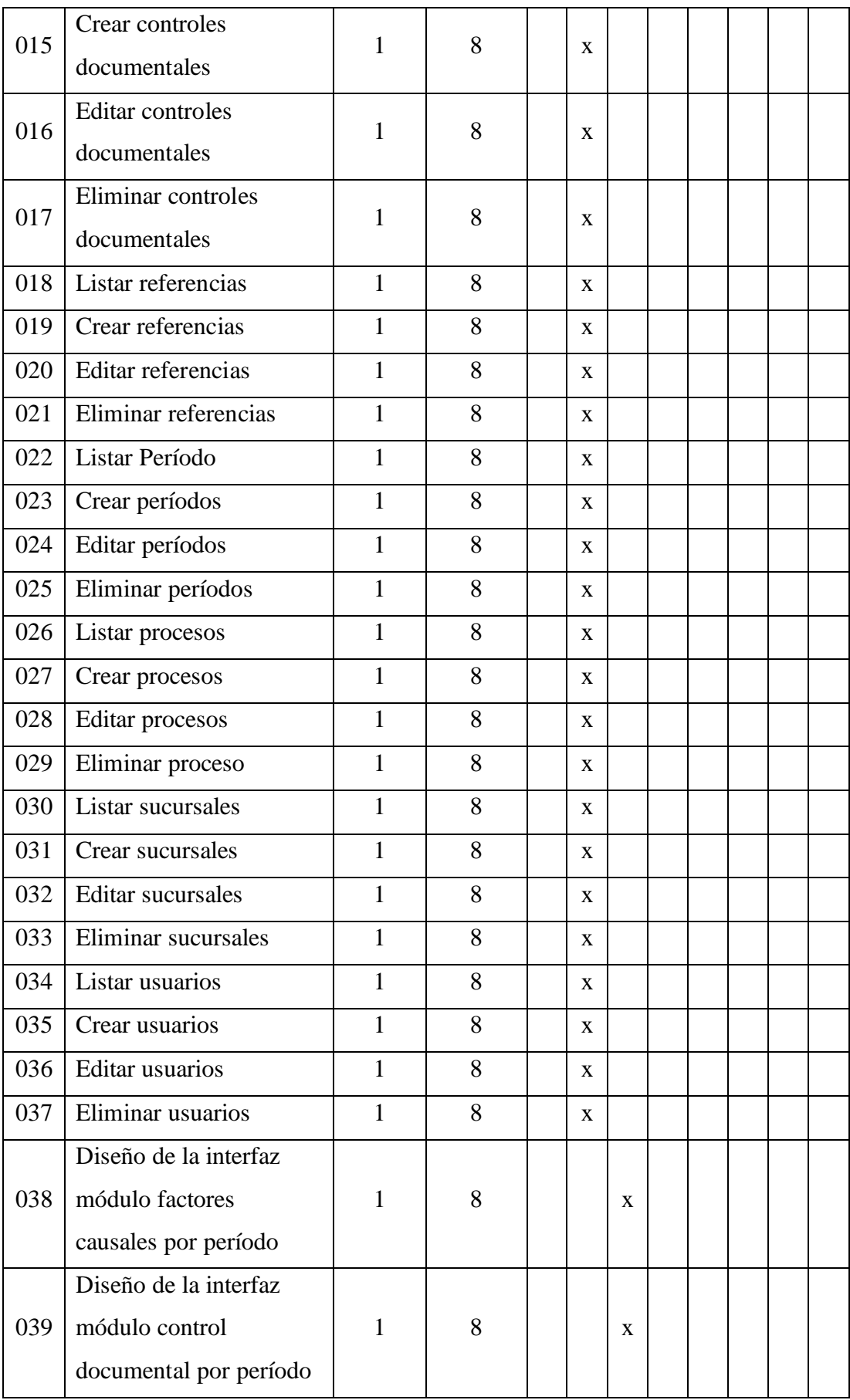

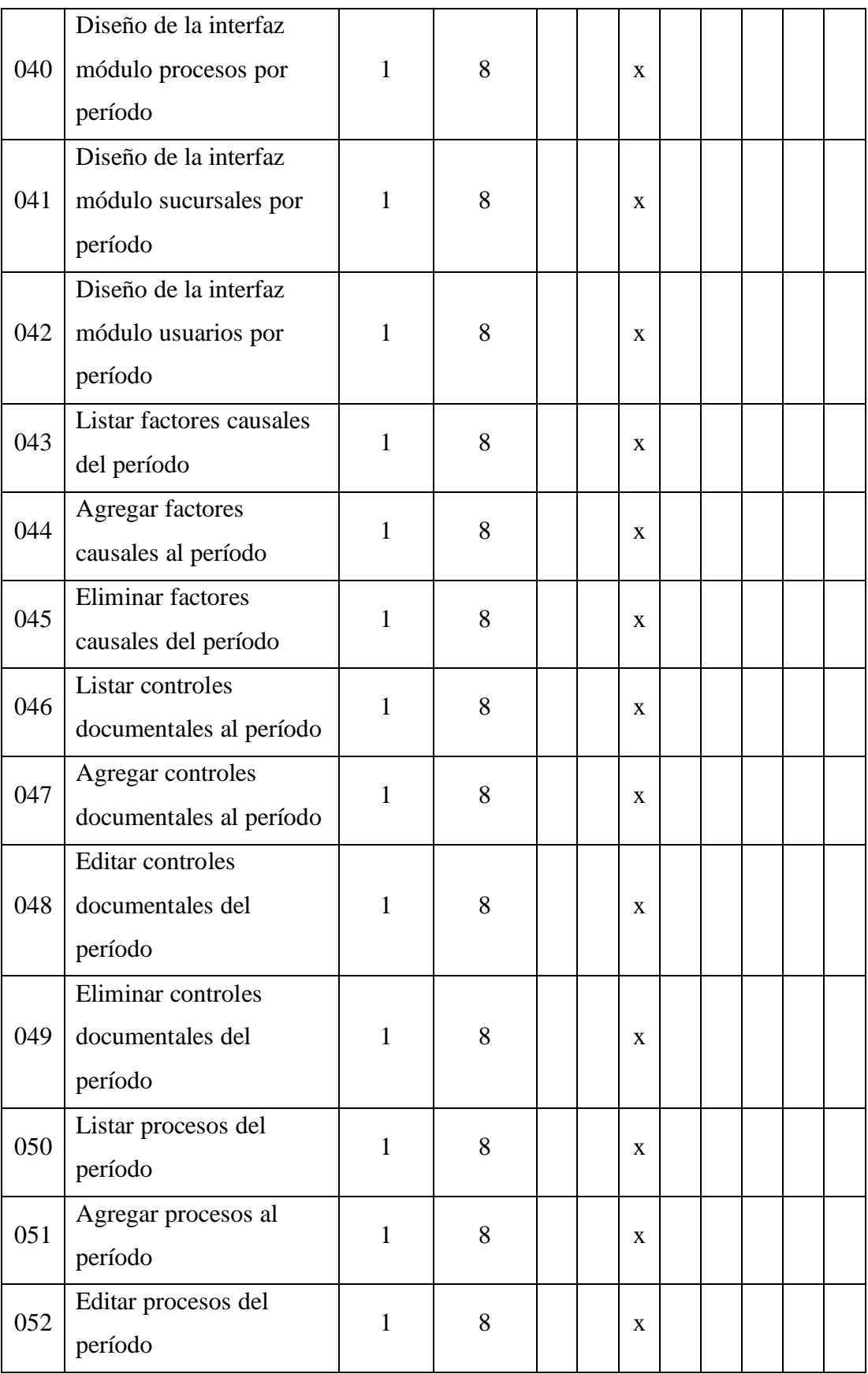

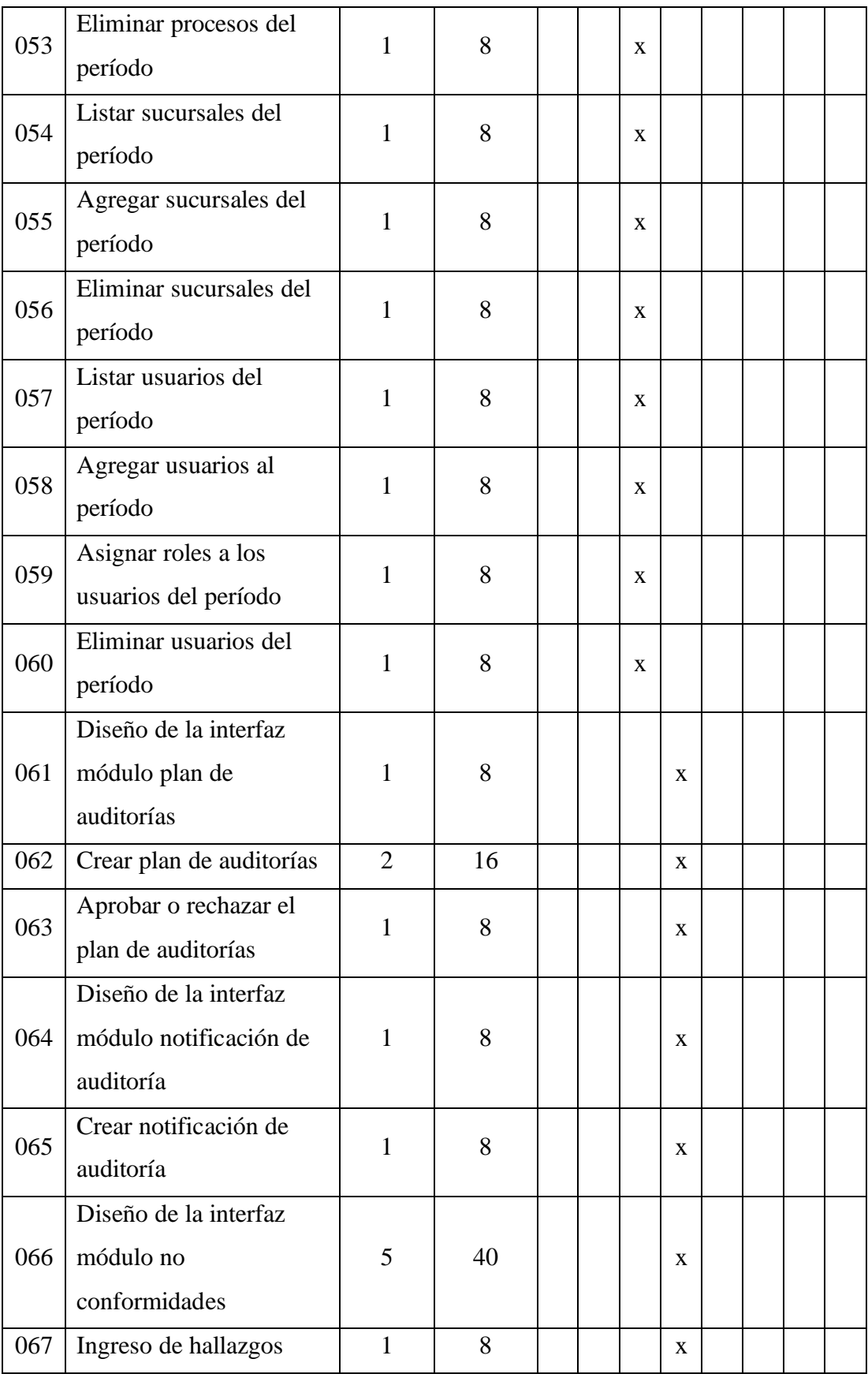

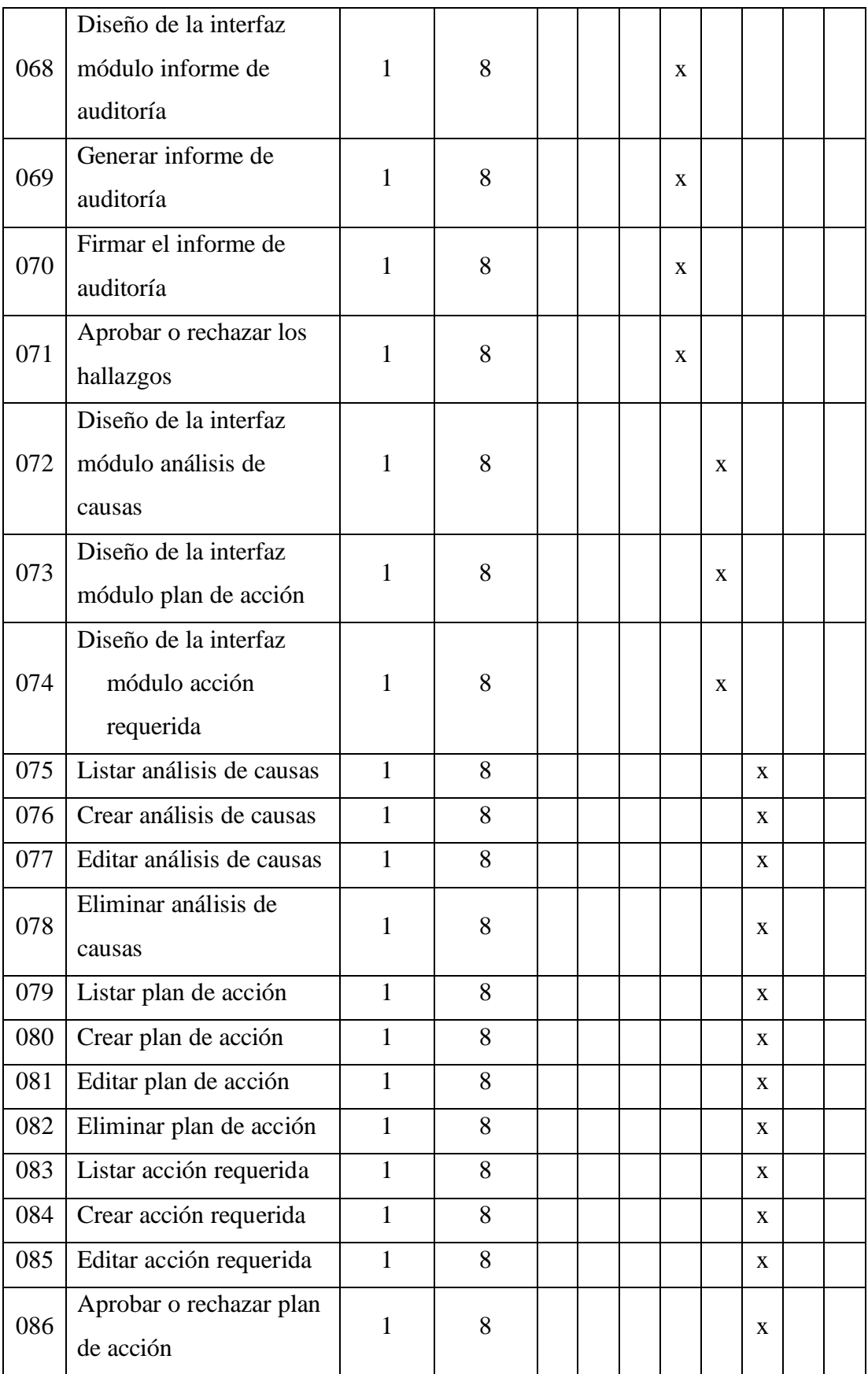

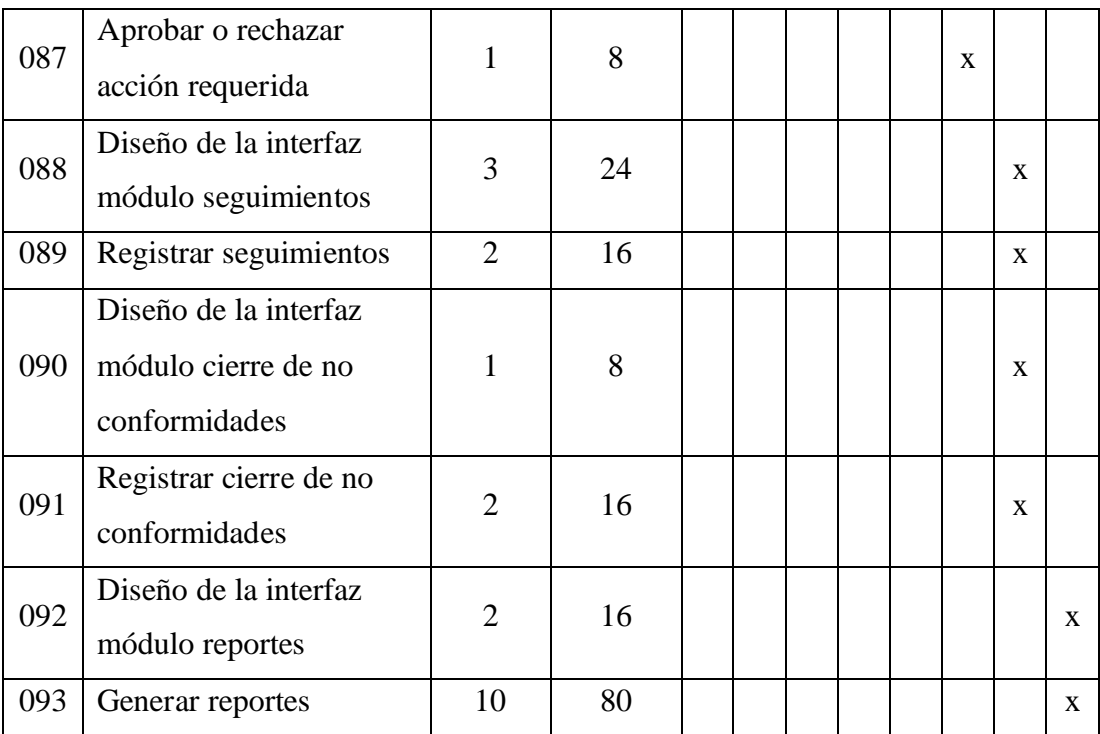

#### Tabla 215. Plan de Entrega

Elaborado por: El investigador

### **3.2.2. Fase II: Diseño**

### **3.2.2.1. Metáfora**

Los módulos factores causales, general y por período permitirán gestionar los factores a ser utilizados por los responsables de cada proceso al momento de registrar los análisis de causas correspondiente a cada no conformidad, además añadir, editar y eliminar estos factores. Módulo disponible en la interfaz del administrador y el acceso de manera exclusiva al usuario con el rol administrador.

Los módulos controles documentales, general y por período permitirán gestionar los códigos documentales a ser utilizados en los reportes, además añadir, editar y eliminar estos códigos. Módulo disponible en la interfaz del administrador y el acceso de manera exclusiva al usuario con el rol administrador.

El módulo referencias permitirá gestionar las referencias o normativas a ser utilizadas para los períodos, además añadir, editar y eliminar estas referencias. Módulo disponible en la interfaz del administrador y el acceso de manera exclusiva al usuario con el rol administrador.

El módulo períodos permitirá gestionar los períodos a ser utilizados para las auditorías internas, además añadir, editar y eliminar estos períodos. Módulo disponible en la interfaz del administrador y el acceso de manera exclusiva al usuario con el rol administrador.

Los módulos procesos, general y por período permitirán gestionar los procesos a ser auditados, además añadir, editar y eliminar estos procesos. Módulo disponible en la interfaz del administrador y el acceso de manera exclusiva al usuario con el rol administrador.

Los módulos sucursales, general y por período permitirán gestionar las sucursales en las cuales se van a realizar los diversos procesos de auditorías internas, además añadir, editar y eliminar estas sucursales. Módulo disponible en la interfaz del administrador y el acceso de manera exclusiva al usuario con el rol administrador.

Los módulos usuarios, general y por período permitirán gestionar los usuarios que formarán parte de los procesos de auditorías internas manejando partes del sistema dependiendo de sus roles pudiendo ser: administrador, auditor, responsable del proceso, jefe del proceso, responsable de dirección y directivo, además añadir, editar y eliminar estos usuarios. Módulo disponible en la interfaz del administrador y el acceso de manera exclusiva al usuario con el rol administrador.

El módulo plan de auditorías permitirá gestionar los procesos a ser auditados definiendo para cada uno un auditor, un responsable del proceso y un jefe del proceso y especificando la sucursal, fecha y hora de la auditoría, además añadir y eliminar estas auditorías. Módulo disponible en la interfaz del usuario y el acceso a los usuarios con el rol responsable de dirección para la creación del plan de auditorías y con el rol directivo para aprobar o rechazar dicho plan.

El módulo notificación de auditoría permitirá al usuario con el rol auditor crear la notificación de auditoría correspondiente al proceso ha ser auditado. Módulo disponible en la interfaz del usuario.

El módulo no conformidades permitirá al usuario con el rol auditor ingresar los hallazgos encontrados en el proceso auditado y aprobar o rechazar dependiendo del tipo de hallazgo el plan de acción o la no conformidad, también editar o eliminar los hallazgos; al usuario con el rol responsable del proceso aceptar o rechazar los hallazgos ingresados por el auditor, ingresar el análisis de causas y dependiendo del tipo de hallazgo el plan de acción o la acción requerida; al usuario con el rol jefe de procesos visualizar tanto los hallazgos como la ventana correspondiente al análisis de causas, y dependiendo del tipo de hallazgo a la ventana del plan de acción o de la acción requerida; al usuario con el rol responsable de dirección aceptar o rechazar los hallazgos; también visualizar las demás ventanas y editar o eliminar los hallazgos. Módulo disponible en la interfaz del usuario.

El módulo informe de auditoría permitirá al usuario con el rol auditor generar el informe de auditoría correspondiente al proceso auditado detallando los hallazgos ingresados y al usuario con el rol responsable del proceso firmar dicho informe. Módulo disponible en la interfaz del usuario.

El módulo seguimientos permitirá al usuario con el rol auditor ingresar los seguimientos diarios de cada actividad de cada no conformidad. Módulo disponible en la interfaz del usuario.

El módulo cierre de no conformidades permitirá al usuario con el rol auditor determinar si en cada no conformidad las acciones tomadas y ejecutadas de ser el caso por el responsable del proceso eliminan la causa de la no conformidad. Módulo disponible en la interfaz del usuario.

El módulo reportes permitirá a todos los usuarios a excepción del rol administrador generar los reportes correspondientes al proceso de auditoría en el período ingresado, teniendo los reportes de: plan de auditorías, auditores, responsable y jefes del proceso, notificación de auditoría, informe de auditoría, hallazgos por proceso, hallazgos por período, resumen de no conformidades, seguimientos, reporte integral y reporte de acciones correctivas o preventivas.

#### **3.2.2.2. Iteraciones**

#### **3.2.2.2.1. Iteración I**

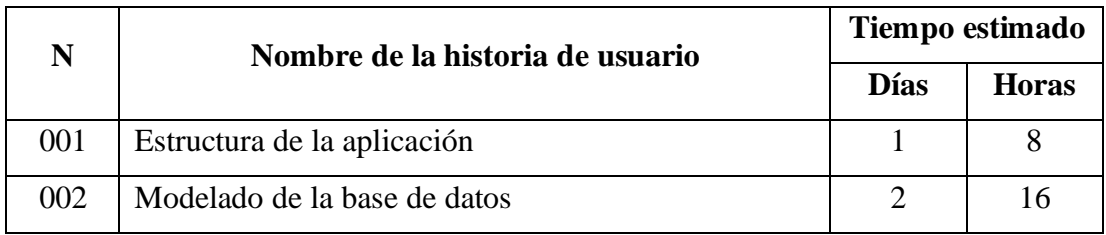

Tabla 216. Estimación de la primera iteración

### **Estructura del proyecto**

Para el front-end se utiliza el framework ASP.NET y para el back-end se utiliza el lenguaje de programación C#.

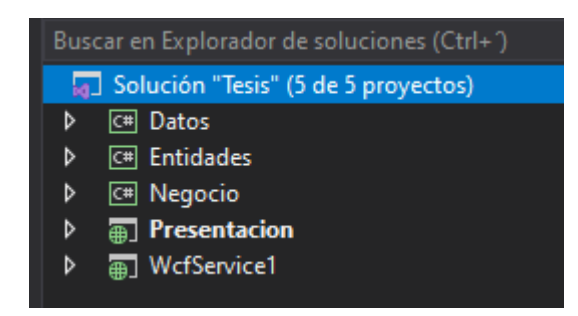

Figura 21. Arquitectura en capas

Elaborado por: El investigador

### **Modelado de la base de datos**

Para la base de datos se utiliza SQL SERVER.

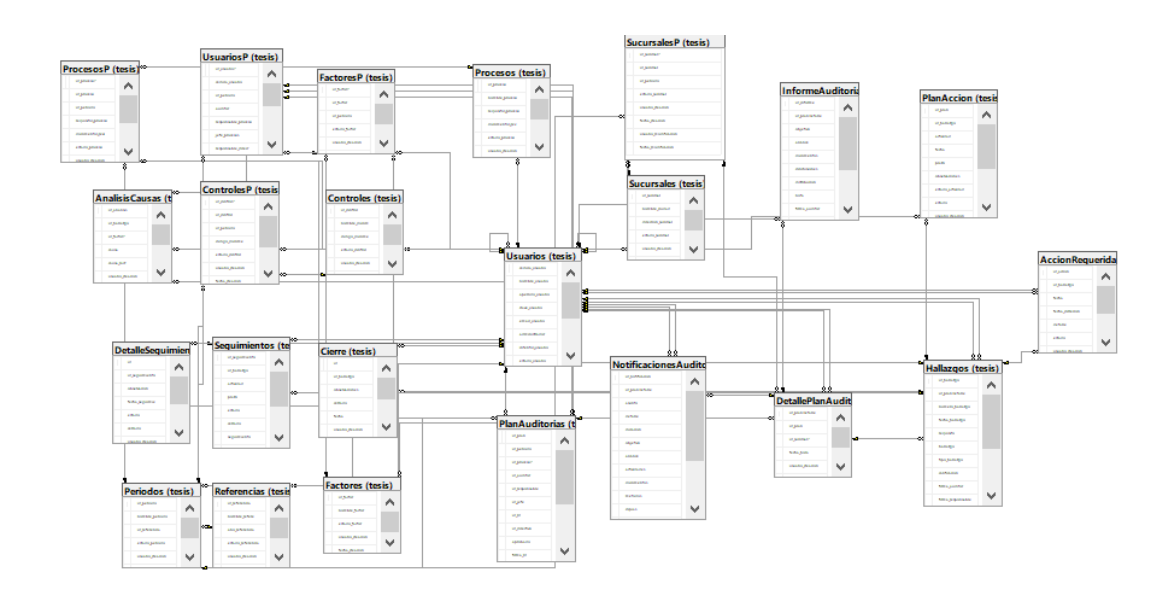

Figura 22. Diagrama base de datos

# **3.2.2.2.2. Iteración II**

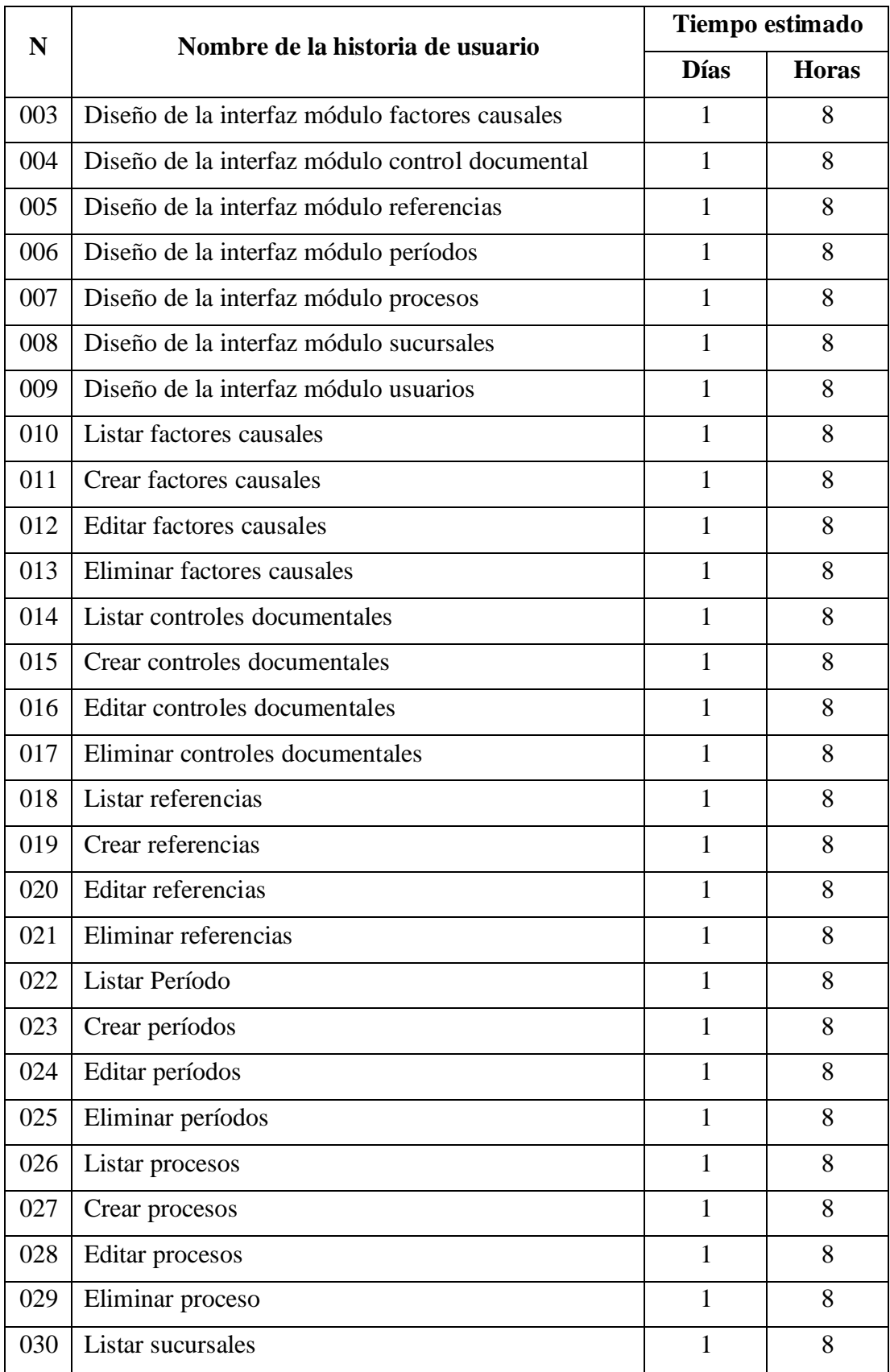

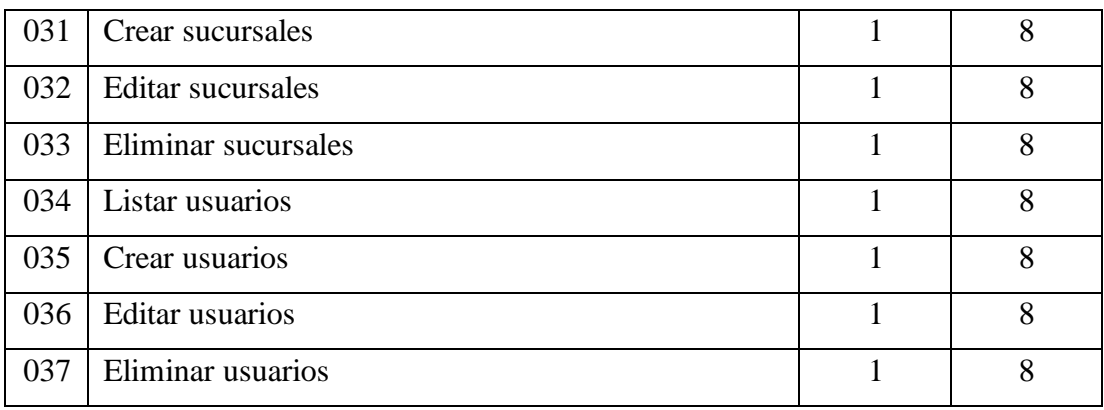

Tabla 217. Estimación de la segunda iteración

Elaborado por: El investigador

## **Diseño de la interfaz módulo factores causales**

Se presenta un listado de los factores causales, en donde se puede filtrar por el nombre del factor, agregar uno nuevo, editar o eliminar uno existente.

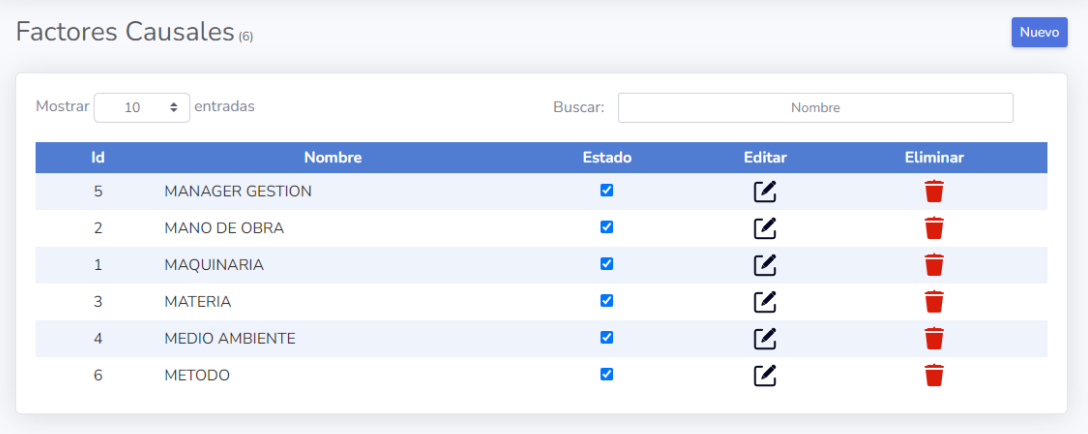

Figura 23. Interfaz módulo factores causales

#### **Diseño de la interfaz módulo control documental**

Se presenta un listado de los códigos documentales, en donde se puede filtrar por el nombre o código documental, agregar uno nuevo, editar o eliminar uno existente.

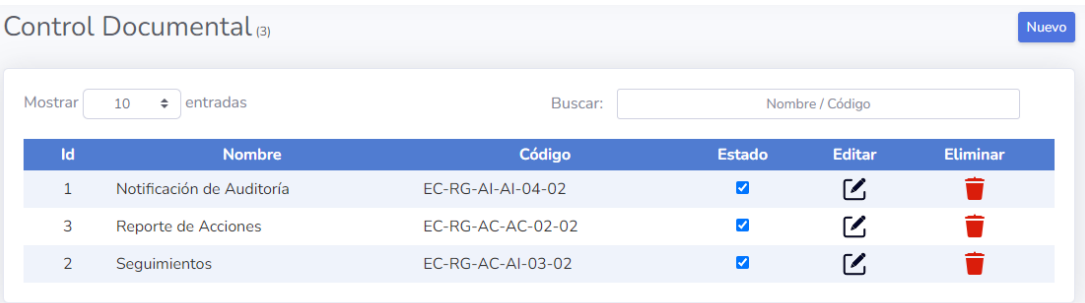

Figura 24. Interfaz módulo control documental

Elaborado por: El investigador

### **Diseño de la interfaz módulo referencias**

Se presenta un listado de las referencias, en donde se puede filtrar por el nombre o año de la referencia, agregar uno nuevo, editar o eliminar uno existente.

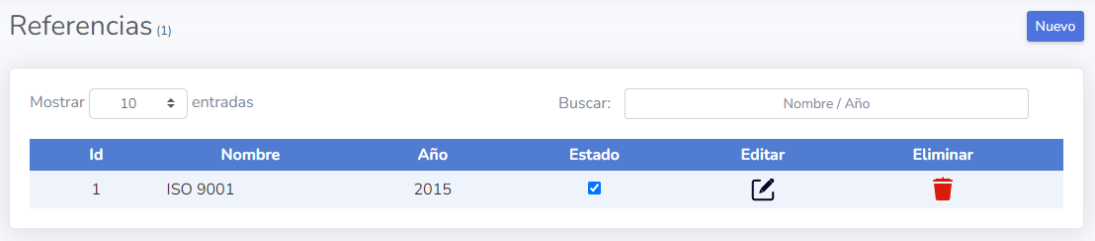

Figura 25. Interfaz módulo referencias

Elaborado por: El investigador

#### **Diseño de la interfaz módulo períodos**

Se presenta un listado de los períodos, en donde se puede filtrar por el nombre o referencia del período, agregar uno nuevo, editar o eliminar uno existente.

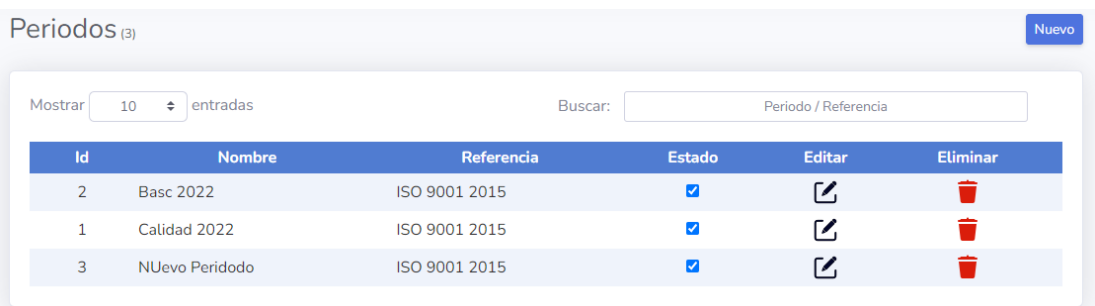

Figura 26. Interfaz módulo períodos

Elaborado por: El investigador

## **Diseño de la interfaz módulo procesos**

Se presenta un listado de los procesos a ser auditados, en donde se puede filtrar por el nombre, requisitos y documentos a revisar del proceso, agregar uno nuevo, editar o eliminar uno existente.

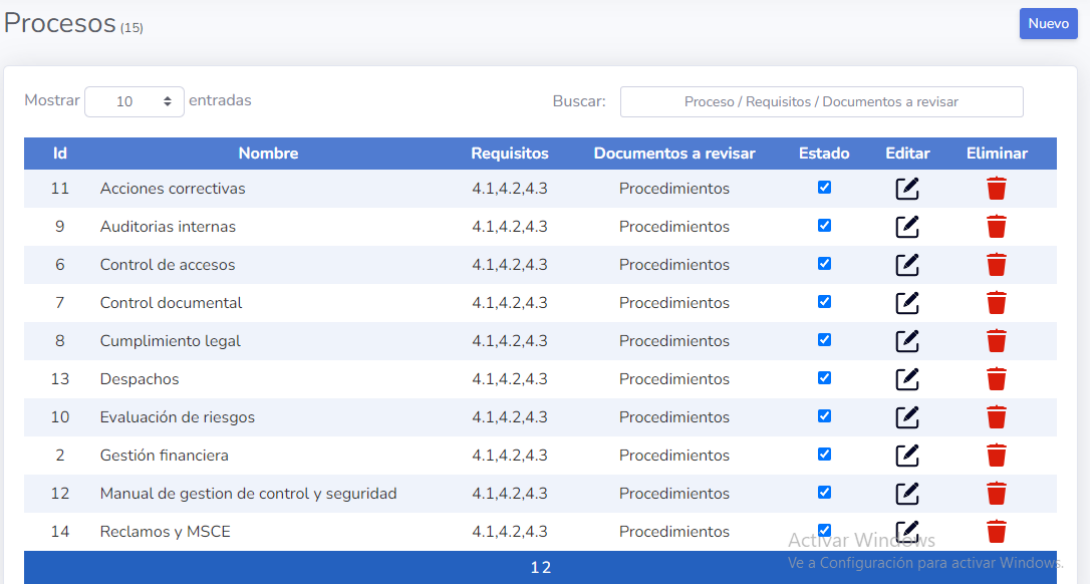

Figura 27. Interfaz módulo procesos

#### **Diseño de la interfaz módulo sucursales**

Se presenta un listado de las sucursales que administra la empresa, en donde se puede filtrar por la ciudad o dirección de la sucursal, agregar uno nuevo, editar o eliminar uno existente.

|                | Sucursales (3) |                                                                                              |         |                    |                          | <b>Nuevo</b>    |
|----------------|----------------|----------------------------------------------------------------------------------------------|---------|--------------------|--------------------------|-----------------|
| Mostrar        | $\div$<br>10   | entradas                                                                                     | Buscar: | Ciudad / Dirección |                          |                 |
| Id             | Ciudad         | <b>Dirección</b>                                                                             |         | <b>Estado</b>      | <b>Editar</b>            | <b>Eliminar</b> |
|                | Ambato         | Calle Venezuela SN y Bernandino Echeverría, km 7 1/2 vía a Guaranda, parroquia Santa<br>Rosa |         | ☑                  | $\overline{\phantom{a}}$ |                 |
| 3              | Guayaquil      | Av. Pedro Valverde y Juan Tancamarengo, Edificio Plasticaucho                                |         | ☑                  | ГZ.                      |                 |
| $\overline{2}$ | Quito          | Calle Juan Diguja OE2-66 y Av. América, Edificio Opal, Oficina 406                           |         | ☑                  | ╭                        |                 |
|                |                |                                                                                              |         |                    |                          |                 |

Figura 28. Interfaz módulo sucursales

Elaborado por: El investigador

#### **Diseño de la interfaz módulo usuarios**

Se presenta un listado de los usuarios que forman partes de las auditorías internas, en donde se puede filtrar por cedula, nombre, apellido o email del usuario, agregar uno nuevo, editar o eliminar uno existente y darle o no el rol de administrador.

| Usuarios $(19)$ |                        |                              |                      |                                     |               | <b>Nuevo</b>                            |
|-----------------|------------------------|------------------------------|----------------------|-------------------------------------|---------------|-----------------------------------------|
| Mostrar<br>10   | entradas<br>÷          | Buscar:                      |                      | Cédula / Nombre / Apellido / E-mail |               |                                         |
| <b>Cédula</b>   | <b>Nombre</b>          | <b>Correo Electrónico</b>    | <b>Administrador</b> | <b>Estado</b>                       | <b>Editar</b> | <b>Eliminar</b>                         |
| 1801667468      | <b>Aillon Marcia</b>   | informacion@ecuatran.com     | Г                    | ☑                                   | M             |                                         |
| 1707980312      | Calderón Andrés        | informacion@ecuatran.com     | г                    | ✓                                   | Γ4            |                                         |
| 1803588654      | Casañas Juan Carlos    | informacion@ecuatran.com     | П                    | M                                   | M             |                                         |
| 1802156065      | Chicaiza Luis          | allpelis1.rg@gmail.com       | П                    | ✔                                   | ГZ.           |                                         |
| 1801607522      | Cuesta Juan Manuel     | allpelis2.rg@gmail.com       | П                    | Z                                   | M             |                                         |
| 1804463741      | Freire Ángela          | allpelis3.rg@gmail.com       | $\blacktriangledown$ | $\blacktriangledown$                | ΓΖ,           |                                         |
| 1804540829      | <b>Garces Andres</b>   | informacion@ecuatran.com     | П                    | $\blacktriangleright$               | M             |                                         |
| 1803538022      | <b>Gordillo Xavier</b> | feriaquero@gmail.com         | п                    | $\blacktriangledown$                | M             |                                         |
| 1803708849      | <b>Guerrero Ronald</b> | guerreroronaldo.rg@gmail.com | П                    | M                                   | ΓΖ,           |                                         |
| 1801333418      | Jaramillo Álvaro       | informacion@ecuatran.com     | □                    |                                     | 4             |                                         |
|                 |                        | 12                           |                      |                                     |               | Ve a Configuración para activar Windows |

Figura 29. Interfaz módulo usuarios

#### **Listar factores causales**

Se presenta el listado de los factores causales registrados en el sistema.

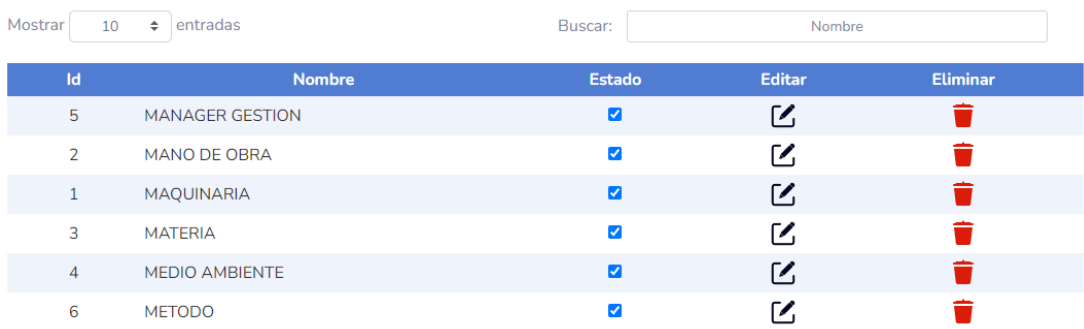

Figura 30. Listar factores causales

Elaborado por: El investigador

## **Crear factores causales**

Se presenta un modal con los campos necesarios para crear un nuevo factor causal.

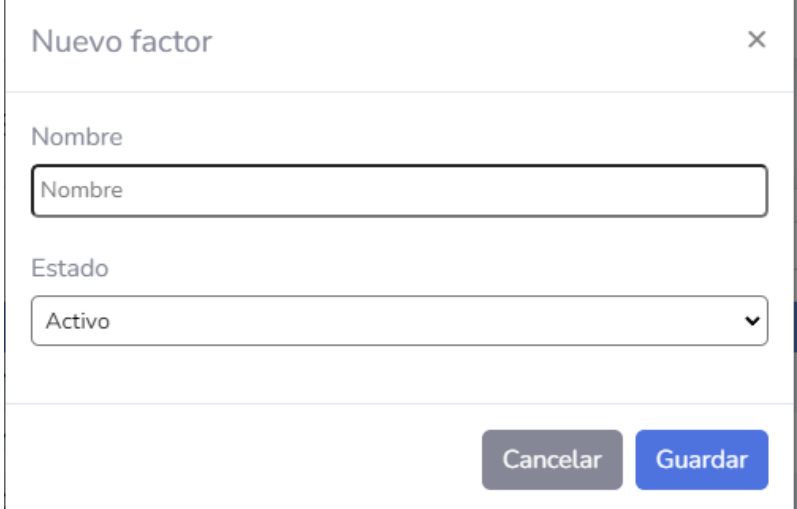

Figura 31. Crear factor causal

#### **Editar factores causales**

i.

Se presenta un modal con los campos necesarios para editar un factor causal.

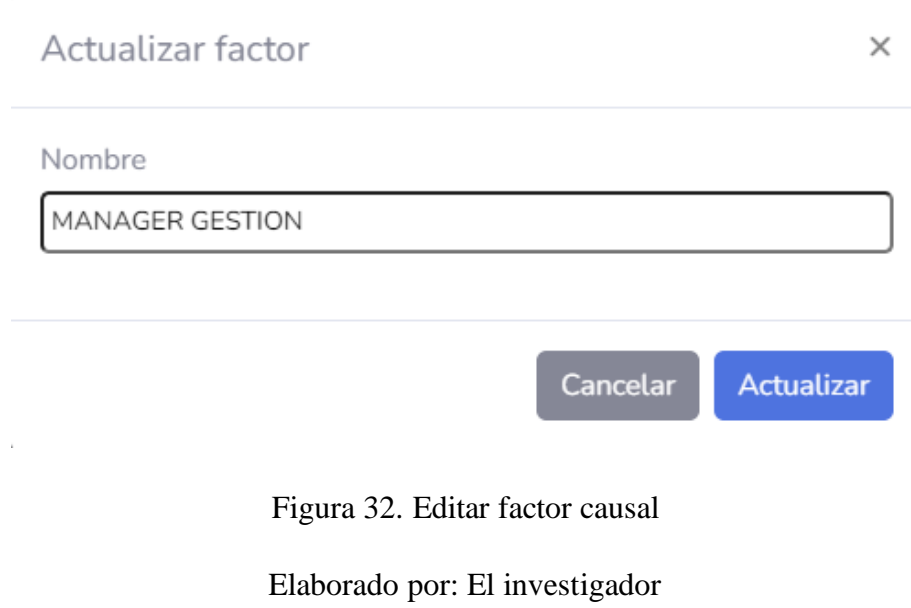

#### **Eliminar factores causales**

Se presenta un modal de confirmación para eliminar un factor causal.

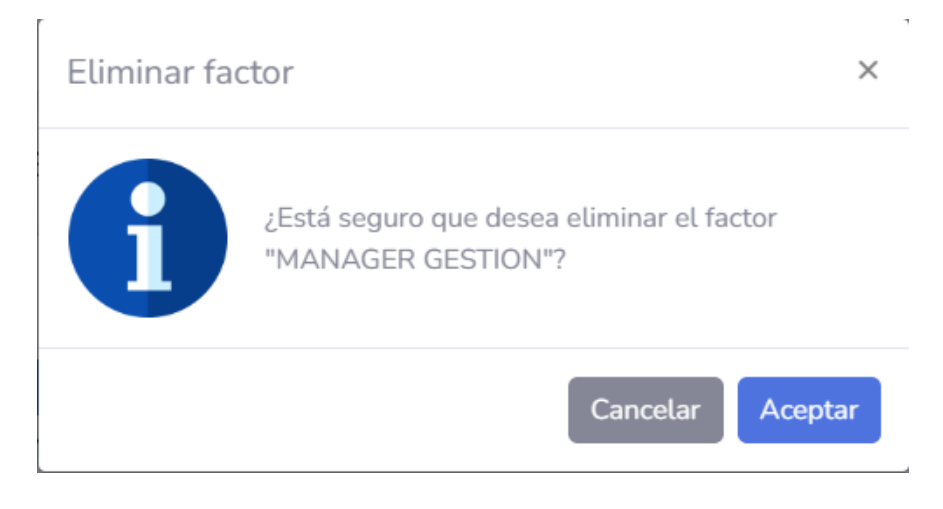

Figura 33. Eliminar factor causal

#### **Listar controles documentales**

Se presenta el listado de los controles documentales registrados en el sistema.

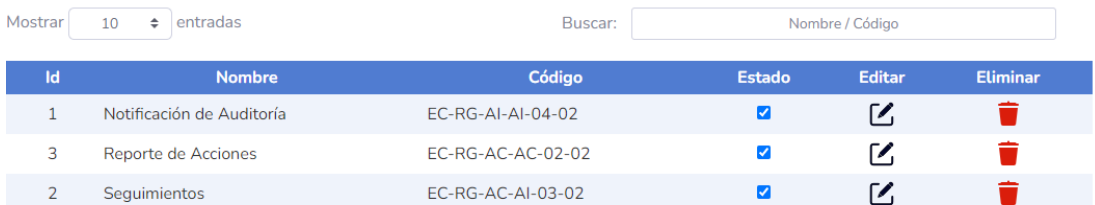

Figura 34. Listar controles documentales

Elaborado por: El investigador

## **Crear controles documentales**

Se presenta un modal con los campos necesarios para crear un nuevo control documental.

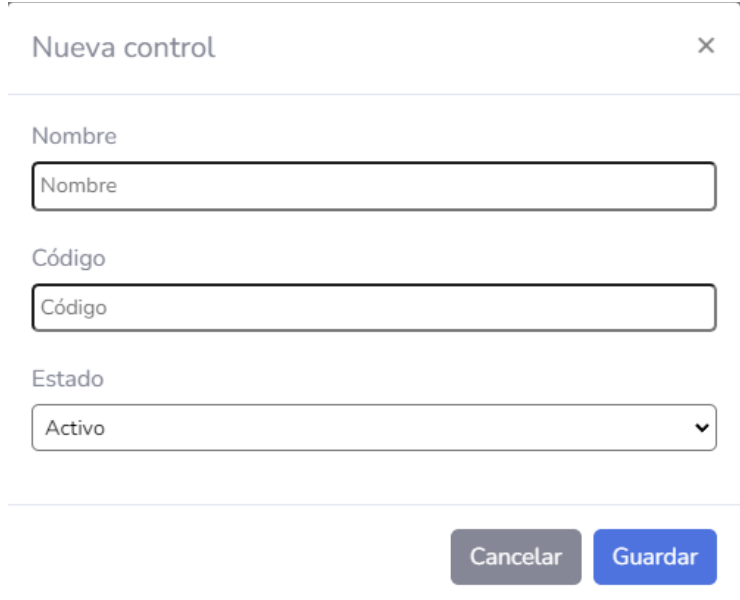

Figura 35. Crear control documental

### **Editar controles documentales**

Se presenta un modal con los campos necesarios para editar un control documental.

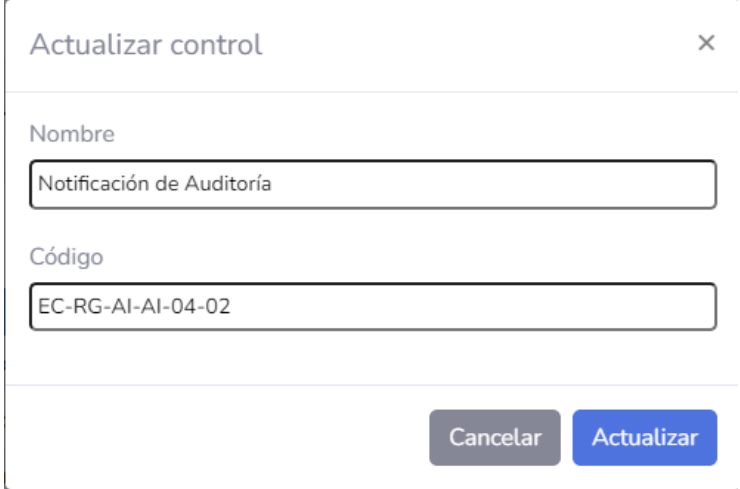

Figura 36. Editar control documental

Elaborado por: El investigador

### **Eliminar controles documentales**

Se presenta un modal de confirmación para eliminar un control documental.

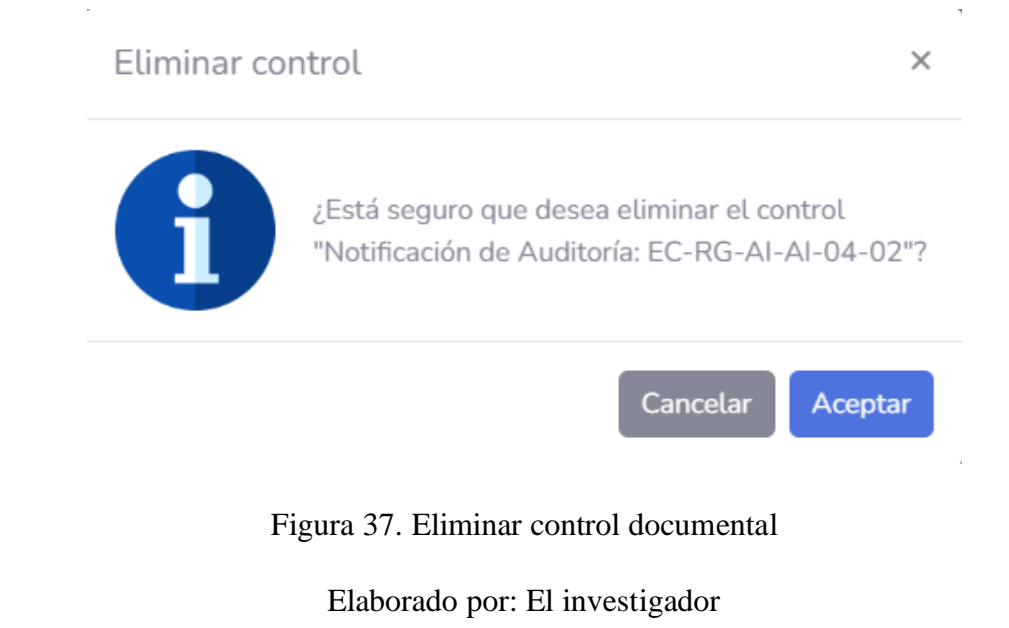

### **Listar referencias**

Se presenta el listado de las referencias registrados en el sistema.

| Mostrar | $10 \div$ entradas |      | Buscar:       | Nombre / Año  |                 |  |
|---------|--------------------|------|---------------|---------------|-----------------|--|
| Id      | <b>Nombre</b>      | Año  | <b>Estado</b> | <b>Editar</b> | <b>Eliminar</b> |  |
|         | <b>ISO 9001</b>    | 2015 |               |               |                 |  |

Figura 38. Listar referencias

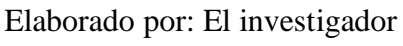

### **Crear referencias**

Se presenta un modal con los campos necesarios para crear una nueva referencia.

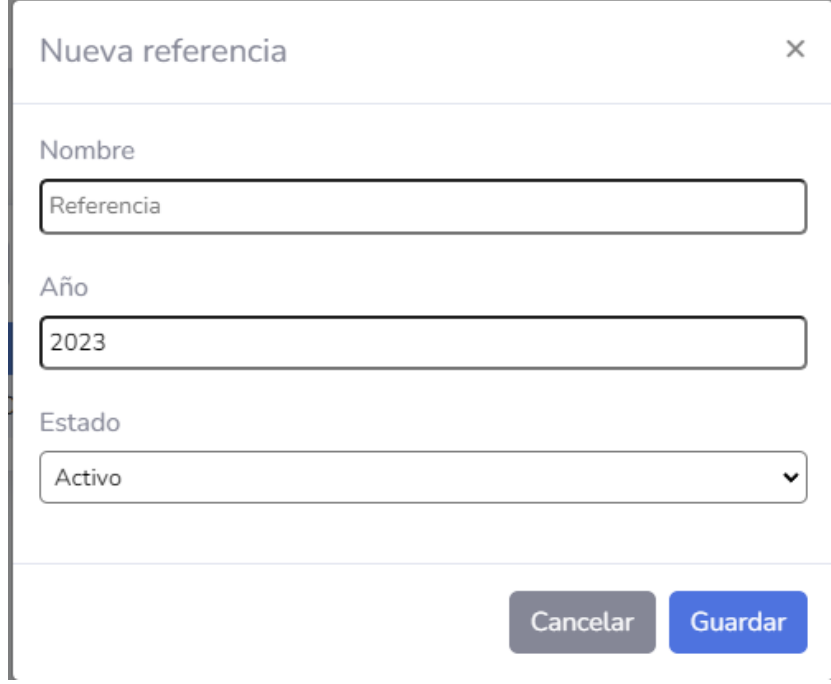

Figura 39. Crear referencia

### **Editar referencias**

Se presenta un modal con los campos necesarios para editar una referencia.

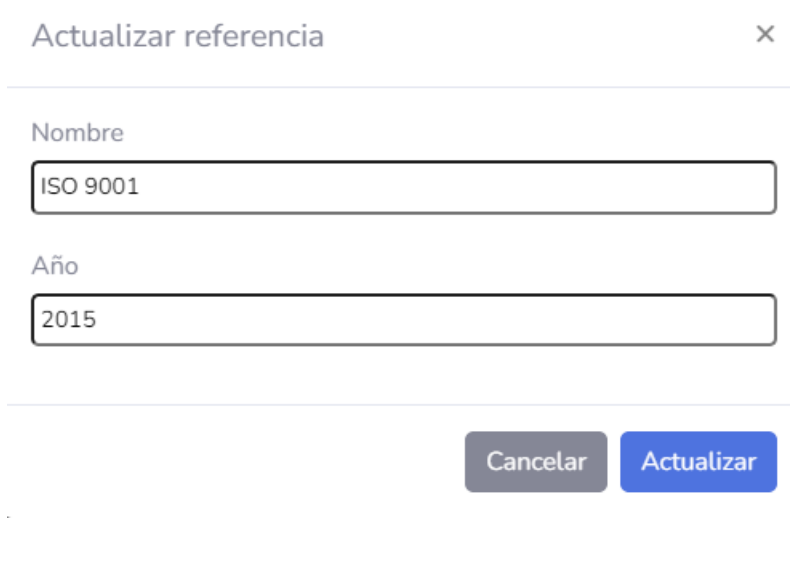

Figura 40. Editar referencia

Elaborado por: El investigador

## **Eliminar referencias**

Se presenta un modal de confirmación para eliminar una referencia.

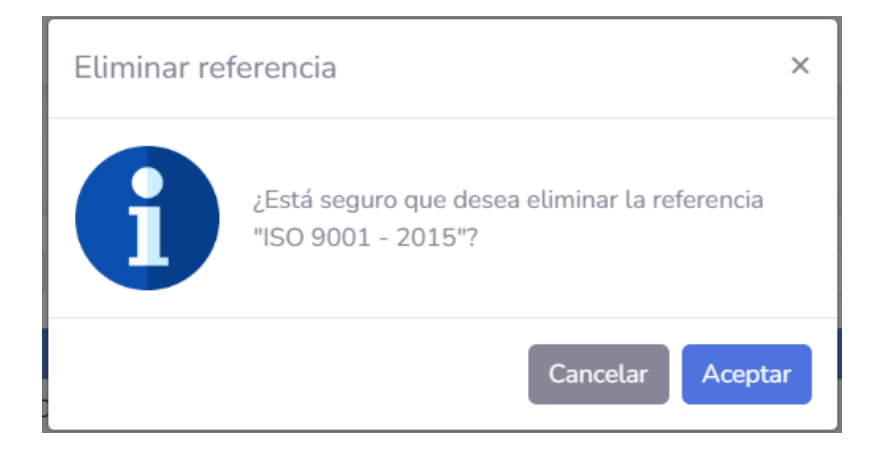

Figura 41. Eliminar referencia

### **Listar Períodos**

Se presenta el listado de los períodos registrados en el sistema.

| Mostrar | entradas<br>10<br>$\Rightarrow$ | Buscar:       |               | Periodo / Referencia |                 |
|---------|---------------------------------|---------------|---------------|----------------------|-----------------|
| Id      | <b>Nombre</b>                   | Referencia    | <b>Estado</b> | <b>Editar</b>        | <b>Eliminar</b> |
|         | <b>Basc 2022</b>                | ISO 9001 2015 | ✓             | $\overline{1}$       |                 |
|         | Calidad 2022                    | ISO 9001 2015 |               | $\overline{1}$ .     |                 |
| 3       | NUevo Peridodo                  | ISO 9001 2015 |               |                      |                 |

Figura 42. Listar períodos

Elaborado por: El investigador

## **Crear períodos**

Se presenta un modal con los campos necesarios para crear un nuevo período.

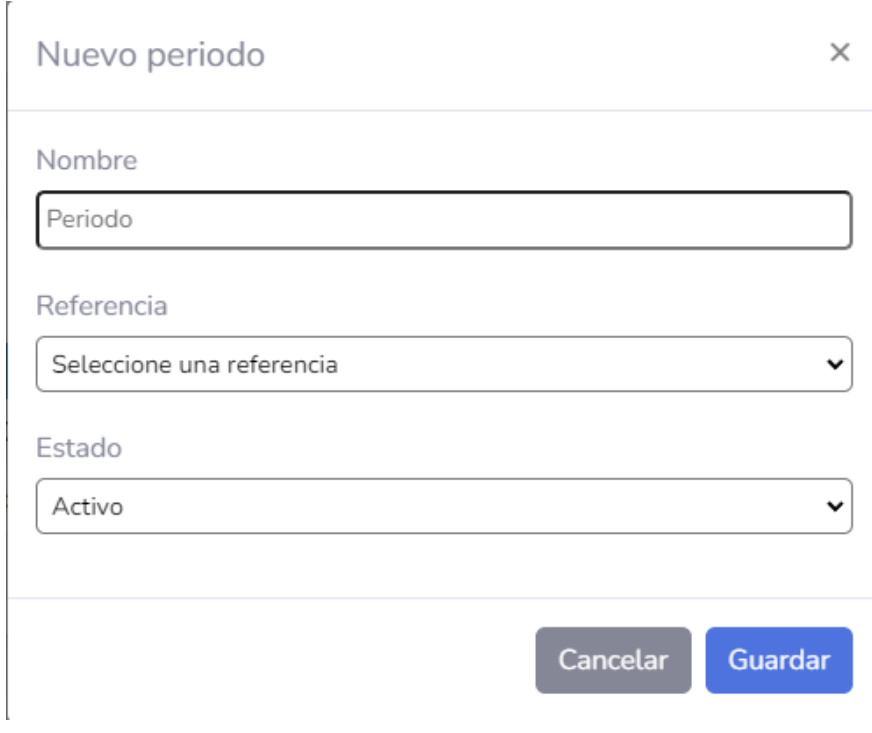

Figura 43. Crear período

Elaborado por: El investigador

### **Editar períodos**

Se presenta un modal con los campos necesarios para editar un período.

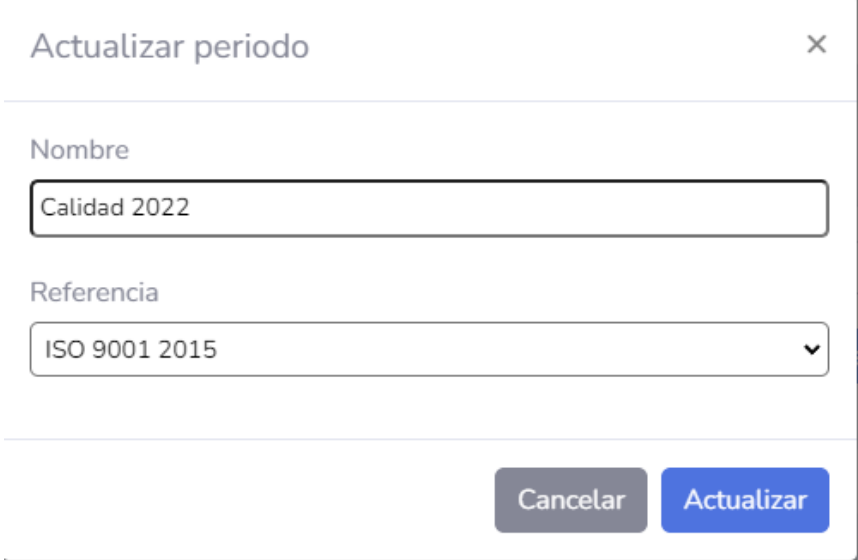

Figura 44. Editar período

Elaborado por: El investigador

## **Eliminar períodos**

Se presenta un modal de confirmación para eliminar un período.

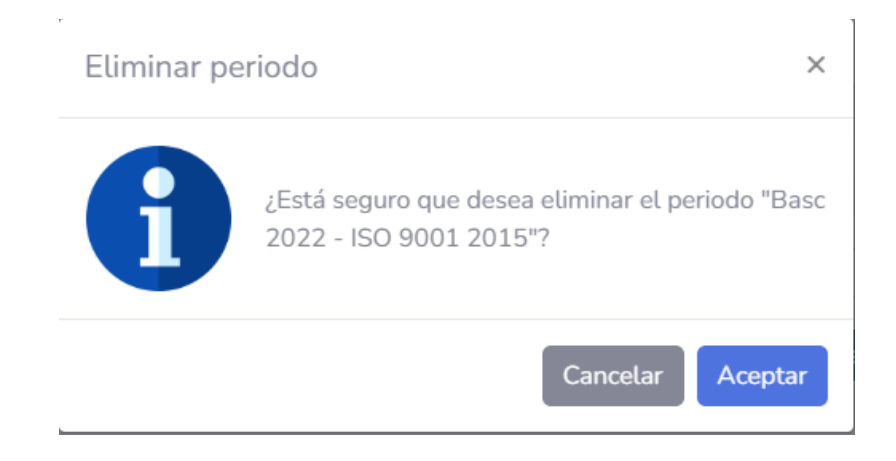

Figura 45. Eliminar período

#### **Listar procesos**

Se presenta el listado de los procesos registrados en el sistema.

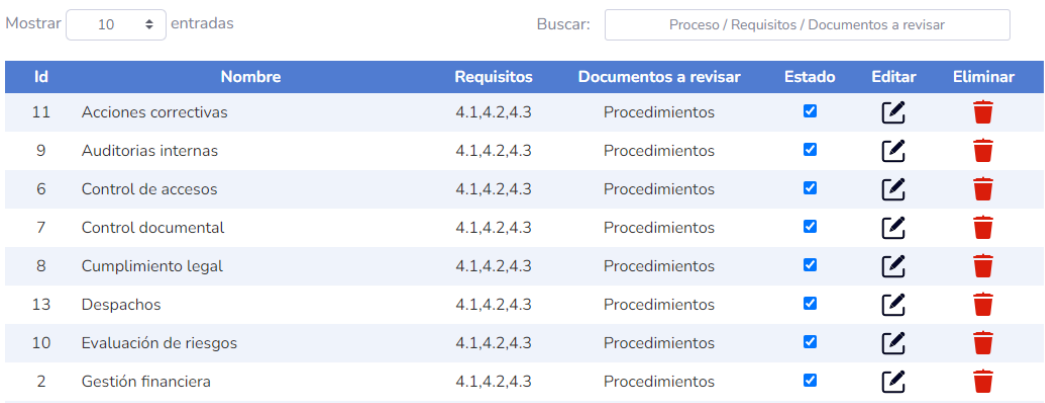

Figura 46. Listar procesos

Elaborado por: El investigador

## **Crear procesos**

Se presenta un modal con los campos necesarios para crear un nuevo proceso.

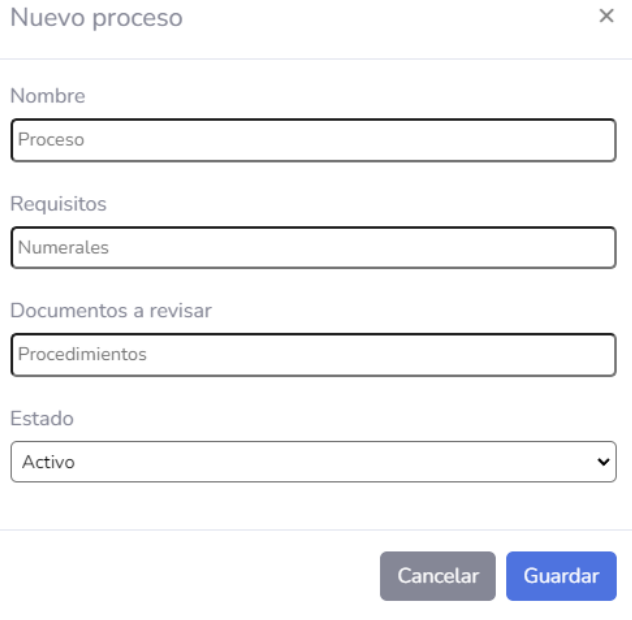

Figura 47. Crear proceso

### **Editar procesos**

Se presenta un modal con los campos necesarios para editar un proceso.

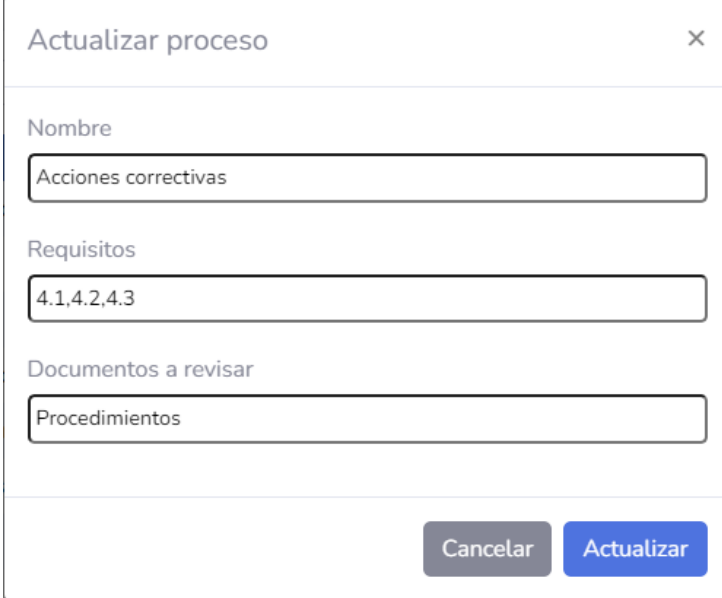

Figura 48. Editar proceso

Elaborado por: El investigador

### **Eliminar procesos**

Se presenta un modal de confirmación para eliminar un proceso.

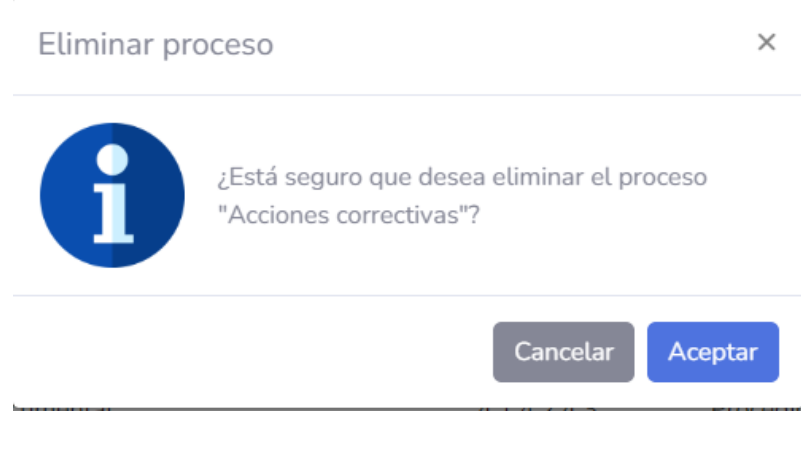

Figura 49. Eliminar proceso

#### **Listar sucursales**

Se presenta el listado de las sucursales registrados en el sistema.

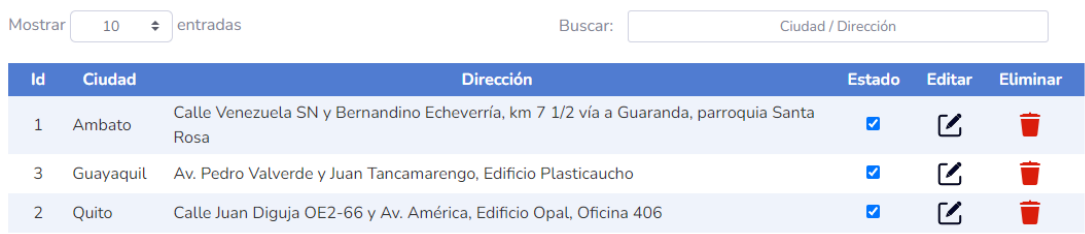

Figura 50. Listar sucursales

Elaborado por: El investigador

### **Crear sucursales**

Se presenta un modal con los campos necesarios para crear una nueva sucursal.

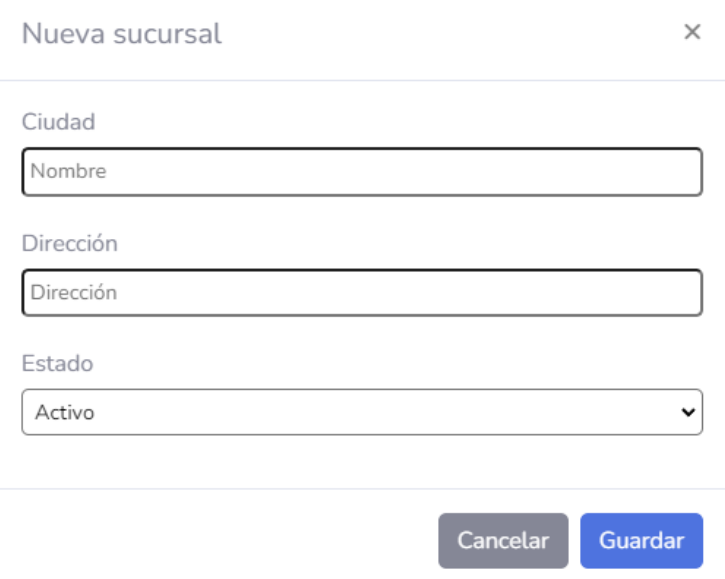

Figura 51. Crear sucursal

### **Editar sucursales**

Se presenta un modal con los campos necesarios para editar una sucursal.

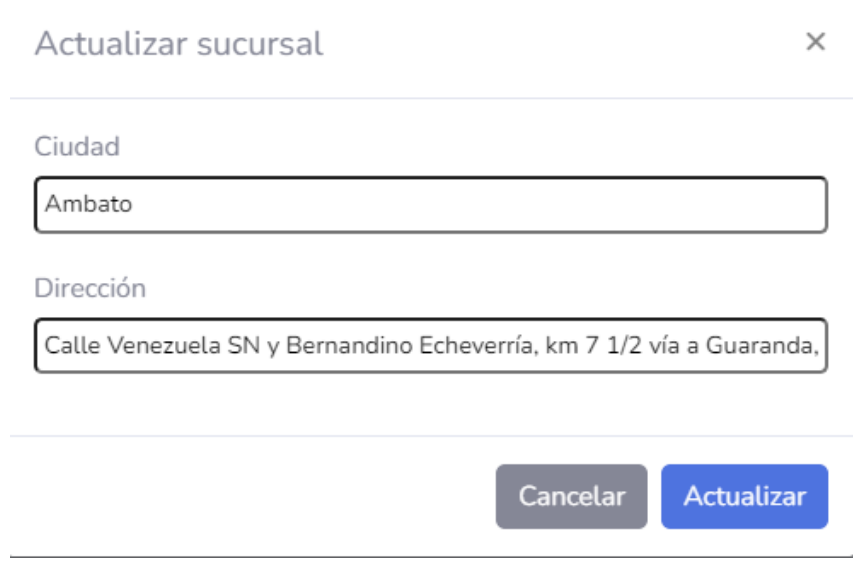

Figura 52. Editar sucursal

Elaborado por: El investigador

## **Eliminar sucursales**

Se presenta un modal de confirmación para eliminar una sucursal.

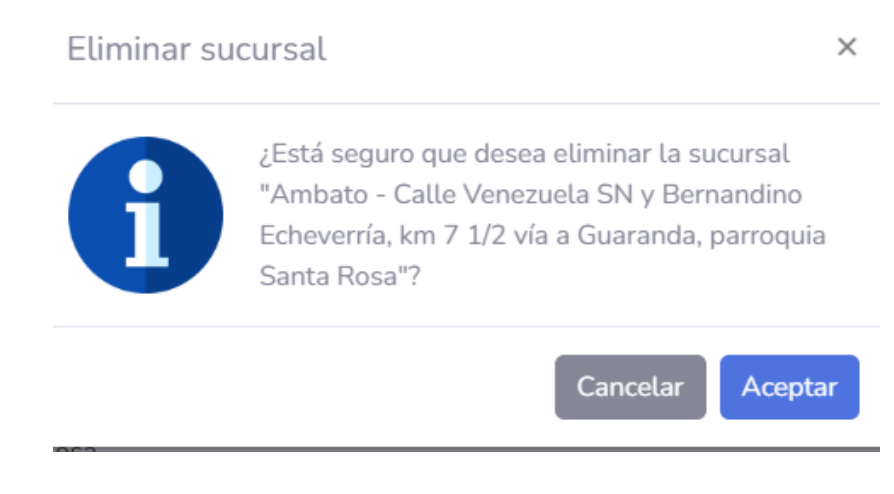

Figura 53. Eliminar sucursal

#### **Listar usuarios**

Se presenta el listado de los usuarios registrados en el sistema, indicando si el rol administrador está activado.

| Mostrar<br>10<br>÷ | entradas             | Buscar:                   |                      | Cédula / Nombre / Apellido / E-mail |               |                 |
|--------------------|----------------------|---------------------------|----------------------|-------------------------------------|---------------|-----------------|
| Cédula             | <b>Nombre</b>        | <b>Correo Electrónico</b> | <b>Administrador</b> | <b>Estado</b>                       | <b>Editar</b> | <b>Eliminar</b> |
| 1801667468         | Aillon Marcia        | informacion@ecuatran.com  |                      | ☑                                   | ΓΖ,           |                 |
| 1707980312         | Calderón Andrés      | informacion@ecuatran.com  |                      | ✔                                   | ГZ.           |                 |
| 1803588654         | Casañas Juan Carlos  | informacion@ecuatran.com  |                      | ☑                                   | ΓΖ,           | ÷               |
| 1802156065         | Chicaiza Luis        | allpelis1.rg@gmail.com    | п                    | ✔                                   | ΓΖ.           |                 |
| 1801607522         | Cuesta Juan Manuel   | allpelis2.rg@gmail.com    |                      | ☑                                   | ΓΖ,           | û               |
| 1804463741         | Freire Ángela        | allpelis3.rg@gmail.com    | ☑                    | ✓                                   | ΓΖ,           | ┳               |
| 1804540829         | <b>Garces Andres</b> | informacion@ecuatran.com  |                      | ☑                                   | Г.            |                 |

Figura 54. Listar usuarios

Elaborado por: El investigador

## **Crear usuarios**

Se presenta un modal con los campos necesarios para crear un nuevo usuario.

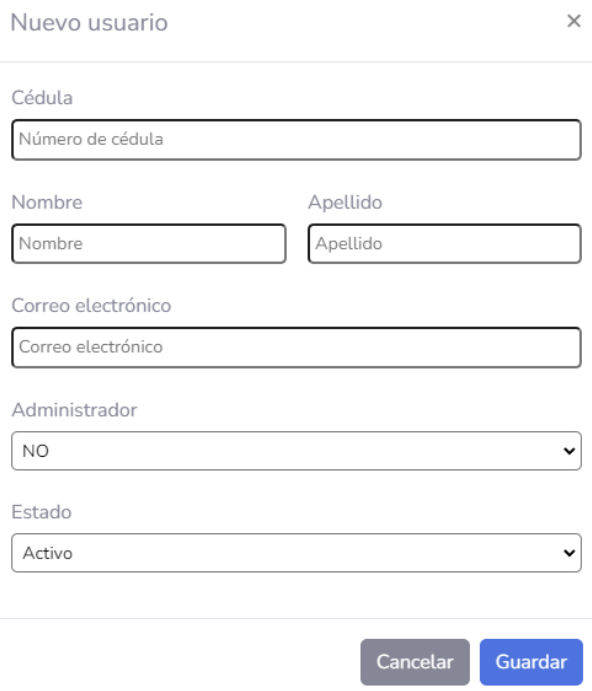

Figura 55. Crear usuario

### **Editar usuarios**

Se presenta un modal con los campos necesarios para editar un usuario.

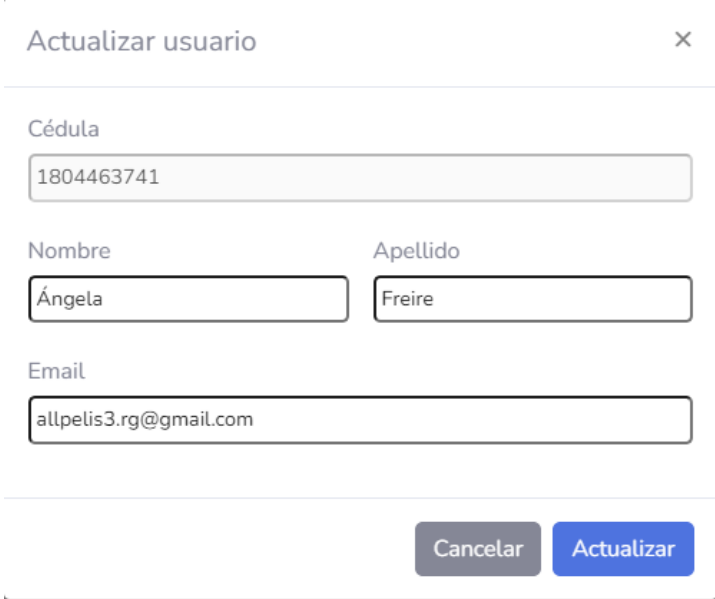

Figura 56. Editar usuario

Elaborado por: El investigador

### **Eliminar usuarios**

Se presenta un modal de confirmación para eliminar un usuario.

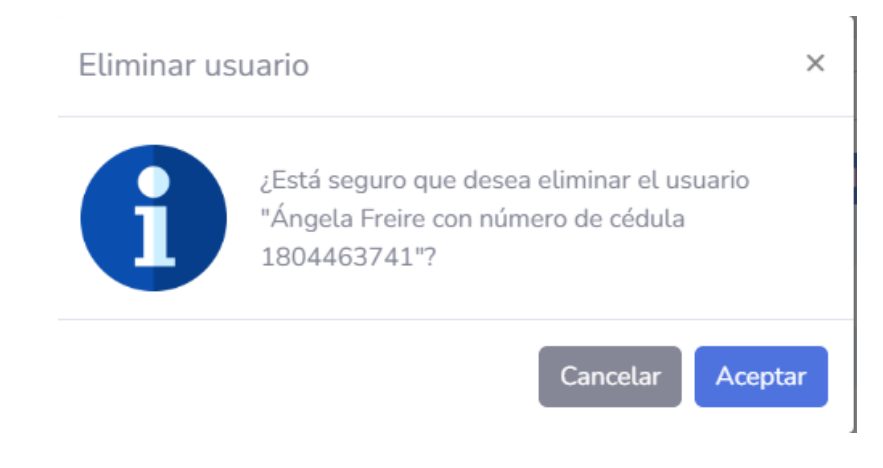

Figura 57. Eliminar usuario

# **3.2.2.2.3. Iteración III**

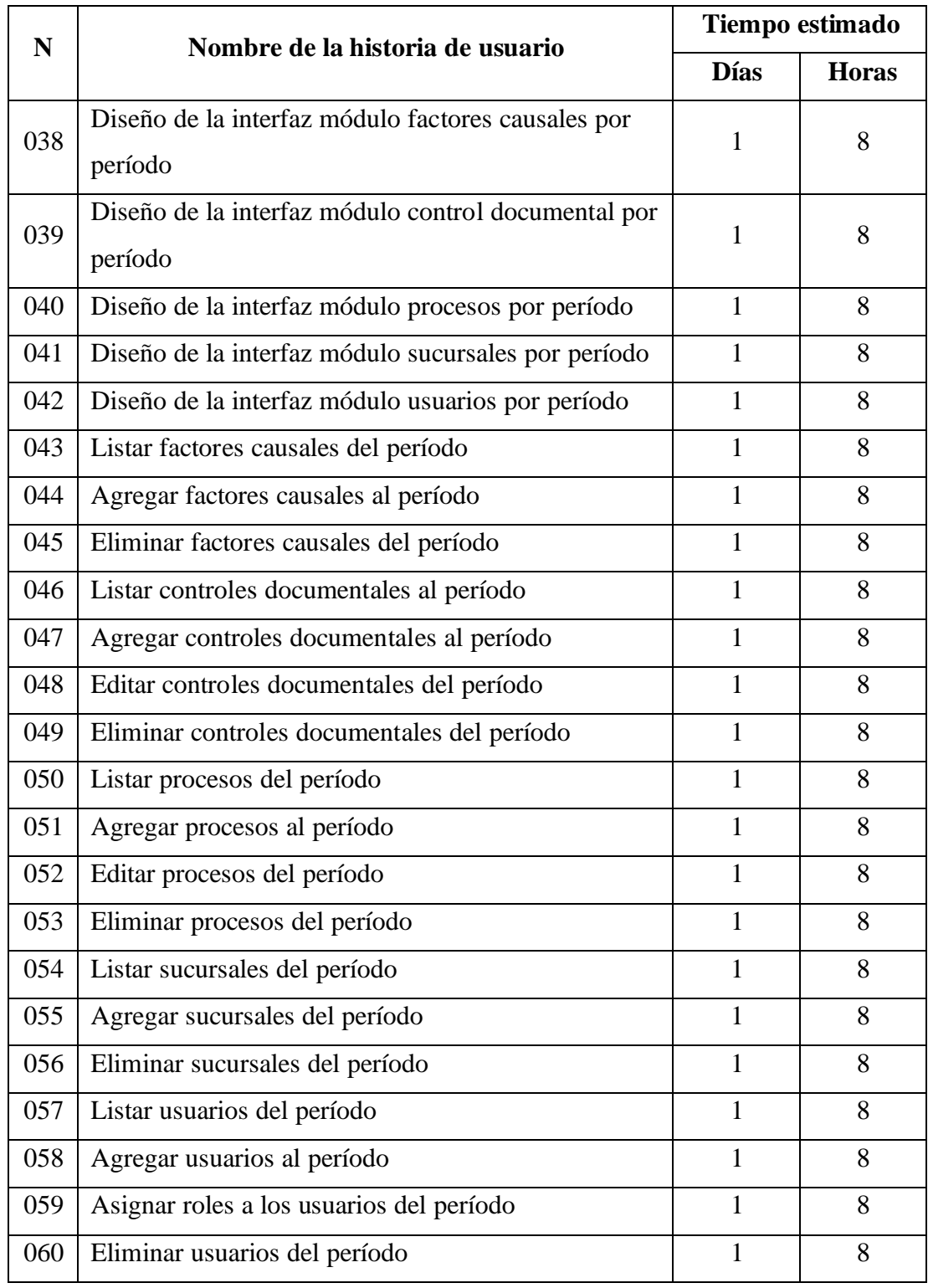

Tabla 218. Estimación de la tercera iteración

#### **Diseño de la interfaz módulo factores causales por período**

Se presenta un listado de los factores causales en el período seleccionado, en donde se puede filtrar por el nombre del factor, agregar o eliminar uno existente.

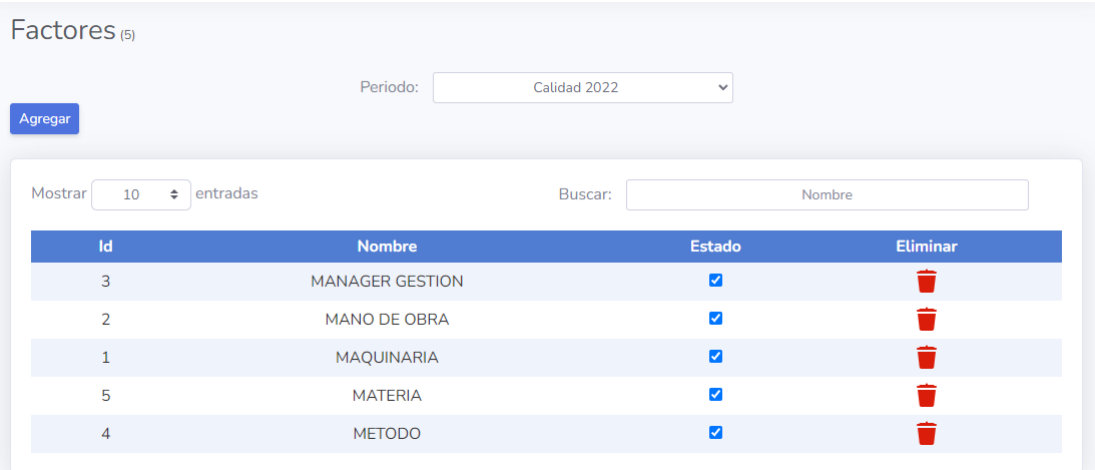

Figura 58. Interfaz módulo factores causales por período

Elaborado por: El investigador

### **Diseño de la interfaz módulo control documental por período**

Se presenta un listado de los códigos documentales en el período seleccionado, en donde se puede filtrar por el nombre o código documental, agregar, editar o eliminar uno existente.

| Control Documental (3) |                           | Periodo: | Calidad 2022      | $\checkmark$            |                 |                 |
|------------------------|---------------------------|----------|-------------------|-------------------------|-----------------|-----------------|
| Agregar                |                           |          |                   |                         |                 |                 |
| Mostrar                | $\div$<br>entradas<br>10  |          | Buscar:           |                         | Nombre / Código |                 |
| Id                     | <b>Nombre</b>             |          | Código            | <b>Estado</b>           | <b>Editar</b>   | <b>Eliminar</b> |
| $\mathbf{1}$           | Notificación de Auditoría |          | EC-RG-AI-AI-04-02 | ☑                       | M.              |                 |
|                        |                           |          | EC-RG-AC-AC-02-02 | $\blacktriangledown$    | K               |                 |
| 7                      | Reporte de Acciones       |          |                   |                         |                 |                 |
| $\overline{2}$         | Sequimientos              |          | EC-RG-AC-AI-03-02 | $\overline{\mathbf{v}}$ | M               |                 |

Figura 59. Interfaz módulo control documental por período
#### **Diseño de la interfaz módulo procesos por período**

Se presenta un listado de los procesos a ser auditados en el período seleccionado, en donde se puede filtrar por el nombre, requisito o documentos a revisar correspondiente al proceso, agregar, editar o eliminar uno existente.

|  | Procesos <sup>(8)</sup>             |                       |          |                   |                                             |                       |               |                 |
|--|-------------------------------------|-----------------------|----------|-------------------|---------------------------------------------|-----------------------|---------------|-----------------|
|  |                                     |                       | Periodo: | Calidad 2022      | $\checkmark$                                |                       |               |                 |
|  | <b>Agregar</b>                      |                       |          |                   |                                             |                       |               |                 |
|  | Mostrar<br>$\div$<br>entradas<br>10 |                       |          | Buscar:           | Proceso / Requisitos / Documentos a revisar |                       |               |                 |
|  | Id                                  | <b>Nombre</b>         |          | <b>Requisitos</b> | <b>Documentos a revisar</b>                 | <b>Estado</b>         | <b>Editar</b> | <b>Eliminar</b> |
|  | $\mathbf{1}$                        | Acciones correctivas  |          | 4.1, 4.2, 4.3     | Procedimientos                              | ☑                     | $\mathcal{L}$ |                 |
|  | 3                                   | Control de accesos    |          | 4.1, 4.2, 4.3     | Procedimientos                              | ✔                     | M             |                 |
|  | $\overline{7}$                      | Control documental    |          | 4.1, 4.2, 4.3     | Procedimientos                              | $\blacktriangleright$ | M.            |                 |
|  | 8                                   | Cumplimiento legal    |          | 4.1, 4.2, 4.3     | Procedimientos                              | ✔                     | M             |                 |
|  | $\overline{2}$                      | Despachos             |          | 4.1, 4.2, 4.3     | Procedimientos                              | M                     | M             |                 |
|  | 4                                   | Evaluación de riesgos |          | 4.1, 4.2, 4.3     | Procedimientos                              | $\blacktriangledown$  | M             |                 |

Figura 60. Interfaz módulo procesos por período

Elaborado por: El investigador

## **Diseño de la interfaz módulo sucursales por período**

Se presenta un listado de las sucursales de la empresa en el período seleccionado, en donde se puede filtrar por la ciudad o dirección de la sucursal, agregar o eliminar uno existente.

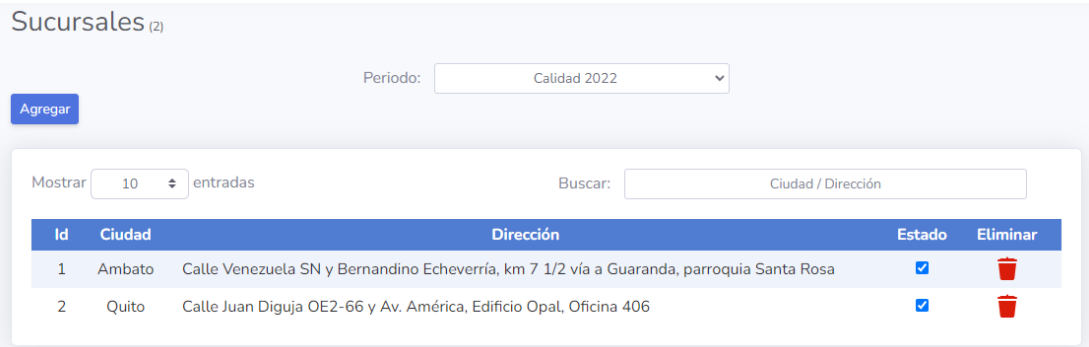

Figura 61. Interfaz módulo sucursales por período

#### **Diseño de la interfaz módulo usuarios por período**

Se presenta un listado de los usuarios en el período seleccionado, en donde se puede filtrar por cedula, nombre o apellido del usuario, agregar, asignar roles o eliminar uno existente.

| Usuarios $(15)$                     |            |                 |                |                          |                |                                   |                      |                                    |  |  |
|-------------------------------------|------------|-----------------|----------------|--------------------------|----------------|-----------------------------------|----------------------|------------------------------------|--|--|
|                                     |            |                 |                | Periodo:<br>Calidad 2022 |                | $\checkmark$                      |                      |                                    |  |  |
| Agregar                             |            |                 |                |                          |                |                                   |                      |                                    |  |  |
| Mostrar<br>entradas<br>$\div$<br>10 |            |                 | Buscar:        |                          |                | Cédula / Nombre / Apellido        |                      |                                    |  |  |
| Id                                  | Cédula     | <b>Apellido</b> | <b>Nombre</b>  | Correo electrónico       | <b>Auditor</b> | <b>Responsable</b><br>de procesos | Jefe de<br>procesos  | <b>Responsable</b><br>de dirección |  |  |
| $\overline{7}$                      | 1801667468 | Aillon          | Marcia         | informacion@ecuatran.com | $\Box$         | $\overline{\mathbf{v}}$           | $\Box$               | с                                  |  |  |
| 8                                   | 1707980312 | Calderón        | Andrés         | informacion@ecuatran.com | $\Box$         | $\Box$                            | $\blacktriangledown$ | Г                                  |  |  |
| 9                                   | 1803588654 | Casañas         | Juan<br>Carlos | informacion@ecuatran.com | M              | $\Box$                            | $\Box$               | Г                                  |  |  |
| $\overline{2}$                      | 1802156065 | Chicaiza        | Luis           | allpelis1.rg@gmail.com   | $\Box$         | $\blacktriangledown$              | $\Box$               | г                                  |  |  |
| 5                                   | 1801607522 | Cuesta          | Juan<br>Manuel | allpelis2.rg@gmail.com   | $\Box$         | $\Box$                            | $\Box$               | Г                                  |  |  |
| 4                                   | 1804463741 | Freire          | Angela         | allpelis3.rg@gmail.com   | $\Box$         | П                                 |                      | ⊽                                  |  |  |

Figura 62. Interfaz módulo usuarios por período

Elaborado por: El investigador

## **Listar factores causales del período**

Se presenta el listado de los factores causales por período registrados en el sistema.

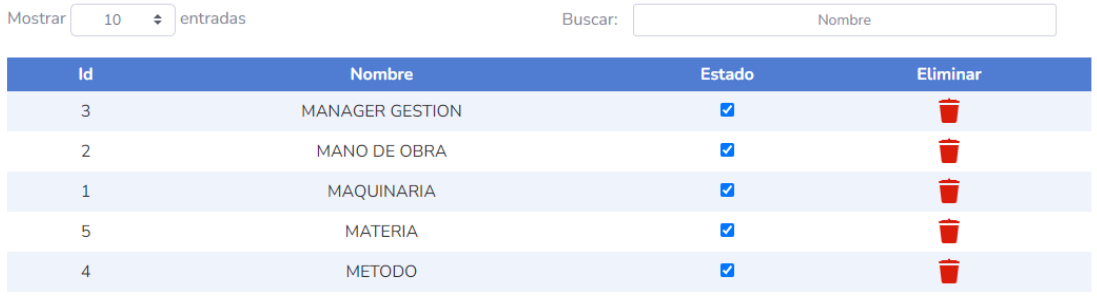

Figura 63. Listar factores causales por período

## **Agregar factores causales al período**

Se presenta un modal con la lista de todos los factores causales existentes para agregar a un período.

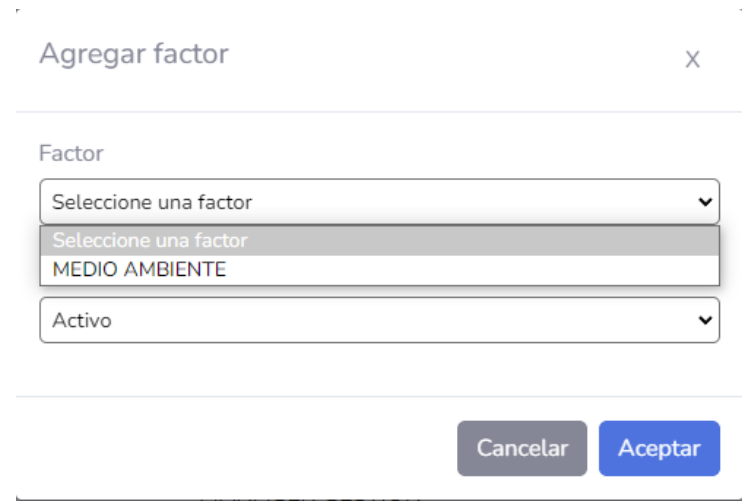

Figura 64. Agregar factor causal al período

Elaborado por: El investigador

# **Eliminar factores causales del período**

Se presenta un modal de confirmación para eliminar un factor causal del período.

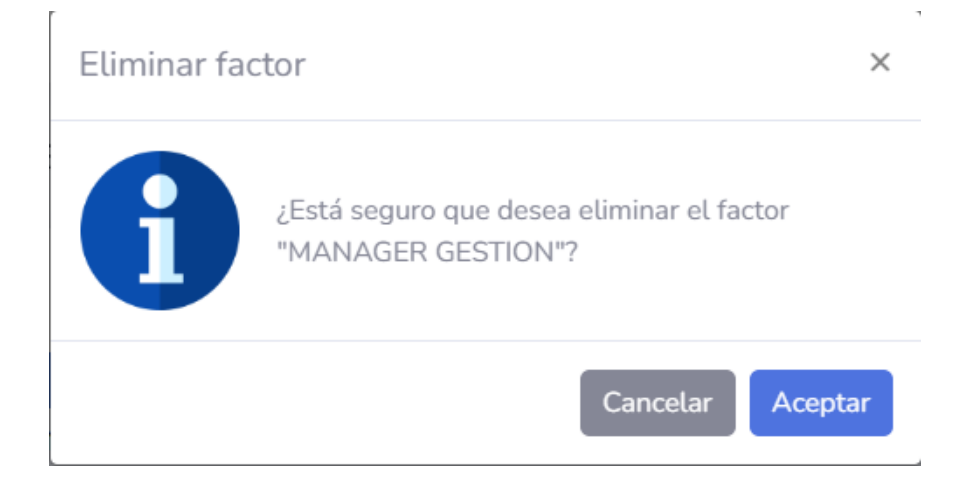

Figura 65. Eliminar factor causal del período

#### **Listar controles documentales al período**

Se presenta el listado de los controles documentales por período registrados en el sistema.

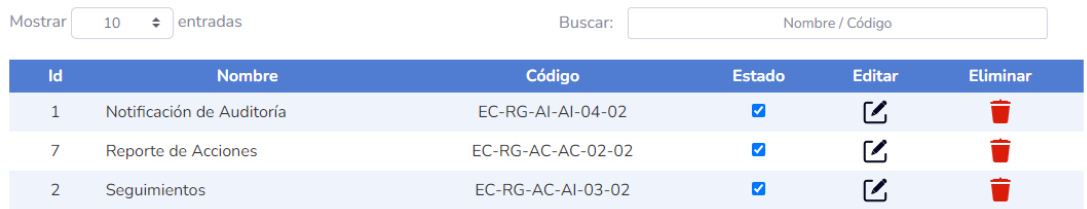

Figura 66. Listar controles documentales por período

Elaborado por: El investigador

## **Agregar controles documentales al período**

Se presenta un modal con la lista de todos los controles documentales existentes para agregar a un período.

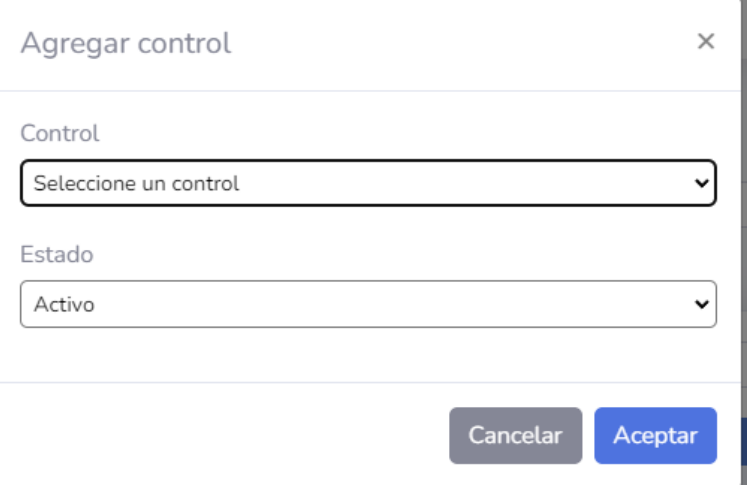

Figura 67. Agregar control documental al período

## **Editar controles documentales del período**

Se presenta un modal con los campos que pueden ser modificados de un control documental.

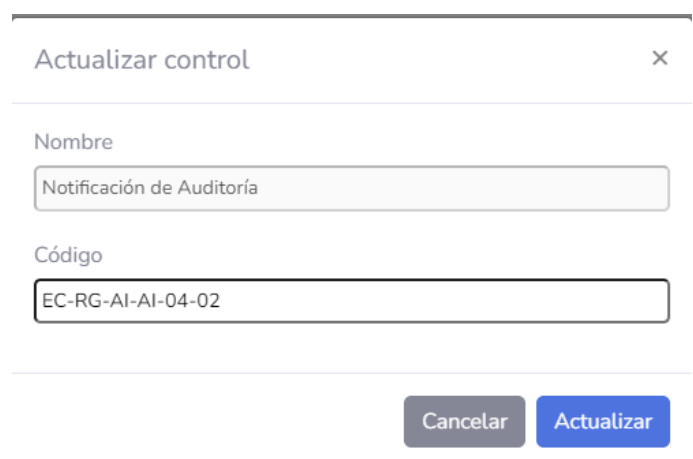

Figura 68. Editar control documental del período

Elaborado por: El investigador

## **Eliminar controles documentales del período**

Se presenta un modal de confirmación para eliminar un control documental del período.

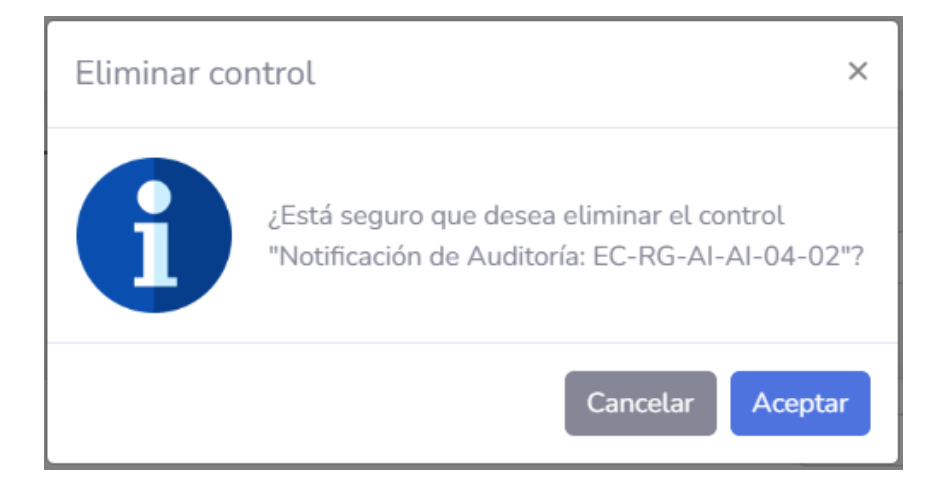

Figura 69. Eliminar control documental del período

## **Listar procesos del período**

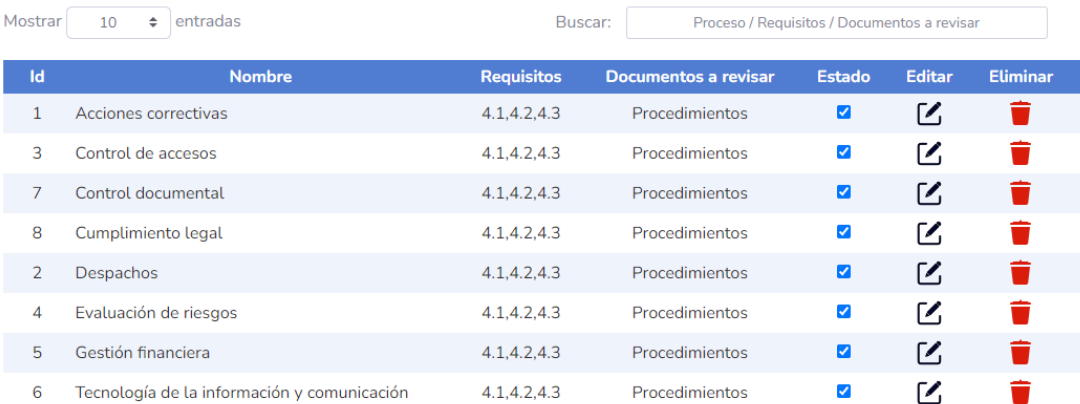

Se presenta el listado de los procesos por período registrados en el sistema.

# Figura 70. Listar procesos por período

## Elaborado por: El investigador

## **Agregar procesos al período**

Se presenta un modal con la lista de todos los procesos existentes para agregar a un período.

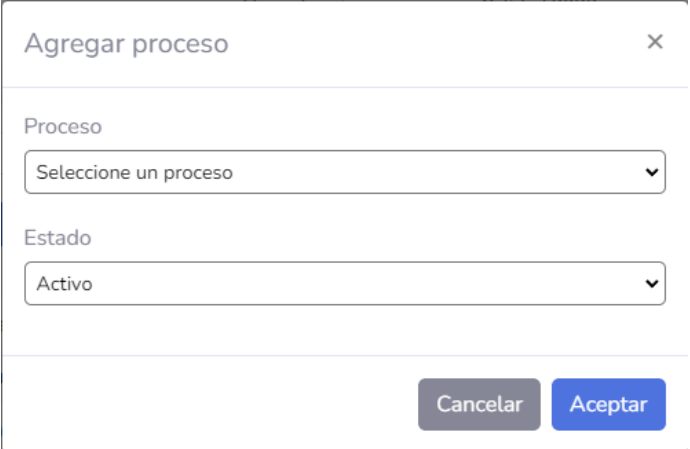

Figura 71. Agregar procesos al período

## **Editar procesos del período**

Se presenta un modal con los campos que pueden ser modificados de un proceso.

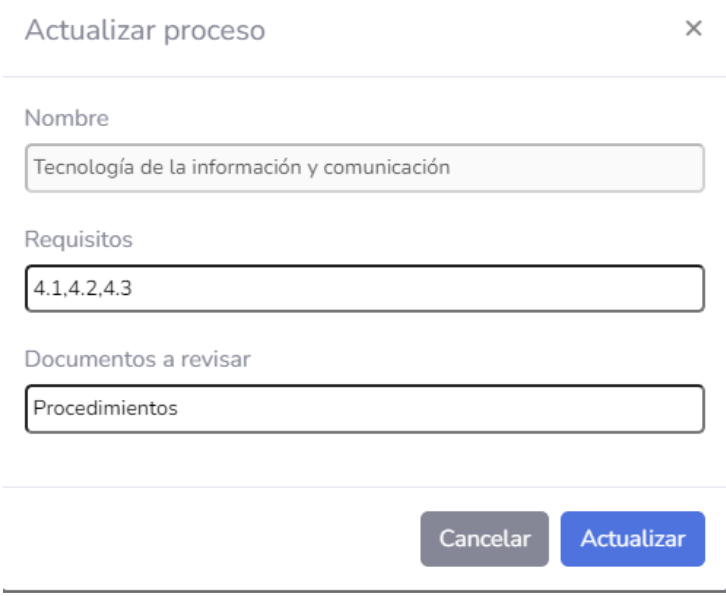

Figura 72. Editar proceso del período

Elaborado por: El investigador

## **Eliminar procesos del período**

Se presenta un modal de confirmación para eliminar un proceso del período.

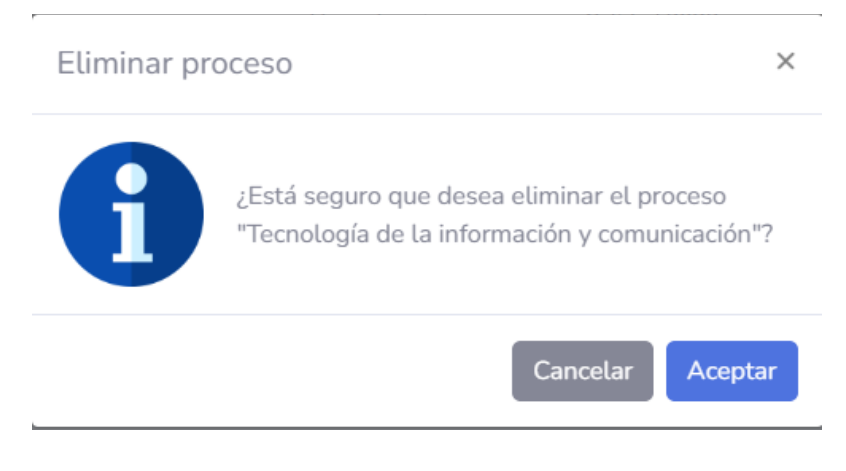

Figura 73. Eliminar proceso del período

#### **Listar sucursales del período**

Se presenta el listado de las sucursales por período registrados en el sistema.

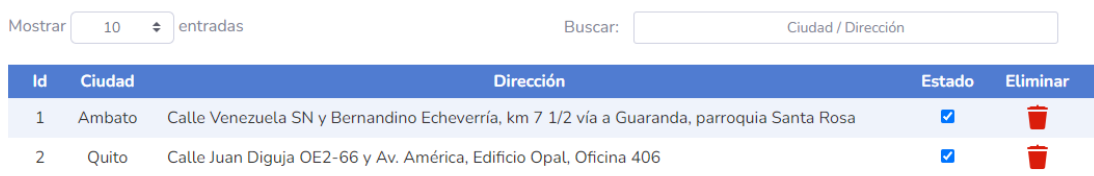

Figura 74. Listar sucursales por período

Elaborado por: El investigador

## **Agregar sucursales del período**

Se presenta un modal con la lista de todas las sucursales existentes para agregar a un período.

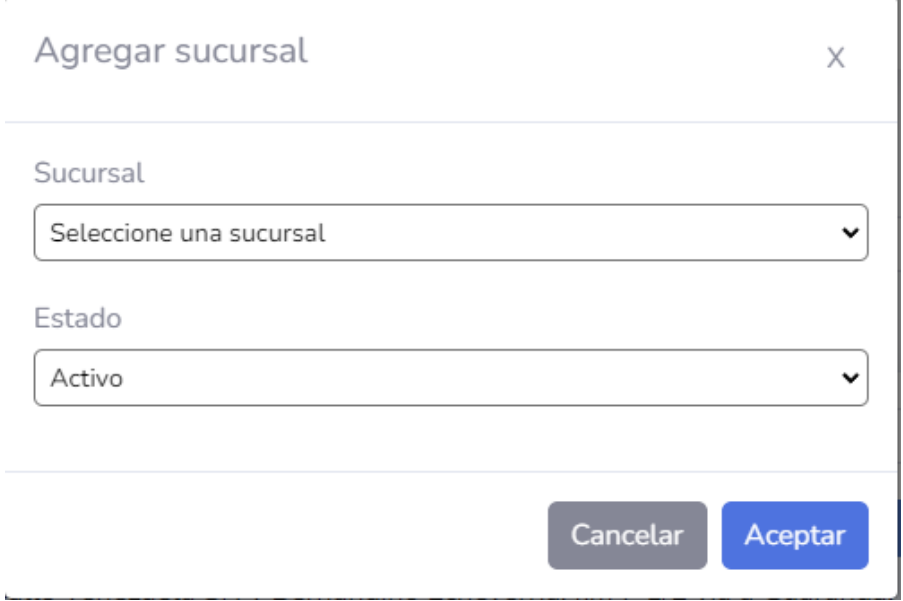

Figura 75. Agregar sucursal al período

### **Eliminar sucursales del período**

Se presenta un modal de confirmación para eliminar una sucursal del período.

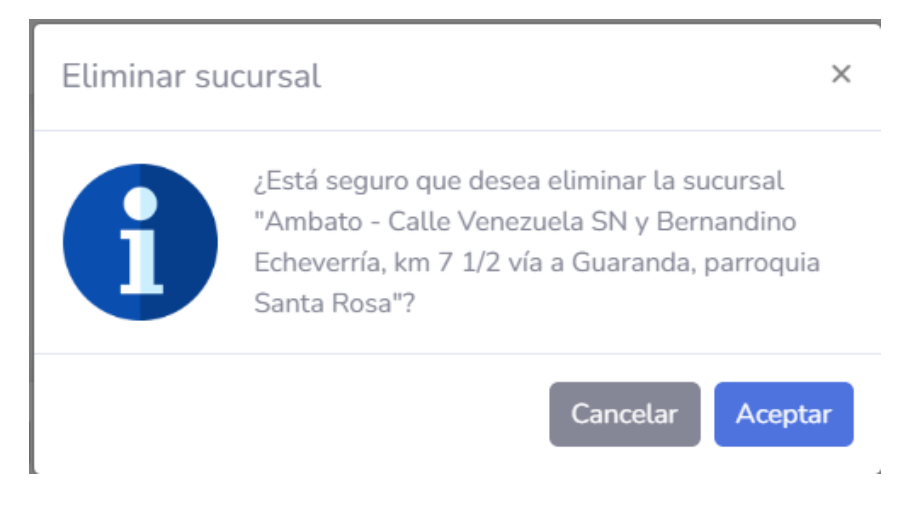

Figura 76. Eliminar sucursal del período

Elaborado por: El investigador

#### **Listar usuarios del período**

Se presenta el listado de los usuarios por período registrados en el sistema.

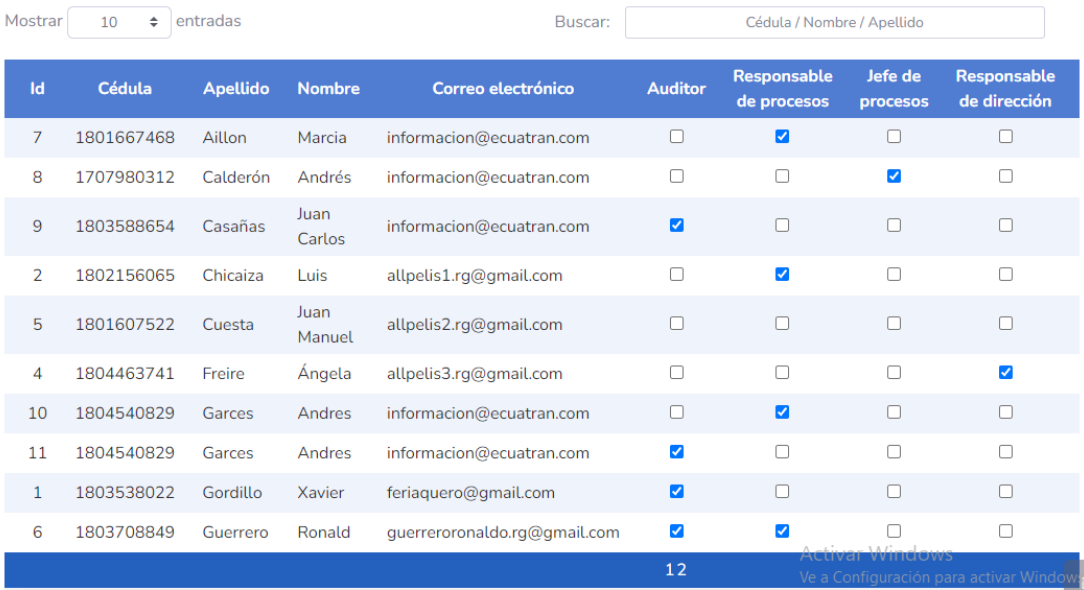

Figura 77. Listar usuarios por período

## **Agregar usuarios al período**

Se presenta un modal con la lista de todos los usuarios existentes para agregar a un período.

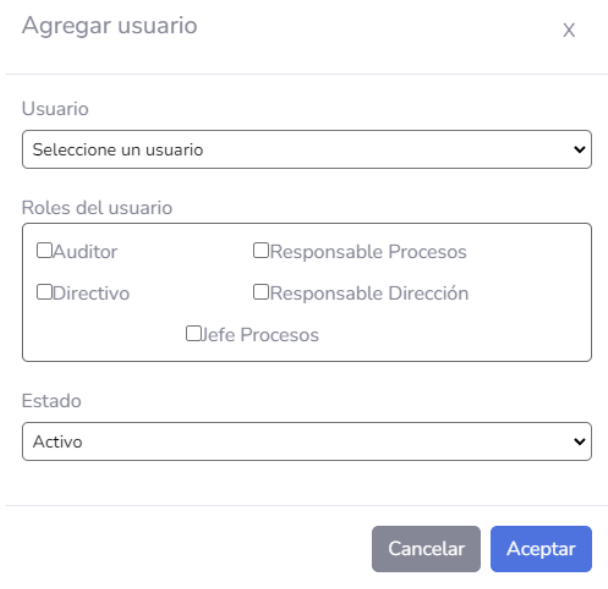

Figura 78. Agregar usuario al período

Elaborado por: El investigador

## **Asignar roles a los usuarios del período**

Se presenta un modal de confirmación para agregar o quitar un rol de usuario.

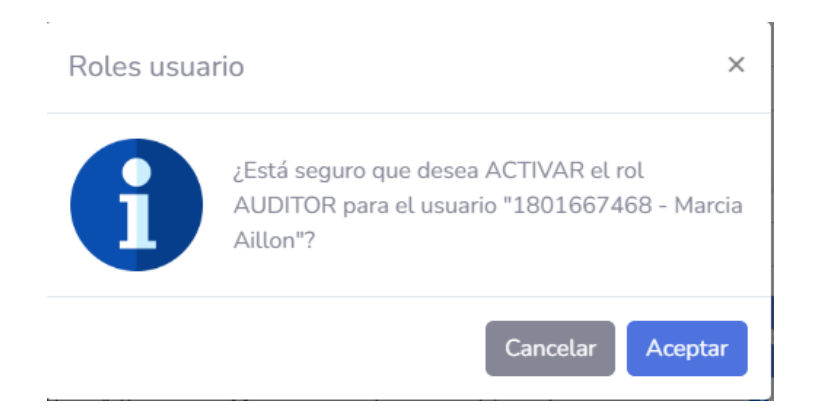

Figura 79. Asignar roles de usuario

## **Eliminar usuarios del período**

Se presenta un modal de confirmación para eliminar un usuario del período.

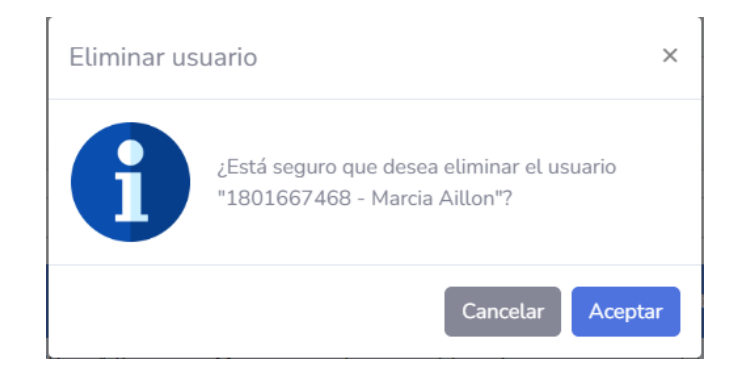

Figura 80. Eliminar usuario del período

Elaborado por: El investigador

## **3.2.2.2.4. Iteración IV**

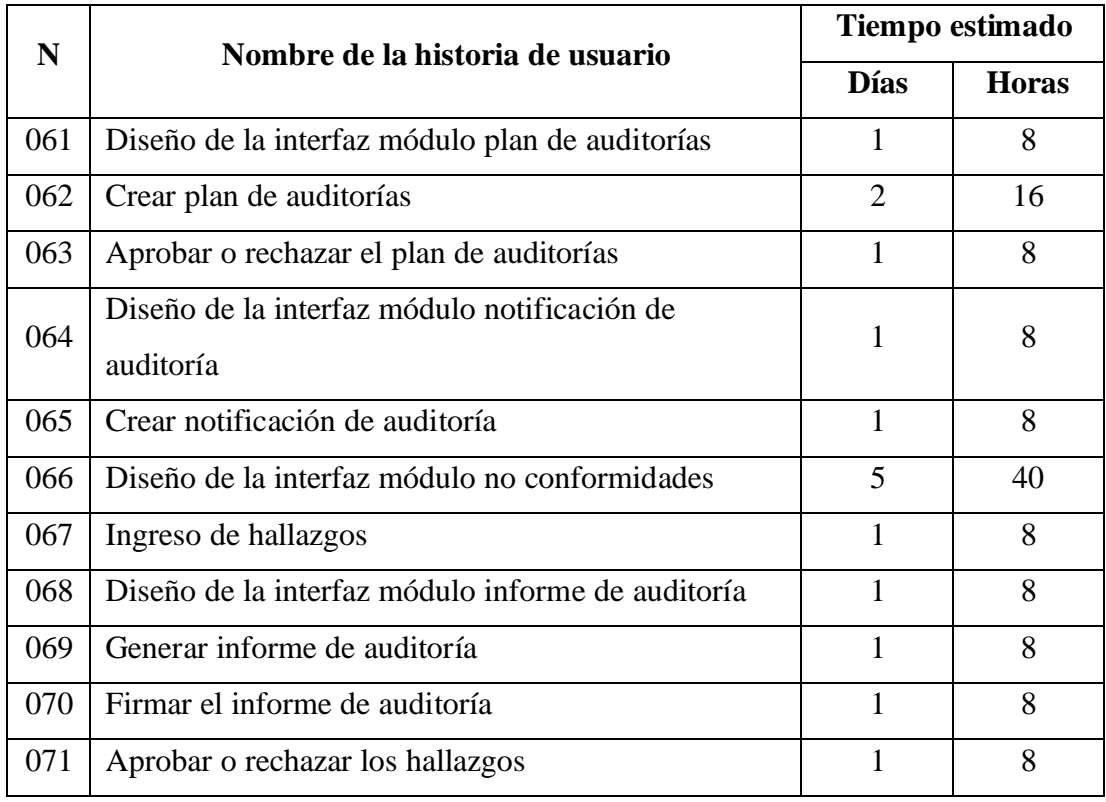

Tabla 219. Estimación de la cuarta iteración

#### **Diseño de la interfaz módulo plan de auditorías**

Se presenta un listado de los procesos a ser auditados con su respectivo auditor, responsable del proceso y jefe del proceso, así como también se detalla la sucursal, fecha y hora de la auditoría, en donde se puede filtrar por proceso, auditor, responsable del proceso y jefe del proceso, agregar o eliminar uno existente y asignar roles de usuario.

| Agregar auditoría | Plan de auditorías 60 |                        |                        |                                                |                | <b>Notificar auditores</b> |
|-------------------|-----------------------|------------------------|------------------------|------------------------------------------------|----------------|----------------------------|
| Mostrar           | ÷<br>entradas<br>10   |                        | Buscar:                | Proceso / Auditor / Responsable / Jefe Proceso |                |                            |
| Id                | Proceso               | <b>Auditor</b>         | <b>Responsable</b>     | Jefe de proceso                                | <b>Horario</b> | <b>Eliminar</b>            |
| $\overline{2}$    | Despachos             | Juan Carlos Casañas    | Luis Chicaiza          | Andrés Calderón                                | Ë              |                            |
| 5                 | Gestión financiera    | Xavier Gordillo        | Luis Chicaiza          | Jessica Velasco                                | 鷣              |                            |
| 6                 | Acciones correctivas  | <b>Andres Garces</b>   | Marcia Aillon          | Andrés Calderón                                | 鷣              | û                          |
| $\overline{7}$    | Control de accesos    | <b>Ronald Guerrero</b> | <b>Andres Garces</b>   | Álvaro Jaramillo                               | 鷣              |                            |
| 8                 | Evaluación de riesgos | Ximena Miranda         | <b>Ronald Guerrero</b> | Álvaro Jaramillo                               | Ë              | û                          |
|                   |                       |                        |                        |                                                |                |                            |

Figura 81. Interfaz módulo plan de auditorías

Elaborado por: El investigador

## **Crear plan de auditorías**

Se presenta un modal con los campos necesarios para agregar una nueva auditoría al plan de auditorías.

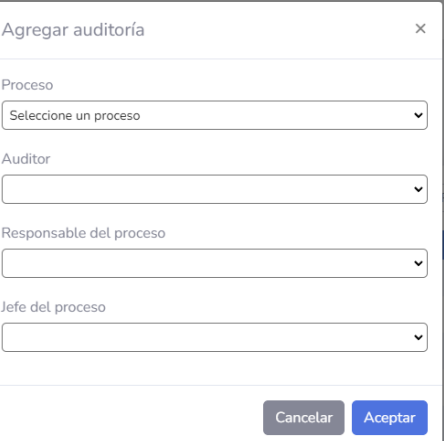

Figura 82. Crear plan de auditorías

#### **Aprobar o rechazar el plan de auditorías**

Se presenta la interfaz plan de auditorías anterior con la característica que cuenta con 2 botones adicionales para aprobar o rechazar el plan de auditorías.

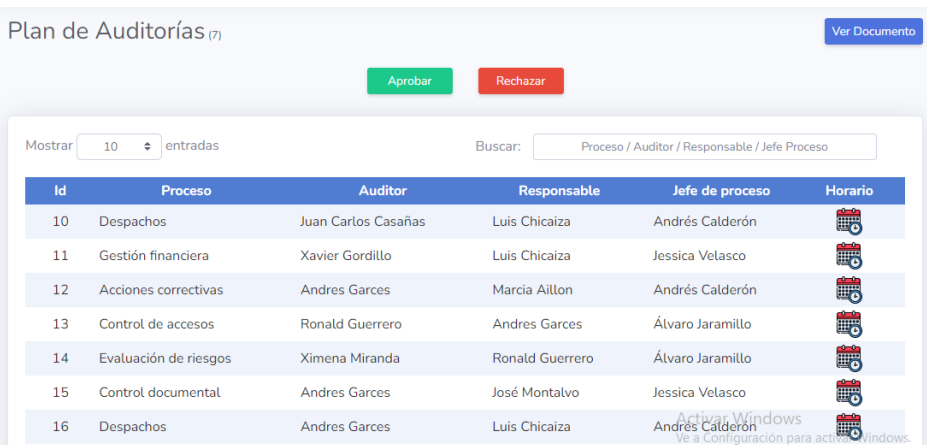

Figura 83. Aprobar o rechazar el plan de auditorías

Elaborado por: El investigador

## **Diseño de la interfaz módulo notificación de auditoría**

Se presenta una plantilla indicando la información que debe completarse para generar una notificación de auditoría.

| Proceso:                                                                                                    | Gestión financiera<br>$\checkmark$                                                       | Sucursal: | Ambato - Calle Venezuela SN y B $\vee$                             |  |
|----------------------------------------------------------------------------------------------------|------------------------------------------------------------------------------------------|-----------|--------------------------------------------------------------------|--|
| $A$ :                                                                                                    | <b>LUIS CHICAIZA</b>                                                                     |           |                                                                    |  |
|                                                                                                    | Responsable de GESTIÓN FINANCIERA                                                        |           |                                                                    |  |
| De:                                                                                                    | <b>XAVIER GORDILLO</b>                                                                   |           |                                                                    |  |
|                                                                                                    | <b>AUDITOR INTERNO</b>                                                                   |           |                                                                    |  |
| Asunto:                                                                                                    | Auditoría                                                                                |           |                                                                    |  |
| Fecha:                                                                                                    | 25-01-2023                                                                               |           |                                                                    |  |
| Conforme al programa de auditorias definido, a continuación encontrará los detalles correspondientes a la Auditoria De Sistemas de Calidad a<br>ser ejecutada en el Departamento a su cargo: |                                                                                          |           |                                                                    |  |
| Compañía:                                                                                                    | <b>Ecuatran SA</b>                                                                       |           | <b>Activar Windows</b><br>Ve a Configuración para activar Windows. |  |
| n auditoria a asny# IllessatAssa                                                                                                    | Colle Vanazuele CN u Demondine Februarie, Iva 7,110 vía e Cuarando, porreguio Conta Dece |           |                                                                    |  |

Figura 84. Interfaz módulo notificación de auditoría

#### **Crear notificación de auditoría**

En la plantilla que se presenta en la interfaz se debe llenar toda la información que incluye una notificación de auditoría.

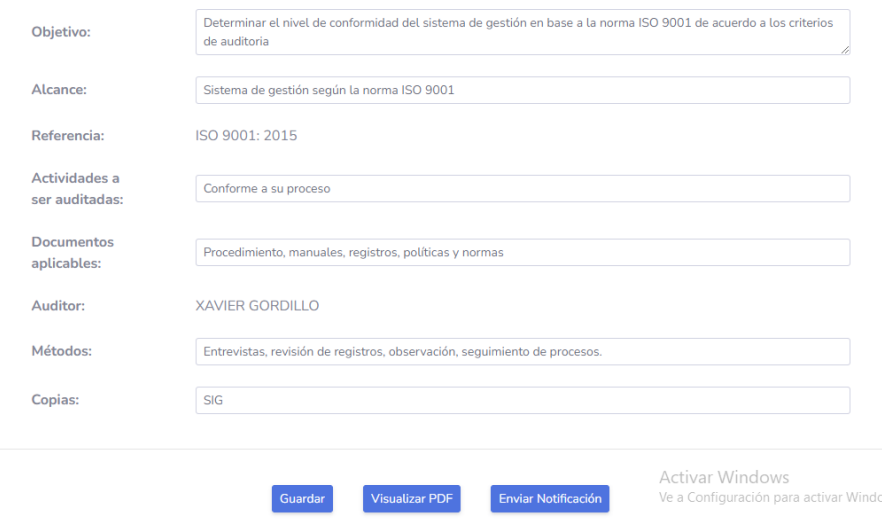

Figura 85. Crear notificación de auditoría

Elaborado por: El investigador

## **Diseño de la interfaz módulo no conformidades**

Se presenta un listado de los hallazgos registrados en el sistema, en donde se puede agregar, editar o eliminar los hallazgos.

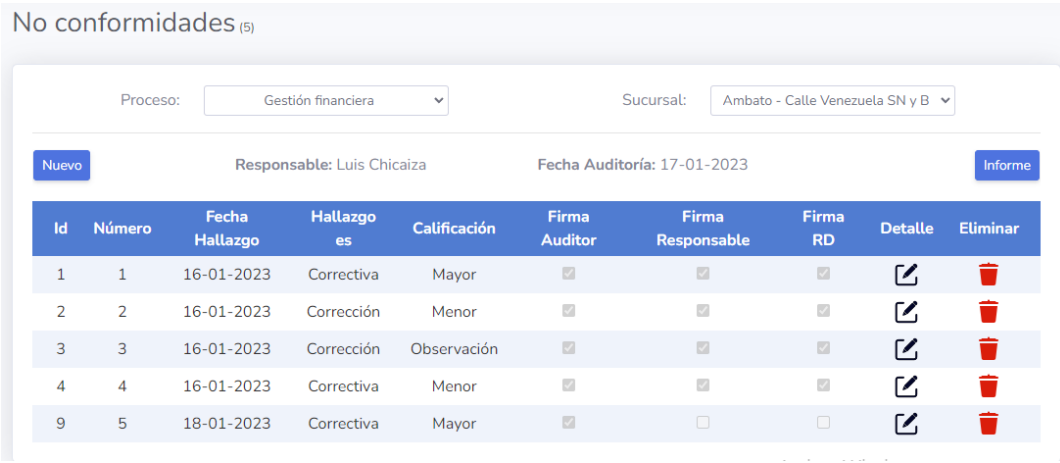

Figura 86. Interfaz módulo no conformidades

#### **Ingreso de hallazgos**

Se presenta un modal con los campos necesarios para ingresar un nuevo hallazgo.

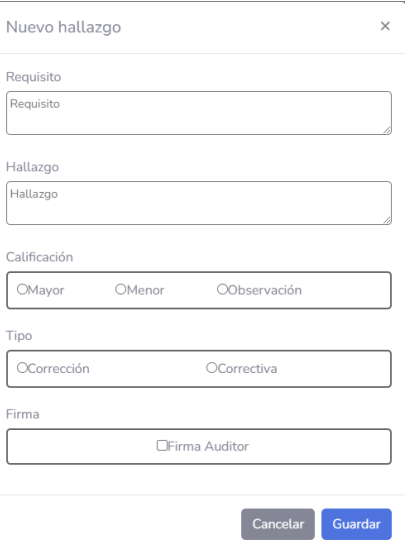

Figura 87. Ingreso de hallazgos

Elaborado por: El investigador

## **Diseño de la interfaz módulo informe de auditoría**

Se presenta una plantilla indicando la información que debe completarse para generar un informe de auditoría.

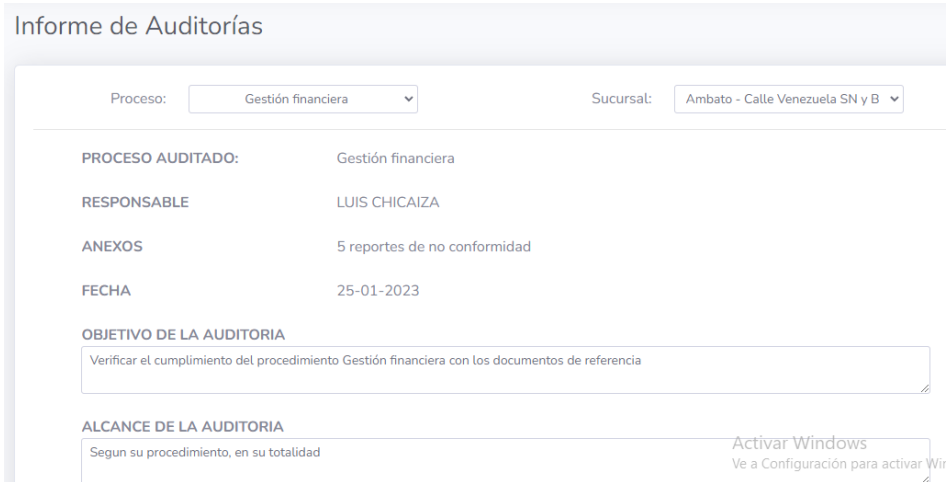

Figura 88. Interfaz módulo informe de auditoría

#### **Generar informe de auditoría**

En la plantilla que se presenta en la interfaz se debe llenar toda la información que incluye un informe de auditoría.

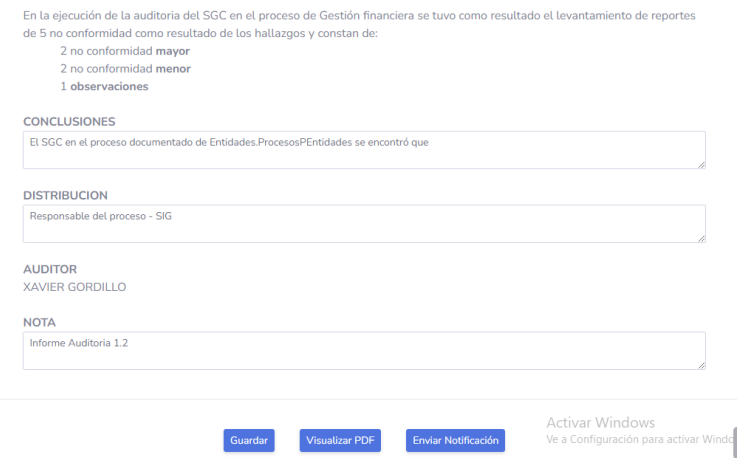

Figura 89. Crear informe de auditoría

Elaborado por: El investigador

## **Firmar el informe de auditoría**

En la interfaz que se presenta un visor pdf en donde se proyecta el informe de auditoría y debajo tiene la opción para firmar este documento.

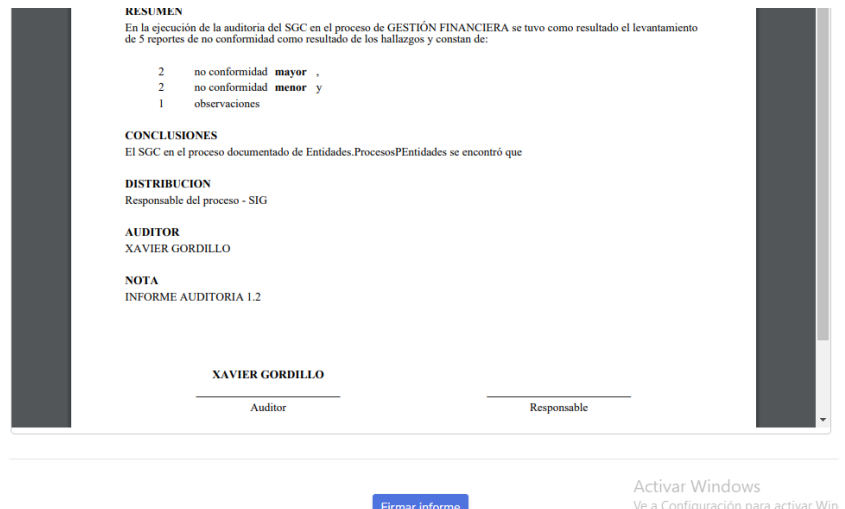

Figura 90. Firmar informe de auditoría

## **Aprobar o rechazar los hallazgos**

Se presenta un modal con la descripción del hallazgo y las opciones para firmar el hallazgo o no aceptarlo.

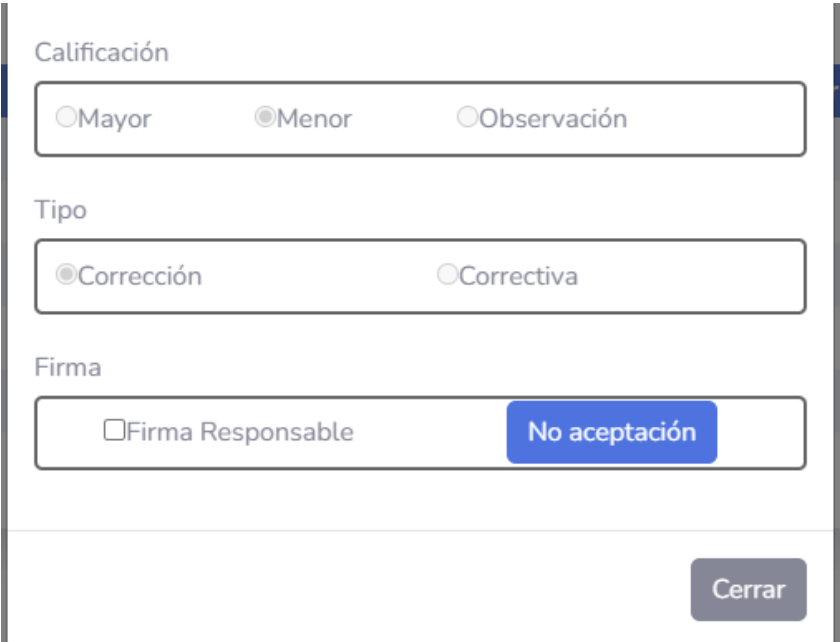

Figura 91. Aprobar o rechazar los hallazgos

Elaborado por: El investigador

## **3.2.2.2.5. Iteración V**

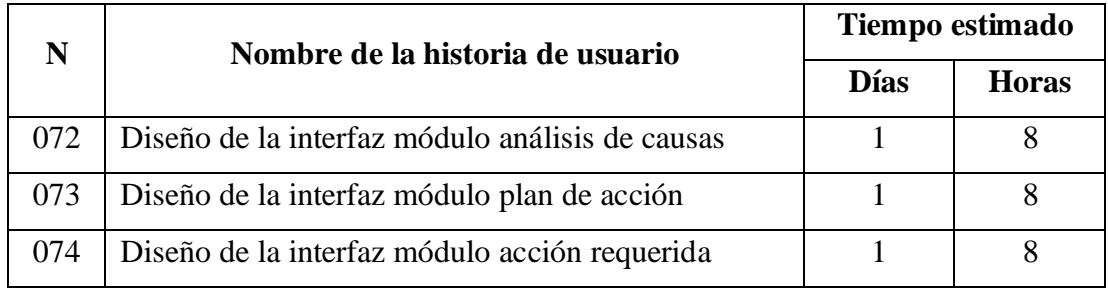

Tabla 220. Estimación de la quinta iteración

## **Diseño de la interfaz módulo análisis de causas**

Se presenta un listado de los análisis de causas registrados en el sistema por cada hallazgo, en donde se puede agregar, editar o eliminar estos.

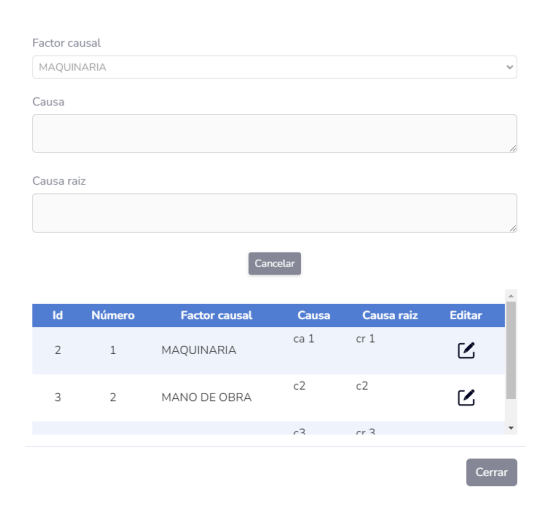

Figura 92. Interfaz módulo análisis de causas

Elaborado por: El investigador

#### **Diseño de la interfaz módulo plan de acción**

Se presenta un listado de las actividades correspondientes al plan de acción registrados en el sistema por cada hallazgo en caso de ser de tipo correctivas, en donde se puede agregar, editar o eliminar estos.

| Actividad      |                |                  |                               |                      |              |     |
|----------------|----------------|------------------|-------------------------------|----------------------|--------------|-----|
|                |                |                  |                               |                      |              |     |
|                |                |                  |                               |                      |              |     |
| Responsable    |                |                  |                               |                      |              |     |
|                |                |                  |                               |                      |              |     |
| Fecha:         | 25/01/2023     |                  |                               | Plazo:<br>25/01/2023 |              |     |
|                | Observaciones  |                  |                               |                      |              |     |
|                |                |                  |                               |                      |              |     |
|                |                |                  |                               |                      |              | í   |
|                |                |                  | Cancelar                      |                      |              |     |
|                |                |                  |                               |                      |              |     |
| <b>Id</b>      | <b>Número</b>  | <b>Actividad</b> | <b>Responsable</b>            | Fecha                | <b>Plazo</b> | Obs |
| $\overline{2}$ | $\mathbf{1}$   | act 1            | responsable<br>$\overline{2}$ | 16-01-2023           | 16-01-2023   | obs |
|                |                | act 2            | responsable                   |                      |              | obs |
| 3              | $\overline{2}$ |                  | 3                             | 16-01-2023           | 16-01-2023   |     |
| $\leftarrow$   |                |                  |                               |                      |              | Þ   |

Figura 93. Interfaz módulo plan de acción

## **Diseño de la interfaz módulo acción requerida**

Se presenta el detalle de la acción requerida registrada en el sistema por cada hallazgo en caso de ser de tipo corrección, en donde se puede guardar o editar esta acción.

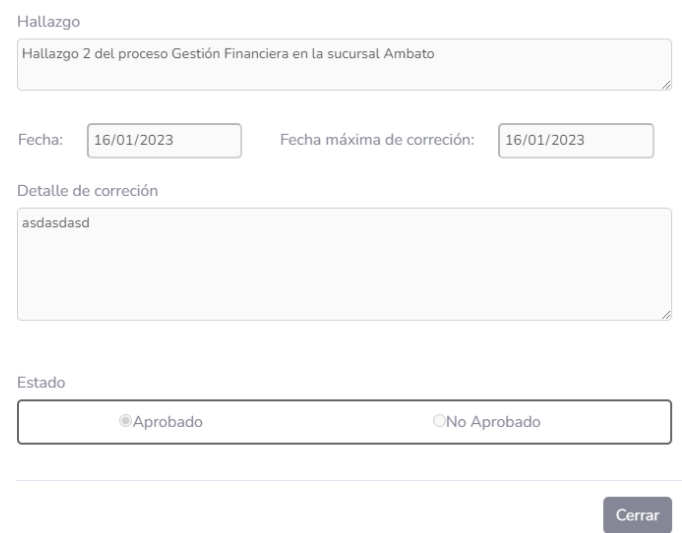

# Figura 94. Interfaz módulo acción requerida

Elaborado por: El investigador

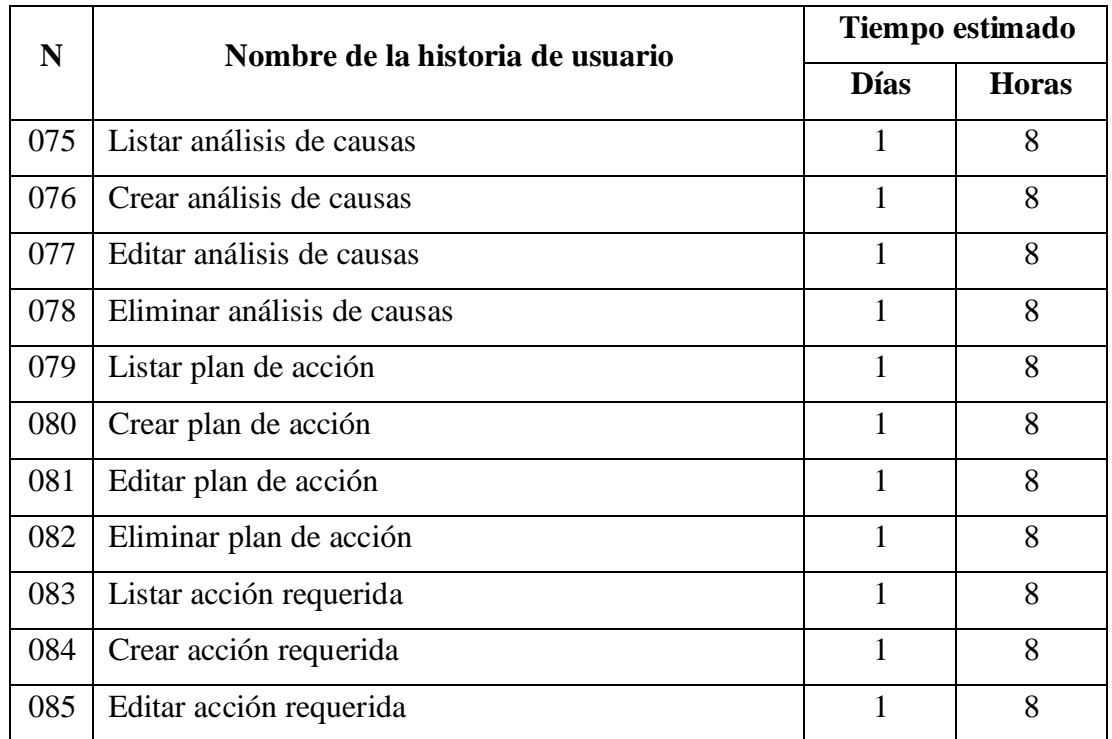

## **3.2.2.2.6. Iteración VI**

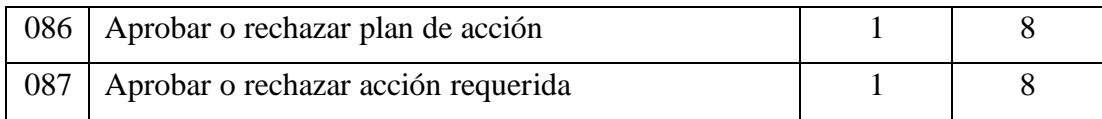

Tabla 221. Estimación de la sexta iteración

Elaborado por: El investigador

## **Listar análisis de causas**

Se presenta el listado de los análisis de causas por hallazgo registrados en el sistema.

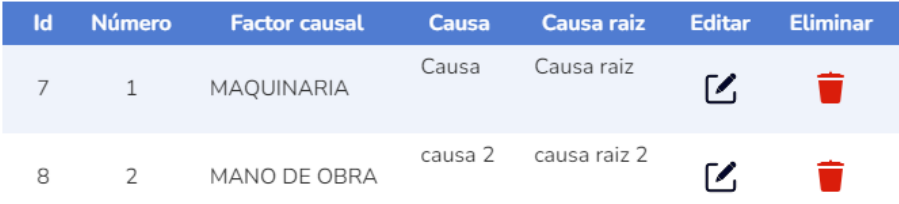

Figura 95. Listar análisis de causas

Elaborado por: El investigador

## **Crear análisis de causas**

Se presenta un modal con los campos necesarios para crear una causa.

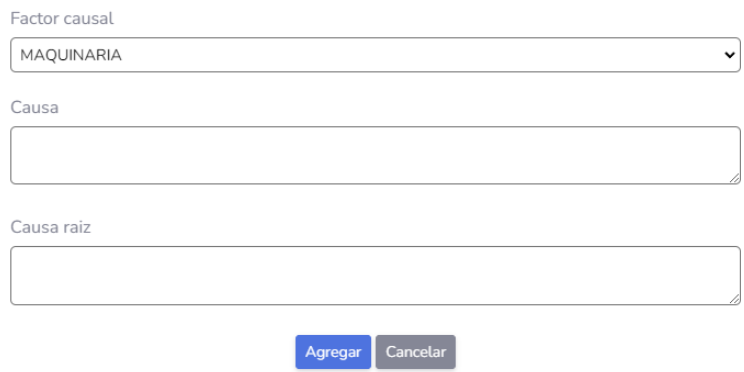

Figura 96. Crear análisis de causas

## **Editar análisis de causas**

Se presenta un modal con los campos editables de una causa existente.

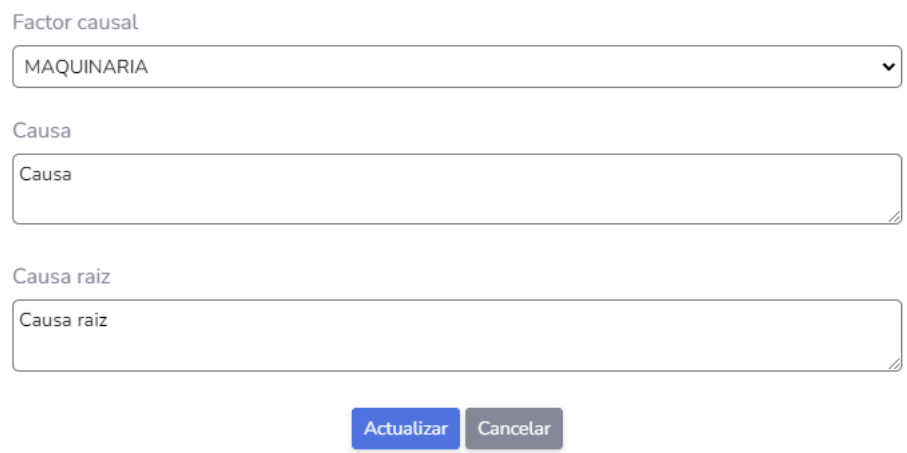

Figura 97. Editar análisis de causas

Elaborado por: El investigador

## **Eliminar análisis de causas**

Se puede eliminar una causa existente con el icono eliminar.

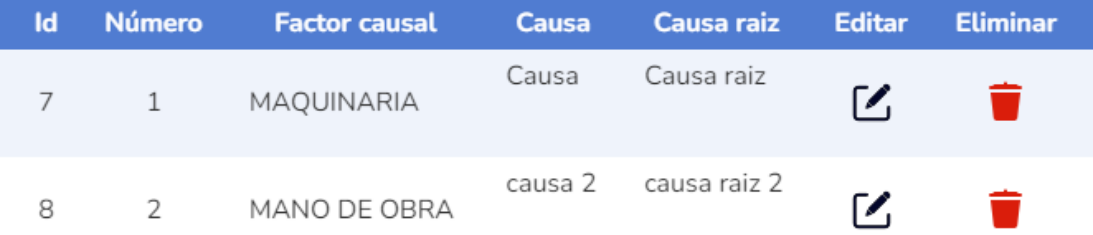

Figura 98. Eliminar análisis de causas

## **Listar plan de acción**

Se presenta el listado de las actividades que comprenden el plan de acción.

```
Ingresar al menos 1 planes más
```
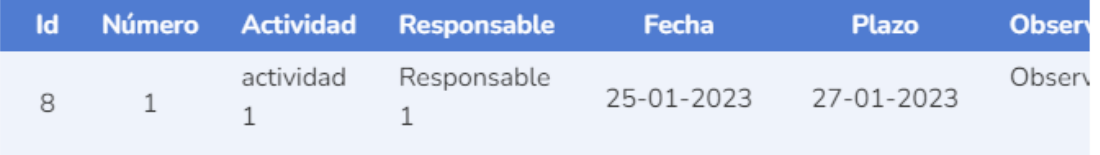

 $\left\langle \cdot \right\rangle$ 

Figura 99. Listar plan de acción

 $\bar{\mathbf{r}}$ 

Elaborado por: El investigador

## **Crear plan de acción**

Se presenta un modal con los campos necesarios para crear una actividad del plan de acción.

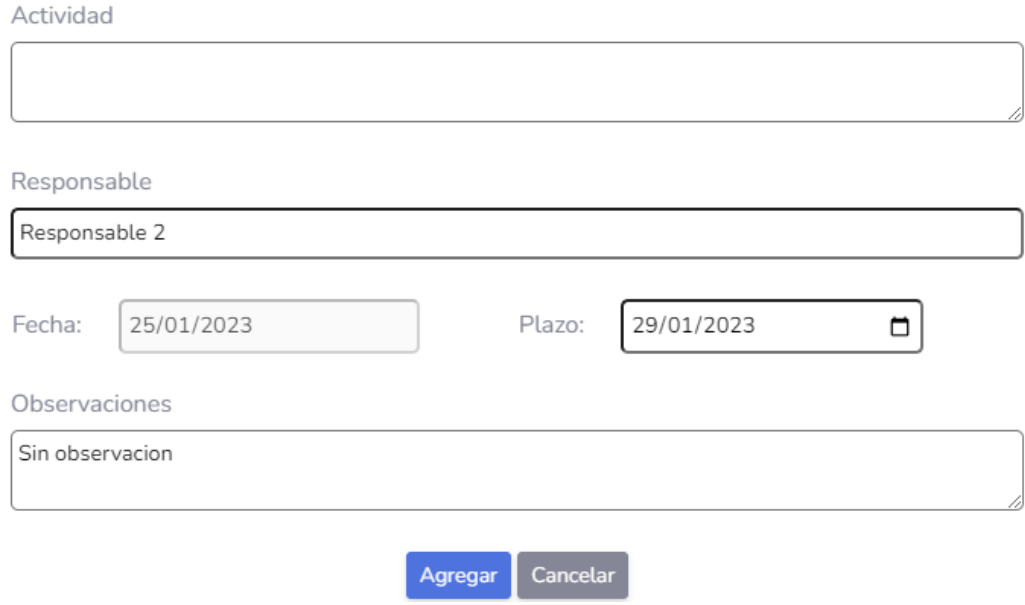

Figura 100. Crear plan de acción

#### **Editar plan de acción**

Se presenta un modal con los campos editables de una actividad correspondiente al plan de acción.

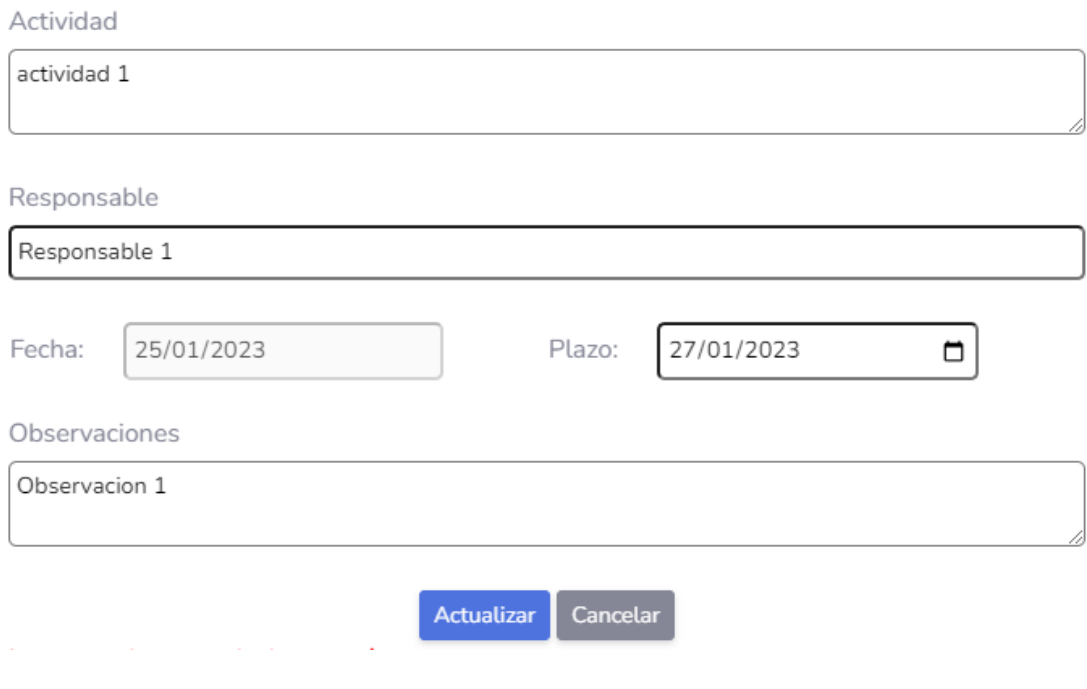

Figura 101. Editar plan de acción

Elaborado por: El investigador

## **Eliminar plan de acción**

J.

Se puede eliminar una actividad del plan de acción con el icono eliminar.

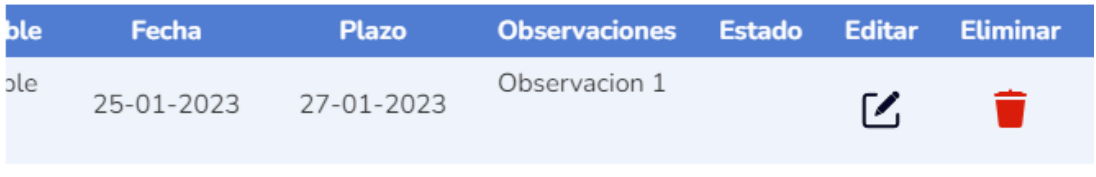

Figura 102. Eliminar plan de acción

the control of the control of the control of

### **Listar acción requerida**

Se presenta el detalle de la acción requerida.

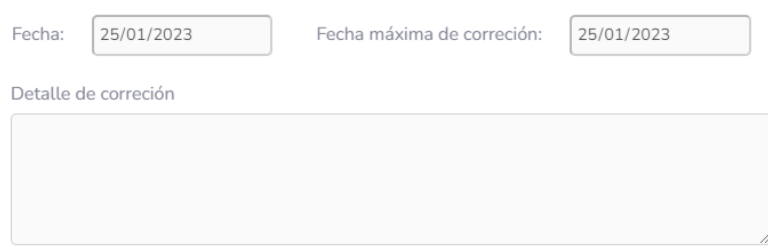

Figura 103. Listar acción requerida

Elaborado por: El investigador

## **Crear acción requerida**

Se presenta el campo para ingresar el detalle de la acción requerida.

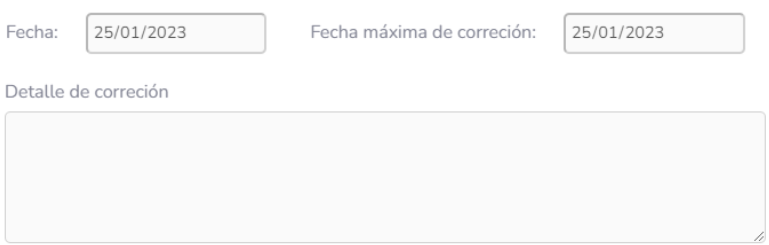

Figura 104. Crear acción requerida

Elaborado por: El investigador

## **Editar acción requerida**

Se presenta el campo para editar el detalle de la acción requerida.

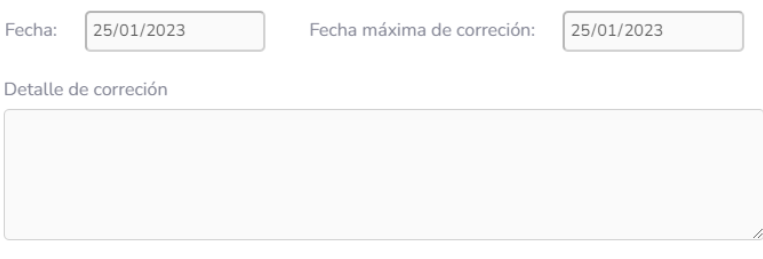

Figura 105. editar acción requerida

#### **Aprobar o rechazar plan de acción**

Se presenta un modal con el listado de actividades pertenecientes al plan de acción y las opciones para aprobar o no el plan de acción.

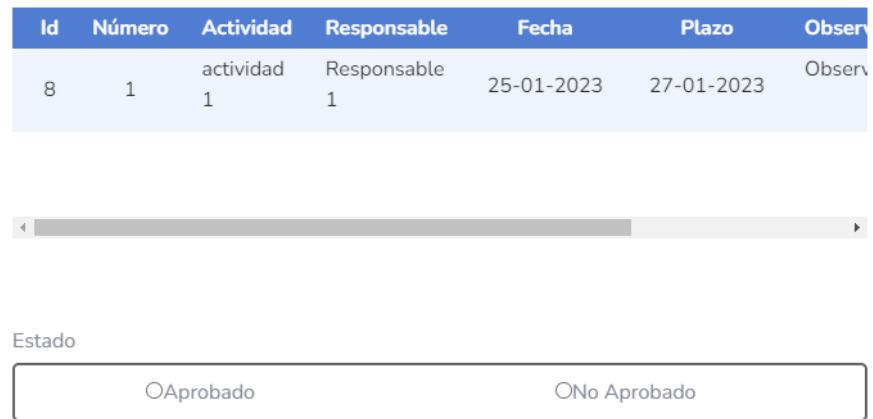

Figura 106. Aprobar o rechazar plan de acción

Elaborado por: El investigador

## **Aprobar o rechazar acción requerida**

Se presenta un modal con el detalle de la acción requerida y las opciones para aprobar o no dicha acción.

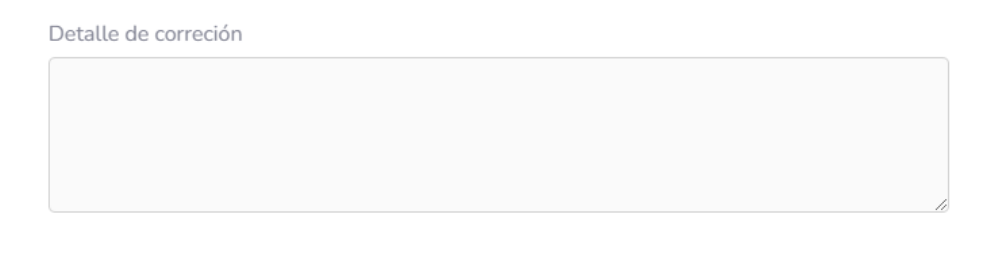

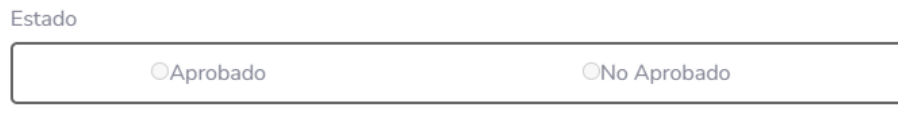

Figura 107. Aprobar o rechazar acción requerida

#### **3.2.2.2.7. Iteración VII**

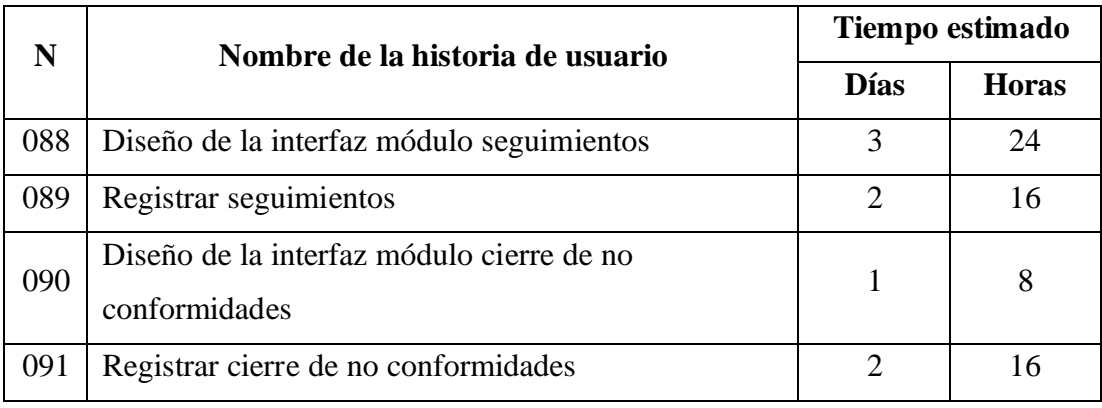

Tabla 222. Estimación de la séptima iteración

Elaborado por: El investigador

## **Diseño de la interfaz módulo seguimientos**

Se presenta un listado de las actividades que aún no se han dado seguimiento o aún no se han cerrado en los seguimientos, permite realizar los seguimientos de dichas actividades.

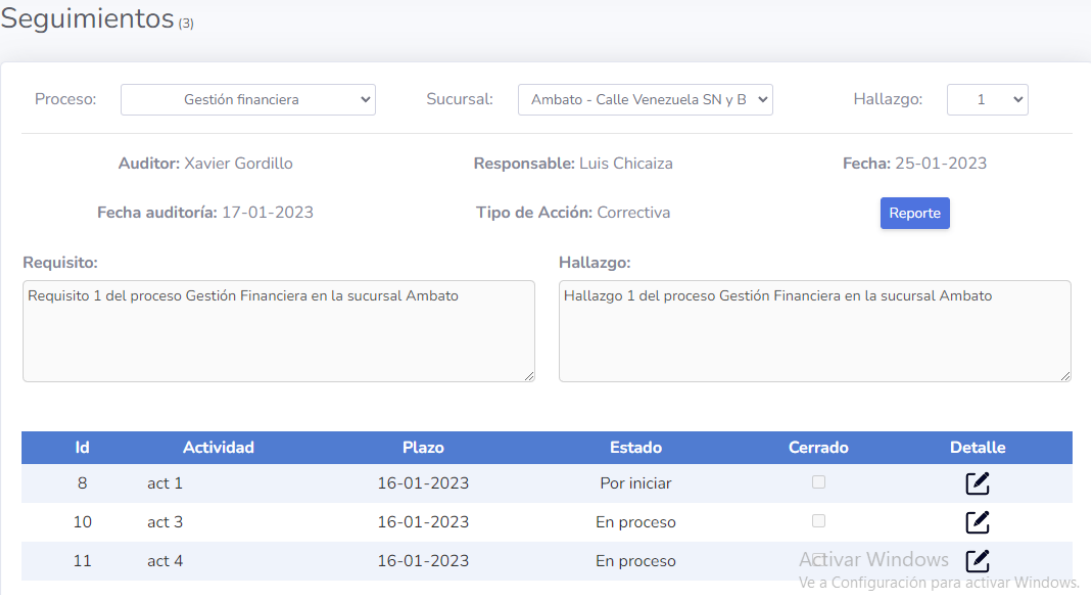

Figura 108. Interfaz módulo seguimientos

#### **Registrar seguimientos**

Se presenta un modal con los detalles de la actividad seleccionada, permite establecer el estado de esta.

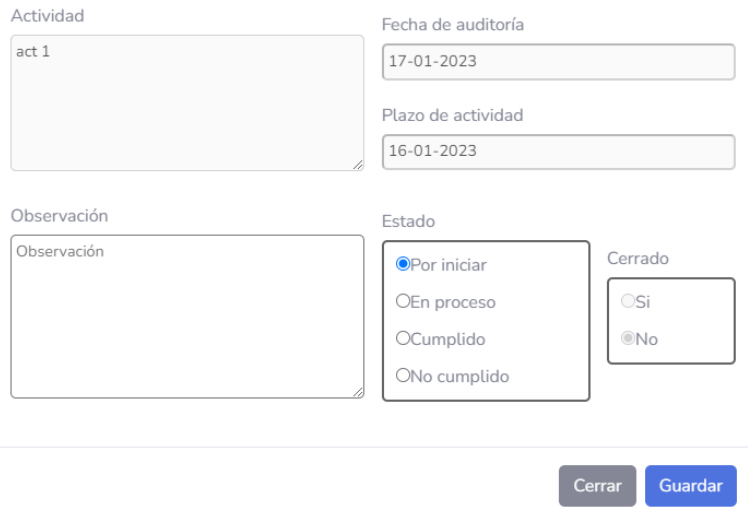

Figura 109. Registrar seguimiento

Elaborado por: El investigador

# **Diseño de la interfaz módulo cierre de no conformidades**

Se presenta las opciones para cerrar o no la no conformidad y las observaciones.

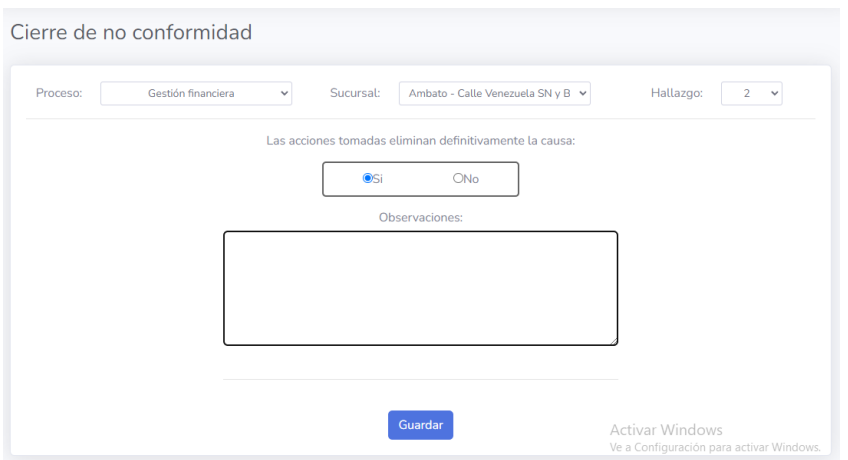

Figura 110. Interfaz módulo cierre de no conformidad

## **Registrar cierre de no conformidades**

En la interfaz del módulo cierre de no conformidad se puede establecer dicha no conformidad como cerrada o no cerrada, definiendo según el criterio del auditor si las acciones tomadas eliminan definitivamente la causa de la no conformidad.

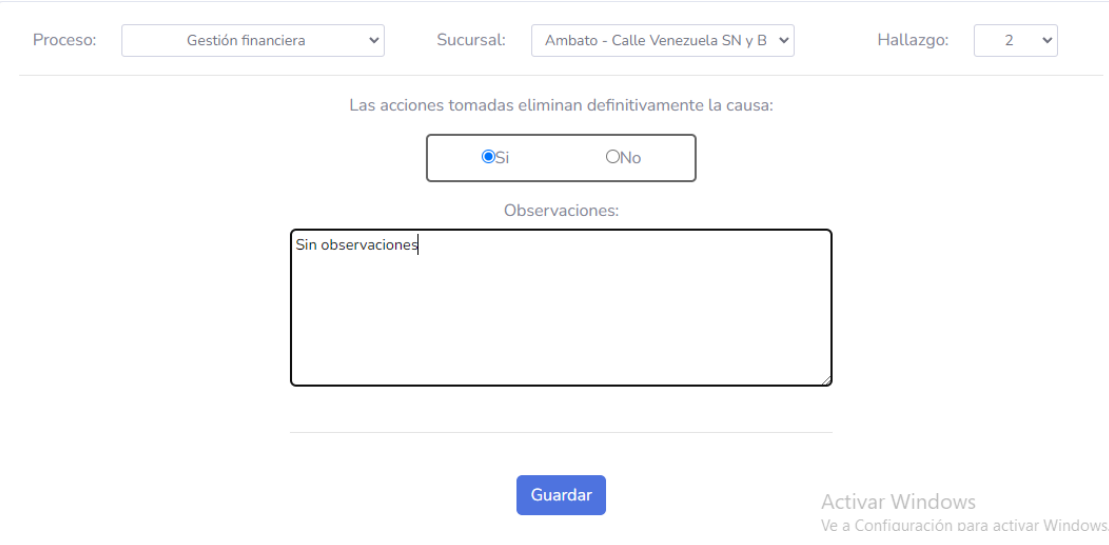

Figura 111. Registrar cierre de no conformidad

Elaborado por: El investigador

# **3.2.2.2.8. Iteración VIII**

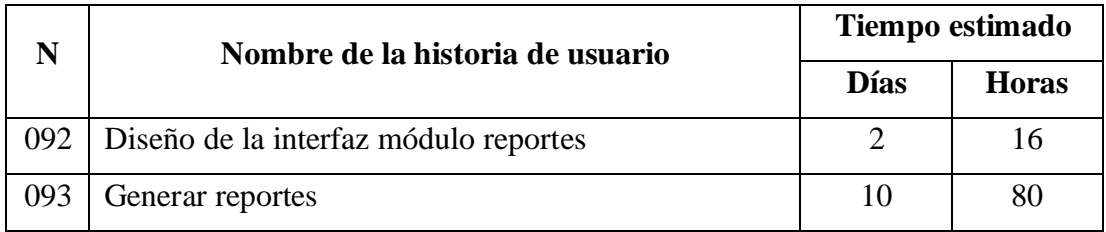

Tabla 223. Estimación de la octava iteración

## **Diseño de la interfaz módulo reportes**

Se presenta un visor pdf en donde se cargará el reporte generado.

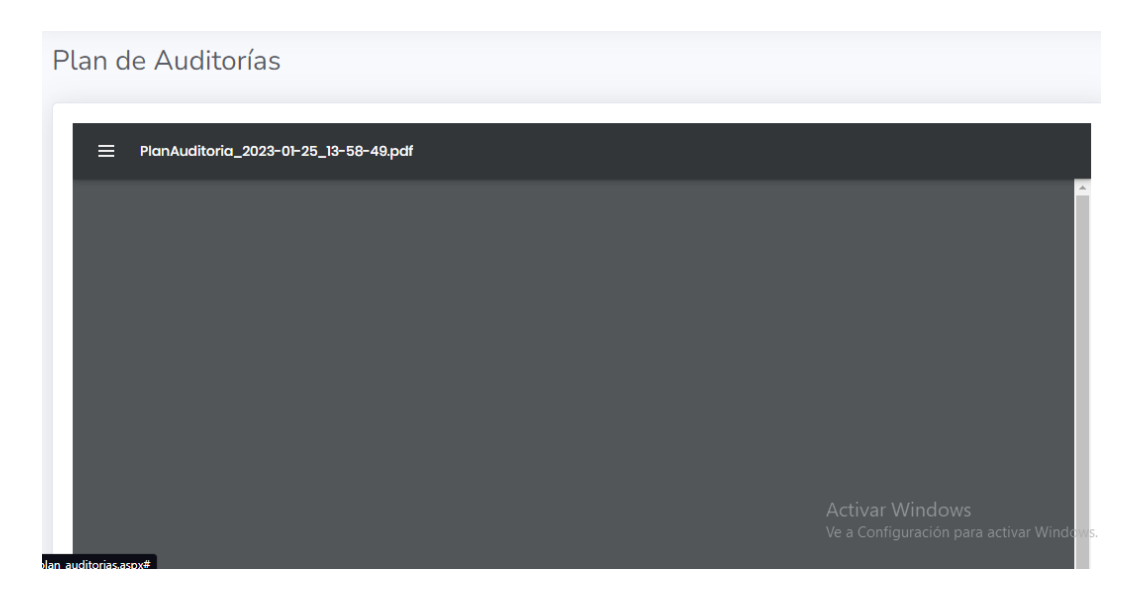

Figura 112. Interfaz módulo reportes

Elaborado por: El investigador

## **Generar reportes**

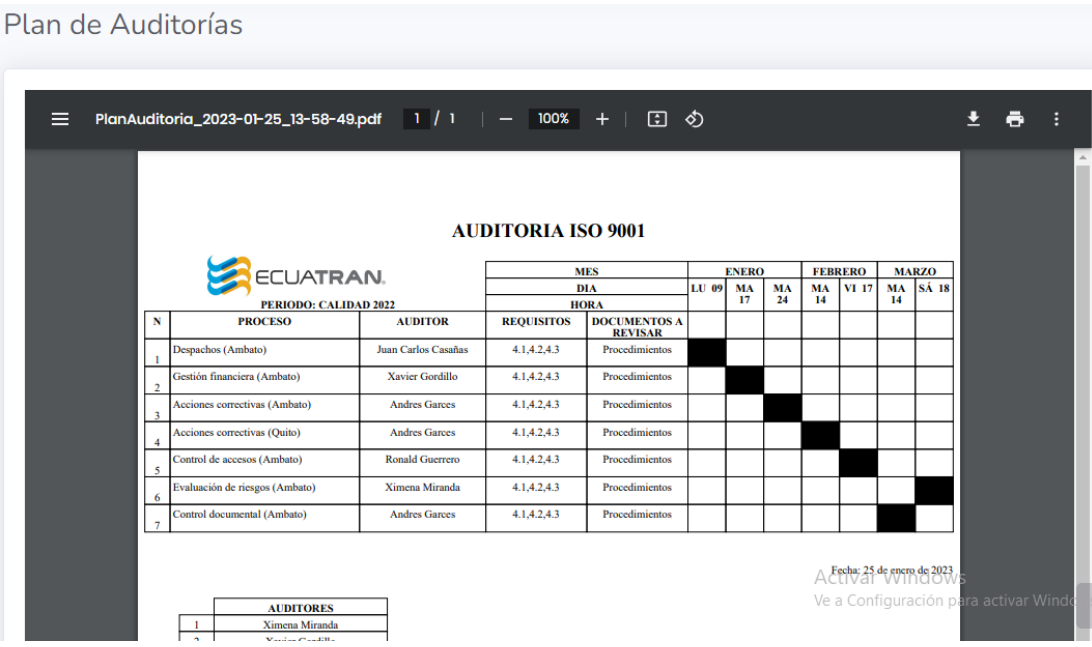

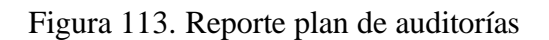

## Plan de Auditorías

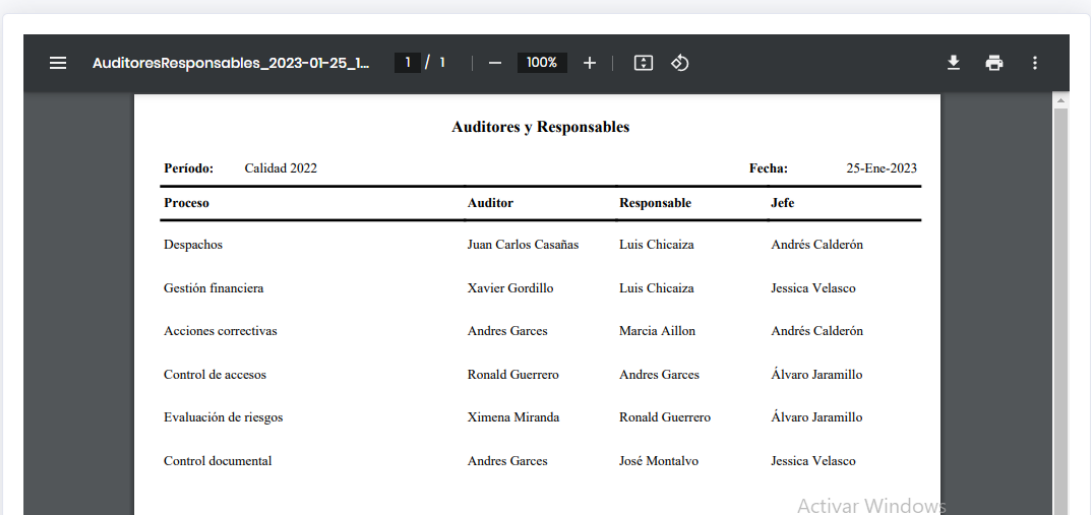

# Figura 114. Reporte auditores y responsables

# Elaborado por: El investigador

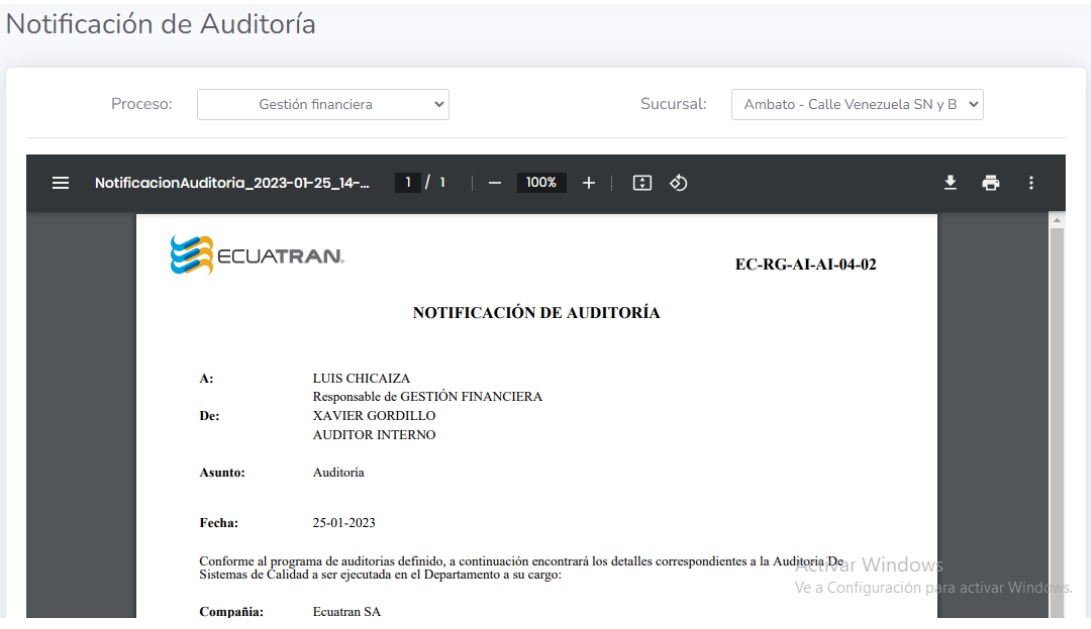

# Figura 115. Reporte notificación de auditoría

#### Resumen de hallazgos

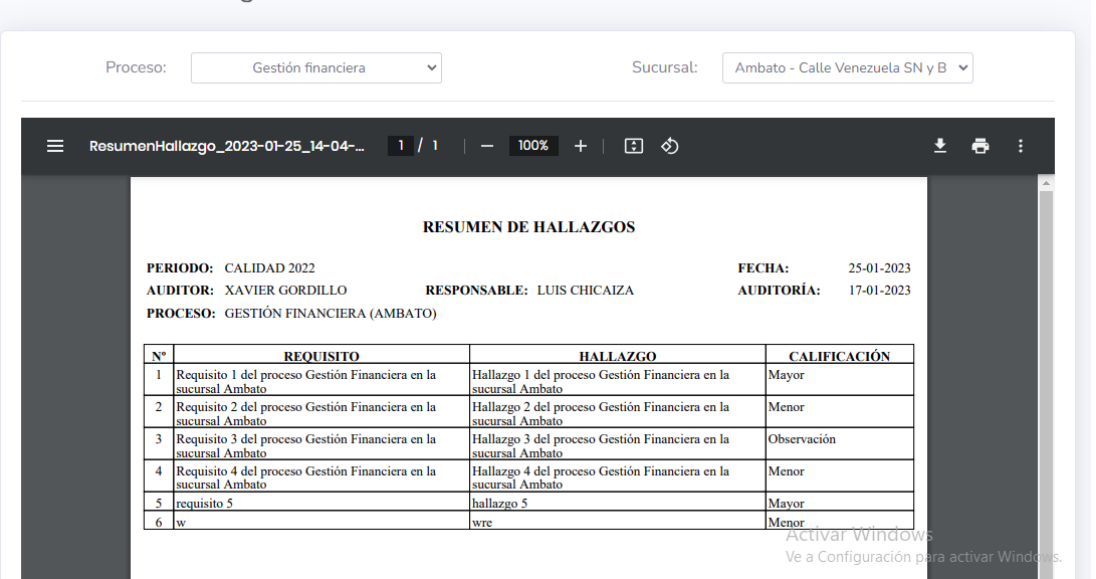

# Figura 116. Reporte resumen de hallazgos

# Elaborado por: El investigador

## Resumen de hallazgos ResumenHallazgo\_2023-01-25\_14-06-...  $1 / 1$  | - 64% + 日め  $\overline{z}$  e :  $\equiv$ **RESUMEN DE HALLAZGOS INTEGRADO**  $CM$  (DAD 202)  $\sim$ **RESPONSABLE AUDITOR COCES M.IFICAC**  $\frac{3}{4}$ Activar Windows Ve a Configuración para acti

# Figura 117. Reporte resumen de hallazgos integrado

#### Informe de Auditoría

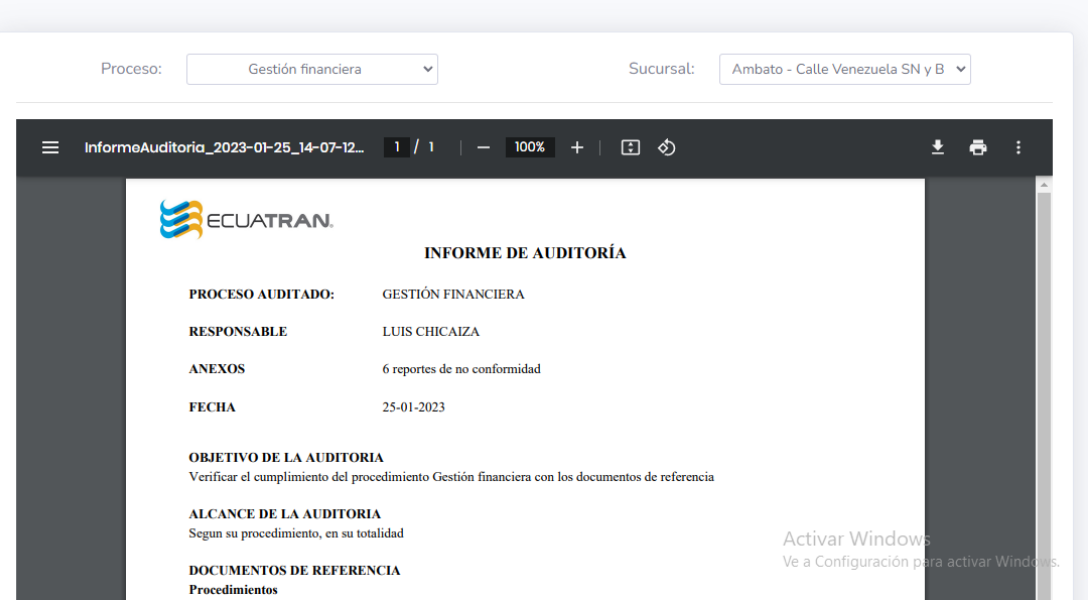

#### Figura 118. Reporte informe de auditoría

Elaborado por: El investigador

Resumen ejecutivo de no conformidades E Resumen\_NC\_2023-01-25\_14-08-12.pdf  $1 / 1$  | - 100% + 日め  $\pm$   $\theta$ ٠ RESUMEN EJECUTIVO DE NO CONFORMIDADES **CALIDAD 2022 (ENE-MAR/2023)** 25-01-2023 Periodo: Fecha: **Proceso** Auditor Responsable No conformidades Abiertos<br>May Men Obs May Men Obs **Fota** DESPACHOS (AMBATO)<br>GESTIÓN FINANCIERA<br>(AMBATO) JUAN CARLOS CASAÑAS<br>XAVIER GORDILLO LUIS CHICAIZA LUIS CHICAIZA **Gran Total:**  $\mathbf{I}$  $\overline{3}$  $\overline{A}$  $\overline{a}$ Activar Window Ve a Configuración (

### Figura 119. Reporte resumen ejecutivo de no conformidades

#### Seguimientos

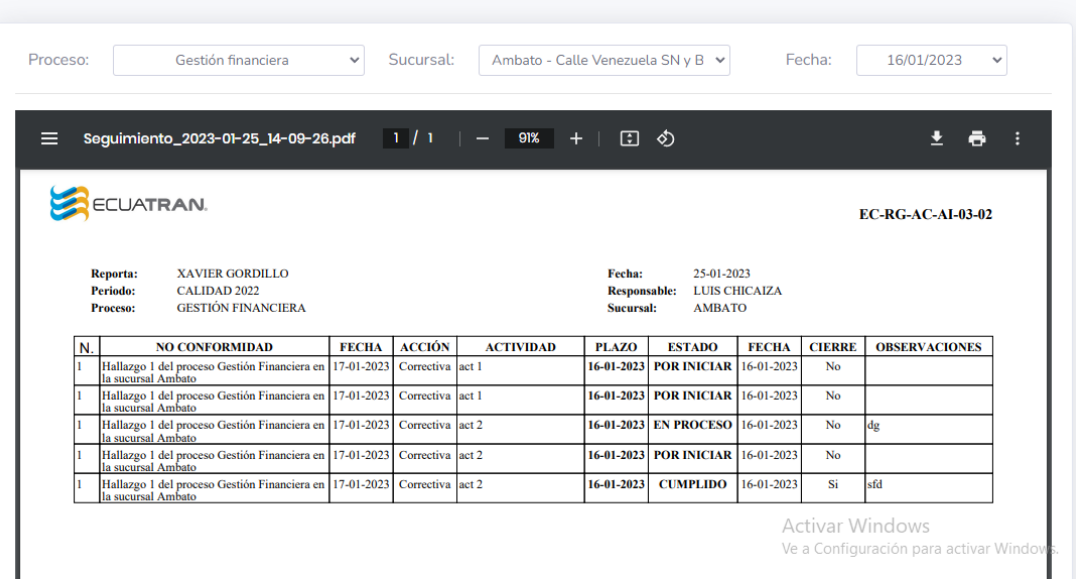

Figura 120. Reporte seguimientos

# Elaborado por: El investigador

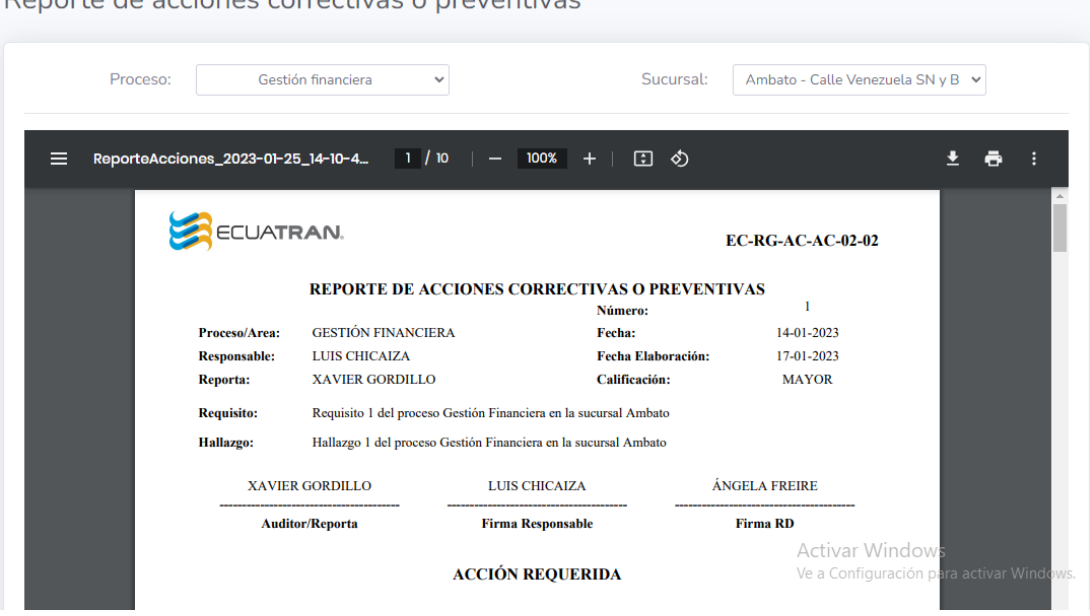

Reporte de acciones correctivas o preventivas

Figura 121. Reporte de acciones correctivas o preventivas

#### Reporte Integral de Auditoria

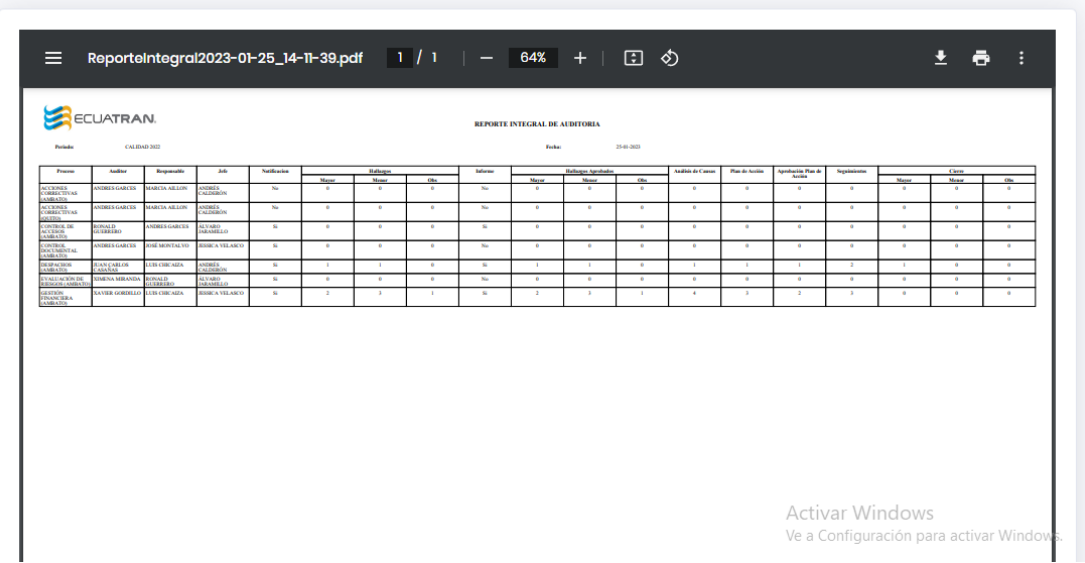

Figura 122. Reporte integral de auditoría

Elaborado por: El investigador

## **3.2.3. Fase III: Codificación**

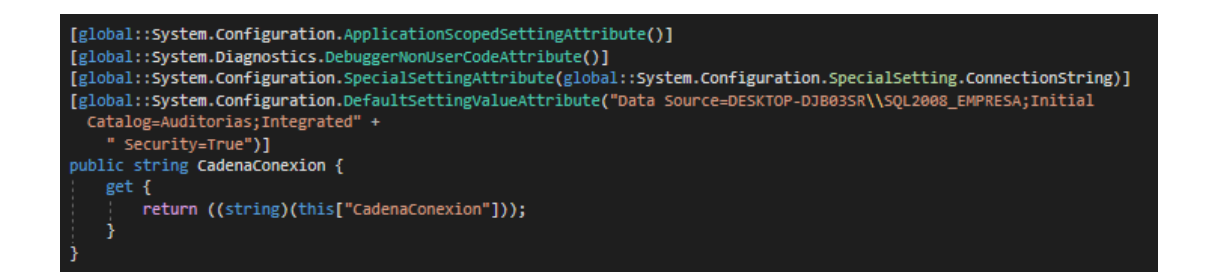

Figura 123. Conexión con la base de datos

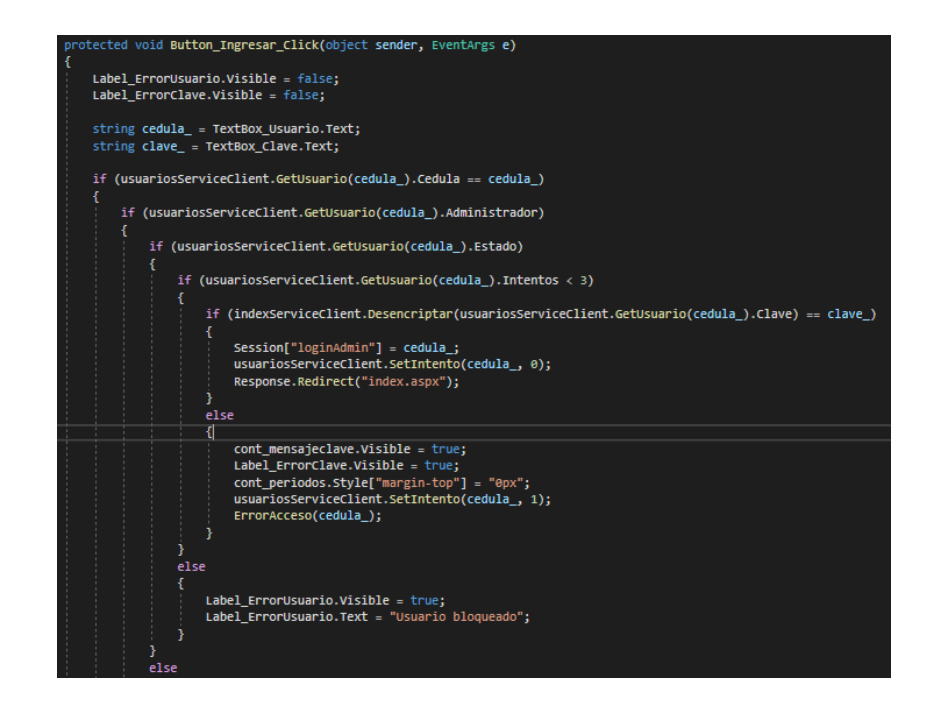

Figura 124. Login administrador

Elaborado por: El investigador

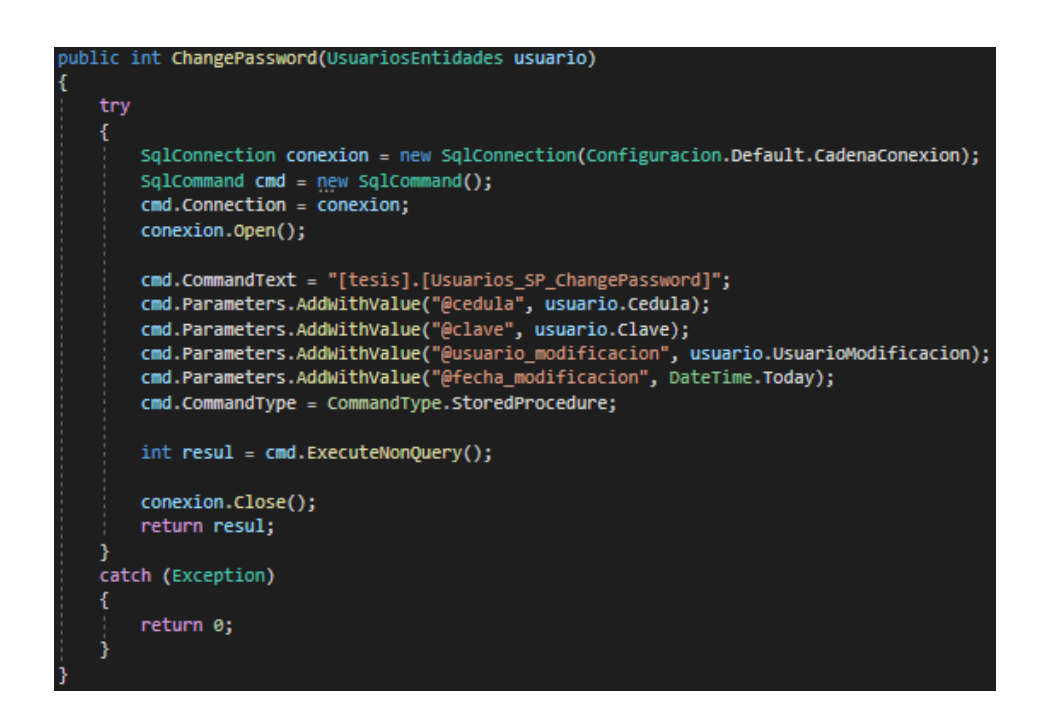

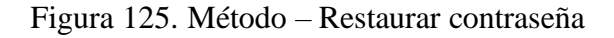

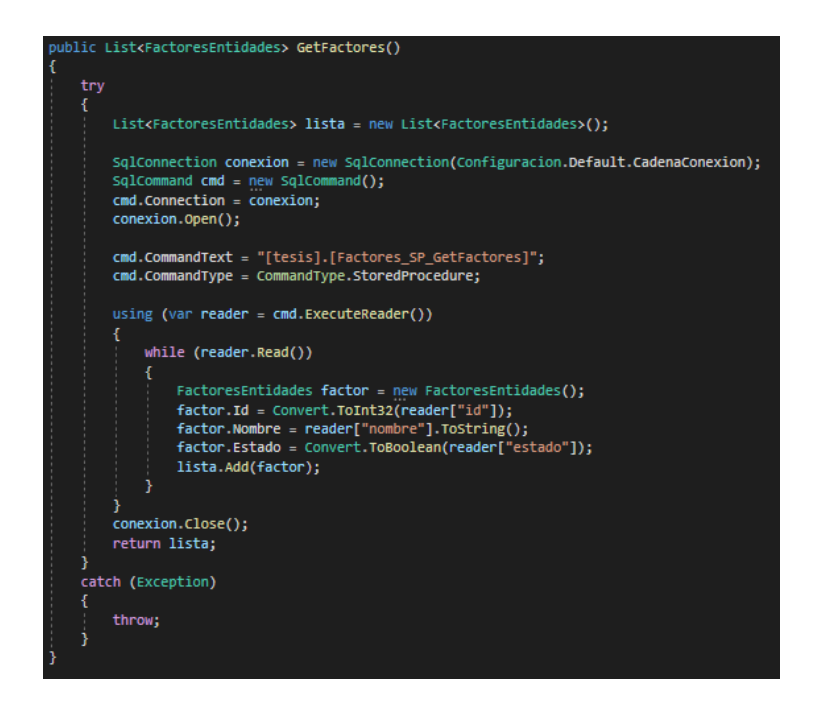

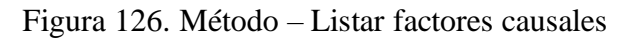

Elaborado por: El investigador

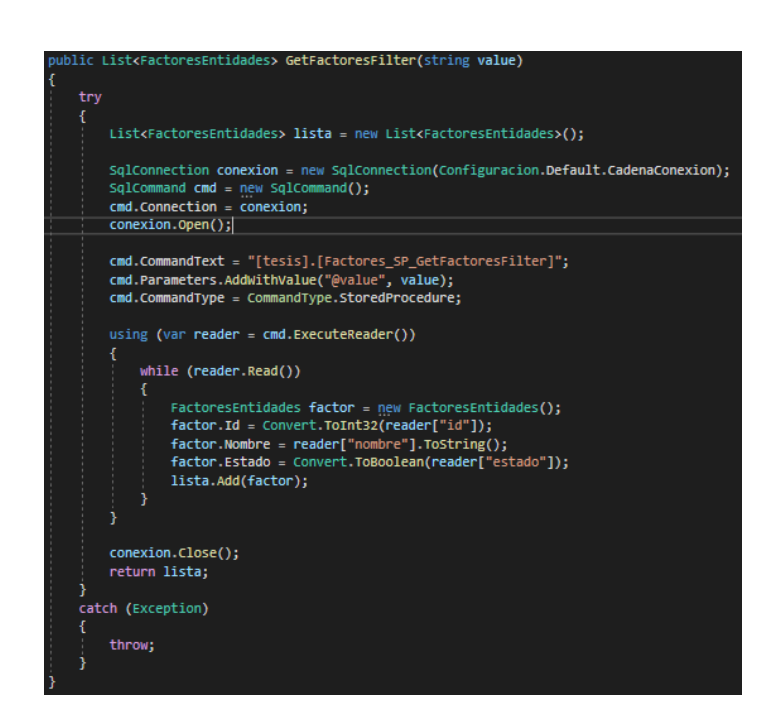

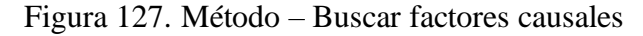
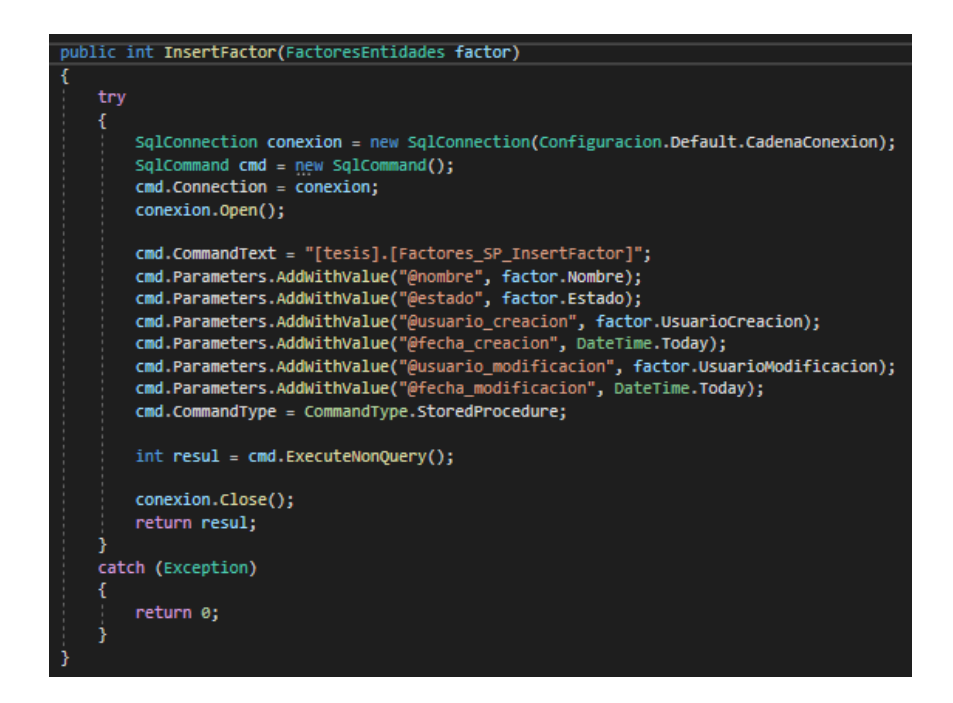

Figura 128. Método – Insertar factores causales

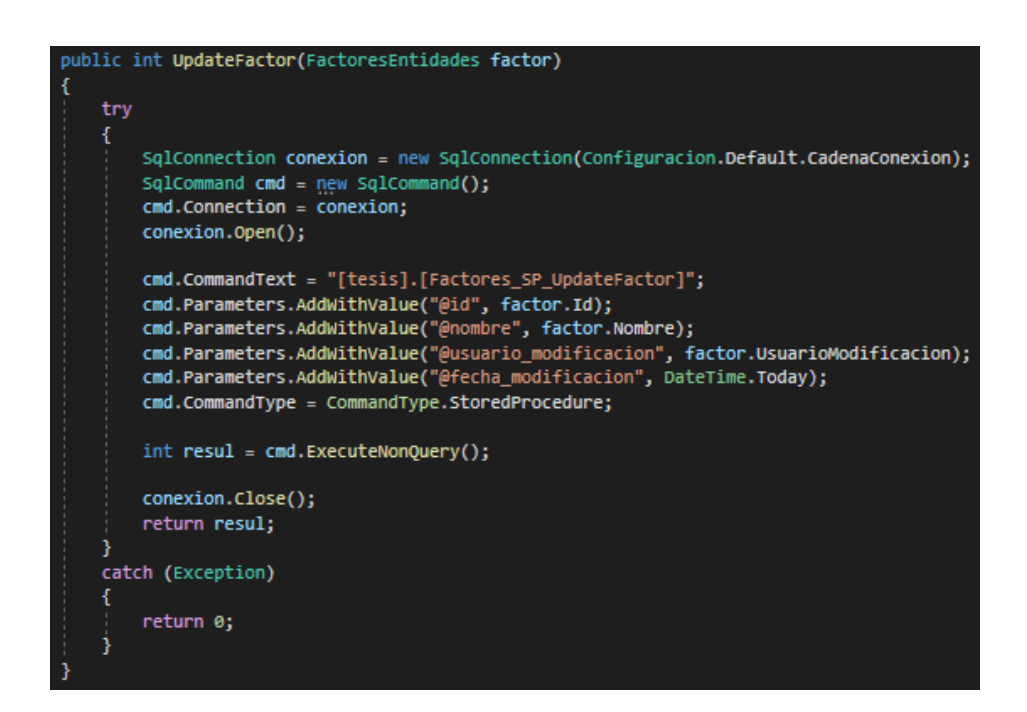

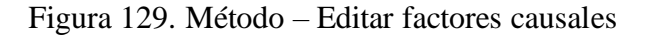

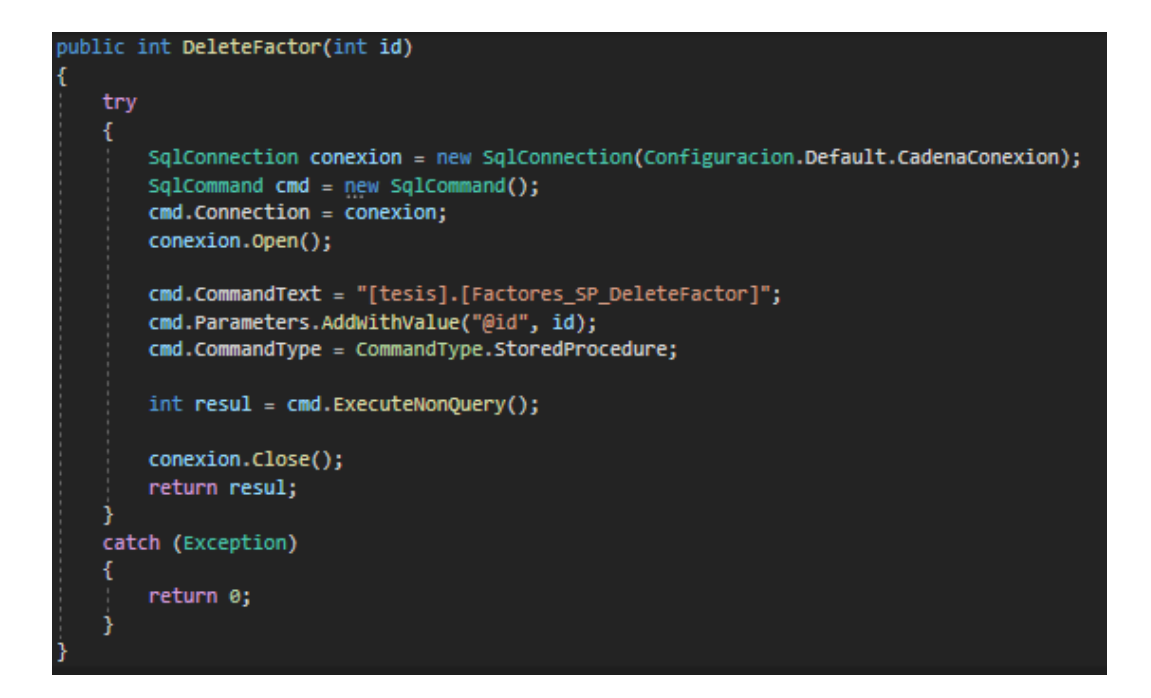

Figura 130. Método – Eliminar factores causales

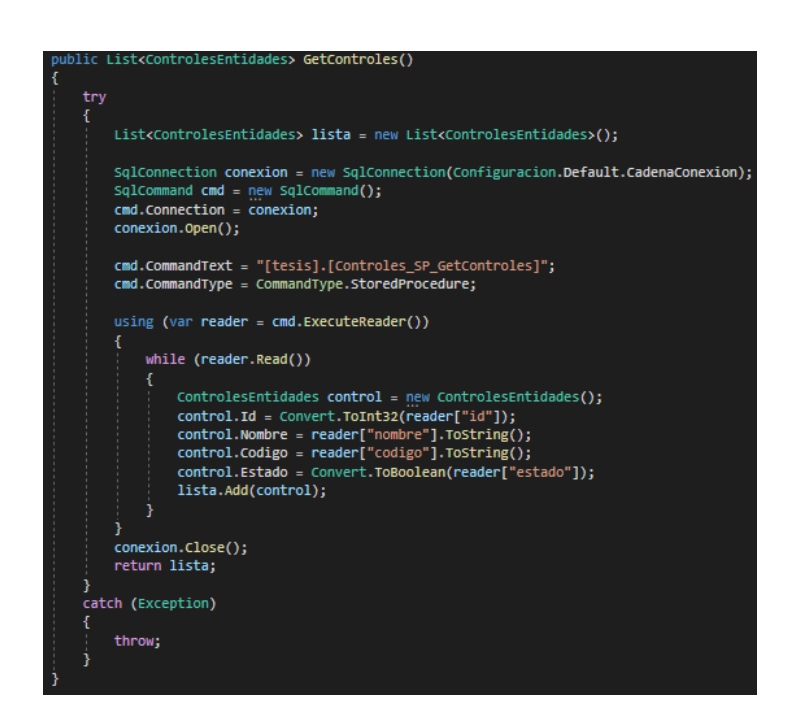

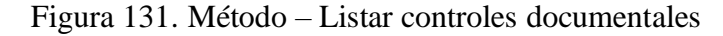

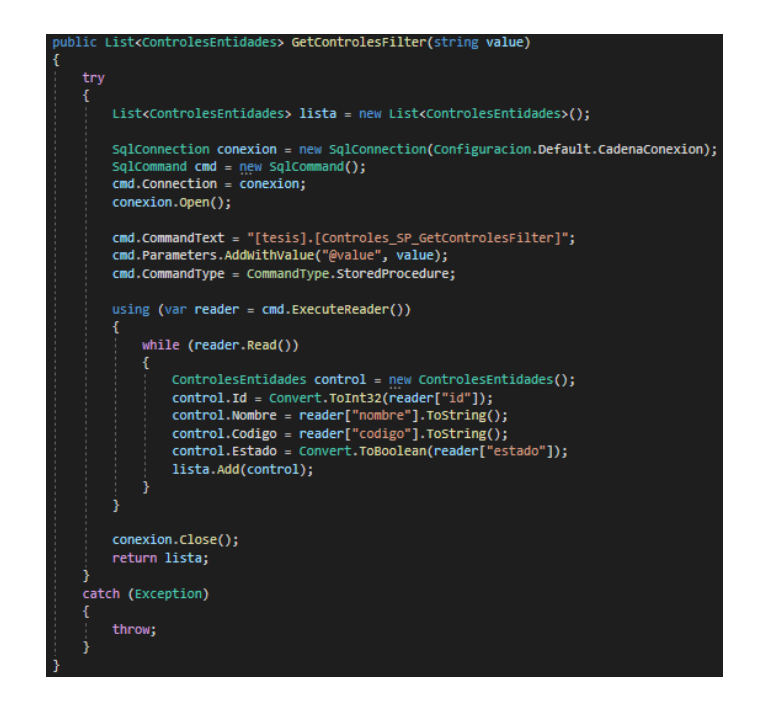

Figura 132. Método – Buscar controles documentales

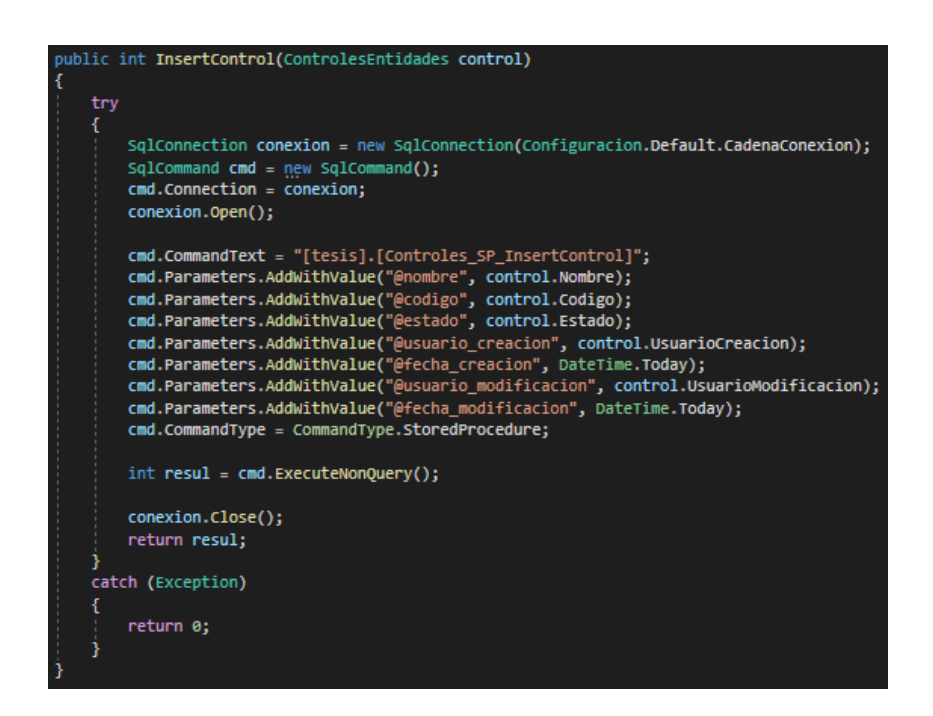

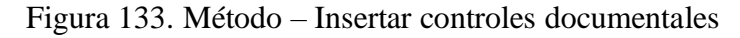

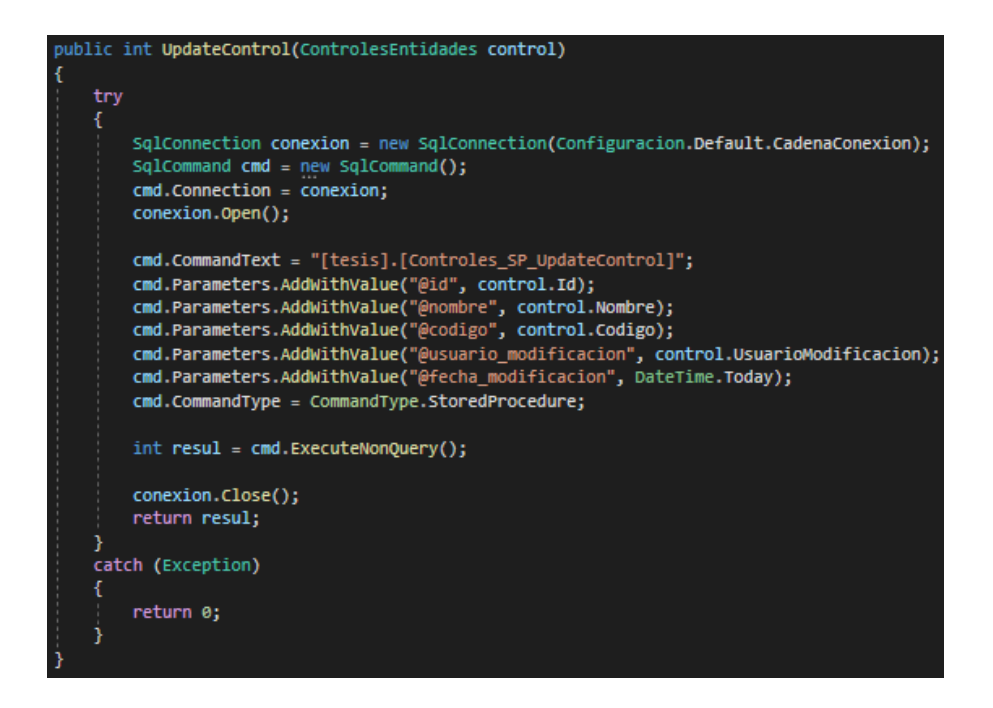

Figura 134. Método – Editar controles documentales

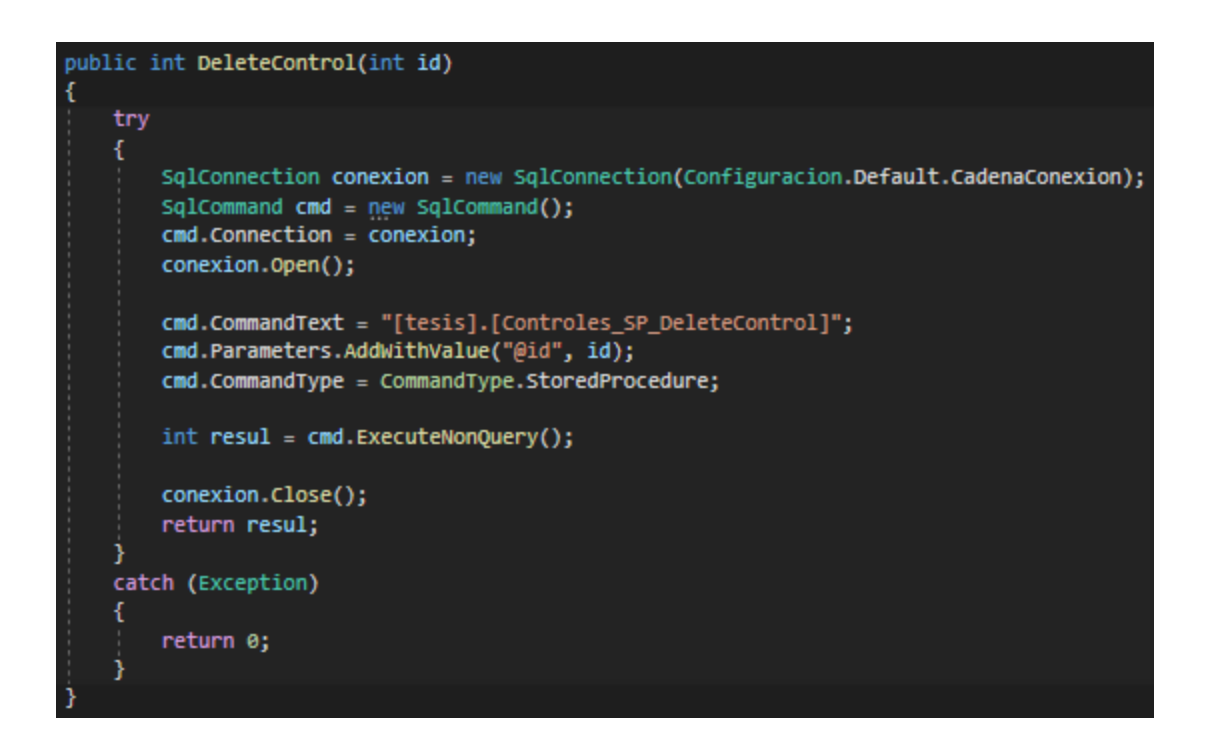

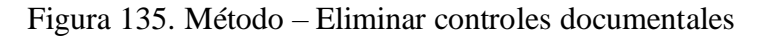

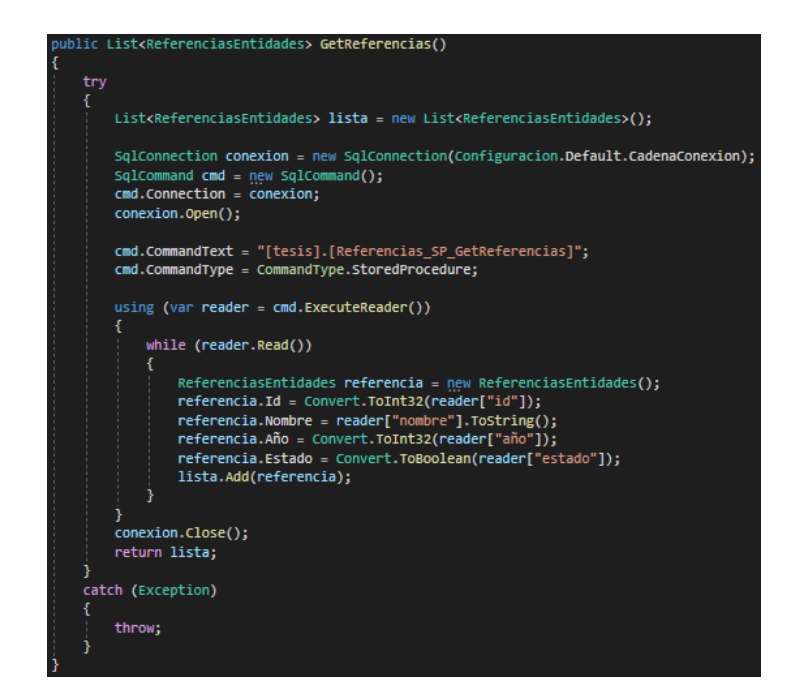

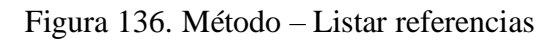

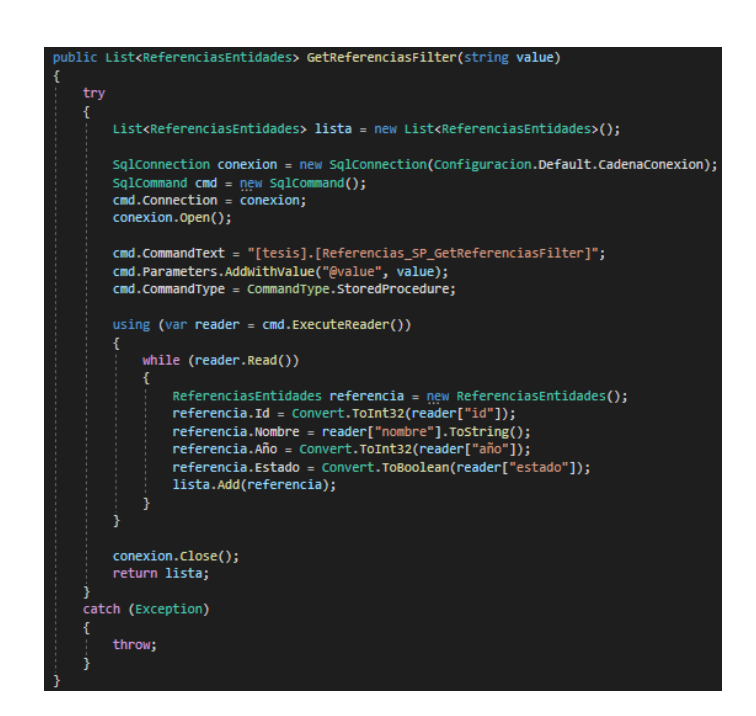

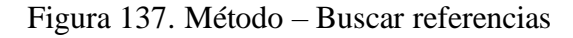

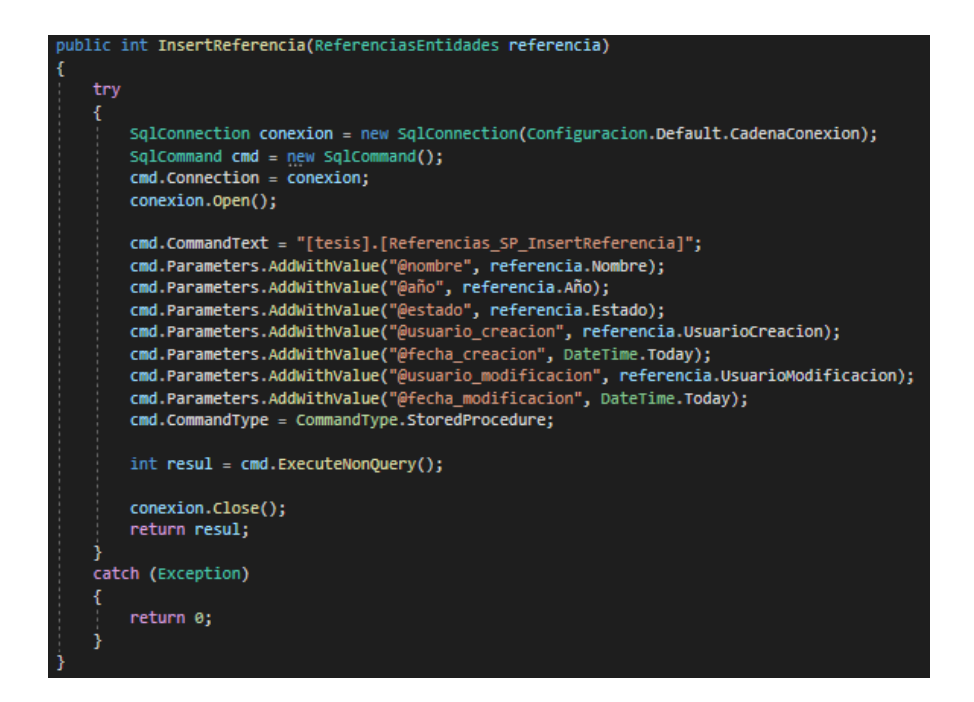

## Figura 138. Método – Insertar referencias

Elaborado por: El investigador

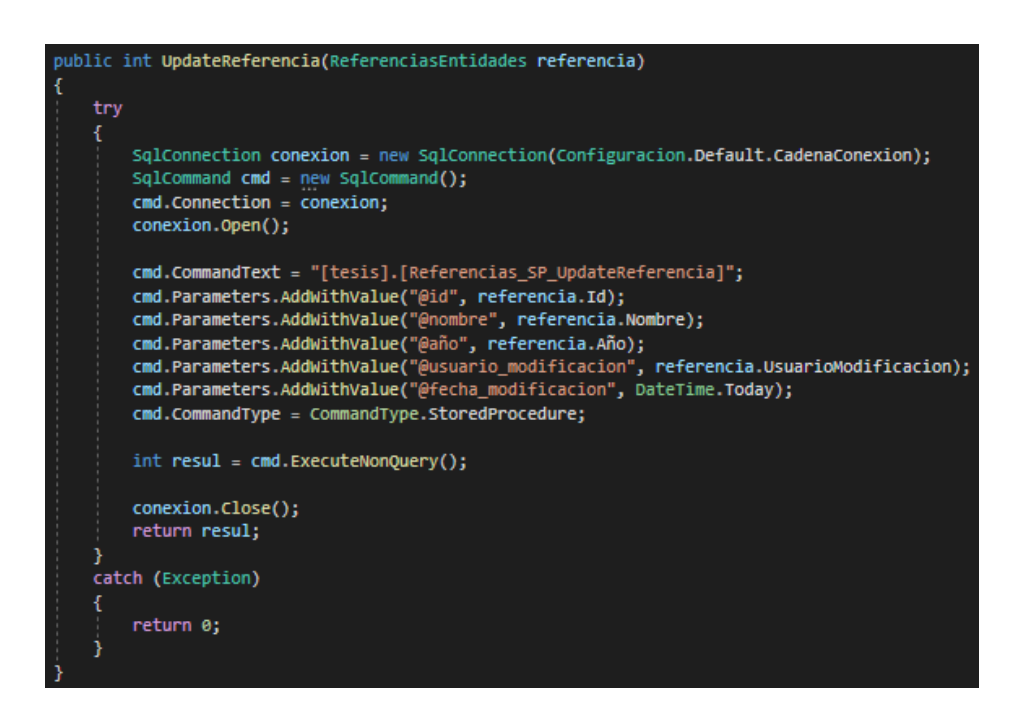

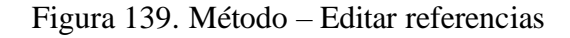

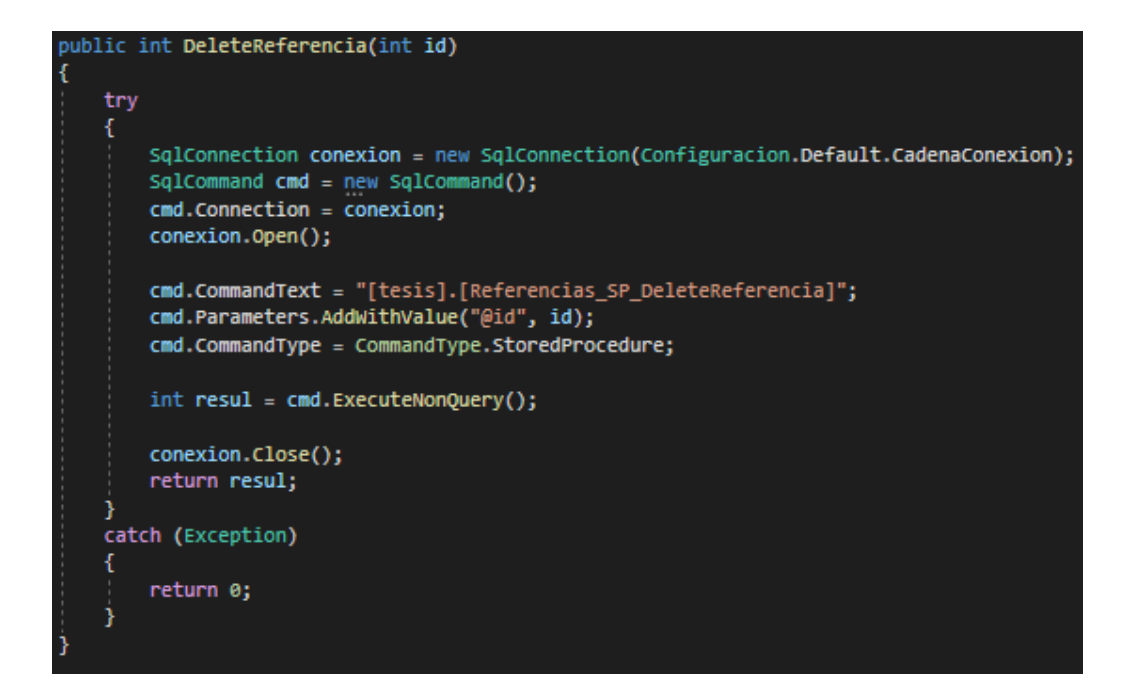

Figura 140. Método – Eliminar referencias

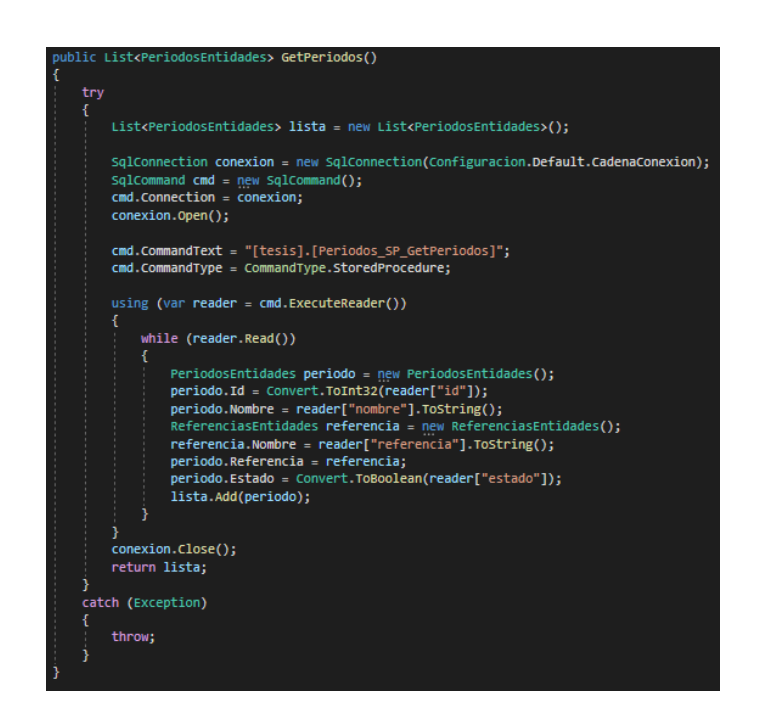

Figura 141. Método – Listar períodos

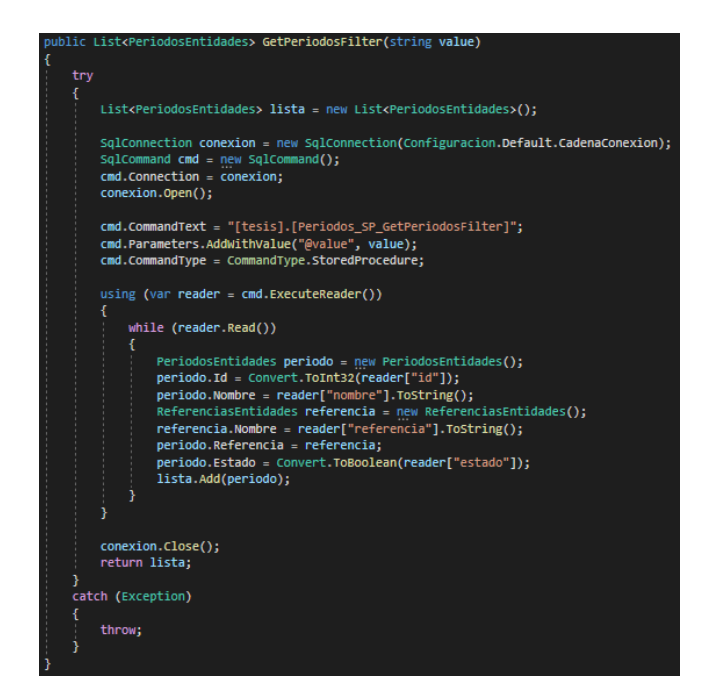

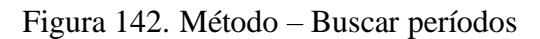

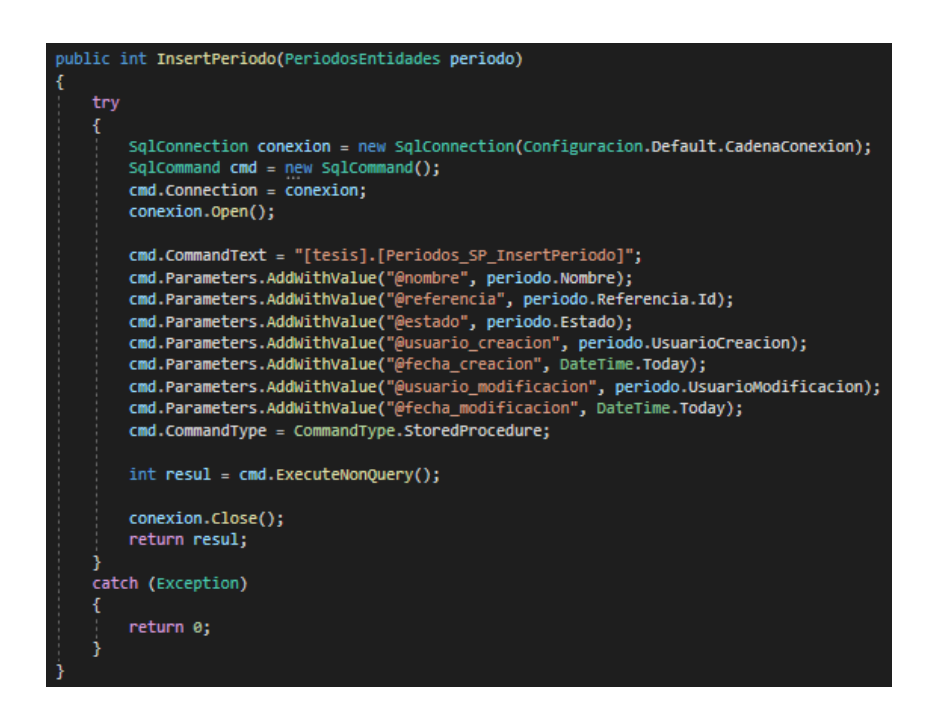

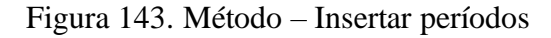

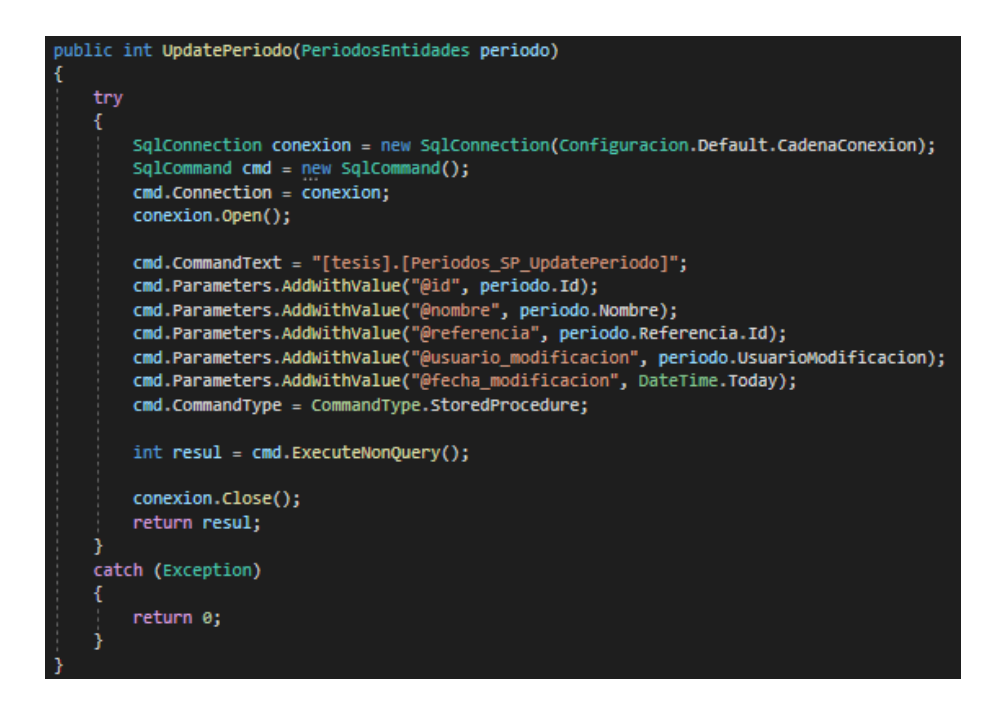

Figura 144. Método – Editar períodos

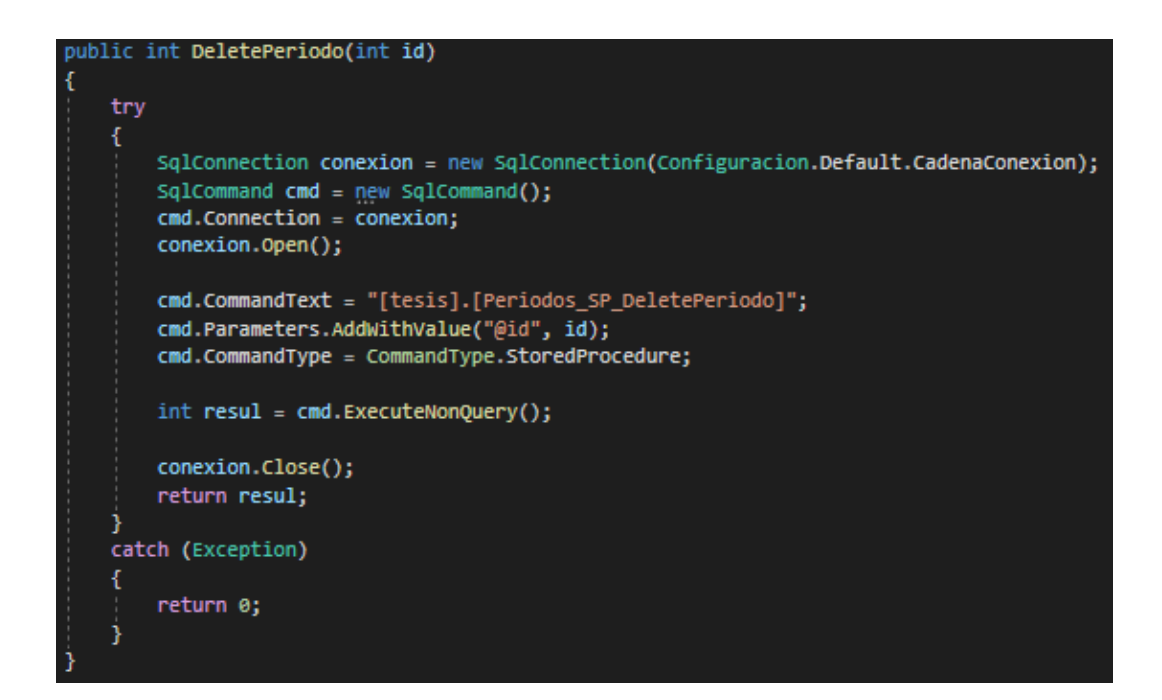

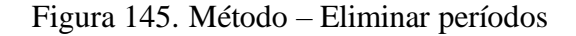

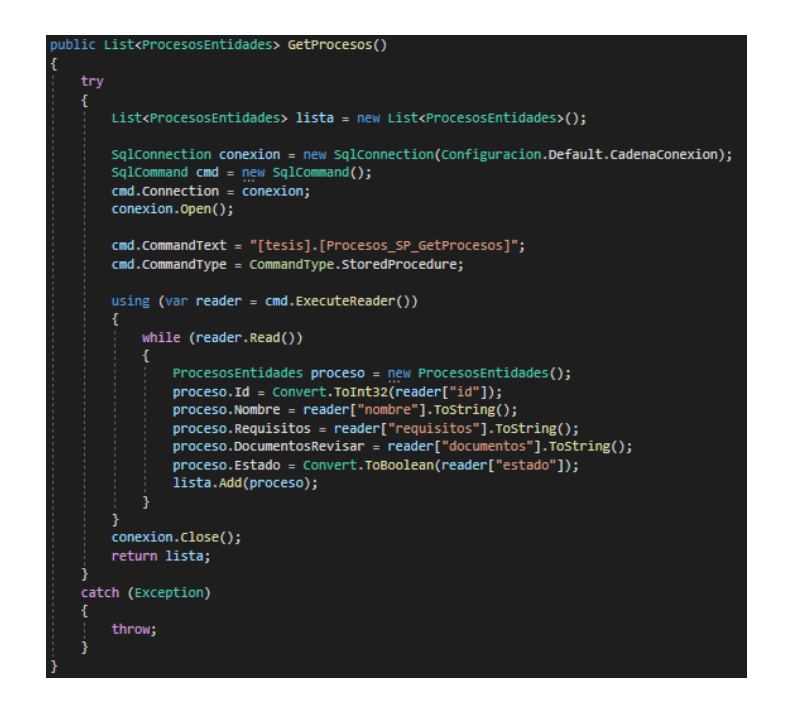

Figura 146. Método – Listar procesos

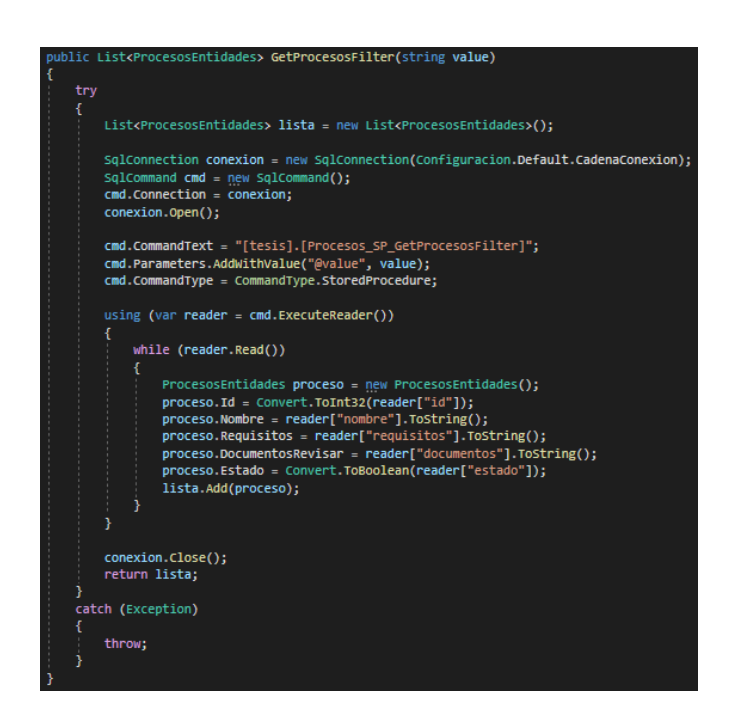

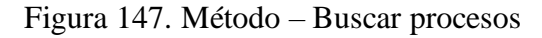

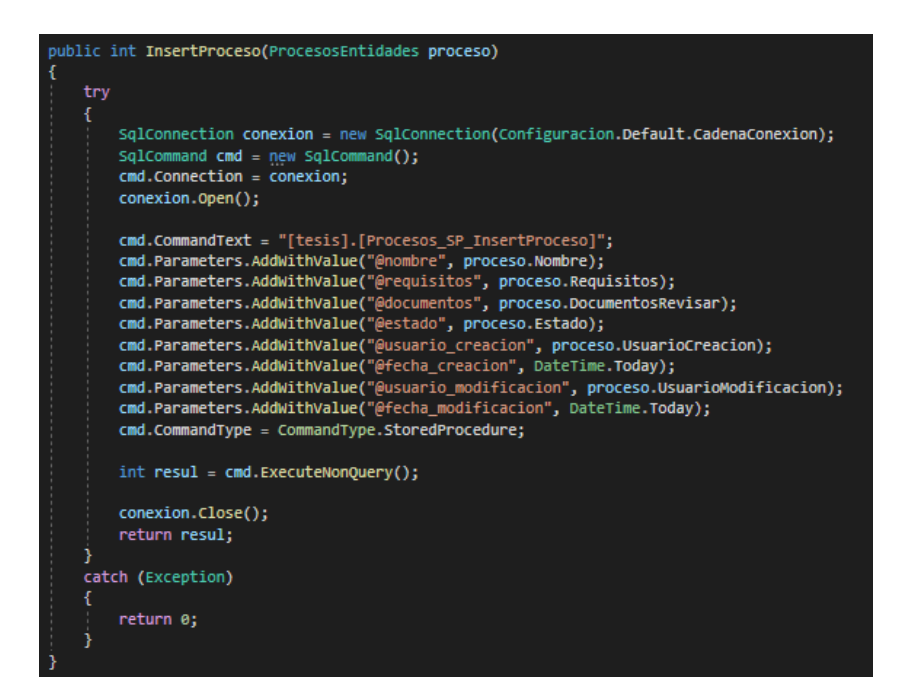

Figura 148. Método – Insertar procesos

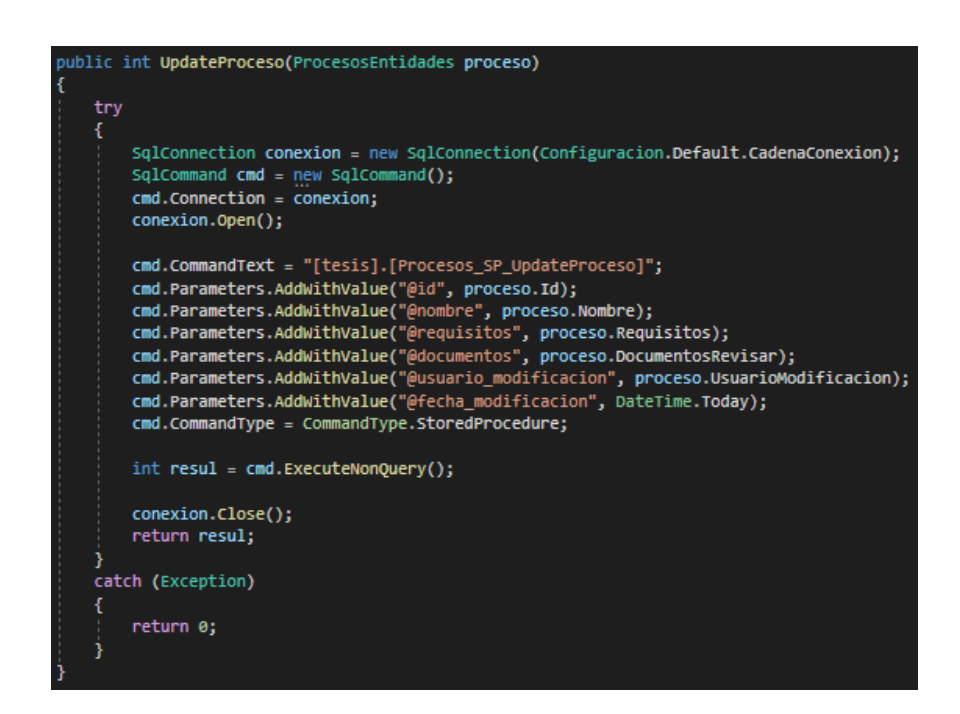

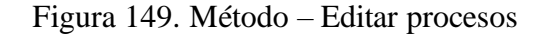

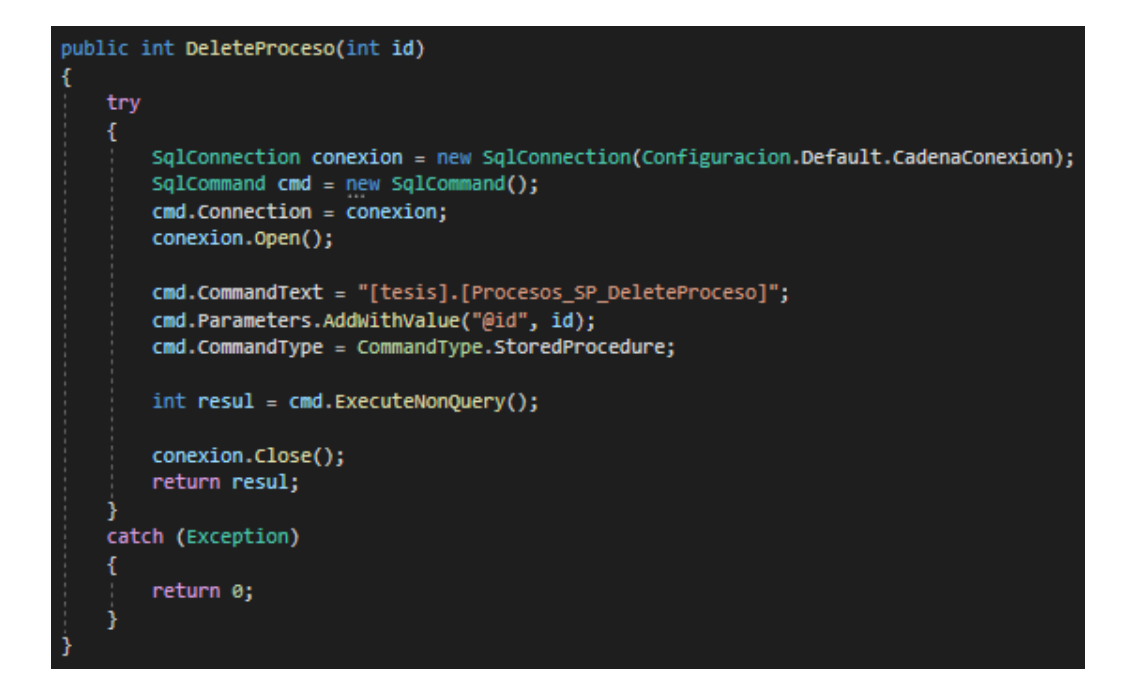

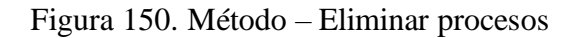

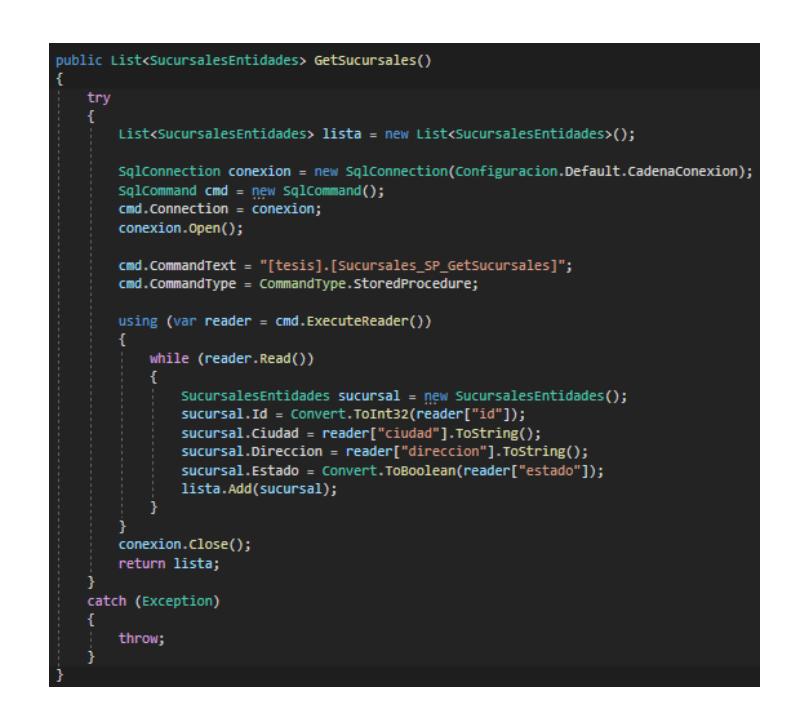

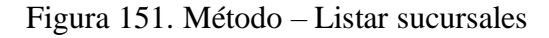

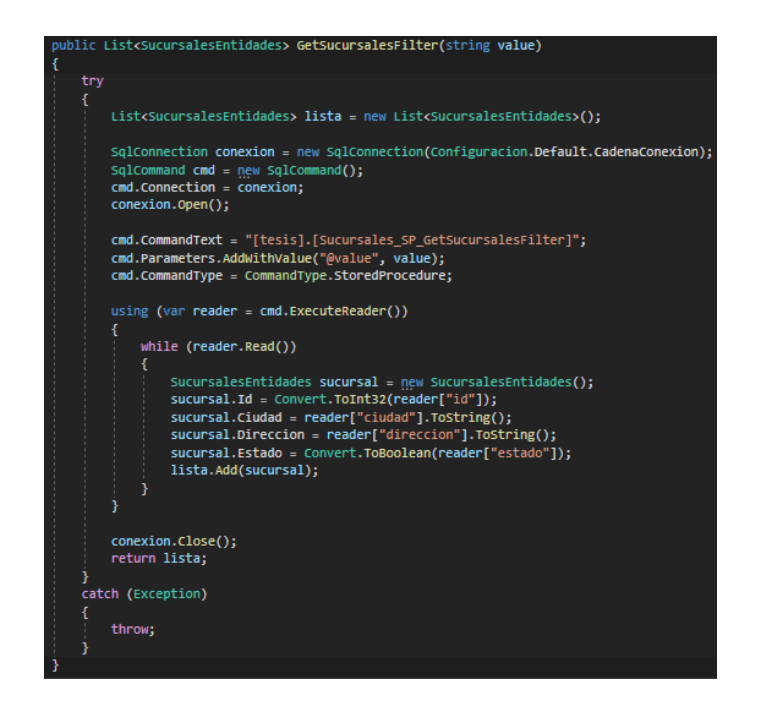

Figura 152. Método – Buscar sucursales

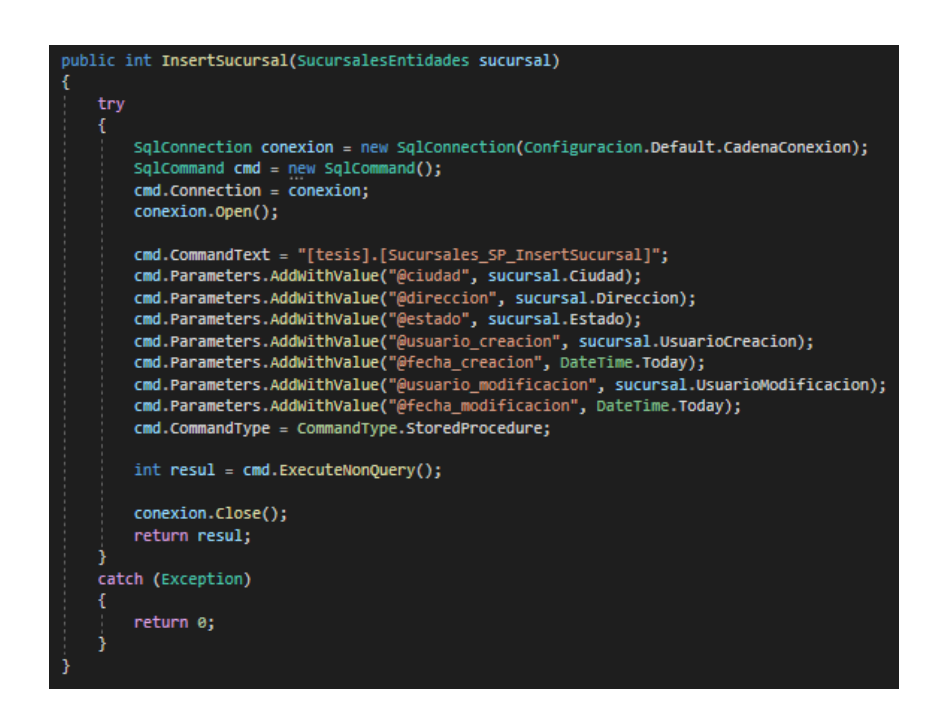

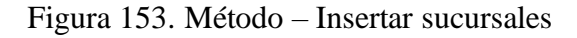

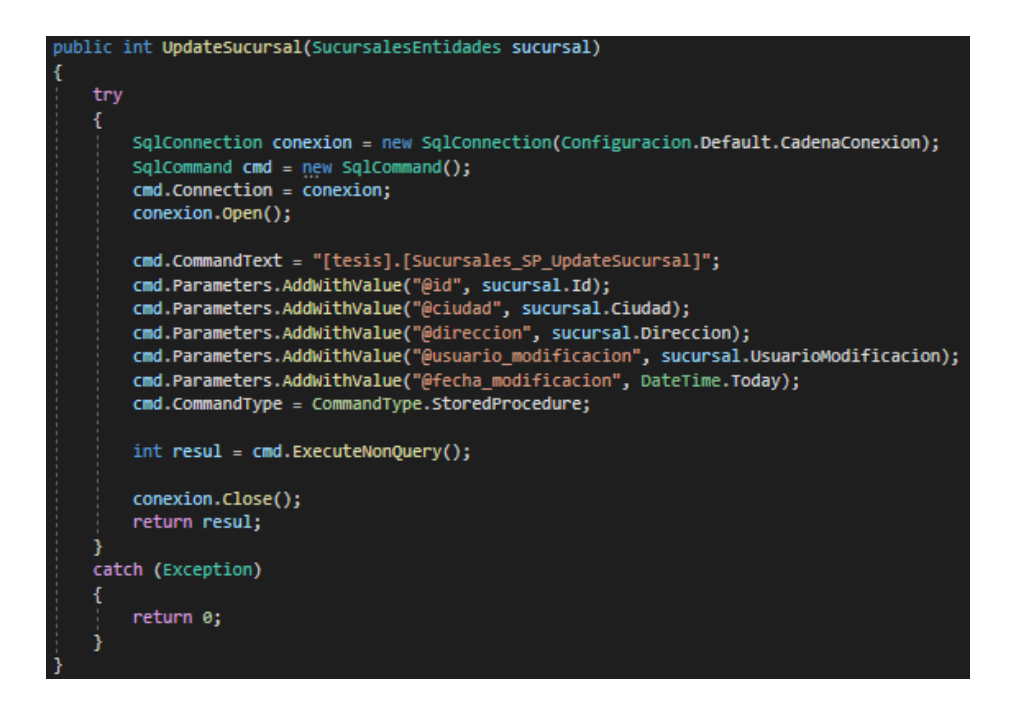

Figura 154. Método – Editar sucursales

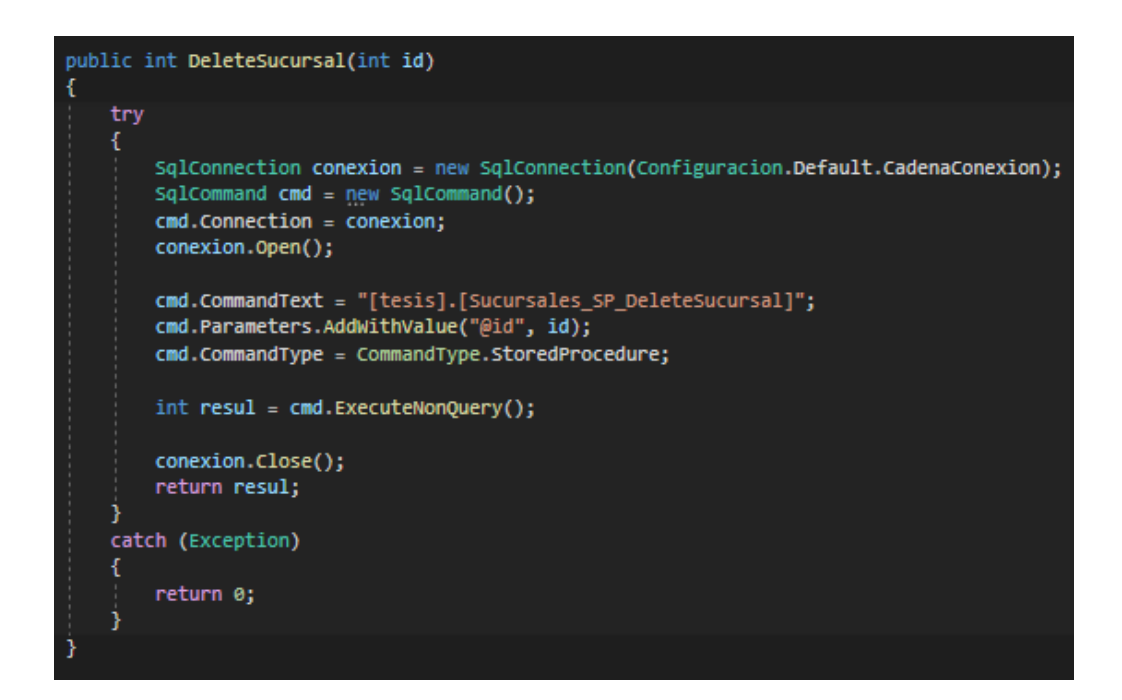

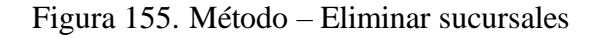

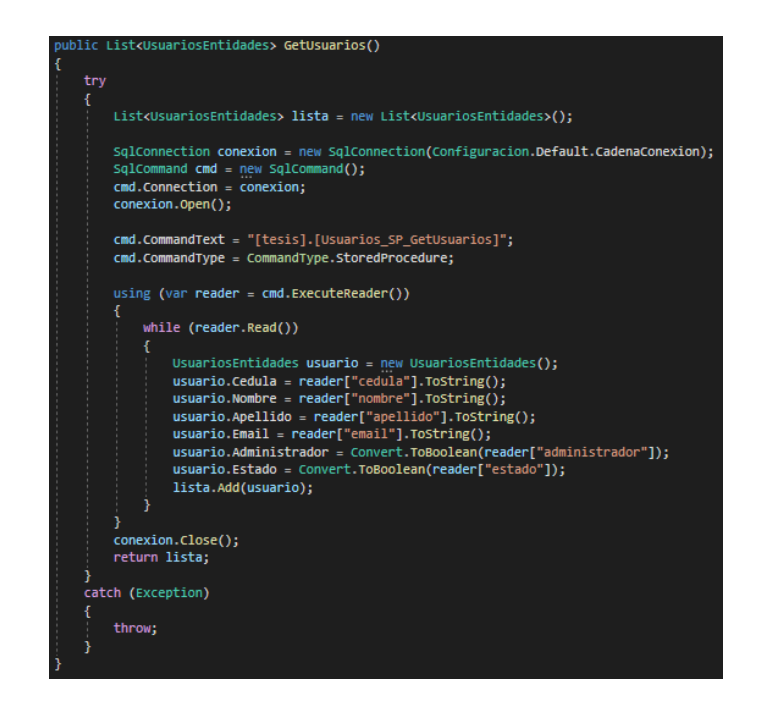

Figura 156. Método – Listar usuarios

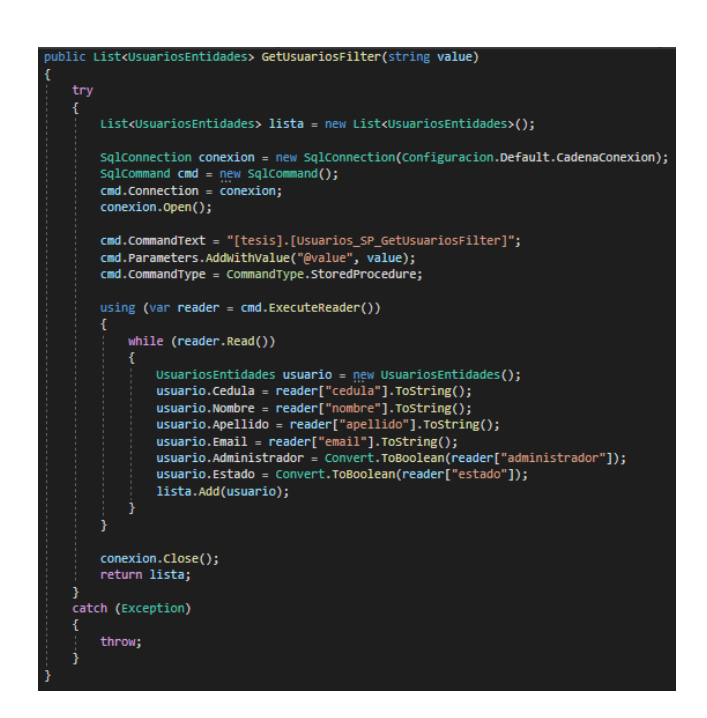

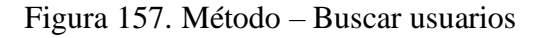

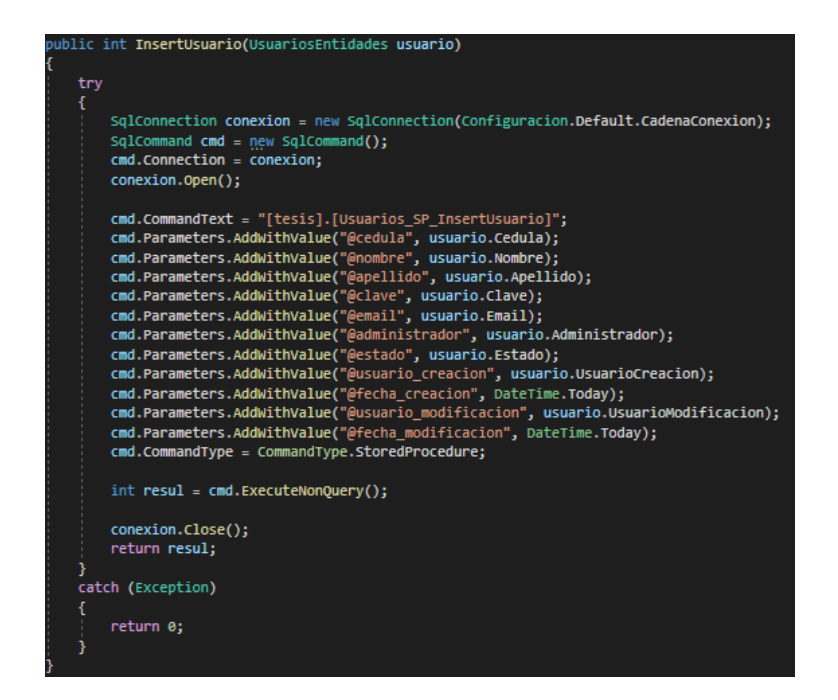

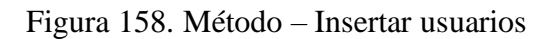

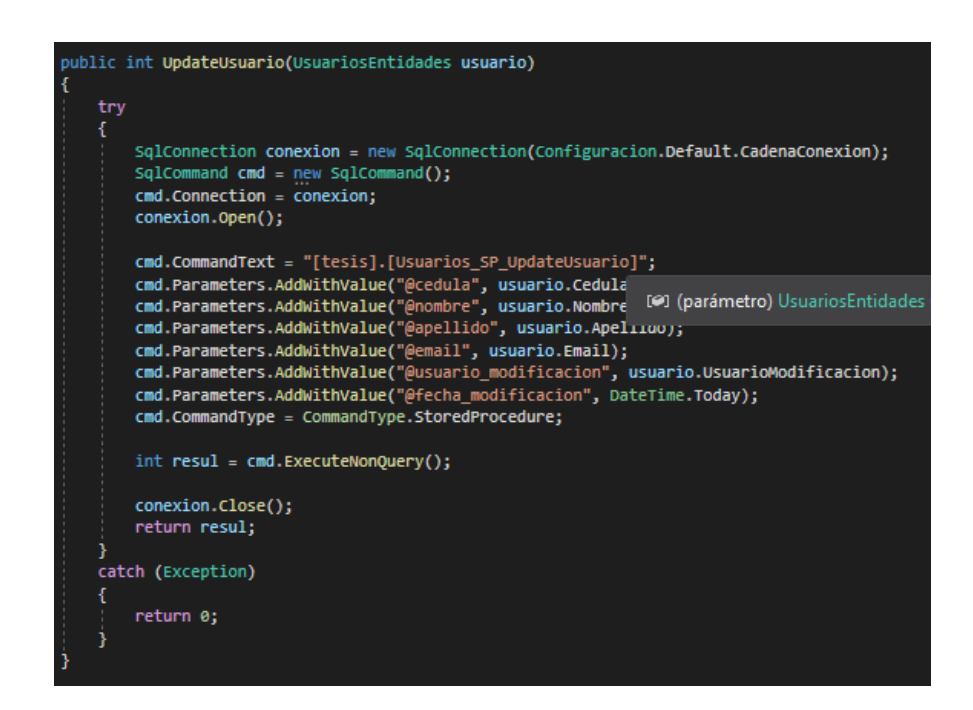

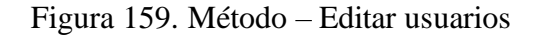

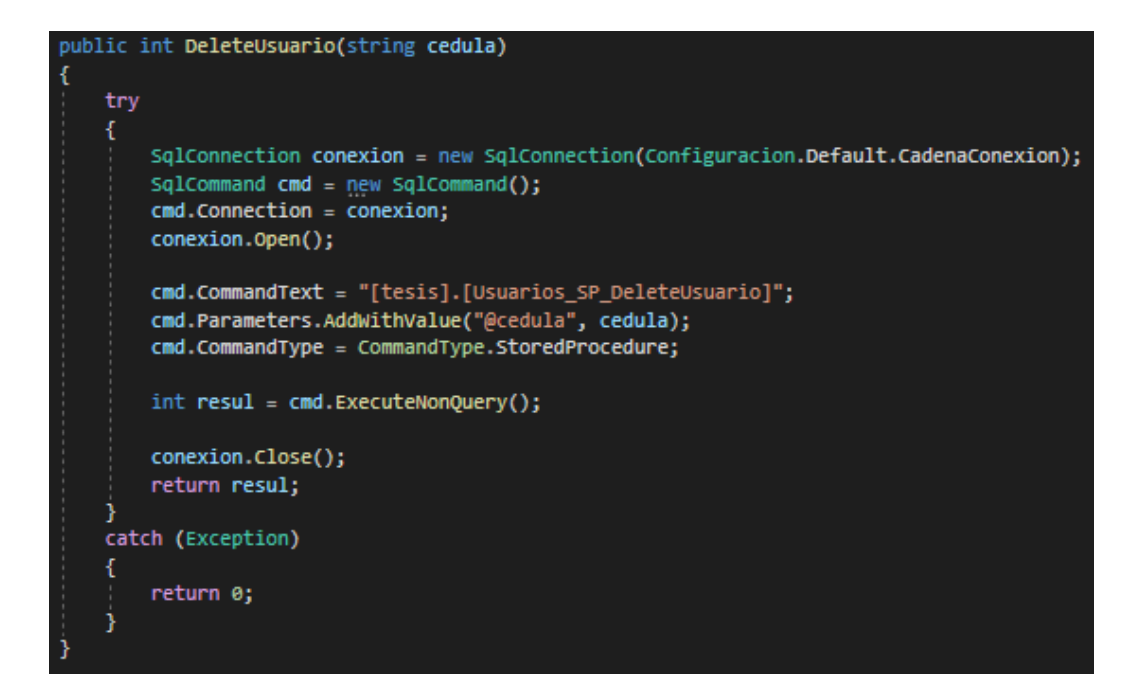

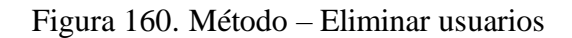

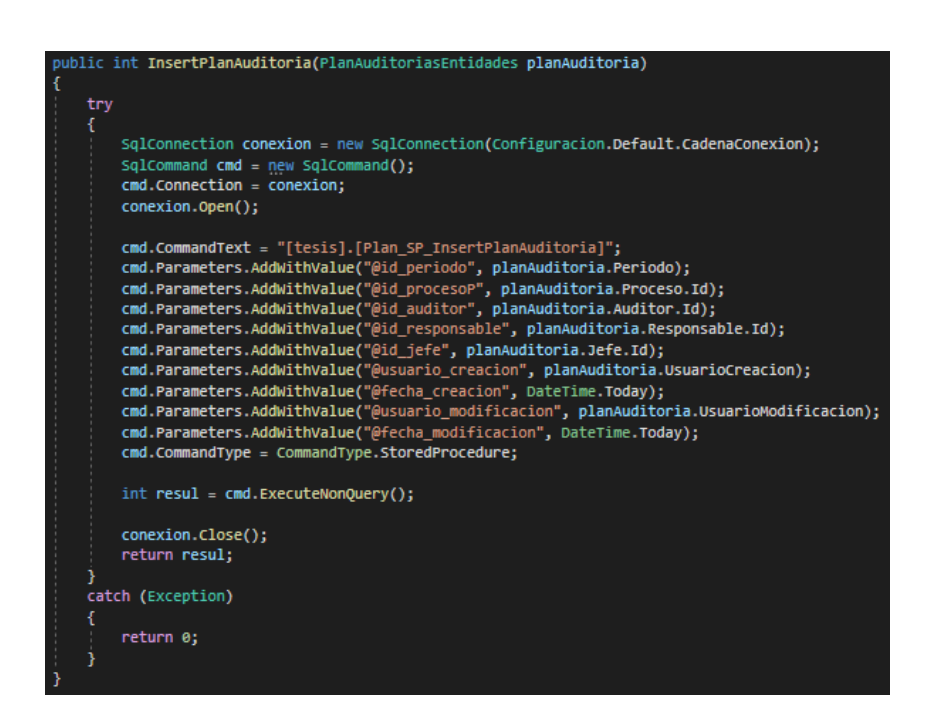

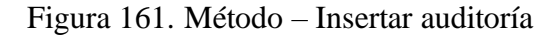

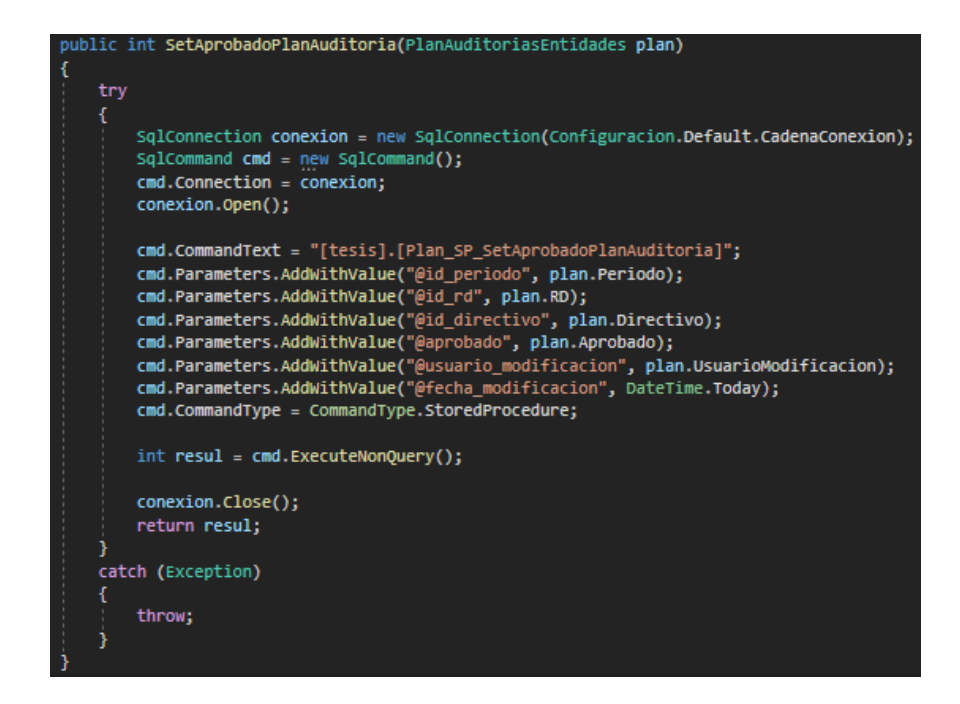

Figura 162. Método – Aprobar o rechazar plan de auditorías

Elaborado por: El investigador

| public int InsertNotificacionAuditoria(NotificacionEntidades notificacion)<br>try<br>SqlConnection conexion = new SqlConnection(Configuracion.Default.CadenaConexion);<br>SqlCommand cmd = new SqlCommand();<br>$cmd$ . Connection = conexion;<br>conexion.Open();<br>cmd.CommandText = "[tesis].[Notificacion SP InsertNotificacionAuditoria]";<br>cmd.Parameters.AddWithValue("@id_planDetalle", notificacion.DetallePlanAuditorias.Id);<br>cmd.Parameters.AddWithValue("@asunto", notificacion.Asunto);<br>cmd.Parameters.AddWithValue("@detalle", notificacion.Detalle);<br>cmd.Parameters.AddWithValue("@duracion", notificacion.Duracion);<br>cmd.Parameters.AddWithValue("@objetivo", notificacion.Objetivo);<br>cmd.Parameters.AddWithValue("@alcance", notificacion.Alcance);<br>cmd.Parameters.AddWithValue("@actividades", notificacion.Actividades);<br>cmd.Parameters.AddWithValue("@documentos", notificacion.Documentos);<br>cmd.Parameters.AddWithValue("@metodos", notificacion.Metodos);<br>cmd.Parameters.AddWithValue("@copias", notificacion.Copias);<br>cmd.Parameters.AddWithValue("@usuario creacion", notificacion.UsuarioCreacion);<br>cmd.Parameters.AddWithValue("@fecha creacion", DateTime.Today);<br>cmd.Parameters.AddWithValue("@fecha_modificacion", DateTime.Today);<br>cmd.CommandType = CommandType.StoredProcedure; |
|----------------------------------------------------------------------------------------------------|
|                                                                                                    |
|                                                                                                    |
|                                                                                                    |
|                                                                                                    |
|                                                                                                    |
|                                                                                                    |
|                                                                                                    |
|                                                                                                    |
|                                                                                                    |
|                                                                                                    |
|                                                                                                    |
|                                                                                                    |
|                                                                                                    |
|                                                                                                    |
|                                                                                                    |
|                                                                                                    |
|                                                                                                    |
|                                                                                                    |
| cmd.Parameters.AddWithValue("@usuario modificacion", notificacion.UsuarioModificacion);                                                                                                    |
|                                                                                                    |
|                                                                                                    |
|                                                                                                    |
|                                                                                                    |
|                                                                                                    |
| $int result = cmd.ExecutenOnQuery()$ ;                                                                                                    |
|                                                                                                    |
| conexion.Close();                                                                                                    |
| return resul;                                                                                                    |
| catch (Exception)                                                                                                    |
|                                                                                                    |
| return 0;                                                                                                    |
|                                                                                                    |
|                                                                                                    |

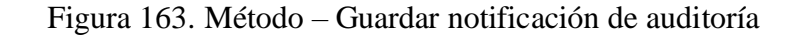

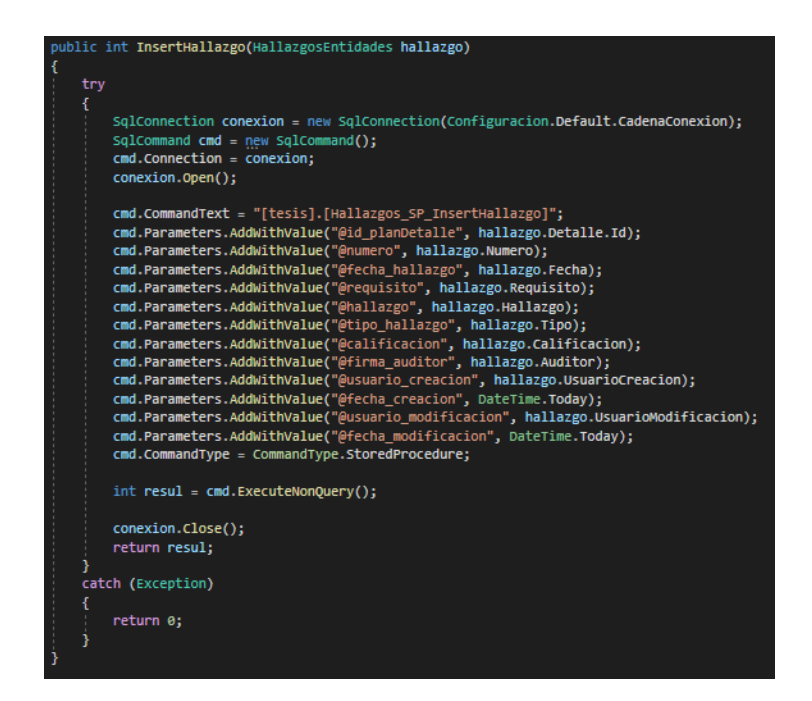

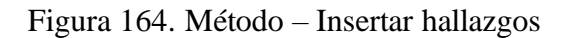

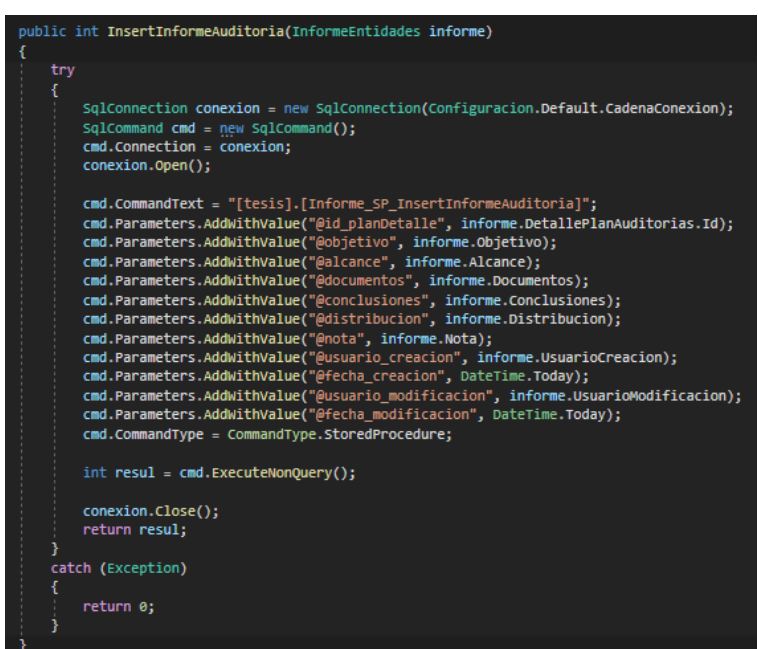

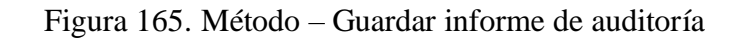

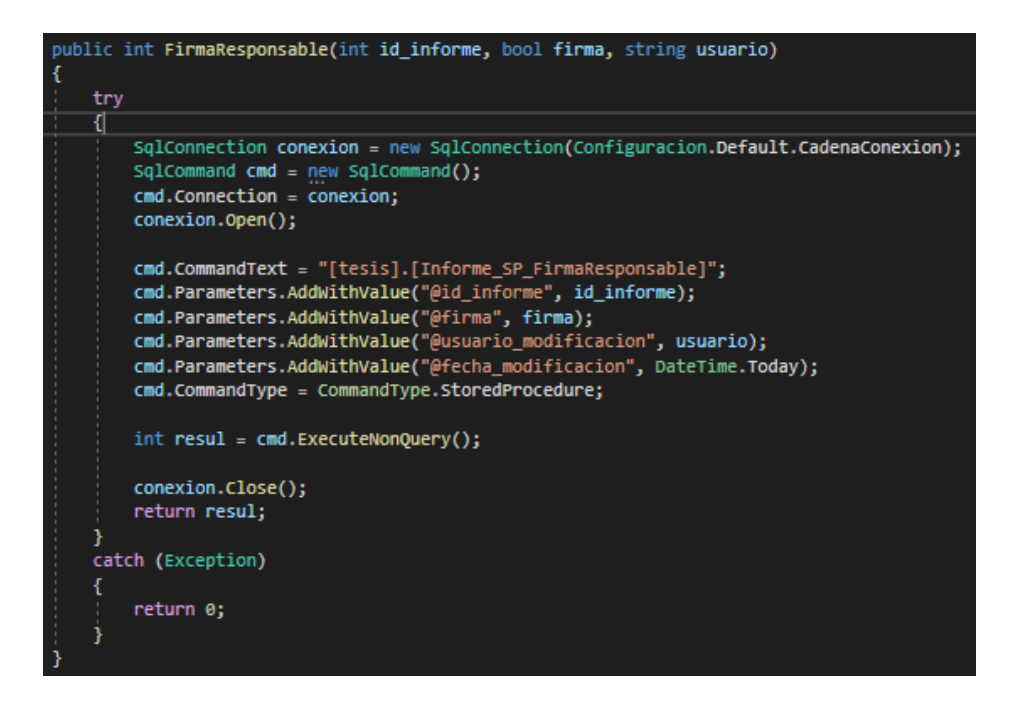

Figura 166. Método – Firmar informe de auditoría

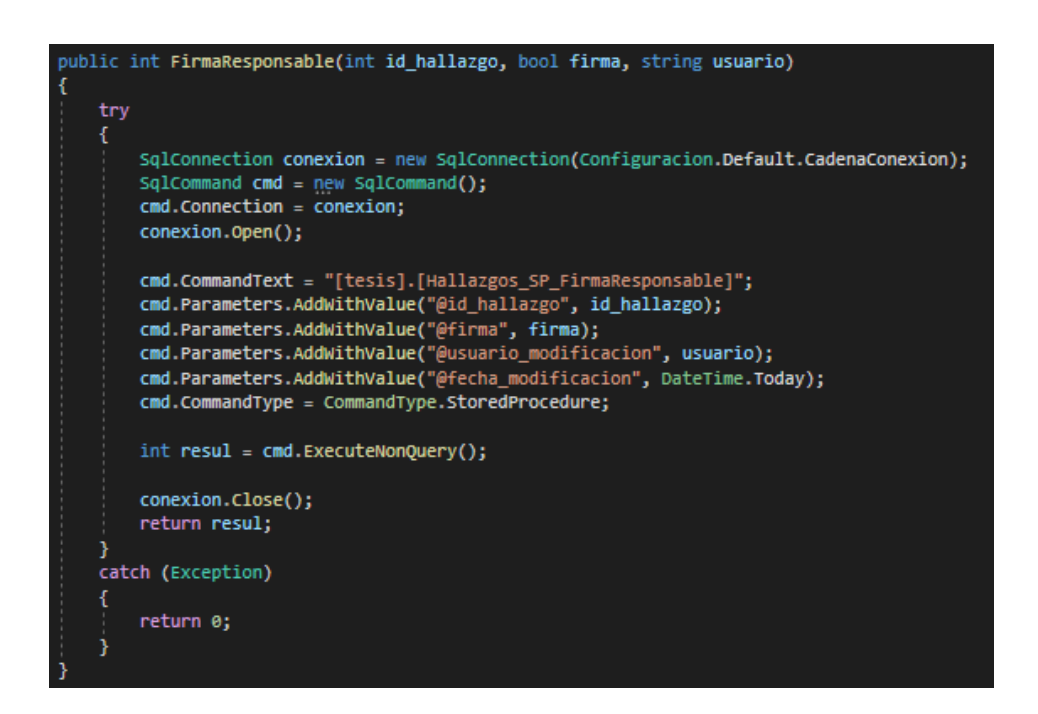

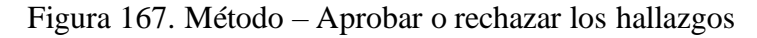

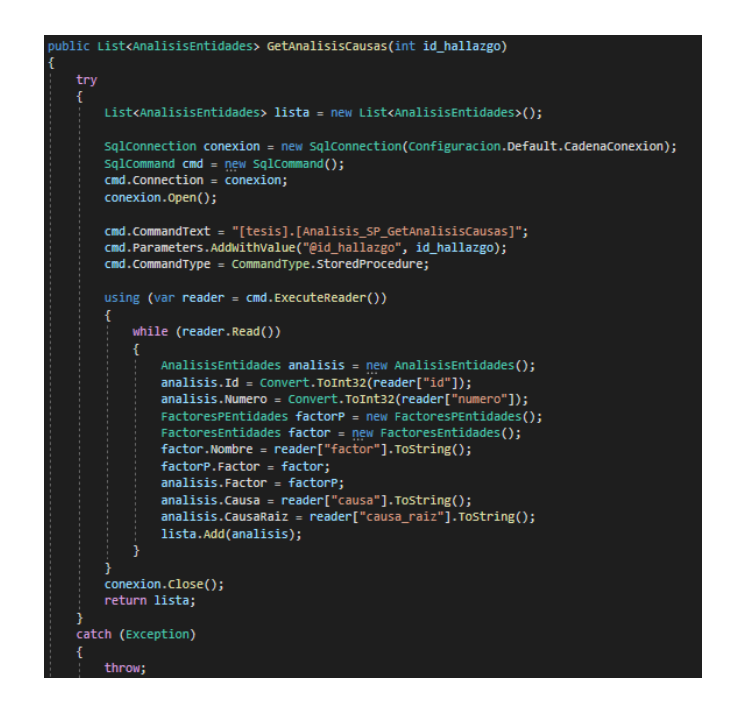

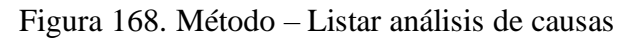

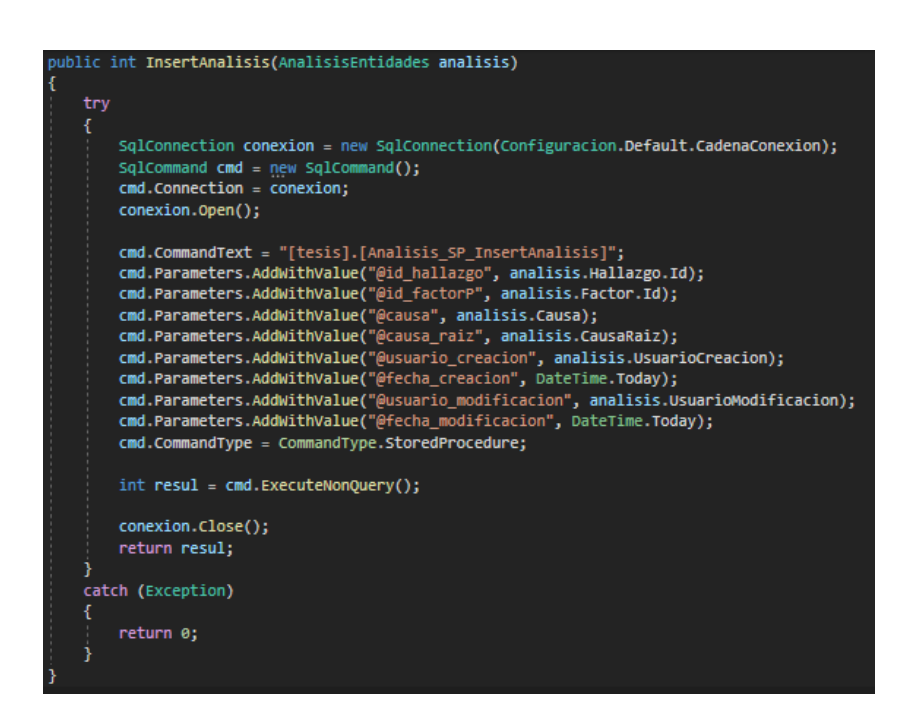

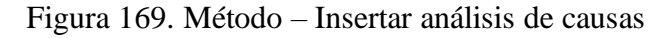

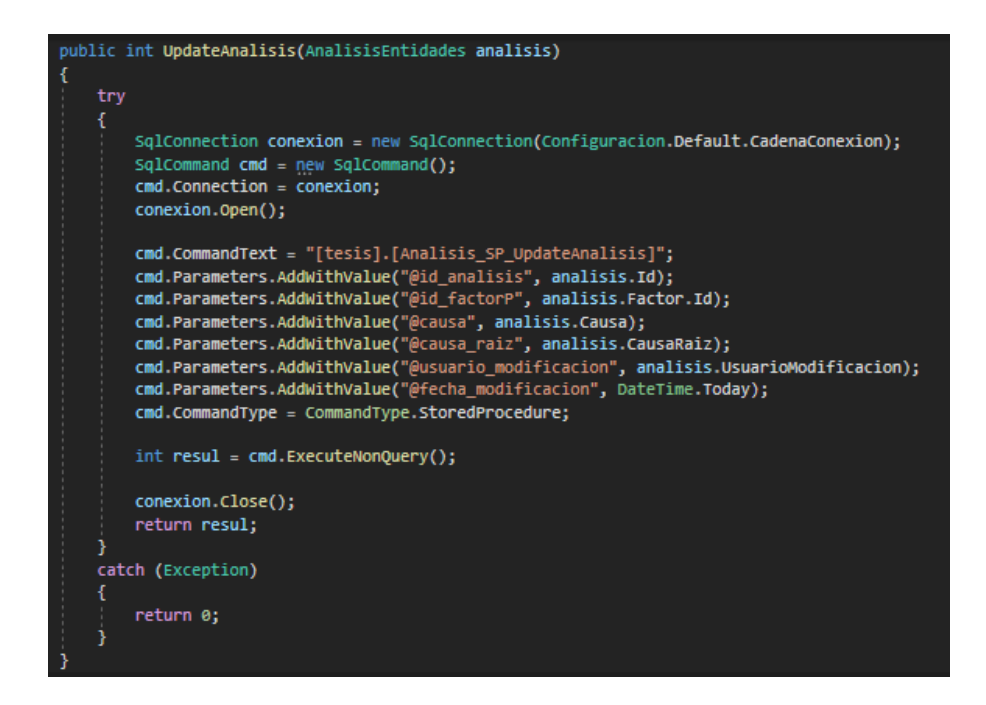

Figura 170. Método – Editar análisis de causas

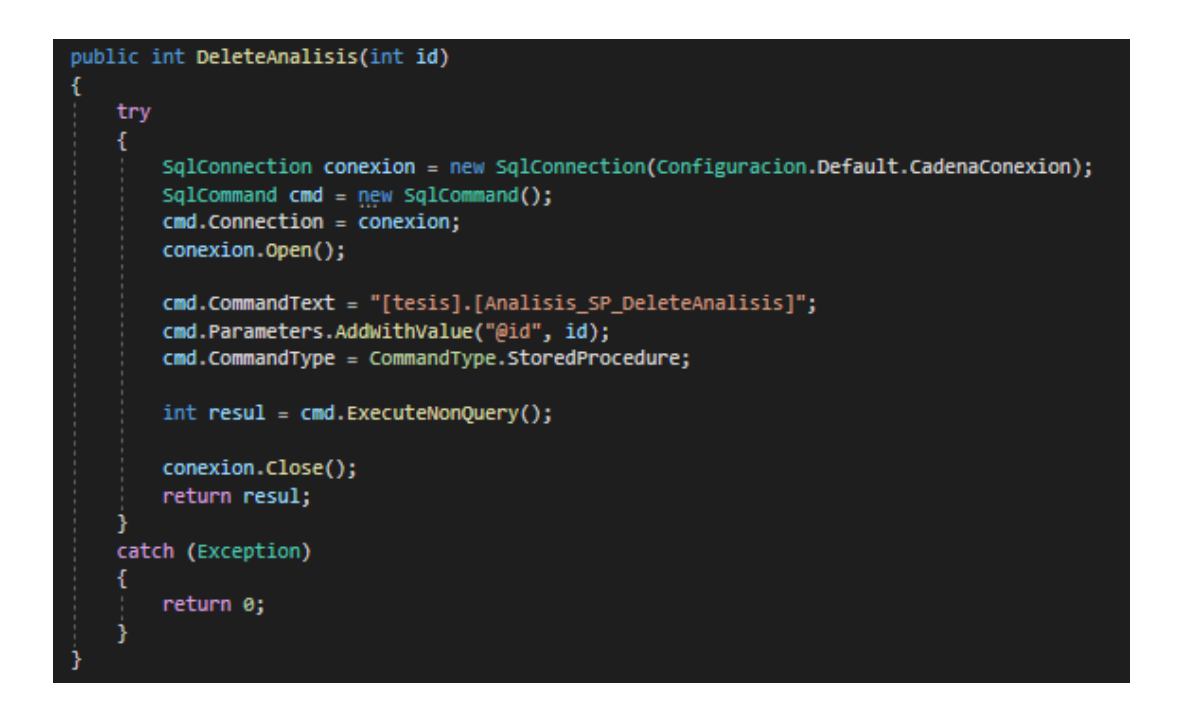

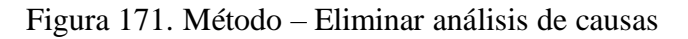

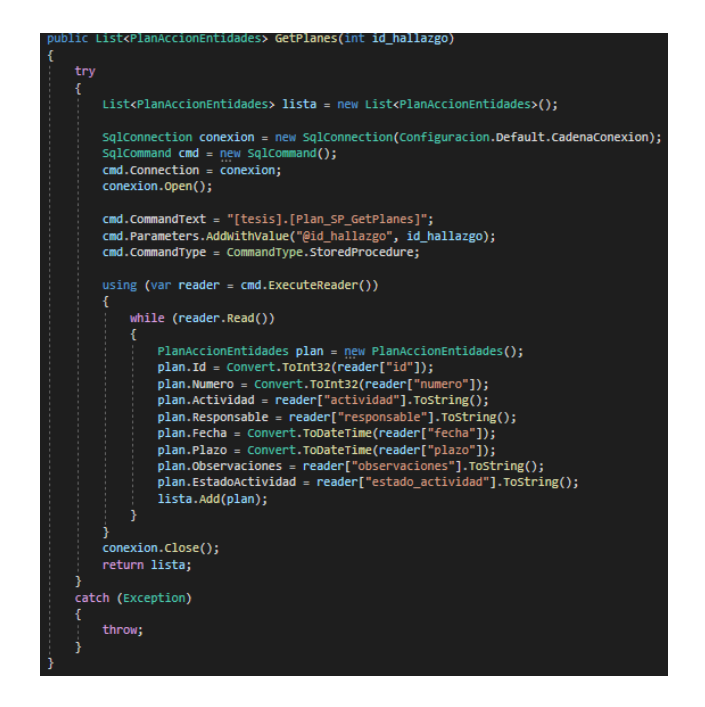

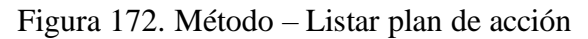

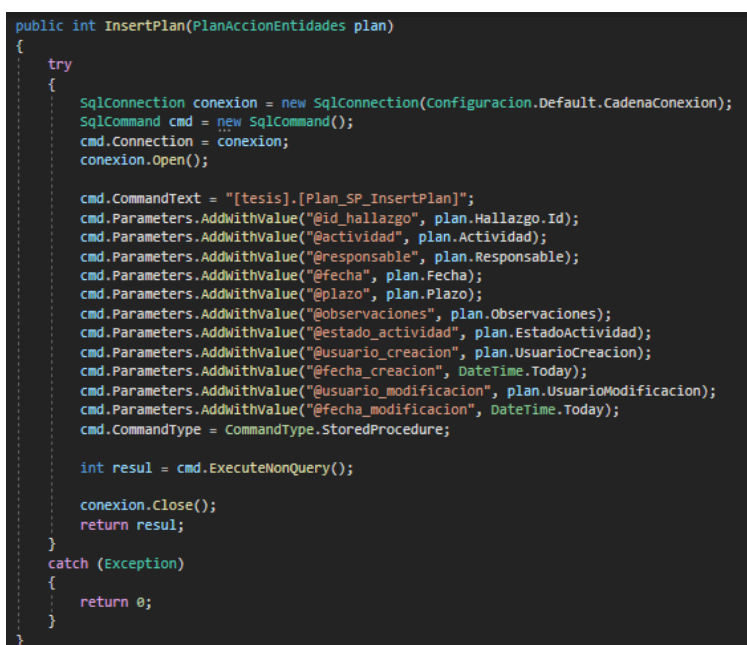

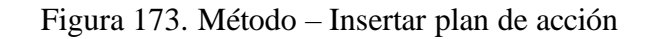

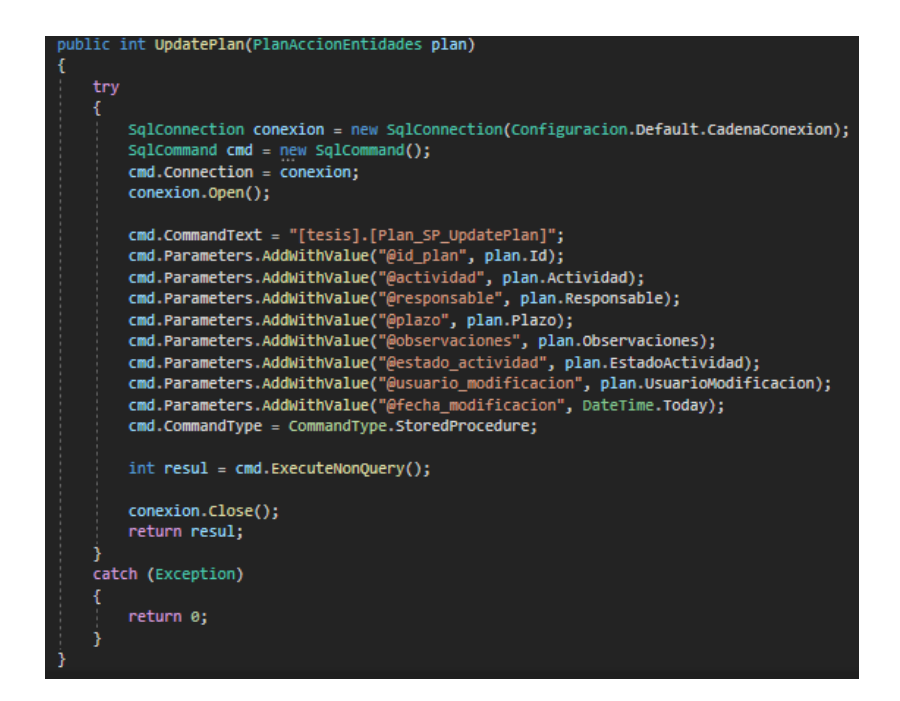

Figura 174. Método – Editar plan de acción

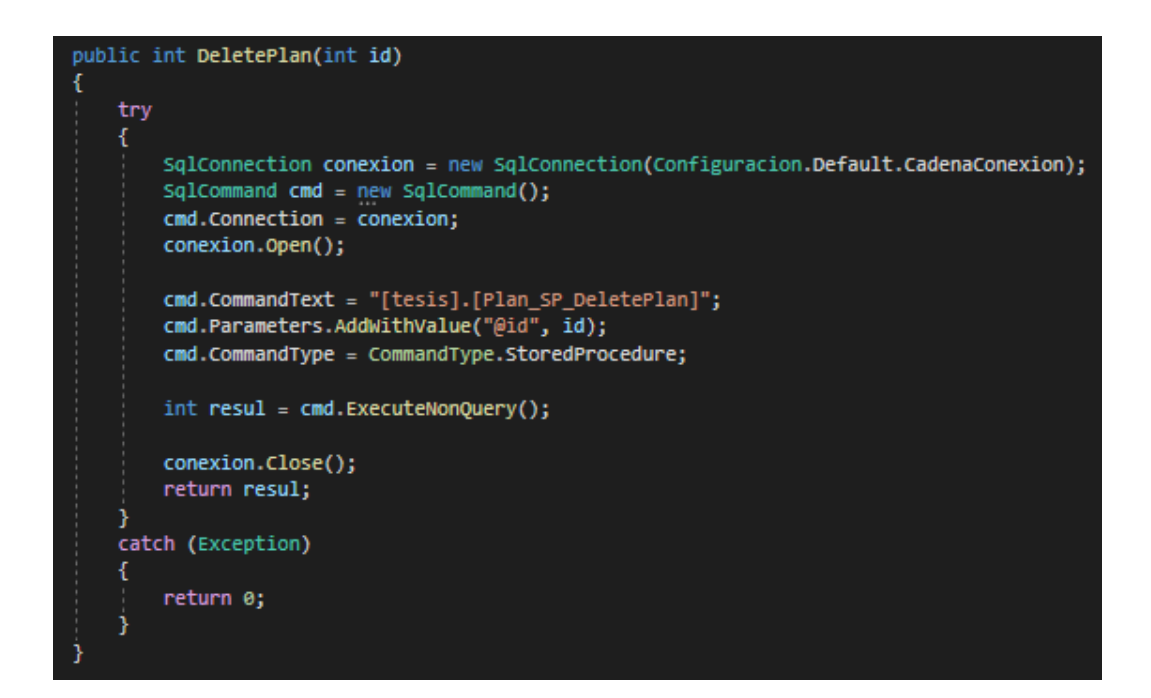

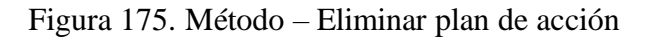

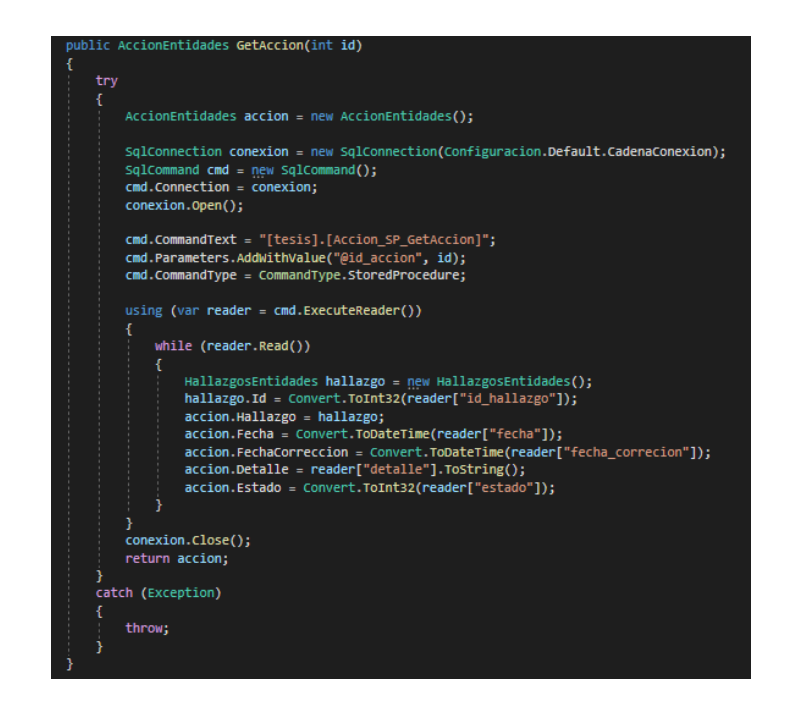

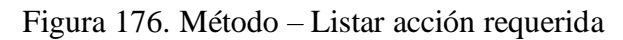

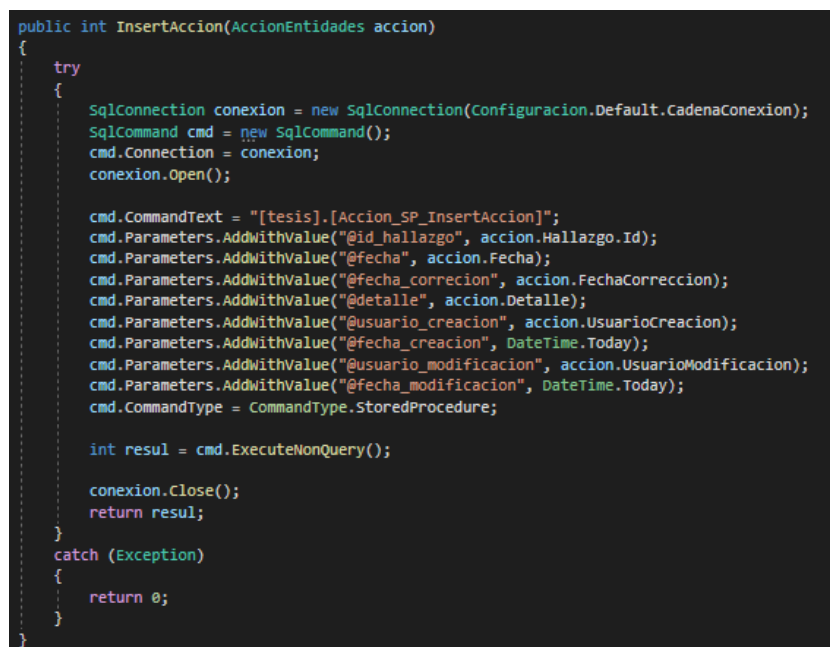

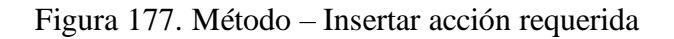

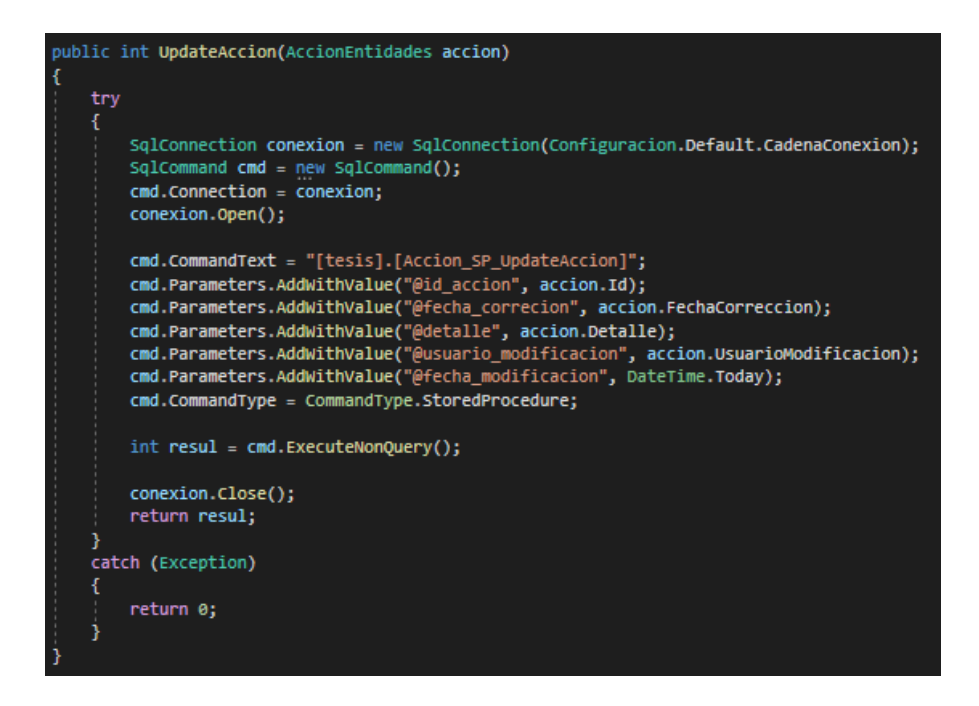

Figura 178. Método – Editar acción requerida

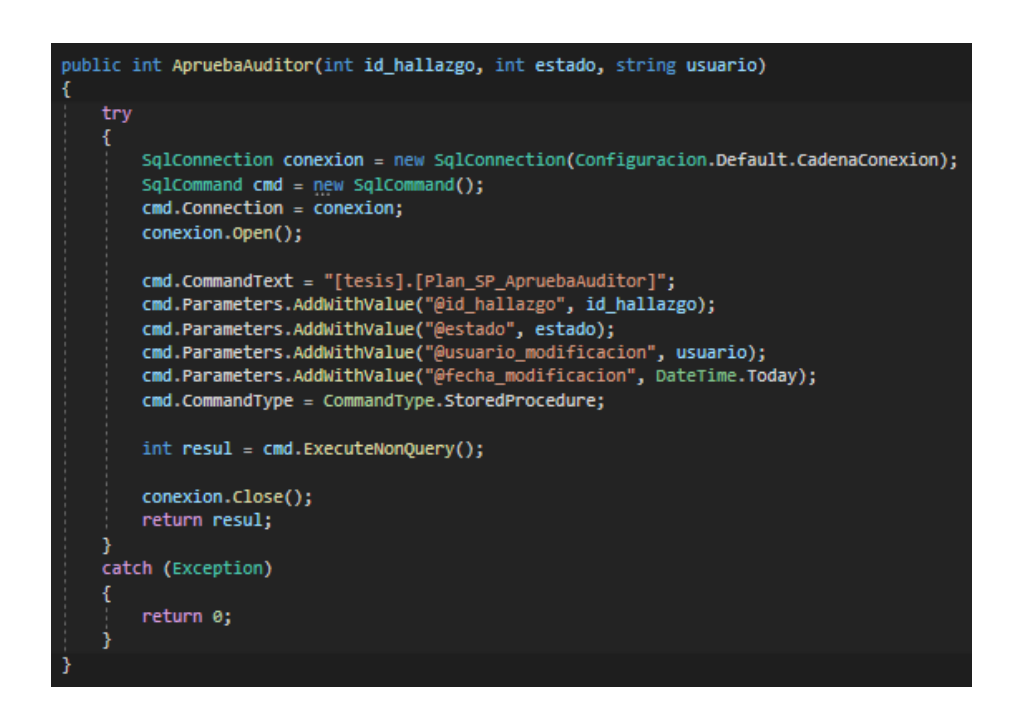

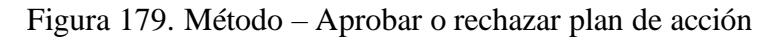

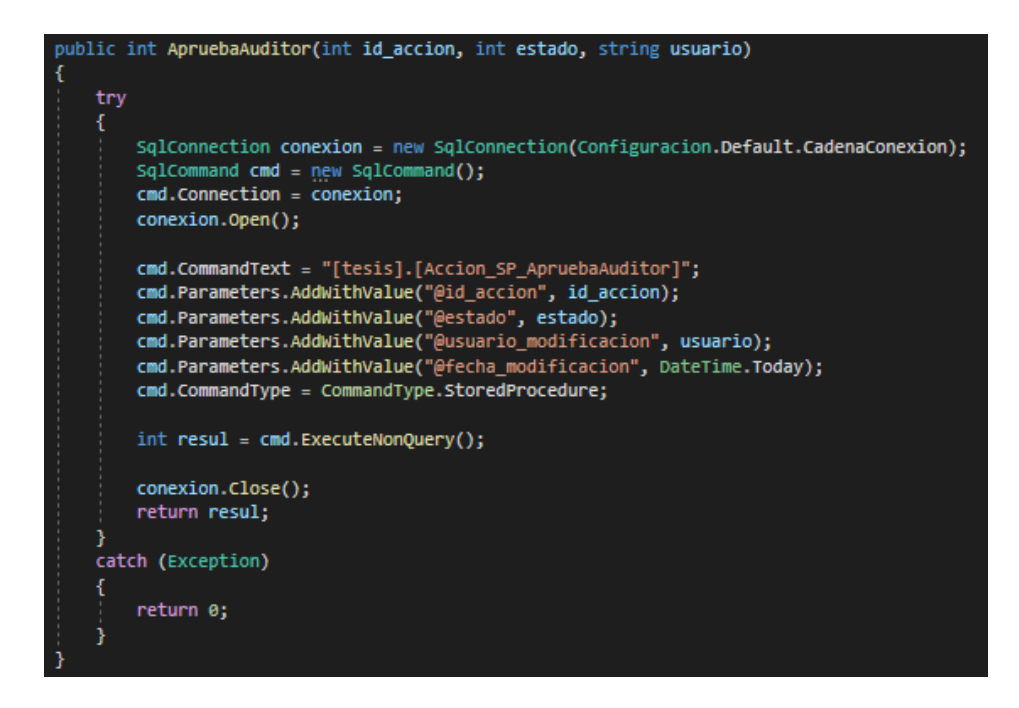

Figura 180. Método – Aprobar o rechazar acción requerida

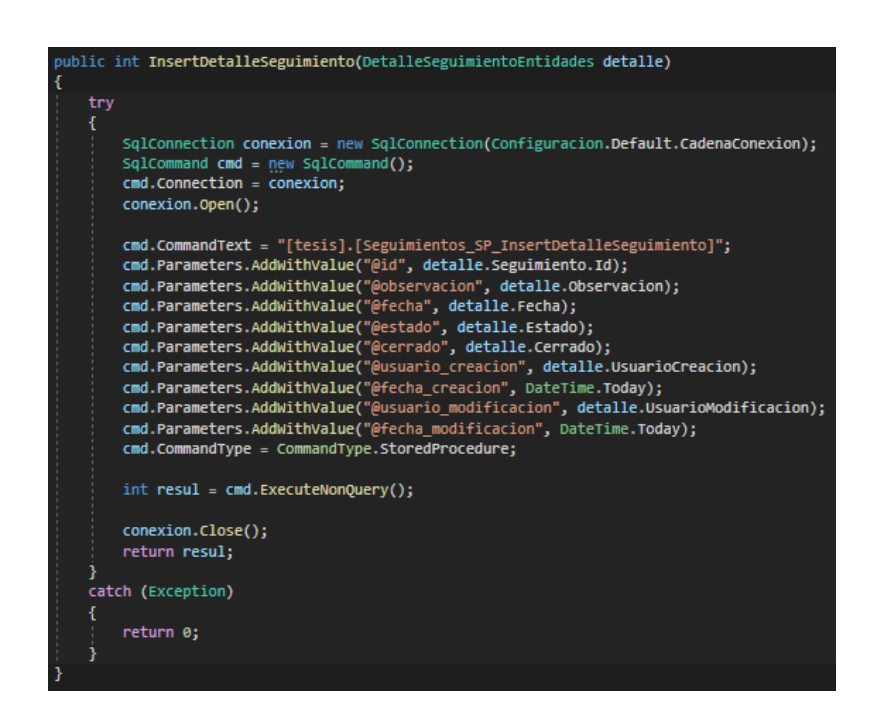

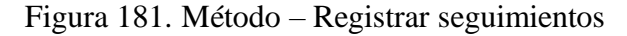

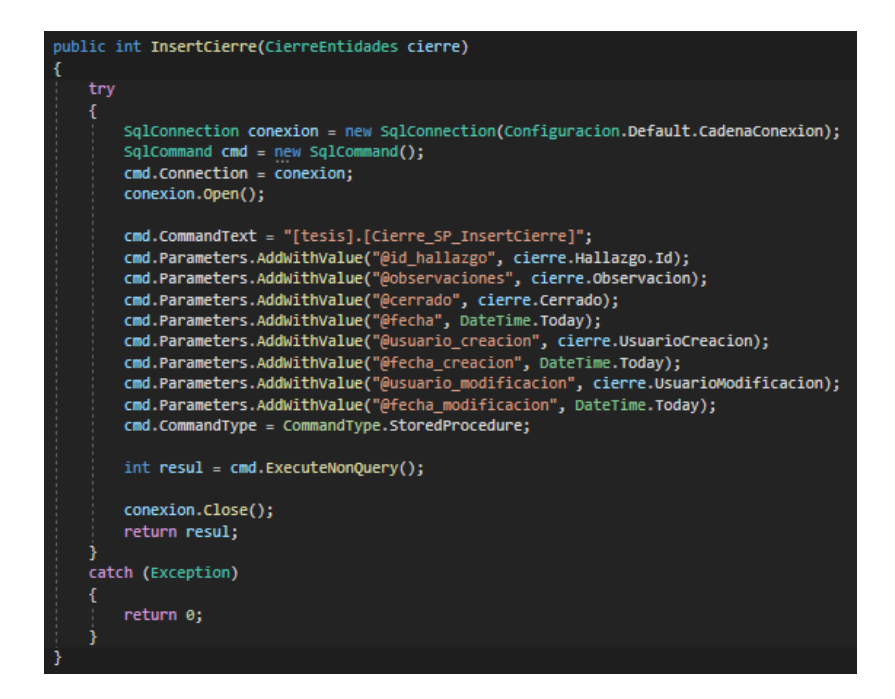

Figura 182. Método – Registrar cierre de no conformidades

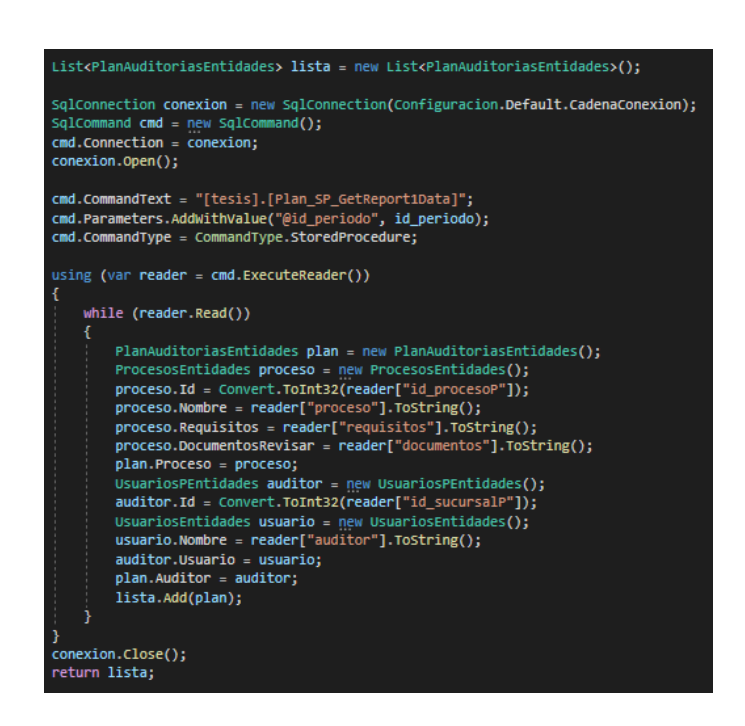

Figura 183. Método – Reporte plan de auditorías

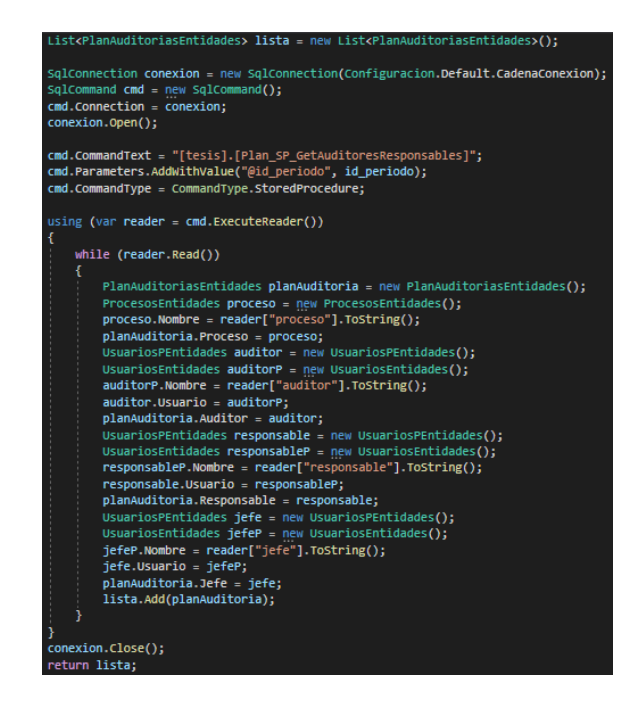

Figura 184. Método – Reporte auditores y responsables

Elaborado por: El investigador

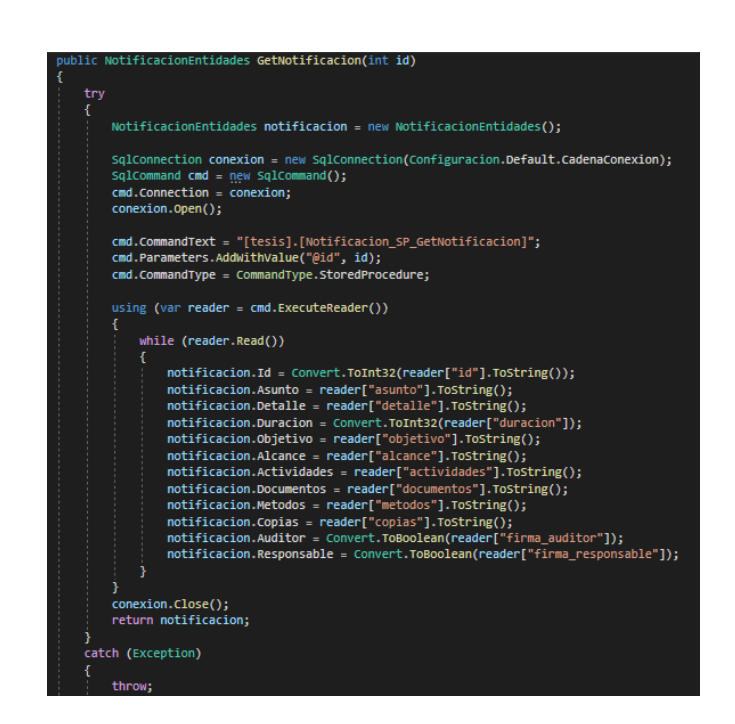

Figura 185. Método – Reporte notificación de auditoría

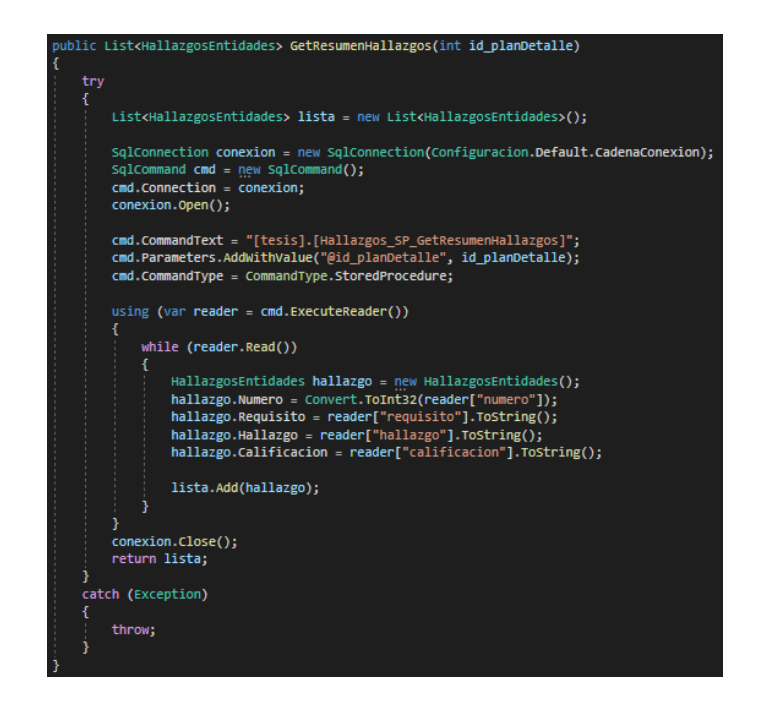

Figura 186. Método – Reporte resumen de hallazgos

Elaborado por: El investigador

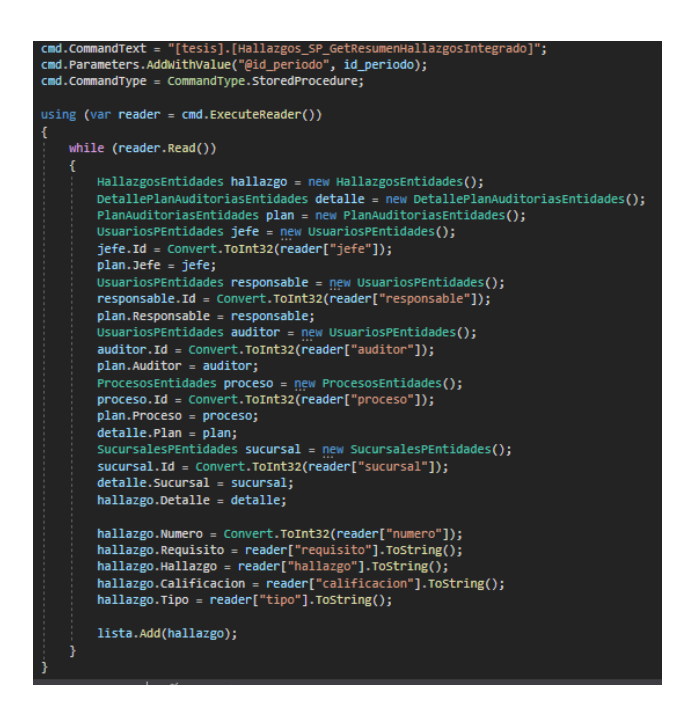

Figura 187. Método – Reporte resumen de hallazgos integrado

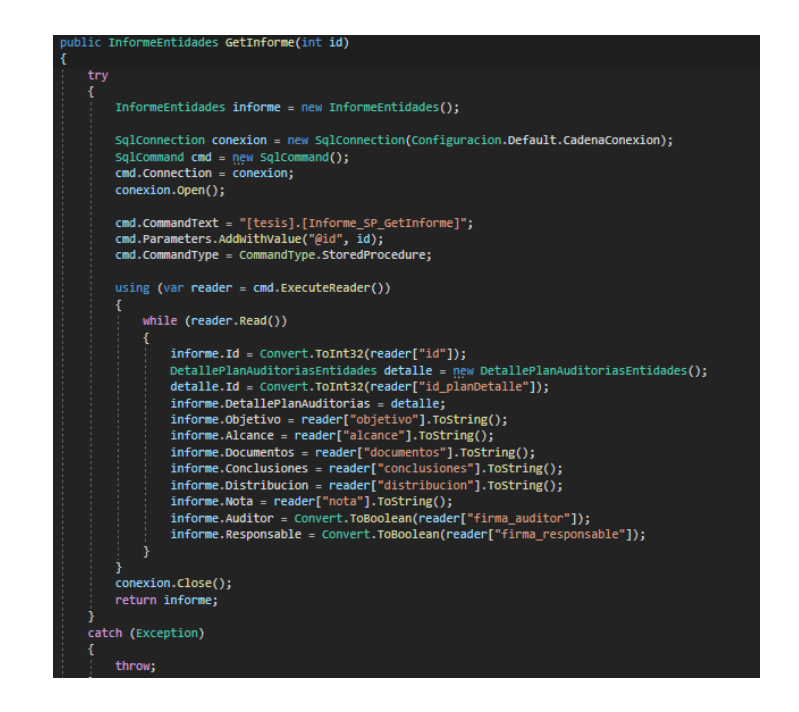

Figura 188. Método – Reporte informe de auditoría

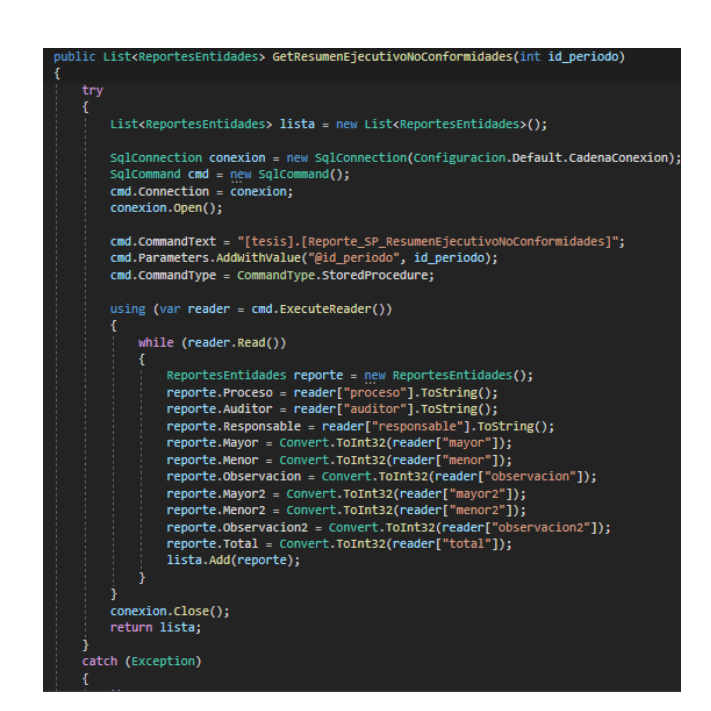

Figura 189. Método – Reporte resumen ejecutivo de no conformidades

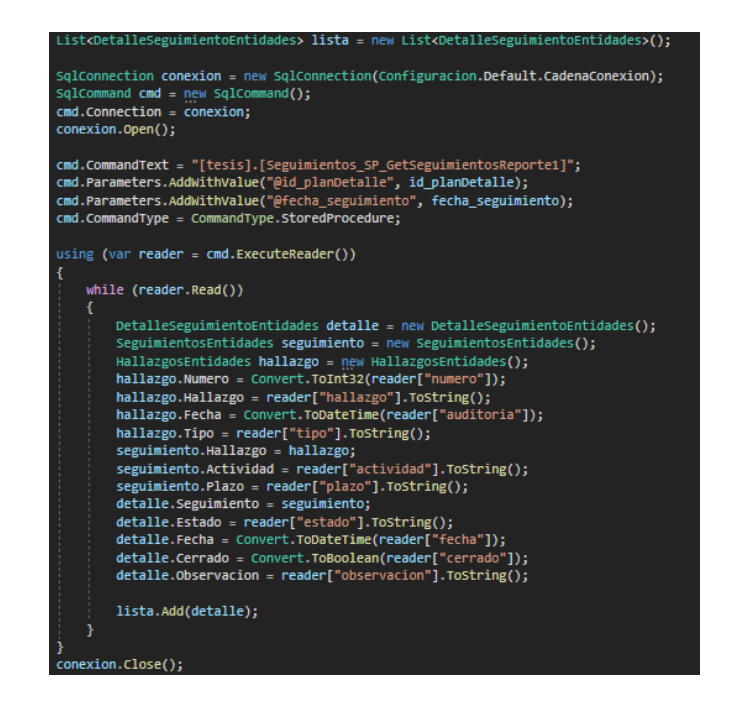

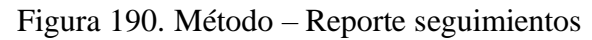

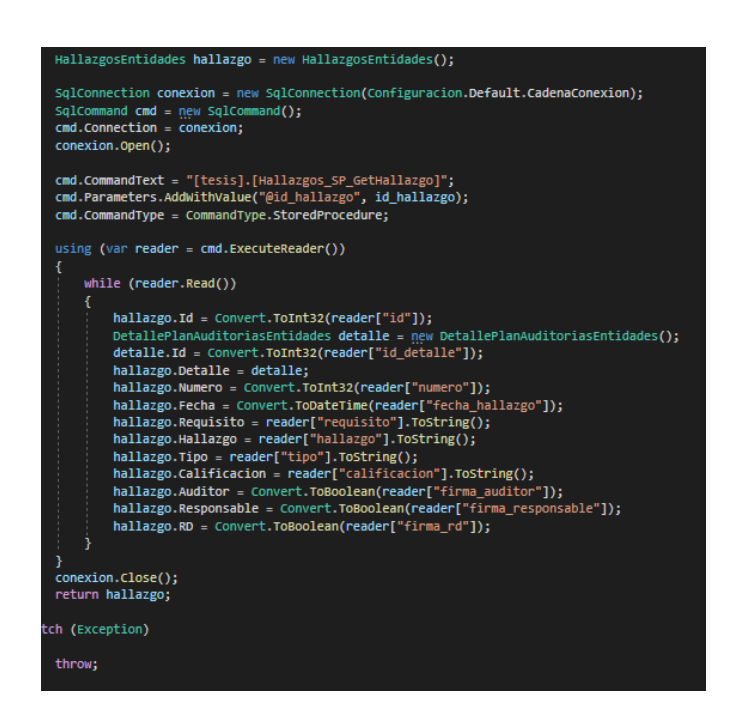

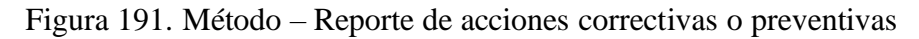

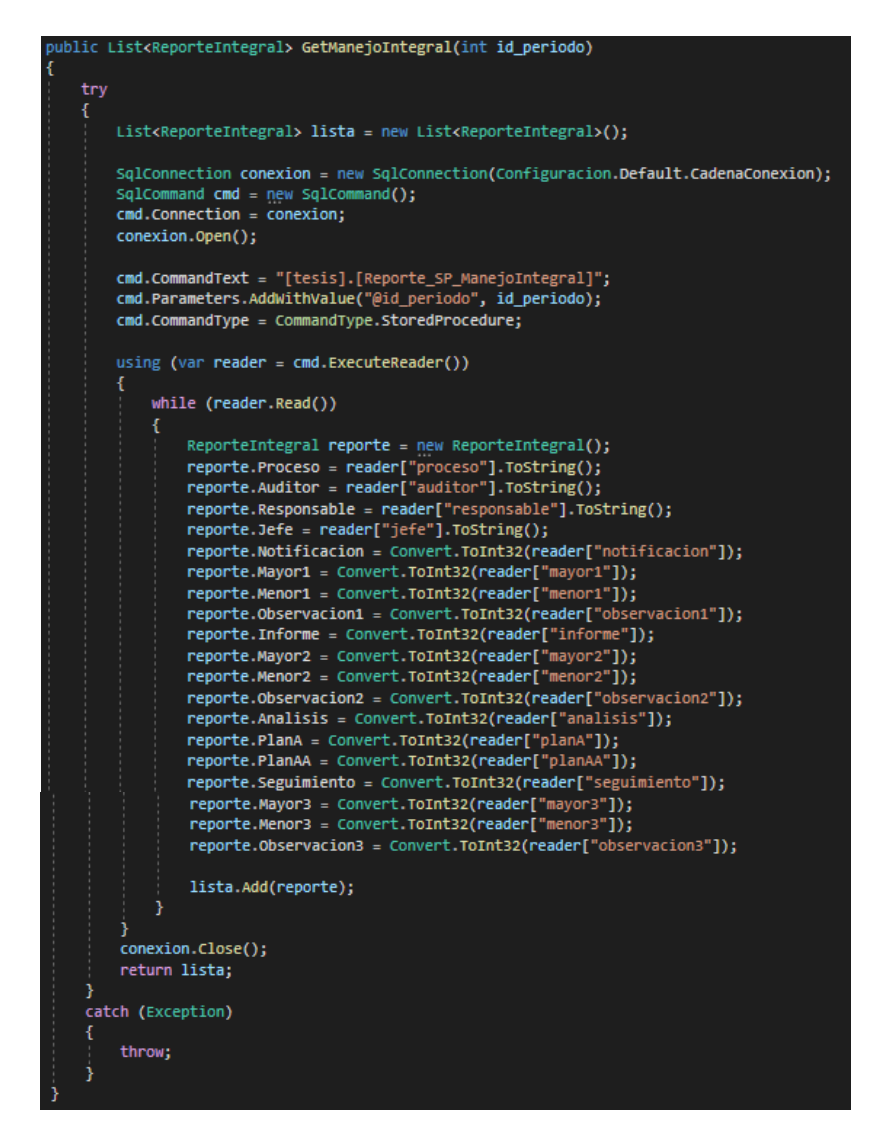

Figura 192. Método – Reporte integral de auditorías

## **3.2.4. Fase IV: Pruebas**

La fase de pruebas se realiza con el objetivo de evaluar y determinar que la aplicación web desarrollada funcione exactamente como se supone que debería hacerlo según lo establecido con las personas representantes de la empresa y según lo descrito en las historias de usuario, para de esta forma determinar el beneficio mutuo entre el desarrollador y la empresa en este caso.

## **PRUEBA DE ACEPTACIÓN**

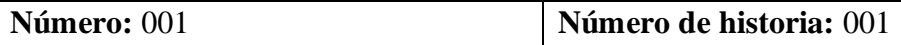

**Nombre:** Inicio de sesión

**Evaluadores:** Ing. Tannya Naranjo, Ing. Ángela Freire, Ing. Andrés Moscoso

**Descripción:** La interfaz muestra los campos usuario correspondiente a la cédula, contraseña y período en caso de ser necesario.

**Condiciones de ejecución:** Acceder a la aplicación web.

**Entrada:** El usuario ingresa su usuario y contraseña y de ser el caso selecciona el período en el que va a trabajar.

**Resultado esperado:** En caso de que las credenciales sean las correctas la interfaz permitirá el acceso a los módulos de auditorías internas, caso contrario se mostrará un mensaje de error indicando que las credenciales no son las correctas, el usuario está bloqueado en el caso de que se haya intentado varias veces ingresar al sistema con las credenciales incorrectas, el usuario no está registrado o se encuentra en estado inactivo en el sistema de ser el caso o el usuario no se encuentra registrado en el período seleccionado.

**Resultado de la prueba:** Prueba de aceptación admitida.

Tabla 224. Prueba de aceptación 001

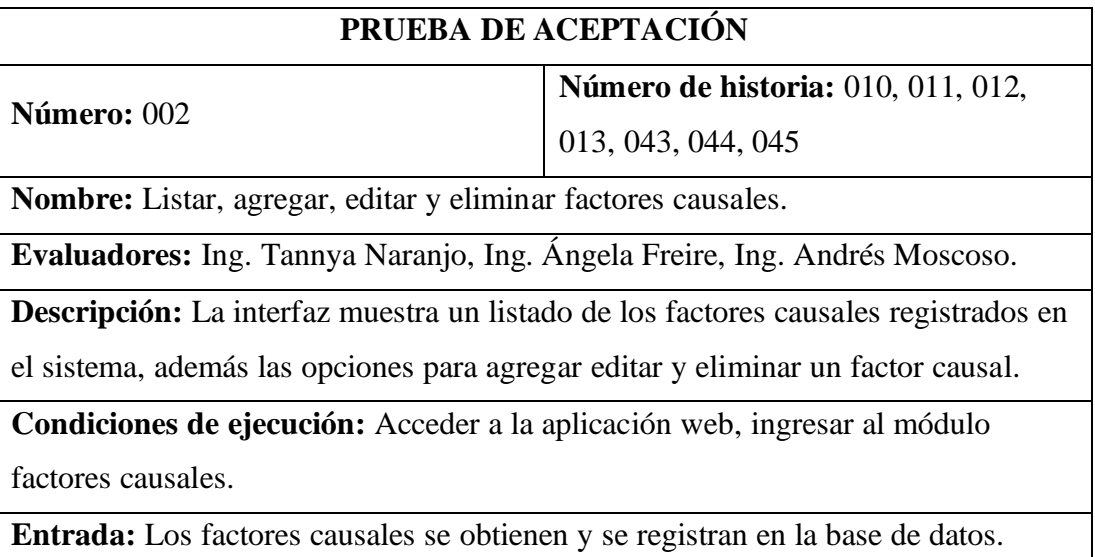

**Resultado esperado:** El usuario con el rol administrador podrá visualizar los factores causales registrados en el sistema, además agregar, editar y eliminar un factor causal.

**Resultado de la prueba:** Prueba de aceptación admitida.

Tabla 225. Prueba de aceptación 002

Elaborado por: El investigador

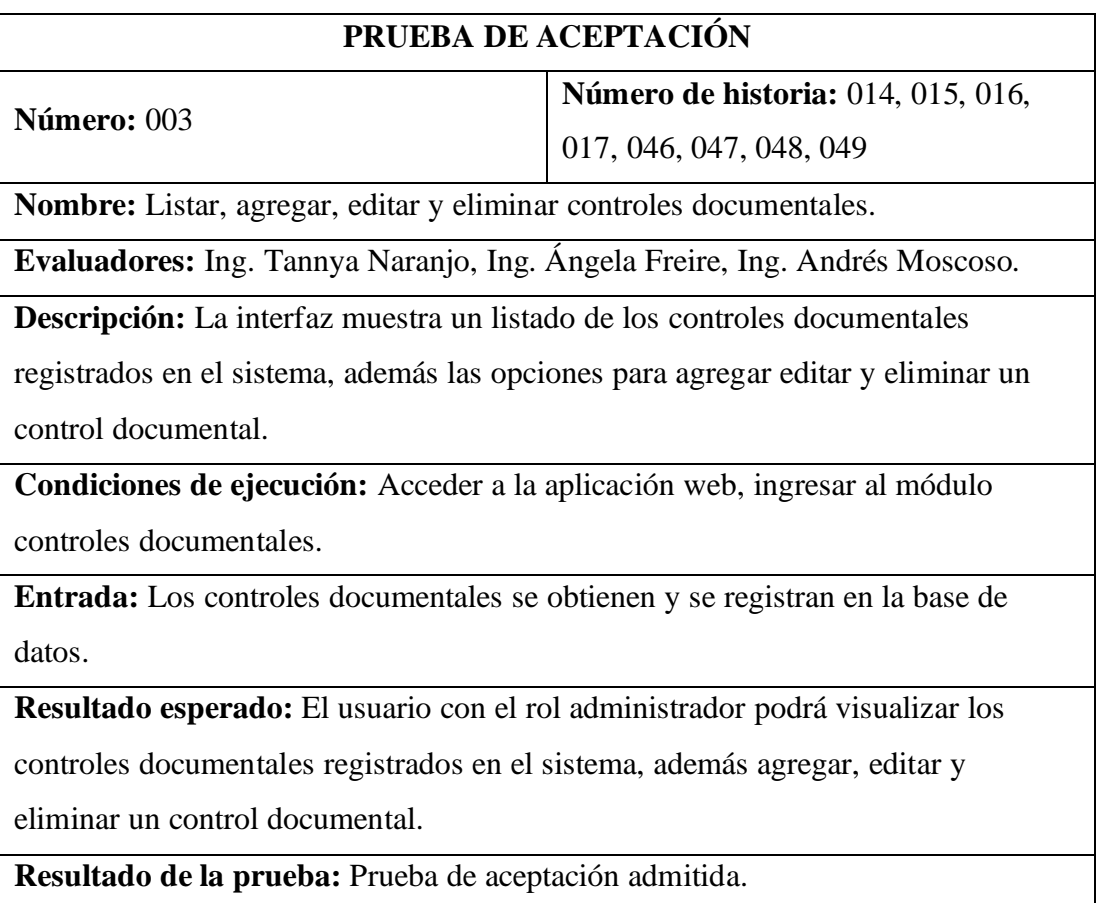

Tabla 226. Prueba de aceptación 003

## **PRUEBA DE ACEPTACIÓN**

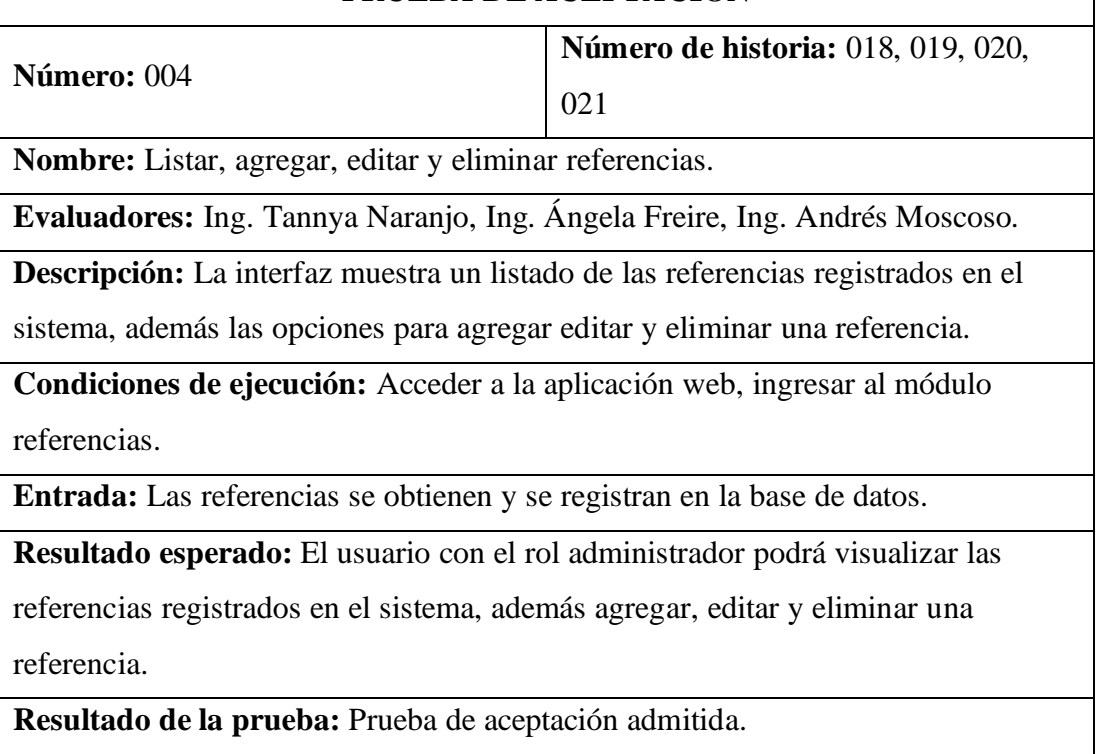

Tabla 227. Prueba de aceptación 004

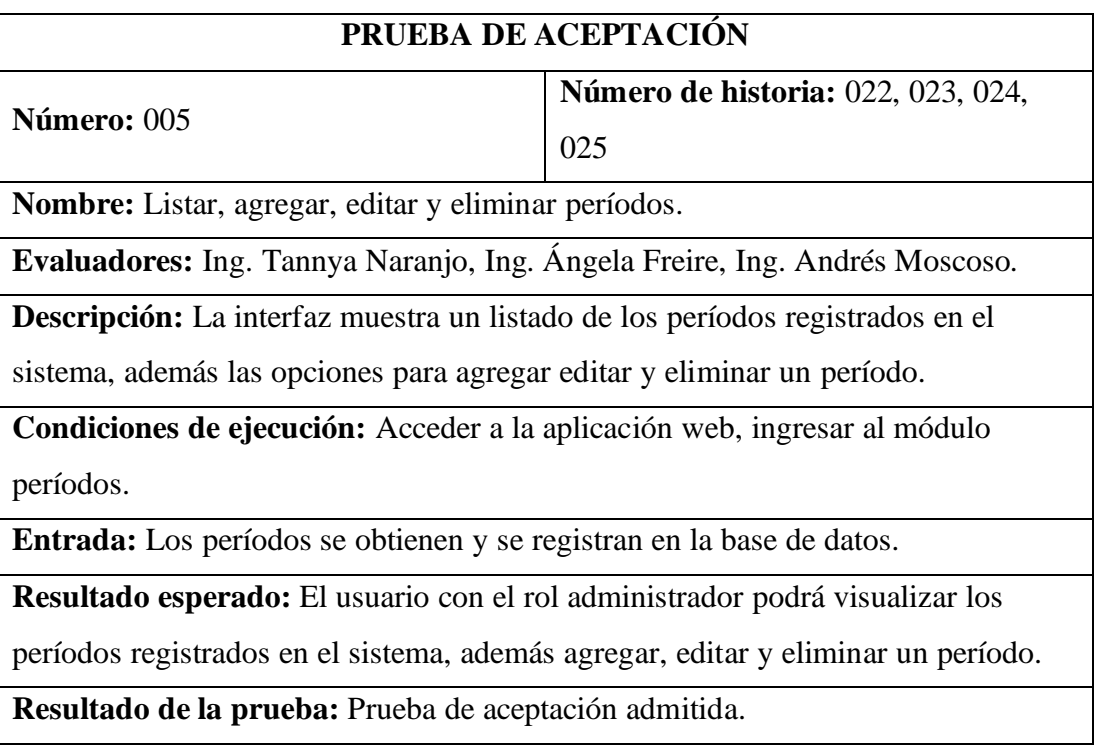
Tabla 228. Prueba de aceptación 005

Elaborado por: El investigador

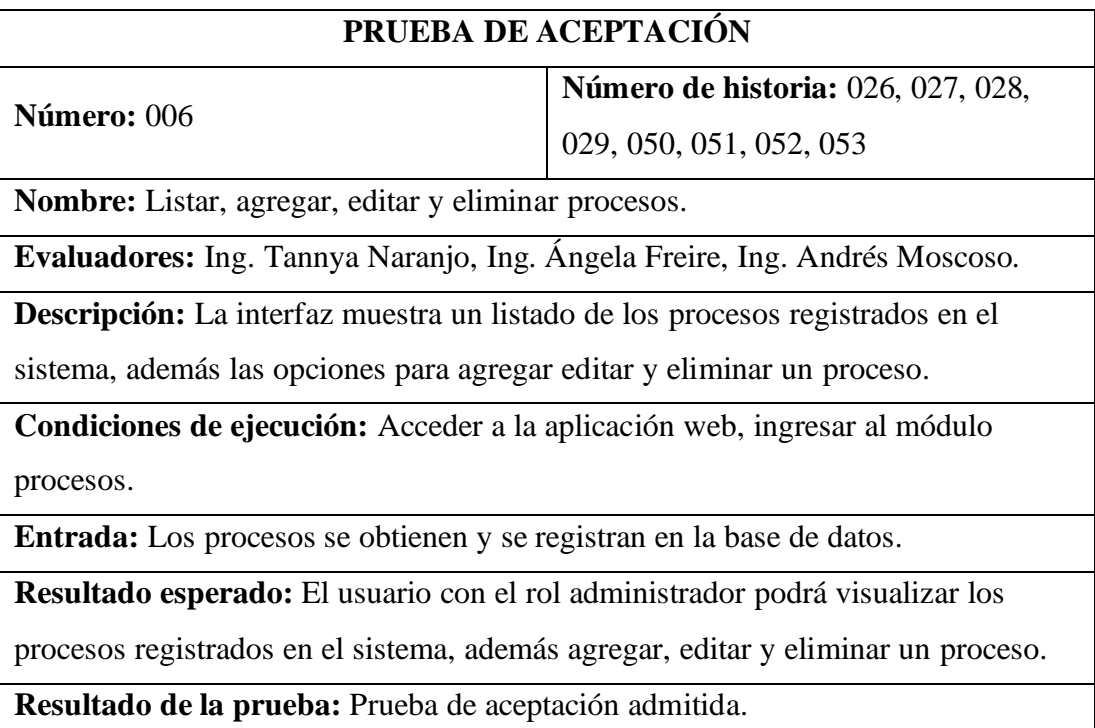

Tabla 229. Prueba de aceptación 006

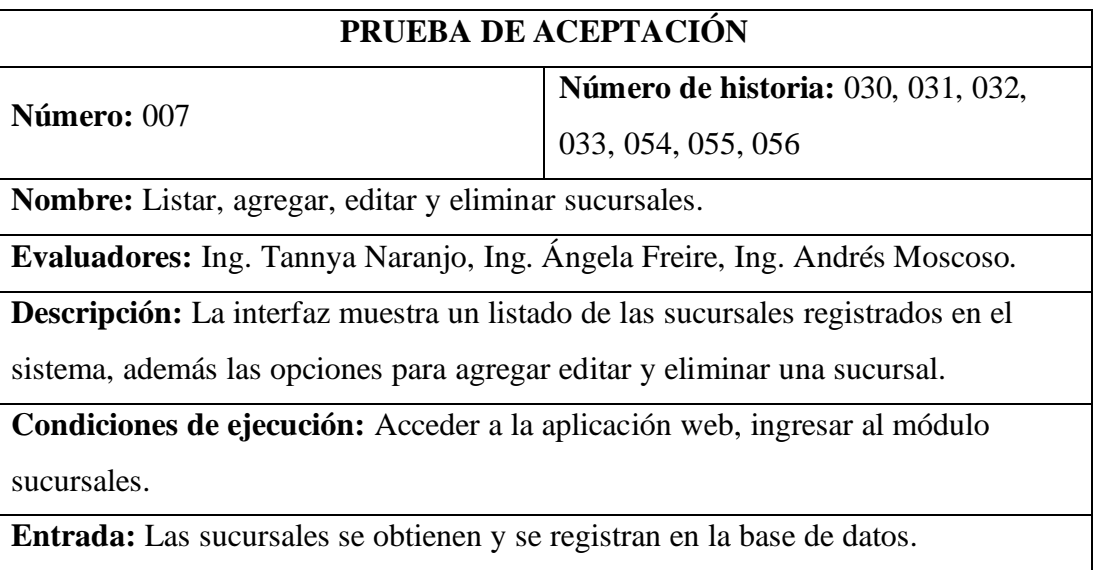

**Resultado esperado:** El usuario con el rol administrador podrá visualizar las sucursales registrados en el sistema, además agregar, editar y eliminar una sucursal.

**Resultado de la prueba:** Prueba de aceptación admitida.

Tabla 230. Prueba de aceptación 007

Elaborado por: El investigador

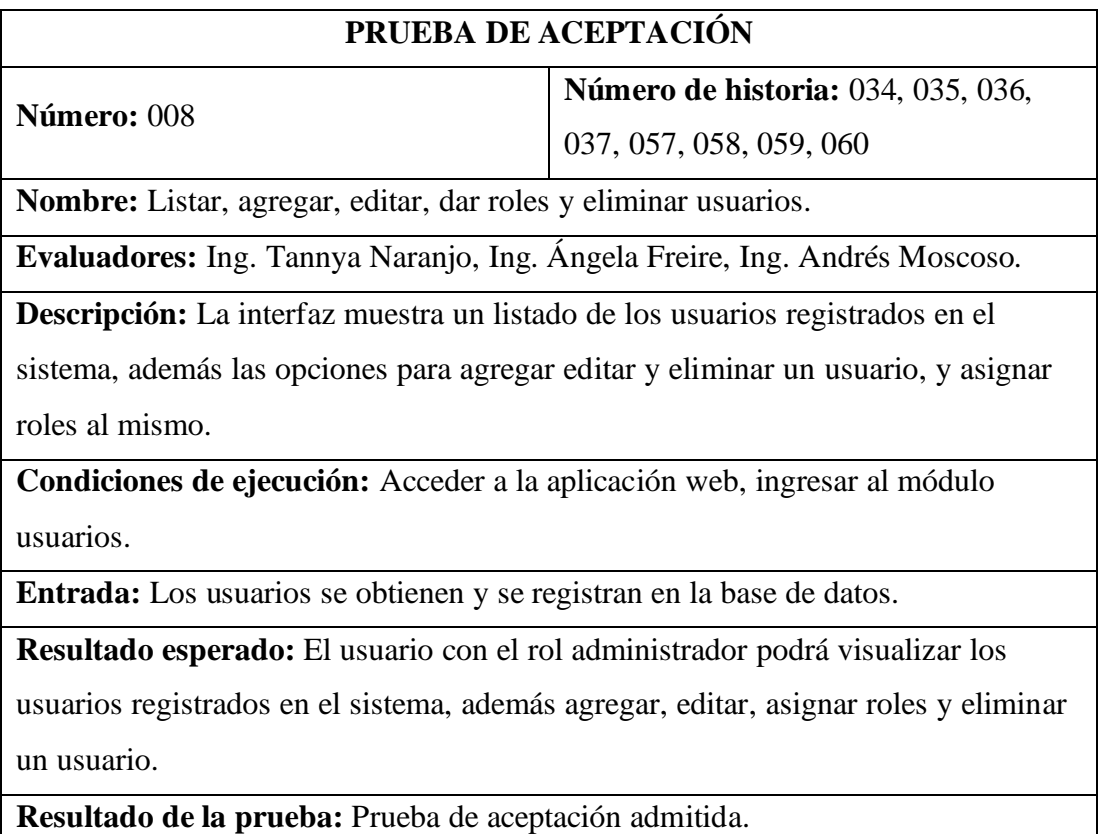

Tabla 231. Prueba de aceptación 008

## **PRUEBA DE ACEPTACIÓN**

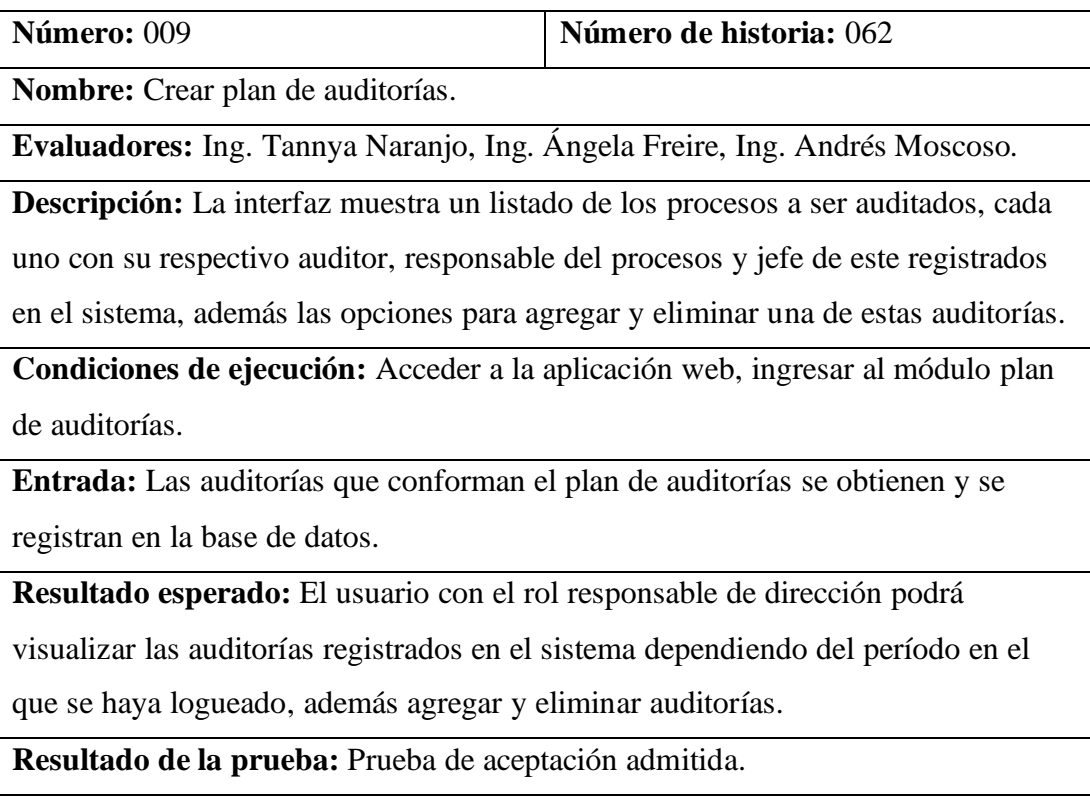

Tabla 232. Prueba de aceptación 009

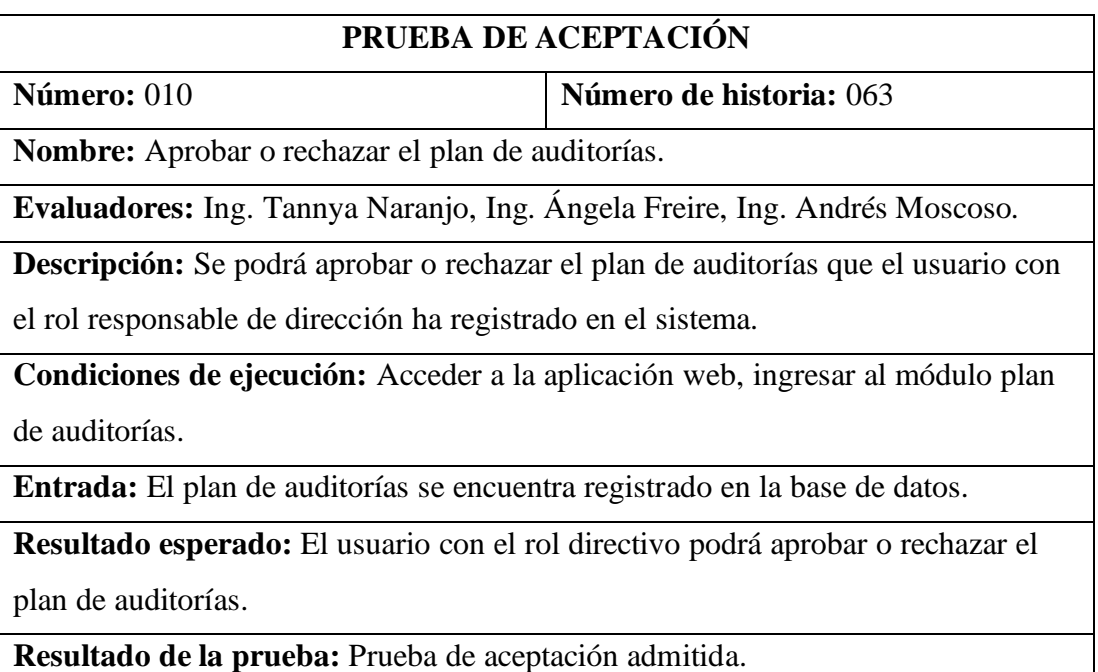

Tabla 233. Prueba de aceptación 010

Elaborado por: El investigador

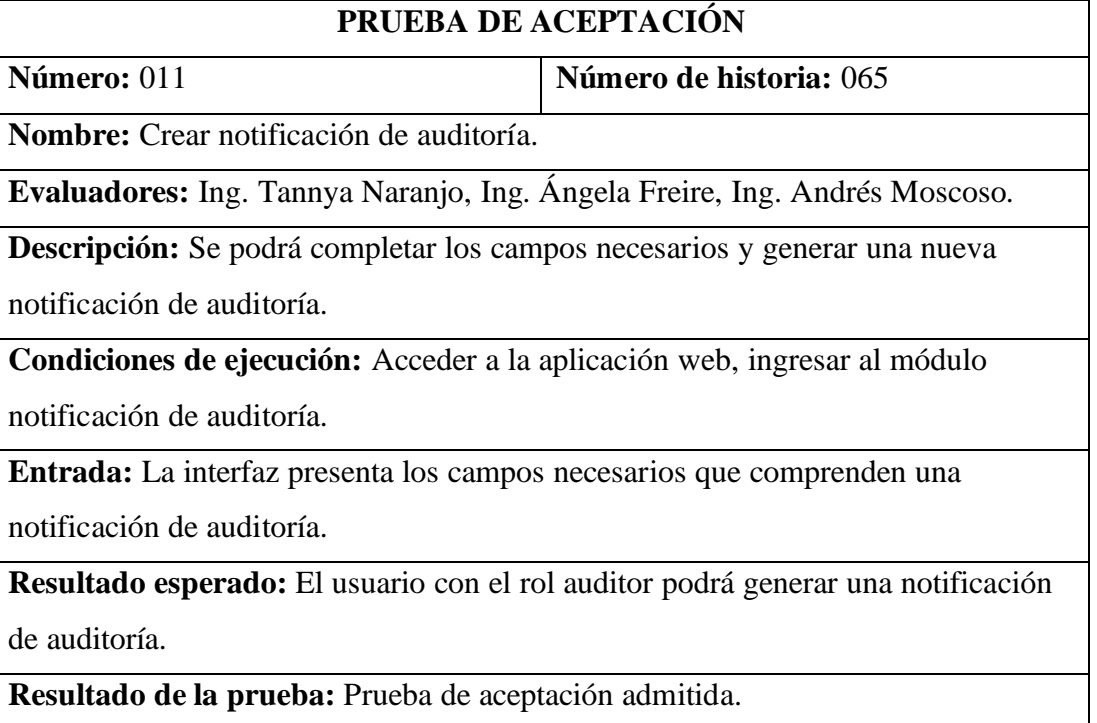

Tabla 234. Prueba de aceptación 011

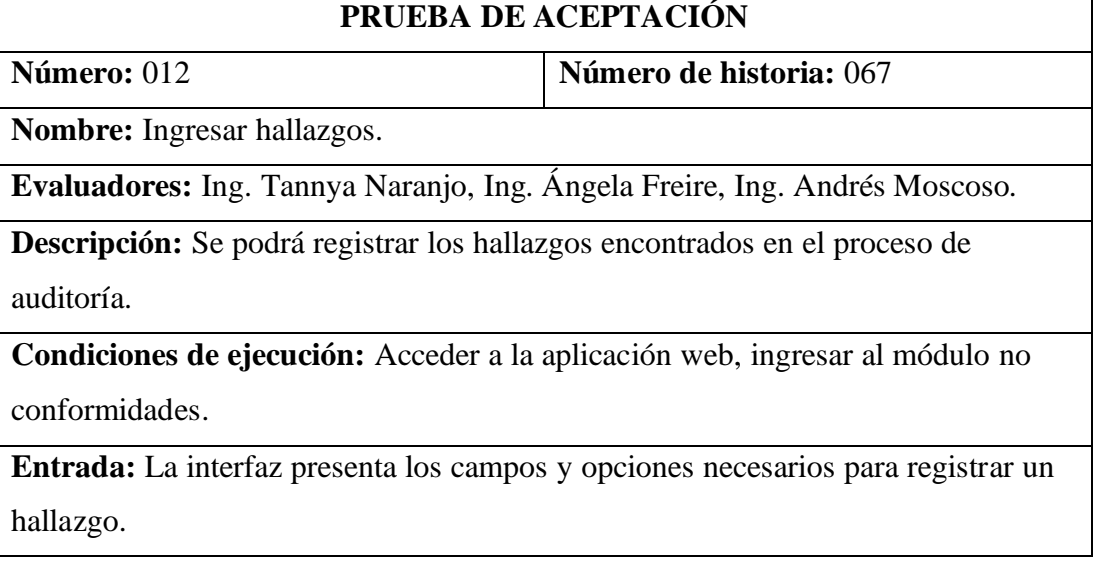

**Resultado esperado:** El usuario con el rol auditor podrá registrar los hallazgos en el sistema.

**Resultado de la prueba:** Prueba de aceptación admitida.

Tabla 235. Prueba de aceptación 012

Elaborado por: El investigador

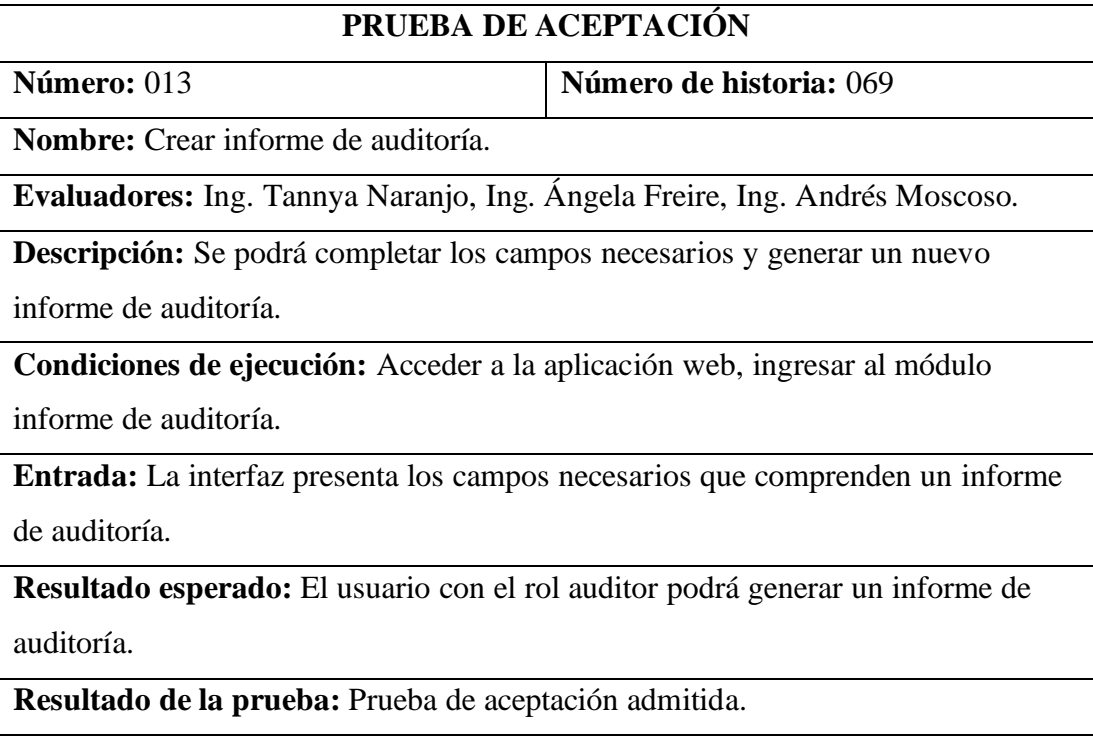

Tabla 236. Prueba de aceptación 013

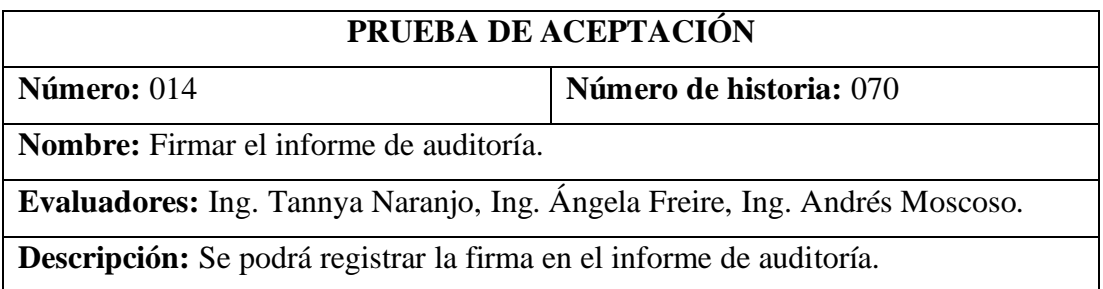

**Condiciones de ejecución:** Acceder a la aplicación web, ingresar al módulo informe de auditoría.

**Entrada:** La interfaz presenta un botón que permite registrar la firma en el documento.

**Resultado esperado:** El usuario con el rol responsable del proceso podrá firmar un informe de auditoría.

**Resultado de la prueba:** Prueba de aceptación admitida.

Tabla 237. Prueba de aceptación 014

Elaborado por: El investigador

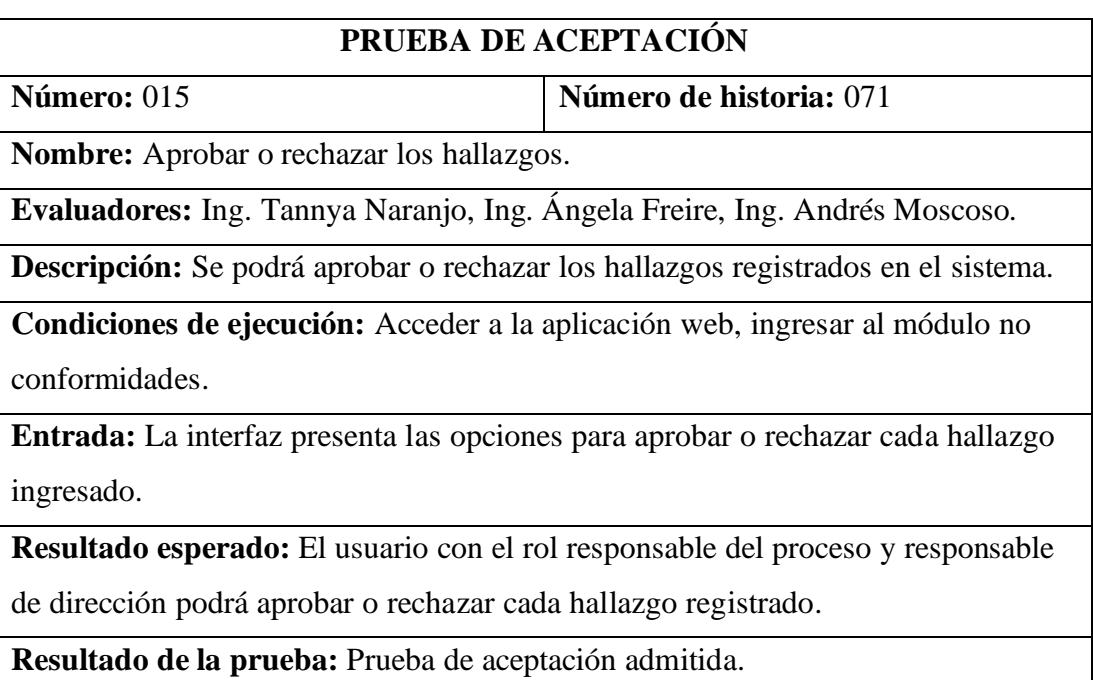

Tabla 238. Prueba de aceptación 015

# **PRUEBA DE ACEPTACIÓN Número:** 016 **Número de historia:** 075, 076, 077, 078 **Nombre:** Listar, agregar, editar y eliminar el análisis de causas. **Evaluadores:** Ing. Tannya Naranjo, Ing. Ángela Freire, Ing. Andrés Moscoso. **Descripción:** La interfaz muestra un modal con un listado de los análisis de causas registrados en el sistema, además las opciones para agregar editar y eliminar un análisis. **Condiciones de ejecución:** Acceder a la aplicación web, ingresar al módulo no conformidades y posterior al detalle de cada no conformidad registrada. **Entrada:** Los análisis de causas se obtienen y se registran en la base de datos. **Resultado esperado:** El usuario con el rol responsable del proceso podrá visualizar los análisis de causas registrados en el sistema, además agregar, editar y eliminar un análisis. **Resultado de la prueba:** Prueba de aceptación admitida.

Tabla 239. Prueba de aceptación 016

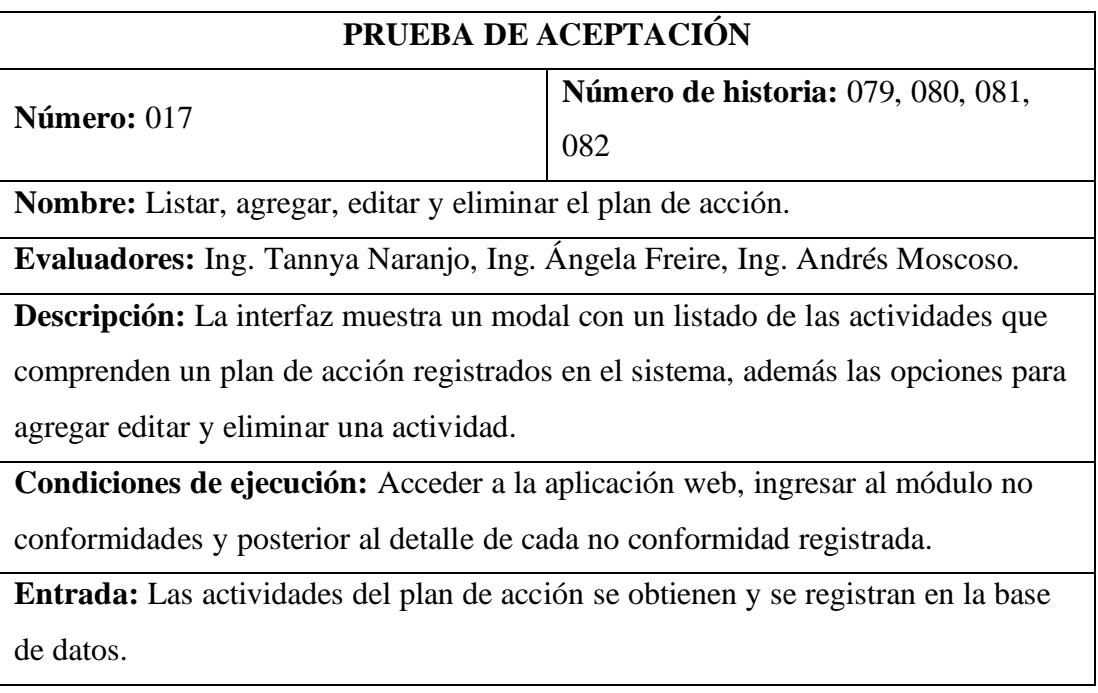

**Resultado esperado:** El usuario con el rol responsable del proceso podrá visualizar las actividades del plan de acción registrados en el sistema, además agregar, editar y eliminar una actividad.

**Resultado de la prueba:** Prueba de aceptación admitida.

Tabla 240. Prueba de aceptación 017

Elaborado por: El investigador

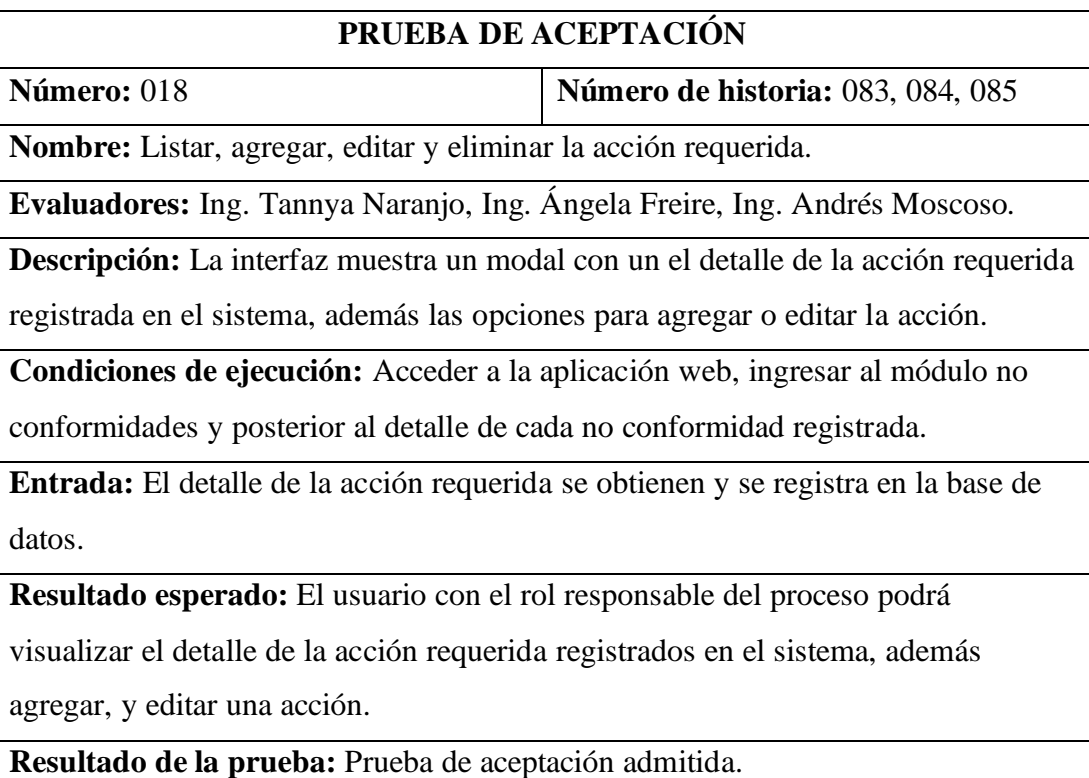

Tabla 241. Prueba de aceptación 018

### **PRUEBA DE ACEPTACIÓN**

**Número:** 019 **Número de historia:** 086

**Nombre:** Aprobar o rechazar el plan de acción.

**Evaluadores:** Ing. Tannya Naranjo, Ing. Ángela Freire, Ing. Andrés Moscoso.

**Descripción:** Se podrá aprobar o rechazar el plan de acción registrado en el sistema.

**Condiciones de ejecución:** Acceder a la aplicación web, ingresar al módulo no conformidades.

**Entrada:** La interfaz presenta las opciones para aprobar o rechazar cada plan de acción de cada hallazgo ingresado.

**Resultado esperado:** El usuario con el rol auditor podrá aprobar o rechazar cada plan de acción registrado.

**Resultado de la prueba:** Prueba de aceptación admitida.

Tabla 242. Prueba de aceptación 019

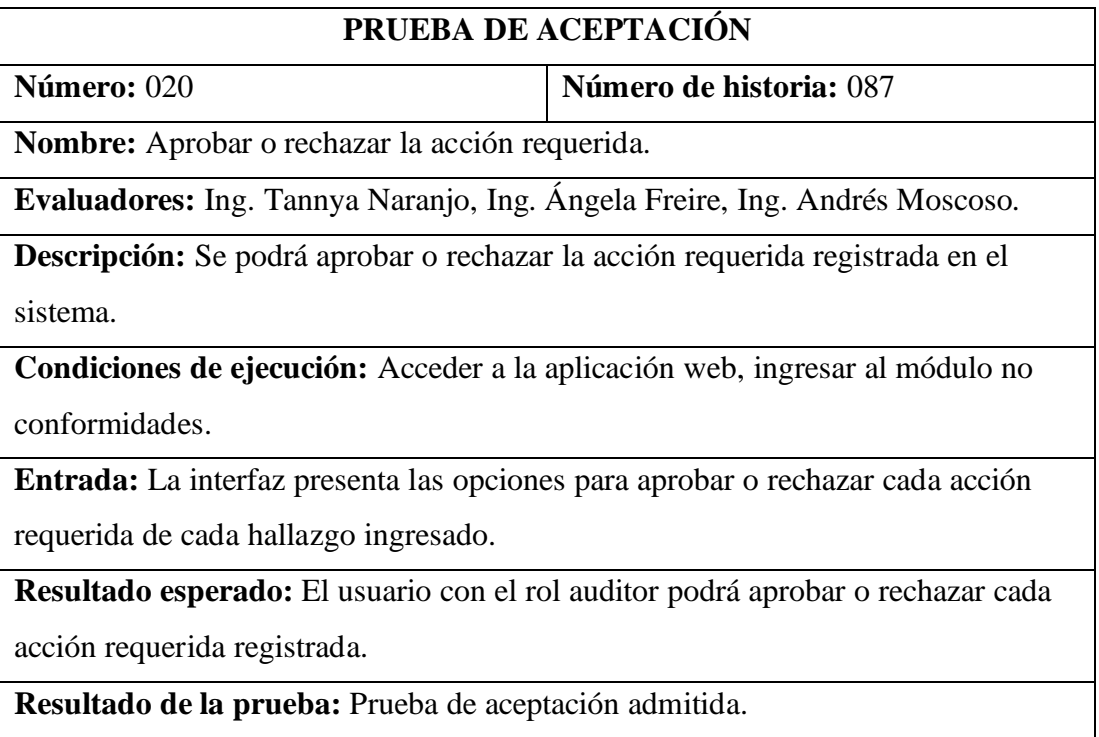

Tabla 243. Prueba de aceptación 020

Elaborado por: El investigador

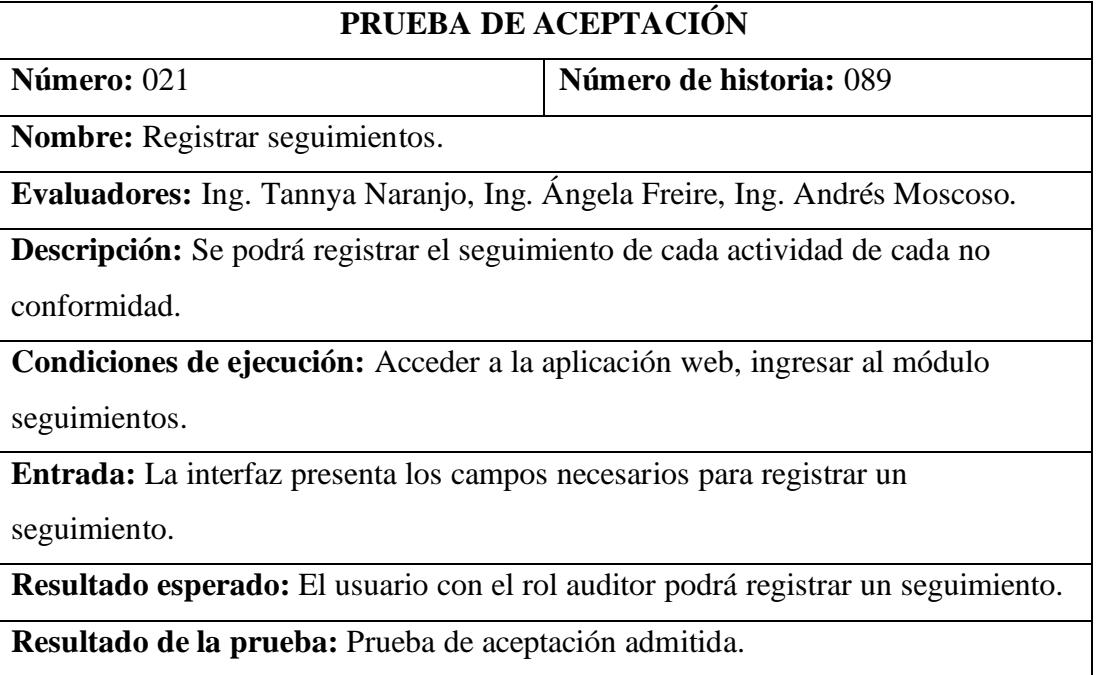

Tabla 244. Prueba de aceptación 021

Elaborado por: El investigador

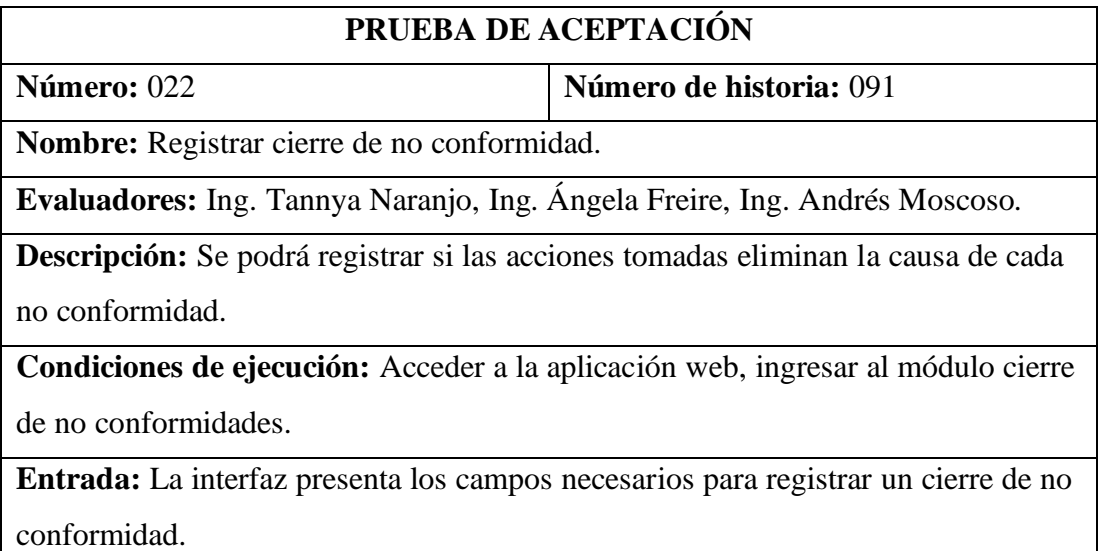

**Resultado esperado:** El usuario con el rol auditor podrá registrar un cierre de no conformidad.

**Resultado de la prueba:** Prueba de aceptación admitida.

Tabla 245. Prueba de aceptación 022

Elaborado por: El investigador

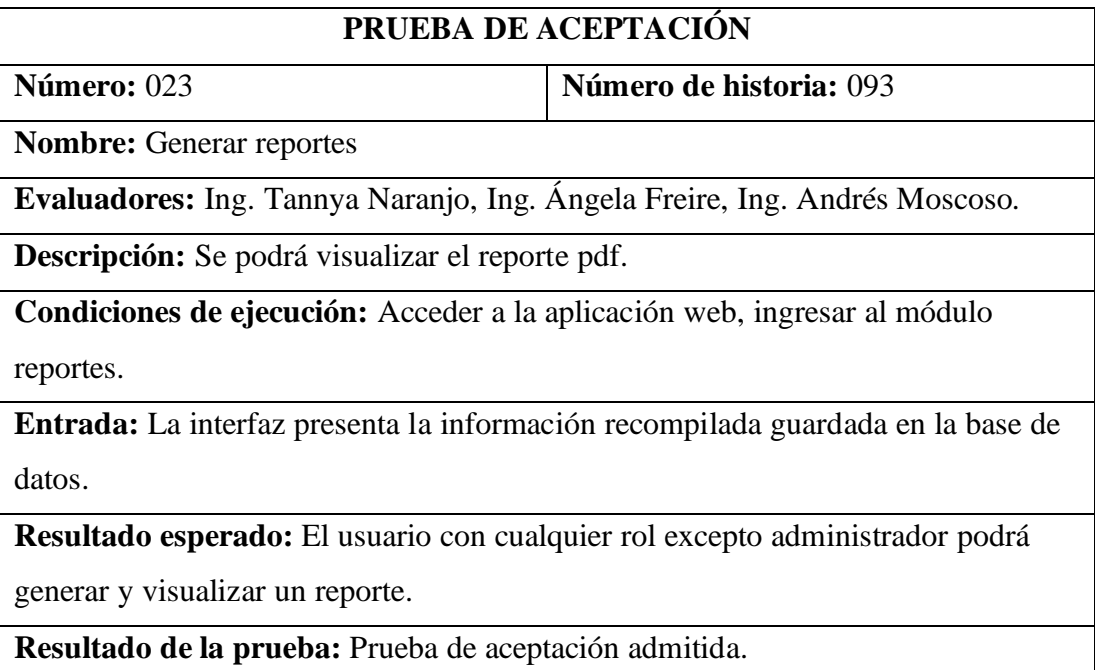

Tabla 246. Prueba de aceptación 023

#### **4. CAPÍTULO IV.- CONCLUSIONES Y RECOMENDACIONES**

#### **4.1. Conclusiones**

- La aplicación web desarrollada permitió la automatización de los procesos de gestión de auditorías internas, lo que se tradujo en una mayor eficiencia en la gestión de las auditorías internas.
- El workflow desarrollado de acuerdo con los procesos específicos de la empresa permitió la definición, ejecución y supervisión de los procesos de manera eficiente, lo que generó una gestión más rápida y eficiente.
- La aplicación web desarrollada se adaptó a los procesos específicos de la empresa y se personalizó para cumplir con los requisitos específicos de la gestión de auditorías internas. El uso del framework ASP.NET permitió la creación de una aplicación web escalable y personalizable, que se adaptó a las necesidades de la empresa y fue capaz de evolucionar junto con ella.
- La implantación de la aplicación web ha sido exitosa y se encuentra en funcionamiento en la empresa. La retroalimentación de los usuarios ha sido positiva, lo que indica que la aplicación web cumple con los requisitos y expectativas de los usuarios de la empresa.

#### **4.2. Recomendaciones**

• Se recomienda ampliar los conocimientos de las nuevas tecnologías al personal del departamento de sistemas de la empresa.

- Se recomiendo actualizar el software y hardware correspondientes a los servidores que se manejan en la empresa.
- Se recomienda capacitar al personal de mejor maneja con respecto a los procesos correspondientes a las auditorías internas.

#### **BIBLIOGRAFÍA**

- [1] X. He, X. Zhang, H. Shi y L. Song, «Research on the Workflow of Internal Audit in Enterprises,» *Proceedings of the 2019 2nd International Conference on Computer Science and Application Engineering,* pp. 18-22, 2019.
- [2] Gogineni y S. K. Ghosh, «Business Process Workflow Modeling for Internal Auditing: A Comprehensive Review,» *Journal of Industrial Integration and Management,* vol. 4, nº 1, pp. 1-18, 2019.
- [3] M. Hosseini, F. Sadeghi y N. Foroughmand-Araabi, «Development of an Integrated System for Auditing Management Based on Workflow,» *Journal of Industrial and Systems Engineering,* vol. 11, nº 4, pp. 21-38, 2018.
- [4] J. Zhang, W. Zhu y J. Zhao, «Design and Implementation of an Auditing Management System Based on Workflow,» *Proceedings of the 2018 International Conference on Electronic Commerce, Web Application and Communication,* pp. 69-72.
- [5] A. B. M. Zin, M. N. Taib, M. N. H. Hashim y N. A. Ghani, «Workflow System for Internal Auditing Process Improvement,» *Proceedings of the 2018 2nd International Conference on Business and Technology Management,* pp. 90-94, 2018.
- [6] C. Love, Progressive Web Application Development by Example, Birminghan: Packt Publishing Ltd., 2018.
- [7] M. Botto-Tobar, L. Barba-Maggi, J. González-Huerta, P. Villacrés-Cevallos, O. Gómez y M. Uvidia-Fassler, Information and Communication Technologies of Ecuador (TIC.EC), Riobamba, Chimborazo: Springer, 2021.
- [8] J. Quilligana, «Auditoría de gestión para mejorar la administración de la empresa Dayantex,» UNIANDES, Ambato, 2020.
- [9] J. Hernández, Análisis y Desarrollo Web, 2014.
- [10] «COMUNICARE,» [En línea]. Available: https://www.comunicare.es/desarrollo-webmanresa/#%C2%BFQue\_es\_el\_desarrollo\_web.
- [11] «Geeks for Geeks,» [En línea]. Available: https://www.geeksforgeeks.org/webdevelopment/.
- [12] R. Connolly y R. Hoar, Fundamentals of Web Development, Perason, 2017.
- [13] L. Shklar y R. Rose, Web Application Architecture: Principles, Protocols and Practices, vol. 2, Wiley, 2019.
- [14] «JavaTpoint,» [En línea]. Available: https://www.javatpoint.com/webapplication.
- [15] A. Sharp, Workflow Modeling: Tools for Process Improvement and Application Development, Artech House, 2008.
- [16] L. C. Team, «Lucidchart,» [En línea]. Available: https://www.lucidchart.com/blog/what-is-workflow.
- [17] S. Sutar, Web Design and ASP.Net, New Delhi: New Age International Ltd., 2008.
- [18] Á. Arias, Aprende a Programar ASP .NET y C#, Segunda ed., IT Campus Academy, 2015.
- [19] J. Lowy, Programming WCF Services, O'Reilly Media, Inc., 2008.
- [20] M. Liu, Wcf Multi-Layer Services Development with Entity Framework, Packt Publishing, Limited, 2014.
- [21] S. Dashora, «C-SharpCorner,» 2015. [En línea]. Available: https://www.csharpcorner.com/UploadFile/955025/introduction-to-wcf-service/.
- [22] J. Gabillaud, SQL Server 2014: Administración de una base de datos transaccional con SQL Server Management Studio, Barcelona: Ediciones ENI, 2015.
- [23] «Dbamemories,» 11 Julio 2011. [En línea]. Available: https://dbamemories.wordpress.com/2011/07/11/arquitectura-de-bases-dedatos-sql-server/.
- [24] R. E. Sheikh y A. Abdel, Business Intelligence and Agile Methodologies for Knowledge-Based Organizations, IGI Global, 2021.
- [25] J. Johnivan, «Project Managent.com,» 1 Diciembre 2022. [En línea]. Available: https://project-management.com/agile-software-development-methodologies/.
- [26] K. Spencer, The Essential Guide to Internal Auditing, Chennia: John Wiley & Sons, 2011.
- [27] P. Onwura, Internal Audit Practice from A to Z, CRC Press, 2016.
- [28] S.-A. Pitt, Internal Audit Quality, New Jersey: John Wiley & Sons, 2014.
- [29] M. Păunescu, «Auditul intern (I),» *CECCAR Business Review,* nº 3, pp. 35-42, 2020.
- [30] W. Cevallos y J. Tapia, «Evolución de la Auditoría Interna en la Administración Pública: Una Visión para el Ecuador,» *MEMORALIA,* nº 15, pp. 62-70, Noviembre 2018.
- [31] V. Pesántez, «Aplicación de la Auditoría Interna de Calidad a la Bodega de Materiales y Repuestos de Serviandina S.A.,» Cuenca, Ecuador, 2012.
- [32] O. Hernández, «La Auditoría Interna y su alcance ético empresarial,» *Actualidad Contable FACES,* vol. 19, nº 33, pp. 15-41, Julio - Diciembre 2016.
- [33] C. Bacon, Manual de Auditoría Interna, Tercera ed., México: Limusa, 1991.
- [34] «Geeks for Geeks,» [En línea]. Available: https://www.geeksforgeeks.org/webdevelopment/.

#### **ANEXOS**

#### **1. Manual de usuario**

#### **Iniciar sesión**

Ingresar al enlace **dirección\_ip/Auditorias/login.aspx**, y digitar su usuario que corresponde a su número de cédula y su contraseña respectivamente, asimismo debe seleccionar el período de auditoría en el que va a trabajar.

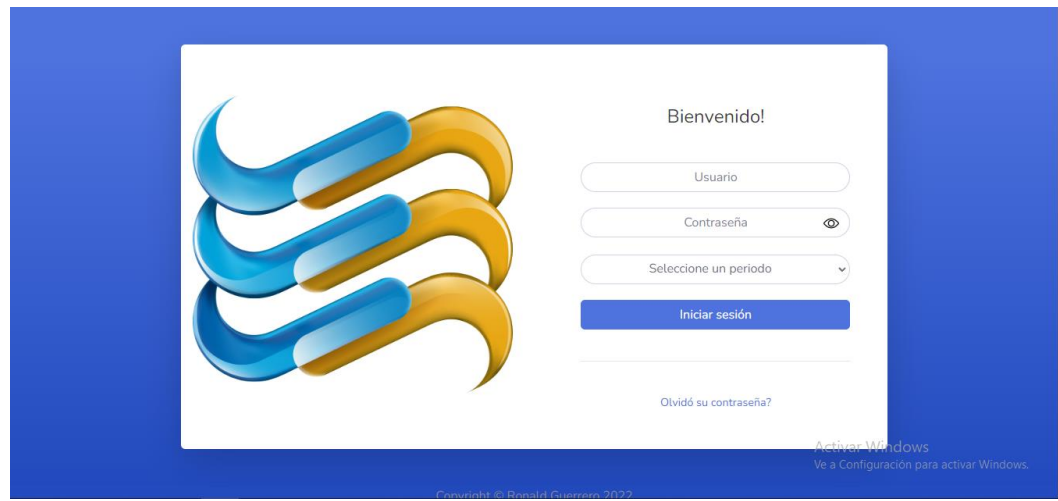

Figura 193. Login

Elaborado por: El investigador

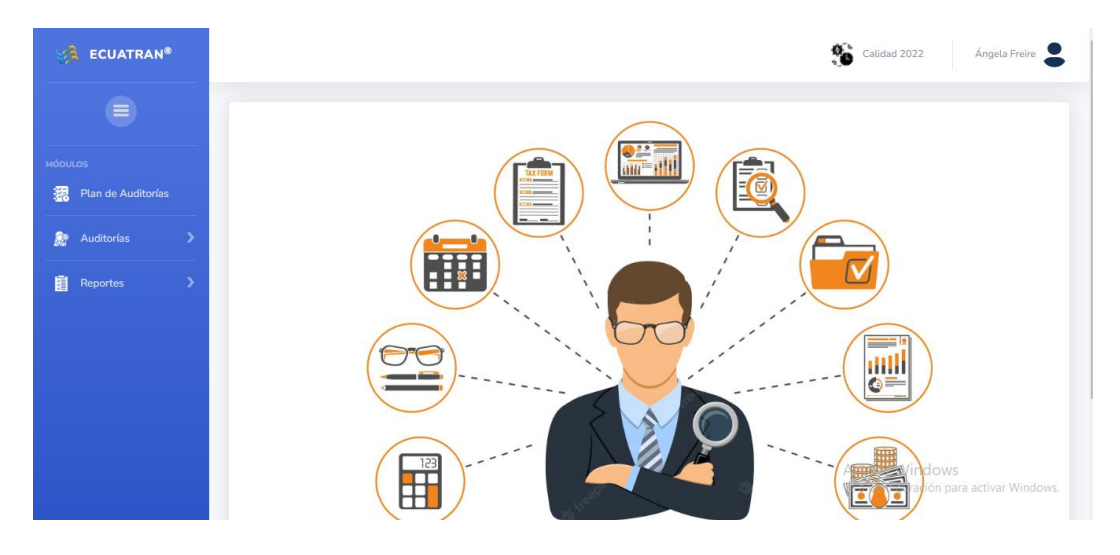

Figura 194. Página principal

#### **Restaurar contraseña**

En caso de olvidar su contraseña puede restaurarla o generar una nueva desde la opción ¿Olvidó su contraseña? ubicado en la interfaz anterior, aquí debe ingresar su número de cédula y el correo electrónico con el cual se encuentra registrado en el sistema y una contraseña temporal le llegará al mismo.

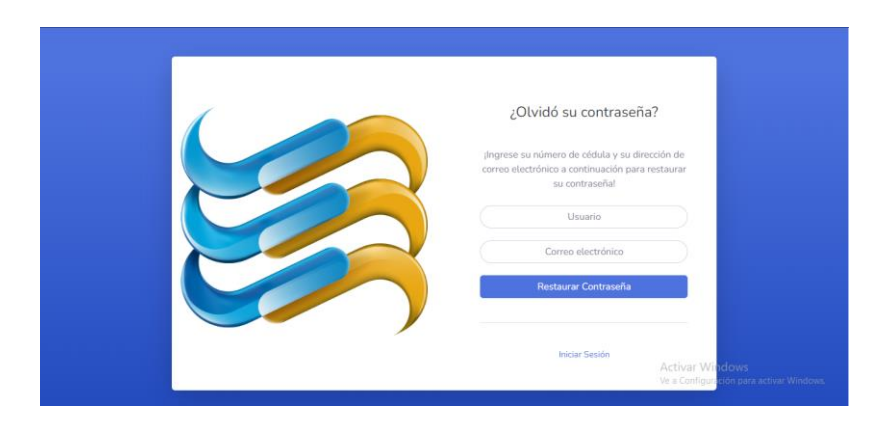

Figura 195. Restaurar contraseña

Elaborado por: El investigador

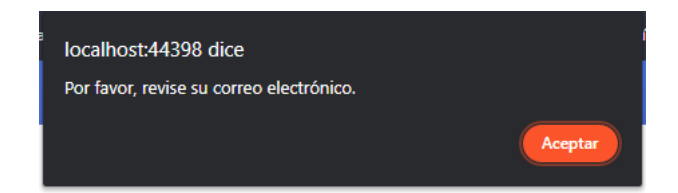

Figura 196. Mensaje restauración contraseña

Elaborado por: El investigador

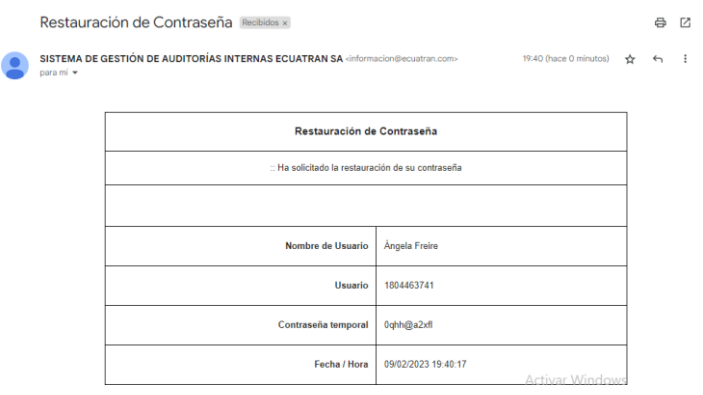

Figura 197. Notificación email contraseña temporal

#### **Cambiar contraseña**

Para cambiar su contraseña debe acceder al sistema, dar clic en su nombre de usuario ubicado en la parte superior derecha de la pantalla y seleccionar la opción Cambiar contraseña.

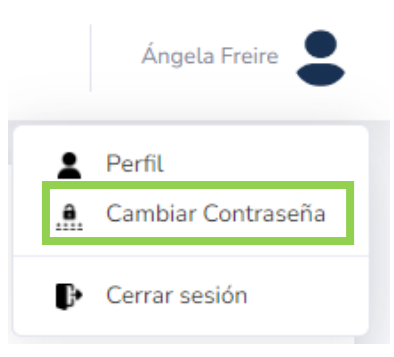

Figura 198. Opciones del usuario

Elaborado por: El investigador

Debe ingresar su actual contraseña y la nueva contraseña que desee respetando los parámetros definidos que son: debe contener 8 o más caracteres que contenga al menos un número, una letra mayúscula y una minúscula.

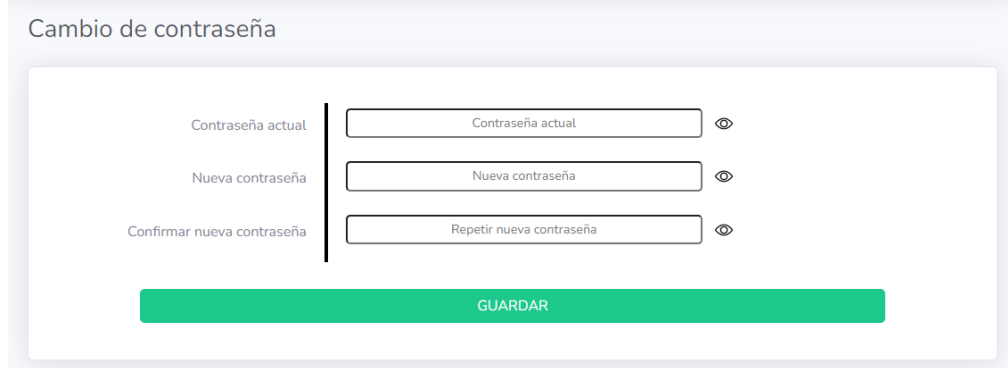

Figura 199. Cambiar contraseña

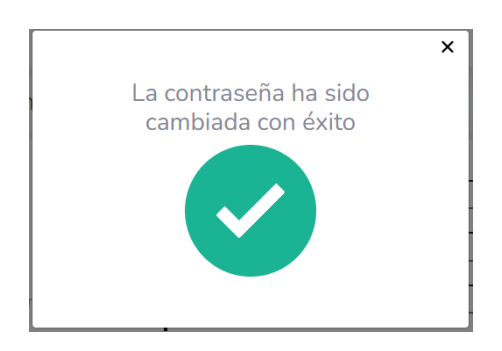

Figura 200. Mensaje de confirmación

Elaborado por: El investigador

Cerrar sesión

Debe dar clic en su nombre de usuario y seleccionar la opción Cerrar sesión, posteriormente debe confirmar esta acción.

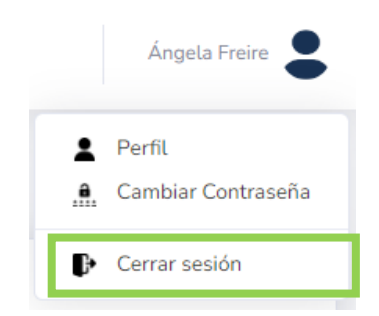

Figura 201. Opción cerrar sesión

Elaborado por: El investigador

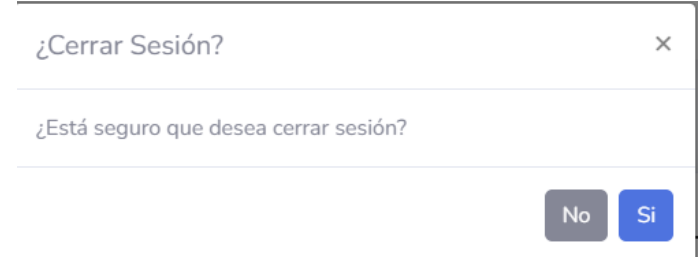

Figura 202. Confirmar cerrar sesión

#### **Cambiar de período**

Debe dar clic en el nombre del período y seleccionar la opción Cambiar período, posteriormente debe elegir el período al que desea moverse.

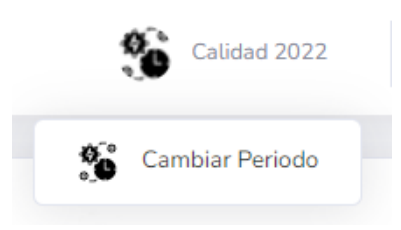

Figura 203. Opción cambiar período

Elaborado por: El investigador

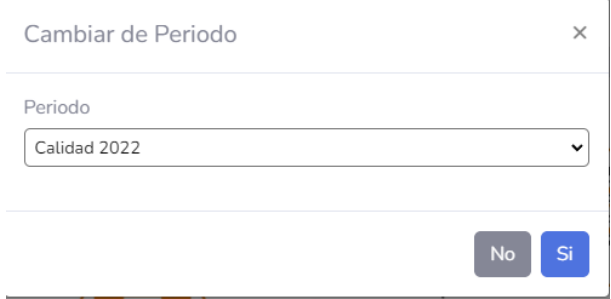

Figura 204. Cambiar período

Elaborado por: El investigador

Ingresar plan de auditorías *(responsable de dirección)*

Acceder desde el menú al módulo Plan de Auditorías.

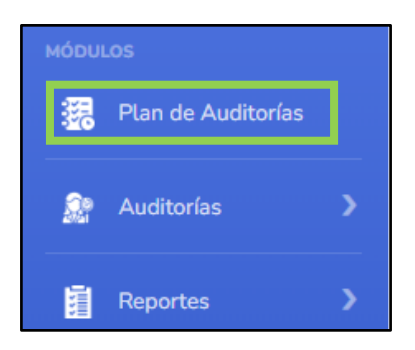

Figura 205. Módulo plan de auditorías

En caso de que sea la primera vez que se acceda a este modulo, y no exista un plan de auditorías generado con anterioridad; se podrá visualizar una ventana emergente indicando que tiene la opción de copiar un plan de auditorías generado en otro período, incluyendo asimismo los controles documentales, factores causales, procesos, sucursales y usuarios utilizados en dicho período.

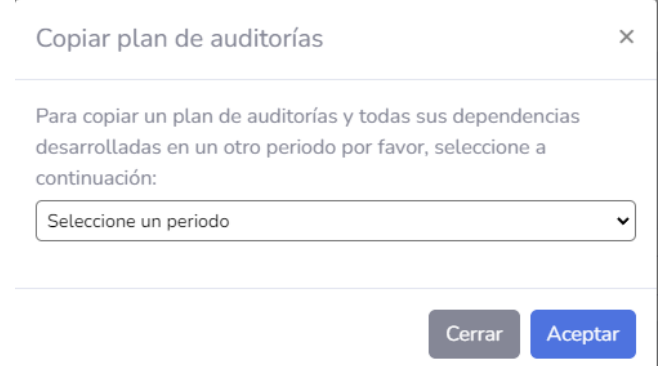

Figura 206. Ventana copiar plan de auditorías

Elaborado por: El investigador

De no ser el caso puede cerrar esta ventana y continuar con el ingreso de un nuevo plan de auditorías correspondiente a este período.

Para ingresar los procesos, auditores y responsables que van a formar parte del nuevo proceso de auditoría, debe dar click en el botón Agregar auditoría y se desplegará una ventana emergente con las opciones disponibles en el sistema para agregar una auditoría al plan de auditorías.

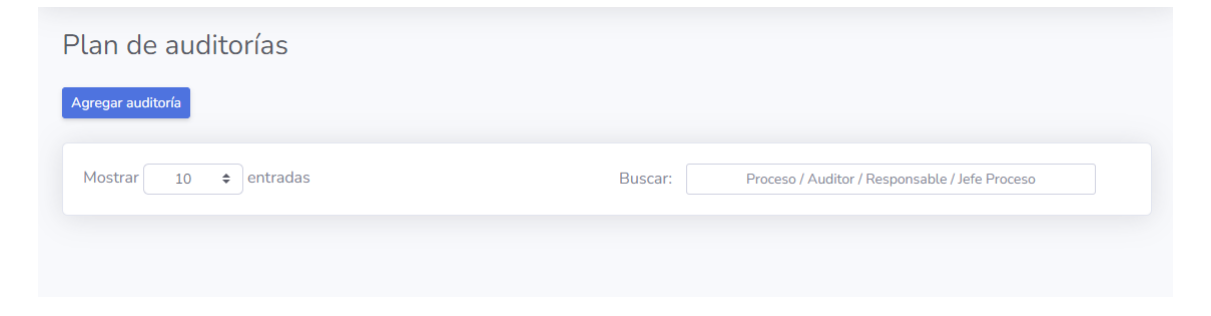

Figura 207. Plan de auditorías nuevo

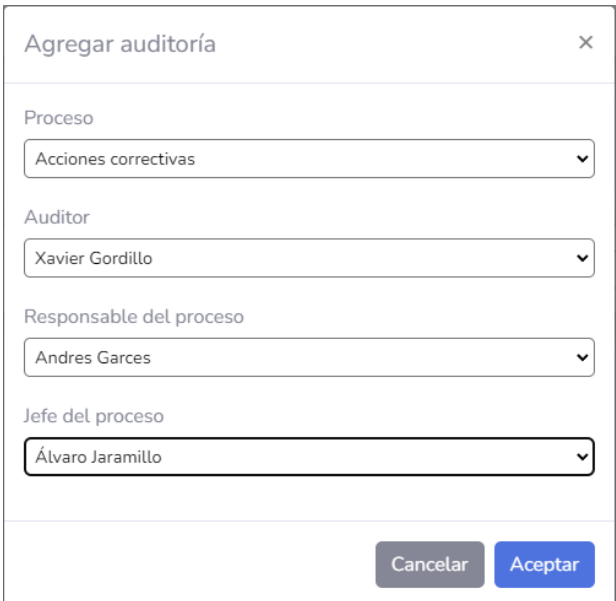

Figura 208. Modal agregar auditoría

Elaborado por: El investigador

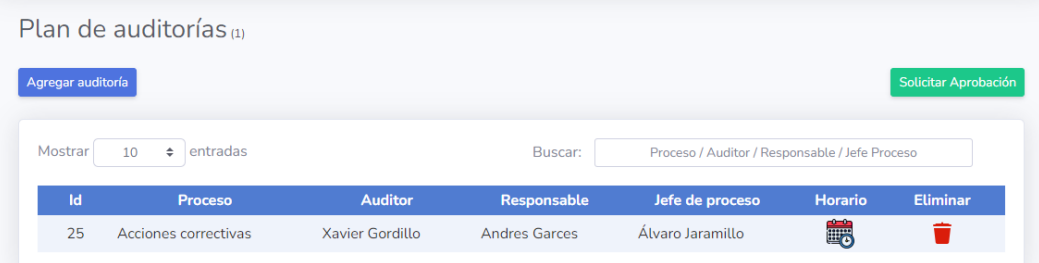

Figura 209. Plan de auditorías

Elaborado por: El investigador

Para asignar una sucursal y una fecha y hora a cada auditoría se debe acceder desde el icono de Horario, dar clic en el botón Agregar sucursal y se desplegara una ventana emergente para seleccionar la sucursal y definir la fecha y hora de la auditoría.

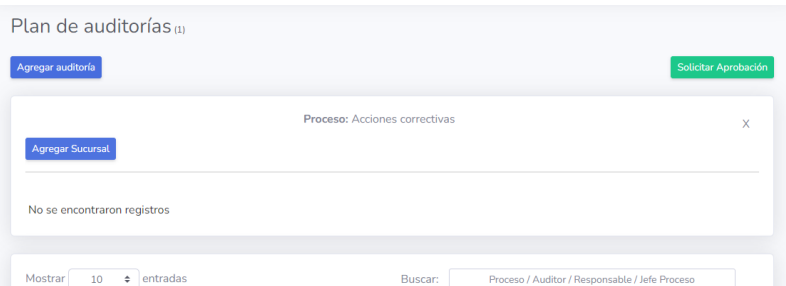

### Figura 210. Detalle auditoría vacío

### Elaborado por: El investigador

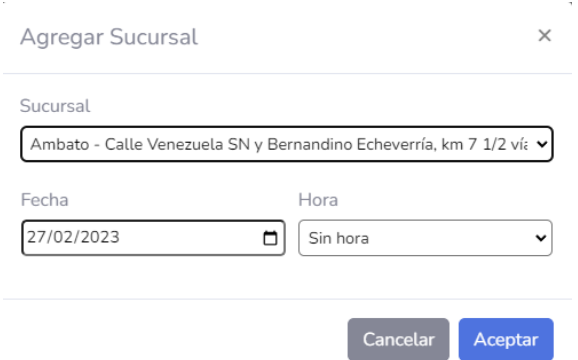

# Figura 211. Modal detalle auditoría

Elaborado por: El investigador

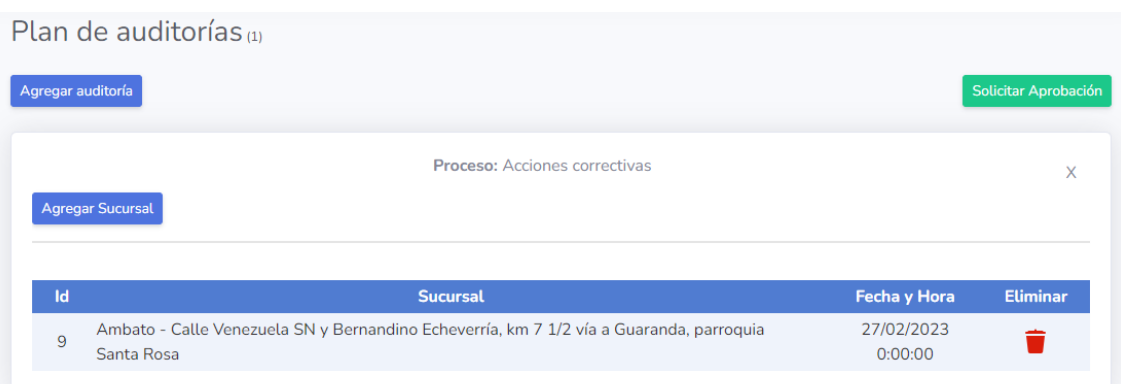

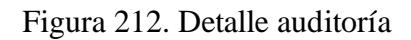

Una vez registradas las auditorías y asignadas las sucursales, fecha y hora respectivamente se solicita la aprobación al directivo dando clic en Solicitar aprobación para elegir el directivo al que va dirigida la solicitud.

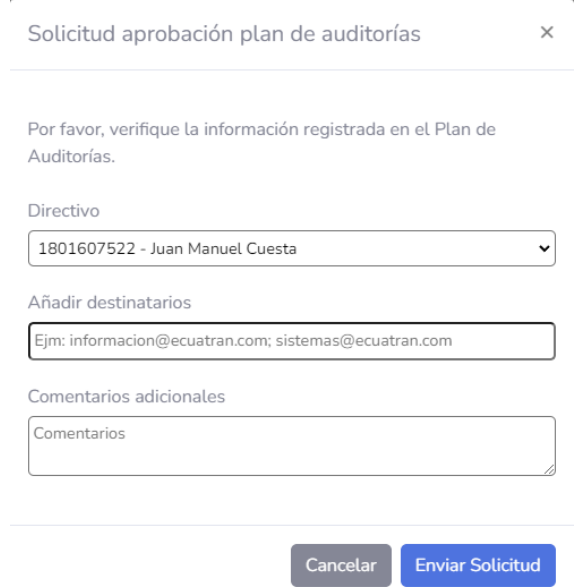

Figura 213. Solicitud aprobación plan de auditorías

Elaborado por: El investigador

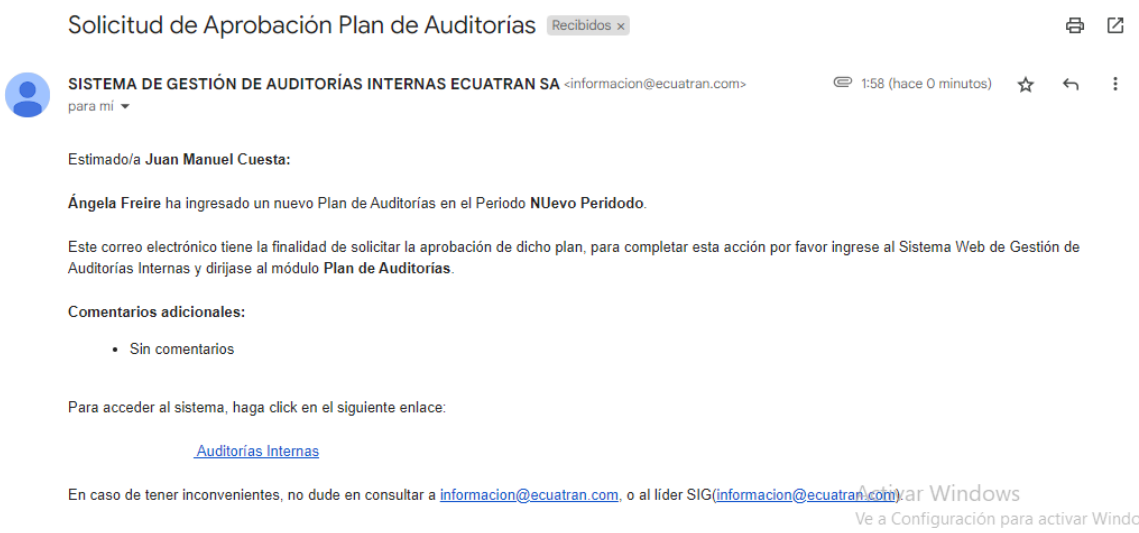

Figura 214. Notificación solicitud aprobación plan de auditorías

Aprobación plan de auditorías *(directivo)*

El usuario que ingrese al sistema y cuente con el rol de directivo tiene acceso al módulo plan de auditorías únicamente para visualización del plan y para su respectiva aprobación o rechazo.

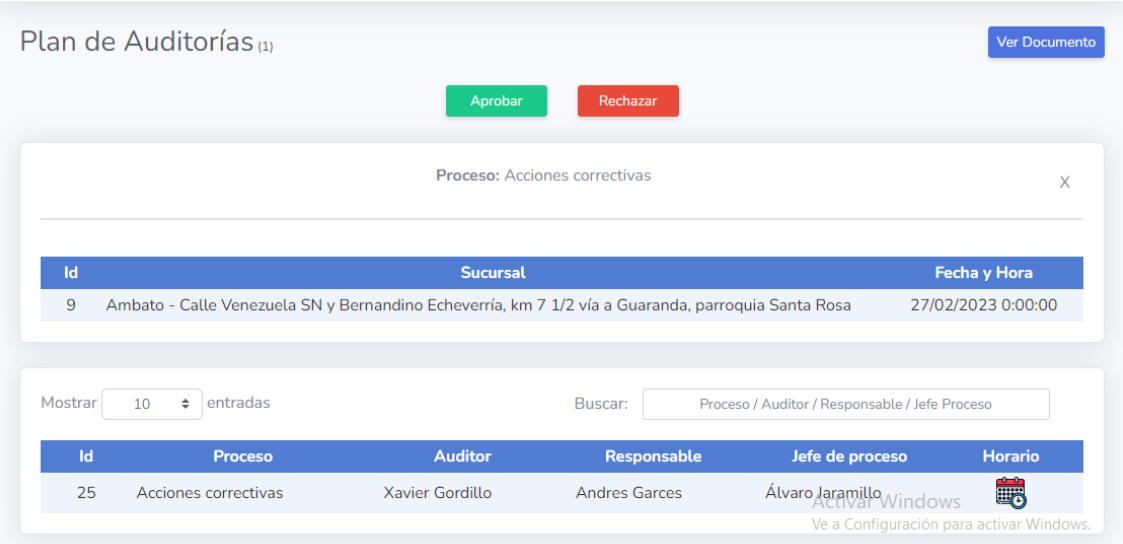

Figura 215. Aprobación plan de auditorías

Elaborado por: El investigador

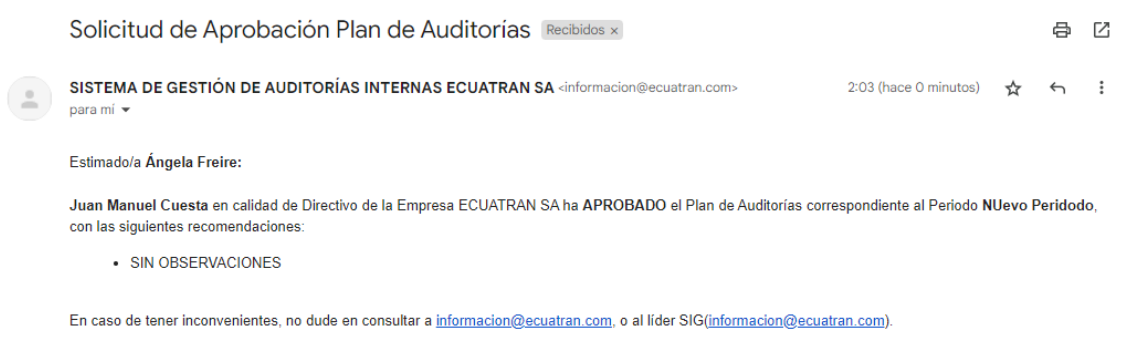

Figura 216. Notificación aprobación plan de auditorías

Indicadores:

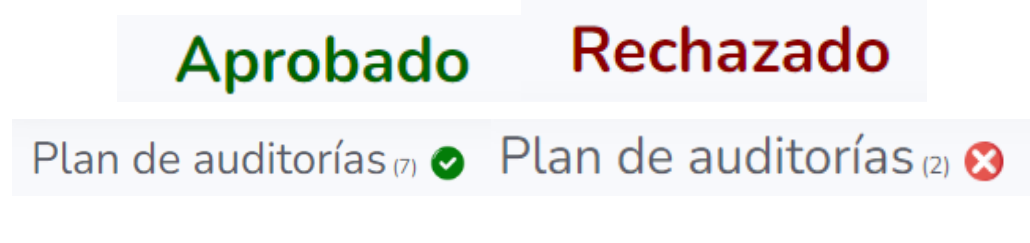

Figura 217. Indicadores plan de auditorías

Elaborado por: El investigador

Notificación de auditoría *(auditor)*

Al ingresar al sistema, los usuarios con el rol de auditor tienen acceso al módulo Auditorías, dentro del cual consta la opción Notificación de Auditoría.

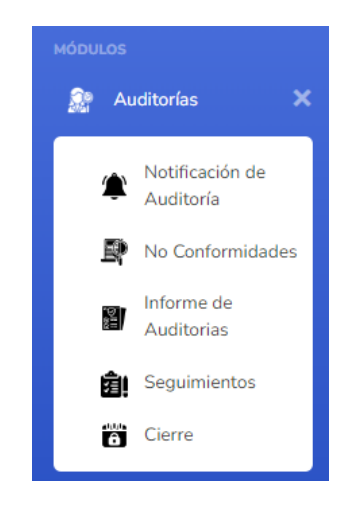

Figura 218. Módulo auditorías

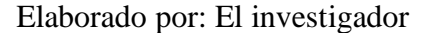

En la interfaz correspondiente a la notificación de auditoría se presenta una plantilla correspondiente a este documento en el cual el auditor únicamente debe modificar de ser necesario los campos permitidos, guardar los cambios y enviar la notificación al responsable del proceso.

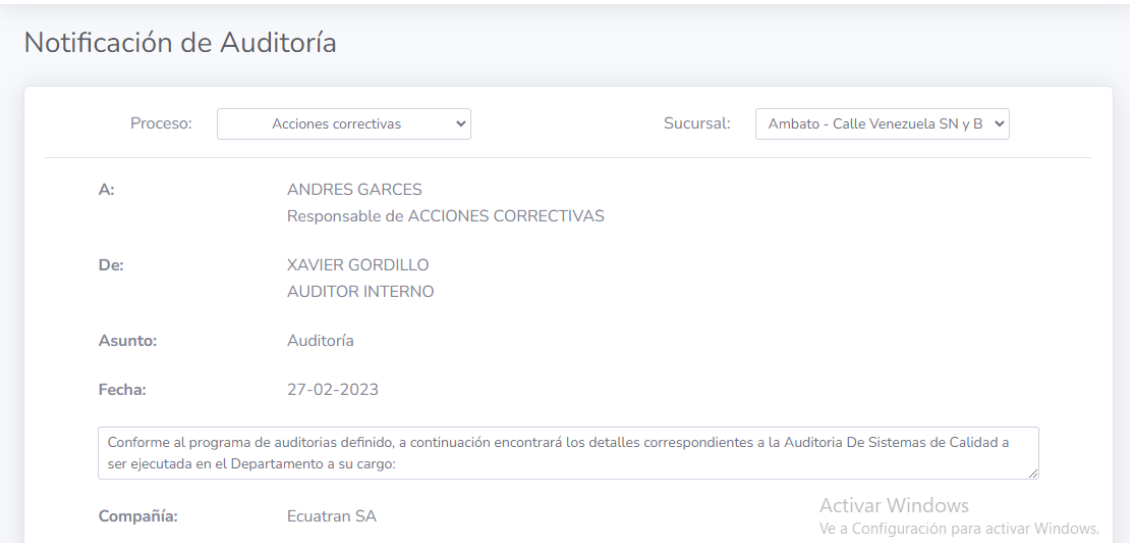

### Figura 219. Plantilla notificación de auditoría

### Elaborado por: El investigador

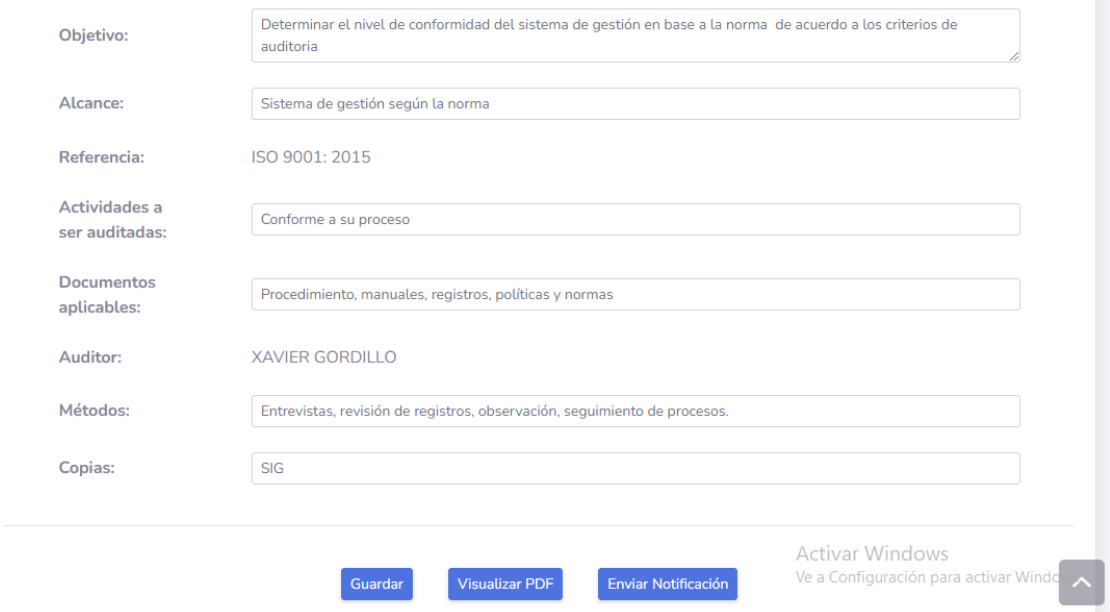

# Figura 220. Opciones notificación de auditoría

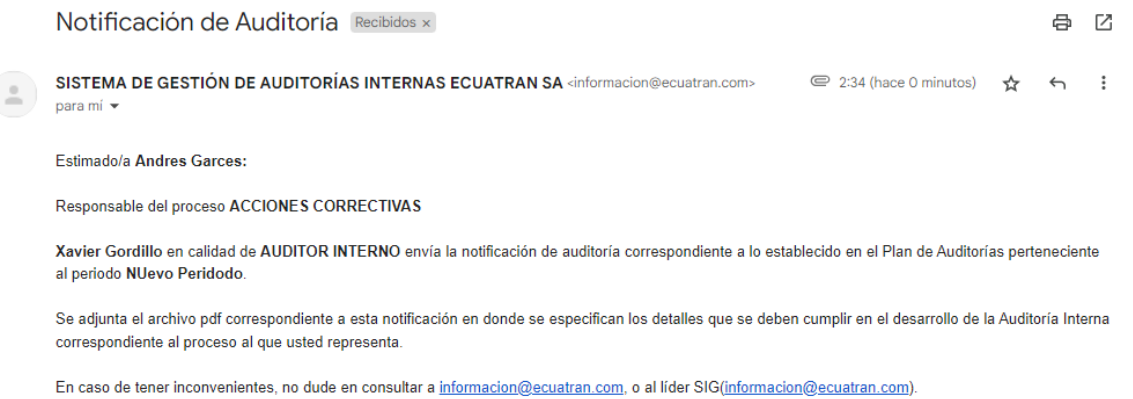

Figura 221. Notificación de auditoría email

Elaborado por: El investigador

Ingreso de no conformidades *(auditor)*

En el módulo Auditorías tiene la opción No conformidades, la cual despliega la interfaz correspondiente que permite al auditor ingresar los hallazgos encontrados en la auditoría realizada al proceso asignado.

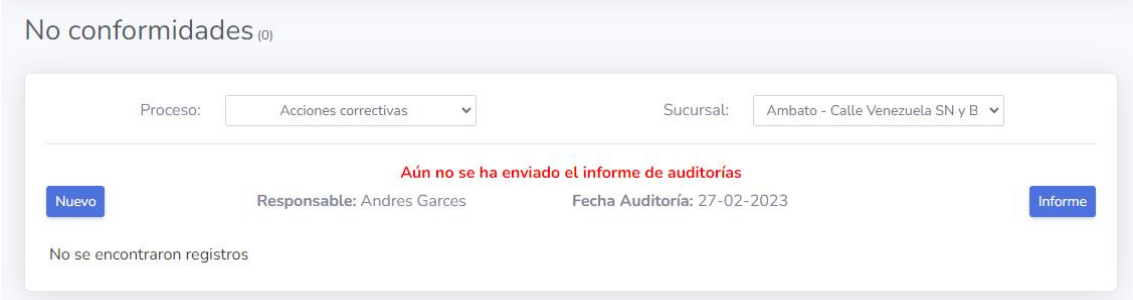

Figura 222. No conformidad vacía

Elaborado por: El investigador

El botón Nuevo despliega una ventana emergente con los campos requeridos para ingresar el hallazgo.

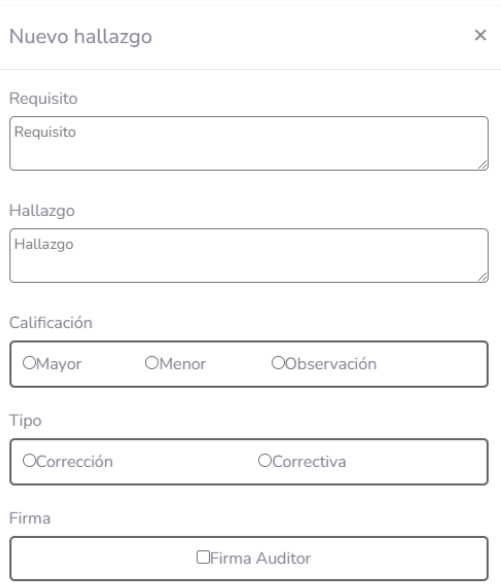

### Figura 223. Modal nuevo hallazgo

Elaborado por: El investigador

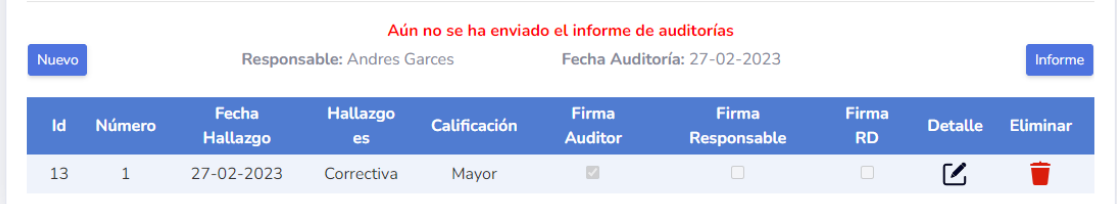

Figura 224. Hallazgos registrados

Elaborado por: El investigador

Informe de auditoría *(auditor)*

Desde el módulo de auditorías el usuario con el rol de auditor tiene acceso a la opción Informe de auditoría.

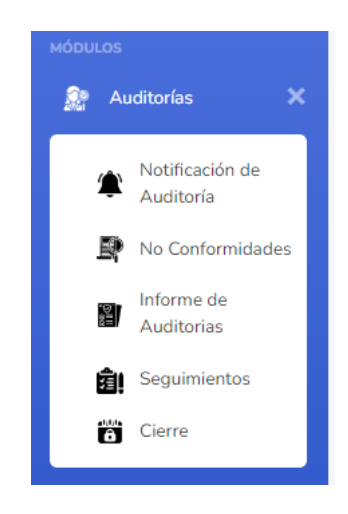

Figura 225. Módulo auditorías

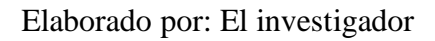

En la interfaz correspondiente al informe de auditoría se presenta una plantilla correspondiente a este documento en el cual el auditor únicamente debe modificar de ser necesario los campos permitidos, guardar los cambios y enviar la notificación al responsable del proceso.

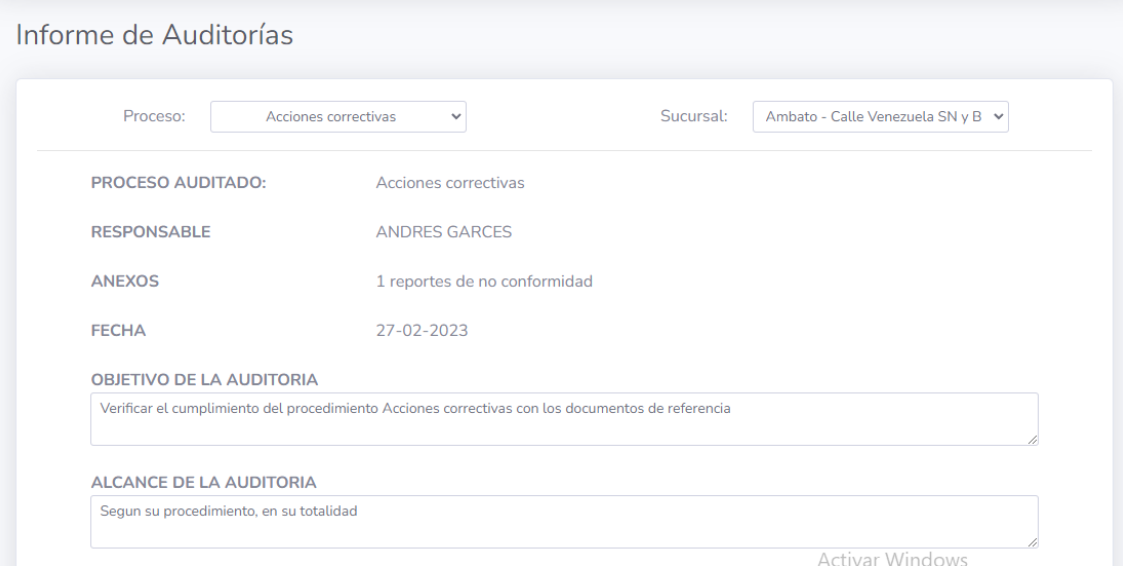

Figura 226. Plantilla informe auditorías

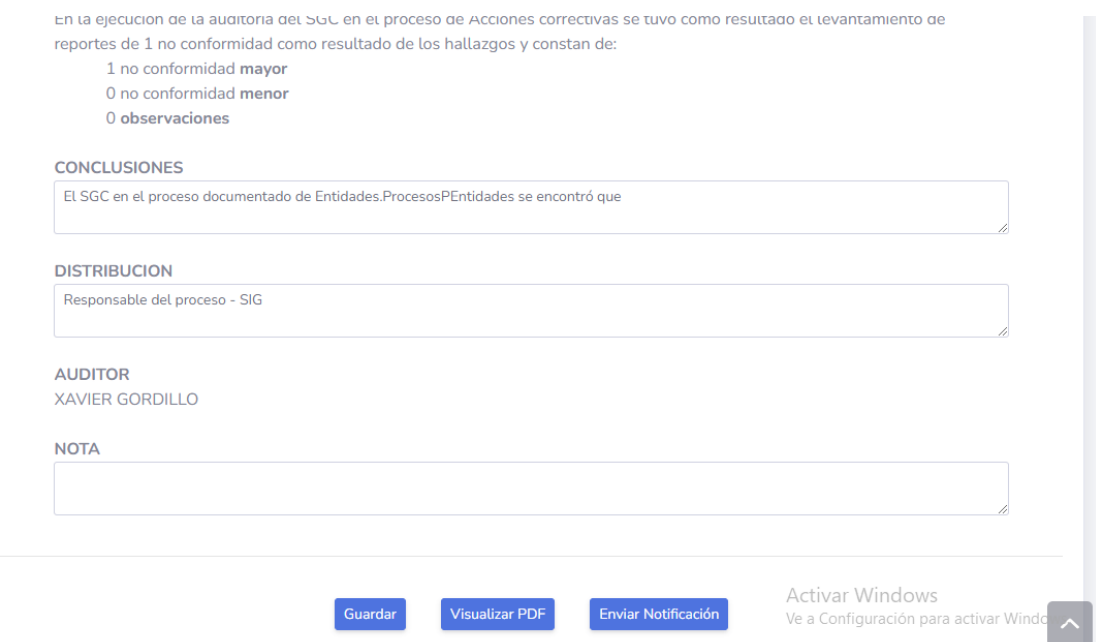

# Figura 227. Opciones informe de auditorías

### Elaborado por: El investigador

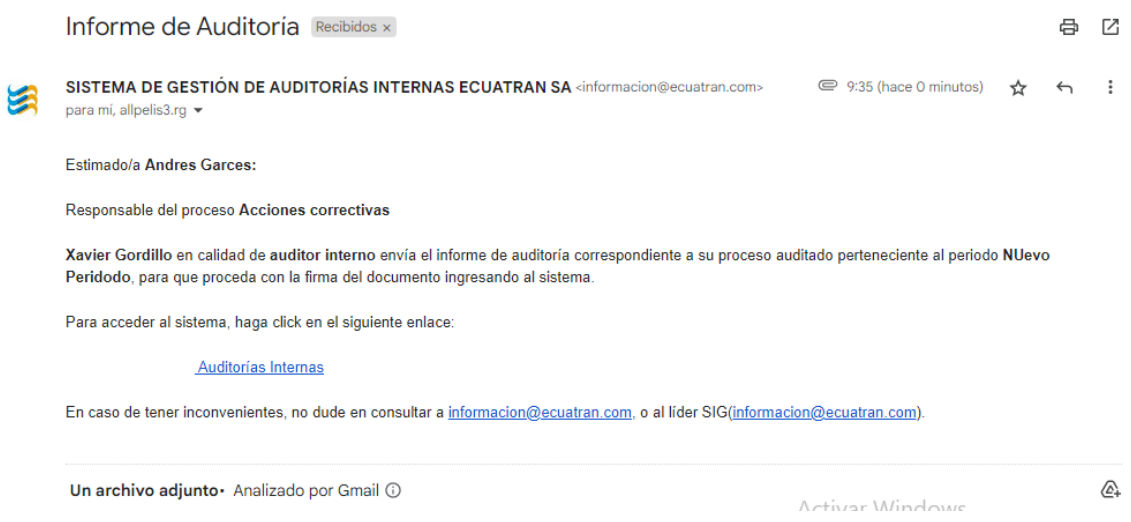

Figura 228. Notificación informe de auditorías

Aprobación de no conformidades *(responsable del proceso y de dirección)*

Una vez que el auditor haya generado y enviado el informe de auditoría al responsable del proceso y este lo haya firmado, se puede acceder a la aprobación o rechazo de cada hallazgo registrado por el auditor, mediante el icono de Detalle.

|           | No conformidades $(1)$ |                       |                      |                          |                      |                                   |                 |                |
|-----------|------------------------|-----------------------|----------------------|--------------------------|----------------------|-----------------------------------|-----------------|----------------|
|           | Proceso:               |                       | Acciones correctivas | $\checkmark$             | Sucursal:            | Ambato - Calle Venezuela SN y B v |                 |                |
| Informe   |                        |                       |                      | Auditor: Xavier Gordillo |                      | Fecha Auditoría: 27-02-2023       |                 |                |
| <b>Id</b> | Número                 | <b>Fecha Hallazgo</b> | <b>Hallazgo es</b>   | <b>Calificación</b>      | <b>Firma Auditor</b> | <b>Firma Responsable</b>          | <b>Firma RD</b> | <b>Detalle</b> |
| 13        | $\mathbf{1}$           | 27-02-2023            | Correctiva           | Mayor                    | $\sqrt{2}$           | $\Box$                            | $\Box$          | $\mathcal{L}$  |

Figura 229. No conformidades registradas

### Elaborado por: El investigador

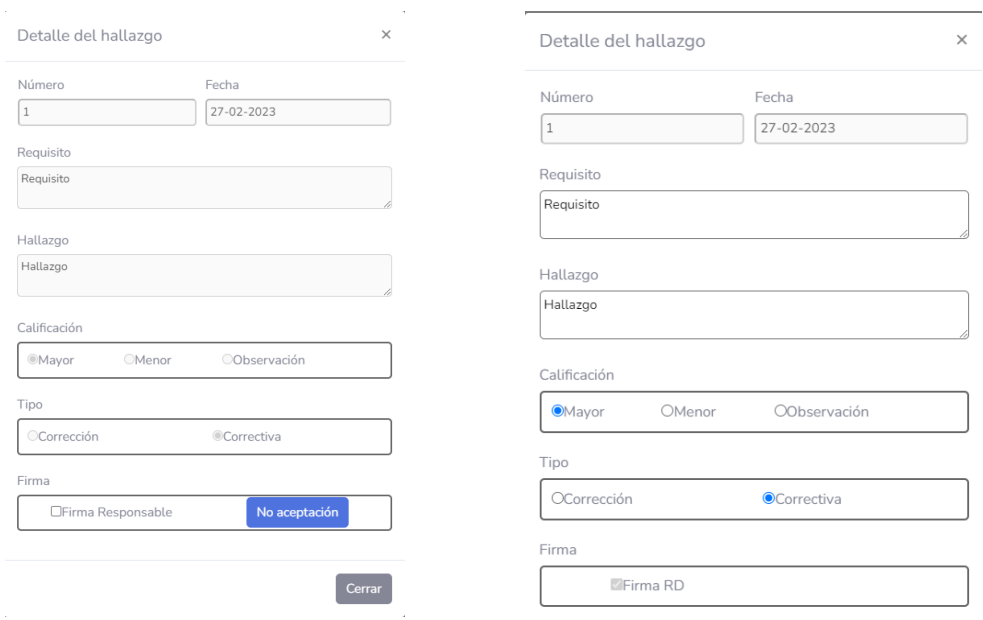

### Figura 230. Modal detalle no conformidades

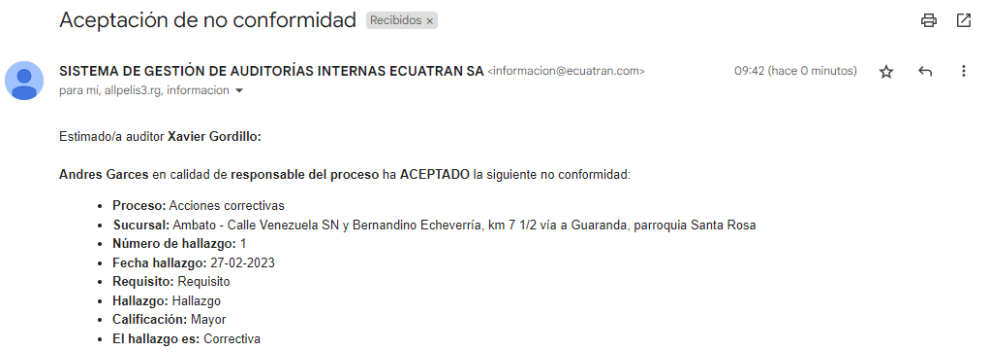

### Figura 231. Notificación aceptación no conformidades

Elaborado por: El investigador

Ingreso análisis de causas *(responsable del proceso)*

En la interfaz de No conformidades el usuario tiene acceso mediante la ventana emergente del detalle del hallazgo a la ventana de análisis de causas.

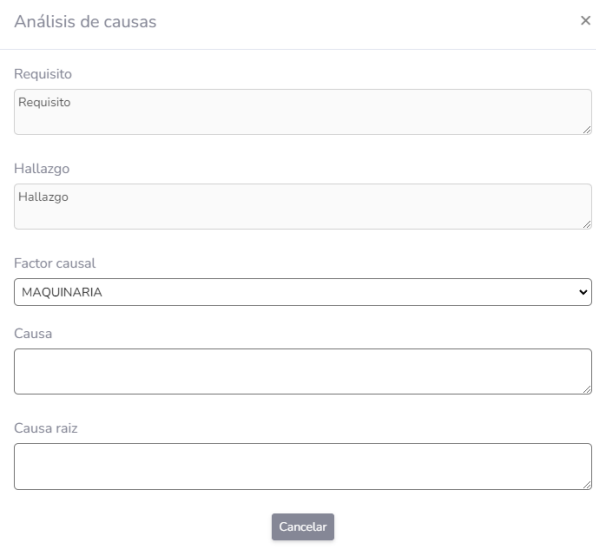

No se encontraron registros

Figura 232. Modal análisis de causas

Ingreso plan de acción (responsable del proceso)

En la interfaz de No conformidades el usuario tiene acceso mediante la ventana emergente del detalle del hallazgo a la ventana de plan de acción.

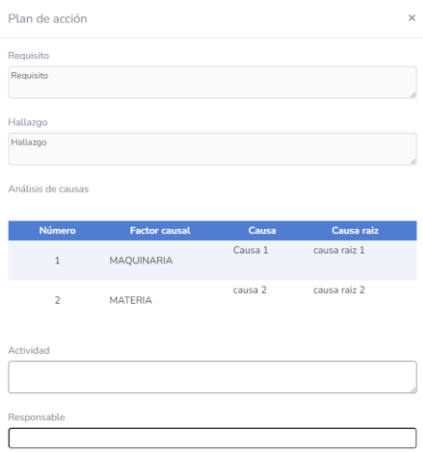

Figura 233. Modal plan de acción

Elaborado por: El investigador

Aprobación plan de acción *(auditor)*

En la interfaz de No conformidades el usuario tiene acceso mediante la ventana emergente del detalle del hallazgo a la ventana de visualización del análisis de causas y de aprobación del plan de acción.

| Cancelar    |               |                  |                    |              |              |                       |  |  |  |  |  |
|-------------|---------------|------------------|--------------------|--------------|--------------|-----------------------|--|--|--|--|--|
| Id          | <b>Número</b> | <b>Actividad</b> | Responsable        | Fecha        | <b>Plazo</b> | Observ                |  |  |  |  |  |
| $\mathsf 9$ | $\mathbf{1}$  | Actividad<br>1   | Ronald<br>Guerrero | 27-02-2023   | 04-03-2023   | Ningur                |  |  |  |  |  |
|             |               |                  |                    |              |              |                       |  |  |  |  |  |
|             |               |                  |                    |              |              | $\blacktriangleright$ |  |  |  |  |  |
|             |               |                  |                    |              |              |                       |  |  |  |  |  |
| Estado      |               |                  |                    |              |              |                       |  |  |  |  |  |
|             |               | OAprobado        |                    | ONo Aprobado |              |                       |  |  |  |  |  |
|             |               |                  |                    |              |              |                       |  |  |  |  |  |
|             |               |                  |                    |              |              | Cerrar                |  |  |  |  |  |

Figura 234. Modal aprobación plan de acción

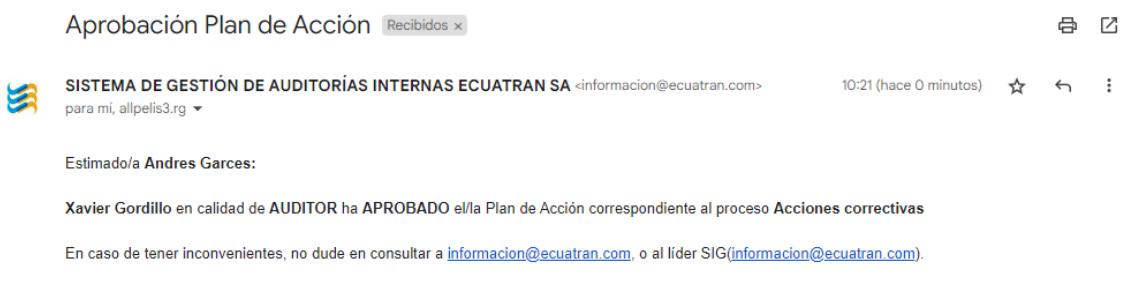

Figura 235. Notificación aprobación plan de acción

Elaborado por: El investigador

Seguimientos (*auditor)*

Desde el módulo de auditorías el usuario con el rol de auditor tiene acceso a la opción Seguimientos.

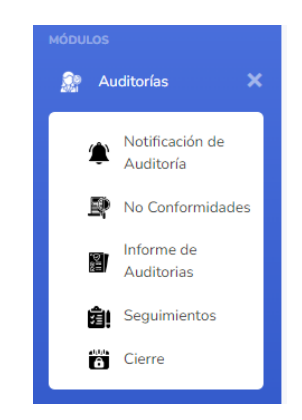

Figura 236. Módulo auditorías

Elaborado por: El investigador

En la interfaz correspondiente a los seguimientos se despliega las actividades del plan de auditorías correspondientes al hallazgo seleccionado que aún no se han cerrado.
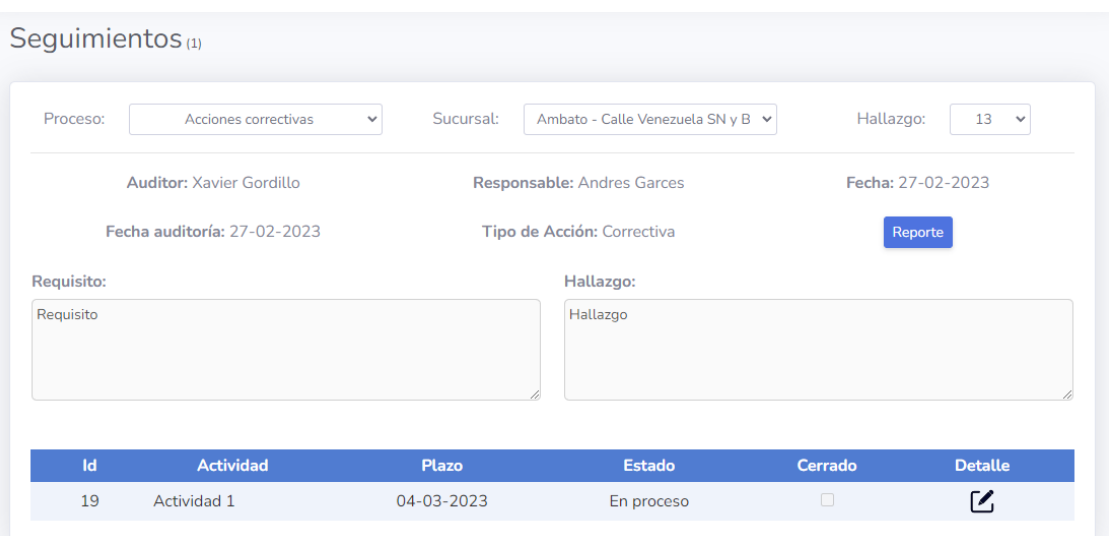

Figura 237. Seguimientos

Elaborado por: El investigador

Desde el icono de detalle se puede acceder a una ventana emergente que presenta la información de la no conformidad y de la actividad a dar seguimiento, así también los campos necesarios para registrar un nuevo seguimiento a dicha actividad.

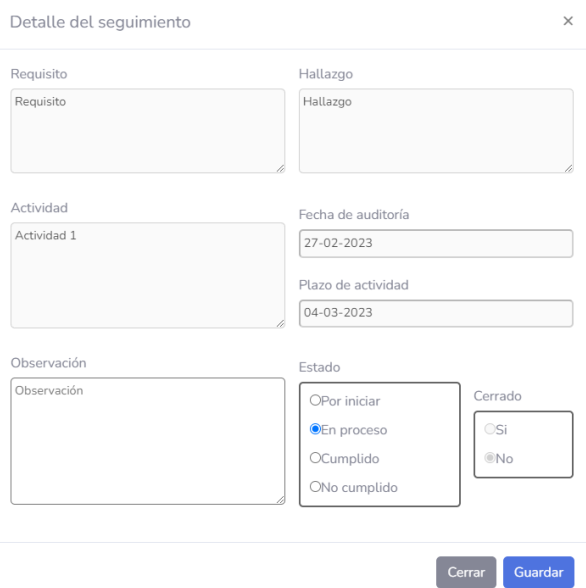

Figura 238. Detalle del seguimiento

Elaborado por: El investigador

Cierre de no conformidades (*auditor)*

Desde el módulo de auditorías el usuario con el rol de auditor tiene acceso a la opción Cierre de no conformidades.

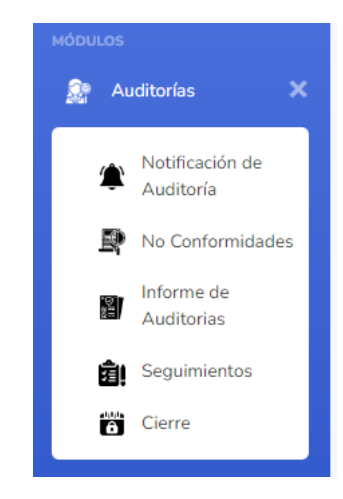

Figura 239. Módulo auditorías

Elaborado por: El investigador

En la interfaz correspondiente al cierre de no conformidades una vez que todas las actividades de un plan de auditorías se hayan cerrado en los seguimientos correspondientes a cada no conformidad, se puede realizar el cierre de esta para dar por finalizado el proceso de la auditoría.

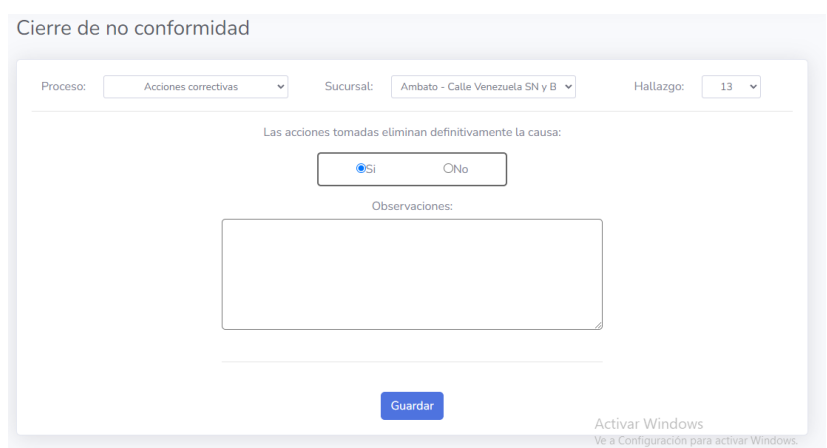

Figura 240. Cierre de no conformidades

Elaborado por: El investigador

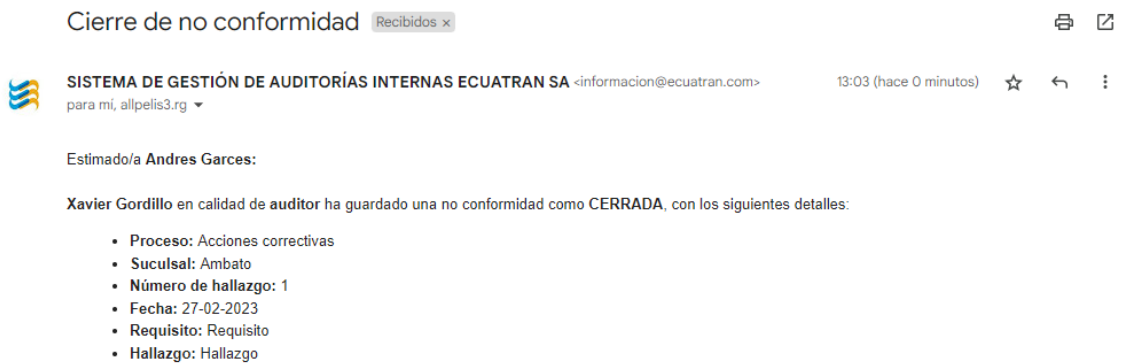

- · Calificación: Mayor
- Tipo: Correctiva
- $\cdot$  Firma: Si

Figura 241. Notificación cierre de no conformidades

Elaborado por: El investigador

Reportes (todos los usuarios)

Desde el módulo de reportes el usuario con cualquier rol puede acceder a los diferentes reportes disponibles.

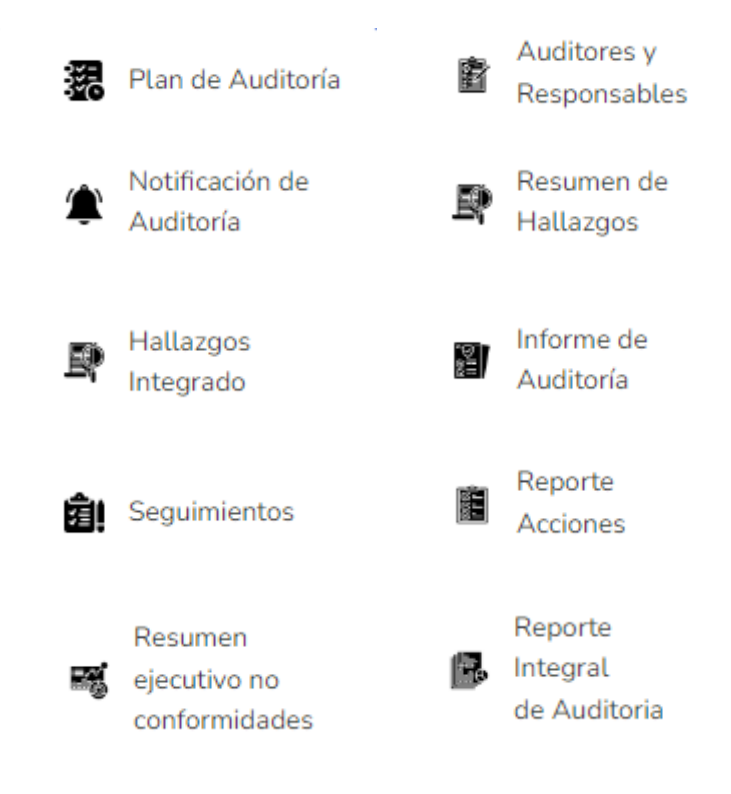

Figura 242. Reportes

Elaborado por: El investigador